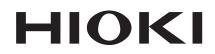

Instruction Manual

# 8826 MEMORY HICORDER

## HIOKI E.E. CORPORATION

October 2013 Revised edition 17 8826A981-17 13-10H

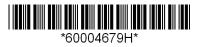

Errata

#### [p. ii] Options

| Incorrect | 9197 CONNECTION CORD (for high voltage, maximum input voltage 500 V)  |
|-----------|-----------------------------------------------------------------------|
| Correct   | 9197 CONNECTION CORD (for high voltage, maximum input voltage 600 V)  |
| Added     | L9197 CONNECTION CORD (for high voltage, maximum input voltage 600 V) |

#### [p. vii] Grounding the unit

| Incorrect | To avoid electric shock and ensure safe operation, connect the power cable to a         |  |  |
|-----------|-----------------------------------------------------------------------------------------|--|--|
|           | grounded (3-contact) outlet. (refer to Section 2.2).                                    |  |  |
| Correct   | To avoid electrical accidents and to maintain the safety specifications of this         |  |  |
|           | instrument, connect the power cord <u>provided</u> only to a 3-contact (two-conductor + |  |  |
|           | ground) outlet.                                                                         |  |  |
|           | (refer to Section 2.2).                                                                 |  |  |

#### [p. 14] 2.4.1 8936 ANALOG UNIT / 8938 FFT ANALOG UNIT

| Incorrect | 9197 CONNECTION CORD (Max. input voltage 500 V)  |  |
|-----------|--------------------------------------------------|--|
| Correct   | 9197 CONNECTION CORD (Max. input voltage 600 V)  |  |
| Added     | L9197 CONNECTION CORD (Max. input voltage 600 V) |  |

#### [ p. 453, p. 454] 18.1 General Specifications

#### Operating place

| Incorrect    | Max. 20        | Max. 2000 m height, indoors                                       |  |  |  |
|--------------|----------------|-------------------------------------------------------------------|--|--|--|
| Correct      | Indoors        | Indoors, <b>Pollution Degree 2</b> , Max. 2000 m height           |  |  |  |
| Dielectric s | trength        |                                                                   |  |  |  |
| Incorrect    | One mi         | nute at 1.35 kVAC between the main unit and the power supply      |  |  |  |
| Correct      | <u>One mi</u>  | One minute at 1.5 kVAC between the main unit and the power supply |  |  |  |
|              | <u>anticip</u> | ated transient overvoltage 4000 V                                 |  |  |  |
| Standard a   | pplying        |                                                                   |  |  |  |
| Incorrect    | EMC            | EN61326, ClassA                                                   |  |  |  |
|              |                | EN 6100-3-2                                                       |  |  |  |
|              |                | EN 61000-3-3                                                      |  |  |  |
|              | Safety         | EN61010                                                           |  |  |  |
|              |                | Pollution Degree 2, measurement category II                       |  |  |  |
|              |                | (anticipated transient overvoltage 4000 V)                        |  |  |  |
| Correct      | EMC            | EN61326, ClassA                                                   |  |  |  |
|              |                | EN 6100-3-2                                                       |  |  |  |
|              |                | EN 61000-3-3                                                      |  |  |  |
|              | Safety         | EN61010                                                           |  |  |  |

#### [p. 475] 19.2.1 8936 ANALOG UNIT

#### [p. 478] 19.2.3 8938 FFT ANALOG UNIT

#### Maximum rated voltage to earth

| Incorrect   | 370 V A | C/DC (between each input channel and main unit, and between input channels) |
|-------------|---------|-----------------------------------------------------------------------------|
| Correct     | 370 V A | C/DC (between each input channel and main unit, and between input channels) |
|             | measu   | rement category    (anticipated transient overvoltage 4000 V)               |
| Standard Ap | oplying |                                                                             |
| Incorrect   | EMC     | EN61326, ClassA                                                             |
|             | Safety  | EN61010 Pollution Degree 2, measurement category II                         |
|             |         | (anticipated transient overvoltage 4000 V)                                  |
| Correct     | EMC     | EN61326, ClassA                                                             |
|             | Safety  | EN61010                                                                     |

#### [p. 477] 19.2.2 8937 VOLTAGE/TEMP UNIT

- [p. 479] 19.2.4 8939 STRAIN UNIT
- [ p. 480 ] 19.2.5 8940 F/V UNIT

#### [p. 482, p. 484] 19.2.6 8947 CHARGE UNIT

Maximum rated voltage to earth

| maximan    |          | 5                                                     |  |
|------------|----------|-------------------------------------------------------|--|
| Incorrect  | 30 V rm  | ns or 60 V DC                                         |  |
| Correct    | 30 V rm  | ns or 60 V DC anticipated transient overvoltage 330 V |  |
| Standard A | Applying |                                                       |  |
| Incorrect  | EMC      | EN61326, ClassA                                       |  |
|            | Safety   | EN61010                                               |  |
|            |          | Pollution Degree 2, measurement category              |  |
|            |          | (anticipated transient overvoltage 330 V)             |  |
| Correct    | EMC      | EN61326, ClassA                                       |  |
|            | Safety   | EN61010                                               |  |

## Contents

| Introduction                                      |
|---------------------------------------------------|
| Inspection                                        |
| Safety Notes                                      |
| Notes on Use                                      |
| Chapter Summary x                                 |
| Chapter 1 Product Overview 1                      |
| 1.1 Major Features 2                              |
| 1.2 Names and Function of Parts 4                 |
| Chapter 2 Installation and Preparation 9          |
| 2.1 Installation of the Unit 9                    |
| 2.2 Power Supply and Ground Connection 11         |
| 2.3 Power On/Off 13                               |
| 2.4 Connection of the Input Unit                  |
| 2.4.1 8936 ANALOG UNIT / 8938 FFT ANALOG UNIT     |
| 2.4.2 8937 VOLTAGE/TEMP UNIT                      |
| 2.4.3 8939 STRAIN UNIT 16                         |
| 2.4.4 8940 F/V UNIT 17                            |
| 2.4.5 8947 CHARGE UNIT 20                         |
| 2.5 Logic Probe Connection 22                     |
| 2.6 9018-10, 9132-10 CLAMP ON PROBE Connection 23 |
| 2.7 9322 DIFFERENTIAL PROBE Connection 23         |
| 2.8 Loading Recording Paper 24                    |
| 2.9 Care of Recording Paper 26                    |
| 2.10 Notes on Measurement 27                      |
| 2.10.1 Maximum Input Voltage 30                   |
| 2.10.2 Using a Voltage Transformer 31             |
| Chapter 3 Basic Key Operation 33                  |
| 3.1 Basic Key Operation 33                        |
| 3.1.1 Basic Display Operation (MENU) 33           |
| 3.1.2 Printer Key Operation 34                    |
| 3.1.3 Setting Items 34                            |
| 3.1.4 JOG/SHUTTLE Control and Select Key 34       |
| 3.1.5 Basic Input Operation 35                    |
| 3.2 Measurement Start and Stop 35                 |

| 3.3 Other Keys Operation                        |    |
|-------------------------------------------------|----|
| 3.4 Screen Configuration                        |    |
| 3.5 Using the Key Lock Function                 | 38 |
| Chapter 4 Memory Recorder Function              | 39 |
| 4.1 Outline of the Memory Recorder Function     |    |
| 4.2 Operation Sequence (MEM)                    |    |
| 4.3 STATUS Settings (MEM)                       |    |
| 4.3.1 Setting the Function Mode                 |    |
| 4.3.2 Setting the Time Axis Range               |    |
| 4.3.3 Setting the Recording Length              |    |
| 4.3.4 Setting the Format                        |    |
| 4.3.5 Setting the Display Size                  |    |
| 4.3.6 Setting the Interpolation (dot-line)      |    |
| 4.3.7 Setting the Print Mode                    |    |
| 4.3.8 Setting the Roll Mode                     |    |
| 4.3.9 Setting the Auto Print Function           |    |
| 4.3.10 Setting the Auto Save Function           |    |
| 4.3.11 Setting the Overlay Function             |    |
| 4.3.12 Setting the Averaging Function           |    |
| 4.3.13 Setting the Waveform Evaluation          |    |
| 4.4 Using the X-Y Waveform Plots (MEM)          |    |
| 4.5 Settings on the Display Screen (MEM)        | 65 |
| 4.6 Auto Range Function                         |    |
| 4.7 Other Screen Settings (MEM)                 |    |
| 4.8 Start and Stop Operation (MEM)              |    |
| Chapter 5 Recorder Function                     | 69 |
| 5.1 Outline of the Recorder Function            |    |
| 5.2 Operation Sequence (REC)                    |    |
| 5.3 STATUS Settings (REC)                       |    |
| 5.3.1 Setting the Function Mode                 | 74 |
| 5.3.2 Setting the Time Axis Range               | 75 |
| 5.3.3 Setting the Sampling Period               |    |
| 5.3.4 Setting the Recording Length              |    |
| 5.3.5 Setting the Format                        |    |
| 5.3.6 Setting the Display Size                  |    |
| 5.3.7 Setting the Print Mode                    |    |
| 5.3.8 Setting the Additional Recording Function |    |

| 5.3.9 Setting the Printer Function (Real Time Printing) |       |
|---------------------------------------------------------|-------|
| 5.3.10 Setting the Auto Save Function                   |       |
| 5.3.11 Setting the Interpolation (dot-line, X-Y only)   |       |
| 5.3.12 Setting the Display Clear Function (X-Y only)    |       |
| 5.4 Using the X-Y CONT Recorder                         | 90    |
| 5.5 Settings on the Display Screen (REC)                |       |
| 5.6 Start and Stop Operation (REC)                      |       |
| Chapter 6 RMS Recorder Function                         | 95    |
| 6.1 Outline of the RMS Recorder Function                |       |
| 6.2 Operation Sequence (RMS)                            |       |
| 6.3 STATUS Settings (RMS)                               | 100   |
| 6.3.1 Setting the Function Mode                         | 100   |
| 6.3.2 Setting the Time Axis Range                       | 101   |
| 6.3.3 Setting the Frequency                             | 101   |
| 6.3.4 Setting the Recording Length                      | 102   |
| 6.3.5 Setting the Format                                | 104   |
| 6.3.6 Setting the Display Size                          | 106   |
| 6.3.7 Setting the Print Mode                            | 107   |
| 6.3.8 Setting the Additional Recording Function         | 109   |
| 6.3.9 Setting the Printer Function (Real Time Printing) | 111   |
| 6.3.10 Setting the Auto Save Function                   | 112   |
| 6.4 Settings on the Display Screen (RMS)                | 114   |
| 6.5 Start and Stop Operation (RMS)                      | 115   |
| Chapter 7 Recorder & Memory Function                    | - 117 |
| 7.1 Outline of the Recorder & Memory Function           | 117   |
| 7.2 Operation Sequence (REC&MEM)                        | 118   |
| 7.3 STATUS1 Settings (REC&MEM)                          | 120   |
| 7.3.1 Setting the Function Mode                         | 120   |
| 7.3.2 Setting the Time Axis Range                       | 121   |
| 7.3.3 Setting the Recording Length                      | 122   |
| 7.3.4 Setting the Display function                      | 124   |
| 7.3.5 Setting the Display Size                          | 125   |
| 7.3.6 Setting the Format                                | 126   |
| 7.3.7 Setting the Print Mode                            | 127   |
| 7.3.8 Setting the Additional Recording Function         | 129   |
| 7.3.9 Setting the Printer Function (Real Time Printing) | 131   |
| 7.3.10 Setting the Auto Save Function                   | 132   |

|         | 7.3.11 Setting the Real-Time Save             | 135 |
|---------|-----------------------------------------------|-----|
| 7.4     | STATUS2 Settings (REC&MEM)                    |     |
|         | 7.4.1 Using the Sequential Save Function      |     |
| 7.5     | Settings on the Display Screen (REC&MEM)      |     |
| 7.6     | Start and Stop Operation (REC&MEM)            |     |
| Chapter | 8 FFT Function                                | 143 |
| 8.1     | Outline of the FFT Function                   | 143 |
| 8.2     | Operation Sequence (FFT)                      |     |
| 8.3     | STATUS1 Settings (FFT)                        |     |
|         | 8.3.1 Setting the Function Mode               |     |
|         | 8.3.2 Setting the FFT Channel Mode            |     |
|         | 8.3.3 Setting the Frequency Range             |     |
|         | 8.3.4 Setting the Sampling Point              |     |
|         | 8.3.5 Setting the Window Processing           |     |
|         | 8.3.6 Setting the Format                      |     |
|         | 8.3.7 Selecting Reference Data                |     |
|         | 8.3.8 Setting the FFT Analysis Mode           |     |
|         | 8.3.9 Setting the Analysis Channel            |     |
|         | 8.3.10 Setting the X-axis and Y-axis Displays |     |
|         | 8.3.11 Setting the Display Scale              |     |
|         | 8.3.12 Octave Filter Setting                  |     |
| 8.4     | STATUS2 Settings (FFT)                        |     |
|         | 8.4.1 Setting the Averaging Function          |     |
|         | 8.4.2 Setting the Interpolation               |     |
|         | 8.4.3 Setting the Print Mode                  |     |
|         | 8.4.4 Setting the Auto Print Function         |     |
|         | 8.4.5 Setting the Auto Save Function          |     |
|         | 8.4.6 Setting the Waveform Evaluation         |     |
| 8.5     | Settings on the Display Screen (FFT)          |     |
| 8.6     | Start and Stop Operation (FFT)                |     |
| 8.7     | Analysis Function                             |     |
|         | 8.7.1 Storage Waveform [STR]                  |     |
|         | 8.7.2 Linear Spectrum [LIN]                   |     |
|         | 8.7.3 RMS Spectrum [RMS]                      |     |
|         | 8.7.4 Power Spectrum [PSP]                    |     |
|         | 8.7.5 Auto Correlation [ACR]                  |     |
|         | 8.7.6 Histogram [HIS]                         |     |

|         | 8.7.7 Transfer Function [TRF]                        |         |
|---------|------------------------------------------------------|---------|
|         | 8.7.8 Cross Power Spectrum [CSP]                     |         |
|         | 8.7.9 Cross Correlation [CCR]                        |         |
|         | 8.7.10 Unit Impulse Response [IMP]                   |         |
|         | 8.7.11 Coherence [COH]                               |         |
|         | 8.7.12 Octave Analysis [OCT]                         | 190     |
| Chapter | 9 Input Channel Settings                             | 193     |
| 9.1     | Setting Items for Input Channel                      |         |
| 9.2     | Input Channel Setting Procedure                      |         |
| 9.3     | Setting the CHANNEL1 Screen                          |         |
|         | 9.3.1 Setting the Waveform Display Color             |         |
|         | 9.3.2 Setting the Waveform Display Graph Position    |         |
|         | 9.3.3 Setting the Measurement Range                  |         |
|         | 9.3.4 Setting the Input Coupling                     |         |
|         | 9.3.5 Setting the Magnification/Compression Ratio Al | ong the |
|         | Voltage Axis                                         |         |
|         | 9.3.6 Setting the Zero Position                      |         |
|         | 9.3.7 Setting the Low-Pass Filter                    |         |
|         | 9.3.8 Setting the Logic Inputs                       |         |
| 9.4     | Copying Channel Settings                             | 207     |
| 9.5     | Zero Setting                                         | 208     |
|         | 9.5.1 Zero Adjustment                                | 208     |
|         | 9.5.2 Zero Offset                                    | 209     |
| 9.6     | Setting the CHANNEL2 Screen                          | 212     |
|         | 9.6.1 Setting the Variable Function                  | 212     |
| 9.7     | Scaling Function (SYSTEM2)                           | 215     |
|         | 9.7.1 Setting the Scaling Function                   |         |
|         | 9.7.2 Scaling Setting Example                        | 220     |
| 9.8     | Comment Function (SYSTEM 3)                          |         |
|         | 9.8.1 Title Comment Input                            |         |
|         | 9.8.2 Analog Channel Comment Input                   |         |
|         | 9.8.3 Logic Channel Comment Input                    | 224     |
|         | 9.8.4 Character Entry Procedure                      | 226     |
| 9.9     | Setting the Display Screen                           | 228     |
|         | 9.9.1 Entering by CH.SET key                         |         |
|         | 9.9.2 Vernier Function                               | 229     |
|         | 9.9.3 Direct Channel Setting                         |         |

| 9.10 Setting the 8937 VOLTAGE/TEMP UNIT               | 231 |
|-------------------------------------------------------|-----|
| 9.10.1 Making the Settings of Voltage Measurement     | 232 |
| 9.10.2 Making the Settings of Temperature Measurement | 234 |
| 9.11 Setting the 8938 FFT ANALOG UNIT                 | 237 |
| 9.12 Setting the 8939 STRAIN UNIT                     | 238 |
| 9.13 Setting the 8940 F/V UNIT                        | 240 |
| 9.13.1 Setting Frequency Mode                         | 241 |
| 9.13.2 Setting the Count Mode                         | 245 |
| 9.13.3 Setting the Pulse Duty Ratio Mode              | 247 |
| 9.13.4 Setting the Voltage Mode                       | 249 |
| 9.13.5 Setting the Current Mode                       | 251 |
| 9.14 Setting the 8947 CHARGE UNIT                     | 253 |
| 9.14.1 Setting the Acceleration Measurement           |     |
| (Charge/Preamp)                                       | 254 |
| 9.14.2 Setting the Sensor Sensitivity                 | 257 |
| 9.14.3 Setting the Voltage Mode                       | 259 |
| Chapter 10 Trigger Functions                          | 261 |
| 10.1 Outline of the Trigger Function                  | 261 |
| 10.2 Operation Sequence (Trigger mode setting)        |     |
| 10.3 Trigger Screen Organization                      |     |
| 10.4 Trigger Mode                                     | 265 |
| 10.5 Pre-trigger                                      | 266 |
| 10.6 Trigger Timing ( REC only )                      | 269 |
| 10.7 Trigger Source AND/OR Linking                    |     |
| 10.8 Analog Trigger                                   |     |
| 10.8.1 Level Trigger ( MEM and REC only )             | 272 |
| 10.8.2 Window-In, Window-Out Trigger                  | 275 |
| 10.8.3 Voltage Drop Trigger (MEM Only)                |     |
| 10.8.4 Period Trigger                                 | 279 |
| 10.8.5 RMS Level Trigger                              | 283 |
| 10.9 Logic Trigger                                    | 285 |
| 10.10 External Trigger Function                       | 287 |
| 10.11 Timer Trigger Function                          | 288 |
| 10.12 Manual Trigger                                  | 291 |
| 10.13 Trigger Output Terminal                         | 291 |

| Chapter 11 Display Screen Operation                          |     |
|--------------------------------------------------------------|-----|
| 11.1 Scrolling the Waveform                                  | 294 |
| 11.2 Using the A/B Cursors                                   |     |
| 11.2.1 Using the Line Cursors (Vertical)                     |     |
| 11.2.2 Using the Line Cursors (Horizontal)                   |     |
| 11.2.3 Using the Trace Cursors                               | 300 |
| 11.2.4 Using the A/B Cursors (X-Y Screen)                    | 302 |
| 11.3 The Magnification/Compression Ratio Along the Time Axis | 303 |
| 11.4 Zoom Function                                           | 304 |
| 11.5 Input Level Monitor Function                            | 306 |
| 11.6 View Function (VIEW key)                                | 307 |
| Chapter 12 SYSTEM Screen Settings                            | 311 |
| 12.1 Overview                                                | 311 |
| 12.2 SET UP Screen (SYSTEM 1)                                |     |
| 12.2.1 Use Channel ( MEM only)                               | 312 |
| 12.2.2 Start Backup                                          |     |
| 12.2.3 Back Light Saver                                      | 313 |
| 12.2.4 Display Color                                         | 313 |
| 12.2.5 Beep Sound                                            |     |
| 12.2.6 Language                                              |     |
| 12.2.7 Grid Type                                             | 315 |
| 12.2.8 Channel Marker                                        | 315 |
| 12.2.9 Time Value                                            | 315 |
| 12.2.10 List & Gauge                                         | 316 |
| 12.2.11 Printer Density                                      |     |
| 12.2.12 Upper-lower Print                                    | 316 |
| 12.2.13 0 Position Comment                                   |     |
| 12.2.14 Counter Print                                        | 317 |
| 12.3 SCALING Screen (SYSTEM 2)                               | 318 |
| 12.4 COMMENT Screen (SYSTEM 3)                               |     |
| 12.5 INTERFACE Screen (SYSTEM 4)                             | 319 |
| 12.5.1 Output Destination by the COPY key                    |     |
| 12.5.2 Output Destination by the PRINT key                   | 320 |
| 12.5.3 Setting the Interface                                 | 321 |
| 12.5.4 Setting the SCSI ID and Target ID                     | 322 |
| 12.5.5 Setting the MO Drive                                  | 322 |
| 12.5.6 Setting the LAN Interface                             | 322 |

| 12.6 INITIALIZE Screen                                | 328 |
|-------------------------------------------------------|-----|
| 12.6.1 TIME SET (Setting the Clock)                   | 328 |
| 12.6.2 WAVE DATA CLEAR (DATA INITIALIZE)              | 329 |
| 12.6.3 SYSTEM RESET                                   | 329 |
| 12.6.4 System Information                             | 329 |
| 12.7 SELF CHECK                                       | 330 |
| 12.7.1 ROM/RAM CHECK                                  | 330 |
| 12.7.2 PRINTER CHECK                                  | 330 |
| 12.7.3 DISPLAY CHECK                                  | 331 |
| 12.7.4 KEY CHECK                                      | 331 |
| 12.7.5 PC CARD CHECK                                  | 332 |
| Chapter 13 Printout of Measurement Data               | 333 |
| 13.1 Printout of Measurement Data Operating Procedure | 334 |
| 13.2 Setting the STATUS Screen (printout)             | 336 |
| 13.2.1 Setting the Format                             | 336 |
| 13.2.2 Setting the Print Mode                         | 337 |
| 13.3 Setting the CHANNEL Screen (printout)            | 339 |
| 13.3.1 Setting the Print Density                      | 339 |
| 13.3.2 Setting the Waveform Display Graph Position    |     |
| 13.4 Setting the SYSTEM Screen (printout)             | 342 |
| 13.4.1 SET UP Screen (SYSTEM 1)                       | 342 |
| 13.4.2 SCALING Screen                                 | 345 |
| 13.4.3 COMMENT Screen                                 | 345 |
| 13.4.4 INTERFACE Screen                               |     |
| 13.5 Example of Printer Output                        |     |
| 13.6 Printing Procedure                               | 354 |
| 13.6.1 Manual Print                                   | 355 |
| 13.6.2 Auto Print                                     | 356 |
| 13.6.3 Real-Time Print                                | 357 |
| 13.6.4 Partial Print                                  | 358 |
| 13.6.5 Screen Hard Copy                               | 359 |
| 13.6.6 List Print                                     |     |
| 13.6.7 Report Print                                   |     |
| 13.7 External Printer (Color Print)                   | 361 |
| Chapter 14 Storing Measurement Data                   | 363 |
| 14.1 Floppy Disk                                      |     |
| 14.2 MO Disk (Option)                                 |     |

| 14.2.1 Setting the MO Drive                                 | 366 |
|-------------------------------------------------------------|-----|
| 14.3 PC Card                                                | 367 |
| 14.3.1 Using the PC Card Slot (PC Card with a Cable Only)   | 368 |
| 14.4 SCSI Interface                                         | 369 |
| 14.4.1 SCSI Interface Specifications                        | 369 |
| 14.4.2 Setting the MO Drive                                 | 370 |
| 14.4.3 Setting the SCSI Number                              | 371 |
| 14.5 Selecting the Media Type                               | 372 |
| 14.6 FORMAT (Initializing)                                  | 373 |
| 14.7 SAVE                                                   | 375 |
| 14.7.1 Setting the Saving Items                             | 377 |
| 14.7.2 Text data store example                              | 382 |
| 14.8 LOAD                                                   | 384 |
| 14.9 INFO                                                   | 388 |
| 14.10 DELETE                                                | 389 |
| 14.11 Sorting File (SORT)                                   | 391 |
| 14.12 Operating the Directory                               | 392 |
| 14.12.1 MK DIR (Making a Subdirectory)                      | 392 |
| 14.12.2 CH DIR (Changing a Directory)                       | 393 |
| 14.12.3 RM DIR (Deleting a Directory)                       | 394 |
| 14.13 Printing the File List                                | 395 |
| Chapter 15 Memory Segmentation Function                     | 397 |
| 15.1 Using the Sequential Save Function (MEM)               | 398 |
| 15.2 Using the Multi-Block Function                         | 403 |
| Chapter 16 Waveform Operation Function                      | 409 |
| 16.1 Waveform Parameter Calculation                         |     |
| 16.1.1 Making Settings for Waveform Parameter Calculation   |     |
| 16.1.2 Making Settings for Waveform Parameter Evaluation    |     |
| 16.1.3 Setting Waveform Parameter Evaluation GO/NG          |     |
| Stop Mode                                                   | 415 |
| 16.1.4 Executing Waveform Parameter Calculation             |     |
| 16.2 Calculating Waveform Data                              |     |
| 16.2.1 Preparing for Waveform Processing                    |     |
| 16.2.2 Defining the Processing Equation                     |     |
| 16.2.3 Copying an Equation                                  |     |
| 16.2.4 Setting the Channel for Recording Processing Results |     |
| 16.2.5 Setting the Display Scale and Floating Decimal Point | 426 |
|                                                             |     |

| 16.2.6 Perform Waveform Processing                    | 428 |
|-------------------------------------------------------|-----|
| 16.3 Waveform GO/NG Evaluation                        | 430 |
| 16.3.1 Setting the Evaluation Area                    | 432 |
| 16.3.2 Setting the Waveform Evaluation Mode           | 434 |
| 16.3.3 Setting the GO/NG Stop Mode                    | 435 |
| 16.3.4 Creating the Evaluation Area                   | 436 |
| 16.3.5 Editor Command Details                         | 437 |
| Chapter 17 External Input/Output Terminals            | 445 |
| 17.1 Connecting the Terminals                         | 445 |
| 17.2 External Trigger Input Terminal [EXT TRIG]       | 447 |
| 17.3 External Trigger Output Terminal [TRIG OUT]      |     |
| 17.4 External Sampling Terminal [EXT SMPL]            | 449 |
| 17.5 External Print / Start / Stop Terminal           |     |
| 17.6 GO/NG Evaluation Output Terminal                 |     |
| Chapter 18 Specifications                             | 453 |
| 18.1 General Specifications                           | 453 |
| 18.2 External Data Storage and Interface              | 456 |
| 18.3 Trigger Unit                                     |     |
| 18.4 Memory Recorder Function                         | 459 |
| 18.5 Recorder Function                                | 460 |
| 18.6 RMS Recorder Function                            | 461 |
| 18.7 Recorder & Memory Function                       | 462 |
| 18.8 FFT Function                                     |     |
| 18.9 Auxiliary Functions                              |     |
| 18.10 Others                                          |     |
| 18.11 System Operation                                |     |
| 18.12 Maximum Recording Length for Time Axis Settings |     |
| 18.13 Memory Capacity and Recording Length            |     |
| Chapter 19 Logic and Analog Inputs                    | 471 |
| 19.1 Logic Inputs                                     |     |
| 19.1.1 9320 LOGIC PROBE                               |     |
| 19.1.2 MR9321 LOGIC PROBE                             |     |
| 19.2 Analog Inputs                                    |     |
| 19.2.1 8936 ANALOG UNIT                               |     |
| 19.2.2 8937 VOLTAGE/TEMP UNIT                         |     |
| 19.2.3 8938 FFT ANALOG UNIT                           |     |
|                                                       |     |

| 19.2.4 8939 STRAIN UNIT                                      | 479 |
|--------------------------------------------------------------|-----|
| 19.2.5 8940 F/V UNIT                                         | 480 |
| 19.2.6 8947 CHARGE UNIT                                      | 482 |
| Chapter 20 Maintenance and Service                           | 485 |
| 20.1 Maintenance and Inspection                              | 485 |
| 20.2 Unit Replacement Procedure                              | 487 |
| 20.3 Adding the 9599 MEMORY BOARD                            | 488 |
| 20.4 Removing the Battery Before Discarding the Unit         | 489 |
| 20.5 Troubleshooting                                         | 490 |
| Chapter 21 Appendix                                          | 491 |
| 21.1 Error Messages                                          | 491 |
| 21.2 Glossary                                                | 496 |
| 21.3 Reference                                               | 498 |
| 21.3.1 Sampling                                              | 498 |
| 21.3.2 Aliasing                                              | 498 |
| 21.3.3 Measurement Limit Frequency                           | 499 |
| 21.3.4 Recorder Function                                     | 500 |
| 21.3.5 RMS Recorder Function                                 | 501 |
| 21.3.6 Averaging Equations                                   | 502 |
| 21.3.7 2-point Method Scaling Equation                       | 503 |
| 21.3.8 Parameter Calculation Details                         | 504 |
| 21.3.9 Details on Operators                                  | 507 |
| 21.3.10 FFT Function                                         | 510 |
| 21.4 File Size                                               | 519 |
| 21.4.1 Size of a Waveform File (Binary data)                 | 519 |
| 21.4.2 Size of a Waveform File (Text data (Reference value)) | 521 |
| 21.4.3 Size of a FFT File (Reference value)                  | 522 |
| 21.4.4 Real-Time Save Files Size (Memory data)               | 523 |
| 21.5 Waveform Viewer (Wv)                                    | 524 |
| 21.5.1 Starting the Waveform Viewer                          | 525 |
| 21.5.2 Waveform Viewer Menus                                 | 526 |
| 21.5.3 Using the Waveform Viewer                             | 528 |
| 21.5.4 Conversion to CSV Format                              |     |
| 21.5.5 Batch Conversion                                      | 533 |

## Introduction

Thank you for purchasing the HIOKI "8826 MEMORY HiCORDER". To obtain maximum performance from the instrument, please read this manual first, and keep it handy for future reference.

## Inspection

- When you receive the instrument, inspect it carefully to ensure that no damage occurred during shipping. In particular, check the accessories, panel switches, and connectors.
- If damage is evident, or if it fails to operate according to the specifications, contact your dealer or Hioki representative.

#### Accessories

| Power cord              | 1 |
|-------------------------|---|
| 9229 RECORDING PAPER    | 1 |
| Protective cover        | 1 |
| Roll paper attachment   | 2 |
| PC card protector       | 1 |
| Connector cable label   | 1 |
| Instruction Manual      | 1 |
| Application Disk (CD-R) | 1 |

#### Options

8936 ANALOG UNIT 8937 VOLTAGE/TEMP UNIT 8938 FFT ANALOG UNIT 8939 STRAIN UNIT 8940 F/V UNIT 8947 CHARGE UNIT 9557 RS-232C CARD 9558 GP-IB CARD 9559 PRINTER CARD 9578 10BASE-T LAN CARD 9626 PC CARD 32M 9627 PC CARD 64M 9726 PC CARD 128M 9727 PC CARD 256M 9728 PC CARD 512M 9729 PC CARD 1G 9598 MO UNIT 9599 MEMORY BOARD (48 M words) 9229 RECORDING PAPER (6 rolls) 9229-01 RECORDING PAPER (PERFORATED) (6 rolls) 9197 CONNECTION CORD (for high voltage, maximum input voltage 500 V) L9198 CONNECTION CORD (for low voltage, maximum input voltage 300 V) 9199 CONVERSION ADAPTOR (BNC-BANANA) L9217 CONNECTION CORD (BNC - BNC) 9320 LOGIC PROBE (maximum input voltage 50 V) MR9321 LOGIC PROBE (maximum input voltage 250 V) \*9303 PT 9318 CONVERSION CABLE (For 9270 to 72, 9277 to 79) 9319 CONVERSION CABLE (For 3273) 9322 DIFFERENTIAL PROBE 9324 POWER CORD (for logic connector) 9325 POWER CORD (for the 8940 F/V UNIT sensor connector) 3273 CLAMP ON PROBE (15 A, DC to 50 MHz) 3273-50 CLAMP ON PROBE (30 A, DC to 50 MHz) \*9018-10 CLAMP ON PROBE (10 to 500 A, 40 Hz to 3 kHz) \*9132-10 CLAMP ON PROBE (20 to 1000 A, 40 Hz to 1 kHz) \*9270 CLAMP ON SENSOR (20 A, 5 Hz to 5 kHz) \*9271 CLAMP ON SENSOR (200 A, 5 Hz to 50 kHz) \*9272 CLAMP ON SENSOR (20/200 A, 5 Hz to 10 kHz) 9277 UNIVERSAL CLAMP ON CT (20 A, DC to 100 kHz) 9278 UNIVERSAL CLAMP ON CT (200 A, DC to 100 kHz) \*9279 UNIVERSAL CLAMP ON CT (500 A, DC to 20 kHz) \*9555 SENSOR UNIT (used with the 9270 to 9272, and the 9277 to 9279) 8910 CAN ADAPER 9333 LAN COMMUNICATOR 9555 WAVE PROCESSOR

NOTE

• \*: Not complied with the CE marking

• The 9270 to 9272 CLAMP ON SENSORs and the 9277 to 9279 UNIVERSAL CLAMP ON CTs are used with the 9555 SENSOR UNIT. They cannot be used by themselves.

## **Safety Notes**

#### 

This instrument is designed to comply with IEC 61010 Safety Standards, and has been thoroughly tested for safety prior to shipment. However, mishandling during use could result in injury or death, as well as damage to the instrument Be certain that you understand the instructions and precautions in the manual before use. We disclaim any responsibility for accidents or injuries not resulting directly from instrument defects.

#### Safety symbols

This manual contains information and warnings essential for safe operation of the instrument and for maintaining it in safe operating condition. Before using the instrument, be sure to carefully read the following safety notes.

| Â        | <ul> <li>The A symbol printed on the instrument indicates that the user should refer to a corresponding topic in the manual (marked with the A symbol) before using the relevant function.</li> <li>In the manual, the A symbol indicates particularly important information that the user should read before using the instrument.</li> </ul> |
|----------|----------------------------------------------------------------------------------------------------|
| <u> </u> | Indicates a grounding terminal.                                                                                                    |
| $\sim$   | Indicates AC (Alternating Current).                                                                                                    |
|          | Indicates DC (Direct Current).                                                                                                    |
| $\sim$   | Indicates both DC (Direct Current) and AC (Alternating Current).                                                                                                    |
|          | Indicates the ON side of the power switch.                                                                                                    |
| Ο        | Indicates the OFF side of the power switch.                                                                                                    |

#### Accuracy

We define measurement tolerances in terms of f.s. (full scale) with the following meanings:

#### f.s. (maximum display value or scale length)

The maximum displayable value or scale length. This is usually the name of the currently selected range.

#### Conventions used in this manual

The following symbols in this manual indicate the relative importance of cautions and warnings.

|      | Indicates that incorrect operation presents an extreme hazard that could result in serious injury or death to the user.    |
|------|----------------------------------------------------------------------------------------------------|
|      | Indicates that incorrect operation presents a significant hazard that could result in serious injury or death to the user. |
|      | Indicates that incorrect operation presents a possibility of injury to the user or damage to the instrument.               |
| NOTE | Advisory items related to performance or correct operation of the instrument.                                              |

#### **Measurement categories**

This instrument complies with CAT II safety requirements.

To ensure safe operation of measurement instruments, IEC 61010 establishes safety standards for various electrical environments, categorized as CAT  $\rm II$  to CAT  $\rm IV$ , and called measurement categories. These are defined as follows..

- CAT II: Primary electrical circuits in equipment connected to an AC electrical outlet by a power cord (portable tools, household appliances, etc.) CAT II covers directly measuring electrical outlet receptacles.
- CAT III: Primary electrical circuits of heavy equipment (fixed installations) connected directly to the distribution panel, and feeders from the distribution panel to outlets.
- CAT IV: The circuit from the service drop to the service entrance, and to the power meter and primary overcurrent protection device (distribution panel).

Using a measurement instrument in an environment designated with a highernumbered category than that for which the instrument is rated could result in a severe accident, and must be carefully avoided. Use of a measurement

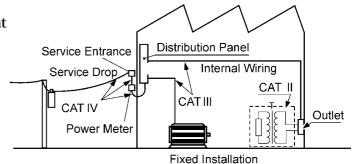

instrument that is not CAT-rated in CAT II to CAT IV measurement applications could result in a severe accident, and must be carefully avoided.

## Notes on Use

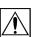

Follow these precautions to ensure safe operation and to obtain the full benefits of the various functions.

#### \land DANGER

#### Probe Connection, Measurement Voltage Input

- Maximum input voltage ratings for the input units and the input terminals of the 8826 are shown below. To avoid the risk of electric shock and damage to the units, take care not to exceed these ratings.
- The maximum rated voltage to earth of the input units (voltage between input terminals and 8826 frame ground, and between inputs of other analog units) is shown below. To avoid the risk of electric shock and damage to the units, take care that voltage between channels and between a channel and ground does not exceed these ratings.

| Input/output terminal                                                                | Maximum input voltage                                                             | Maximum rated voltage<br>to earth                                                                                     |
|--------------------------------------------------------------------------------------|-----------------------------------------------------------------------------------|----------------------------------------------------------------------------------------------------|
| 8936 inputs                                                                          | 400 V DC max.                                                                     | 370 V AC/DC                                                                                                    |
| 8937 inputs                                                                          | 30 V rms or 60 V DC                                                               | 30 V rms or 60 V DC                                                                                                   |
| 8938 inputs                                                                          | 400 V DC max.                                                                     | 370 V AC/DC                                                                                                    |
| 8939 inputs                                                                          | 10 V DC max.                                                                      | 30 V rms or 60 V DC                                                                                                   |
| 8940 inputs                                                                          | 30 V rms or 60 V DC<br>(BNC/Sensor<br>connector terminal)                         | <ul> <li>30 V rms or 60 V DC<br/>(BNC terminal)</li> <li>Not insulated<br/>(Sensor connector<br/>terminal)</li> </ul> |
| 8947 inputs                                                                          | 30 V rms or 60 V DC                                                               | 30 V rms or 60 V DC                                                                                                   |
| The maximum allowed                                                                  | (BNC terminal)                                                                    | (BNC terminal)                                                                                                    |
|                                                                                      | ble charge that can be app<br>s 500 pC at the most sens                           | lied to the miniature                                                                                                 |
| connection terminals is                                                              | ble charge that can be app<br>s 500 pC at the most sens                           | lied to the miniature                                                                                                 |
| connection terminals is<br>and 50,000 pC at the<br>EXT TRIG<br>START • STOP<br>PRINT | ble charge that can be app<br>s 500 pC at the most sens<br>least sensitive range. | blied to the miniature<br>sitive of the six ranges,                                                                   |

• The external I/O terminal and the unit have a common GND.

- The maximum rated voltage to earth rating applies also if an input attenuator or similar is used. Ensure that voltage does not exceed these ratings.
- When measuring power line voltages with the 8936 or 8938, always connect the probe to the secondary side of the circuit breaker. Connection to the primary side involves the risk of electric shock and damage to the units.
- Before using the instrument, make sure that the insulation on the connection cords is undamaged and that no bare conductors are improperly exposed. Using the instrument under such conditions could result in electrocution. Replace the connection cords specified by Hioki.
- To prevent an electric shock accident, confirm that the white or red portion (insulation layer) inside the cable is not exposed.

If a color inside the cable is exposed, do not use the cable.

#### Logic Probe Connection

The logic input and 8826 Unit share a common ground. Therefore, if power is supplied to the measurement object of the logic probe and to the 8826 from different sources, an electric shock or damage to the equipment may result. Even if power is supplied from the same system, if the wiring is such that a potential difference is present between the grounds, current will flow through the logic probe so that the measurement object and 8826 could be damaged. We therefore recommend the following connection method to avoid this kind of result. Refer to Section 2.5 for details.

- (1) Before connecting the logic probe to the measurement object, be sure that power is supplied from the same outlet box to the measurement object and the 8826 using the supplied grounded 2-wire power cord.
- (2) Before connecting the logic probe to the measurement object, connect the ground of the measurement object to the 8826 ground terminal. Also in this case, power should be supplied from the same source. Refer to Section 2.2 for grounding terminal details.

Replacing the input units

- To avoid electric shock accident, before removing or replacing an input module, confirm that the instrument is turned off and that the power cord, connection cords, and thermocouples are disconnected.
- To avoid the danger of electric shock, never operate the instrument with an input module removed. To use the instrument after removing an input module, install a blank panel over the opening of the removed module.

#### **Preliminary Checks**

- Before using the instrument the first time, verify that it operates normally to ensure that the no damage occurred during storage or shipping. If you find any damage, contact your dealer or Hioki representative.
- Before using the instrument, make sure that the insulation on the connection cords is undamaged and that no bare conductors are improperly exposed. Using the instrument under such conditions could result in electrocution. Replace the connection cords specified by Hioki.

**Power supply connections** 

 Before turning the instrument on, make sure the source voltage matches that indicated on the instrument's power connector.
 Connection to an improper supply voltage may damage the instrument and present an electrical hazard.

#### Grounding the unit

• To avoid electric shock and ensure safe operation, connect the power cable to a grounded (3-contact) outlet. (refer to Section 2.2).

Usage Precautions for the Internal MO Drive (option)

- Please do not attempt to disassemble the MO drive.
- Laser radiation can be emitted when the MO drive is open. Avoid looking directly into the laser when the MO drive is open. Maximum laser output is 50 mW (at 685 nm, pulsed).

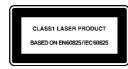

A laser warning label is attached to the bottom of the 8826 Unit. Refer to Section 1.2 for the label location.

#### **▲** CAUTION

#### Installation environment

- This instrument should be installed and operated indoors only, between 5 and
   40 and 35 to 80% RH.
- Do not store or use the instrument where it could be exposed to direct sunlight, high temperature or humidity, or condensation. Under such conditions, the instrument may be damaged and insulation may deteriorate so that it no longer meets specifications.
- To avoid electric shock, do not allow the instrument to get wet, and do not use it when your hands are wet.
- Do not use the instrument where it may be exposed to corrosive or combustible gases. The instrument may be damaged or cause an explosion.
- This instrument may cause interference if used in residential areas. Such use must be avoided unless the user takes special measures to reduce electromagnetic emissions to prevent interference to the reception of radio and television broadcasts.

#### Before powering on

• The microgap power switch construction necessitates that the instrument be used near a power outlet. When not in use and while making connections to the circuit to be tested, disconnect the instrument from the power source by unplugging it from the outlet.

#### Using a connection cable

• Use only the specified connection cord. Using a non-specified cable may result in incorrect measurements due to poor connection or other reasons.

#### Storing

• When the unit is not to be used for an extended period, set the head up/down lever to the "head up" position. This will protect the printer head and prevent deformation of the rubber roller.

#### Precautions on carrying this equipment

• The terminal guard of the equipment protects the inputs. Do not hold this guard when carrying the equipment. To carry this equipment, use the handle. See section 1.2.

#### Shipping

- Remove the printer paper from the unit. If the paper is left in the unit, paper support parts may be damaged due to vibrations.
- To avoid damage to the instrument, be sure to remove the floppy disk, MO disk, PC card, and SCSI cable before shipping.

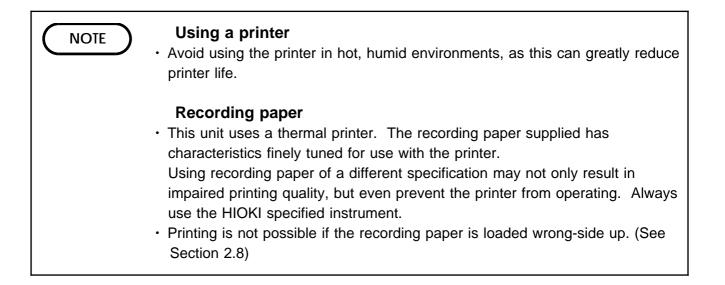

## **Chapter Summary**

| Chapter 1                | Product Overview                                                                                                    |
|--------------------------|----------------------------------------------------------------------------------------------------|
|                          | Contains an overview of the unit and its features.                                                                                                    |
| Chapter 2                | Installation and Preparation                                                                                                    |
|                          | Explains how to set the unit up for measurement.                                                                                                    |
| Chapter 3                | Basic Key Operation                                                                                                    |
|                          | Explains how to operate the keys and the JOG/SHUTTLE control for carrying out basic measurement functions.                                                                                                    |
| Chapter 4                | Memory Recorder Function                                                                                                    |
|                          | Explains how to use the memory recorder functions of the unit.                                                                                                    |
| Chapter 5                | Recorder Function                                                                                                    |
|                          | Explains how to use the recorder functions of the unit.                                                                                                    |
| Chapter 6                | RMS Recorder Function                                                                                                    |
|                          | Explains how to use the RMS recorder functions of the unit.                                                                                                    |
| Chapter 7                | Recorder & Memory Function                                                                                                    |
|                          | Explains how to use the Recorder & Memory Functions of the unit.                                                                                                    |
| Chapter 8                | FFT Function                                                                                                    |
|                          | Explains how to use the FFT recorder functions of the unit.                                                                                                    |
| Chapter 9                | Input Channel Settings                                                                                                    |
|                          | Explains how to make settings using the channel setting screen.                                                                                                    |
| Chapter 10               | Trigger Functions                                                                                                    |
|                          | Explains how to use the trigger functions of the unit.                                                                                                    |
| Chapter 11               | Display Screen Operation                                                                                                    |
|                          | Explains how to perform waveform scrolling, how to use the A/B cursors and so.                                                                                                    |
| Chapter 12               | System Screen Settings                                                                                                    |
|                          | Emploing how to make actings using the system acting amon                                                                                                    |
|                          | Explains how to make settings using the system setting screen.                                                                                                    |
| Chapter 13               | Printout of Measurement Data                                                                                                    |
| Chapter 13               |                                                                                                    |
| Chapter 13<br>Chapter 14 | Printout of Measurement Data<br>Explains how to print out measurement data and how to read                                                                                                    |
|                          | Printout of Measurement Data<br>Explains how to print out measurement data and how to read<br>printed charts.                                                                                                    |
|                          | Printout of Measurement Data         Explains how to print out measurement data and how to read printed charts.         Storing Measurement Data         Explains how to store, recall, and delete measurement data and                       |
| Chapter 14               | Printout of Measurement Data         Explains how to print out measurement data and how to read printed charts.         Storing Measurement Data         Explains how to store, recall, and delete measurement data and measurement settings. |

| Chapter 16 | Waveform Operation Function                                                                                                    |
|------------|----------------------------------------------------------------------------------------------------|
|            | Explains how to use the Calculating, Waveform<br>Parameters/Evaluating Parameter value and Waveform GO/NG<br>Evaluation.                                            |
| Chapter 17 | External Input/Output Terminals                                                                                                    |
|            | Gives specifications and usage details of the external input/output terminals, and explains how to use the key lock function.                                       |
| Chapter 18 | Specifications                                                                                                    |
|            | Contains general specifications and detailed function specifications.                                                                                               |
| Chapter 19 | Logic and Analog Inputs                                                                                                    |
|            | Contains specifications and precautions for logic input section and input amplifier units.                                                                          |
| Chapter 20 | Maintenance and Service                                                                                                    |
|            | Describes maintenance procedures.                                                                                                    |
| Chapter 21 | Appendix                                                                                                    |
|            | Contains information that is necessary for using this unit,<br>including a description of error messages, a glossary, and an<br>explanation how to increase memory. |

# Chapter 1 Product Overview

1

1

### 1.1 Major Features

- (1) Powerful waveform capture capability
  - Using the analog unit 8936 (unbalanced), waveform recording can be performed in up to 32 channels with 12-bit resolution.
- (2) Easy to read, TFT color display
  - The 10.4-inch TFT color screen with a resolution of  $640 \times 480$  dots shows all information at a glance.
- (3) Five functions to meet a huge range of applications
  - Memory recorder with up to 1  $\mu$ s (all channels simultaneously) (1 MS/s)
  - Real-time recording capability to paper in recorder function
  - RMS recorder function for recording rms values of AC power supply lines and DC sources.
  - Recorder & Memory Recorder function provides combined recorder and memory recorder functions
  - FFT function offers 12 types of analysis functions
- (4) Large capacity memory of max. 16 M words
  - The memory is expandable up to 64 M words. (option)
- (5) Flexible trigger function
  - Digital trigger circuit
  - Trigger types: level trigger, window-in trigger, window-out trigger, voltage drop trigger, RMS level trigger, logic trigger
- (6) Simple function key interface (GUI)
  - Thanks to its GUI-inspired design using large function key graphics, the unit is easy to set up and operate.
- (7) On-line help
  - On-line help guides the user through operation steps and various functions.
- (8) Scaling function
  - By setting the physical amount and the unit to be used for 1 V input, the measurement result can be converted into any desired scale.
- (9) Additional recording function
  - When enabled, the memory is regarded as printer paper.
- (10) Floating input units
  - The analog inputs are floating, and so each input can be connected to its own independent potentials.
- (11) Built-in thermal printer
  - Thermal line head
  - The built-in printer delivers waveform printouts on the spot.
  - The printer can also be used to print screen shots and parameter information.
  - Report print (B4 size) can be printed.

3

(12) The floppy-disk drive, MO drive (option), and PC card can be used as external storage means.

• The waveform data and/or setup conditions can be stored on a floppy disk, MO disk, or PC card (SRAM, flash ATA, or HDD card).

- (13) SCSI and PC card slots are originally equipped as external interfaces.
  - If a MO drive is connected to the SCSI interface, the waveform data and/or setup conditions can be stored on a MO disk.
  - A GP-IB card, RS-232C card, 10BASE-T LAN card, and printer card can be inserted into the PC card slot.
- (14) GP-IB and RS-232C interface
  - Remote control including input unit is possible.
- (15) Color print

• If a color printer is connected to the printer card, the data can be printed in color.

- (16) Dual-language capability
  - Display language is switchable between Japanese and English.

## **1.2 Names and Function of Parts**

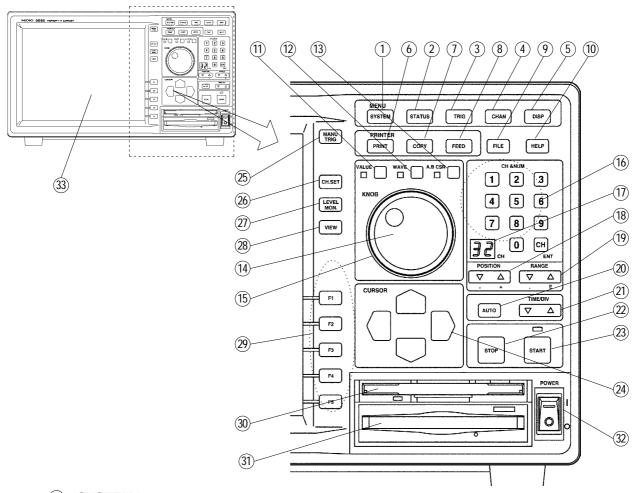

- SYSTEM key
   Causes the display to show the SYSTEM screen which serves for making system-wide settings such as for the scaling function.
- ② STATUS key · Causes the display to show the STATUS screen which serves for setting most measurement parameters.
- (3) **TRIG** key Causes the display to show the TRIGGER screen. Setting the trigger functions.
- (4) **CHAN** key Causes the display to show the CHANNEL screen which serves for making input channel settings.
- **DISP** key Causes the display to show measurement and analysis results.
  - The display size can be change the normal size or wide size.
- 6 **PRINT** key Serves to print out stored waveforms.
  - Output destination by the **PRINT** key set the SYSTEM4 screen.
- COPY key

  Serves to print out a hard copy of the current screen display.
  - Copy destination by the COPY key set the SYSTEM4 screen
- (8) FEED key Causes the printer paper to advance for as long as the key is pressed.
- FILE key
   Causes the display to show the FILE screen which serves for reading, storing, etc. the waveform data etc.

| 10   | HELP key               | • Provides on-line help.                                                                                                    |
|------|------------------------|----------------------------------------------------------------------------------------------------|
| (11) | VALUE key              | • Uses to set numerical values                                                                                                    |
| (12) | WAVE key               | • Uses to scroll the waveform.                                                                                                    |
| (13) | <b>A⋅B CSR</b> key     | • Uses to move the A/B cursor.                                                                                                    |
| 14)  | JOG                    | • Rotary control knob that serves to change values, move the A/B cursors, and scroll the waveform.                                              |
| (15) | SHUTTLE                | • Concentric ring that serves to move the A/B cursors, and to scroll the waveform. The speed of movement is proportional to the rotation angle. |
| (16) | CH&NUM key             | $\cdot$ Sets channels or inputs numerical values                                                                                                |
| 17)  | Number display         | <ul> <li>Indicates the channel set using the CH&amp;NUM keys.</li> </ul>                                                                        |
| (18) | POSITION key           | • Determines the zero position for the channel set using the <b>CH&amp;NUM</b> keys.                                                            |
| (19) | RANGE key              | • Determines the measurement range for the channel set using the <b>CH&amp;NUM</b> keys.                                                        |
| 20   | AUTO key               | <ul> <li>Pressing this key activates automatic setting of X and Y axis<br/>range values for easy reading.</li> </ul>                            |
| 21)  | TIME/DIV key           | <ul> <li>Serves to set the speed for inputting and storing the input<br/>signal.</li> </ul>                                                     |
| 22   | STOP key               | <ul> <li>Stops measurement and analysis.</li> </ul>                                                                                             |
|      |                        | $\cdot$ When <b>STOP</b> key pressed twice, measurement is stopped.                                                                             |
| 23   | START key              | • Initiates the measurement and analysis. During measurement, the LED above the key is lit.                                                     |
| 24)  | CURSOR key             | • These keys serve to move the flashing cursor in the four directions.                                                                          |
| 25)  | MANU TRIG key          | <ul> <li>Serves to cause manual triggering.</li> </ul>                                                                                          |
| 26)  | CH.SET key             | $\cdot$ Sets the input channel on the display screen                                                                                            |
|      |                        | • Toggles the screen among those for analog channels (1 to 16), analog channels (17 to 32), and logic channels (A to H).                        |
| 27)  | LEVEL MON. key         | $\cdot$ Serves to check the input signal level.                                                                                                 |
| 28)  | VIEW key               | • Serves to indicate the position of the currently displayed screen information in relation to the entire recording length.                     |
|      |                        | $\cdot$ Call up information about the status of memory block.                                                                                   |
| 29   | ( <b>F1 ~ F5</b> ) key | <ul> <li>Serve to select setting items.</li> </ul>                                                                                              |
| 30   | FD slot                | • Insert an floppy disk.                                                                                                    |
| 31)  | MO disk slot           | <ul> <li>Insert an MO disk. (If the 9598 MO UNIT is not equipped, a<br/>blank panel is equipped instead.)</li> </ul>                            |
| 32)  | AC POWER<br>switch     | • Serves to turn the unit on and off.                                                                                                    |
| 33   | LCD display            |                                                                                                    |

| (    |                                  |                                                                                                    |
|------|----------------------------------|----------------------------------------------------------------------------------------------------|
| 1    | Input unit slots                 | These slots accept input units.                                                                                                    |
| 2    | Analog input connector           | • Unbalanced analog input. (on ANALOG UNIT)                                                                                                    |
| 3    | Logic probe connectors           | • Input connector for the logic input section, designed for the dedicate logic probes (CH A to H).                                                         |
| 4    | KEY LOCK switch                  | • When this switch is set to ON, all keys of the 8826 are inactive. The key lock condition is maintained also when the power is switched off and on again. |
| 5    | Ventilation slots                |                                                                                                    |
| 6    | Fastening screw                  | $\cdot$ Secures the plug-in unit.                                                                                                    |
| 1    | AC connector                     | $\cdot$ The supplied power cord must be plugged in here.                                                                                                   |
| 8    | Function ground terminal         | (GND) · Connects to the earth.                                                                                                    |
| 9    | Trigger terminals                | <ul> <li>Can be used to synchronize multiple units, using the<br/>EXT TRIG input and TRIG OUT output.</li> </ul>                                           |
| 10   | ground terminal (GND)            | • Uses with $(9,1),(2,3),(4)$ , (5) terminals.                                                                                                    |
| 11   | External sampling termina        | • Allows input of an external sampling signal.                                                                                                    |
| (12) | External print terminal          | $\cdot$ Print operation can be controlled.                                                                                                    |
| (13) | NG evaluation output terminal    | <ul> <li>When the waveform evaluation has resulted in NG, a<br/>signal is output from this terminal.</li> </ul>                                            |
| (14) | GO evaluation output terminal    | <ul> <li>When the waveform evaluation has resulted in GO, a<br/>signal is output from this terminal.</li> </ul>                                            |
| (15) | External start/stop<br>terminals | $\boldsymbol{\cdot}$ Start and stop operation can be controlled.                                                                                           |
| (16) | SCSI connector                   | • An MO drive can be connected.                                                                                                    |
| (17) | Eject button                     | Removes the PC card.                                                                                                    |
| (18) | PC card slot                     | • Inserts the PC card.                                                                                                    |

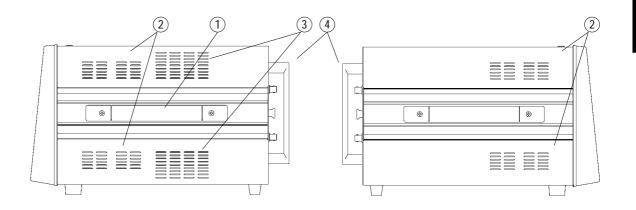

Right side

Left side

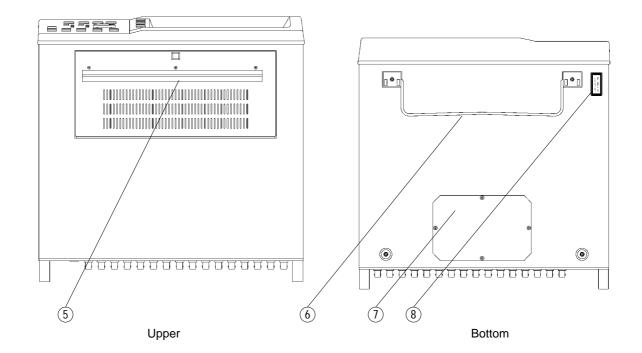

- ① Handle Serves for transporting the 8826.
- ② Ventilation slots
- ③ Blowing slot
- (4) Terminal guard  $\cdot$  Guard to the analog input connectors.
- 5 Printer
- 6 Stand  $\cdot$  The unit can also be propped up at an angle using the stand.
- ① Bottom case Use to attach the 9599 MEMORY BOARD.
- 8 A laser warning label

# Chapter 2<sup>2</sup> Installation and Preparation

# 2.1 Installation of the Unit

### Installation orientation

Install the unit on a flat, level surface. The unit can also be propped up at an angle, using the stand.

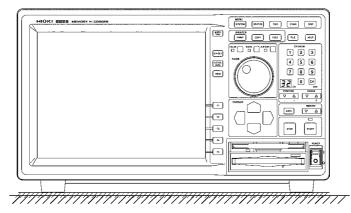

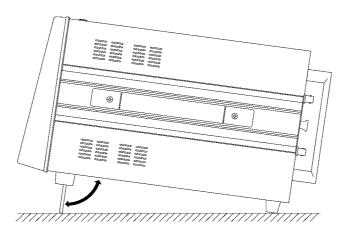

NOTE

- The terminal guard protects the input connectors of the equipment from damages. Do not stand the equipment on this guard; otherwise, the equipment may be damaged.
  - The MO drive may not operate properly when the unit is placed front side up.

### Ambient conditions

- Temperature 5 to 40 , 23±5 recommended for high-precision measurements.
   Humidity 35 to 80%RH (no condensation); 50±10%RH (no condensation) recommended for high-precision measurements.
   Ventilation Avoid obstructing the ventilation holes on the sides of the
  - 8826, as it could overheat and be damaged, or cause a fire.

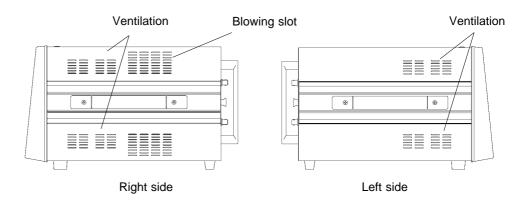

- (4) Avoid the following locations:
- Subject to direct sunlight.
- Subject to high levels of dust, steam, or corrosive gases (Avoid using the equipment in an environment containing corrosive gases (e.g.,  $H_2S$ ,  $SO_2$ ,  $NI_2$ , and  $CI_2$ ) or substances that generate harmful gasses (e.g., organic silicones, cyanides, and formalins)).
- Subject to vibrations.
- In the vicinity of equipment generating strong electromagnetic fields.

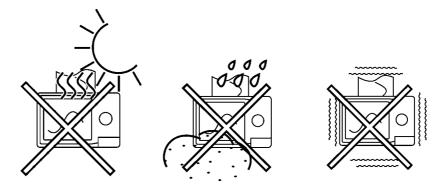

# 2.2 Power Supply and Ground Connection

| <ul> <li>Check the following points before connecting the unit to a power<br/>supply. Take care never to exceed the power supply ratings given<br/>below, to avoid the risk of electric shock and damage to the unit.</li> </ul>                                                                                                    |
|----------------------------------------------------------------------------------------------------|
| Power supply matches Rated supply voltage (100 to 240 V AC: Voltage fluctuations of 10% from the rated supply voltage are taken into account.) and rated supply frequency (50/60 Hz).                                                                                                    |
| O The AC power switch of the 8826 are set to OFF.                                                                                                    |
| ❸ Use only the supplied AC power cord.                                                                                                    |
| • The 8826 has no protective ground terminal, but is intended to be<br>connected to a ground wire via the grounded three-core power cord<br>supplied. In order to avoid electric shock accidents, be sure to connect<br>the grounded three-core power cord supplied to a power supply socket<br>one of whose terminals is properly grounded. |
|                                                                                                    |

• The microgap power switch construction necessitates that the product be used near a power outlet. When not in use and while making connections to the circuit to be tested, disconnect the product from the power source by unplugging it from the outlet.

- (1) Verify that the AC power switch of the 8826 is set to OFF.
- (2) Plug the grounded three-core power cord supplied into the AC power connector on the right side of the 8826.
- (3) Plug the power cord into an AC outlet corresponding to the rating of the 8826.

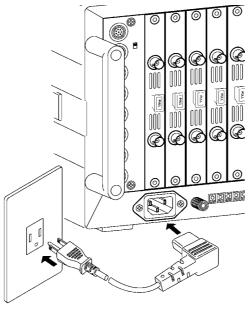

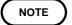

The fuse is incorporated in power supply. It is not user-replaceable. If a problem is found, contact your nearest dealer.

2

### **Function Ground Terminal**

When measuring in a "noisy " environment, noiseproofing can be improved by grounding the function ground terminal.

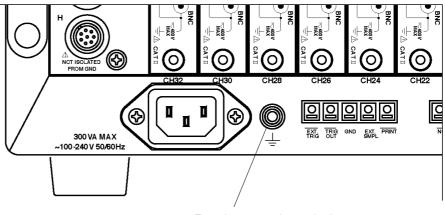

Function ground terminal

# 2.3 Power On/Off

# Check the following points before the power switch is turned on. Power supply matches Rated supply voltage (100 to 240 VAC: Voltage fluctuations of 10% from the rated supply voltage are taken into account.) and rated supply frequency (50/60 Hz). The Unit is correctly installed (Section 2.1). Power cord is correctly connected. The unit is properly grounded (Section 2.2).

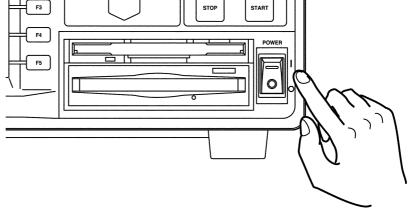

After the Power switch is turned on, wait approximately 30 min for the 8936, 8938, 8940 and approximately 1 h for the 8937, 8939, 8947 to stabilize the inside temperature of the connected input unit in order to obtain accurate waveforms. Then, make a zero adjustment of the analog unit or perform an auto balancing of the strain unit prior to measurement. Zero adjustment See section 9.5.1

Auto balancing See section 9.12

• When the unit is turned off, it memorizes the currently used settings and reestablishes the same settings the next time the unit is turned on again.

2

# 2.4 Connection of the Input Unit

# 2.4.1 8936 ANALOG UNIT / 8938 FFT ANALOG UNIT

| A WARNING | <ul> <li>Never connect the probe to the 8826 while the probe is already connected to the measurement object. Otherwise there is a risk of electric shock.</li> <li>Be sure to use the input cord specified by HIOKI for 8826. An insulated BNC is used to prevent electric shock. Note that using a metal BNC may run the risk of electric shock, since the input L-terminal and metal part of the BNC connector have the same potential.</li> </ul> |
|-----------|----------------------------------------------------------------------------------------------------|
|           | <ul> <li>When disconnecting the BNC connector, be sure to release the lock before pulling off the connector. Forcibly pulling the connector without releasing the lock, or pulling on the cable, can damage the connector.</li> <li>Using an input cord other than that specified by HIOKI may damage the BNC connector or result in measurement errors due to contact failure.</li> </ul>                                                           |

For safety reasons, only use the optional 9197, L9198 or L9217 for connection to the analog input units.

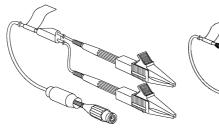

9197 CONNECTION CORD (Max. input voltage 500 V)

L9198 CONNECTION CORD (Max. input voltage 300 V)

- L9217 CONNECTION CORD (Max. input voltage 300 V)

### Connecting to the main unit

- (1) Align the BNC connector with the guide groove of the 8826 input
- connector, and turn clockwise while pressing in to lock the connector.
- (2) To remove from the unit, turn the BNC connector counterclockwise to release the lock, then pull it.

BNC connector counterclockwise

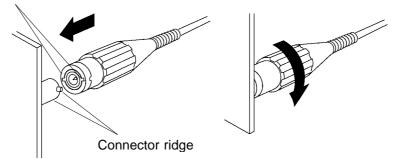

# 2.4.2 8937 VOLTAGE/TEMP UNIT

| <b>▲ WARNING</b> | <ul> <li>Never connect the probe to the 8826 while the probe is already connected to the measurement object. Otherwise there is a risk of electric shock.</li> <li>A common GND is used for voltage and temperature input on all channels. Never input voltage and temperature simultaneously, since doing so could result in damage to the sample being tested.</li> <li>When an uninsulated thermocouple is used to measure temperature at a point carrying electric potential, take care not to touch the terminals and connector screws. Otherwise there is a risk of electric shock.</li> </ul> |
|------------------|----------------------------------------------------------------------------------------------------|
|                  | When disconnecting the BNC connector, be sure to release the lock before pulling off the connector. Forcibly pulling the connector without releasing the lock, or pulling on the cable, can damage the connector.                                                                                                    |

### Connecting to the connector cable (voltage measurement)

- (1) Align the BNC connector with the guide groove of the 8826 input connector, and turn clockwise while pressing in to lock the connector.(Use the L9198 CONNECTION CORD for voltage measurement with the 8937.)
- (2) To remove from the unit, turn the BNC connector counterclockwise to release the lock, then pull it.

### Thermocouple connection (temperature measurement)

- (1) Strip off the insulation as shown in the illustration.
- (2) Push the tab with a flatblade screwdriver or similar.
- (3) While keeping the tab depressed, insert a stripped wire into the connector opening.
- (4) Release the tab to lock the wire.

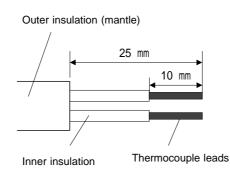

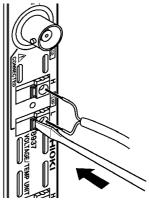

### NOTE

- Use an appropriate tool such as a screwdriver to mount and remove thermocouples.
- $\cdot$  Do not use thermocouples other than the specified types (K,J,E,T,N,R,S,B).
- If the thermocouple is connected in reverse, the temperature reading will not be correct.

# 2.4.3 8939 STRAIN UNIT

### 

- Connect only the sensor to the conversion cable supplied with the 8939 STRAIN UNIT.
- To disconnect the conversion cable, always unlock the plug and pull out the cable.

### Connecting to the main unit

- (1) Align the projection on the unit connector with the cutout on the conversion cable, and insert the plug into the connector.
- (2) Turn the fixing guide (the colored area in the figure below) so that it engages with the connector guides on the unit, fully insert the fixing guide, and turn it clockwise to lock the plug.
- (3) To remove the conversion cable from the unit, turn the fixing guide (the colored area in the figure below) counterclockwise to unlock the plug, and pull out the plug.

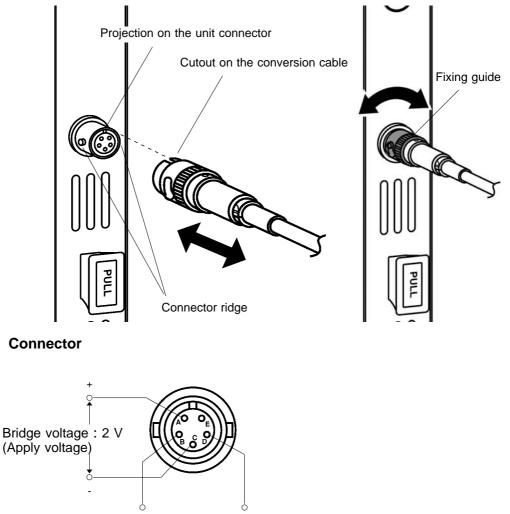

Input voltage +

# 2.4.4 8940 F/V UNIT

| Anger     | <ul> <li>To avoid electrical accidents, make sure that the MEMORY HiCORDER<br/>and the equipment being measured are powered off before making<br/>connections. Do not make connections with the power turned on.</li> <li>When using the 9318, 9319 CONVERSION CABLE, there is no isolation<br/>between GND the MEMORY HiCORDER and GND of the clamp on<br/>sensor/probe. Exercise extreme care in connection to avoid possible<br/>damage to the equipment or personal injury.</li> <li>When connecting 8940 F/V UNIT to 3273 or 3273-50, and conductors<br/>being measured carry in excess of the safe voltage level (SELV-E) and<br/>not more than 300 V, to prevent short circuits and electric shock while<br/>the core section is open, make sure that conductors to be measured<br/>are insulated with material conforming to (1) Measurement Category<br/>(Overvoltage Category) I, (2) Double Insulation (Reinforced insulation)<br/>Requirements for Working Voltage of 300 V, and (3) Pollution Degree 2.<br/>For safeties sake, never use this sensor on bare conductors. The core</li> </ul> |
|-----------|----------------------------------------------------------------------------------------------------|
|           | <ul> <li>and shield case are not insulated.</li> <li>When connecting 8940 F/V UNIT to 3273 or 3273-50, do not damage insulation sheathing on testing device.</li> <li>Refer to the following standards regarding the meanings of underlined terms. IEC 61010-1, IEC 61010-2-031, IEC 61010-2-032</li> </ul>                                                                                                    |
|           | <ul> <li>When connecting 8940 F/V UNIT to 3273 or 3273-50, do not damage insulation sheathing on testing device.</li> <li>Refer to the following standards regarding the meanings of underlined</li> </ul>                                                                                                    |
| A WARNING | <ul> <li>When connecting 8940 F/V UNIT to 3273 or 3273-50, do not damage insulation sheathing on testing device.</li> <li>Refer to the following standards regarding the meanings of underlined terms. IEC 61010-1, IEC 61010-2-031, IEC 61010-2-032</li> <li>When using the clamp-on sensor or clamp-on probe, be sure to use the</li> </ul>                                                                                                    |

- Connector guide
- Align the BNC connector with the guide groove of the 8826 input connector, and turn clockwise while pressing in to lock the connector.
- ② To remove from the unit, turn the BNC connector counterclockwise to release the lock, then pull it.

### Clamp connection (Current measurement)

The following clamp-on sensors and clamp-on probes can be connected using the 9318 and 9319 CONVERSION CABLE.

9318 : 9270, 9271, 9272, 9277, 9278, 9279 9319 : 3273, 3273-50 It can be connected to a maximum of 6 channels. (After serial No. 1999-0338386)

### (1) Connecting to 9318 CONVERSION CABLE

- (1) The MEMORY HiCORDER and the equipment being measured are powered off before making connections.
- ② Align the groove on the conversion cable plug with the sensor connector on the F/V unit and push inward until the connector locks into place.
- ③ Align the groove on the conversion cable connector with the adapted clamp on sensor plug and push inward until the connector locks into place.
- (4) To unplug the cables, slide the lock ring on each plug outward to unlock it, then pull out the plug.

When disconnecting the connector and the plug, hold the connector or the plug, and pull carefully. Pulling on the cable instead of the connector or the plug may damage the connector and cable.

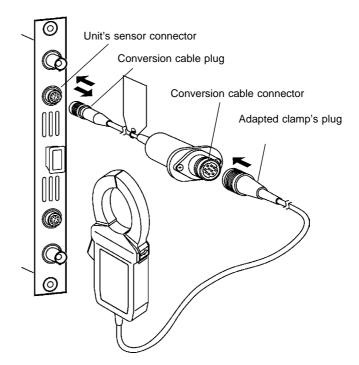

### (2) Connecting to 9319 CONVERSION CABLE

- ① The MEMORY HiCORDER and the equipment being measured are powered off before making connections.
- ② Align the groove on the 3273 or 3273-50<sup>\*1</sup> CLAMP ON PROBE's termination connector with the pin on the BNC connector on the F/V unit, then slide the termination connector over the BNC connector and turn to lock it in place.
- ③ Align the groove on the conversion cable plug with the sensor connector on the F/V unit and push inward until the connector locks into place.
- (4) To unplug the cables, Unlock the conversion cable connector and the power plug on the 3273 or 3273-50<sup>\*1</sup> before unplugging the cable.
- (5) Slide the lock ring on each plug outward to unlock it, then pull out the plug.

When disconnecting the connector and the plug, hold the connector or the plug, and pull carefully. Pulling on the cable instead of the connector or the plug may damage the connector and cable.

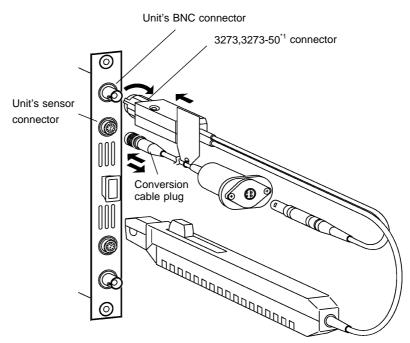

\*1 : When using the Model 3273-50 with the 8940, bear in mind that the maximum input of the 3273-50 is 15 Arms.

# 2.4.5 8947 CHARGE UNIT

# Never connect the connection cable to the unit while it is connected to the measurement object, to avoid electric shock. The BNC connectors for each channel and the miniature connection terminals share a common ground. Do not connect both types of terminals at the same time. When the PREAMP measurement mode is selected, voltage (15 V at 2 mA) is applied internally to the BNC connector when measurement starts. To avoid electric shock and damage to measurement objects, select a measurement mode other than PREAMP or turn the unit off when connecting a sensor or probe to the BNC terminals. Before using an Internal Preamp Type Acceleration Sensor, be sure that it conforms to the 8947 specifications (15 V at 2 mA). Using a non-conforming sensor could result in damage to the sensor.

Acceleration sensors compatible with the 8947 CHARGE UNIT are as follows:

- Acceleration sensors with internal preamp (BNC connector with 15 V at 2 mA operating power)
- $\cdot$  Charge-output type accelerator sensors (miniature 10-32 connection terminal)

Connecting an Internal Preamp Type Acceleration Sensor (PREAMP and VOLTAGE modes)

Use a cable with BNC connector to connect the pickup sensor to the unit in PREAMP mode. We recommend the Model L9198 CONNECTION CORD for the VOLTAGE mode.

- (1) Push the BNC plug onto the connector on the unit, and turn it clockwise until it locks.
- (2) To remove the BNC plug, push the plug ring and turn it counterclockwise to release the lock, then pull it out.

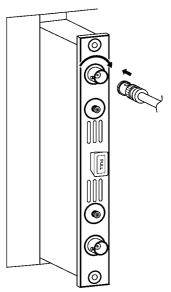

Connecting a Charge-Output Type Acceleration Sensor (CHARGE mode)

Use a cable with a plug to mate with the miniature connector to connect the pickup sensor to the unit in CHARGE mode (10-32 miniature connection terminal).

- (1) Insert the miniature connector plug into the miniature connector on the unit, and turn it clockwise until tight.
- (2) To remove the miniature connector, turn the plug counterclockwise.

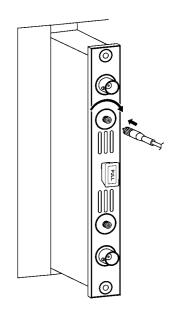

# 2.5 Logic Probe Connection

### 

The logic input and 8826 Unit share a common ground. Therefore, if power is supplied to the measurement object of the logic probe and to the 8826 from different sources, an electric shock or damage to the equipment may result. Even if power is supplied from the same system, if the wiring is such that a potential difference is present between the grounds, current will flow through the logic probe so that the measurement object and 8826 could be damaged. We therefore recommend the following connection method to avoid this kind of result.

- (1) Before connecting the logic probe to the measurement object, be sure that power is supplied from the same outlet box to the measurement object and the 8826 using the supplied grounded 2-wire power cord.
- (2) Before connecting the logic probe to the measurement object, connect the ground of the measurement object to the 8826 ground terminal. Also in this case, power should be supplied from the same source. Refer to Section 2.2 for grounding terminal details.

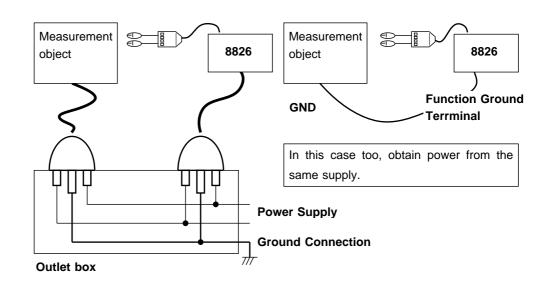

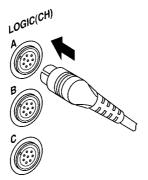

- The logic input is located on the top side of the unit. Up to eight probes can be connected.
- Since one logic probe can record 4 channels, the combined maximum recording capability for logic waveforms is 32 channels.
- Connect the probe by aligning the groove on the plug with the ridge on the connector.

### NOTE

• If no logic probe is connected, the corresponding logic waveform is displayed on the screen at high level.

· Carefully read the instruction manual supplied with the probe.

# 2.6 9018-10, 9132-10 CLAMP ON PROBE Connection

### 

- Clamp-on probe should only be connected to the secondary side of a breaker, so the breaker can prevent an accident if a short circuit occurs. Connections should never be made to the primary side of a breaker, because unrestricted current flow could cause a serious accident if a short circuit occurs.
  - Before using the 9018-10, 9132-10 CLAMP ON PROBE, be sure to carefully read its instruction manual and familiarize yourself with the operation principles of this product.

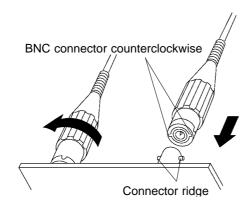

The HIOKI 9018-10, 9132-10 CLAMP ON PROBE can be used to perform current measurement. This probe has a voltage output. The 8826 is designed for voltage input. It cannot be used to perform current measurements by itself.

### Connections

Connect the BNC connector of the 9018-10, 9132-10 CLAMP ON PROBE to the analog input of the 8826, as shown in the illustration.

NOTE

- The 8826 will indicate measurement results as voltage.
- Using the scaling function, units can be converted to "A" for display. See Section 9.7.2.
- When the clamp-on probe is used for measurement, the measurement precision will be affected both by the 8826 precision and clamp-on probe precision ratings. The same is true for cases where other clamps are used.
- When using the 9018, 9132 CLAMP ON PROBE, always use the 9199 CONVERSION ADAPTOR.

# 2.7 9322 DIFFERENTIAL PROBE Connection

For details, see the instruction manual of the 9322 DIFFERENTIAL PROBE.

- When using grabber clips, the 9322's maximum rated to-ground voltage is 1,500 V AC or DC; when using alligator clips, it is 1,000 V AC or DC. To avoid electrical shock and possible damage to the unit, never apply voltages greater than these limits between the input channel terminals and chassis, or across the inputs of two 9322s.
  - The maximum input voltage of the 9322 is 2000 V DC, 1000 V AC. Attempting to measure voltage in excess of the maximum input could destroy the product and result in personal injury or death.

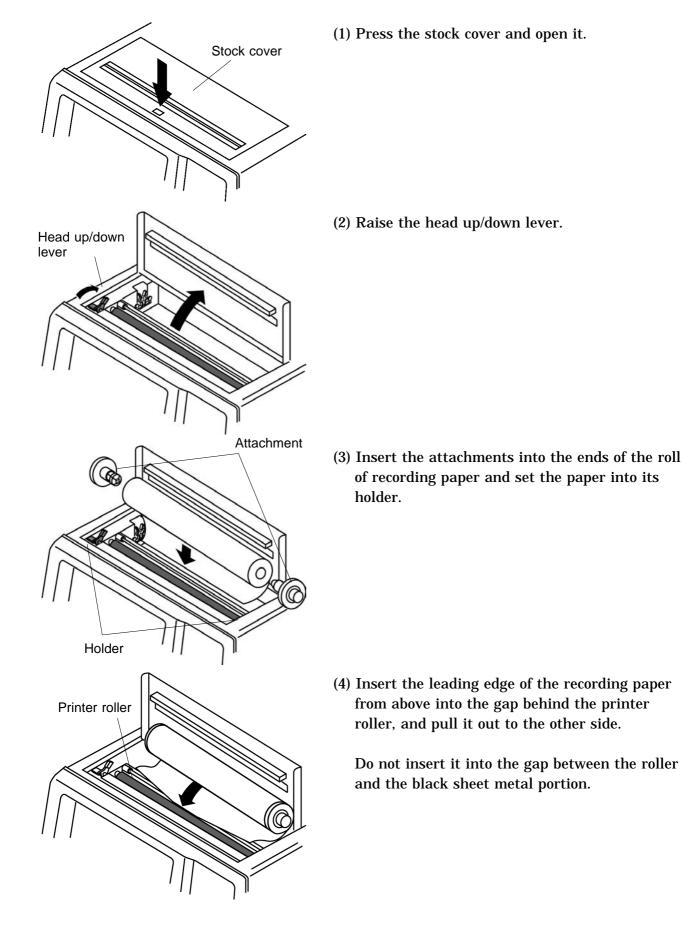

# 2.8 Loading Recording Paper

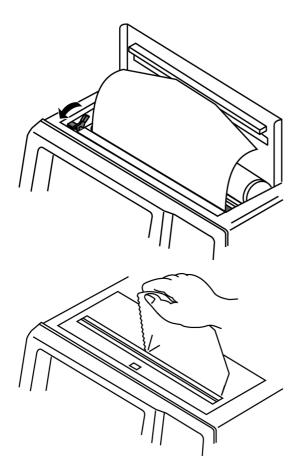

- (5) Pull the end of the recording paper out at least 10 cm, and make sure that it is positioned quite straight.
- (6) Put down the head up/down lever.
- (7) Pull the recording paper to the outside through the printer exit slot in the stock cover.
- (8) Close the stock cover, and finish by tearing off the recording paper against the edge of the printer exit slot.

## NOTE

The paper may jam if it is not aligned with the roller.

- Always place the product in the head-up condition when it is to be transported or stored for an extended period of time. If the product is left idle for a long time with the head pressing on the roller, the roller may be deformed, resulting in uneven printing.
- Printing is not possible if the recording paper is loaded wrong-side up.

# 2.9 Care of Recording Paper

### Care of recording paper

- While unopened, thermal paper will not be affected by the environment, provided that ambient temperature and humidity do not exceed normal levels. For long-term storage, temperature should be lower than 40. Low temperatures cause no problem.
- After opening, protect the paper from strong light, to prevent discoloration.

### Storing data

The recording paper uses a thermochemical reaction. Note the following points:

- · To avoid discoloration, do not leave recording paper in direct sunlight.
- Store at not more than 40 and 90%RH.
- · To keep definitive data, make photocopies of the recordings.
- Thermal paper will blacken when brought into contact with alcohol, ester, ketone, or other volatile organic substances.
- If the thermal paper absorbs an organic solvent such as alcohols or ketones it may no longer develop properly, and recorded information may fade. Soft PVC film and transparent contact adhesive tape contain such solvents, so avoid using them with recordings.
- · Avoid interleaving the thermal recordings with damp diazo copies.

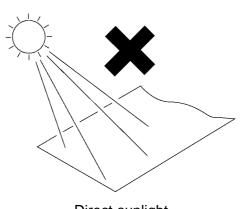

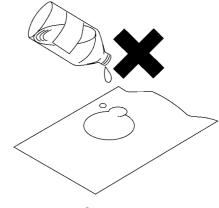

Direct sunlight

Organic solvent

# 2.10 Notes on Measurement

### 

- Maximum input voltage ratings for the input units and the input terminals of the 8826 are shown below. To avoid the risk of electric shock and damage to the units, take care not to exceed these ratings.
- The maximum rated voltage to earth of the input units (voltage between input terminals and 8826 frame ground, and between inputs of other analog units) is shown below. To avoid the risk of electric shock and damage to the units, take care that voltage between channels and between a channel and ground does not exceed these ratings.
- The maximum rated voltage to earth rating applies also if an input attenuator or similar is used. Ensure that voltage does not exceed these ratings.
- When measuring power line voltages with the 8936 or 8938, always connect the probe to the secondary side of the circuit breaker. Connection to the primary side involves the risk of electric shock and damage to the units.

| Input/output terminal                         | Maximum input voltage                                                             | Maximum rated voltage<br>to earth                                                                                     |
|-----------------------------------------------|-----------------------------------------------------------------------------------|----------------------------------------------------------------------------------------------------|
| 8936 inputs                                   | 400 V DC max.                                                                     | 370 V AC/DC                                                                                                    |
| 8937 inputs                                   | 30 V rms or 60 V DC                                                               | 30 Vrms or 60 V DC                                                                                                    |
| 8938 inputs                                   | 400 V DC max.                                                                     | 370 V AC/DC                                                                                                    |
| 8939 inputs                                   | 10 V DC max.                                                                      | 30 V rms or 60 V DC                                                                                                   |
| 8940 inputs                                   | 30 V rms or 60 V DC<br>(BNC/Sensor<br>connector terminal)                         | <ul> <li>30 V rms or 60 V DC<br/>(BNC terminal)</li> <li>Not insulated<br/>(Sensor connector<br/>terminal)</li> </ul> |
| 8947 inputs                                   | 30 V rms or 60 V DC<br>(BNC terminal)                                             | 30 V rms or 60 V DC<br>(BNC terminal)                                                                                 |
|                                               | ble charge that can be app<br>s 500 pC at the most sens<br>least sensitive range. |                                                                                                    |
| EXT TRIG<br>START • STOP<br>PRINT<br>EXT SMPL | -5 to +10 V DC                                                                    | Not insulated                                                                                                    |
| TRIG OUT<br>GO<br>NG                          | -20 V to +30 V DC<br>500 mA max.<br>200 mW max.                                   |                                                                                                    |
| 9322<br>DIFFERENTIAL<br>PROBE                 | 2000 V DCmax.<br>1000 V ACmax.                                                    | 1500 V AC/DC<br>(when using grabber clips)<br>1000 V AC/DC<br>(when using alligator clips)                            |

• The external I/O terminal and the unit have a common GND.

| <ul> <li>To avoid electric shock accident, before removing or replacing an input<br/>module, confirm that the instrument is turned off and that the power<br/>cord, connection cords, and thermocouples are disconnected.</li> </ul>                                       |
|----------------------------------------------------------------------------------------------------|
| • To avoid the danger of electric shock, never operate the product with an input module removed. To use the product after removing an input module, install a blank panel over the opening of the removed module.                                                          |
| • Before using the product, make sure that the insulation on the connection cords is undamaged and that no bare conductors are improperly exposed. Using the product under such conditions could result in electrocution. Replace the connection cords specified by Hioki. |

· When making measurements on an AC power line for example, using a voltage transformer, be sure to connect the voltage transformer ground terminal to ground.

### NOTE

- If the 8937 VOLTAGE/TEMP UNIT's input terminal is exposed to a strong draft, loss of thermal equilibrium at the input may result in measurement error. When taking measurements under such conditions, arrange the unit in such a manner that the input terminal is protected for direct exposure to drafts.
- If ambient temperature changes suddenly, loss of thermal equilibrium can result in measurement error. When this occurs, allow the unit to acclimate to the new temperature for about one hour, then take measurements after thermal equilibrium is reached.

Difference between "370 V AC, DC" and "400 V DC max." indication 370 V AC, DC: RMS value is displayed. 400 V DC max.: Instantaneous value is displayed.

The maximum input voltage (400 V DC max.) is defined as the superposition of DC component and AC peak, as shown in the figure below.

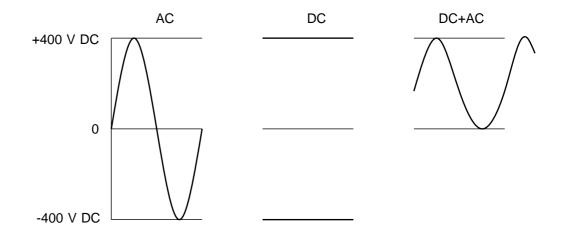

# 2.10.1 Maximum Input Voltage

### 8936 ANALOG UNIT, 8938 FFT ANALOG UNIT

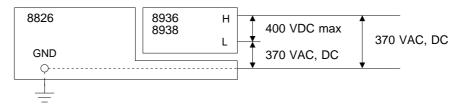

### 8937 VOLTAGE/TEMP UNIT

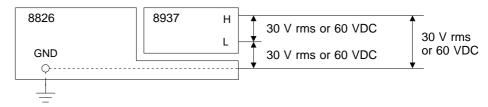

### 8939 STRAIN UNIT

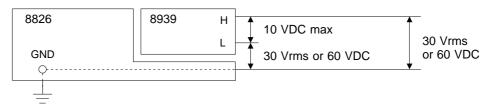

### 8940 F/V UNIT

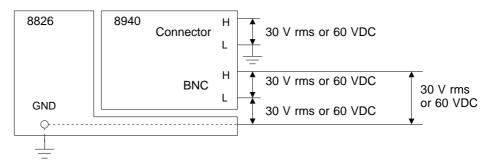

### **8947 CHARGE UNIT**

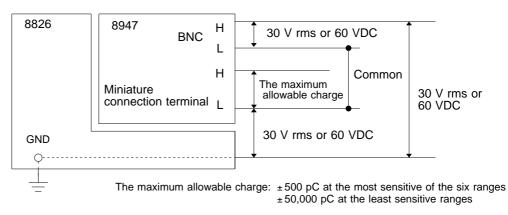

# 2.10.2 Using a Voltage Transformer

When making measurements on an AC power line for example, using a voltage transformer, be sure to connect the voltage transformer ground terminal to ground.

### [ When the voltage transformer has a ground terminal ]

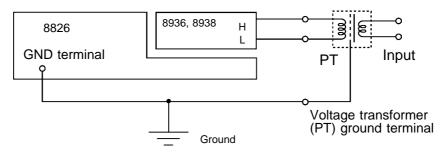

### [ When the voltage transformer has no ground terminal ]

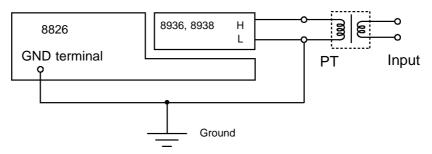

# Chapter 3 Basic Key Operation 3

# 3.1 Basic Key Operation

# 3.1.1 Basic Display Operation (MENU)

| MENU<br>Syste | MENU<br>SYSTEM STATUS TRIG CHAN DISP |                                                                                                    |  |  |  |
|---------------|--------------------------------------|----------------------------------------------------------------------------------------------------|--|--|--|
| SYSTEM        | <b>SYSTEM</b><br>key                 | Calls up the SYSTEM screen.<br>Serves to switch pages of the SYSTEM screen. Serves to make<br>common settings for all functions (clock setting, comment input,<br>etc.) on the SYSTEM screen. |  |  |  |
| STATUS        | STATUS key                           | Calls up the STATUS screen.<br>Serves to switch pages of the STATUS screen.<br>Serves to make main settings for various functions on the<br>STATUS screen.                                    |  |  |  |
| TRIG          | TRIG key                             | Calls up the TRIGGER screen and serves to set trigger.                                                                                                    |  |  |  |
| CHAN          | CHAN key                             | Calls up the CHANNEL screen.<br>Serves to set measurement range, position, etc. for input<br>channels.<br>Serves to switch pages of the CHANNEL screen.                                       |  |  |  |
| DISP          | DISP key                             | Calls up the display screen. Serves to display and observe<br>waveforms.<br>The screen size can be changed by pressing the <b>DISP</b> key.                                                   |  |  |  |

# 3.1.2 Printer Key Operation

|                                                                                                    |          | Serves to print out the waveform.<br>Output destination by the <b>PRINT</b> key can be selected.<br>See Section 12.5.2. |  |  |  |  |
|----------------------------------------------------------------------------------------------------|----------|----------------------------------------------------------------------------------------------------|--|--|--|--|
| COPYCOPY keyProduces a hard copy of the display content.<br>Copy destination by the COPY key can be sel<br>See Section 12.5.1. |          | Copy destination by the <b>COPY</b> key can be selected.                                                                |  |  |  |  |
| FEED                                                                                                    | FEED key | Forwards the paper while the key is held down.                                                                          |  |  |  |  |

# 3.1.3 Setting Items

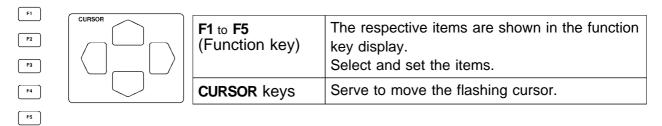

# 3.1.4 JOG/SHUTTLE Control and Select Key

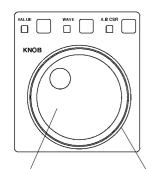

Use the select key when the screen is in measurement display mode. Selected key lights LED.

| Lit LED                                             | JOG/SHUTTLE control function |  |  |
|-----------------------------------------------------|------------------------------|--|--|
| Entering the numerical values.                      |                              |  |  |
| Wave Waveform scrolling<br>See section 11.1         |                              |  |  |
| A.B CSR Movement of A/B cursors<br>See section 11.2 |                              |  |  |

JOG control SHUTTLÈ control Entering numbers and setting items

| GUI |                           |                                                              |  |
|-----|---------------------------|--------------------------------------------------------------|--|
|     | Value up                  | Move the item selection cursor up in the selection window.   |  |
|     | Value down                | Move the item selection cursor down in the selection window. |  |
|     | Value up,<br>large step   | Value up, 10-units                                           |  |
|     | Value up, small<br>step   | Value up, 1-units                                            |  |
|     | Value down,<br>small step | Value down, 1-units                                          |  |
|     | Value down,<br>large step | Value down, 10-units                                         |  |

# 3.1.5 Basic Input Operation

[3]

6

9

Сн

RANGE

TIME/DIV

Δ

Δ

Δ

Δ

CH &NUM

5

8

0

[1]

4

7

SITION

AUTO

Δ

Δ

Set the basic settings for analog channels. See Chapter 9.

|  | 1 to 0 | CH&NUM key   | <ul> <li>Sets channels or inputs numerical values</li> <li>Channel parameters can be directly input<br/>using the <b>POSITION</b> and the <b>RANGE</b><br/>keys.</li> <li>In numerical-value input, these keys are<br/>used as numeric keys.</li> </ul> |
|--|--------|--------------|----------------------------------------------------------------------------------------------------|
|  |        | POSITION key | Determines the zero position of the channel<br>set using the <b>CH&amp;NUM</b> keys.<br>In numerical-value input, "-" and "+" can be<br>input.                                                                                                    |
|  |        | RANGE key    | Determines the measurement range for the channel set using the <b>CH&amp;NUM</b> keys.<br>In numerical-value input, "."(decimal point) and "E" can be input.                                                                                            |
|  | AUTO   | AUTO key     | Serves to automatically set the time axis<br>range, measurement range and zero<br>position for the input waveform. (only in the<br>memory recorder function) See section 4.6.                                                                           |
|  |        | TIME/DIV key | Serves to set the input signal capture speed<br>(how many seconds, minutes, hours for 1<br>DIV on the time axis).                                                                                                    |

# 3.2 Measurement Start and Stop

| LED: light during |           |                                                                                        |
|-------------------|-----------|----------------------------------------------------------------------------------------|
| measurement       | START key | Press the <b>START</b> key to initiate measurement or set the unit to trigger standby. |
| STOP START        | STOP key  | Press the STOP key during measurement and trigger waiting to stop the measurement.     |

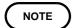

The measurement start/stop operation is separately determined by each measurement function. For details, see "Starting and Stopping Measurement," which explains each measurement function.

3

# 3.3 Other Keys Operation

| MANU<br>TRIG  | MANU TRIG key            | When the unit is in trigger standby mode, pressing this key causes manual triggering. See section 10.12.                                                                                                    |
|---------------|--------------------------|----------------------------------------------------------------------------------------------------|
| CH.SET        | CH. SET key              | Enables the measurement conditions for each channel<br>on the display screen to be set or changed.<br>The setup can be performed even during startup.<br>(However, it is disabled during parameter operation<br>setting.)<br>The setup screen for "ch 1 to 16," "ch 17 to 32," or<br>"logic A to H" can be selected on the channel and<br>trigger screens.<br>See Section 9.3. |
| LEVEL<br>MON. | <b>LEVEL MON.</b><br>key | Displays the level monitor. See section 11.5.                                                                                                    |
| VIEW          | VIEW key                 | Shows at the bottom of the screen the position with<br>respect to the recording length of the displayed part of<br>the waveform.<br>Call up information about the status of memory block.<br>See Section 11.6.                                                                                                    |
| FILE          | FILE key                 | Calls up the FILE screen. Serves to read and store waveform data on the FILE screen. See Chapter 14.                                                                                                    |
| HELP          | HELP key                 | An explanation of the display screen or the item currently selected by the cursor appears.                                                                                                    |

### **On-line Help**

A brief explanation of the item currently selected by the flashing cursor is displayed by pressing the  ${\sf HELP}$  key.

Press any key to cancel the help screen.

| (STATUS1)                                                                                            |      | MEMORY                                                                    | *99-06-30 10                                                                                                    | 9:00:04                                                                                                    |
|----------------------------------------------------------------------------------------------------|------|---------------------------------------------------------------------------|----------------------------------------------------------------------------------------------------|----------------------------------------------------------------------------------------------------|
| time/div<br>(sampling)<br>shot<br>(recording t<br>format<br>display size<br>print mode<br>smooth pri | :    | L20705/DU<br>(125)<br>(250U<br>(2.5ms)<br>SINGLE<br>NORMAL<br>WAVE<br>OFF | 10075<br>20045<br>50045<br>1ms<br>2ms<br>5ms<br>10ms<br>20ms<br>50ms                                                                         | Press any key<br>←                                                                                                    |
| roll mode                                                                                            | ÷    | OFF                                                                       |                                                                                                    |                                                                                                    |
| auto print<br>auto save                                                                              | :    | OFF                                                                       | ●Time axis range set                                                                                                    | ting                                                                                                    |
| overlay                                                                                              | :    | OFF                                                                       | signal                                                                                                    | putting and storing the input<br>ing expresses the time for                                                                                                    |
| averaging                                                                                            | :    | OFF                                                                       | 1 DIV. (100 samples/                                                                                                    | DIV)<br>memory function, set the time                                                                                                    |
| comparison                                                                                           | :    | OFF                                                                       | axis range for each<br>•On the Status screen                                                                                                 | of the two functions.<br>, the TIME/DIV key applies                                                                                                    |
| Press the I                                                                                          | HELF | P key<br>→                                                                | recorder time axis r<br>the recorder time ax<br>In the FFT function,<br>(frequency axis maxi<br>range corresponds to<br>(TIME/DIV) setting o | · function. The memory<br>ange is two steps faster than<br>is range.<br>set the frequency range<br>mum value). The frequency<br>• the time axis range<br>• ft the memory recorder function<br>• tho keys, jog control or |
|                                                                                                    |      |                                                                           |                                                                                                    | HIOKI 8826                                                                                                    |
|                                                                                                    |      |                                                                           |                                                                                                    |                                                                                                    |

3

# 3.4 Screen Configuration

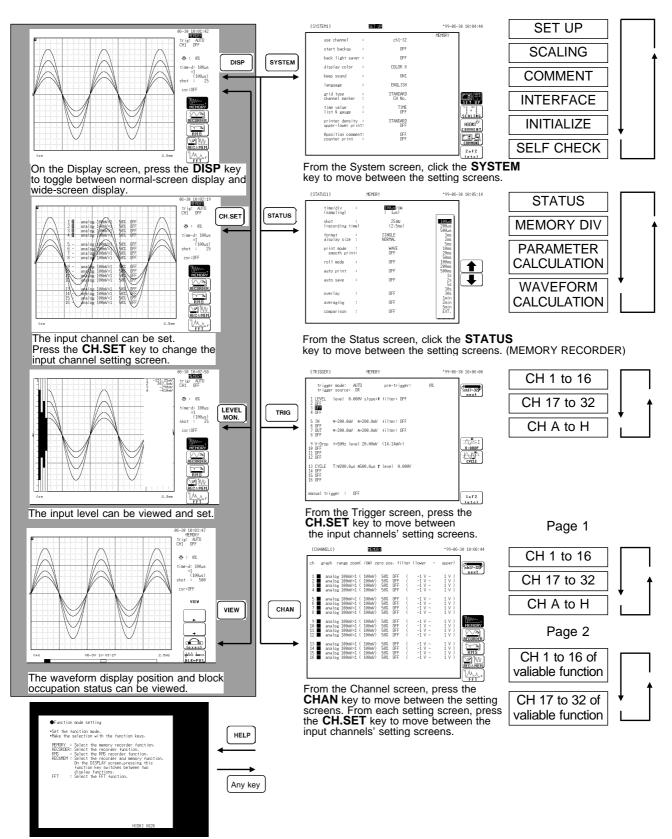

On the Online Help screen, press any key to return to the previous screen.

# 3.5 Using the Key Lock Function

- This function disables all front-panel controls of the 8826.
- The function serves to prevent unintended changes to settings during a measurement.

### Method

- (1) Set the KEY LOCK switch to ON.
- (2) To cancel the function, set the KEY LOCK switch to OFF.
- (The key lock function will not be canceled by turning the power off and on.)
  When the key lock function is active, the indication "KEY LOCK" is shown on the display.
- If the backlight saver function is used and the display backlight turns off, it can be turned on again by touching any key. The function assigned to the key will not be activated.

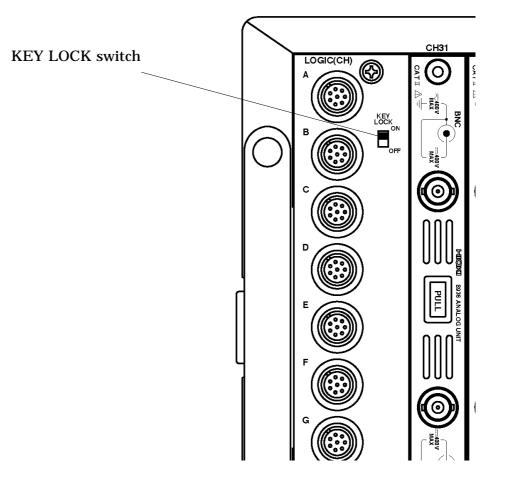

NOTE

External input terminals are not disabled.

# Chapter 4 Memory Recorder Function

## 4.1 Outline of the Memory Recorder Function

The memory recorder function has the following features.

- After being stored in the internal memory, input signal data can be displayed and printed.
- (2) All input channel data are recorded on the same time axis.

Since data for all channels can be superimposed, the relative relationship between input signals can be observed visually.

(3) Time axis setting

100  $\mu$  s/DIV to 5 min/DIV

- (4) Time axis resolution 100 points/DIV
- (5) Memory capacity

| Channel                    | 32 ch     | 16 ch     | 8 ch      | 4 ch       |
|----------------------------|-----------|-----------|-----------|------------|
| Memory capacity 16 M words | 5000 DIV  | 10000 DIV | 20000 DIV | 40000 DIV  |
| Memory capacity 64 M words | 20000 DIV | 40000 DIV | 80000 DIV | 160000 DIV |

(6) Waveform magnification/compression display and print

- Time axis direction:  $\times 10$  to  $\times 1/10000$
- Voltage axis direction:  $\times 10$  to  $\times 1/2$  (single, X-Y single screen)  $\times 5$  to  $\times 1/4$  (2 to 16, X-Y4 screen)
- With the variable function, vernier function, zoom function
- (7) Display format
  - $\cdot$  Time axis waveform: single, dual, quad screen display (LCD), oct  $\cdot$  hex screen display ( printer only )
  - X-Y waveform: dot, line, single quad screen
- (8) Printing
  - Auto print, Manual print, Partial print, Report (B4 size) print, Screen hard copy.
  - Multiple printing possible.
- (9) High-quality print

Smooth print function approximates analog waveform.

(10) Logging function

Numeric printout of waveform data

- (11) Memory segmentation function
  - Helps to reduce dead time. (Sequential save function)
  - Memory is divided into blocks which can freely selected by the user for storing measurement data. (Multi-block function)
- (12) Processing function
  - Waveform processing (arithmetic processing, differential processing etc.)
  - Waveform parameter processing (frequency measurement, rms measurement etc.)

### (13) Averaging

This makes it possible to eliminate noise and irregular signal components.

(14) Waveform evaluation function detects abnormal waveforms.

4

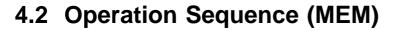

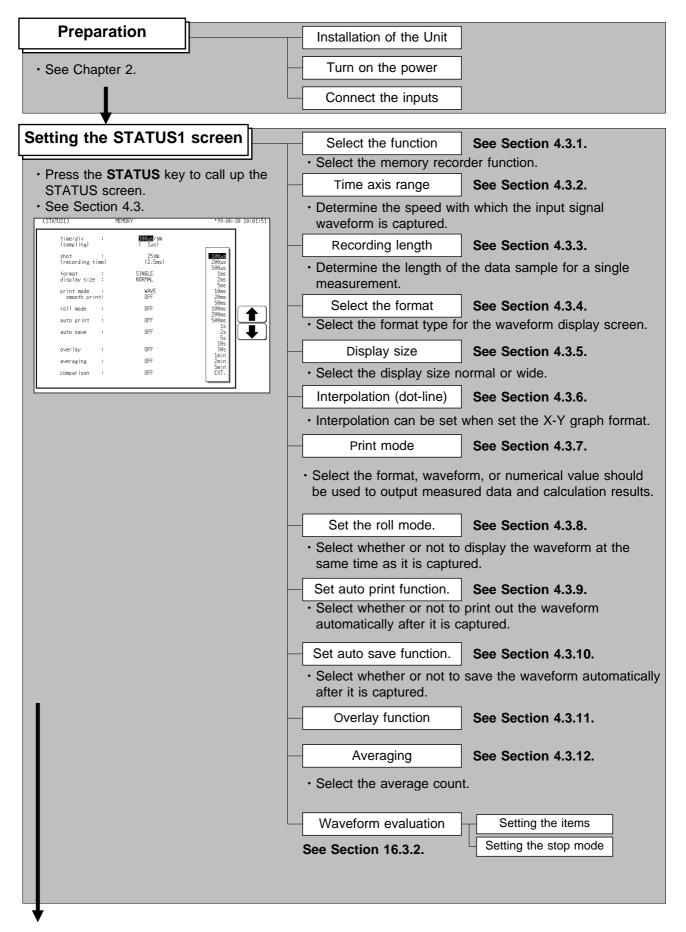

| Advanced function                              |                                                           |
|------------------------------------------------|-----------------------------------------------------------|
| Memory segmentation  • See Chapter 15.         | Sequential Save Function<br>Multi-Block Function          |
| Waveform operation Function  • See Chapter 16. | Waveform parameter calculation Calculatiing Waveform Data |

| Setting the CHANNEL Screen | <ul> <li>Set the waveform display color for each channel,<br/>measurement range, input coupling, zero position, and filter.</li> <li>See Chapter 9.</li> </ul> |
|----------------------------|----------------------------------------------------------------------------------------------------|
| Setting the TRIGGER Screen | <ul> <li>Set the trigger source, trigger types and conditions, the pre-<br/>trigger, etc.</li> <li>See Chapter 10.</li> </ul>                                  |

| Starts Measurement | Press the <b>START</b> key and the LED lights.                                                                                                    |
|--------------------|----------------------------------------------------------------------------------------------------|
|                    | <ul> <li>When the trigger conditions are met, measurement start.</li> <li>Press the <b>STOP</b> key and the LED goes out after measurement has finished.</li> </ul> |

| Printouts and Saves the data          |    | Printout the measurement data               | See Chapter | 13.   |
|---------------------------------------|----|---------------------------------------------|-------------|-------|
| · · · · · · · · · · · · · · · · · · · |    | Save the measurement data                   | See Chapter | 14.   |
| Operating the DISPLAY Screen          |    | Wave scrolling                              | See Section | 11.1. |
|                                       | ╝┝ | Using the A/B cursor                        | See Section | 11.2. |
|                                       |    | Setting the magnification/compression ratio | See Section | 11.3. |
|                                       |    | Zoom function                               | See Section | 11.4. |

# 4.3 STATUS Settings (MEM)

# 4.3.1 Setting the Function Mode

| TATUS1)                       | EMORY              | *99-06-30 10:02:12 | Method Screen: STATUS1, CHANNEL, DISPLAY                   |
|-------------------------------|--------------------|--------------------|------------------------------------------------------------|
| time/div :<br>(sampling)      | 100µs/DU<br>( 1µs) |                    |                                                            |
| shot :<br>(recording time)    | 25DW<br>(2.5ms)    |                    | 1 Call up the STATUS1, CHANNEL or                          |
| format :<br>display size :    | S INGLE<br>NORMAL  |                    | DISPLAY screen.                                            |
| print mode :<br>smooth print: | WAVE<br>DEF        |                    | ② Move the flashing cursor to the position                 |
| roll mode :                   | OFF                | YB AAA             | shown in the figure on the left.                           |
| auto print :                  | OFF                |                    | ③ Press the F1 [ MEMORY ].                                 |
| auto save :                   | OFF                |                    | Selection                                                  |
| overlay :                     | OFF                |                    | Selection                                                  |
| averaging :                   | OFF                |                    | ( Memory recorder function                                 |
| parison :                     | OFF                |                    |                                                            |
|                               |                    |                    | <b>Recorder function</b> : Recorder function               |
|                               |                    |                    | <b>RMS</b> : RMS recorder function                         |
|                               |                    |                    | <b>Recenter and Memory function</b>                        |
|                               |                    |                    | $\left[ \underbrace{V}_{FFT} \right]_{FFT}$ : FFT function |

Δ

## 4.3.2 Setting the Time Axis Range

- $\boldsymbol{\cdot}$  Set the speed for inputting and storing the waveform of the input signal.
- $\boldsymbol{\cdot}$  Time axis range setting expresses the time for 1 DIV.
- $\cdot$  The sampling period is 1/100th of the set value for the time axis range. (100 samples/DIV)

| (STATUS1)                                                                                                    | MEMORY                                              | *99-06-30 10:02:32                                                                                                    | Method-1 Screen: STATUS1, DISPLAY                                                                                                    |
|----------------------------------------------------------------------------------------------------|-----------------------------------------------------|----------------------------------------------------------------------------------------------------|----------------------------------------------------------------------------------------------------|
| time/div :<br>(sampling)                                                                                                    | <b>100%s</b> /diu<br>( 14s)                         |                                                                                                    |                                                                                                    |
| shot :<br>(recording time<br>format :<br>display size :<br>print mode :<br>smooth print:<br>roll mode :<br>auto print :<br>auto save :<br>overlay :<br>averaging :<br>comparison : | SINGLE<br>NORMAL<br>OFF<br>OFF<br>OFF<br>OFF<br>OFF | 100225<br>20025<br>1ms<br>2ms<br>2ms<br>2ms<br>20ms<br>20ms<br>20ms<br>20ms<br>500ms<br>5000 | <ol> <li>Call up the STATUS1 or DISPLAY screen.</li> <li>Move the flashing cursor to the time/div<br/>item, as shown in the figure on the left.</li> <li>Use the JOG control, the function keys or<br/>the TIME/DIV key to make the selection.</li> <li>External sampling can be used to set 「EXT.」<br/>External sampling See section 17.4.</li> </ol> |
|                                                                                                    |                                                     |                                                                                                    | <ul> <li>Method-2 : Use the TIME/DIV key</li> <li>① Call up the STATUS1 or DISPLAY screen.</li> <li>② Use the TIME/DIV key to make the selection.<br/>The TIME/DIV key can be used regardless of where the flashing cursor is located.</li> </ul>                                                                                                    |

Any number of samples per division can be set when EXTERNAL is selected as the time axis range.

### 4.3.3 Setting the Recording Length

- The length of recording for one measurement operation (number of DIV) can be set.
  - SELECT : Select the recording length.

ARBITRARY : Any recording length can be selected by the user.

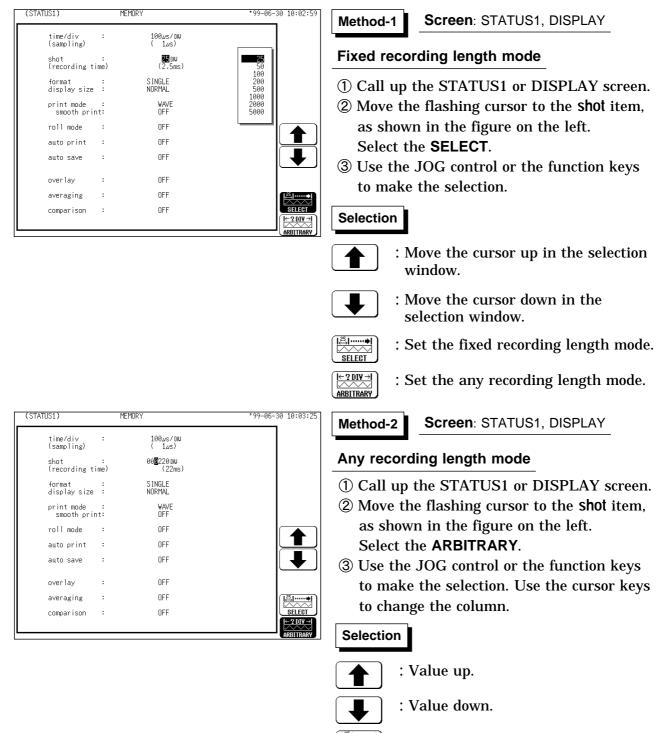

SELECT

- : Set the fixed recording length mode.
- $\left|\frac{-2 \text{ DIV} \rightarrow I}{2 \text{ MATTRARY}}\right|$  : Set the any recording length mode.

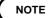

Depending on the number of channels, the recording length is limited.
If the recording length is changed during measurement, measurement is restarted using the newly set recording length.

| Momony capacity | Maximum recording length |           |           |            |  |  |
|-----------------|--------------------------|-----------|-----------|------------|--|--|
| Memory capacity | 32 ch                    | 16 ch     | 8 ch      | 4 ch       |  |  |
| 16 M words      | 5000 DIV                 | 10000 DIV | 20000 DIV | 40000 DIV  |  |  |
| 64 M words      | 20000 DIV                | 40000 DIV | 80000 DIV | 160000 DIV |  |  |

#### The relation between number of channels and maximum recording length

### 4.3.4 Setting the Format

- The style can be set for showing input signals on the screen display and recording them on the printer.
- The styles single, dual, quad, ( DISPLAY screen ), oct  $\cdot$  hex ( Print only, Display quad style ) X-Y single  $\cdot$  X-Y quad (dot) and (line) are available.
- The voltage per division is automatically changed according to the display format.

Method

| (STATUS1)                |           | MEMORY             | *99-06-30 10:03:47 |
|--------------------------|-----------|--------------------|--------------------|
| time/di∨<br>(sampling)   | :         | 100µs/DN<br>( 1µs) |                    |
| shot<br>(recording t     | :<br>ime) | 25 DW<br>(2.5ms)   |                    |
| format<br>display size   | :         | SINGLE<br>NORMAL   |                    |
| print mode<br>smooth pri | :<br>nt:  | WAVE<br>OFF        |                    |
| roll mode                | :         | OFF                |                    |
| auto print               | :         | OFF                | SINGLE             |
| auto save                | :         | OFF                |                    |
| overlay                  | :         | OFF                |                    |
| averaging                | :         | OFF                |                    |
| comparison               | :         | OFF                |                    |
|                          |           |                    | 2 o f 2            |
| l                        |           |                    | (etc)              |

| Screen: | STATUS1 |
|---------|---------|
|---------|---------|

- ① Press the **STATUS** key to call up the STATUS1 screen.
- <sup>(2)</sup> Move the flashing cursor to the format item, as shown in the figure on the left.
- ③ Use the function keys to select the display format.
- ④ Set which graph type to use when display format has been set to DUAL, QUAD, OCT or HEX screen display.

Setting the X-Y screen, see Section 4.4.

| (C                   | HANNEL1)                                         |                                                          | MEMOR                            | .Y                       |                          |      |                                          | •99-06-                              | 30 10:04:40      |
|----------------------|--------------------------------------------------|----------------------------------------------------------|----------------------------------|--------------------------|--------------------------|------|------------------------------------------|--------------------------------------|------------------|
| ch                   | graph ra                                         | nge zoom(                                                | /DW) ze                          | ro po                    | s. fi                    | lter | (lower ~                                 | upper)                               | ch17~32          |
| 1<br>2<br>3<br>4     | analog<br>2 analog<br>3 analog<br>4 analog       | 5mV×V/2(<br>5mV×V/2(<br>5mV×V/2(<br>5mV×V/2(             | 10mV)<br>10mV)<br>10mV)<br>10mV) | 50%<br>50%<br>50%<br>50% | OFF<br>OFF<br>OFF<br>OFF | (((( | -50mV ~<br>-50mV ~<br>-50mV ~<br>-50mV ~ | 50mV )<br>50mV )<br>50mV )<br>50mV ) | (                |
| 5<br>6<br>7<br>8     | Flas                                             | shing c                                                  | Ursc                             | 50%                      | OFF<br>OFF<br>OFF<br>OFF | (((  | -50mV ~<br>-50mV ~<br>-50mV ~<br>-50mV ~ | 50mV )<br>50mV )<br>50mV )<br>50mV ) |                  |
| 9<br>10<br>11<br>12  | ■1 analog<br>■2 analog<br>■3 analog<br>■4 analog | 5mV×1/2(<br>5mV×1/2(<br>5mV×1/2(<br>5mV×1/2(             | 10mV)<br>10mV)<br>10mV)<br>10mV) | 50%<br>50%<br>50%<br>50% | OFF<br>OFF<br>OFF<br>OFF | (((  | -50mV ~<br>-50mV ~<br>-50mV ~<br>-50mV ~ | 50mV )<br>50mV )<br>50mV )<br>50mV ) |                  |
| 13<br>14<br>15<br>16 | ■1 analog<br>■2 analog<br>■3 analog<br>■4 analog | 5mV×1⁄2(<br>5mV×1⁄2(<br>5mV×1⁄2(<br>5mV×1⁄2(<br>5mV×1⁄2( | 10mV)<br>10mV)<br>10mV)<br>10mV) | 50%<br>50%<br>50%<br>50% | OFF<br>OFF<br>OFF<br>OFF | (((  | -50mV ~<br>-50mV ~<br>-50mV ~<br>-50mV ~ | 50mV )<br>50mV )<br>50mV )<br>50mV ) | GRAPH3<br>GRAPH4 |
|                      |                                                  |                                                          |                                  |                          |                          |      |                                          |                                      |                  |

- **(5)** Press the **CHAN** key to call up the CHANNEL1 screen.
- 6 Move the flashing cursor to the point in the figure on the left. The figure shows the setting for CH1. Setting for CH2 to CH 32 should be made in the same way.
- T Use the function keys to select the graph.

### Selection

- : Display the waveform on graph 1.
- : Display the waveform on graph 2.
- : Display the waveform on graph 3.
- : Display the waveform on graph 4.

| СТ            |                                                                                                    | HE                                                                                                    | X                                                                                                    |                                                                                                    |                                                                                                    |
|---------------|----------------------------------------------------------------------------------------------------|----------------------------------------------------------------------------------------------------|----------------------------------------------------------------------------------------------------|----------------------------------------------------------------------------------------------------|----------------------------------------------------------------------------------------------------|
| analog        |                                                                                                    | graph                                                                                                    | analog                                                                                                    | graph                                                                                                    | analog                                                                                                    |
| CH 1,9,17,25  |                                                                                                    | 1                                                                                                    | CH 1,17                                                                                                    | 9                                                                                                    | CH 9,25                                                                                                    |
| CH 2,10,18,26 |                                                                                                    | 2                                                                                                    | CH 2,18                                                                                                    | 10                                                                                                    | CH 10,26                                                                                                    |
| CH 3,11,19,27 |                                                                                                    | 3                                                                                                    | CH 3,19                                                                                                    | 11                                                                                                    | CH 11,27                                                                                                    |
| CH 4,12,20,28 |                                                                                                    | 4                                                                                                    | CH 4,20                                                                                                    | 12                                                                                                    | CH 12,28                                                                                                    |
| CH 5,13,21,29 |                                                                                                    | 5                                                                                                    | CH 5,21                                                                                                    | 13                                                                                                    | CH 13,29                                                                                                    |
| CH 6,14,22,30 |                                                                                                    | 6                                                                                                    | CH 6,22                                                                                                    | 14                                                                                                    | CH 14,30                                                                                                    |
| CH 7,15,23,31 |                                                                                                    | 7                                                                                                    | CH 7,23                                                                                                    | 15                                                                                                    | CH 15,31                                                                                                    |
| CH 8,16,24,32 |                                                                                                    | 8                                                                                                    | CH 8,24                                                                                                    | 16                                                                                                    | CH 16,32                                                                                                    |
|               | analog<br>CH 1,9,17,25<br>CH 2,10,18,26<br>CH 3,11,19,27<br>CH 4,12,20,28<br>CH 5,13,21,29<br>CH 6,14,22,30<br>CH 7,15,23,31 | analog<br>CH 1,9,17,25<br>CH 2,10,18,26<br>CH 3,11,19,27<br>CH 4,12,20,28<br>CH 5,13,21,29<br>CH 6,14,22,30<br>CH 7,15,23,31 | analog       graph         CH 1,9,17,25       1         CH 2,10,18,26       2         CH 3,11,19,27       3         CH 4,12,20,28       4         CH 5,13,21,29       5         CH 6,14,22,30       6         CH 7,15,23,31       7 | analog         graph         analog           CH 1,9,17,25         1         CH 1,17           CH 2,10,18,26         2         CH 2,18           CH 3,11,19,27         3         CH 3,19           CH 4,12,20,28         4         CH 4,20           CH 5,13,21,29         5         CH 5,21           CH 6,14,22,30         6         CH 6,22           CH 7,15,23,31         7         CH 7,23 | analog         graph         analog         graph           CH 1,9,17,25         1         CH 1,17         9           CH 2,10,18,26         2         CH 2,18         10           CH 3,11,19,27         3         CH 3,19         11           CH 4,12,20,28         4         CH 4,20         12           CH 5,13,21,29         5         CH 5,21         13           CH 6,14,22,30         6         CH 6,22         14           CH 7,15,23,31         7         CH 7,23         15 |

In the cases of OCT and HEX (printer only), as far as the printer recording output is concerned, the waveforms for each channel are automatically distributed on each graph according to the table below:

NOTE

For details on logic channels, refer to Section 9.3.8.

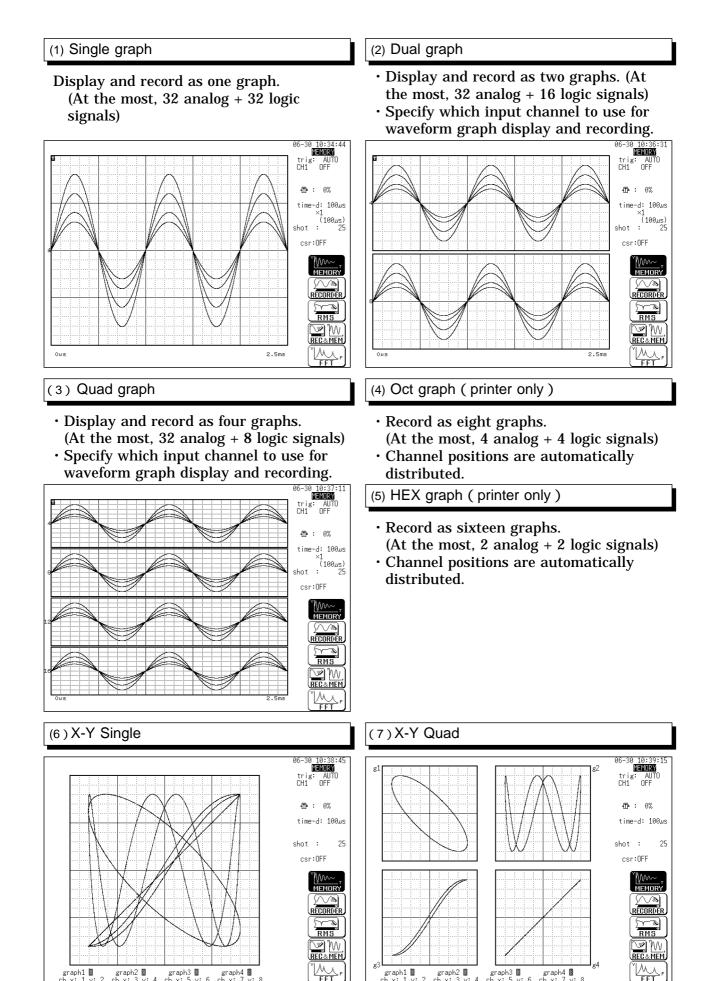

graph1 🛙

graph2 🛽

graph3 🛽

graph4 🏽

graph2 🛽

graph3 🛽

graph4 🏽

graph1 🛽

### 4.3.5 Setting the Display Size

(STATUS1) MEMORY 99-06-30 10:07:30 Screen: STATUS1 Method time/div (sampling) 100µs/DN ( 1µs) : ① Press the **STATUS** key to call up the shot : (recording time) 25 DW (2.5ms) STATUS1 screen. S INGLE NORMAL format : display size : 2 Move the flashing cursor to the display size print mode : smooth print: WAVE item, as shown in the figure on the left. OFF roll mode : NOMAL ③ Use the function keys to make the OFF auto print : selection. : OFF auto save OFF : overlay Selection OFF averaging : comparison : OFF N M: Normal size NOMAL : Wide size  $\mathbb{N}$ WIDE

The display size can change the normal size or the wide size.

```
NOTE
```

The display size can be changed by pressing the  $\ensuremath{\text{DISP}}$  key on the display screen.

### 4.3.6 Setting the Interpolation (dot-line)

- Interpolation can be set when set the X-Y graph format.
- This setting determines whether the input waveform (sampling data) is to be displayed and printed as a series of dots or a line using linear interpolation.

| (STATUS1)                   | MEMORY             | *99-06-30 10:08:04 | Method Screen: STATUS1                            |
|-----------------------------|--------------------|--------------------|---------------------------------------------------|
| time/div :<br>(sampling)    | 100µs/DU<br>( 1µs) |                    |                                                   |
| shot :<br>(recording time)  | 25 DW<br>(2.5ms)   |                    | ① Press the <b>STATUS</b> key to call up the      |
| format :<br>displav size :  | X-Ysing<br>NORMAL  |                    | STATUS1 screen.                                   |
| dot-line :<br>print mode :  | WAVE               |                    | ② Move the flashing cursor to the <b>dot-line</b> |
| ·                           |                    |                    | item, as shown in the figure on the left.         |
| roll mode :<br>auto print : | OFF                |                    | ③ Use the function keys to make the               |
| auto print :<br>auto save : | OFF                |                    | selection.                                        |
| overlay :                   | OFF                |                    | Coloriton                                         |
| averaging :                 | OFF                |                    | Selection                                         |
| comparison :                | OFF                |                    | : Linear interpolation is not                     |
|                             |                    |                    | performed.                                        |
|                             |                    |                    | $\square$ : Linear interpolation is performed.    |

### 4.3.7 Setting the Print Mode

Select the format, waveform, or numerical value should be used to output measured data and calculation results.

**Waveform** : The smooth print function can be used, but print speed will decrease.

Numerical value : The data spacing interval also must be set.

#### Printing as a waveform

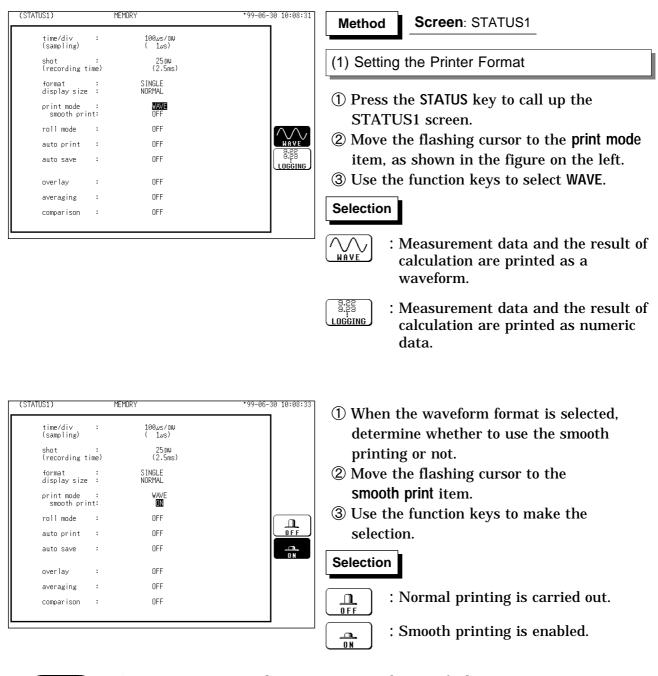

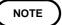

On X-Y screen, smooth printing cannot be specified.

| (STATUS1)                  | MEMORY             | *99-06-30 10:09:06      | Method Screen: STATUS1                                                                                             |
|----------------------------|--------------------|-------------------------|----------------------------------------------------------------------------------------------------|
| time/div :<br>(sampling)   | 100µs/DW<br>( 1µs) |                         |                                                                                                    |
| shot :<br>(recording time) | 25 DIU<br>(2.5ms)  |                         | (1) Setting the Printer Format                                                                                     |
| format :<br>display size : | S INGLE<br>NORMAL  |                         | 1 Prose the STATUS key to call up the                                                                              |
| print mode<br>interval     | (0.01 DIU)         |                         | (1) Press the STATUS key to call up the<br>STATUS1 screen.                                                         |
| roll mode :                | OFF                |                         | _                                                                                                    |
| auto print :               | OFF                |                         | ② Move the flashing cursor to the print mode                                                                       |
| auto save :                | OFF                | 8.22<br>8.23<br>Logging | item, as shown in the figure on the left.                                                                          |
| overlay :                  | OFF                |                         | ③ Use the function keys to select LOGGING.                                                                         |
| averaging :                | OFF                |                         |                                                                                                    |
| comparison :               | OFF                |                         | Selection                                                                                                    |
|                            |                    |                         | $ \underbrace{\bigvee_{WAVE}}_{WAVE} $ : Measurement data and the result of calculation are printed as a waveform. |
|                            |                    |                         | <b>See See See See See See See See See See</b>                                                                     |

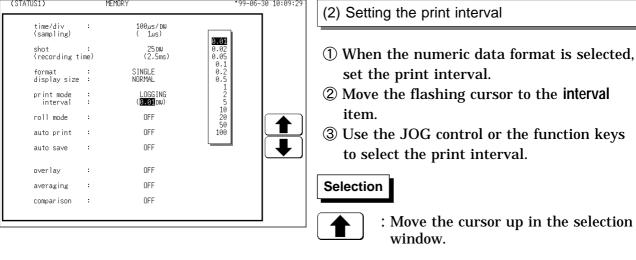

NOTE

• When the print interval longer than the recording length is set, only the first dot is printed.

┝

: Move the cursor down in the

selection window.

• Since each division equals 100 samples, the print interval "0.01" indicates one sample (no print interval).

### 4.3.8 Setting the Roll Mode

- This mode can be used at a time axis range setting of 10 ms/DIV or slower.
- In normal recording, the waveform is displayed only after all data of the recording length have been captured. At low sampling speed settings, this will cause a considerable delay between the start of measurement and the appearance of the waveform on the display.
- When roll mode is set to ON, the waveform is displayed immediately at the start of recording (the screen scrolls).
- When the time axis range of 10 ms/DIV or faster is set, normal recording is carried out even if roll mode is set to ON.

| (STATUS1)                                                                                                    | MEMORY                                                                                          | *99-06-30 10:10:06 | Method Screen: STATUS1                                                                                                    |
|----------------------------------------------------------------------------------------------------|-------------------------------------------------------------------------------------------------|--------------------|----------------------------------------------------------------------------------------------------|
| time/div :<br>(sampling)<br>shot :<br>(recording time<br>format :<br>display size :<br>print mode :<br>smooth print:<br>roll mode :<br>auto print :<br>auto save :<br>overlay :<br>averaging :<br>comparison : | ( 125)<br>2500<br>(2.5ms)<br>SINGLE<br>NORMAL<br>WAVE<br>OFF<br>OFF<br>OFF<br>OFF<br>OFF<br>DFF | DFF<br>ON          | <ul> <li>Method Screen: STATUS1</li> <li>① Press the STATUS key to call up the STATUS1 screen.</li> <li>② Move the flashing cursor to the roll mode item, as shown in the figure on the left.</li> <li>③ Use the function keys to make the selection.</li> <li>Selection</li> <li>Image: Screen in the image: Screen in the image: S</li></ul> |
|                                                                                                    |                                                                                                 |                    | : The waveform is displayed<br>immediately at the start of<br>recording.                                                                                                    |

NOTE

• Roll mode cannot be set together with the external sampling.

• When Roll Mode is set to ON, the settings for Overlay, Averaging, Sequential Saving, Calculating Waveform data, and Waveform evaluation are automatically turned OFF.

(When the display format is set to "X-Y," you can turn ON Overlay with Roll Mode ON.)

### 4.3.9 Setting the Auto Print Function

When the function is enabled, printout is carried out automatically after a measurement data is captured.

| (STATUS1)                  | MEMORY                | Method Screen: STATUS1                                                                                |
|----------------------------|-----------------------|----------------------------------------------------------------------------------------------------|
| time/di∨<br>(sampling)     | : 100µs/DW<br>( 1µs)  |                                                                                                    |
| shot<br>(recording tim     | : 25 DV<br>e) (2.5ms) | ① Press the STATUS key to call up the                                                                 |
| format<br>display size     | : SINGLE<br>: NORMAL  | STATUS1 screen.                                                                                       |
| print mode<br>smooth print | : WAVE<br>: OFF       | ② Move the flashing cursor to the auto pr                                                             |
| roll mode                  | : OFF                 | item, as shown in the figure on the left                                                              |
| auto print                 | : ON                  | <b>3</b> Use the function keys to make the                                                            |
| auto save                  | : OFF                 | selection.                                                                                            |
| overlay                    | : OFF                 |                                                                                                    |
| averaging                  | : OFF                 | Selection                                                                                             |
| comparison                 | : OFF                 |                                                                                                    |
|                            |                       |                                                                                                    |
|                            |                       | $\square$ : Auto print is enabled.                                                                    |
|                            |                       | : Print image data can only be<br>transferred to the 9333 LAN<br>COMMUNICATOR when using<br>LAN card. |

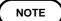

When cursor A and B are enabled, partial printing is executed.
When the roll mode is enabled and the time-axis range is lower than 10 ms/division, data is displayed and printed simultaneously.

### 4.3.10 Setting the Auto Save Function

- When the function is enabled, measurement data are automatically stored on a floppy disk, PC card, MO disk or connected SCSI device after they are captured.
- The Auto Save function stores a file in the directory currently selected on the file screen. See Section 14.12.2.

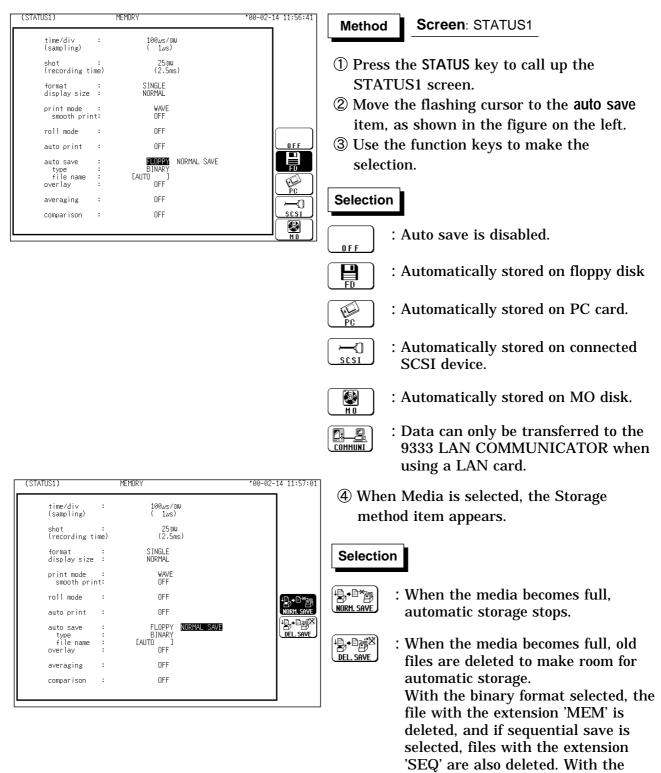

text format selected, files with the

extension 'TXT' are deleted.

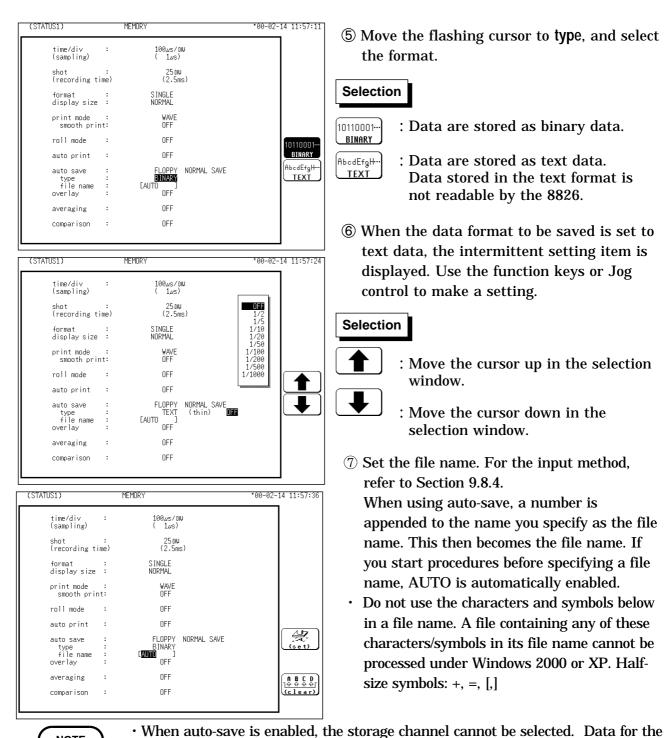

automatically.

Type are not displayed.

limited. For details, see Section 14.7.

NOTE

(5) Move the flashing cursor to type, and select the format.

### Selection

TEXT

- 10110001. BINARY
  - : Data are stored as binary data.
  - : Data are stored as text data. Data stored in the text format is not readable by the 8826.
- <sup>(6)</sup> When the data format to be saved is set to text data, the intermittent setting item is displayed. Use the function keys or Jog control to make a setting.

### Selection

channel for which the waveform is displayed is saved. • For details on auto saving file name, refer to Section 14.7.

• For details on connected SCSI device, refer to Section 14.4. • When cursor A and B are enabled, partial saving is executed.

· When both auto-print and auto-save are enabled, auto-save usually takes precedence. However, if roll mode is enabled, auto-print will execute first.

• During automatic storage, if the **STOP** key is pressed twice to interrupt measurement, waveforms taken prior to the interruption are stored

• The directory and the number of files that can be stored in the directory are

· When "COMMUNI" (communications) is selected as Media, Storage Method and

- : Move the cursor up in the selection window.
- : Move the cursor down in the selection window.
- ⑦ Set the file name. For the input method, refer to Section 9.8.4. When using auto-save, a number is appended to the name you specify as the file name. This then becomes the file name. If you start procedures before specifying a file name, AUTO is automatically enabled.
- Do not use the characters and symbols below in a file name. A file containing any of these characters/symbols in its file name cannot be processed under Windows 2000 or XP. Halfsize symbols: +, =, [,]

57

4.3 STATUS Settings (MEM)

### 4.3.11 Setting the Overlay Function

- Overlay is performed without clearing the currently displayed waveform (if trigger mode is REPEAT or AUTO). This allows comparison to the immediately preceding waveform.
- If trigger mode is SINGLE, measurement terminates after one set of data has been collected. Therefore the overlay setting is invalid.

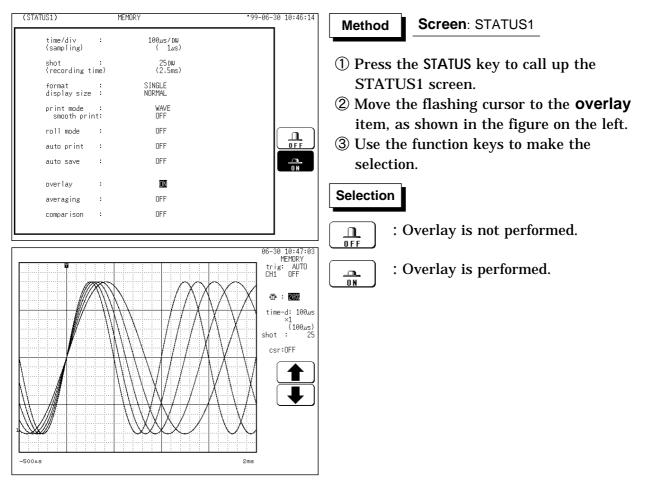

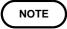

• While overlay is being executed, operations on the display screen (waveform scrolling, change in time-axis magnification/compression ratio, change in zero position, change in display size, and jumping to another display screen using a VIEW function (see Section 11.6)) are disabled.

- When manual printing or trace cursor reading carried out, only the last waveform will be done.
- Use Report Print to print overlaid waveforms. (see Section 13.6.7)
- If one of the following settings is changed, the overlay waveform display terminates and only the last waveform is shown:
- ① STATUS1: Display format, Display size
- **②** CHANNEL1: Input settings
- · The overlay function cannot be set together with roll mode.

## 4.3.12 Setting the Averaging Function

- The averaging function allows capturing several instances of a waveform and determining the average.
- This makes it possible to eliminate noise and irregular signal components.
- The higher the number of averaging instances, the more effectively will noise be suppressed.

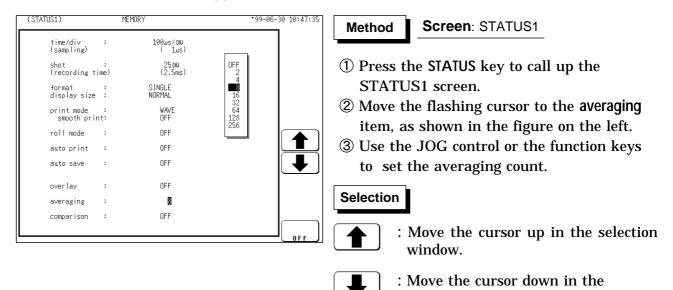

After starting the measurement, the averaging count and the current waveform data count are shown on the screen.

selection window.

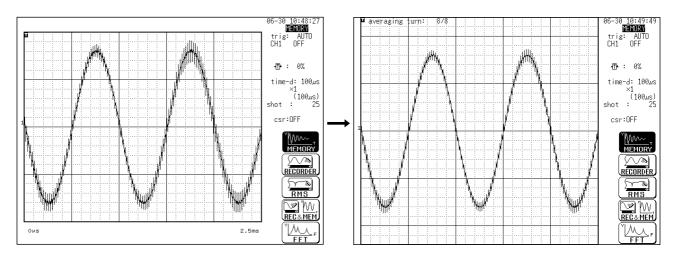

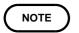

- When the averaging function is used, logic waveform is not displayed.
- When the memory segmentation function is used, averaging is not available.
  Averaging and waveform processing cannot be carried out simultaneously.
- The averaged waveform becomes available for waveform processing when the averaging setting is turned OFF following measurement.
- When the averaging function is used, the maximum recording length is reduced to 25% of the normal value.

### Averaging and trigger mode

#### Trigger mode: SINGLE

- (1) After the **START** key was pressed, data are captured whenever the trigger conditions are fulfilled, and summing averaging is carried out.
- (2) When the specified number of data has been captured, measurement stops automatically.
- (3) If the measurement was stopped prematurely with the **STOP** key, the averaging result up to that point is displayed.

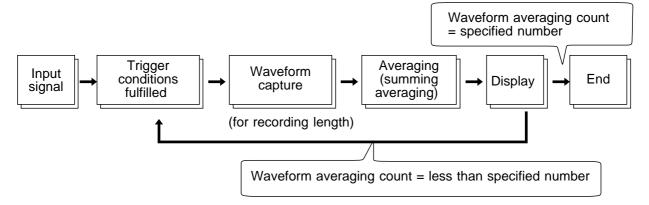

#### Trigger mode: REPEAT

- (1) After the **START** key was pressed, data are captured whenever the trigger conditions are fulfilled, and summing averaging is carried out until the specified averaging count. The averaging result is shown on the display.
- (2) After the specified averaging count was reached, exponential averaging is carried out whenever data are captured, and the averaging result is shown on the display.
- (3) If the measurement was stopped prematurely with the **STOP** key, the averaging result up to that point is displayed.

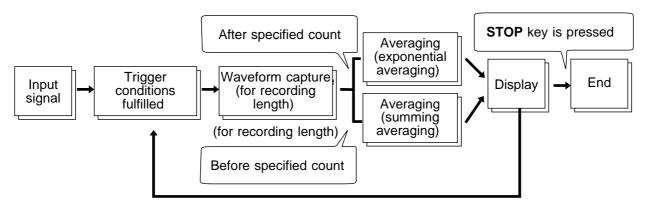

#### Trigger mode: AUTO

When the **START** key is pressed, data are captured even if trigger conditions are not fulfilled after a certain interval. If averaging is applied to unsynchronized input signals, the result will be meaningless.

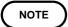

For details on summing averaging and exponential averaging , refer to Section 21.3.6.

### 4.3.13 Setting the Waveform Evaluation

- The Waveform Evaluation function can be used Memory recorder function (single screen and X-Y single screen).
- GO (pass) or NG (fail) evaluation of the input signal waveform can be performed using an evaluation area specified by the user.
- This can serve to detect irregular waveforms.
- After the evaluation result is generated, signals are output from the GO/NG terminal.
- · All the channels being displayed are evaluated.

#### NOTE

- When the waveform judgment area is created using the memory recorder function, waveform judgment using the FFT function is disabled.
  - For details on the waveform evaluation, refer to Section 16.3.

# 4.4 Using the X-Y Waveform Plots (MEM)

- Setting the display format to X-Y in status screen allows X-Y waveforms to be combined. Any of channels 1 to 32 can be selected for each of the X and Y axis. Up to four X-Y plots can be made simultaneously.
- Voltage axis magnification/compression is active also when using X-Y combined plotting.
- Using the A/B cursors, it is possible to specify the data between the cursors for partial plotting.

(2) X-Y Quad

(1) X-Y Single

A single plot is displayed and recorded.

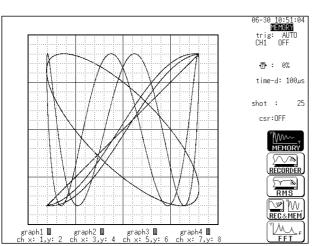

Four single plot is displayed and recorded.

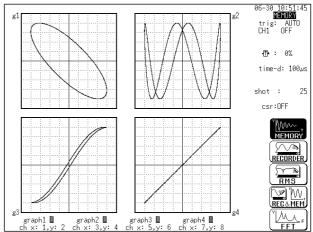

#### (3) X-Y (dot)

- The sampled data is displayed and recorded just as it comes.
- $\boldsymbol{\cdot}$  Linear interpolation is not performed.

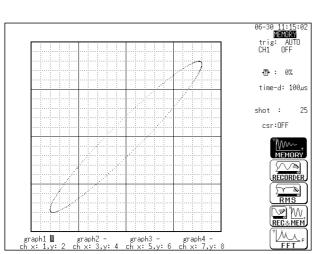

### (4)X-Y (line)

- Linear interpolation is performed.
- The display becomes easier to read, but display speed is slower compared to dot display.

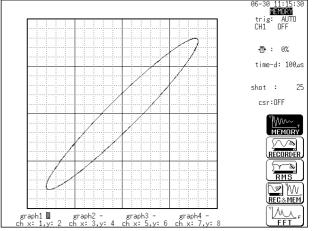

| (STATUS1)                                        |          | MEMORY                            | *99-06-30 11:17:09 |
|--------------------------------------------------|----------|-----------------------------------|--------------------|
| time/div<br>(sampling)                           | :        | 100µs/DW<br>( 1µs)                |                    |
| shot<br>(recording ti                            | :<br>me) | 25 DW<br>(2.5ms)                  |                    |
| format<br>display size<br>dot-line<br>print mode | :        | X-Ysing<br>NORMAL<br>LINE<br>WAVE |                    |
| roll mode                                        | :        | OFF                               |                    |
| auto print                                       | :        | OFF                               | SINGLE             |
| auto save                                        | :        | OFF                               |                    |
| overlay                                          | :        | OFF                               |                    |
| averaging                                        | :        | OFF                               |                    |
| comparison                                       | :        | OFF                               |                    |
|                                                  |          |                                   | (etc)              |

### Screen: STATUS1, CHANNEL1

(1) Setting the Format

Method

- ① Press the **STATUS** key to call up the STATUS1 screen.
- ② Move the flashing cursor to the **format** item, as shown in the figure on the left.
- ③ Use the function keys to select the "X-Y single or "X-Y quad" format.
- (4) Use the function keys to set the interpolation (dot-line). See Section 4.3.6.

| (2) S | Setting | the | Channel |
|-------|---------|-----|---------|
|-------|---------|-----|---------|

- ① Press the **CHAN** key to call up the CHANNEL1 screen.
- ② Move the flashing cursor to desired channel, and use the function keys to set the waveform color (including displays waveform ON/OFF).

#### Selection

99-06-30 11:17:51

: Move the cursor up in the selection window.

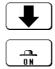

- : Move the cursor down in the selection window.
- : Waveform is performed.

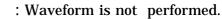

- ③ Specify the X-axis channel.Move the cursor to the channel to be used as X axis. And use the function keys or
  - the JOG control to select X axis.
- **④** Specify the Y-axis channel.
  - This is done in the same way as in step  $\Im$ .
- (5) For graph 2 to graph 4, the settings are made in an identical.

| (CHANNELI)                                                                              | HEHUKT                                                 | 99-00-30 II.I/.31                         |
|-----------------------------------------------------------------------------------------|--------------------------------------------------------|-------------------------------------------|
| ch graph range zoom(                                                                    | ( ∕DW) zero pos. filter (lower ~                       | upper)                                    |
| 1 analog 100mV×1 (<br>2 analog 100mV×1 (<br>3 analog 100mV×1 (<br>4 analog 100mV×1 (    | ( 100mV) 50% OFF ( -1 V ~<br>( 100mV) 50% OFF ( -1 V ~ |                                           |
| 5 analog 100mV×1 (<br>6 analog 100mV×1 (<br>7 analog 100mV×1 (<br>8 analog 100mV×1 (    | ( 100mV) 50% OFF ( -1 V ~<br>( 100mV) 50% OFF ( -1 V ~ |                                           |
| 9 analog 100mV×1 (<br>10 analog 200mV×1 (<br>11 analog 100mV×1 (<br>12 analog 200mV×1 ( | (200mV) 50% OFF ( -2 V ~<br>(100mV) 50% OFF ( -1 V ~   | 1 V )<br>2 V )<br>1 V )<br>2 V )          |
| 13 a 2 100mW×1 (<br>14 a 2 200mW×1 (<br>15 analog 100mV×1 (<br>16 analog 200mV×1 (      | ( 200mV) 50% OFF ( -2 V ~<br>( 100mV) 50% OFF ( -1 V ~ | 1 ∨ )<br>2 ∨ )<br>1 ∨ )<br>2 ∨ )<br>2 ∨ ) |
| graph1 d graph2<br>ch x: 1,y: 2 ch x: 3,y                                               | graph3 ■ graph4 ■<br>y:4 ch x:5,y:6 ch x:7,y:8         |                                           |
| 3 4                                                                                     |                                                        |                                           |

MEMOR

(CHANNEL1)

### **Partial X-Y plot**

Using the A/B cursors, it is possible to specify a range for partial X-Y plotting. (Normal X-Y plotting covers all data of the recording length.)

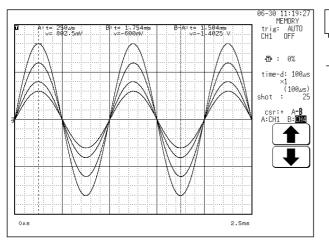

#### Method

**Screen**: DISPLAY (excluding X-Y1 and X-Y4)

- ① Display the captured waveform data, using a format other than X-Y1 and X-Y4.
- ② Use the A/B cursors to specify the desired portion for plotting, as shown in the figure on the left (see Section 11.2).
- ③ Press the STATUS key to call up the STATUS1 screen.
- (4) Carry out combined plotting as described above.

In partial X-Y plot, the screen displays the period of time passed after the completion of the trigger specified using the cursors A and B.

# 4.5 Settings on the Display Screen (MEM)

Explains the setting items on the Display screen.

For details on setting, refer to Section 4.3.

When want to use the JOG control, press the **VALUE** select key. (The selection window is not displayed.)

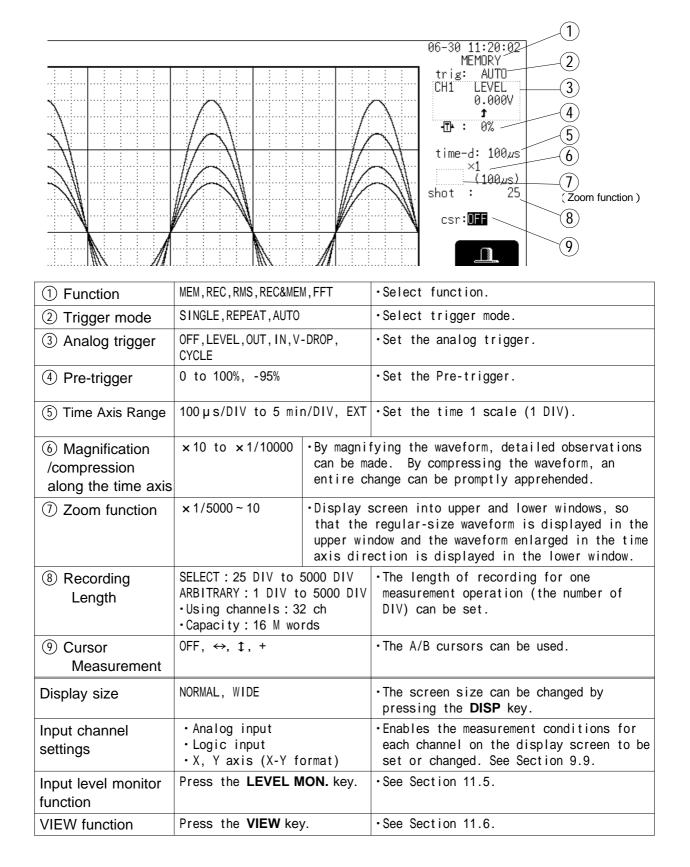

### 4.6 Auto Range Function

This function automatically selects the time axis range, measurement range and zero position.

Taking the lowest numbered channel among the channels for which waveform display is on, 1 to 2.5 cycles are automatically set to be recorded as 25 DIV.

```
Method Screen: DISPLAY
```

① Press the DISP key to call up the DISPLAY screen.

<sup>(2)</sup> Press the AUTO key.

③ Use the function keys to make the selection.

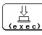

: Execute the Auto Range function.

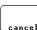

: Cancel the Auto Range function.

#### If measurement has started using the auto-range function:

| Conditions related to the input units ( All Channel ) :                       |                                                                           |                                                                                                    |                     |  |
|-------------------------------------------------------------------------------|---------------------------------------------------------------------------|----------------------------------------------------------------------------------------------------|---------------------|--|
| Measurement range, Zero position: value                                       |                                                                           |                                                                                                    | Set automatically   |  |
| Magnification/compression ratio along the voltage ax                          |                                                                           |                                                                                                    | Single screen: ×1   |  |
| Magnification/compres                                                         | sion ratio along the time axis:                                           |                                                                                                    | Other screen: × 1/2 |  |
| Low-pass filter, Input coupling                                               |                                                                           | OFF,                                                                                                    | DC                  |  |
| Trigger conditions ( For one channel only ) :                                 |                                                                           |                                                                                                    |                     |  |
| AND/OR for internal trigger and external trigger OR                           |                                                                           |                                                                                                    | )R                  |  |
| Trigger mode / Pre-trigger                                                    |                                                                           | AUTO / 20%                                                                                                    |                     |  |
| Internal trigger.                                                             | waveform display is on. OF                                                | Only ON for the lowest numbered one of the channels for which<br>waveform display is on. OFF for the other channels. (However, only in<br>the case that the difference between the maximum and minimum<br>values is significant.) |                     |  |
| Trigger type : Level                                                          | Slope: ( J) (rising), Trigger level: value set automatically, Filter: OFF |                                                                                                    |                     |  |
| Status conditions:                                                            |                                                                           |                                                                                                    |                     |  |
| Time axis range (time/div): value set automatically, Memory segmentation: OFF |                                                                           |                                                                                                    |                     |  |

NOTE

- Because the auto-range function performs automatic setting for the input signal present at the time the function is executed, input a signal before executing the function.
- If for the input signal for this channel there is only a small difference between the maximum value and the minimum value in the range of highest sensitivity (5 mV/DIV), the setting is made by taking the next higher channel.
- If the range cannot be determined, for all channels for which the waveform display is on. A warning message appears, and measurement is abandoned.
- When the auto range function is activated by pressing the AUTO key, a trigger output signal is generated. This should be taken into consideration when using both the trigger output and the auto range function.
- The auto-range function does not operate on channels for which the CHARGE or PREAMP measurement mode is selected on the 8947 CHARGE UNIT.

# 4.7 Other Screen Settings (MEM)

The status screen for the memory recorder function contains three more setup screens. For detailed setup procedures, see the associated sections.

| Screen                                                                                                    | The associated chapter and sections                        |
|----------------------------------------------------------------------------------------------------|------------------------------------------------------------|
| STATUS 2 Screen:                                                                                                    | Chapter 15 Memory Segmentation Function                    |
| Memory Segmentation Screen                                                                                                    |                                                            |
| STATUS 3 Screen:                                                                                                    | Section 16.1 Parameter Calculation                         |
| Parameter Calculation Screen                                                                                                    |                                                            |
| STATUS 4 Screen:                                                                                                    | Section 16.2 Calculating Waveform Data                     |
| Calculating Waveform Data Screen                                                                                                    |                                                            |
| (STATUS2)                                                                                                    | *99-06-30 10:12:37 Memory Segmentation Screen              |
| memory div: SEQUENTIAL SAVE wave display:<br>shot : 25DW (255block)<br>use block : 100<br>start block : 1<br>end block : 100                                                                                                    | OFF                                                        |
| 1         10         20         30         40         50           70         80         90         110         120           130         140         150         160         170         180           130         140         150         160         170         180           130         140         150         160         170         180           110         220         230         240         2 |                                                            |
| (STATUS3)                                                                                                    | <sup>*99-06-30</sup> 10:13:50 Parameter Calculation Screen |
| measurement : DN                                                                                                    |                                                            |
| _                                                                                                    |                                                            |
| result to printer: ON<br>result save : OFF                                                                                                    |                                                            |
|                                                                                                    |                                                            |
| No.1 AVERAGE ALL<br>COMP OFF                                                                                                    |                                                            |
| No.2 PEAK-PEAK ALL<br>COMP ON Lower-1.5000E+00 Upper+1.5000E-                                                                                                    | 04                                                         |
| No.3 PERIOD ALL<br>COMP OFF                                                                                                    |                                                            |
| No.4 AREA ALL                                                                                                    |                                                            |
| COMP OFF                                                                                                    |                                                            |
|                                                                                                    | Press the status key                                       |
| (STATUS4)                                                                                                    | * * Calculating Waveform Data Screen                       |
| = CH1+ABS(Z1)                                                                                                    |                                                            |
| L<br>NDNE ← Z1 = CH1+CH3                                                                                                    |                                                            |
| NONE ← Z2 = CH2+CH4<br>NONE ← <b>Z3</b> = CH2+CH4<br>NONE ← <b>Z3</b> = 1 [21]                                                                                                    |                                                            |
| Equations Z1 - Z15<br>NONE ← ( ) ABS EXP LOG SQR Z                                                                                                    | BACK SPACE                                                 |
| NONE + 1 2 3 - MOV SLI DIF INT CH<br>NONE + 4 5 6 + DIF2 INT2 SIN COS<br>NONE - 7 8 2 * TAN ASIN ACOS ATAN                                                                                                    |                                                            |
| 0 . E /<br>NDNE ← a = +0.0000E+00 i = +0.0000E+00<br>NDNE ← b = +0.0000E+00 j = +0.0000E+00                                                                                                    |                                                            |
| NDNE ← c = +0.0000E+00 k = +0.0000E+00<br>NDNE ← d = +0.0000E+00 l = +0.0000E+00<br>e = +0.0000E+00 m = +0.0000E+00                                                                                                    |                                                            |
| NDNE + f = +0.0000E+00 n = +0.0000E+00<br>NDNE + g = +0.0000E+00 o = +0.0000E+00                                                                                                    |                                                            |
| NDNE + h = +0.0000E+00 p = +0.0000E+00                                                                                                    |                                                            |
| CONST.                                                                                                    |                                                            |

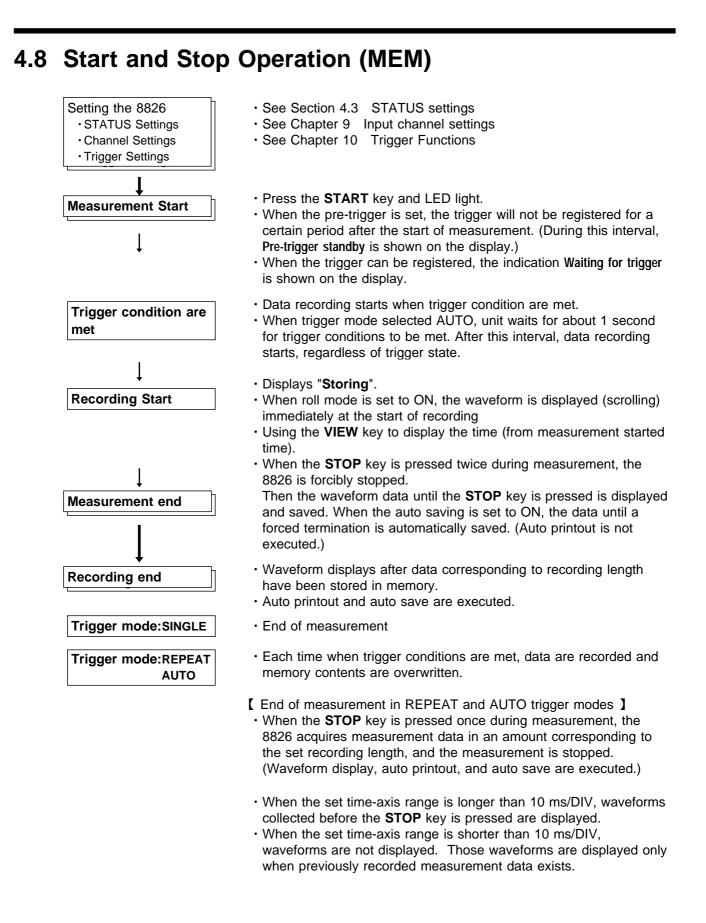

# Chapter 5 Recorder Function

### 5.1 Outline of the Recorder Function

The recorder function has the following features.

- (1) Real time display and printing of the input signal
- (2) Real time continuous recording of the input signal
- (3) All input channel data are recorded on the same time axis. Since data for all channels can be superimposed, the relative relationship between input signals can be observed visually.
- (4) Time axis setting 20 ms/DIV to 1 h/DIV
- (5) Time axis resolution 100 points/DIV (printer)
- (6) Sampling period
  - 1, 10, 100 µ s, 1, 10, 100 ms
  - ( Can be selected, from 1/100 of the time axis setting )
- (7) Memory capacity
  - 16 M words: 2000 DIV
  - 64 M words: 10000 DIV
  - Arbitrarily (Set from 1 division to the maximum number of divisions at 1division intervals)
- (8) Waveform magnification/compression display and printout
  - Time axis direction:  $\times 1$  to  $\times 1/500$
  - Voltage axis direction:  $\times 10$  to  $\times 1/2$  (single, X-Y single)
    - $\times$  5 to  $\times$  1/4 (dual to hex, X-Y quad)
  - With the variable function, vernier function
- (9) Display format
  - Time axis waveform: single, dual, quad screen display (LCD), oct, hex screen display ( printer only )
  - $\cdot$  X-Y waveform: dot, line, single  $\cdot$  quad screen

Time axis waveform: single, dual, quad screen display

- (10) Scrollable display
  - The most recent 2000 (64 M words: 10000) divisions of the data are stored in memory.
  - It is possible to scroll back for easy review.
- (11) Additional recording function
  - The first set of measurement data is preserved, and recording of the second set of measurement data starts after the first set.
- (12) Logging function

Numeric printout of waveform data.

(13) Reprint function

The most recent 2000 (64 M words: 10000) divisions of the data stored in memory can be printed as many times as required.

(14) Print

Real-time print, manual print, partial print, report print, screen hard copy can be printed.

(15) X-Y CONT Recorder

This function allows X-Y plot between channels in real time.

5

# 5.2 Operation Sequence (REC)

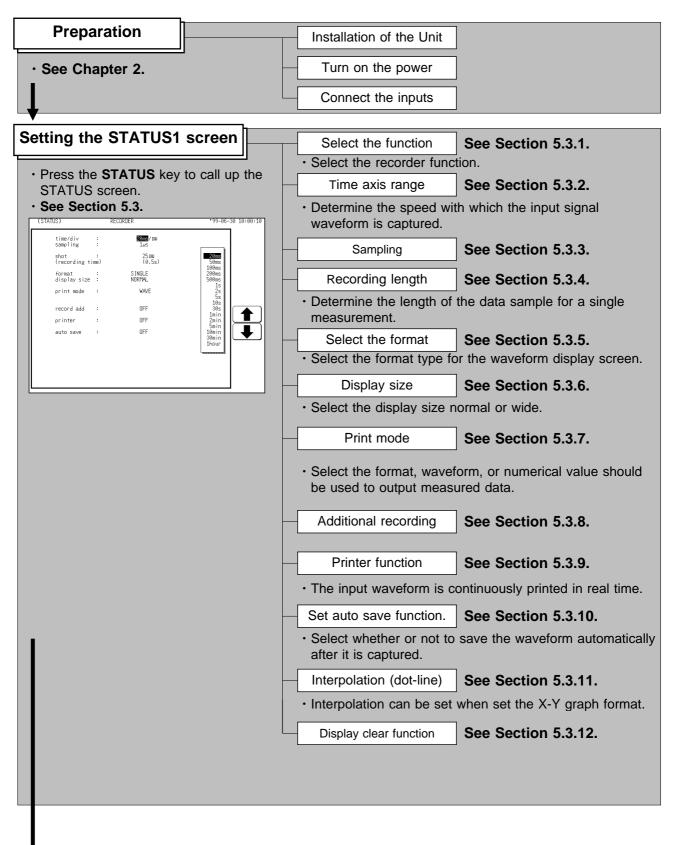

| Setting the CHANNEL Screen | <ul> <li>Set the waveform display color for each channel,<br/>measurement range, input coupling, zero position, and filter.</li> <li>See Chapter 9.</li> </ul>                             |  |
|----------------------------|----------------------------------------------------------------------------------------------------|--|
| <b>▼</b>                   |                                                                                                    |  |
| Setting the TRIGGER Screen | <ul> <li>Set the trigger source, trigger types and conditions, the pre-<br/>trigger, etc.</li> </ul>                                                                                       |  |
|                            | See Chapter 10.                                                                                                    |  |
| .★                         |                                                                                                    |  |
| • Whe<br>• Pres            | ress the <b>START</b> key and the LED lights.<br>/hen the trigger conditions are met, measurement start.<br>ress the <b>STOP</b> key and the LED goes out after measurement has<br>hished. |  |

| Printouts and Saves the data | Printout the measurement data               | See Chapter | 13.   |
|------------------------------|---------------------------------------------|-------------|-------|
|                              | Save the measurement data                   | See Chapter | 14.   |
| Operating the DISPLAY Screen | Wave scrolling                              | See Section | 11.1. |
|                              | Using the A/B cursor                        | See Section | 11.2. |
|                              | Setting the magnification/compression ratio | See Section | 11.3. |
|                              |                                             |             |       |

| Se | etting the SYS | TEM Screen |
|----|----------------|------------|
|    | · See Chapter  | 12.        |

# 5.3 STATUS Settings (REC)

# 5.3.1 Setting the Function Mode

| TATUS) RE                  | BORDER           | *99-06-30 10:00:52 | Method              | Screen: STATUS, CHANNEL, DISPLAY    |
|----------------------------|------------------|--------------------|---------------------|-------------------------------------|
| time/di∨ :<br>sampling :   | 20ms/DU<br>1,4s  |                    |                     |                                     |
| shot<br>(recording time)   | 25 D⊍<br>(0.5s)  |                    | 1 Call u            | p the STATUS, CHANNEL or            |
| format :<br>display size : | SINGLE<br>NORMAL |                    | DISPI               | LAY screen.                         |
| print mode :               | WAVE             |                    | <sup>(2)</sup> Move | the flashing cursor to the position |
| record add :               | OFF              |                    |                     | in the figure on the left.          |
| printer :                  | OFF              | MEMORY             | ③ Press             | the F2 [ RECORDER ].                |
| auto save :                | OFF              |                    | Selection           | J                                   |
|                            |                  |                    |                     | Memory recorder function            |
|                            |                  | FFT                | RECORDER :          | Recorder function                   |
|                            |                  |                    |                     | RMS recorder function               |
|                            |                  |                    | ₩:<br>Rec&mem       | Recorder and Memory function        |
|                            |                  |                    | <u>Мма</u> :        | FFT function                        |

5

### 5.3.2 Setting the Time Axis Range

- $\boldsymbol{\cdot}$  Set the speed for inputting and storing the waveform of the input signal.
- $\cdot$  Time axis range setting expresses the time for 1 DIV.
- The sampling period is 1/100th of the set value for the time axis range. (100 samples/DIV)

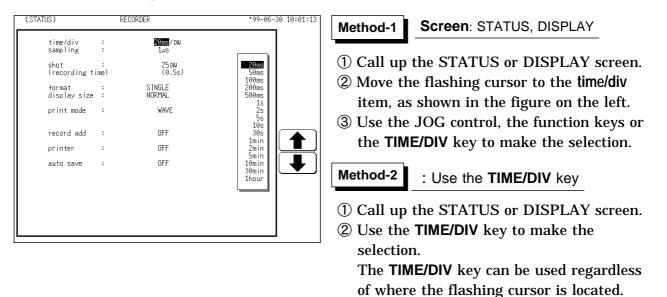

### 

While the printer always outputs the data at the measurement magnification in recording mode, the waveform on the screen is reduced in size at the ratio shown in the table below, depending on the time-axis range.

| Time-axis range | Magnification |  |
|-----------------|---------------|--|
| 50 ms/DIV       | × 1/2         |  |
| 20 ms/DIV       | × 1/10        |  |

### 5.3.3 Setting the Sampling Period

The available range depends on the selected time axis range (input signal waveform capture rate).

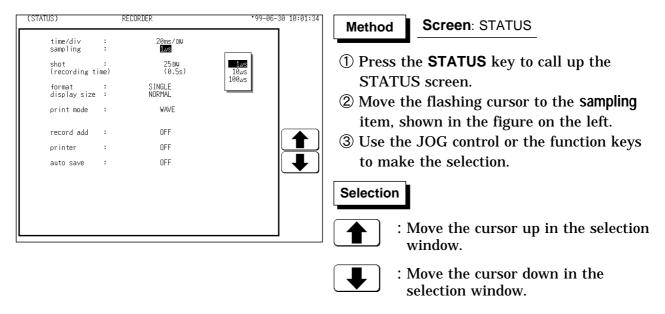

NOTE

When a short sampling period is set and the input waveform changes slightly, a sudden disturbance such as noise will increase the difference the between the maximum and minimum values. To eliminate this phenomenon, set a long sampling period. For details, see Section 21.3.4.

### 5.3.4 Setting the Recording Length

- $\cdot$  The length of recording for one measurement operation (number of DIV) can be set.
  - SELECT : Select the recording length.
  - ARBITRARY : Any recording length can be selected by the user.

| (STATUS)               | RE       | CORDER                 | *99-06-30 10:01:58                         | Method-   | <b>Screen</b> : STATUS, DISPLAY                 |
|------------------------|----------|------------------------|--------------------------------------------|-----------|-------------------------------------------------|
| time/di∨<br>sampling   | :        | 20ms/DU<br>1,45        |                                            |           | cording length mode                             |
| shot<br>(recording tim | :<br>ne) | <b>25</b> DW<br>(0.5s) | 25<br>50<br>100                            |           |                                                 |
| format<br>display size | :        | S INGLE<br>NORMAL      | 200<br>500<br>1000                         | 1) Call ı | up the STATUS or DISPLAY screen.                |
| print mode             | :        | WAVE                   | 2000<br>CONT.                              | ② Move    | the flashing cursor to the shot item,           |
| record add             | :        | OFF                    |                                            |           | own in the figure on the left.                  |
| printer                | :        | OFF                    |                                            |           | t the SELECT.                                   |
| auto save              | :        | OFF                    |                                            | -         | he JOG control or the function keys             |
|                        |          |                        | <u>[25]</u>                                | to ma     | ake the selection.                              |
|                        |          |                        | SELECT<br>SELECT<br>C 2DIV -)<br>ARBITRARY | Selection | 1                                               |
|                        |          |                        |                                            |           | : Move the cursor up in the selection window.   |
|                        |          |                        |                                            | ➡         | : Move the cursor down in the selection window. |
|                        |          |                        |                                            | SELECT    | : Set the fixed recording length mod            |

I← 2 DI¥ →I Marbitrary

: Set the any recording length mode.

| (STATUS)                   | RECORDER                     | *99-06-30 10:02:29 | Method-2 Screen: STATUS, DISPLAY                                                                                                    |
|----------------------------|------------------------------|--------------------|----------------------------------------------------------------------------------------------------|
| time/div :<br>sampling :   | 20ms/DW<br>1,µs              |                    | ·                                                                                                    |
| shot :<br>(recording time) | 00 <b>0</b> 220 DU<br>(4.4s) |                    | Any recording length mode                                                                                                    |
| format :<br>display size : | SINGLE<br>NORMAL             |                    | ① Call up the STATUS or DISPLAY screen.                                                                                                    |
| print mode :               | WAVE                         |                    | ② Move the flashing cursor to the shot item,                                                                                                    |
| record add :               | OFF                          |                    | as shown in the figure on the left.                                                                                                    |
| printer :                  | OFF                          |                    | Select the ARBITRARY.                                                                                                    |
| auto save :                | OFF                          |                    | 3 Use the JOG control or the function keys                                                                                                    |
|                            |                              | (1251 - +1)        | to make the selection. Use the cursor keys                                                                                                    |
|                            |                              |                    | to change the column.                                                                                                    |
|                            |                              | ARBITRARY          | Selection                                                                                                    |
|                            |                              |                    | : Value up.                                                                                                    |
|                            |                              |                    | : Value down.                                                                                                    |
|                            |                              |                    | $ \begin{array}{c} \underbrace{\mathbb{E}}_{\text{SELECT}} \\ \vdots \\ \underbrace{\mathbb{E}}_{\text{SELECT}} \end{array} : Set the fixed recording length mode \\ \end{array} $                                                                                                    |
|                            |                              |                    | $ \begin{array}{c} \overbrace{\overset{\leftarrow 2 \text{ DIV } \rightarrow 1}{\overset{\leftarrow 3 \text{ DIV } \rightarrow 1}{\overset{\leftarrow 3 \text{ DIV } \rightarrow$ |
|                            |                              |                    |                                                                                                    |

NOTE

- When the recording length is set to "CONT" within the range of 20 to 200 ms/DIV, the printer setting (real-time printing) is automatically disabled.
- $\cdot$  When the recording length is set to "CONT," auto saving is automatically disabled.
- The maximum recording length is 2000 divisions for a memory capacity of 16 M words or 10,000 divisions for 64 M words (with additional memory).

### 5.3.5 Setting the Format

- The style can be set for showing input signals on the screen display and recording them on the printer.
- $\cdot$  The styles single, dual, quad, ( DISPLAY screen ), oct  $\cdot$  hex ( Print only, Display quad style ) X-Y single  $\cdot$  X-Y quad (dot) and (line) are available.
- The voltage per division is automatically changed according to the display format.

Method

| (STATUS)               |          | RECORDER         | *99-06-30 10:02:52 |
|------------------------|----------|------------------|--------------------|
| time/di∨<br>sampling   | :        | 20ms/DW<br>1,µs  |                    |
| shot<br>(recording ti  | :<br>me) | 25 DW<br>(0.5s)  |                    |
| format<br>display size | :        | STNGLE<br>Normal |                    |
| print mode             | :        | WAVE             |                    |
| record add             | :        | OFF              |                    |
| printer                | :        | OFF              | SINGLE             |
| auto save              | :        | OFF              |                    |

#### Screen: STATUS

- ① Press the **STATUS** key to call up the STATUS screen.
- ② Move the flashing cursor to the format item, as shown in the figure on the left.
- ③ Use the function keys to select the display format.
- ④ Set Which graph type to use when display format has been set to DUAL, QUAD, OCT or HEX screen display. Setting the X-Y screen, see Section 5.4.

| (CHANNEL1)                   | RECORDER                                                                                                    |                          | *99-06-30 11:27:38                                            |
|------------------------------|----------------------------------------------------------------------------------------------------|--------------------------|---------------------------------------------------------------|
| ch graph ra                  | ange zoom( ∕DV) zero pos.                                                                                                    | filter (lower ~          | upper)                                                        |
| 2 ■2 analog<br>3 ■3 analog   | 100mV×4/2( 200mV) 50% OF<br>100mV×4/2( 200mV) 50% OF<br>100mV×4/2( 200mV) 50% OF<br>100mV×4/2( 200mV) 50% OF                             | F ( -1 V ~<br>F ( -1 V ~ | 1 V )<br>1 V )<br>1 V )<br>1 V )<br>1 V )                     |
| 7 🛛 3 ظــــــــــ            | <b>shing cursor</b><br>100mV×4/2(200mV) 50% OF                                                                                           | F ( −1 V ~<br>F ( −1 V ~ | 1 V )<br>1 V )<br>1 V )<br>1 V )<br>1 V )                     |
| 10 ■2 analog<br>11 ■3 analog | 100mV×4/2( 200mV) 50% OF<br>100mV×4/2( 200mV) 50% OF<br>100mV×4/2( 200mV) 50% OF<br>100mV×4/2( 200mV) 50% OF                             | F ( -1 V ~<br>F ( -1 V ~ | 1 V )<br>1 V )<br>1 V )<br>1 V )<br>1 V )<br>GRAPH1<br>GRAPH2 |
| 14 ■2 analog<br>15 ■3 analog | 100mV×V/2( 200mV) 50% OF<br>100mV×V/2( 200mV) 50% OF<br>100mV×V/2( 200mV) 50% OF<br>100mV×V/2( 200mV) 50% OF<br>100mV×V/2( 200mV) 50% OF | F ( -1 V ~<br>F ( -1 V ~ | 1 V )<br>1 V )<br>1 V )<br>1 V )<br>1 V )<br>GRAPH3<br>GRAPH4 |
|                              |                                                                                                    |                          |                                                               |

- ⑤ Press the CHAN key to call up the CHANNEL1 screen.
- ⑥ Move the flashing cursor to the point in the figure on the left. The figure shows the setting for CH1. Setting for CH2 to CH 32 should be made in the same way.
- O Use the function keys to select the graph.

### Selection

- : Display the waveform on graph 1.
- ) : Display the waveform on graph 2.
- : Display the waveform on graph 3.
- **:** Display the waveform on graph 4.

In the cases of OCT and HEX (printer only), as far as the printer recording output is concerned, the waveforms for each channel are automatically distributed on each graph. (For details on logic channels, refer to Section 9.3.8.)

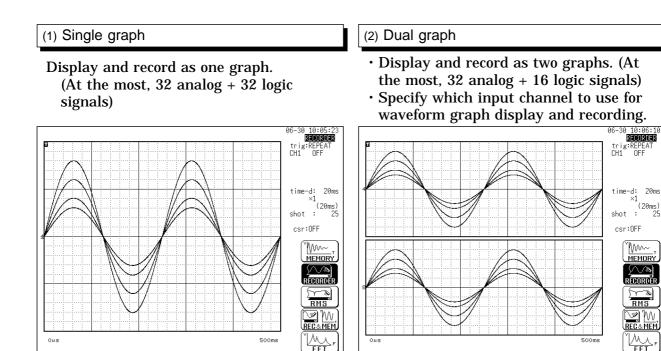

500ms

#### (3) Quad graph

Ows

- · Display and record as four graphs. (At the most, 8 analog + 32 logic signals)
- · Specify which input channel to use for waveform graph display and recording.

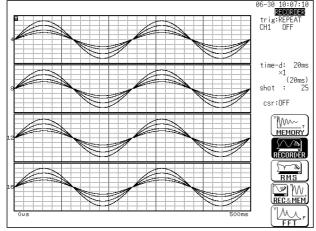

### (4) Oct graph ( printer only )

• Record as eight graphs. (At the most, 4 analog + 4 logic signals)

OFF

 $\leq$ 

٨,

 Channel positions are automatically distributed.

(5) HEX graph ( printer only )

- Record as sixteen graphs. (At the most, 2 analog + 2 logic signals)
- Channel positions are automatically distributed.

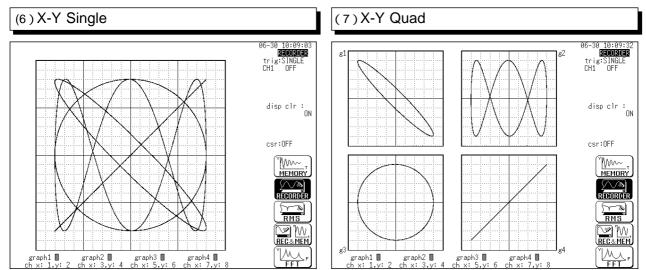

# 5.3.6 Setting the Display Size

The display size can change the normal size or the wide size.

| (STATUS)               |            | RECORDER         | *99-06-30 10:10:29 | Method Screen: STATUS                          |
|------------------------|------------|------------------|--------------------|------------------------------------------------|
| time/div<br>sampling   | :          | 20ms/DN<br>1,µs  |                    |                                                |
| shot<br>(recording t   | :<br>time) | 25 DW<br>(0.5s)  |                    | ① Press the <b>STATUS</b> key to call up the   |
| format<br>display size | :          | SINGLE<br>NORMAL |                    | STATUS screen.                                 |
| print mode             |            | WAVE             |                    | ② Move the flashing cursor to the display size |
| record add             | :          | OFF              |                    | item, as shown in the figure on the left.      |
| printer                | :          | OFF              | NOMAL              | ③ Use the function keys to make the            |
| auto save              | :          | OFF              |                    | selection.                                     |
|                        |            |                  |                    | Selection                                      |
|                        |            |                  |                    | Normal size                                    |
|                        |            |                  |                    | Wide size                                      |

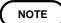

The display size can be changed by pressing the  $\ensuremath{\mathsf{DISP}}$  key on the display screen.

# 5.3.7 Setting the Print Mode

Select the format, waveform, or numerical value should be used to output measured data.

**Waveform** : The waveform is printed.

Numerical value : The data spacing interval also must be set.

### Printing as a waveform

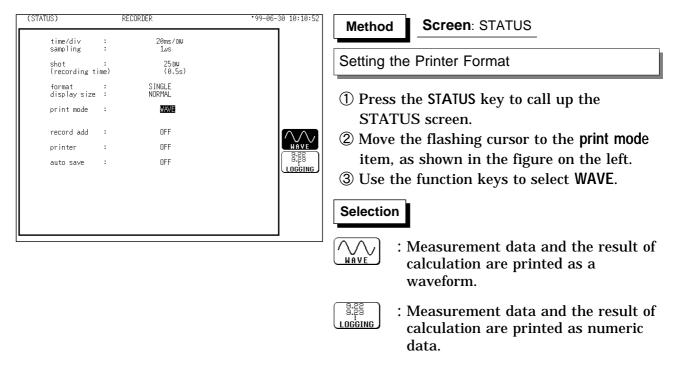

NOTE

In the recorder, the trigger mark (  $\square$  ) is written as the start position mark. In an additional recording, the trigger mark is displayed in front of the most recently entered data.

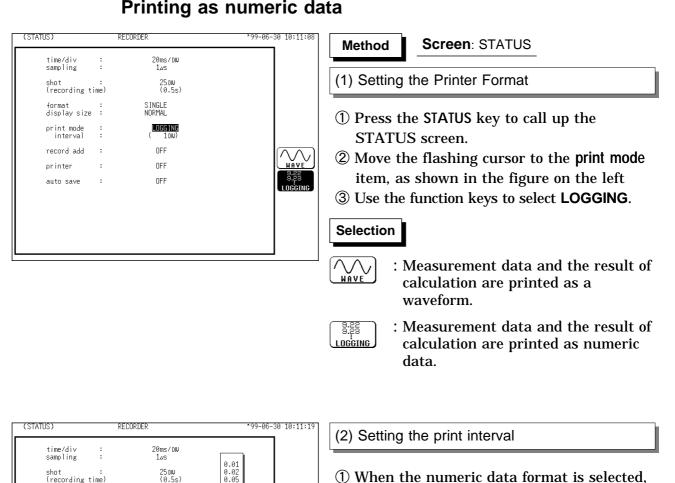

- (1) When the numeric data format is selected, set the print interval.
- 2 Move the flashing cursor to the interval item.
- ③ Use the JOG control or the function keys to select the print interval.

#### Selection

- : Move the cursor up in the selection window.
  - : Move the cursor down in the selection window.

#### NOTE

shot : (recording time)

format : display size :

:

:

print mode interval

record add

printer

auto save

S INGLE NORMAL

LOGG ING ( Div)

OFF

OFF

OFF

╋

₽

- When the print interval longer than the recording length is set, only the first dot is printed.
- The maximum and minimum values are printed (see Section 21.3.4).
- The print intervals of 0.01 to 0.5 DIV can be selected, only when there are waveform data present.
- When numerical values are output for real-time printing, the minimum print interval is 1 division.

# 5.3.8 Setting the Additional Recording Function

- This records, regarding the memory as though it were recording paper.
- Without expansion memory, the last 2000 (64 M words: 10000) divisions of waveform can be held in memory.
- The waveform can be scrolled and printed out.

Switching the additional recording on and off affects the use of memory as shown below.

| Additional recording: OFF                                                                                                    | Additional recording: ON                                                                                                    |  |  |
|----------------------------------------------------------------------------------------------------|----------------------------------------------------------------------------------------------------|--|--|
| 1. Recording 25 divisions of waveform                                                                                                    | 1. Recording 25 divisions of waveform                                                                                                 |  |  |
| 2000 DIV ( No memory expansion )<br>↓<br>↓<br>↓<br>↓<br>25DIV                                                                                           | 2000 DIV ( No memory expansion )                                                                                                    |  |  |
| 2. Recording another 25 divisions of<br>waveform                                                                                                    | 2. Recording another 25 divisions of<br>waveform                                                                                      |  |  |
| The first set of measurement data is<br>discarded, and recording of the second set of<br>measurement data starts again from the<br>beginning of memory. | The first set of measurement data is<br>preserved, and recording of the second set<br>of measurement data starts after the first set. |  |  |

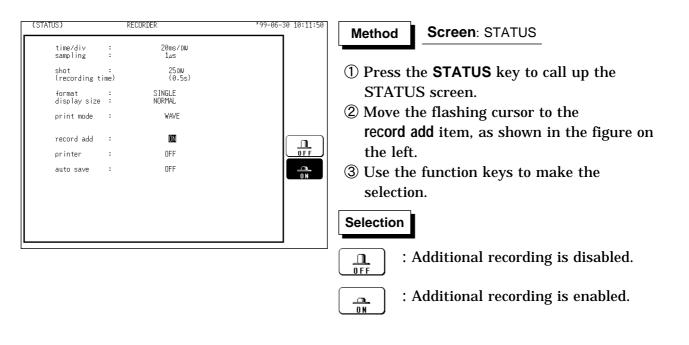

NOTE

- Time values output to the printer and displayed on the screen with the additional recording function enabled are equal to those of the most recently acquired waveforms. Therefore, when measuring waveforms in a different time axis range, always take that difference into consideration.
  - When the 2000 (64 M words: 10000) DIV has been reached, old data will be overwritten. When OFF, previous data will be erased. Set to ON if erasing is not desired.
  - In the recorder, the trigger mark (  $\square$  ) is written as the start position mark. In an additional recording, the trigger mark is displayed in front of the most recently entered data.
  - If auto-save is enabled, only newly acquired waveforms are saved. Even when A and B cursors appear on the screen, no partial save is performed, because the setting is disabled when the **START** key is pressed.

# 5.3.9 Setting the Printer Function (Real Time Printing)

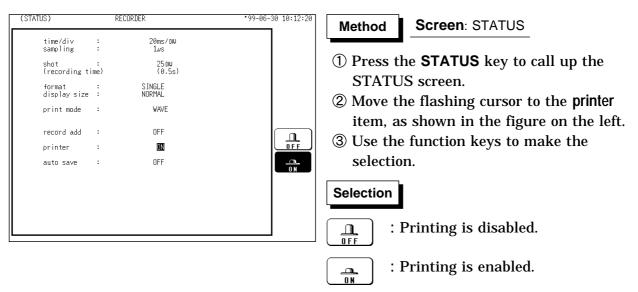

The input waveform is continuously printed in real time.

#### NOTE

- At a time axis range setting of 200 ms/DIV or faster, the waveform data will be printed out later. (See section 18.5)
- While the printer always outputs the data at the measurement magnification in recording mode, the waveform on the screen is reduced in size at the ratio shown in the table below, depending on the time-axis range.

| Time-axis range | Magnification |
|-----------------|---------------|
| 50 ms/DIV       | × 1/2         |
| 20 ms/DIV       | × 1/10        |

# 5.3.10 Setting the Auto Save Function

- When the function is enabled, measurement data are automatically stored on a floppy disk, PC card, MO disk or connected SCSI device after they are captured.
- The Auto Save function stores a file in the directory currently selected on the file screen. See Section 14.12.2.

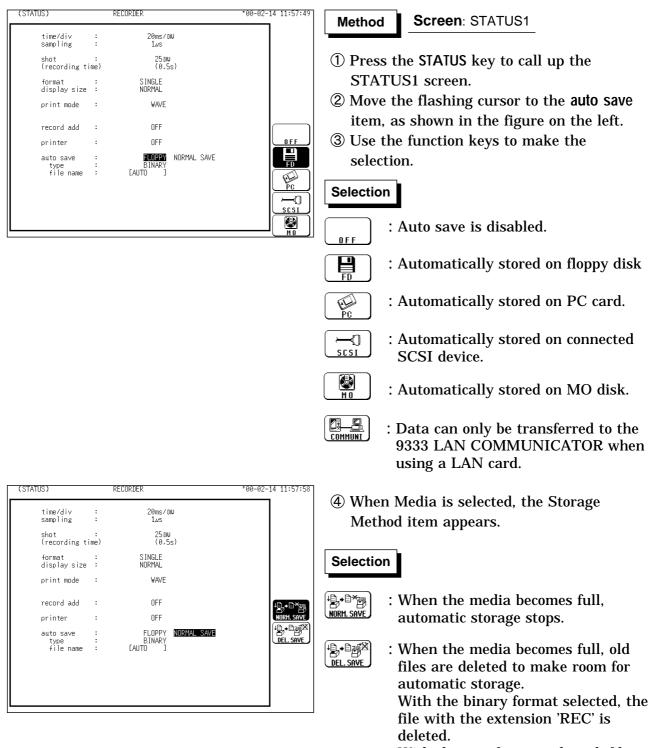

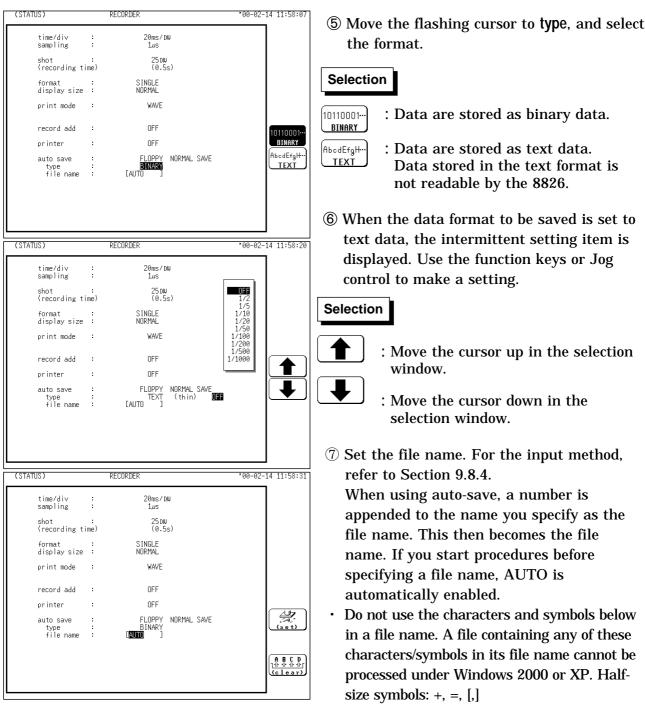

• With auto-save enabled, channel selection is disabled. Data for all channels is saved.

• If additional recording is enabled, only newly acquired waveforms are saved. Even when

· During automatic storage, if the measurement is interrupted, waveforms taken prior to

• The directory and the number of files that can be stored in the directory are limited.

• When "COMMUNI" (communications) is selected as Media, Storage Method and Type

For details on file name of auto saving, refer to Section 14.7.
When the recording length is "continuous", data are not stored.
For details on connected SCSI device, refer to Section 14.4.
When cursor A and B are enabled, partial saving is executed.

the interruption are stored automatically.

For details, see Section 14.7.

are not displayed.

A and B cursors appear on the screen, no partial save is performed.

5.3 STATUS Settings (REC)

NOTE

# 5.3.11 Setting the Interpolation (dot-line, X-Y only)

- Interpolation can be set when set the X-Y graph format.
- This setting determines whether the input waveform (sampling data) is to be displayed and printed as a series of dots or a line using linear interpolation.

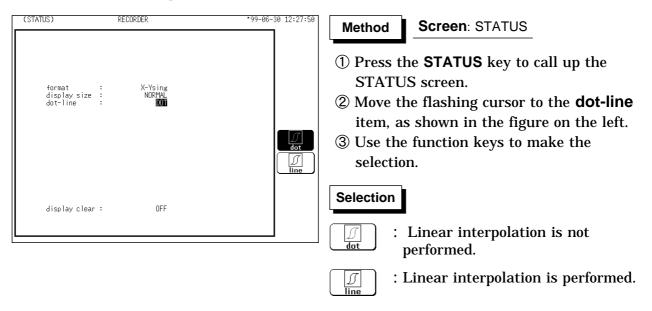

# 5.3.12 Setting the Display Clear Function (X-Y only)

- It sets whether clear the waveform or not when pressing the **START** key to start measurement and the previous waveform is left.
- If the waveform is not cleared, overlay is performed.

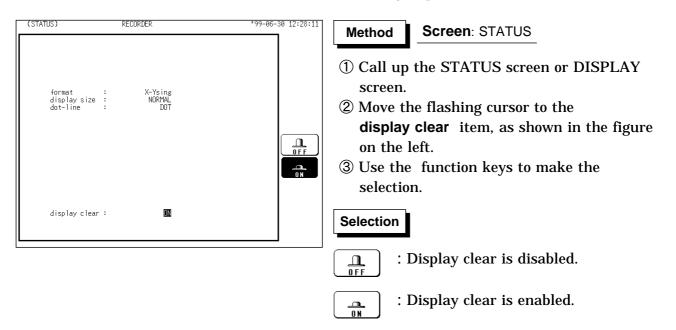

# 5.4 Using the X-Y CONT Recorder

- (1) The same operation as a normal recorder is available to plot between channels (real time X-Y recording).
- (2) Unlike an X-Y plot produced in the memory recorder function mode, the time axis information for each channel is not being recorded.
- (3) Any of channels 1 to 32 can be selected for each of the X and Y axis. Up to four X-Y plots can be made simultaneously.
- (4) For dot display the sampling period is fixed at 500  $\mu$  s, while for line display the fastest sampling period is 500  $\mu$  s (unfixed).
- (5) There is no limit on the length of a recording because basically the operation is the same as that of a conventional recorder.
- (6) When the waveform clear is OFF, overlay can be performed.
- (7) Measurement data and setting data can be saved to media.
- The waveforms with a display format that has been set to screens 1 to 16 cannot be subject to X-Y plotting following measurement. In addition, the waveforms measured by setting their display formats to the X-Y screen cannot be displayed on screens 1 to 16 following measurement.
  Trace cursor can not be used on the X-Y screen.

#### (1) X-Y Single

NOTE

A single plot is displayed and recorded.

(2) X-Y Quad

Four single plot is displayed and recorded.

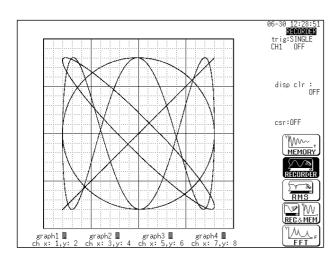

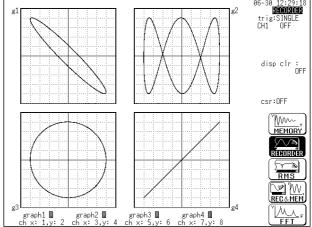

### Setting the STATUS screen

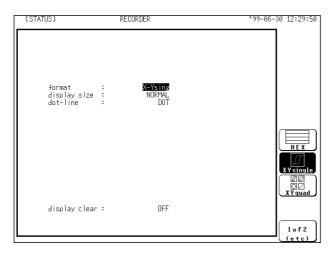

Setting the Format

#### Method

- ① Press the **STATUS** key to call up the STATUS screen.
- ② Move the flashing cursor to the format item.
- ③ Use the function keys to select the "X-Y single" or "X-Y quad" format. See Section 5.3.5.

Setting the Display Size

### Method

- ① Press the **STATUS** key to call up the STATUS screen.
- ② Move the flashing cursor to the display size item.
- ③ Use the function keys to make the selection. See Section 5.3.6.

Setting the Interpolation (dot-line)

### Method

- (1) Press the **STATUS** key to call up the STATUS screen.
- ② Move the flashing cursor to the dot-line item.
- ③ Use the function keys to make the selection. See Section 5.3.11.

Setting the Display Clear Function

#### Method

- (1) Press the **STATUS** key to call up the STATUS screen.
- ② Move the flashing cursor to the display clear item.
- ③ Use the function keys to make the selection. See Section 5.3.12.

### Setting the CHANNEL screen

| (CHANNEL1)             | RECORDER                                                                                                    | •99-06-30                        | <u>) 12:31:</u> 03        |
|------------------------|----------------------------------------------------------------------------------------------------|----------------------------------|---------------------------|
| ch graph i             | range zoom( /DW) zero pos.filter (lower ~                                                                                                    | upper)                           |                           |
| 2 analo,<br>3 analo,   | g 100mV×1 ( 100mV) 50% OFF ( -1 V ~<br>g 100mV×1 ( 100mV) 50% OFF ( -1 V ~<br>g 100mV×1 ( 100mV) 50% OFF ( -1 V ~<br>g 100mV×1 ( 100mV) 50% OFF ( -1 V ~                                                                                                    | 1 V )<br>1 V )<br>1 V )<br>1 V ) |                           |
| 6 analo.<br>7 analo.   | g 100mV×1 ( 100mV) 50% DFF ( -1 V ~<br>g 100mV×1 ( 100mV) 50% DFF ( -1 V ~<br>g 100mV×1 ( 100mV) 50% DFF ( -1 V ~<br>g 100mV×1 ( 100mV) 50% DFF ( -1 V ~                                                                                                    | 1 V )<br>1 V )<br>1 V )<br>1 V ) |                           |
| 10 analo.<br>11 analo. | g 100mV×1 ( 100mV) 50% DFF ( -1 V ~<br>g 100mV×1 ( 100mV) 50% DFF ( -1 V ~<br>g 100mV×1 ( 100mV) 50% DFF ( -1 V ~<br>g 100mV×1 ( 100mV) 50% DFF ( -1 V ~                                                                                                    | 1 V )<br>1 V )<br>1 V )<br>1 V ) | <u>↑</u><br>↓             |
|                        | $\begin{array}{ccccccc} 100 \text{mV} \times 1 & ( \ 100 \text{mV} ) & 50\% & \text{DFF} & ( & -1 \ \text{V} \sim \\ 100 \text{mV} \times 1 & ( \ 100 \text{mV} ) & 50\% & \text{OFF} & ( & -1 \ \text{V} \sim \\ g \ 100 \text{mV} \times 1 & ( \ 100 \text{mV} ) & 50\% & \text{OFF} & ( & -1 \ \text{V} \sim \\ g \ 100 \text{mV} \times 1 & ( \ 100 \text{mV} ) & 50\% & \text{OFF} & ( & -1 \ \text{V} \sim \\ \end{array}$ | 1 V )<br>1 V )<br>1 V )<br>1 V ) | ■¢ <u>    </u><br>density |
| graph1<br>ch x: 1,y: 2 | graph2 ■ graph3 ■ graph4 ■<br>ch x: 3,y: 4 ch x: 5,y: 6 ch x: 7,y: 8                                                                                                    | [                                |                           |
| 3 (                    | 4)                                                                                                    |                                  |                           |

Method Screen: CHANNEL1

- ① Press the **CHAN** key to call up the CHANNEL1 screen.
- ② Move the flashing cursor to desired channel, and use the function keys to set the waveform color (including displays waveform ON/OFF).

### Selection

- : Move the cursor up in the selection window.

<u>n</u> Off

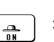

selection window. : Waveform is performed.

: Move the cursor down in the

- : Waveform is not performed.
- ③ Specify the X-axis channel. Move the cursor to the channel to be used as X axis. And use the function keys or the JOG control to select X axis.
- ④ Specify the Y-axis channel. This is done in the same way as in step ③.
- (5) For graph 2 to graph 4, the settings are made in an identical.

### Setting the DISPLAY screen

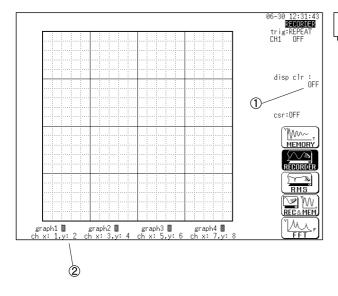

### Method Screen: STATUS, DISPLAY

Press the **DISP** key to call up the DISPLAY screen.

① Display clear: ON/OFF

- <sup>(2)</sup> Channel settings:
  - Waveform Color (including displays waveform ON/OFF)
  - $\boldsymbol{\cdot}$  Setting the X-axis and Y-axis channels.

# 5.5 Settings on the Display Screen (REC)

Explains the setting items on the Display screen.

For details on setting, refer to Section 5.3.

When want to use the JOG control, press the **VALUE** select key. (The selection window is not displayed.)

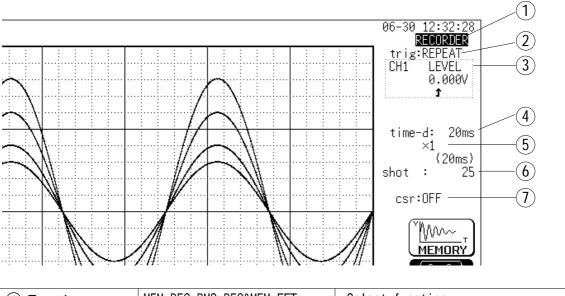

| ① Function                                     | MEM, REC, RMS, REC&MEM, FFT                                                                                                    | •Select function.                                                                                                    |
|------------------------------------------------|----------------------------------------------------------------------------------------------------|----------------------------------------------------------------------------------------------------|
| ② Trigger mode                                 | SINGLE, REPEAT                                                                                                    | •Select trigger mode.                                                                                                    |
| ③ Analog trigger                               | OFF,LEVEL,OUT,IN,CYCLE                                                                                                    | •Set the analog trigger.                                                                                                   |
| ④ Time Axis Range                              | 20 ms/DIV to 1 h/DIV                                                                                                    | •Set the time 1 scale (1 DIV).                                                                                             |
| 5 Compression<br>along the time axis           | ×10 to ×1/500<br>When the time axis is 20 to<br>50 ms/DIV, the waveforms are<br>compressed and displayed<br>during measurement. | •By compressing the waveform, an entire<br>change can be promptly apprehended.                                             |
| 6 Recording<br>Length                          | SELECT: 25 DIV to CONT<br>ARBITRARY: 1 DIV to 2000 DIV<br>(Capacity: 16 M words)                                                | •The length of recording for one<br>measurement operation (the number of<br>DIV) can be set.                               |
| <ul><li>⑦ Cursor</li><li>Measurement</li></ul> | OFF, ↔, ‡, +                                                                                                    | •The A/B cursors can be used.                                                                                              |
| Display size                                   | NORMAL, WIDE                                                                                                    | •The screen size can be changed by pressing the <b>DISP</b> key.                                                           |
| Input channel<br>settings                      | •Analog input<br>•Logic input<br>•X, Y axis (X-Y format)                                                                        | •Enables the measurement conditions for<br>each channel on the display screen to be<br>set or changed.<br>See Section 9.9. |
| Input level monitor function                   | Press the LEVEL MON. key.                                                                                                    | •See Section 11.5.                                                                                                    |
| VIEW function                                  | Press the <b>VIEW</b> key.                                                                                                    | •See Section 11.6.                                                                                                    |

# 5.6 Start and Stop Operation (REC)

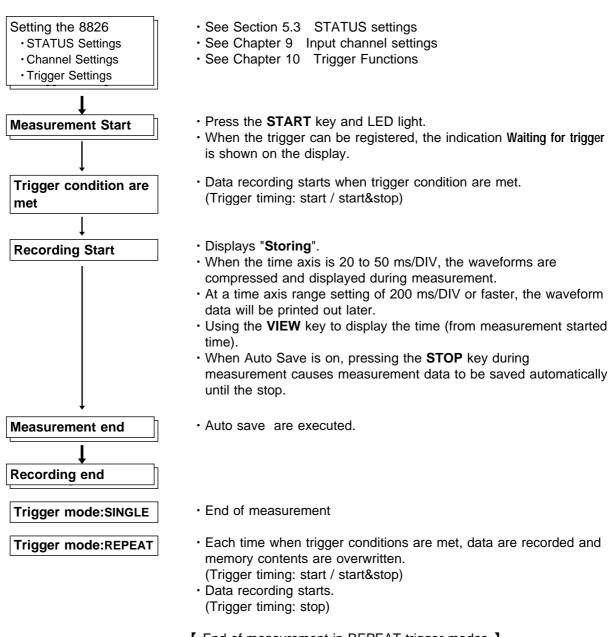

- [ End of measurement in REPEAT trigger modes ]
- When STOP key is pressed, measurement stops after data corresponding to recording length have been stored in memory. (auto save are not executed.)

# Chapter 6 RMS Recorder Function

# 6.1 Outline of the RMS Recorder Function

The RMS recorder function has the following features.

- (1) The voltage value and DC signal for the commercial power supplies are displayed and recorded as the rms value.
- (2) Real time continuous recording
- (3) The 8826 is designed to measure commercial power supplies (50/60 Hz) and DC signal.
- (4) RMS accuracy :  $\pm 3\%$  f.s.
- (5) Time axis setting
  - 5 s/DIV to 1 h/DIV
- (6) Time axis resolution: 100 points/DIV (printer)
- (7) Sampling speed

20 rms data/s (200 µs fixed)

- (8) Memory capacity
  - 16 M words: 2000 DIV
  - 64 M words: 10000 DIV
  - Arbitrarily (Set from 1 division to the maximum number of divisions at 1division intervals)
- (9) Waveform magnification/compression display and printout
  - Time axis direction:  $\times 1$  to  $\times 1/500$
  - Voltage axis direction:  $\times 10$  to  $\times 1/2$  (single, X-Y single)

```
\times 5 to \times 1/4 (dual to hex, X-Y quad)
```

- With the variable function, vernier function
- (10) Display format

Time axis waveform: single, dual, quad screen display (LCD), oct, hex screen display ( printer only )

- (11) Scrollable display
  - The most recent 2000 (64M words: 10000) divisions of the data are stored in memory.
  - It is possible to scroll back for easy review.
- (12) Additional recording function
  - The first set of measurement data is preserved, and recording of the second set of measurement data starts after the first set.
- (13) Logging function

Numeric printout of waveform data

(14) Reprint function

The most recent 2000 (64 M words: 10000) divisions of the data stored in memory can be printed as many times as required.

### (15) Print

Real-time print, manual print, partial print, report print, screen hard copy can be printed.

6

# 6.2 Operation Sequence (RMS)

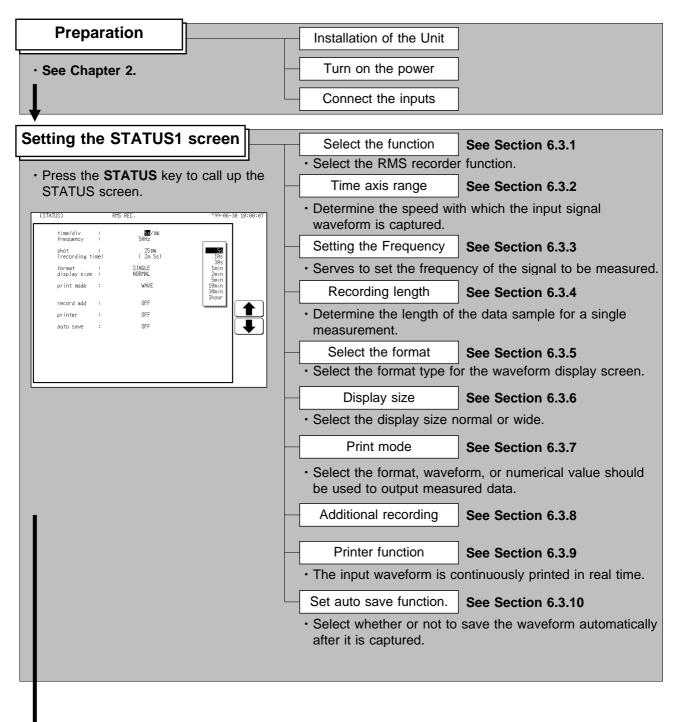

| Setting the CHANNEL Screen | <ul> <li>Set the waveform display color for each channel,<br/>measurement range, input coupling, zero position, and filter.</li> <li>See Chapter 9.</li> </ul>                                            |
|----------------------------|----------------------------------------------------------------------------------------------------|
| Setting the TRIGGER Screen | <ul> <li>Set the trigger source, trigger types and conditions, the pre-<br/>trigger, etc.</li> <li>See Chapter 10.</li> </ul>                                                                             |
| • Wh                       | ss the <b>START</b> key and the LED lights.<br>en the trigger conditions are met, measurement start.<br>ss the <b>STOP</b> key and the LED goes out after measurement has<br>shed. <b>See Section 6.5</b> |

| Printouts and Saves the data |  | Printout the measurement data               | See Chapter | 13.            |
|------------------------------|--|---------------------------------------------|-------------|----------------|
|                              |  | Save the measurement data                   | See Chapter | 14.            |
| Operating the DISPLAY Screen |  | Wave scrolling Using the A/B cursor         | See Section | 11.1.<br>11.2. |
|                              |  | Setting the magnification/compression ratio | See Section | 11.3.          |
|                              |  |                                             |             |                |

| Setting the SY | STEM Screen | reen |  |  |
|----------------|-------------|------|--|--|
| · See Chapter  | 12.         |      |  |  |

# 6.3 STATUS Settings (RMS)

# 6.3.1 Setting the Function Mode

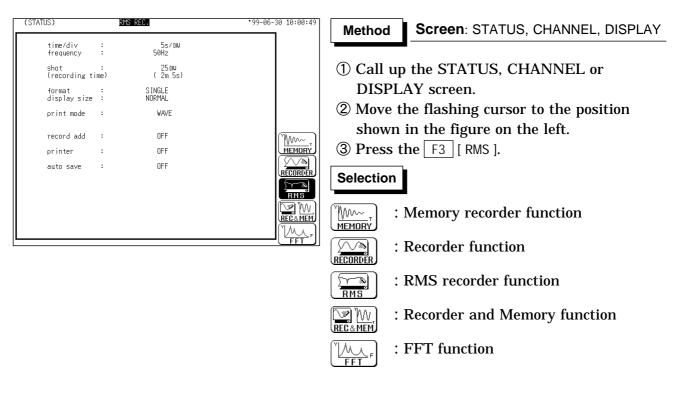

# 6.3.2 Setting the Time Axis Range

- $\boldsymbol{\cdot}$  Set the speed for inputting and storing the waveform of the input signal.
- Time axis range setting expresses the time for 1 DIV.
- $\cdot$  The sampling interval is constant (200  $\mu$  s), regardless of the time axis range.

| (STATUS) RMS REC.                                                                                                    | *99-06-30 10:01:11                                                                | Method-1 Screen: STATUS, DISPLAY                                                                                                    |
|----------------------------------------------------------------------------------------------------|-----------------------------------------------------------------------------------|----------------------------------------------------------------------------------------------------|
| time/div : 50Hz<br>frequency : 50Hz<br>shot : 25DW<br>(recording time) (2m 5s)<br>format : SINGLE<br>display size : NORMAL<br>print mode : WAVE<br>record add : OFF<br>printer : OFF<br>auto save : OFF | 105<br>105<br>305<br>10in<br>20in<br>10min<br>30min<br>1hour<br>1hour<br><b>*</b> | <ol> <li>Call up the STATUS or DISPLAY screen.</li> <li>Move the flashing cursor to the time/divitem, as shown in the figure on the left.</li> <li>Use the JOG control, the function keys or TIME/DIV key to make the selection.</li> <li>Method-2 : Use the TIME/DIV key</li> <li>Call up the STATUS or DISPLAY screen.</li> <li>Use the TIME/DIV key to make the selection.</li> <li>The TIME/DIV key can be used regardless of where the flashing cursor is located.</li> </ol> |

NOTE

For details on sampling period, refer to Section 21.3.5.

# 6.3.3 Setting the Frequency

Serves to set the frequency of the signal to be measured.

| (STATUS)               | R         | MS REC.           | *99-06-30 10:01:3 |
|------------------------|-----------|-------------------|-------------------|
| time/di∨<br>frequency  | :         | 5s/du<br>50Hz     |                   |
| shot<br>(recording t   | :<br>ime) | 25 DW<br>( 2m 5s) |                   |
| format<br>display size | :         | S INGLE<br>NORMAL |                   |
| print mode             | :         | WAVE              |                   |
| record add             | :         | OFF               |                   |
| printer                | :         | OFF               | 50Hz              |
| auto save              | :         | OFF               |                   |
|                        |           |                   |                   |
|                        |           |                   |                   |
|                        |           |                   |                   |
|                        |           |                   |                   |

Method Screen: STATUS

- ① Press the **STATUS** key to call up the STATUS screen.
- ② Move the flashing cursor to the **frequency** item, shown in the figure on the left.
- ③ Use the function keys to make the selection.

### Selection

- $\underbrace{\bigcirc}_{\text{50Hz}}$ : Measure rms value of 50 Hz signal
- $\overrightarrow{\text{BOHz}}$  : Measure rms value of 60 Hz signal

6

# 6.3.4 Setting the Recording Length

The length of recording for one measurement operation (number of DIV) can be set.

SELECT : Select the recording length.

ARBITRARY : Any recording length can be selected by the user.

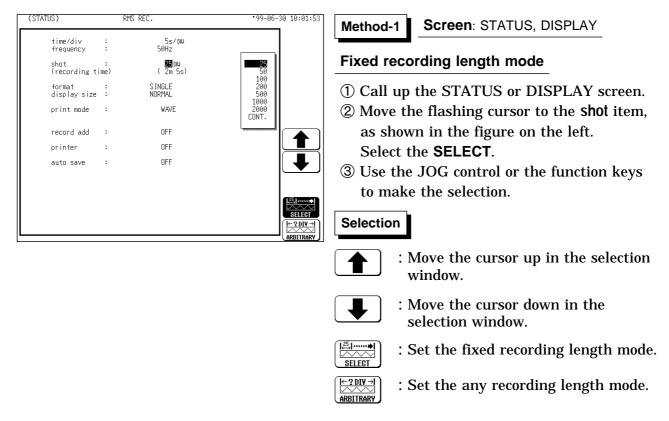

| (STATUS)               | RM        | S REC.                         | *99-06-30 10:02:04 | Method-2 Screen: STATUS, DISPLAY                                                                                                    |
|------------------------|-----------|--------------------------------|--------------------|----------------------------------------------------------------------------------------------------|
| time/div<br>frequency  | :         | 5s∕DW<br>50Hz                  |                    | L                                                                                                    |
| shot<br>(recording ti  | :<br>ime) | 00 <b>0</b> 220 DW<br>(18m20s) |                    | Any recording length mode                                                                                                    |
| format<br>display size | :         | S INGLE<br>NORMAL              |                    | ① Call up the STATUS or DISPLAY screen.                                                                                                    |
| print mode             | :         | WAVE                           |                    | 2 Move the flashing cursor to the <b>shot</b> item,                                                                                            |
| record add             | :         | OFF                            |                    | as shown in the figure on the left.                                                                                                    |
| printer                | :         | OFF                            |                    | Select the <b>ARBITRARY</b> .                                                                                                    |
| auto save              | :         | OFF                            |                    | ③ Use the JOG control or the function keys                                                                                                    |
|                        |           |                                |                    | to make the selection. Use the CURSOR                                                                                                    |
|                        |           |                                |                    | keys to change the column.                                                                                                    |
|                        |           |                                | I←2DI¥→            |                                                                                                    |
|                        |           |                                | ARBITRARY          | Selection                                                                                                    |
|                        |           |                                |                    | : Value up.                                                                                                    |
|                        |           |                                |                    | : Value down.                                                                                                    |
|                        |           |                                |                    | $\underbrace{[\underbrace{\mathbb{E}}_{1},\ldots,\bullet]}_{\text{SELECT}}$ : Set the fixed recording length mode.                             |
|                        |           |                                |                    | $ \begin{bmatrix} \overleftarrow{2} \text{ DIV} \rightarrow \\ \overrightarrow{ABRITRARV} \end{bmatrix} $ : Set the any recording length mode. |

### NOTE

- When the recording length is set to "CONT," auto saving is automatically disabled.
- The maximum recording length is 2000 divisions for a memory capacity of 16 M words or 10,000 divisions for 64 M words (with additional memory).

# 6.3.5 Setting the Format

- The style can be set for showing input signals on the screen display and recording them on the printer.
- The styles single, dual, quad, ( DISPLAY screen ), oct and hex ( Print only, Display quad style ) are available.
- $\boldsymbol{\cdot}$  The voltage per division is automatically changed according to the display format.

Method

| (STATUS)               |          | RMS REC.          | *99-06-30 10:02:13 |
|------------------------|----------|-------------------|--------------------|
| time/di∨<br>frequency  | :        | 5s∕dW<br>50Hz     |                    |
| shot<br>(recording ti  | :<br>me) | 25 DW<br>( 2m 5s) |                    |
| format<br>display size | :        | SINGLE<br>NORMAL  |                    |
| print mode             | :        | WAVE              |                    |
| record add             | :        | OFF               |                    |
| printer                | :        | OFF               | SINGLE             |
| auto save              | :        | OFF               |                    |
| L                      |          |                   |                    |

| (CHANNEL1)                                                                           | RMS REC.                       |                                  |                                  | *99-06-                                   | 30 12:46:55      |
|--------------------------------------------------------------------------------------|--------------------------------|----------------------------------|----------------------------------|-------------------------------------------|------------------|
| ch graph range z                                                                     | oom( ∕DW) zero p               | os. filter                       | (lower ∼                         | upper)                                    | ch17~32          |
| 1 ■ analog 100mW<br>2 ■ 2 analog 200mW<br>3 ■ 3 analog 100mW<br>4 ■ 4 analog 200mW   | ×∜2(400mV) 0%<br>×∜2(200mV) 0% | OFF (<br>OFF (<br>OFF (<br>OFF ( | 0 V ~<br>0 V ~<br>0 V ~<br>0 V ~ | 2 V )<br>4 V )<br>2 V )<br>4 V )          | <u>next</u>      |
| 5 ■1 ar <b>Flashi</b><br>6 ■2 ar<br>7 ■3 analog 100mW<br>8 ■4 analog 100mW           | ×1/2(200mV) 0%                 | OFF (<br>OFF (<br>OFF (<br>OFF ( | 0 V ~<br>0 V ~<br>0 V ~<br>0 V ~ | 2 V )<br>2 V )<br>2 V )<br>2 V )<br>2 V ) |                  |
| 9 ■1 analog 100mW<br>10 ■2 analog 100mW<br>11 ■3 analog 100mW<br>12 ■4 analog 100mW  | ×∜2(200mV) 0%<br>×∜2(200mV) 0% | OFF (<br>OFF (<br>OFF (<br>OFF ( | 0 V ~<br>0 V ~<br>0 V ~<br>0 V ~ | 2 V )<br>2 V )<br>2 V )<br>2 V )<br>2 V ) | GRAPH1           |
| 13 ■1 analog 100mV<br>14 ■2 analog 100mV<br>15 ■3 analog 100mV<br>16 ■4 analog 100mV | ×∲2(200mV) 0%<br>×∲2(200mV) 0% | OFF (<br>OFF (<br>OFF (<br>OFF ( | 0 V ~<br>0 V ~<br>0 V ~<br>0 V ~ | 2 V )<br>2 V )<br>2 V )<br>2 V )          | GRAPH3<br>GRAPH4 |
|                                                                                      |                                |                                  |                                  |                                           | ]                |

- Screen: STATUS
- ① Press the **STATUS** key to call up the STATUS screen.
- ② Move the flashing cursor to the format item, as shown in the figure on the left.
- ③ Use the function keys to select the display format.
- ④ Set Which graph type to use when display format has been set to DUAL, QUAD, OCT or HEX screen display.
- ⑤ Press the CHAN key to call up the CHANNEL1 screen.
- (6) Move the flashing cursor to the point in the figure on the left. The figure shows the setting for CH1. Setting for CH2 to CH 32 should be made in the same way.
- O Use the function keys to select the graph.

### Selection

RAPH

- : Display the waveform on graph 1.
- : Display the waveform on graph 2.
- : Display the waveform on graph 3.
- : Display the waveform on graph 4.

In the cases of OCT and HEX (printer only), as far as the printer recording output is concerned, the waveforms for each channel are automatically distributed on each graph. (For details on logic channels, refer to Section 9.3.8.)

#### (1) Single graph

Display and record as one graph. (At the most, 32 analog + 32 logic signals)

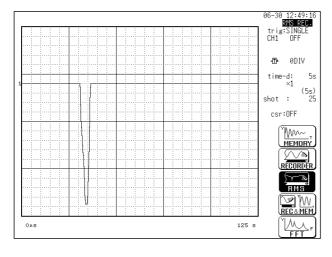

### (2) Dual graph

- Display and record as two graphs. (At the most, 32 analog + 16 logic signals)
- Specify which input channel to use for waveform graph display and recording.

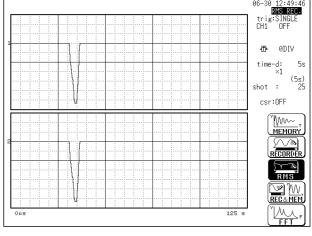

### (3) Quad graph

- Display and record as four graphs. (At the most, 8 analog + 32 logic signals)
- Specify which input channel to use for waveform graph display and recording.

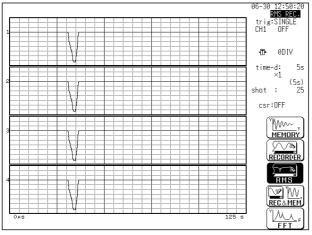

### (4) Oct graph ( printer only )

- Record as eight graphs.
- (At the most, 4 analog + 4 logic signals)
- Channel positions are automatically distributed.

(5) HEX graph ( printer only )

- Record as sixteen graphs. (At the most, 2 analog + 2 logic signals)
- Channel positions are automatically distributed.

# 6.3.6 Setting the Display Size

The display size can change the normal size or the wide size.

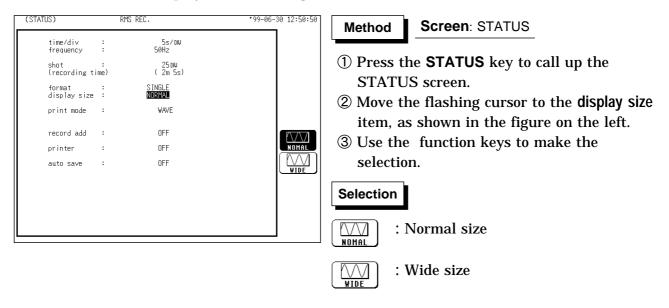

NOTE

The display size can be changed by pressing the  $\ensuremath{\mathsf{DISP}}$  key on the display screen.

# 6.3.7 Setting the Print Mode

Select the format, waveform, or numerical value should be used to output measured data.

Waveform : The waveform is printed.

Numerical value : The data spacing interval also must be set.

### Printing as a waveform

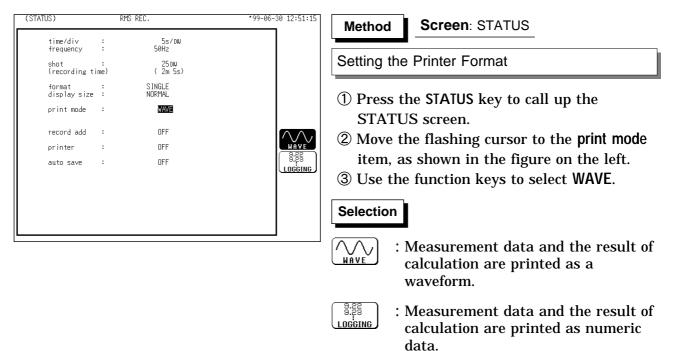

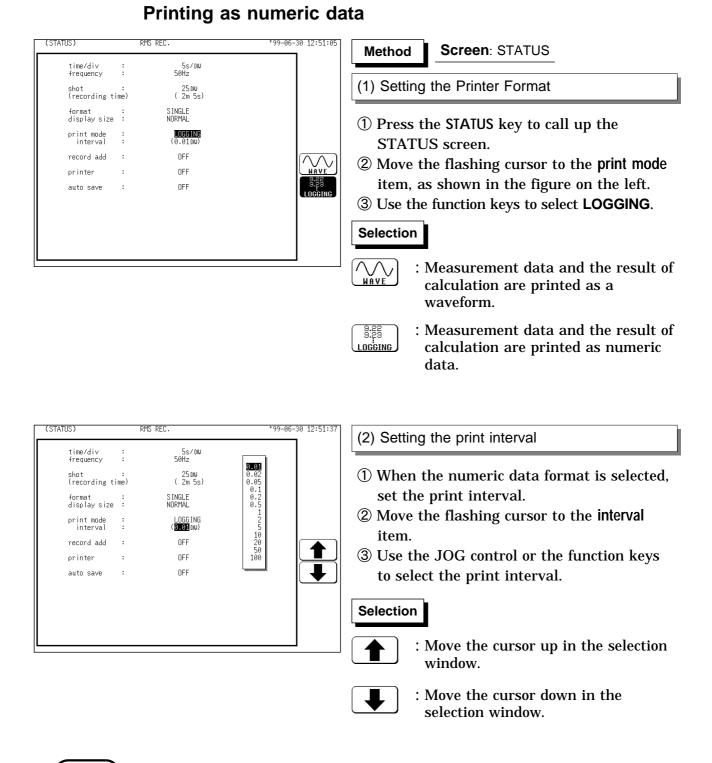

#### NOTE

- When the print interval longer than the recording length is set, only the first dot is printed.
- The maximum and minimum values are printed (excluding 5 s/DIV). See Section 21.3.5.
- The print intervals of 0.01 to 0.5 DIV can be selected, only when there are waveform data present.
- When numerical values are output for real-time printing, the minimum print interval is 1 division.

# 6.3.8 Setting the Additional Recording Function

- $\boldsymbol{\cdot}$  This records, regarding the memory as though it were recording paper.
- Without expansion memory, the last 2000 (64 M words: 10000) divisions of waveform can be held in memory.
- The waveform can be scrolled and printed out.

Switching the additional recording on and off affects the use of memory as shown below.

| Additional recording: OFF                                                                                                    | Additional recording: ON                                                                                                    |  |
|----------------------------------------------------------------------------------------------------|----------------------------------------------------------------------------------------------------|--|
| 1. Recording 25 divisions of waveform                                                                                                    | 1. Recording 25 divisions of waveform                                                                                                 |  |
| 2000 DIV ( No memory expansion )<br>↓<br>↓<br>↓<br>25DIV                                                                                                | 2000 DIV ( No memory expansion )                                                                                                    |  |
| <ol> <li>Recording another 25 divisions of<br/>waveform</li> </ol>                                                                                      | 2. Recording another 25 divisions of<br>waveform                                                                                      |  |
| The first set of measurement data is<br>discarded, and recording of the second set of<br>measurement data starts again from the<br>beginning of memory. | The first set of measurement data is<br>preserved, and recording of the second set<br>of measurement data starts after the first set. |  |

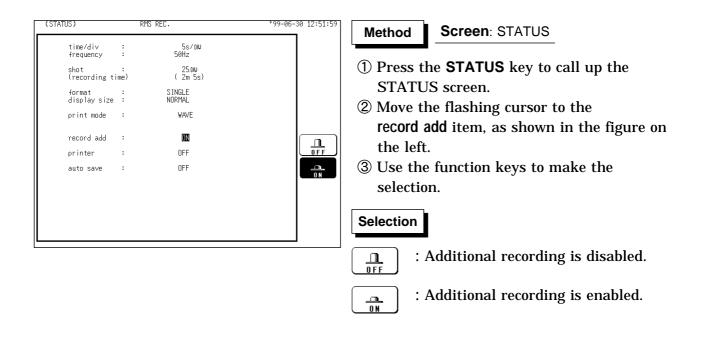

NOTE

- Time values output to the printer and displayed on the screen with the additional recording function enabled are equal to those of the most recently acquired waveforms. Therefore, when measuring waveforms in a different time axis range, always take that difference into consideration.
- When the 2000 (64 M words: 10000) DIV has been reached, old data will be overwritten. When OFF, previous data will be erased. Set to ON if erasing is not desired.
- If auto-save is enabled, only newly acquired waveforms are saved. Even when A and B cursors appear on the screen, no partial save is performed, because the setting is disabled when the START key is pressed.

# 6.3.9 Setting the Printer Function (Real Time Printing)

(STATUS) RMS REC. 99-06-30 12:52:21 Screen: STATUS Method time/di∨ frequency 5s∕DW 50Hz ÷ ① Press the **STATUS** key to call up the shot : (recording time) 25 DW (2m 5s) STATUS screen. SINGLE NORMAL format : display size : ② Move the flashing cursor to the printer print mode : WAVE item, as shown in the figure on the left. record add : OFF ③ Use the function keys to make the printer : ON selection. : OFF auto save Selection : Printing is disabled. : Printing is enabled. \_\_\_\_\_ 0 N

The input waveform is continuously printed in real time.

# 6.3.10 Setting the Auto Save Function

- When the function is enabled, measurement data are automatically stored on a floppy disk, PC card, MO disk or connected SCSI device after they are captured.
- The Auto Save function stores a file in the directory currently selected on the file screen. See Section 14.12.2.

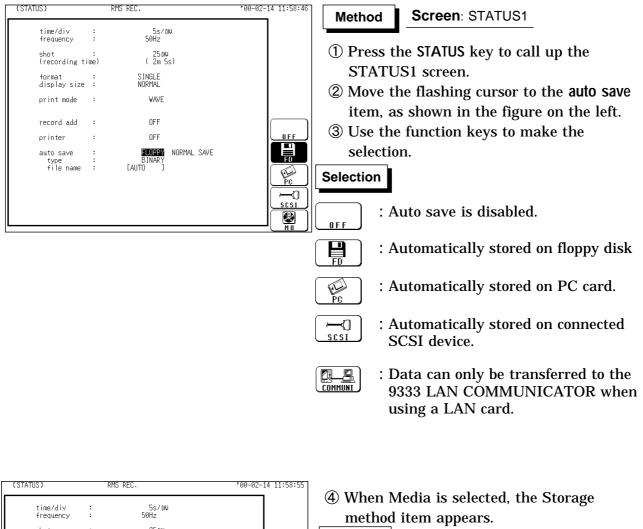

| time/div :                                 | 5s∕DW                                          |            |                                |
|--------------------------------------------|------------------------------------------------|------------|--------------------------------|
| frequency :                                | 50Hz                                           |            | method item app                |
| shot :<br>(recording time                  | 25 DW<br>25 DW<br>(2m 5s)                      |            | Selection                      |
| format :<br>display size :<br>print mode : |                                                |            | · <b>₩hen the</b>              |
| record add                                 |                                                |            | NORM. SAVE automatic           |
| printer :                                  | OFF                                            | NORM. SAVE | ·₽,•₽₫ <sup>®</sup> : When the |
| auto save :<br>type :<br>file name :       | FLOPPY <u>NORMAL SAVE</u><br>BINARY<br>[AUTO ] |            | files are de automatic         |
|                                            |                                                |            | With the b<br>file with th     |
|                                            |                                                |            | deleted. W                     |

- ection
  - : When the media becomes full, automatic storage stops.
  - When the media becomes full, old files are deleted to make room for automatic storage.
    With the binary format selected, the file with the extension 'RMS' is deleted. With the text format selected, files with the extension TXT' are deleted.

| (STATUS)                                  | RMS REC.                                         | *00-02-14 11:59:04                |
|-------------------------------------------|--------------------------------------------------|-----------------------------------|
| time/div<br>frequency                     | : 5s/du<br>: 50Hz                                |                                   |
| shot<br>(recording ti                     | : 25 DV<br>me) (2m 5s)                           |                                   |
| format<br>display size                    | SINGLE<br>NORMAL                                 |                                   |
| print mode                                | : WAVE                                           |                                   |
| record add                                | : OFF                                            | 10110001                          |
| printer                                   | : OFF                                            | BINARY                            |
| auto save<br>type<br>file name            | : FLOPPY NORMAL<br>: Binary<br>: [auto]          | , SAVE                            |
|                                           |                                                  |                                   |
| (STATUS)                                  | RMS REC.                                         | *00-02-14 11:59:17                |
| time/div<br>frequency                     | : 5s/DW<br>: 50Hz                                |                                   |
| shot<br>(recording ti                     | : 25 DIV                                         | 0FF<br>1/2                        |
| format<br>display size                    | SINGLE<br>NORMAL                                 | 1/5<br>1/10<br>1/20               |
| print mode                                | : WAVE                                           | 1/50<br>1/100<br>1/200            |
| record add                                | : OFF                                            | 1/500 1/1000                      |
| printer                                   | : OFF                                            |                                   |
| auto save<br>type<br>file name            | : FLOPPY NORMAL<br>: TEXT (thir<br>: [AUTO ]     |                                   |
| (STATUS)                                  | RMS REC.                                         | *00-02-14 11:59:31                |
| time/div                                  | : 5s/DW                                          |                                   |
| frequency<br>shot                         | : 50Hz<br>: 25 DM                                |                                   |
| (recording ti                             | me) (2m 5s)                                      |                                   |
| format<br>display size                    | : SINGLE<br>: NORMAL                             |                                   |
| print mode                                | : WAVE                                           |                                   |
| record add                                | : OFF                                            |                                   |
| printer<br>auto save<br>type<br>file name | : UFF<br>: FLOPPY NORMAL<br>: BINARY<br>: [AUTO] | . SAVE                            |
|                                           |                                                  | <b>A B C D</b><br>计命令命<br>(clear) |

NOTE

• With auto-save enabled, channel selection is disabled. Data for all channels is saved.

- For details on file name when auto-saving, see Section 14.7.
- When the recording length is "continuous", data are not stored.
- · For details on connected SCSI device, refer to Section 14.4.
- When cursor A and B are enabled, partial saving is executed.
- If additional recording is enabled, only newly acquired waveforms are saved. Even when A and B cursors appear on the screen, no partial save is performed.
- During automatic storage, if the measurement is interrupted, waveforms taken prior to the interruption are stored automatically.
- The directory and the number of files that can be stored in the directory are limited. For details, see Section 14.7.
- When "COMMUNI" (communications) is selected as Media, Storage Method and Type are not displayed.

**(5)** Move the flashing cursor to type, and select the format.

### Selection

AbcdEfgH···

TEXT

- - : Data are stored as text data. Data stored in the text format is not readable by the 8826.
- (6) When the data format to be saved is set to text data, the intermittent setting item is displayed. Use the function keys or Jog control to make a setting.

### Selection

- : Move the cursor up in the selection window.
- : Move the cursor down in the selection window.
- ⑦ Set the file name. For the input method, refer to Section 9.8.4.

When using auto-save, a number is appended to the name you specify as the file name. This then becomes the file name. If you start procedures before specifying a file name, AUTO is automatically enabled.

• Do not use the characters and symbols below in a file name. A file containing any of these characters/symbols in its file name cannot be processed under Windows 2000 or XP. Halfsize symbols: +, =, [,]

# 6.4 Settings on the Display Screen (RMS)

Explains the setting items on the Display screen.

For details on setting, refer to Section 6.3.

When want to use the JOG control, press the **VALUE** select key. (The selection window is not displayed

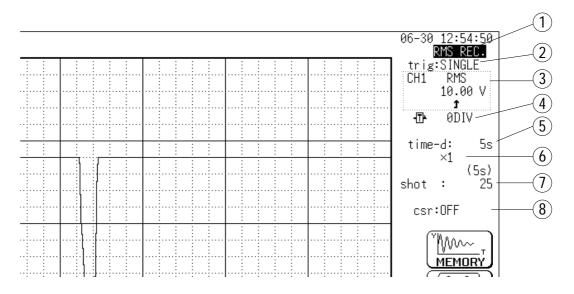

| 1 Function                                 | MEM, REC, RMS, REC&MEM, FFT                                                      | •Select function.                                                                                                    |
|--------------------------------------------|----------------------------------------------------------------------------------|----------------------------------------------------------------------------------------------------|
| 2 Trigger mode                             | SINGLE, REPEAT                                                                   | •Select trigger mode.                                                                                                    |
| ③ Analog trigger                           | RMS LEVEL                                                                        | •Set the analog trigger.                                                                                                   |
| ④ Pre-trigger                              | 0, 5, 10 DIV                                                                     | •Set the pre-trigger.                                                                                                    |
| 5 Time Axis Range                          | 5 s/DIV to 1 h/DIV                                                               | •Set the time 1 scale (1 DIV).                                                                                             |
| 6 Compression along the time axis          | ×10 to ×1/500                                                                    | •By compressing the waveform, an entire change can be promptly apprehended.                                                |
| <ul><li>⑦ Recording<br/>Length</li></ul>   | SELECT: 25 DIV to CONT<br>ARBITRARY: 1 DIV to 2000 DIV<br>(Capacity: 16 M words) | •The length of recording for one<br>measurement operation (the number of<br>DIV) can be set.                               |
| <ul><li>⑧ Cursor<br/>Measurement</li></ul> | OFF, ↔, ‡, +                                                                     | •The A/B cursors can be used.                                                                                              |
| Display size                               | NORMAL, WIDE                                                                     | •The screen size can be changed by pressing the <b>DISP</b> key.                                                           |
| Input channel settings                     | • Analog input<br>• Logic input                                                  | •Enables the measurement conditions for<br>each channel on the display screen to be<br>set or changed.<br>See Section 9.9. |
| Input level monitor function               | Press the LEVEL MON. key.                                                        | •See Section 11.5.                                                                                                    |
| VIEW function                              | Press the <b>VIEW</b> key.                                                       | •See Section 11.6.                                                                                                    |

# 6.5 Start and Stop Operation (RMS)

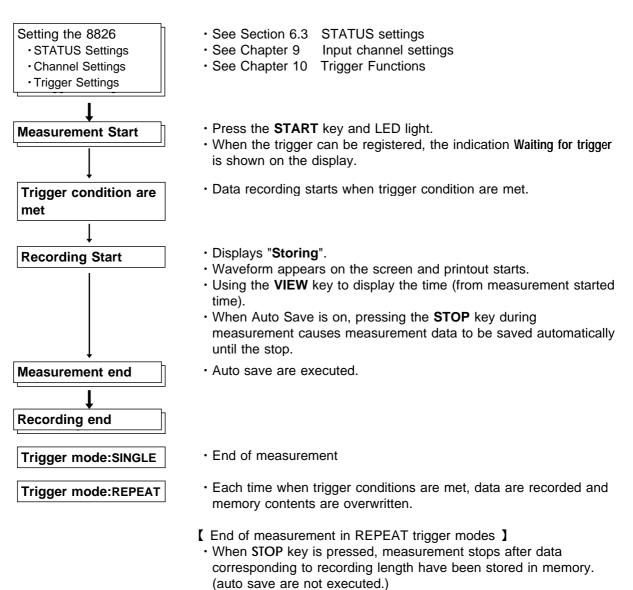

# Chapter 7 Recorder & Memory Function

### 7.1 Outline of the Recorder & Memory Function

The Recorder & Memory function has the following features.

- After being stored in the internal memory, input signal data can be displayed and printed.
- (2) All input channel data are recorded on the same time axis.

Since data for all channels can be superimposed, the relative relationship between input signals can be observed visually.

(3) Time axis setting

20 ms/DIV to 1 h/DIV (REC) 100 µ s/DIV to 5 min/DIV (MEM)

- (4) Time axis resolution 100 points/DIV (printer)
- (5) Memory capacity
  - 16 M words: 1000 DIV (REC), 2000 DIV (MEM)
  - 64 M words: 5000 DIV (REC), 10000 DIV (MEM)
- (6) Display format

Time axis waveform: single, dual, quad screen display (LCD), oct, hex screen display ( printer only )

(7) Printing

Real-time print (REC), Manual print, Partial print, Report (B4 size) print, Screen hard copy.

- (8) High-quality print (MEM)Smooth print function approximates analog waveform.
- (9) Additional recording function (REC) The first set of measurement data is preserved, and recording of the second set of measurement data starts after the first set.
- (10) Logging function

Numeric printout of waveform data.

7

### 7.2 Operation Sequence (REC&MEM)

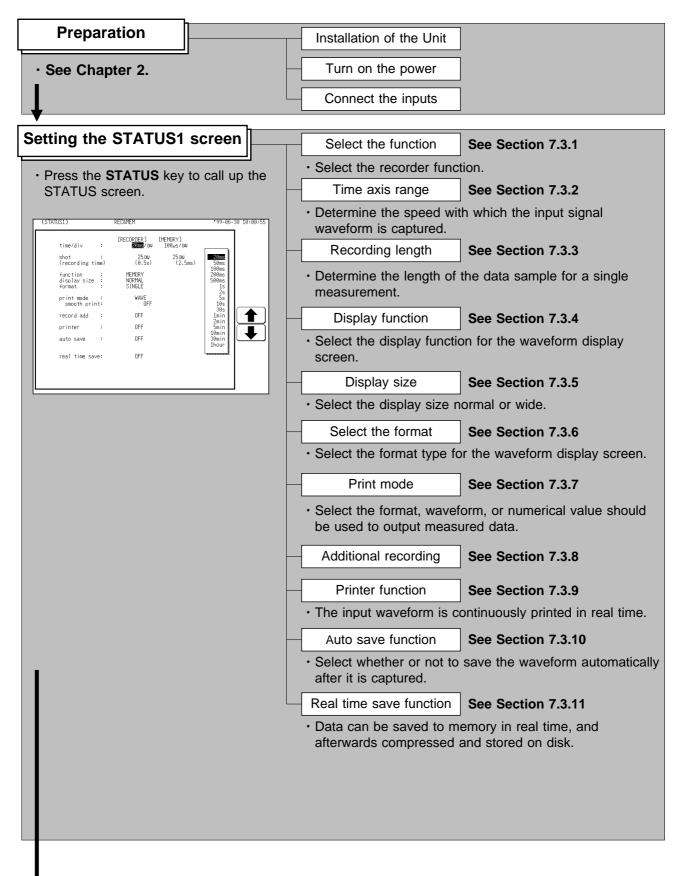

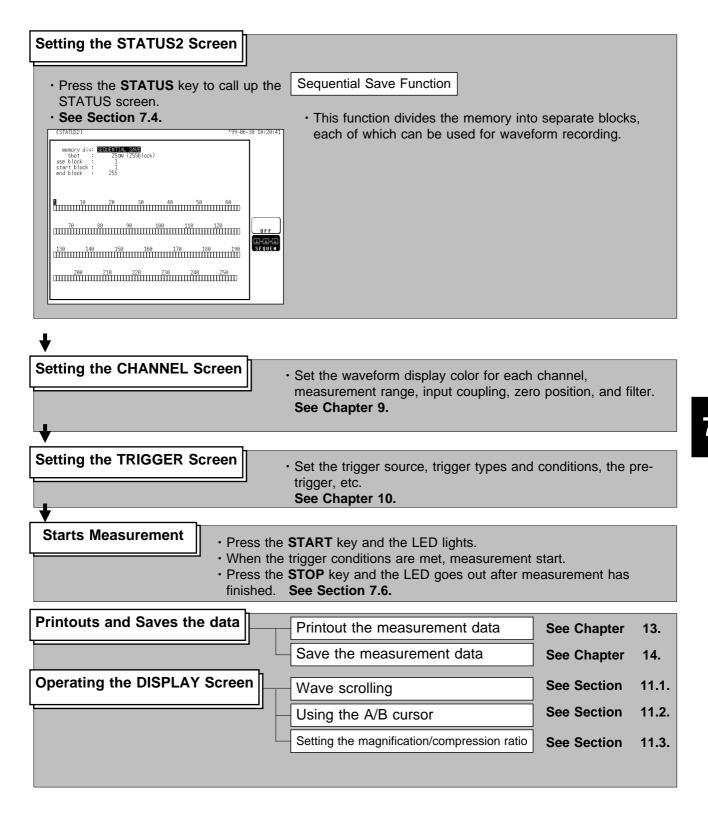

| · See Chapter 12. | Setting the SYS | TEM Screen |
|-------------------|-----------------|------------|
|                   | ter             | 12.        |

### 7.3 STATUS1 Settings (REC&MEM)

### 7.3.1 Setting the Function Mode

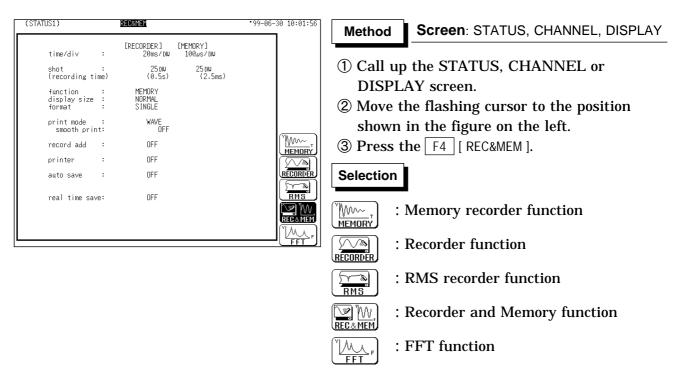

#### **Recorder & Memory function**

While using the recorder function for monitoring a real-time signal, an exception event can trigger high-speed sampling for storing data associated with the event in memory. This occurs without interrupting the recorder. The function is highly convenient when wishing to trace both the normal condition and error condition.

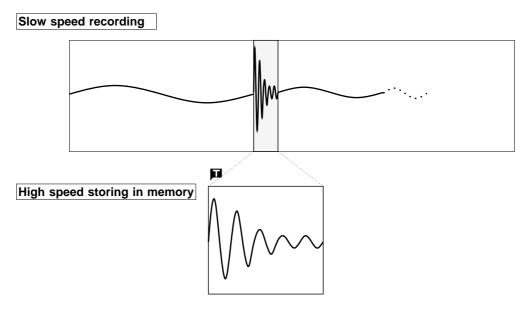

### 7.3.2 Setting the Time Axis Range

- $\boldsymbol{\cdot}$  Set the speed for inputting and storing the waveform of the input signal.
- $\cdot$  Time axis range setting expresses the time for 1 DIV.
- The sampling period is 1/100th of the set value for the time axis range. (100 samples/DIV) (See Section 21.3)
- Recorder sampling is performed using the sampling period set by the memory recorder function.

| (STATUS1)                          | REC&MEM                    |                      | *99-06-30 10:02:19              | Method-1 Screen: STATUS, DISPLAY                                                                            |
|------------------------------------|----------------------------|----------------------|---------------------------------|----------------------------------------------------------------------------------------------------|
| time/div                           | [RECORDER]<br>20ms/dv      | [MEMORY]<br>100µs/DW |                                 |                                                                                                    |
| shot<br>(recording tim             | : 25DW<br>e) (0.5s)        | 25 DW<br>(2.5ms)     | 20ms<br>50ms<br>100ms           | <ol> <li>Call up the STATUS or DISPLAY screen.</li> <li>Move the flashing cursor to the time/div</li> </ol> |
| function<br>display size<br>format | MEMORY<br>NORMAL<br>SINGLE |                      | 200ms<br>500ms<br>1s<br>2s      | item, as shown in the figure on the left.                                                                   |
| print mode<br>smooth print         | WAVE<br>OFF                |                      | 255<br>555<br>105<br>305        | ③ Use the JOG control, the function keys or                                                                 |
| record add                         |                            |                      | 1min<br>2min                    | the <b>TIME/DIV</b> key to make the selection.                                                              |
| printer<br>auto save               | OFF                        |                      | 5min<br>10min<br>30min<br>1hour | Method-2 : Use the TIME/DIV key                                                                             |
| real time save                     | : OFF                      |                      | L                               | ① Call up the STATUS or DISPLAY screen.                                                                     |
|                                    |                            |                      |                                 | ② Use the TIME/DIV key to make the                                                                          |
|                                    |                            |                      |                                 | selection.                                                                                                  |
|                                    |                            |                      |                                 | The TIME (DIV) have seen he used as grandless                                                               |

The **TIME/DIV** key can be used regardless of where the flashing cursor is located.

NOTE

- The recorder sampling interval is determined by the sampling interval set in memory. However, some sampling intervals that can be set as a recorder time axis. See the table below for details.
- $\cdot$  When the recorder time axis is higher than 200 ms/DIV, the printer setting is automatically disabled.

#### Combinations of recorder and memory time axis ranges

Vertical axis: Time axis (/DIV) of memory waveform Horizontal axis: Time axis (/DIV) of recorder waveform

|         | 20ms | 50ms  | 100ms   | 200ms   | 500ms  | ,<br>1s | 2s | 5s   | 10s | 30s | 1min | 2min   | 5min   | 10min   | 30min   | 1hour    |
|---------|------|-------|---------|---------|--------|---------|----|------|-----|-----|------|--------|--------|---------|---------|----------|
| 100.0.0 |      | 30113 | 1001115 | 2001115 | 500115 | 15      | 23 | - 35 | 105 | 303 |      | 211111 | 311111 | 1011111 | 3011111 | mour     |
| 100 µ s |      |       |         |         |        |         |    |      |     |     |      |        |        |         |         | <u> </u> |
| 200 µ s |      |       |         |         |        |         |    |      |     |     |      |        |        |         |         |          |
| 500 µ s |      |       |         |         |        |         |    |      |     |     |      |        |        |         |         |          |
| 1ms     |      |       |         |         |        |         |    |      |     |     |      |        |        |         |         |          |
| 2ms     |      |       |         |         |        |         |    |      |     |     |      |        |        |         |         |          |
| 5ms     |      |       |         |         |        |         |    |      |     |     |      |        |        |         |         |          |
| 10ms    | ×    |       |         |         |        |         |    |      |     |     |      |        |        |         |         |          |
| 20ms    | ×    | ×     |         |         |        |         |    |      |     |     |      |        |        |         |         |          |
| 50ms    | ×    | ×     | ×       |         |        |         |    |      |     |     |      |        |        |         |         |          |
| 100ms   | ×    | ×     | ×       | ×       |        |         |    |      |     |     |      |        |        |         |         |          |
| 200ms   | ×    | ×     | ×       | ×       | ×      |         |    |      |     |     |      |        |        |         |         |          |
| 500ms   | ×    | ×     | ×       | ×       | ×      | ×       |    |      |     |     |      |        |        |         |         |          |
| 1s      | ×    | ×     | ×       | ×       | ×      | ×       | ×  |      |     |     |      |        |        |         |         |          |
| 2s      | ×    | ×     | ×       | ×       | ×      | ×       | ×  | ×    |     |     |      |        |        |         |         |          |
| 5s      | ×    | ×     | ×       | ×       | ×      | ×       | ×  | ×    | ×   |     |      |        |        |         |         |          |
| 10s     | ×    | ×     | ×       | ×       | ×      | ×       | ×  | ×    | ×   | ×   |      |        |        |         |         |          |
| 30s     | ×    | ×     | ×       | ×       | ×      | ×       | ×  | ×    | ×   | ×   | ×    |        |        |         |         |          |
| 1min    | ×    | ×     | ×       | ×       | ×      | ×       | ×  | ×    | ×   | ×   | ×    | ×      |        |         |         |          |
| 2min    | ×    | ×     | ×       | ×       | ×      | ×       | ×  | ×    | ×   | ×   | ×    | ×      | ×      |         |         |          |
| 5min    | ×    | ×     | ×       | ×       | ×      | ×       | ×  | ×    | ×   | ×   | ×    | ×      | ×      | ×       |         |          |

### 7.3.3 Setting the Recording Length

- For both recorder and memory recorder functions, the length of recording for one measurement operation (number of DIV) can be set.
- Two types of recording length can be set.
  - SELECT : Select the recording length.

ARBITRARY : Any recording length can be selected by the user.

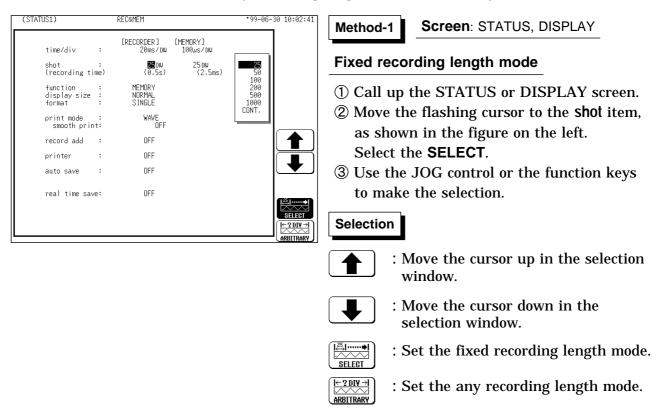

| (STATUS1)                                                                 | REC&MEM                                   | *99-06-30 10:03:07 | Method-2 Screen: STATUS, DISPLAY                                                                              |
|---------------------------------------------------------------------------|-------------------------------------------|--------------------|----------------------------------------------------------------------------------------------------|
| time/div :                                                                |                                           | MORY]<br>30µs/DW   |                                                                                                    |
| shot :<br>(recording time)                                                | 00 <b>0</b> 220 DW<br>(4.4s)              | 25 DU<br>(2.5ms)   | Any recording length mode                                                                                     |
| function :<br>display size :<br>format :<br>print mode :<br>smooth print: | MEMORY<br>NORMAL<br>SINGLE<br>WAVE<br>OFF |                    | <ol> <li>Call up the STATUS or DISPLAY screen.</li> <li>Move the flashing cursor to the shot item,</li> </ol> |
| record add :<br>printer :                                                 | OFF                                       |                    | as shown in the figure on the left.<br>Select the <b>ARBITRARY</b> .                                          |
| auto save :                                                               | OFF                                       |                    | ③ Use the JOG control or the function keys                                                                    |
| real time save:                                                           | OFF                                       |                    | to make the selection. Use the cursor keys to change the column.                                              |
|                                                                           |                                           |                    | Selection                                                                                                    |
|                                                                           |                                           |                    | : Value up.                                                                                                   |
|                                                                           |                                           |                    | : Value down.                                                                                                 |

: Set the fixed recording length mode.

 $\stackrel{(\leftarrow 2 DIY \rightarrow )}{\underset{\text{ARBITRARY}}{\longrightarrow}}$ : Set the any recording length mode.

#### NOTE

• If the recording length is changed during measurement, measurement is restarted using the newly set recording length.

|⇔.....

- When the recording length is set to "CONT," auto saving is automatically disabled.
- The maximum recording length is 1000 DIV (REC) and 2000 DIV (MEM) for a memory capacity of 16 M words. For 64 M words (with additional memory) is 5,000 DIV (REC) and 10,000 DIV (MEM).

7

### 7.3.4 Setting the Display function

- $\boldsymbol{\cdot}$  Select the waveform function to be used for display.
- $\boldsymbol{\cdot}$  During measurement, the display shows the recorder waveform.
- Function switching is used with display screen settings and displayed waveforms.

| (STATUS1)                         |            | REC&MEM                     |                         | *99-06-30 10:03:31 | Method Screen: STATUS                                                                                                    |
|-----------------------------------|------------|-----------------------------|-------------------------|--------------------|----------------------------------------------------------------------------------------------------|
| time/div                          | :          | [RECORDER]<br>20ms/DW       | [MEMORY]<br>100,4s7 DIU |                    |                                                                                                    |
| shot<br>(recording                | :<br>time) | 25 DW<br>(0.5s)             | 25DW<br>(2.5ms)         |                    | 1 Press the <b>STATUS</b> key to call up the                                                                               |
| function<br>display siz<br>format | e          | Memory<br>Normal<br>S Ingle |                         |                    | STATUS screen.<br>② Move the flashing cursor to the function                                                               |
| print mode<br>smooth pr           | :<br>int:  | WAVE<br>OFF                 |                         |                    | item, as shown in the figure on the left.                                                                                  |
| record add                        | :          | OFF                         |                         |                    | ③ Use the function keys to make the                                                                                        |
| printer<br>auto save              | :          | OFF<br>OFF                  |                         |                    | selection.                                                                                                    |
| real time s                       | ave:       | OFF                         |                         |                    | Selection                                                                                                    |
|                                   |            |                             |                         |                    | $(\underline{W}_{\underline{W}}, \underline{W}_{\underline{W}}, \underline{W}_{\underline{W}}) : Memory recorder function$ |
|                                   |            |                             |                         |                    | <b>Recorder function</b>                                                                                                   |

NOTE

- Upon pressing the "Recorder & Memory" function key, you can switch the display function.
- Memory waveforms of the REC&MEM functions can also be displayed using the memory recorder function.

### 7.3.5 Setting the Display Size

The display size can change the normal size or the wide size.

| (STATUS1)                     | REC&MEM               |                      | *99-06-30 10:03:52 | Method    | Screen: STATUS                         |
|-------------------------------|-----------------------|----------------------|--------------------|-----------|----------------------------------------|
| time/div :                    | [RECORDER]<br>20ms/DW | [MEMORY]<br>100µs/DN |                    |           | ·                                      |
| shot :<br>(recording time)    | 25DW<br>(0.5s)        | 25 DW<br>(2.5ms)     |                    |           | he STATUS key to call up the           |
| function                      | MEMORY                |                      |                    | STATU     | S screen.                              |
| display size :<br>format :    | NORMAL<br>SINGLE      |                      |                    | 2 Move t  | he flashing cursor to the display size |
| print mode :<br>smooth print: | WAVE<br>OFF           |                      |                    | item, a   | s shown in the figure on the left.     |
| record add :                  | OFF                   |                      |                    | 3 Use the | e function keys to make the            |
| printer :                     | OFF                   |                      |                    | selectio  | 5                                      |
| auto save :                   | OFF                   |                      | WIDE               | Sciettio  |                                        |
| real time save:               | OFF                   |                      |                    | Selection |                                        |
|                               |                       |                      |                    |           | Normal size                            |
|                               |                       |                      |                    |           | Wide size                              |

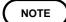

The display size can be changed by pressing the  $\ensuremath{\mathsf{DISP}}$  key on the display screen.

- The style can be set for showing input signals on the screen display and recording them on the printer.
- $\cdot$  The styles single, dual, quad, ( DISPLAY screen ), oct  $\cdot$  hex ( Print only, Display quad style ) are available.
- $\boldsymbol{\cdot}$  The voltage per division is automatically changed according to the display format.

Method

| (STATUS1)                        |       | REC&MEM                    |                      | *99-06-30 10:04:13 |
|----------------------------------|-------|----------------------------|----------------------|--------------------|
| time/div                         | :     | [RECORDER]<br>20ms/DW      | [MEMORY]<br>100µs/DN |                    |
| shot<br>(recording               | time) | 25D⊍<br>(0.5s)             | 25D⊍<br>(2.5ms)      |                    |
| function<br>display si<br>format | ze :  | MEMORY<br>NORMAL<br>SINGLE |                      |                    |
| print mode<br>smooth p           |       | WAVE<br>OFF                |                      |                    |
| record add                       | :     | OFF                        |                      | SINGLE             |
| printer                          | :     | OFF                        |                      |                    |
| auto save                        | :     | OFF                        |                      |                    |
| real time                        | save: | OFF                        |                      |                    |

#### Screen: STATUS

- ① Press the **STATUS** key to call up the STATUS screen.
- ② Move the flashing cursor to the format item, as shown in the figure on the left.
- ③ Use the function keys to select the display format.
- ④ Set Which graph type to use when display format has been set to DUAL, QUAD, OCT or HEX screen display.

| (CHA     | NNEL1)               |                                                                              | REC&M            | 1em                      |                          |      |                              |   | *99-06-                          | 30 10:04:55      |
|----------|----------------------|------------------------------------------------------------------------------|------------------|--------------------------|--------------------------|------|------------------------------|---|----------------------------------|------------------|
| ch       | graph                | range zoom(                                                                  | /DW) Ze          | ro po                    | s. fi                    | lter | (lower                       | ~ | upper)                           | ch17~32          |
| 2        | 2 ana lo<br>3 ana lo | og 100mV×4/2(<br>og 100mV×4/2(<br>og 100mV×4/2(<br>og 100mV×4/2(             | 200mV)<br>200mV) | 50%<br>50%<br>50%<br>50% | OFF<br>OFF<br>OFF<br>OFF | (((  | -1 V<br>-1 V<br>-1 V<br>-1 V | ~ | 1 V )<br>1 V )<br>1 V )<br>1 V ) | (                |
| 6<br>7   |                      | ashing<br>ashing                                                             |                  | or<br>50%                | OFF<br>OFF<br>OFF<br>OFF | (((  | -1 V<br>-1 V<br>-1 V<br>-1 V | ~ | 1 V )<br>1 V )<br>1 V )<br>1 V ) |                  |
| 10<br>11 | 2 analo<br>3 analo   | og 100mV×V2(<br>og 100mV×V2(<br>og 100mV×V2(<br>og 100mV×V2(                 | 200mV)<br>200mV) | 50%<br>50%<br>50%<br>50% | OFF<br>OFF<br>OFF<br>OFF | (((  | -1 V<br>-1 V<br>-1 V<br>-1 V | ~ | 1 V )<br>1 V )<br>1 V )<br>1 V ) |                  |
| 14<br>15 | 2 analo<br>3 analo   | og 100mV×V2(<br>og 100mV×V2(<br>og 100mV×V2(<br>og 100mV×V2(<br>og 100mV×V2( | 200mV)<br>200mV) | 50%<br>50%<br>50%<br>50% | OFF<br>OFF<br>OFF<br>OFF | (((  | -1 V<br>-1 V<br>-1 V<br>-1 V | ~ | 1 V )<br>1 V )<br>1 V )<br>1 V ) | GRAPH3<br>GRAPH4 |
|          |                      |                                                                              |                  |                          |                          |      |                              |   |                                  |                  |

- ⑤ Press the CHAN key to call up the CHANNEL1 screen.
- ⑥ Move the flashing cursor to the point in the figure on the left. The figure shows the setting for CH1. Setting for CH2 to CH 32 should be made in the same way.
- O Use the function keys to select the graph.

#### Selection

- : Display the waveform on graph 1.
- : Display the waveform on graph 2.
- : Display the waveform on graph 3.
- : Display the waveform on graph 4.

In the cases of OCT and HEX (printer only), as far as the printer recording output is concerned, the waveforms for each channel are automatically distributed on each graph. (For details on logic channels, refer to Section 9.3.8.)

### 7.3.7 Setting the Print Mode

Select the format, waveform, or numerical value should be used to output measured data.

**Waveform** : The waveform is printed.

Numerical value : The data spacing interval also must be set.

### Printing as a waveform

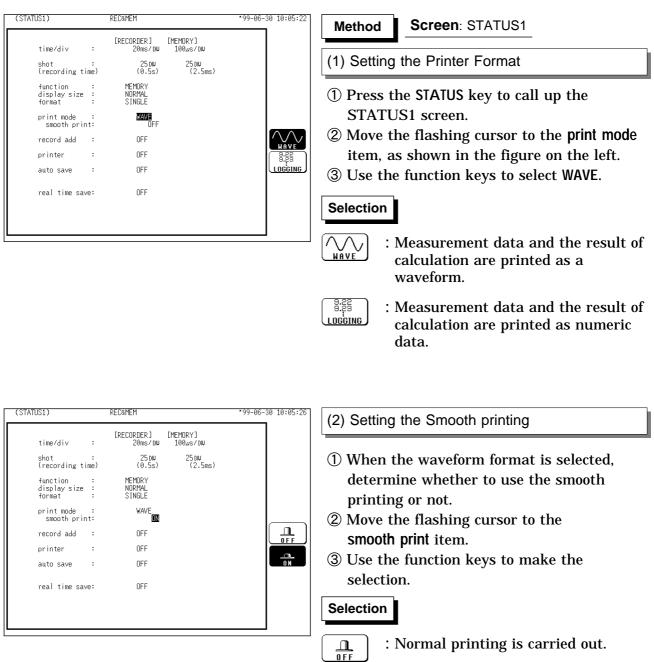

 $\mathbf{a}$  : Smooth printing is enabled.

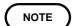

Smooth printing is implemented for waveforms acquired using the memory recorder function.

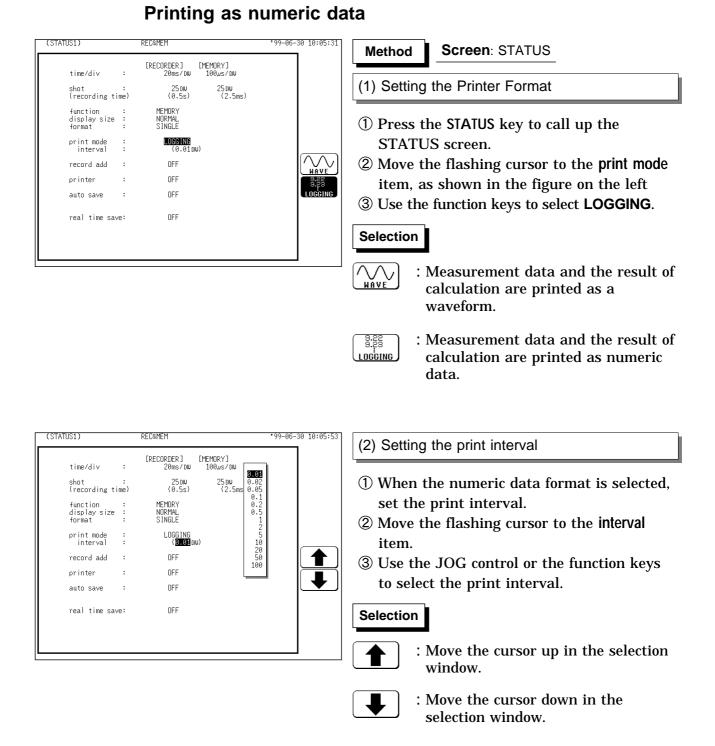

#### NOTE

- When the print interval longer than the recording length is set, only the first dot is printed.
- The maximum and minimum values are printed (see Section 21.3.4).
- The print intervals of 0.01 to 0.5 DIV can be selected, only when there are waveform data present.

### 7.3.8 Setting the Additional Recording Function

- $\boldsymbol{\cdot}$  This records, regarding the memory as though it were recording paper.
- Without expansion memory, the last 1000 (64 M words: 5000) divisions of waveform can be held in memory.
- The waveform can be scrolled and printed out.

Switching the additional recording on and off affects the use of memory as shown below.

| Additional recording: OFF                                                                                                    | Additional recording: ON                                                                                                    |
|----------------------------------------------------------------------------------------------------|----------------------------------------------------------------------------------------------------|
| 1. Recording 25 divisions of waveform                                                                                                    | 1. Recording 25 divisions of waveform                                                                                                 |
| 2000 DIV ( No memory expansion )<br>↓<br>↓<br>↓<br>25DIV                                                                                                | 2000 DIV ( No memory expansion )                                                                                                    |
| <ol> <li>Recording another 25 divisions of<br/>waveform</li> </ol>                                                                                      | 2. Recording another 25 divisions of<br>waveform                                                                                      |
| The first set of measurement data is<br>discarded, and recording of the second set of<br>measurement data starts again from the<br>beginning of memory. | The first set of measurement data is<br>preserved, and recording of the second set<br>of measurement data starts after the first set. |

| (STATUS1)                                                                                                    | REC&MEM                                                                                                    | *99-06-30 10:06:11 Method Screen: STATUS                                                                                                    |
|----------------------------------------------------------------------------------------------------|----------------------------------------------------------------------------------------------------|----------------------------------------------------------------------------------------------------|
| (STATUS1)<br>time/div :<br>shot :<br>(recording time)<br>function :<br>display size :<br>format :<br>print mode :<br>smooth print:<br>record add :<br>printer :<br>auto save :<br>real time save: | REC&MEM   [RECORDER] [MEMORY] 20ms/DW 25 DW (0.5s) 25 DW (2.5ms) MEMORY NORMAL SINGLE LOGGING OFF OFF OFF OFF OFF | <ul> <li>*'99-06-30 10:06:11</li> <li>Method Screen: STATUS         <ul> <li>① Press the STATUS key to call up the STATUS screen.</li> <li>② Move the flashing cursor to the record add item, as shown in the figure on the left.</li> <li>③ Use the function keys to make the selection.</li> </ul> </li> </ul>                                                                                                    |
| real time save:                                                                                                    | OFF                                                                                                    | Selection         Image: Constraint of the selection         Image: Constraint of the selection |

• Time values output to the printer and displayed on the screen with the additional recording function enabled are equal to those of the most recently acquired waveforms. Therefore, when measuring waveforms in a different time axis range, always take that difference into consideration.

- When the 1000 (64 M words: 5000) DIV has been reached, old data will be overwritten. When OFF, previous data will be erased. Set to ON if erasing is not desired.
- In the recorder, the trigger mark () is written as the start position mark. In an additional recording, the trigger mark is displayed in front of the most recently entered data.
- If auto-save is enabled, only newly acquired waveforms are saved. Even when A and B cursors appear on the screen, no partial save is performed, because the setting is disabled when the START key is pressed.

NOTE

### 7.3.9 Setting the Printer Function (Real Time Printing)

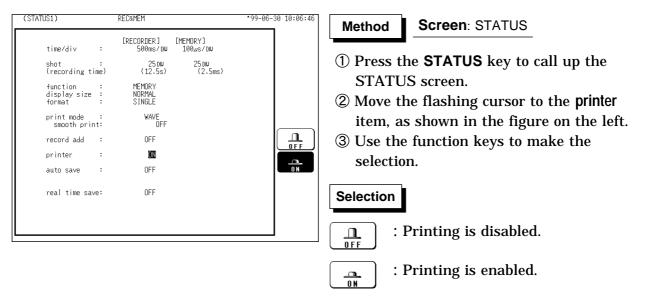

The input waveform (REC) is continuously printed in real time.

#### NOTE

- When the recorder time axis is higher than 200 ms/DIV, the printer setting cannot be performed.
- $\cdot$  At a time axis range setting of 200 ms/DIV or faster, the waveform data will be printed out later.
- While the printer always outputs the data at the measurement magnification in recording mode, the waveform on the screen is reduced in size at the ratio shown in the table below, depending on the time-axis range.

| Time-axis range | Magnification |
|-----------------|---------------|
| 100 ms/DIV      | × 1/2         |
| 50 ms/DIV       | × 1/5         |
| 20 ms/DIV       | × 1/10        |

### 7.3.10 Setting the Auto Save Function

- When the function is enabled, measurement data are automatically stored on a floppy disk, PC card, MO disk or connected SCSI device after they are captured.
- The Auto Save function stores a file in the directory currently selected on the file screen. See Section 14.12.2.

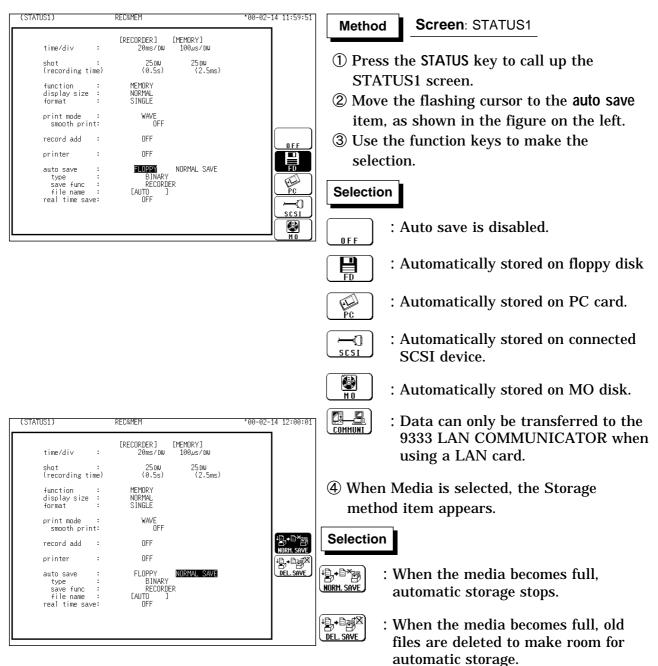

When 1 BLOCK save is selected with the Binary Format, the memory waveforms with the file extension 'MEM' and the recorded waveforms in the 'REC' file is deleted. When ALL BLOCKS save is selected with the Binary Format, files with the extensions 'R-M', 'MEM' and 'REC' are deleted. With the text format selected, files with the extension 'TXT' are deleted.

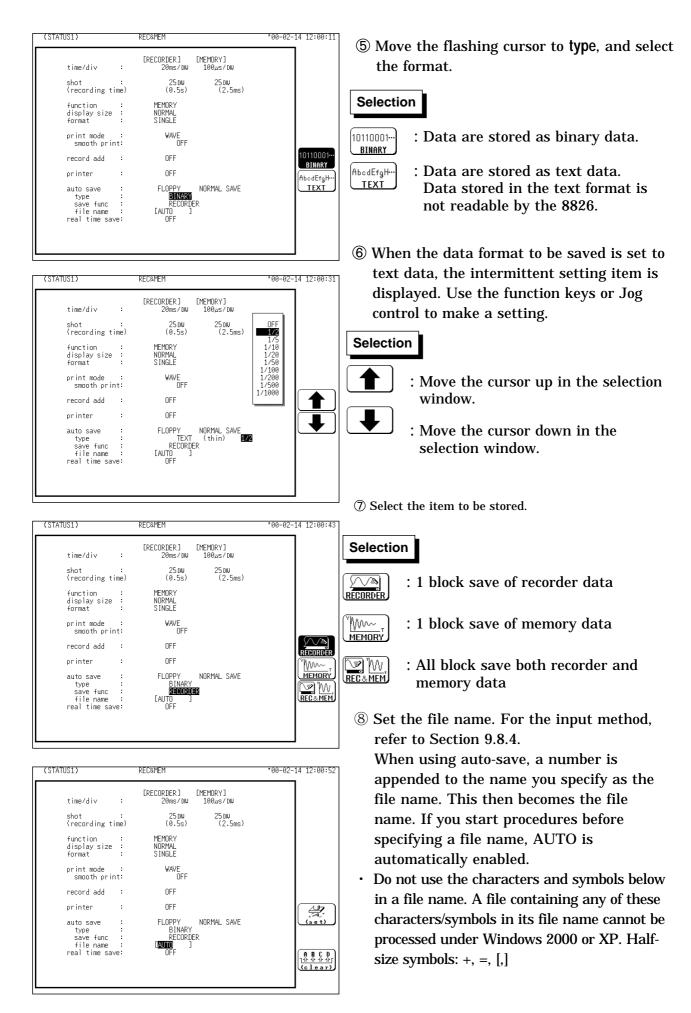

#### NOTE

- Auto saving is set to "RECORDER, MEMORY DATA," and batch saving is executed (an index file is created). When either option (i.e., RECORDER or MEMORY DATA) is selected, individual saving is executed.
- When auto-save is enabled, the storage channel cannot be selected. Data for the channel for which the waveform is displayed is saved.
- For details on auto saving file name, refer to Section 14.7.
- When the recording length is "continuous", data are not stored.
- · For details on connected SCSI device, refer to Section 14.4.
- When cursor A and B are enabled, partial saving is executed. When "REC& MEM DATA" is set, partial saving is disabled.
- If additional recording is enabled, only newly acquired waveforms are saved. Even when A and B cursors appear on the screen, no partial save is performed.
- The media is common to recorder and memory recorder use the same media. Separate media therefore cannot be selected.
- The directory and the number of files that can be stored in the directory are limited. For details, see Section 14.7.
- During automatic storage, if the **STOP** key is pressed to interrupt measurement, waveforms taken prior to the interruption are stored automatically.

### 7.3.11 Setting the Real-Time Save

Data can be saved to memory in real time, and afterwards compressed and stored on disk. Real-time save data is stored in binary format on the PC card or internal MO drive.

Trigger settings are not applicable to the memory waveform, and the start of Memory waveform recording coincides with the start of the Recorder waveform.

The time axis of the Real-Time Save waveform may be 100 ms to 5 min/DIV for channels 1 to 16, and 200 ms to 5 min/DIV for channels 17 and above.

| (STATUS1)                                                                                                    | REC&MEM                                                                                                    | *06-11-29 13:13                                                                                                    | Method Screen: STATUS1                                                                                                    |
|----------------------------------------------------------------------------------------------------|----------------------------------------------------------------------------------------------------|----------------------------------------------------------------------------------------------------|----------------------------------------------------------------------------------------------------|
| time/div :<br>shot :<br>(recording time)<br>function :<br>display size :<br>format :<br>print mode :<br>smooth print:<br>record add :<br>printer :<br>auto save :<br>real time save: | IRECORDER J<br>20ms / DU<br>000002 DU<br>(40ms)<br>MEMORY<br>NORMAL<br>SINGLE<br>WAVE<br>OFF<br>OFF<br>OFF<br>OFF | IMEMDRY]<br>180,57 DW<br>25 DW<br>(2.5ms)<br>OF F<br>PC<br>PC                                                                                                    | <ol> <li>Press the STATUS key to call up the STATUS1 screen.</li> <li>Move the flashing cursor to the real time save item, and ues the function keys to make the selection.<br/>When Real-Time Save is selected, the time axis must be set to the valid range.</li> </ol> |
| (STATUS1)                                                                                                    | RECAMEM                                                                                                    | *06-11-29 13:17                                                                                                    | Real time save is enabled on MO disk.                                                                                                    |
| time/div :<br>shot(max DIV) :<br>(recording time)<br>function :<br>display size :<br>format :<br>print mode :<br>smooth print:                                                       | IRECORDER]<br>Is/dw<br>001000 dw<br>(16m40s)<br>MEMORY<br>NORMAL<br>SINGLE<br>WAVE<br>OFF                         | 00-11-29 15-17<br>[MEMDRY]<br>82005 / OW<br>0005000 DW (0006180 DW)<br>(16m40s)<br>100ms<br>500ms<br>500ms<br>555<br>105<br>305<br>305<br>305<br>105<br>305<br>105<br>305<br>105<br>105<br>105<br>105<br>105<br>105<br>105<br>1 | <ul> <li>(3) Move the flashing cursor to "Memory Time Axis", and select using the displayed function keys or jog control.</li> <li>(4) Select the "Recording Time Axis" at the same time.</li> </ul>                                                                      |
| real time save:                                                                                                    | PC CARE                                                                                                    |                                                                                                    | <ul> <li>Move the cursor up in the selection window.</li> <li>Move the cursor down in the selection window.</li> </ul>                                                                                                    |

| (STATUS1)<br>time/div :<br>shot(max DIV) :                                   | RECAMEM<br>[RECORDER] [MEMORY]<br>1s/DU 200ms/0<br>001000 DU 000500 <b>0</b> D |       | (5) Move the blinking cursor to "Memory<br>Recording Length", and select using the |
|------------------------------------------------------------------------------|--------------------------------------------------------------------------------|-------|------------------------------------------------------------------------------------|
| (recording time)<br>function :<br>display size :<br>format :<br>print mode : | (16m40s) (16n<br>MEMORY<br>NORMAL<br>SINGLE<br>WAVE                            | 440s) | jog control or function keys.           Selection                                  |
| smooth print:                                                                | OFF                                                                            |       | : Move the cursor up in the selection window.                                      |
| real time save:                                                              | PC CARD                                                                        |       | : Move the cursor down in the selection window.                                    |

NOTE

- The sampling cycle of the recorder is the same as that set for the memory, so depending on the sampling cycle, there are some time axes that cannot be set for the recorder. Refer to Section 7.3.2 for details.
- The recordable time (recording length) is determined by the space available on the PC card or MO disk and the number of channels being saved.
- The recording length of the recorder is determined automatically by the recorder time axis range, memory time axis range and memory recording length.
- Channels cannot be selected for real-time save (all displayed channel data waveforms are saved).
- Partial saving (only between cursors) is not possible even when the A-B cursors are displayed.
- When Real-Time Save is enabled, Auto Save, Auto Print, Additional Recording and Sequential Save settings are ignored.
- When measurement is aborted before the set recording length, the waveforms input prior to the abort are saved.
- Files with extensions MEM, REC and R\_M are created during Real-Time Save. Refer to Section 14.7, "SAVE" for file name details.
- · Real-Time Save cannot save data in text format ("Text Save").

#### **Maximum Recording Time**

The maximum settable recording time is determined by the space available on the PC card or MO disk, the MEM and REC time axes and the selected recording length. However, the maximum REC recording length is limited to 1000 DIV (5000 with expanded memory), so the recording time cannot be set beyond this limit regardless of space available on the PC card or MO disk. The settable recording times for saving the 32 analog channels to PC card (1 GB) are shown below.

(1) MEM time axis settings with the REC time axis set to the fastest value

| compression)  |               |               |               |                    |
|---------------|---------------|---------------|---------------|--------------------|
| MEM time axis | MEM recording | REC time axis | REC recording | Maximum Recording  |
|               | length        |               | length        | Time               |
| 100 ms        | 5000          | 500 ms        | 1000          | 8m, 20s            |
| 200 ms        | 5000          | 1 s           | 1000          | 16m, 40s           |
| 500 ms        | 4000          | 2 s           | 1000          | 33m, 20s           |
| 1 s           | 5000          | 5 s           | 1000          | 1h, 23m, 20s       |
| 2 s           | 5000          | 10 s          | 1000          | 2h, 46m, 40s       |
| 5 s           | 6000          | 30 s          | 1000          | 8h, 20m, 00s       |
| 10 s          | 6000          | 1 min         | 1000          | 16h, 40m, 00s      |
| 30 s          | 4000          | 2 min         | 1000          | 1d, 09h, 20m, 00s  |
| 1 min         | 5000          | 5 min         | 1000          | 3d, 11h, 20m, 00s  |
| 2 min         | 5000          | 10 min        | 1000          | 6d, 22h, 40m, 00s  |
| 5 min         | 6000          | 30 min        | 1000          | 20d, 20h, 00m, 00s |

(low compression)

# (2) MEM time axis settings with the REC time axis fixed at 1 h/DIV (high compression)

| MEM time axis | MEM recording | REC time axis | REC recording | Maximum Recording  |
|---------------|---------------|---------------|---------------|--------------------|
|               | length        |               | length        | Time               |
| 100 ms        | 319830        | 1 h           | 8             | 8h, 53m, 03s       |
| 200 ms        | 159900        | 1 h           | 8             | 8h, 53m, 00s       |
| 500 ms        | 159880        | 1 h           | 22            | 22h, 12m, 20s      |
| 1 s           | 159830        | 1 h           | 44            | 1d, 20h, 23m, 50s  |
| 2 s           | 159740        | 1 h           | 88            | 3d, 16h, 44m, 40s  |
| 5 s           | 159480        | 1 h           | 221           | 9d, 05h, 30m, 00s  |
| 10 s          | 159040        | 1 h           | 441           | 18d, 09h, 46m, 40s |
| 30 s          | 120000        | 1 h           | 1000          | 41d, 16h, 00m, 00s |
| 1 min         | 60000         | 1 h           | 1000          | 41d, 16h, 00m, 00s |
| 2 min         | 30000         | 1 h           | 1000          | 41d, 16h, 00m, 00s |
| 5 min         | 12000         | 1 h           | 1000          | 41d, 16h, 00m, 00s |

#### Loading Real-Time Save Data

To load data saved by Real-Time Save, load the index file (R\_M). Data loaded by the index file consists of all recorder waveforms and the header (2000 DIV) of the memory waveform. Loading of the memory waveform is specified by use of the A-B cursors within the recorder waveform.

Refer to Section 14.8, "LOAD" regarding loading data saved by Real-Time Save.

Method

When Real-Time Save is finished, the recorder waveforms remain in memory, so it is not necessary to load the saved data.

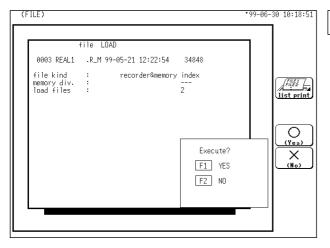

#### Screen: FILE

- ① Press the **FILE** key to call up the FILE screen.
- ② Move the flashing cursor to the media item, and use the function key to select the "PC card" or "MO".
- ③ Use the jog and shuttle controls or cursor keys to select the index file of the data to be loaded from the file list.
- ④ Move the flashing cursor to the command item, and use the function key to select the "LOAD".
- **(5)** Use the function keys to make selection.

| Selectio | on |    |
|----------|----|----|
| (Yes)    | :  | De |

(No)

- : Determines the data to load.
- X : Cancel the command to load.

NOTE

To load a recorder waveform or memory waveform in the recorder and memory functions, load the files with the REC and MEM extensions, respectively.

#### Loading Memory Waveforms

The memory waveform is specified by use of the A-B cursors within the recorder waveform.

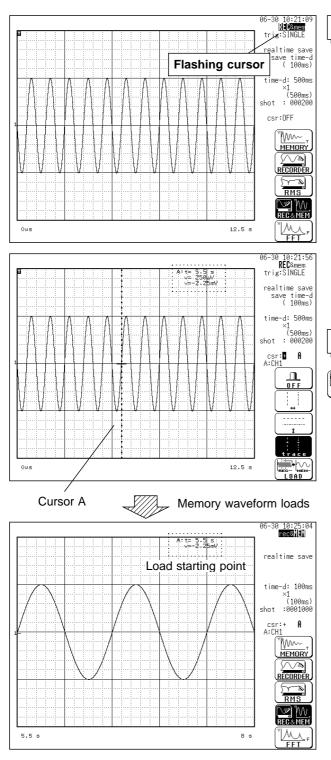

#### Method Screen: STATUS2

- ① Press the **DISP** key to display the DISPLAY screen.
- ② Move the blinking cursor to the location indicated in the figure. Press function key F4 (Record & Memory) to display the recorder waveform screen (REC & mem).
- ③ Specify the area to display as the memory waveform with the A-B cursors.
- ④ Use the function key to select the "LOAD".

#### Selection

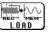

: Loads the memory waveform.

**Memory Waveform Loading Example** In the figure at the left, cursor A marks the starting point for memory waveform loading at 5.5 s after trigger occurs. Pressing the LOAD function key loads the memory waveform.

The start of the loaded memory waveform screen is positioned 5.5 s after trigger.

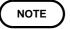

If the area specified by the A or A-B cursors exceeds the loadable area, 2000 DIVs are loaded from the head to the cursor position.

## 7.4 STATUS2 Settings (REC&MEM)

### 7.4.1 Using the Sequential Save Function

This function divides the memory into separate blocks, each of which can be used for waveform recording. Refer to Section 15.1 for details.

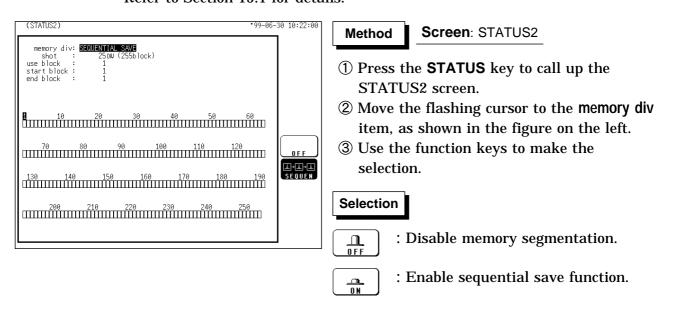

### 7.5 Settings on the Display Screen (REC&MEM)

Explains the setting items on the Display screen.

For details on setting, refer to Section 7.3.

When want to use the JOG control, press the **VALUE** select key. (The selection window is not displayed.)

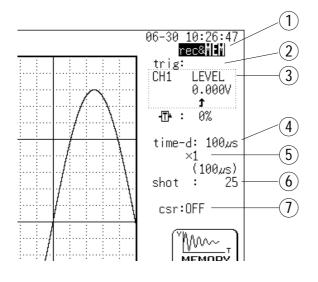

Upon pressing the "Recorder & Memory" function key, the display changes where indicated in the figure, and you can set the waveform to be displayed.

Recorder waveform

rec& : Memory waveform

| 1 Function                                                                | MEM,REC,RMS,FFT<br>REC&MEM (REC)<br>REC&MEM (MEM)                                                                               | •Select function.                                                                                                    |
|---------------------------------------------------------------------------|----------------------------------------------------------------------------------------------------|----------------------------------------------------------------------------------------------------|
| ② Trigger mode<br>(REC)                                                   | SINGLE, REPEAT, TIMER                                                                                                    | •Select trigger mode.                                                                                                    |
| ③ Analog trigger<br>(MEM)                                                 | OFF,LEVEL,OUT,IN,CYCLE                                                                                                    | •Set the analog trigger.                                                                                                   |
| ④ Pre-trigger (MEM)                                                       | 0 to 100%, -95%                                                                                                    | •Set the pre-trigger.                                                                                                    |
| 5 Time Axis Range                                                         | 20 ms/DIV to 1 h/DIV (REC)<br>100µs to 5 min/DIV (MEM)                                                                          | •Set the time 1 scale (1 DIV).                                                                                             |
| 6 Compression<br>along the time axis                                      | ×1 to ×1/500 (REC)<br>×10 to ×1/10000 (MEM)                                                                                     | •By compressing the waveform, an entire change can be promptly apprehended.                                                |
| <ul> <li>Recording<br/>Length</li> <li>(Capacity : 16 M words)</li> </ul> | SELECT:<br>25 DIV to CONT (REC)<br>25 DIV to 2000 DIV (MEM)<br>ARBITRARY:<br>1 DIV to 1000 DIV (REC)<br>1 DIV to 2000 DIV (MEM) | •The length of recording for one<br>measurement operation (the number of<br>DIV) can be set.                               |
| <ul><li>⑧ Cursor</li><li>Measurement</li></ul>                            | OFF, ↔, ‡, +                                                                                                    | •The A/B cursors can be used.                                                                                              |
| Display size                                                              | NORMAL, WIDE                                                                                                    | •The screen size can be changed by pressing the <b>DISP</b> key.                                                           |
| Input channel settings                                                    | <ul> <li>Analog input</li> <li>Logic input</li> <li>X, Y axis (X-Y format)</li> </ul>                                           | •Enables the measurement conditions for<br>each channel on the display screen to be<br>set or changed.<br>See Section 9.9. |
| Input level monitor function                                              | Press the LEVEL MON. key.                                                                                                    | •See Section 11.5.                                                                                                    |
| VIEW function                                                             | Press the <b>VIEW</b> key.                                                                                                    | •See Section 11.6.                                                                                                    |

### 7.6 Start and Stop Operation (REC&MEM)

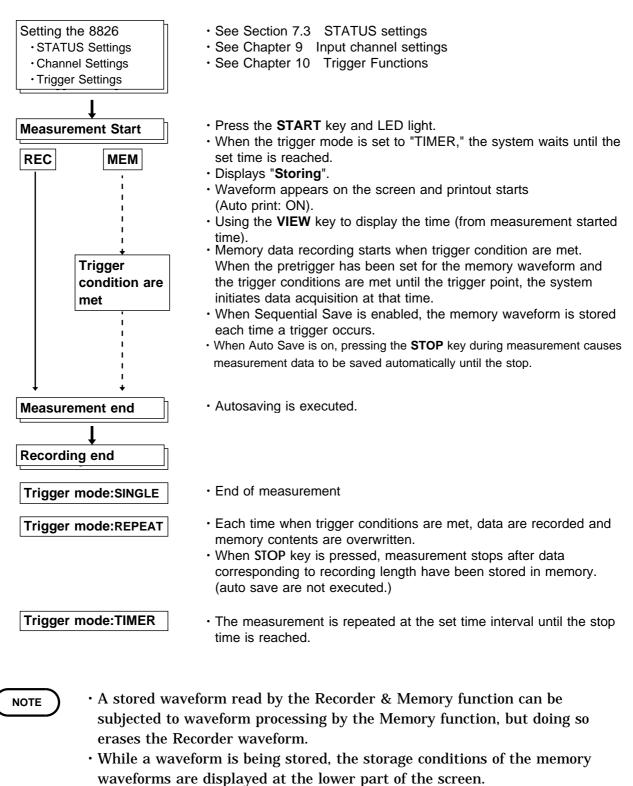

- <sup>T</sup>MEMORY WAVE WAIT TRIG \_ - Trigger wait condition
- <sup>r</sup> MEMORY WAVE STORING \_ - Memory waveform is being stored
- 「MEMORY WAVE STORE END」 - Memory waveform storage is finished During Sequential Save:
- <sup>r</sup> MEMORY WAVE XXX/000 J - - Displays the storing block (XXX is the last block stored, and 000 is the memory segment number)

# Chapter 8 FFT Function

### 8.1 Outline of the FFT Function

- (1) FFT (Fast Fourier Transform) processing can be performed on input signal data for frequency analysis.
- (2) Frequency range 133 mHz to 400 kHz
- (3) Frequency resolution1/400, 1/800, 1/2000, 1/4000 of frequency range
- (4) 12 types of analysis functions

Storage waveform, linear spectrum, RMS spectrum, power spectrum, autocorrelation function, histogram, transfer function, cross-power spectrum, crosscorrelation function, unit-impulse response, coherence function, octave analysis

(5) Analysis modes

1-channel FFT, 2-channel FFT

- (6) Analysis of data stored with memory recorder function and recorder and memory function possible
- (7) Switchable antialiasing filter

Automatic selection of cutoff frequency to match frequency range (8938 FFT ANALOG UNIT)

#### NOTE

We recommend using an input unit equipped with an anti-aliasing filter that can be enabled to minimize sampling distortions during FFT analysis.
Refer to Section 21.3.10 for more information about aliasing distortion and anti-aliasing filters.

### 8.2 Operation Sequence (FFT)

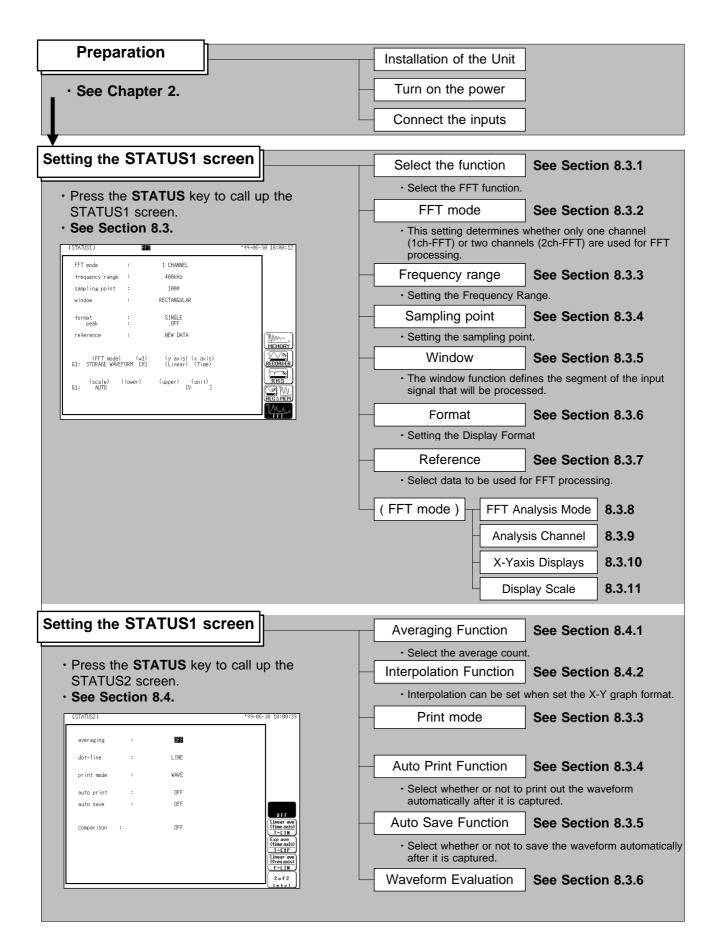

| Setting the CHANNEL Screen | <ul> <li>Set the waveform display color for each channel,<br/>measurement range, input coupling, zero position, and filter.</li> <li>See Chapter 9.</li> </ul>                                             |
|----------------------------|----------------------------------------------------------------------------------------------------|
| Setting the TRIGGER Screen | <ul> <li>Set the trigger source, trigger types and conditions, the pre-<br/>trigger, etc.</li> <li>See Chapter 10.</li> </ul>                                                                              |
| • Whe<br>• Pres            | ss the <b>START</b> key and the LED lights.<br>en the trigger conditions are met, measurement start.<br>ss the <b>STOP</b> key and the LED goes out after measurement has<br>shed. <b>See Section 8.6.</b> |

| Printouts and Saves the data | Printout the measurement data | See Chapter | 13.   |
|------------------------------|-------------------------------|-------------|-------|
|                              | Save the measurement data     | See Chapter | 14.   |
| Operating the DISPLAY Scree  | Using the A/B cursor          | See Section | 11.2. |

| Setting the SYSTEM Screen | 8 |
|---------------------------|---|
| · See Chapter 12.         |   |

## 8.3 STATUS1 Settings (FFT)

### 8.3.1 Setting the Function Mode

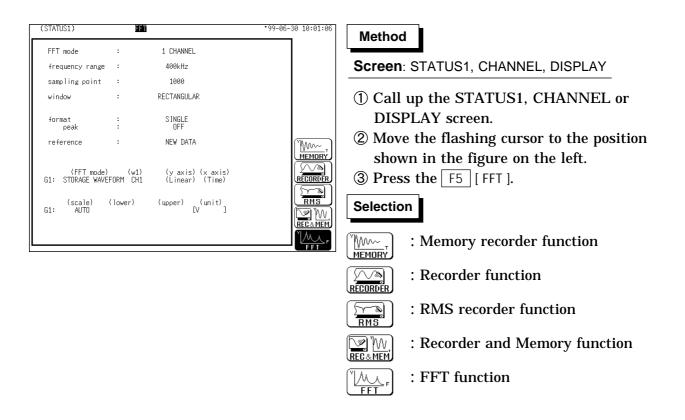

### 8.3.2 Setting the FFT Channel Mode

- · This setting determines whether only one channel (1ch-FFT) or two channels (2ch-FFT) are used for FFT processing.
- When "1ch-FFT" is selected, certain FFT analysis modes will not be available.

| (STATUS1)                                 | FFT                 |                                                | *99-06-30 10:01:31 | Method Screen: STATUS1                                                                                                    |
|-------------------------------------------|---------------------|------------------------------------------------|--------------------|----------------------------------------------------------------------------------------------------|
| FFT mode                                  | :                   | 1 CHANNEL                                      |                    |                                                                                                    |
| frequency range                           | :                   | 400kHz                                         |                    | ① Press the STATUS key to call up the                                                                                                    |
| sampling point                            | :                   | 1000                                           |                    |                                                                                                    |
| window                                    | :                   | RECTANGULAR                                    |                    | STATUS1 screen.                                                                                                    |
| format<br>peak<br>reference<br>(FFT mode) | :<br>:<br>:<br>(w1) | SINGLE<br>OFF<br>NEW DATA<br>(y axis) (x axis) | 1CH-FFT            | <ul> <li>② Move the flashing cursor to the FFT mode item, shown in the figure on the left.</li> <li>③ Use the function keys to make the selection.</li> </ul> |
| G1: STORAGE WAVE                          |                     | (Linear) (Time)                                | 2CH-FFT            | Selection.                                                                                                    |
| (scale)<br>G1: AUTO                       | (lower)             | (upper) (unit)<br>[V ]                         |                    | Selection                                                                                                    |
|                                           |                     |                                                |                    | <b>Used for FFT analysis of signals</b><br><b>from one channel.</b>                                                                                           |
|                                           |                     |                                                |                    | <b>CH-FFI</b> : Used for simultaneous FFT analysis of two channels.                                                                                           |

NOTE

- The following analysis functions are not possible in 1-channel FFT mode: Transfer function (TRF), cross-power spectrum (CSP), cross-correlation function (CCR), impulse response (IMP), coherence function (COH) • The FFT channel mode is displayed at the upper left of the screen.

8

### 8.3.3 Setting the Frequency Range

- The frequency range (frequency axis maximum value) can be set as follows.
- The frequency range corresponds to the time axis range (TIME/DIV) setting of the memory function.

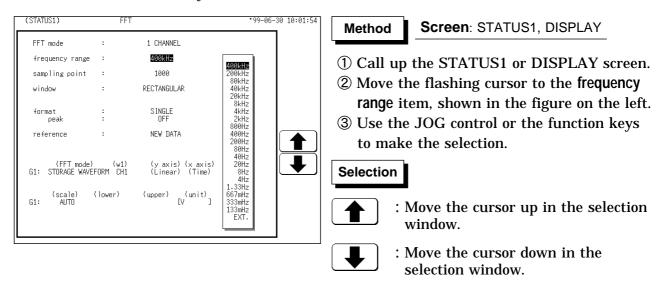

NOTE

- The antialiasing filter (8938 and 8947) cutoff frequency is the same as the selected frequency range.
  - When EXT was selected, octave analysis cannot be carried out.
- To use external sampling: See Section 17.4.

# Frequency Range, Frequency Resolution, Window Width, Corresponding Time Axis Range (sampling point: 1000)

| frequency range       | Frequency resolution*3 | Window width*4 | Time axis   |
|-----------------------|------------------------|----------------|-------------|
| 400 kHz*1             | 1 kHz                  | 1 ms           | 100 µs/DIV  |
| 200 kHz*1             | 500 Hz                 | 2 ms           | 200 µ s/DIV |
| 80 kHz*1              | 200 Hz                 | 5 ms           | 500 μs/DIV  |
| 40 kHz                | 100 Hz                 | 10 ms          | 1 ms/DIV    |
| 20 kHz                | 50 Hz                  | 20 ms          | 2 ms/DIV    |
| 8 kHz                 | 20 Hz                  | 50 ms          | 5 ms/DIV    |
| 4 kHz                 | 10 Hz                  | 100 ms         | 10 ms/DIV   |
| 2 kHz                 | 5 Hz                   | 200 ms         | 20 ms/DIV   |
| 800 Hz                | 2 Hz                   | 500 ms         | 50 ms/DIV   |
| 400 Hz                | 1 Hz                   | 1 s            | 100 ms/DIV  |
| 200 Hz                | 500 mHz                | 2 s            | 200 ms/DIV  |
| 80 Hz                 | 200 mHz                | 5 s            | 500 ms/DIV  |
| 40 Hz                 | 100 mHz                | 10 s           | 1 s/DIV     |
| 20 Hz                 | 50 mHz                 | 20 s           | 2 s/DIV     |
| 8 Hz*2                | 20 mHz                 | 50 s           | 5 s/DIV     |
| 4 Hz*2                | 10 mHz                 | 100 s          | 10 s/DIV    |
| 1.33 Hz*2             | 3.33 mHz               | 5 min          | 30 s/DIV    |
| 667 mHz* <sup>2</sup> | 1.67 mHz               | 10 min         | 1 min/DIV   |
| 333 mHz*2             | 0.83 mHz               | 20 min         | 2 min/DIV   |
| 133 mHz* <sup>2</sup> | 0.33 mHz               | 50 min         | 5 min/DIV   |

The cutoff frequency of the antialiasing filter is the same as the selected frequency range, except for the cases listed below.

\*1: Antialiasing filter is OFF. \*2: Cutoff frequency is 20 Hz.

- \*3: When the number of FFT sampling points is 2000, the frequency resolution is half of the values shown in the table. When the number of FFT sampling points is 5000, the frequency resolution is one-fifth of the value shown in the table. When the number of FFT sampling points is 10,000, the frequency resolution is one-tenth of the value shown in the table.
- \*4: When the number of FFT sampling points is 2000, the window width is doubled. When the number of FFT points is 5000, the window width is increased by five times. When the number of FFT sampling points is 10,000, the window width is tenfold.

### 8.3.4 Setting the Sampling Point

When the number of points is increased, the frequency resolution is also increased but the operation time is prolonged.

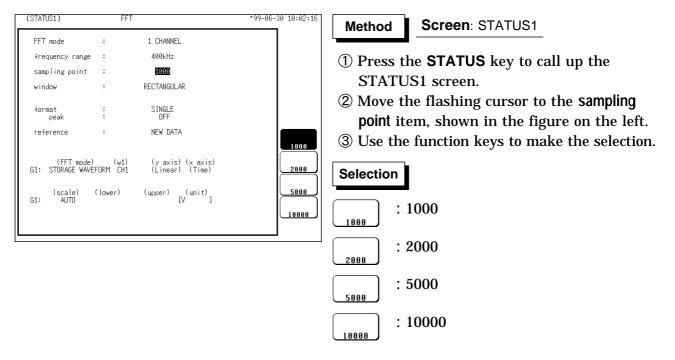

8

### 8.3.5 Setting the Window Processing

- The window function defines the segment of the input signal that will be processed.
- · Window processing can be used to minimize leakage error.

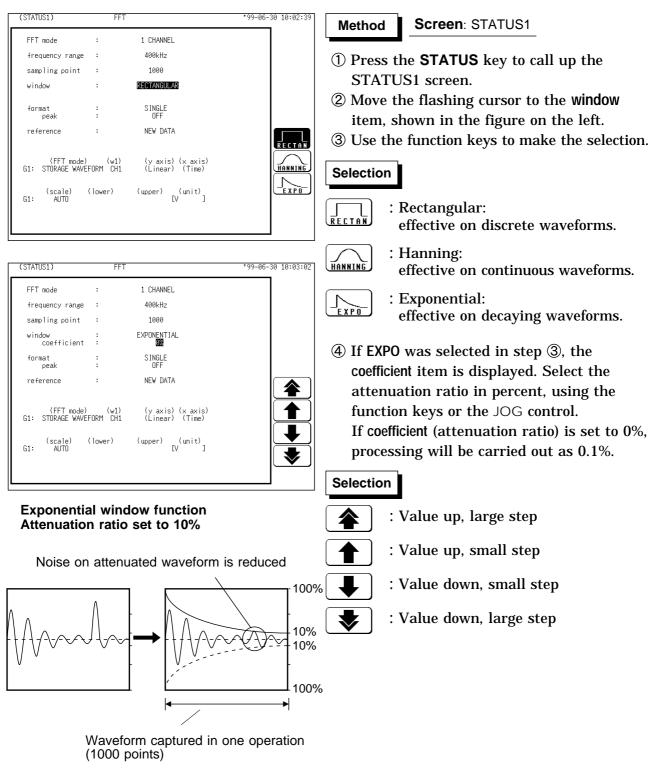

NOTE

When measurements are taken using the Hanning window or exponential window, note that the calculation results in the display of a value that is lower than the amplitude obtained when using a rectangular window.

### 8.3.6 Setting the Format

- $\boldsymbol{\cdot}$  You can set the format for displaying input signal waveforms on the screen and recording them on the printer.
- The SINGLE, DUAL, and NYQUIST formats are available.

| STATUS1) FFT                                                                                                    | * 99-06-                                                                                                    | -30 10:03:35                                                                                  | Screen: STATUS1                                                                                                    |  |
|----------------------------------------------------------------------------------------------------|----------------------------------------------------------------------------------------------------|-----------------------------------------------------------------------------------------------|----------------------------------------------------------------------------------------------------|--|
| frequency range : 400<br>sampling point : 16<br>window : RECTA<br>format :<br>peak : (<br>reference : NEW<br>(FFT mode) (w1) (y       | HANNEL<br>000<br>ANGULAR<br>W DATA<br>axis) (x axis)<br>inear) (Time)<br>er) [V <sup>(unit)</sup> ]                                                                                                    | (1) Pres<br>STA<br>(2) Mov<br>item<br>(3) Use                                                 | <ul> <li>Method Screen: STATUS1         <ol> <li>Press the STATUS key to call up the STATUS1 screen.</li> <li>Move the flashing cursor to the format item, shown in the figure on the left.</li> <li>Use the function keys to make the selection</li> <li>Selection</li> <li>Single</li> </ol> </li> </ul> |  |
|                                                                                                    |                                                                                                    |                                                                                               | : Nyquist                                                                                                    |  |
| frequency range : 400<br>sampling point : 16<br>window : RECTA<br>format : SIP<br>peak : SIP<br>reference : NEW<br>(FFT mode) (w1) (y | HANNEL<br>000<br>ANGULAR<br>NGLE<br>W DATA<br>w DATA<br>axis) (x axis)<br>inear) (Time)                                                                                                    | the Use                                                                                       | NGLE or DUAL was selected in step ③,<br>peak item is displayed.<br>the function keys to make the<br>ction.<br>on<br>: OFF<br>: Shows the 10 peak values<br>: Shows the 10 highest peaks                                                                                                    |  |
| 2 +38:000kHz +72<br>1: CH1 3 +59:000kHz +25<br>4 +70:000kHz +13<br>59:000kHz +13                                                      | страни страни стр<br>С страни страни страни страни страни страни страни страни страни страни страни страни страни страни страни страни страни страни страни страни страни страни страни страни страни страни страни страни страни страни страни страни страни ст | data<br>req :400kHz<br>peak<br>peak<br>peak<br>csr:OFF<br>MEMORY<br>RECORDER<br>RMS<br>Maximu | alue<br>n data at one point are higher than<br>a within the vicinity, the point is a<br>x. The 10 highest peaks are shown.<br>Peak 1 , Dat<br>Peak 2<br>Jum value<br>with the 10 highest values are shown.                                                                                                 |  |

← 6

#### (1) Single graph

#### Displays the waveform on a single screen.

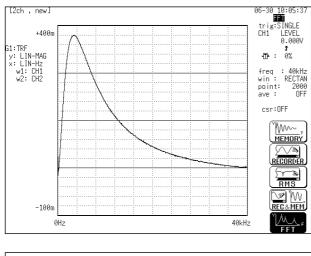

#### (3) Nyquist graph

For the linear spectrum, cross power spectrum, and transfer function, displays the real-number portion of the data for the FFT calculation result on the X-axis, and the imaginary number portion of the data on the Y-axis.

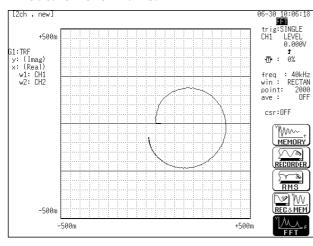

#### NOTE

The peak value is displayed on the screen and printed out, but it is not recorded as the peak value in data storage.

# Divides the waveform display screen into upper and lower screens.

(2) Dual graph

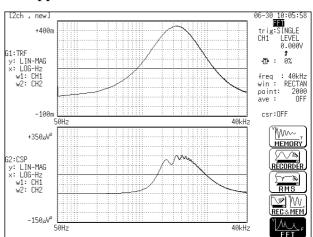

### 8.3.7 Selecting Reference Data

Select data to be used for FFT processing.

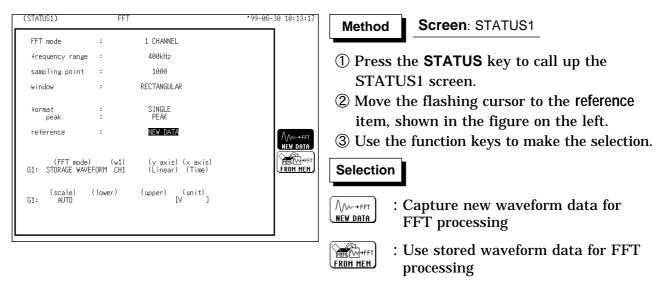

#### New data

When **START** key is pressed, data for setting points are captured and used for FFT processing.

#### Memory waveform

Pressing the START key initiates FFT processing of the specified FFT Number of Points, from the start of the data (Memory Recorder or memorized Recorder & Memory waveform) that has been stored in memory.

The starting point for calculation can be specified using the cursor on the screen with the stored Recorder & Memory waveform displayed.

If the A/B cursors are used, the FFT calculation is performed on the specified FFT Number of Points beginning with whichever cursor is foremost. When a memory waveform is selected, the frequency is automatically set to correspond with the time axis as indicated in frequency range setup table in section 8.3.3.

#### NOTE

• When stored waveform data are used, the trigger setting is not required. But the trigger mode is active, and when REPEAT or AUTO is selected, FFT analysis is performed continuously for the specified number of data at a time, until the end of data. (Calculation is not performed if less than the specified number of points.)

• When new data is acquired, "new" is displayed at the upper left of the screen. For main-unit memory waveforms, "mem" is displayed at the upper left of the screen.

# 8.3.8 Setting the FFT Analysis Mode

Used to select the FFT calculation method.

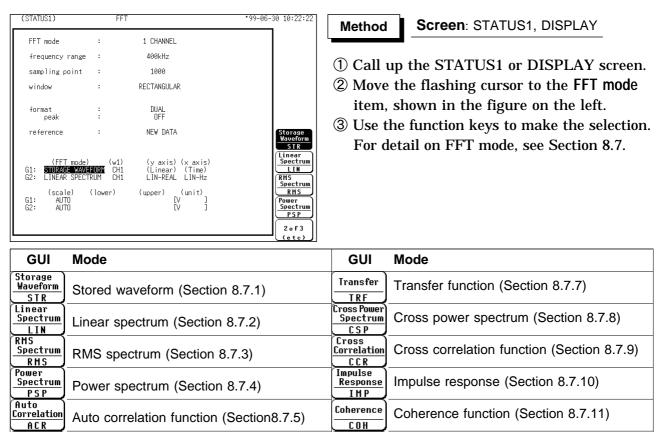

Octave

0 C T

Octave analysis (Section 8.7.12)

# 8.3.9 Setting the Analysis Channel

Histogram (Section 8.7.6)

Select the channel for FFT analysis.

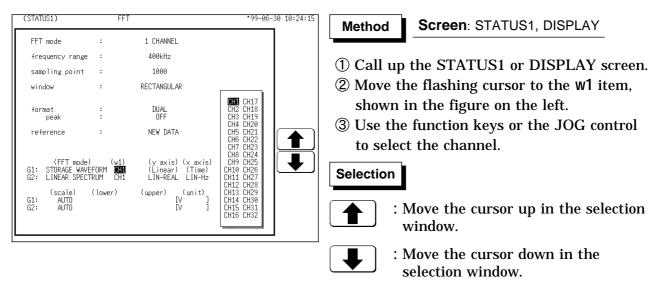

154

Histogram

HIS

### 8.3.10 Setting the X-axis and Y-axis Displays

- Set the X and Y axis for display of FFT calculation results.
- Different units can be selected for the X and Y axis.
- $\boldsymbol{\cdot}$  With some FFT analysis modes, one of the axis cannot be set.

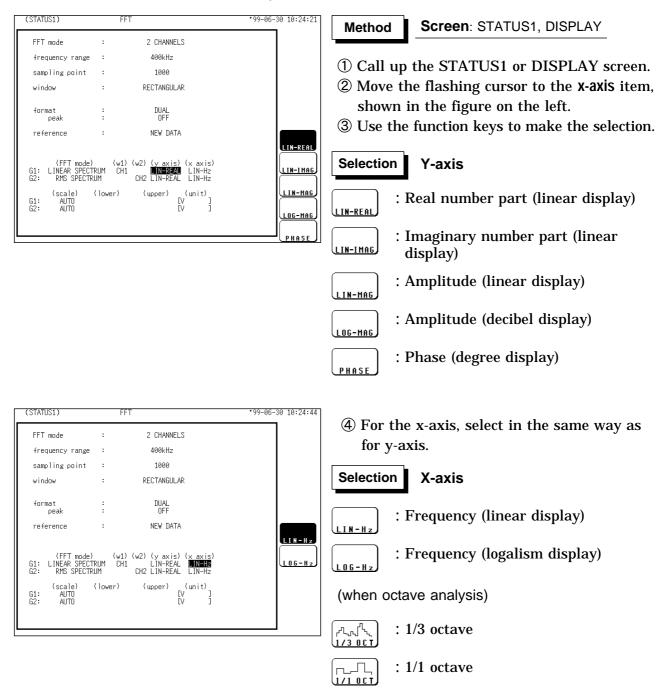

| F   | FFT analysis mode          | X-axis<br>(horizontal axis) | Y-axis<br>(vertical axis)                           |
|-----|----------------------------|-----------------------------|-----------------------------------------------------|
| STR | Storage Waveform           | (Time)                      | (Linear)                                            |
| LIN | Linear Spectrum            | LIN-Hz<br>LOG-Hz            | LIN-REAL<br>LIN-IMAG<br>LIN-MAG<br>LOG-MAG<br>PHASE |
| RMS | RMS Spectrum               | LIN-Hz<br>LOG-Hz            | LIN-REAL<br>LIN-IMAG<br>LIN-MAG<br>LOG-MAG<br>PHASE |
| PSP | Power Spectrum             | LIN-Hz<br>LOG-Hz            | LIN-MAG<br>LOG-MAG                                  |
| ACR | Auto Correlation Function  | (Time)                      | (Linear)                                            |
| HIS | Histogram                  | (Volt)                      | (Linear)                                            |
| TRF | Transfer Function          | LIN-Hz<br>LOG-Hz            | LIN-REAL<br>LIN-IMAG<br>LIN-MAG<br>LOG-MAG<br>PHASE |
| CSP | Cross Power Spectrum       | LIN-Hz<br>LOG-Hz            | LIN-REAL<br>LIN-IMAG<br>LIN-MAG<br>LOG-MAG<br>PHASE |
| CCR | Cross Correlation Function | (Time)                      | (Linear)                                            |
| IMP | Unit Impulse Response      | (Time)                      | (Linear)                                            |
| сон | Coherence Function         | LIN-Hz<br>LOG-Hz            | (Linear)                                            |
| ост | Octave Analysis            | 1/3 OCT<br>1/1 OCT          | LIN-MAG<br>LOG-MAG                                  |

### X and Y Axis Settings Available with each FFT Analysis Mode

NOTE

When external sampling is used, the X-axis (horizontal axis) expresses the data count.

### 8.3.11 Setting the Display Scale

2 CHANNELS

400kHz

1000

RECTANGULAR

DUAL

NEW DATA

(w1) (w2) (y axis) (x axis) CH1 LIN-REAL LIN-Hz CH2 LIN-REAL LIN-Hz

> (unit) [V [V

(upper)

FFT

:

:

(lower)

(STATUS1)

FFT mode

window

format peak

G1: G2:

reference

(FFT mode) G1: LINEAR SPECTRUM G2: RMS SPECTRUM

(scale)

ALITE

frequency range

sampling point

The display scale for showing the FFT processing result can either be set manually or automatically.

\*99-06-30 10:25:49

. Manual

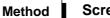

- Screen: STATUS1
- ① Press the **STATUS** key to call up the STATUS1 screen.
- ② Move the flashing cursor to the SCale item, shown in the figure on the left.
- ③ Use the function keys to make the selection.

### Selection

: The vertical axis (Y-axis) scale is set automatically, depending on the processing result.

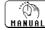

, Ū,

AUTO

The vertical axis (Y-axis) scale can be set as desired, to match the purpose of the measurement. This is useful for enlarging or reducing the amplitude and for shifting the waveform up or down.

| (STATUS1)                                     | FFT                            |                                                               | *99-06-30 10:26:20 |
|-----------------------------------------------|--------------------------------|---------------------------------------------------------------|--------------------|
| FFT mode                                      | :                              | 2 CHANNELS                                                    |                    |
| frequency range                               | :                              | 400kHz                                                        |                    |
| sampling point                                | :                              | 1000                                                          |                    |
| window                                        | :                              | RECTANGULAR                                                   |                    |
| format<br>peak                                | :                              | DUAL<br>OFF                                                   |                    |
| reference                                     | :                              | NEW DATA                                                      |                    |
| (FFT mode<br>G1: LINEAR SPEC<br>G2: RMS SPECT | (w1) (w1<br>TRUM CH1<br>RUM CH | 2) (y axis) (x axis)<br>LIN-REAL LIN-Hz<br>H2 LIN-REAL LIN-Hz |                    |
| (scale)<br>G1: MANUAL +<br>G2: AUTO           | (lower)<br>.0000E+00 +1        | (upper) (unit)<br>.0000E+00 [V ]<br>[V ]                      |                    |
|                                               |                                |                                                               |                    |

### When MANUAL is selected

- The upper and lower limits for the display scale can be set by the user.
- · Make settings to match processing results.
- Setting range is -9.9999E+29 to
- 9.9999E+29. (exponent is E-29 to E+29).
- ① Move the flashing cursor to the lower item.
- ② Use the JOG control, the function keys or CH&NUM key to select the lower limit for each digits.
- ③ Set the upper limit in the same manner.

### Selection

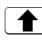

- : Increases the value.
- : Decreases the value.
- Use : Use :REVINPUT valu
  - : Use CH&NUM key to enter the value.

### NOTE

• Entering the number with CH&NUM key, see Section 9.6.1.

- When the scaling function is enabled for a channel, the unit selected for the channel is displayed.
- The X-axis setting for the histogram can be changed on the Waveform display screen or the CHANNEL1 screen. (If the upper or lower limit value is changed, the x-axis is changed.)
- The unit (eu) setting is affected by the scaling setting. When scaling is turned off, a unit of measurement range is displayed.

### 8.3.12 Octave Filter Setting

When octave analysis has been selected, two different filter types can be chosen. The characteristics of both filter types are within ANSI CLASS 3 tolerance limits. (1/3-octave only)

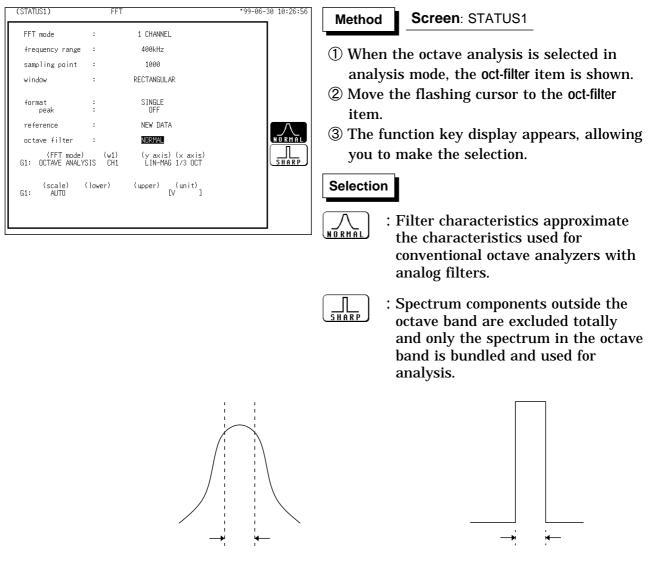

1/1-octave (1/3-octave) normal filter characteristics

1/1-octave (1/3-octave) sharp filter characteristics

NOTE

This unit does not use analog filters. It first determines the entire power spectrum and then uses weighting by bundling the spectrum to achieve the desired filter characteristics.

# 8.4 STATUS2 Settings (FFT)

### 8.4.1 Setting the Averaging Function

- The averaging function allows capturing several instances of a waveform and determining the average.
- This makes it possible to eliminate noise and irregular signal components.
- The higher the number of averaging instances, the more effectively will noise be suppressed.

| (STATUS2)                          |                    |                            | *99-06-30 :               | 10:27:27                                                                                                    | Method                             | Screen: STATUS2                                       |
|------------------------------------|--------------------|----------------------------|---------------------------|----------------------------------------------------------------------------------------------------|------------------------------------|-------------------------------------------------------|
| averaging<br>number                | ::                 | TIME-LINEAR<br>2           |                           |                                                                                                    | 1 Press                            | the STATUS key to call up the                         |
| dot-line                           | :                  | LINE                       |                           |                                                                                                    |                                    | CUS2 screen.                                          |
| print mode                         | :                  | WAVE                       |                           |                                                                                                    |                                    | the flashing cursor to the averaging                  |
| auto print                         | :                  | OFF                        |                           |                                                                                                    |                                    | as shown in the figure on the left.                   |
| auto save                          | :                  | OFF                        |                           |                                                                                                    |                                    | _                                                     |
| comparison                         | :                  | OFF                        |                           | OFF<br>inear ave<br>ineavist<br>T-LIN<br>xp ave<br>time axis)<br><u>T-EXP</u><br>inear ave<br>req axis)<br><u>F-LIN</u><br>2 of 2<br>(etc) | S Use t                            | he function keys to make the selection                |
| GUI                                | Mode               |                            |                           |                                                                                                    | GUI                                | Mode                                                  |
| OFF                                | Disable            | averaging                  | l                         |                                                                                                    | Linear ave<br>(freq axis)<br>F-LIN | Perform frequency axis waveform summing averaging     |
| Linear ave<br>(time axis)<br>T-LIN | Perform<br>averagi |                            | waveform sun              | nming                                                                                                    | Exp ave<br>(freq axis)<br>F-EXP    | Perform frequency axis waveform exponential averaging |
| Exp ave<br>(time axis)<br>T-EXP    |                    | n time axis<br>ntial avera | waveform<br>ging          |                                                                                                    | Peak Hold<br>(freq axis)<br>F-PEAK | Frequency axis waveform peak hold                     |
| (STATUS2)                          |                    |                            | *99-06-30                 | 10:27:35                                                                                                    |                                    |                                                       |
| averaging                          | :                  | TIME-L <u>I</u> NEAR       |                           |                                                                                                    | (4) Move<br>item.                  | the flashing cursor to the count                      |
| number                             | :                  | 2                          |                           |                                                                                                    | -                                  | he IOC control on the function leave                  |
| dot-line                           |                    | LINE                       | 2                         |                                                                                                    |                                    | he JOG control or the function keys                   |
| print mode                         | :                  | WAVE                       | 8<br>16<br>32<br>64       |                                                                                                    | to se                              | t the averaging count.                                |
| auto print                         | :                  | OFF                        | 64<br>128                 |                                                                                                    | Selection                          |                                                       |
| auto save                          | :                  | OFF                        | 128<br>256<br>512<br>1024 |                                                                                                    | L                                  |                                                       |
| comparison                         | :                  | OFF                        | 1024<br>2048<br>4096      | €                                                                                                    |                                    | : Move the cursor up in the selection window.         |
|                                    |                    |                            |                           |                                                                                                    | $ \longrightarrow $                | : Move the cursor down in the                         |

#### Time axis waveform averaging

After the **START** key was pressed, data are captured whenever the trigger conditions are fulfilled. After averaging, FFT processing is performed and the result is displayed.

Trigger mode: AUTO and AUTO STOP

When the **START** key is pressed, data are captured even if trigger conditions are not fulfilled after a certain interval. If averaging is applied to unsynchronized input signals, the result will be meaningless.

#### Frequency axis waveform averaging

Captured data first undergo FFT processing. Then averaging is performed and the result is displayed.

Unlike time axis averaging, results are valid also if no trigger synchronization is used. But if the characteristics of the input waveform allow triggering, using the trigger for synchronization is recommended.

#### Peak hold (frequency axis)

The specified number of samples are captured, and the peak value is held (stored) for each frequency.

- For details on summing averaging and exponential averaging , refer to Section 21.3.6.
- When averaging is used together with the waveform evaluation function, waveform evaluation is carried out after the specified averaging count is completed.
- After averaging was carried out, the scaling setting cannot be changed.
- After averaging, recalculation does not take place even if the analysis channel is changed.

### FFT analysis mode and averaging

Symbols in the table have the following meaning

- : Setting is valid
- : Setting is invalid (has no effect)

| FFT analysis mode          | Y-axis                                              | Time axis<br>averaging | Frequency axis averaging                | Peak hold        |
|----------------------------|-----------------------------------------------------|------------------------|-----------------------------------------|------------------|
| Storage waveform           | (Linear)                                            | •                      | •                                       | -                |
| Linear spectrum            | LIN-REAL<br>LIN-IMAG<br>LIN-MAG<br>LOG-MAG<br>PHASE | •<br>•<br>•            | •<br>•<br>•                             | -<br>-<br>•<br>• |
| RMS spectrum               | LIN-REAL<br>LIN-IMAG<br>LIN-MAG<br>LOG-MAG<br>PHASE | •<br>•<br>•            | • • • • • • • • • • • • • • • • • • • • | -<br>-<br>•<br>- |
| Power spectrum             | LIN-MAG<br>LOG-MAG                                  | •                      | •                                       | •                |
| Auto correlation function  | (Linear)                                            | •                      | •                                       | •                |
| Histogram                  | (Linear)                                            | •                      | -                                       | -                |
| Transfer function          | LIN-REAL<br>LIN-IMAG<br>LIN-MAG<br>LOG-MAG<br>PHASE | •<br>•<br>•            | -<br>-<br>•<br>•                        | -<br>-<br>•<br>• |
| Cross power spectrum       | LIN-REAL<br>LIN-IMAG<br>LIN-MAG<br>LOG-MAG<br>PHASE | •<br>•<br>•<br>•       | •<br>•<br>•<br>•                        | -<br>-<br>•<br>• |
| Cross correlation function | (Linear)                                            | •                      | •                                       | •                |
| Unit impulse response      | (Linear)                                            | •                      | •                                       | •                |
| Coherence function         | (Linear)                                            | •                      | •                                       | •                |
| Octave analysis            | LIN-MAG<br>LOG-MAG                                  | •                      | •                                       | •                |

\* Same for linear spectrum, and cross-power spectrum with Nyquist display.

### Averaging and trigger mode (FFT)

- (1) Trigger mode: SINGLE
- 1. After the **START** key was pressed, data are captured whenever the trigger conditions are fulfilled, averaging is carried out, and then the waveform is displayed.

Collected waveform data is averaged with the FFT time axis waveform and FFT processing is performed. FFT processing is performed on the frequency axis and the calculated result is averaged.

- 2. Trigger occurs when the trigger conditions are fulfilled again.
- 3. When the specified number of data has been captured, measurement stops automatically. If the measurement was stopped prematurely with the **STOP** key, the averaging result up to that point is displayed.

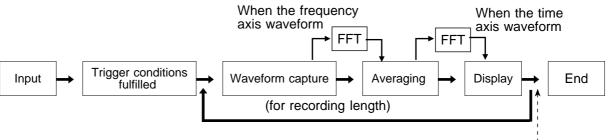

Waveform averaging count = less than specified number

Waveform averaging count = specified number

### (2) Trigger mode: REPEAT

- 1. After the **START** key was pressed, data are captured whenever the trigger conditions are fulfilled, and averaging is carried out until the specified averaging count. The averaging result is shown on the display.
- 2. Trigger occurs when the trigger conditions are fulfilled again. The waveform data is cleared and the trigger occurs when the trigger conditions are fulfilled again
- 3. When the specified averaging count is reached, data up to that point are discarded, and new data are captured for averaging. If the measurement was stopped prematurely with the **STOP** key, the averaging result up to that point is displayed.

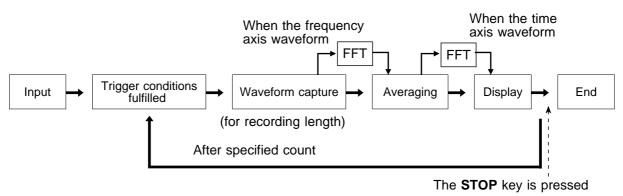

(3) Trigger mode: AUTO

(Time axis waveform)

When the **START** key is pressed, data are captured even if trigger conditions are not fulfilled after a certain interval. If averaging is applied to unsynchronized input signals, the result will be meaningless.

(Frequency axis waveform)

- 1. After the **START** key was pressed, data are captured whenever the trigger conditions are fulfilled, and averaging is carried out until the specified averaging count. The averaging result is shown on the display.
- 2. When the specified number of data has been captured, measurement stops automatically.
- 3. If the measurement was stopped prematurely with the **STOP** key, the averaging result up to that point is displayed.

If the trigger condition does not occur within the specified period, waveform data input begins anyway.

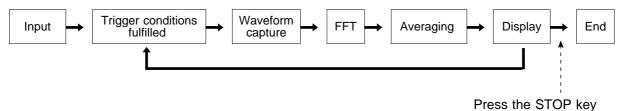

# 8.4.2 Setting the Interpolation

The input signal (sampled data) and FFT waveform can be displayed and recorded as is, or after linear interpolation.

| (STATUS2)  |   |      | *99-06-30 10:27:55 |
|------------|---|------|--------------------|
| averaging  | : | OFF  |                    |
| dot-line   | : | DOT  |                    |
| print mode | : | WAVE |                    |
| auto print | : | OFF  |                    |
| auto save  | : | OFF  |                    |
| comparison | : | OFF  |                    |
|            |   |      |                    |
|            |   |      |                    |
|            |   |      |                    |

| :55 | Method Screen: STATUS2                                                                                                    |
|-----|----------------------------------------------------------------------------------------------------|
|     | <ol> <li>Press the STATUS key to call up the<br/>STATUS2 screen.</li> <li>Move the flashing cursor to the dot-line<br/>item, shown in the figure on the left.</li> <li>Use the function keys to make the selection.</li> </ol> |
| Ù   | Selection                                                                                                    |
|     | <b>Linear interpolation is not</b><br>performed. The sampled data is<br>displayed just as it comes.                                                                                                    |

- : Linear interpolation is performed. The display is easier on the eye.

# 8.4.3 Setting the Print Mode

Select the format, waveform, or numerical value should be used to output measured data and calculation results.

|                                                               |   |                                            | *99-06-30 10:28:17               | Method Screen: STATUS2                                                                                                    |
|---------------------------------------------------------------|---|--------------------------------------------|----------------------------------|----------------------------------------------------------------------------------------------------|
| averaging                                                     | : | OFF                                        |                                  | (1) Setting the Drinter Formet                                                                                                    |
| dot-line                                                      | : | DOT                                        |                                  | (1) Setting the Printer Format                                                                                                    |
| print mode                                                    | : | WAVE                                       |                                  | ① Press the STATUS key to call up the                                                                                                    |
| auto print                                                    | : | OFF                                        |                                  | STATUS2 screen.                                                                                                    |
| auto save                                                     | : | OFF                                        | WAVE                             | <ol> <li>Move the flashing cursor to the print mode</li> </ol>                                                                                                    |
| comparison                                                    | : | OFF                                        |                                  | <ul><li>③ Use the function keys to make the selection.</li></ul>                                                                                                    |
|                                                               |   |                                            |                                  | Selection                                                                                                    |
|                                                               |   |                                            |                                  | $\overbrace{WAVE}^{\ }$ : Measurement data and the result of calculation are printed as a waveform.                                                                                                    |
|                                                               |   |                                            |                                  | <b>B</b> .28<br><b>LOCGEING</b> : Measurement data and the result of calculation are printed as numeric data.                                                                                                    |
| (STATUS2)                                                     |   |                                            | *99-06-30 10:28:46               | (0)  0  if  u = u = u = u = u                                                                                                    |
|                                                               |   |                                            |                                  | 1/1 Sotting the print interval                                                                                                    |
| averaging                                                     |   | OFF                                        |                                  | (2) Setting the print interval                                                                                                    |
| averaging                                                     | : | OFF                                        |                                  |                                                                                                    |
| averaging<br>dot-line                                         | : | DOT                                        |                                  | ① When the LOGGING data format is                                                                                                    |
|                                                               | : |                                            |                                  | <ol> <li>When the LOGGING data format is<br/>selected, set the print interval.</li> </ol>                                                                                                    |
| dot-line<br>print mode                                        | : | DOT                                        |                                  | <ol> <li>When the LOGGING data format is<br/>selected, set the print interval.</li> <li>Move the flashing cursor to the interval</li> </ol>                                                                                   |
| dot-line<br>print mode<br>interval                            | : | DOT<br>LOGGING<br>( <b>D</b> point)        |                                  | <ol> <li>When the LOGGING data format is<br/>selected, set the print interval.</li> <li>Move the flashing cursor to the interval<br/>item.</li> </ol>                                                                         |
| dot-line<br>print mode<br>interval<br>auto print<br>auto save | : | DOT<br>LOGGING<br>( <b>D</b> point)<br>OFF | ₽<br>25<br>10<br>20<br>50<br>100 | <ol> <li>When the LOGGING data format is<br/>selected, set the print interval.</li> <li>Move the flashing cursor to the interval</li> </ol>                                                                                   |
| dot-line<br>print mode<br>interval<br>auto print<br>auto save | : | DOT<br>( Mooint)<br>OFF<br>OFF             |                                  | <ol> <li>When the LOGGING data format is<br/>selected, set the print interval.</li> <li>Move the flashing cursor to the interval<br/>item.</li> <li>Use the JOG control or the function keys</li> </ol>                       |
| dot-line<br>print mode<br>interval<br>auto print<br>auto save | : | DOT<br>( Mooint)<br>OFF<br>OFF             |                                  | <ol> <li>When the LOGGING data format is selected, set the print interval.</li> <li>Move the flashing cursor to the interval item.</li> <li>Use the JOG control or the function keys to select the print interval.</li> </ol> |

# 8.4.4 Setting the Auto Print Function

When the function is enabled, printout is carried out automatically after a measurement data is captured.

LAN card.

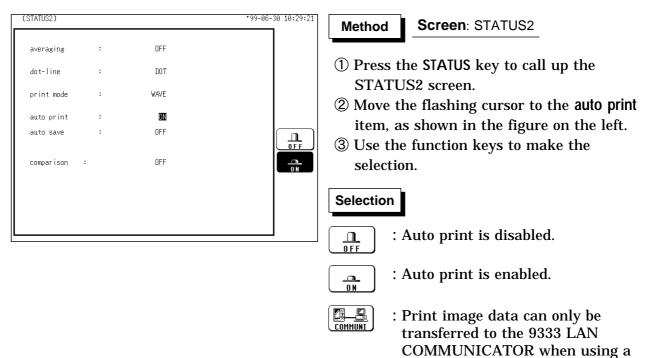

# 8.4.5 Setting the Auto Save Function

- When the function is enabled, measurement data are automatically stored on a floppy disk, PC card, MO disk or connected SCSI device after they are captured.
- The Auto Save function stores a file in the directory currently selected on the file screen. See Section 14.12.2.

| (STATUS2)                                                                                                    | *00-02-14 12:01:14 | Method Screen: STATUS2                                                                                                    |
|----------------------------------------------------------------------------------------------------|--------------------|----------------------------------------------------------------------------------------------------|
| averaging       :       OFF         dot-line       :       LINE         print mode       :       WAVE         auto print       :       OFF         auto save       :       EDDENY         type       :       EDDENY         file name       :       LAUTO         comparison       :       OFF |                    | <ul> <li>Screen: STATUS2</li> <li>Press the STATUS key to call up the STATUS2 screen.</li> <li>Move the flashing cursor to the auto save item, as shown in the figure on the left.</li> <li>Use the function keys to make the selection.</li> <li>election <ul> <li>a. Auto save is disabled.</li> <li>a. Automatically stored on floppy disk</li> <li>a. Automatically stored on PC card.</li> <li>a. Automatically stored on connected SCSI device.</li> <li>a. Automatically stored on MO disk.</li> </ul> </li> </ul> |
| (STATUS2)<br>averaging : OFF<br>dot-line : LINE<br>print mode : WAVE                                                                                                    | *00-02-14 12:01:24 | <ul> <li>Data can only be transferred to the<br/>9333 LAN COMMUNICATOR when<br/>using a LAN card.</li> <li>When Media is selected, the Storage<br/>method item appears.</li> </ul>                                                                                                    |
| print mode : WAVE<br>autoprint : OFF<br>autosave : FLOPPY MORMAL SAVE<br>type : BINARY<br>filename : LAUTO ]<br>comparison : OFF                                                                                                    |                    | <ul> <li>When the media becomes full, automatic storage stops.</li> <li>When the media becomes full, old files are deleted to make room for automatic storage.<br/>With the binary format selected, the file with the extension 'FFT' is deleted.<br/>With the text format selected, files with the extension 'TXT' are deleted.</li> </ul>                                                                                                    |

| (STATUS2)                                                                           |                                         |                                                                | *00-02-14 12:01:34 |
|-------------------------------------------------------------------------------------|-----------------------------------------|----------------------------------------------------------------|--------------------|
| averaging                                                                           | :                                       | OFF                                                            |                    |
| dot-line                                                                            | :                                       | LINE                                                           |                    |
| print mode                                                                          | :                                       | WAVE                                                           |                    |
| auto print                                                                          | :                                       | OFF                                                            |                    |
| auto save<br>type<br>file name                                                      | ::::::::::::::::::::::::::::::::::::::: | FLOPPY NORMAL SAVE<br>BINARY<br>[AUTO]                         | 10110001<br>BINARY |
| comparison                                                                          | :                                       | OFF                                                            | AbodEfgH<br>TEXT   |
|                                                                                     |                                         |                                                                |                    |
|                                                                                     |                                         |                                                                |                    |
| (STATUS2)                                                                           | -                                       |                                                                |                    |
| (0101002)                                                                           |                                         |                                                                | *00-02-14 12:01:43 |
| (3161032)                                                                           |                                         |                                                                | '00-02-14 12:01:43 |
|                                                                                     | :                                       | OFF                                                            | *00-02-14 12:01:43 |
|                                                                                     | :                                       | OFF                                                            | *00-02-14 12:01:43 |
| averaging                                                                           |                                         |                                                                | *00-02-14 12:01:43 |
| averaging<br>dot-line                                                               | :                                       | LINE                                                           | *00-02-14 12:01:43 |
| averaging<br>dot-line<br>print mode                                                 | :                                       | L INE<br>WAVE                                                  |                    |
| averaging<br>dot-line<br>print mode<br>auto print<br>auto save<br>type              | :                                       | LINE<br>WAVE<br>OFF<br>FLOPPY NORMAL SAVE<br>BINARY            | *00-02-14 12:01:43 |
| averaging<br>dot-line<br>print mode<br>auto print<br>auto save<br>type<br>file name | :                                       | LINE<br>WAVE<br>OFF<br>FLOPPY NORMAL SAVE<br>BINARY<br>LANTO J |                    |

(5) Move the flashing cursor to type, and select the format.

### Selection

TEXT

- 10110001---: Data are stored as binary data. BINARY
- : Data are stored as text data. AbcdEfgH… Data stored in the text format is not readable by the 8826.
- 6 Set the file name. For the input method, refer to Section 9.8.4. When using auto-save, a number is

appended to the name you specify as the file name. This then becomes the file name. If you start procedures before specifying a file name, AUTO is automatically enabled.

Do not use the characters and symbols below in a file name. A file containing any of these characters/symbols in its file name cannot be processed under Windows 2000 or XP. Half-size symbols: +, =, [,]

#### NOTE

- · When auto-save is enabled, the storage channel cannot be selected. Data for the channel for which the waveform is displayed is saved.
- For details on auto saving file name, refer to Section 14.7.
- · When auto save is used together with the auto print, auto save is carried out after auto print is completed.
- For details on connected SCSI device, refer to Section 14.4.
- The directory and the number of files that can be stored in the directory are limited. For details, see Section 14.7.
- Thinning is not applied with FFT data text format storage.
- · When "COMMUNI" (communications) is selected as Media, Storage Method and Type are not displayed.

### 8.4.6 Setting the Waveform Evaluation

- The Waveform Evaluation function can be used single screen and Nyquist screen.
- $\cdot$  GO (pass) or NG (fail) evaluation of the input signal waveform can be performed using an evaluation area specified by the user.
- $\boldsymbol{\cdot}$  This can serve to detect irregular waveforms.
- $\cdot$  After the evaluation result is generated, signals are output from the GO/NG terminal.

| STATUS2)                  |   |           | *99-06-30 10:30:55 | Method Screen: STATUS2                                                 |
|---------------------------|---|-----------|--------------------|------------------------------------------------------------------------|
| averaging                 | : | OFF       |                    |                                                                        |
| dot-line                  | : | DOT       |                    | ① Press the STATUS key to call up the                                  |
| print mode                | : | WAVE      |                    | STATUS2 screen.                                                        |
| auto print                | : | OFF       |                    | ② Move the flashing cursor to the                                      |
| auto save                 | : | OFF       |                    | wave comparison item, as shown in the                                  |
| comparison :<br>stop mode | : | oun<br>Go |                    | figure on the left.<br>③ Use the function keys to make the selection.  |
|                           |   |           |                    | Selection                                                              |
|                           |   |           | Edit               | <b>Disable waveform evaluation.</b><br>Disable waveform evaluation.    |
|                           |   |           |                    | : Return NG if any part of the waveform leaves the evaluation area.    |
|                           |   |           |                    | <b>Return NG if the entire waveform</b><br>leaves the evaluation area. |
|                           |   |           |                    | $\square$ : Evaluation area is created.                                |

- NOTE
- Only one waveform evaluation area is saved in the internal memory. For example, when the memory recorder function is changed to the FFT function and the waveform evaluation area of the FFT is saved, the waveform evaluation area created using the memory recorder function is erased.
- $\cdot$  For details on the waveform evaluation, refer to Section 16.3.

# 8.5 Settings on the Display Screen (FFT)

Explains the setting items on the Display screen.

For details on setting, refer to Section 8.3 and 8.4.

When want to use the JOG control, press the **VALUE** select key. (The selection window is not displayed.)

|                                                                  | <u> </u>                                                                                                    |                                                                                                    |  |  |  |
|------------------------------------------------------------------|----------------------------------------------------------------------------------------------------|----------------------------------------------------------------------------------------------------|--|--|--|
| [1ch , ne                                                        | FFT Channel Mode<br>• 1ch or 2ch                                                                                                    | 06-30 10:17:39<br>trig:SINGLE (2)                                                                                                |  |  |  |
| +1.60                                                            | NOV Reference Data                                                                                                    |                                                                                                    |  |  |  |
| 10<br>G1:LIN<br>(1)<br>y: LIN-MA<br>x: LIN-HA<br>(12)<br>w1: CH1 | Display Scale                                                                                                    | Gin Criv 3<br>3<br>4<br>freq :400kHz<br>win : RECTAN<br>point: 1000<br>ave : 0FF<br>7<br>csr:0FF<br>8<br>√<br>₩<br>9             |  |  |  |
| (1) Function                                                     | MEM, REC, RMS, REC&MEM, FFT                                                                                                    | •Select function.                                                                                                    |  |  |  |
| ② Trigger mode                                                   | SINGLE, REPEAT, AUTO                                                                                                    | •Select trigger mode.                                                                                                    |  |  |  |
| <ul><li>3 Analog trigger</li></ul>                               | OFF, LEVEL, OUT, IN, V-DROP,<br>CYCLE                                                                                                    | •Set the analog trigger.                                                                                                    |  |  |  |
| ④ Pre-trigger                                                    | 0 to 100%, -95%                                                                                                    | •Set the Pre-trigger.                                                                                                    |  |  |  |
| 5 Frequency Rang                                                 | e 100μs/DIV to 5 min/DIV, EXT                                                                                                    | •Set the time 1 scale (1 DIV).                                                                                                   |  |  |  |
| 6 Window                                                         | Rectangular,Hanning,<br>Exponential                                                                                                    | •The window function defines the segment<br>of the input signal that will be<br>processed.                                       |  |  |  |
| <ol> <li>Sampling point</li> </ol>                               | 1000,2000,5000,10000                                                                                                    | •Set the sampling point.                                                                                                    |  |  |  |
| (8) Averaging                                                    | OFF,T-LIN,T-EXP,F-LIN,F-EXP,<br>F-PEAK                                                                                                    | <ul> <li>The averaging function allows capturing<br/>several instances of a waveform and<br/>determining the average.</li> </ul> |  |  |  |
| <ul><li>⑦ Cursor<br/>Measurement</li></ul>                       | OFF, +                                                                                                    | •The A/B cursors can be used.                                                                                                    |  |  |  |
| 10 FFT analysis mod                                              | •Used to select the FFT calculation method. See Section 8.7.                                                                                                    |                                                                                                    |  |  |  |
| 1 X-axis and Y-axi<br>Displays                                   | <ul> <li>Set the X and Y axis for display of FFT calculation results.</li> <li>Different units can be selected for the X and Y axis.</li> <li>With some FFT analysis modes, one of the axis cannot be set.</li> </ul> |                                                                                                    |  |  |  |
| 12 Analysis Channe                                               | •Select the channel for FFT                                                                                                    | analysis.                                                                                                    |  |  |  |
| Input channel settings                                           | •Analog input                                                                                                    | •Enables the measurement conditions for<br>each channel on the display screen to be<br>set or changed.                           |  |  |  |
| Input level monitor<br>function                                  | Press the LEVEL MON. key.                                                                                                    | •See Section 11.5.                                                                                                    |  |  |  |

# 8.6 Start and Stop Operation (FFT)

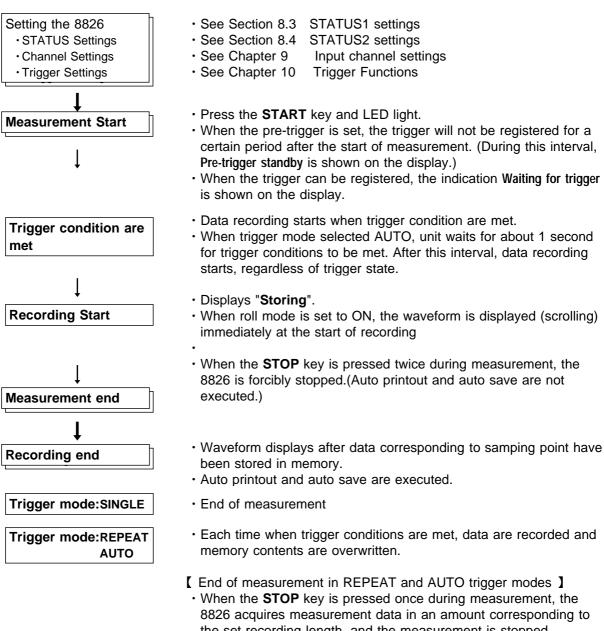

the set recording length, and the measurement is stopped. (Waveform display, auto printout, and auto save are executed.)

# 8.7 Analysis Function

### 8.7.1 Storage Waveform [STR]

Displays the time domain waveform of the input signal. Displays the time domain waveform of the input signal.

- Function fa
- Horizontal<br/>CUrSorTime<br/>Time axis display<br/>Indicates the value of the specified TIME/DIV frequency range.<br/>(Refer to the table of the frequency range and time axis in<br/>Section 8.3.3.)
  - VerticalLinearIndicates the value of the measurement range of the input unit<br/>in voltage units.

| Vertical axis                    | Display |
|----------------------------------|---------|
| LIN-REAL (real-number part)      | -       |
| LIN-IMAG (imaginary-number part) | -       |
| LIN-MAG (amplitude)              | fa      |
| LOG-MAG (logarithmic amplitude)  | -       |
| PHASE (phase)                    | -       |

#### Example Stored waveform

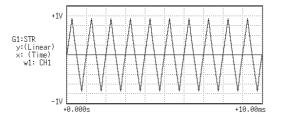

#### • The frequency domain waveform of the input signal, including magnitude and phase information. Major applications include: · Determining the peaks of waveform frequency components · Determining the levels of high and low harmonics Function $Fa = \Im$ (fa) $= |Fa| \exp(j a)$ $= |Fa|(\cos$ a + jsin a) LIN-Hz Frequency spectrum display as linear units. Horizontal cursor The range is from DC to the maximum frequency range value. LOG Hz Frequency spectrum display as logarithmic units. The range is from 1/400 to 1/4000 the maximum frequency range value to the maximum frequency range value. Real Linear display of real-number part of the data as voltage (Nyquist mode) LIN-REAL Linear display of real-number part of the data as voltage Vertical cursor LIN-IMAG Linear display of imaginary-number part of the data as voltage LIN-MAG Linear display of analysis data as voltage LOG-MAG Logarithmic display of analysis data as dB (0dB reference value: 1 V peak= V p-p) PHASE Degrees (deg) display of phase component of data Linear display of imaginary-number part of the data as voltage Imag (Nyquist mode)

| Vertical axis                    | Display      |  |
|----------------------------------|--------------|--|
| LIN-REAL (real-number part)      | Fa ∙cos a    |  |
| LIN-IMAG (imaginary-number part) | Fa ∙ sin a   |  |
| LIN-MAG (amplitude)              | Fa           |  |
| LOG-MAG (logarithmic amplitude)  | 20• log ∣Fa∣ |  |
| PHASE (phase)                    | а            |  |

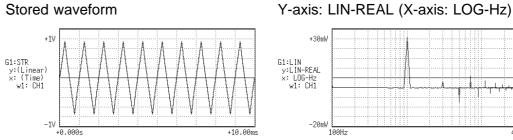

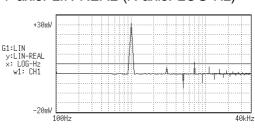

Y-axis: LIN-IMAG (X-axis: LOG-Hz)

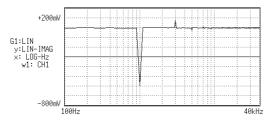

Y-axis: LIN-MAG (X-axis: LOG-Hz)

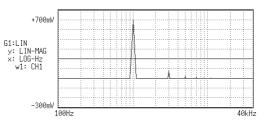

Y-axis: LOG-MAG (X-axis: LOG-Hz)

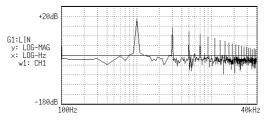

Y-axis: PHASE (X-axis: LOG-Hz)

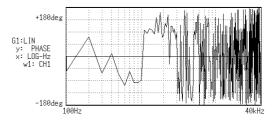

### Nyquist

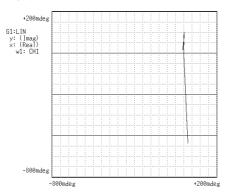

### 8.7.3 RMS Spectrum [RMS]

- Displays the frequency domain waveform of the input signal, including magnitude (effective value) and phase information.
- Major applications include:
- · Determining the peaks of waveform frequency components.
- · Determining the effective values of frequency components.

| Function          | $\mathbf{Ra} = \frac{1}{\sqrt{2}} \mathbf{I}$ $=  \mathbf{Ra} $ $=  \mathbf{Ra} $ | Fa DC compone<br>exp(j a)<br>(cos a + jsin a)                                                                    | ents: Ra = Fa |  |  |
|-------------------|-----------------------------------------------------------------------------------|----------------------------------------------------------------------------------------------------|---------------|--|--|
| Horizontal cursor | LIN-Hz                                                                            | Frequency spectrum display as linear<br>DC to the maximum frequency range                                        | Ũ             |  |  |
|                   | LOG-Hz                                                                            | Frequency spectrum display as logarit<br>from 1/400 to 1/4000 the maximum free<br>maximum frequency range value. | _             |  |  |
| Vertical          | LIN-REAL                                                                          | Linear display of real-number part of the data as voltage                                                        |               |  |  |
| cursor            | LIN-IMAG                                                                          | Linear display of imaginary-number part of the data as voltage                                                   |               |  |  |
|                   | LIN-MAG                                                                           | Linear display of analysis data as voltage                                                                       |               |  |  |
|                   | LOG-MAG                                                                           | Logarithmic display of analysis data as dB (0dB reference value: 1 Vrms)                                         |               |  |  |
|                   | PHASE Degrees (deg) display of phase component of data                            |                                                                                                    |               |  |  |
|                   |                                                                                   | Vertical axis                                                                                                    | Display       |  |  |
|                   |                                                                                   | LIN-REAL (real-number part)                                                                                      | Ra ∙cos a     |  |  |
|                   |                                                                                   | LIN-IMAG (imaginary-number part)                                                                                 | Ra ∙sin a     |  |  |
|                   |                                                                                   | LIN-MAG (amplitude)                                                                                              | Ra            |  |  |
|                   |                                                                                   | LOG-MAG (logarithmic amplitude)                                                                                  | 20• log  Ra   |  |  |
|                   |                                                                                   | PHASE (phase)                                                                                                    | а             |  |  |

#### NOTE

The RMS spectrum display and the LOG-MAG display express the same processing result.

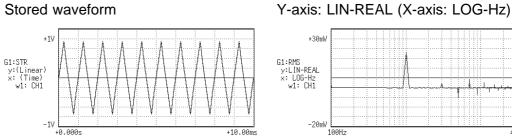

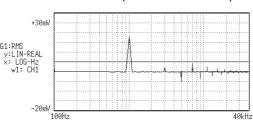

Y-axis: LIN-IMAG (X-axis: LOG-Hz)

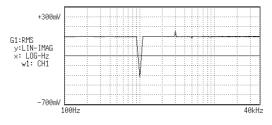

Y-axis: LIN-MAG (X-axis: LOG-Hz)

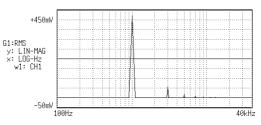

Y-axis: LOG-MAG (X-axis: LOG-Hz)

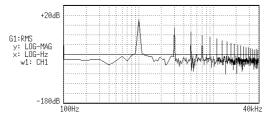

Y-axis: PHASE (X-axis: LOG-Hz)

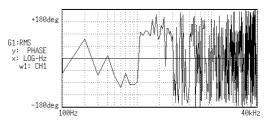

# 8.7.4 Power Spectrum [PSP]

- Displays the energy spectrum of the input signal, consisting of only magnitude information.
- Major applications include:
- · Determining the peaks of waveform frequency components
- · Determining the energy levels of high and low harmonics

FunctionGaa 
$$=$$
 $\frac{1}{2}$ Fa\*  $\cdot$  FaFa\* : complex conjugate of Fa  
Re (Fa): real number component of Fa $=$  $\frac{1}{2}$  { Re²(Fa) + Im² (Fa) }Im (Fa): imaginary number component of Fa $=$  $\frac{1}{2}$  | Fa |DC component:  
Gaa  $=$  Fa\*  $\cdot$  Fa

$$a = Fa^* \cdot Fa$$
  
= { Re<sup>2</sup>(Fa) + Im<sup>2</sup> (Fa) }  
= |Fa|<sup>2</sup>

| Horizontal cursor | LIN-Hz  | Frequency spectrum display as linear units. The range is from DC to the maximum frequency range value.                                                           |
|-------------------|---------|----------------------------------------------------------------------------------------------------|
|                   | LOG Hz  | Frequency spectrum display as logarithmic units. The range is<br>from 1/400 to 1/4000 the maximum frequency range value to the<br>maximum frequency range value. |
| Vertical cursor   | LIN-MAG | Linear display of analysis data as binary exponential voltage<br>This expresses the energy component.                                                            |
|                   | LOG-MAG | Logarithmic display of analysis data as dB<br>(0dB reference value: 1 V <sup>2</sup> rms)                                                                        |

| Vertical axis                    | Display     |
|----------------------------------|-------------|
| LIN-REAL (real-number part)      | -           |
| LIN-IMAG (imaginary-number part) | -           |
| LIN-MAG (amplitude)              | Gaa         |
| LOG-MAG (logarithmic amplitude)  | 10 log  Gaa |
| PHASE (phase)                    | -           |

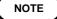

The LOG-MAG display and the RMS spectrum display express the same processing result.

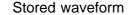

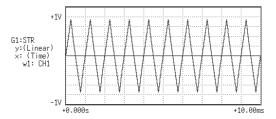

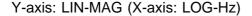

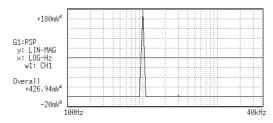

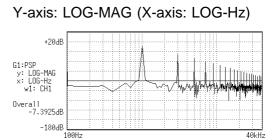

#### **Overall value**

The overall value is obtained by taking the square root of the total of power spectra for all frequencies.

(Overall value)  $\sqrt{PSPo + \sum_{i=1} PSPi}$  (Vrms) PSPo DC component

PSPi ith AC component

NOTE

Compensation is applied to data for 1000 points captured before starting FFT processing, to achieve the same overall value, also when a window function other than rectangular window is used.

Window compensation value:

Square wave: = 1  
Hanning: =
$$\sqrt{\frac{8}{3}}$$
  
Exponential: = $\sqrt{\frac{2 \log(-/100)}{(-/100)^2 - 1}}$ 

( is a percentage with a range of 0 < 100.)

If is set to 0 with the exponential window function, processing will be carried with = 0.1.

- Displays the degree of similarity between two points in the input signal separated by time difference ( ).
- Major applications:
- Detecting a periodic signal contained in a noisy signal with an improvement in signal-to-noise ratio.
- Checking the periodic signal components contained in a noisy waveform, and periodic noise.

Function Raa ( ) = 
$$\Im^{-1}$$
 (Gaa)  
=  $\frac{1}{2\pi} \int_{-\infty}^{+\infty} Gaa$  ( )exp(j )d

| Horizontal<br>cursor | Time   | Time display. The center indicates the reference $(=0)$ , the right side indicates time lag $(+)$ , and the left side indicates time lead $(-)$ . |
|----------------------|--------|----------------------------------------------------------------------------------------------------|
| Vertical             | Linear | Readings are between +1 and -1 (without units).                                                                                                   |

+1: the highest similarity for time differential
0: the lowest similarity, -1: the polarity is completely opposite.
Due to the characteristics of the function, =0 always results in +1.

| Vertical axis                    | Display |
|----------------------------------|---------|
| LIN-REAL (real-number part)      | -       |
| LIN-IMAG (imaginary-number part) | -       |
| LIN-MAG (amplitude)              | Raa     |
| LOG-MAG (logarithmic amplitude)  | -       |
| PHASE (phase)                    | -       |

### Example Auto correlation function waveforms

#### Stored waveform

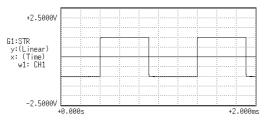

#### Auto correlation function

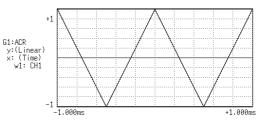

cursor

# 8.7.6 Histogram [HIS]

- Displays the frequencies of the magnitudes of sampled points.
- Major applications include:
- · Determining waveform imbalance
- · Determining whether a waveform is artificial or natural from the waveform distribution (most natural waveforms are regular sine waves).

| Function          | Pa     |                                                                      |
|-------------------|--------|----------------------------------------------------------------------|
| Horizontal cursor | Volt   | Linear display of the measurement range of the input unit.           |
| Vertical cursor   | Linear | Number of sample points for the time axis data (total: 1000 points). |

| Vertical axis                    | Display |
|----------------------------------|---------|
| LIN-REAL (real-number part)      | -       |
| LIN-IMAG (imaginary-number part) | -       |
| LIN-MAG (amplitude)              | Ра      |
| LOG-MAG (logarithmic amplitude)  | -       |
| PHASE (phase)                    | -       |

#### Example Histogram function waveforms

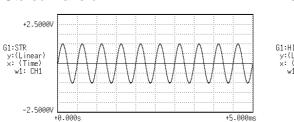

#### Stored waveform

#### Histogram function

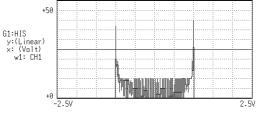

# 8.7.7 Transfer Function [TRF]

- Displays the transfer function (frequency characteristics) of the system being measured calculated from input and output signals.
- Nyquist diagrams can also be displayed, including magnitude and phase information.
- Major applications include:
- Determining filter frequency characteristics.
- Determining feedback control system stability through Nyquist diagrams.
- Determining the physical resonant frequency using an impulse hammer and pick-up sensor.

FunctionHab =
$$\frac{Fb}{Fa} = \frac{Fb \cdot Fa^*}{Fa \cdot Fa^*} = \frac{Gab}{Gab}$$
 $= |\frac{Gab}{|Gaa}|$  {cos(  $b - a$ ) + jsin (  $b - a$ )}HorizontalCUrsorLIN-HzFrequency spectrum display as linear units. The range is from DC to the maximum frequency range value.LOG-HzFrequency spectrum display as logarithmic units. The range is from 1/400 to 1/4000 the maximum frequency range value.RealLinear display of the real-number part of the input-to-output ratio (Nyquist mode)Vertical  
cursorRIN-REALLinear display of the real-number part of the input-to-output ratio (no units).LIN-IMAGLinear display of the imaginary-number part of the input-to-output ratio (no units).LIN-MAGLinear display of input-to-output ratio (no units)  
This expresses the amplitude component.LOG-MAGLogarithmic display of phase component of data of input-to-  
output ratioPHASEDegrees (deg) display of phase component of the input-to-  
output ratio (Nyquist mode).ImagLinear display of the imaginary-number part of the input-to-  
output ratioImagLinear display of phase component of data of input-to-  
output ratioImagLinear display of the imaginary-number part of the input-to-  
output ratioImagLinear display of the imaginary-number part of the input-to-  
output ratioImagLinear display of input-to-output ratio as dB (no units)  
This expresses the amplitude component.PHASEDegrees (deg) display of phase component of data of input-to-  
output ratioImagLinear display of the imaginary-number part)IHab|-cos b - a  
LIN-MAG (amplitude)

LOG-MAG (logarithmic amplitude)

PHASE (phase)

20 log |Hab|

а

b -

Stored waveform (input signal)

HIV G1:STR y:(Linear) x:(Tinear) w1: CH1 -1V +0.000s +20.00ms +20.00ms

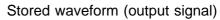

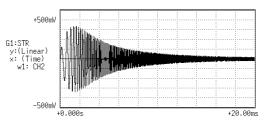

Y-axis: LIN-REAL (X-axis: LOG-Hz)

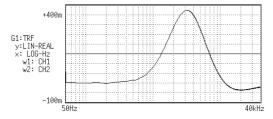

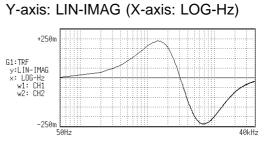

Y-axis: LIN-MAG (X-axis: LOG-Hz)

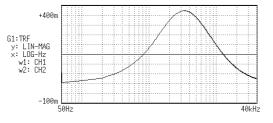

Y-axis: LOG-MAG (X-axis: LOG-Hz)

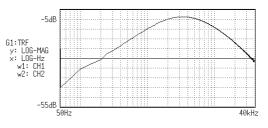

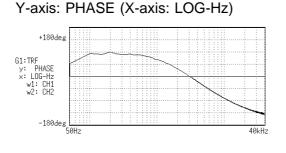

### Nyquist

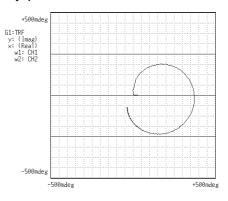

# 8.7.8 Cross Power Spectrum [CSP]

- Displays the product of the spectra of two input signals.
- The magnitude and phase information of the frequency components that are common to both signals can be displayed.
- Major applications: Obtaining frequency components common to two signals.

| Function | $Gab = \frac{1}{2} Fa^* \cdot Fb$                          |     |             |     |     |
|----------|------------------------------------------------------------|-----|-------------|-----|-----|
|          | $= \frac{1}{2}  \mathbf{Fa}  \cdot  \mathbf{Fb}  \{ \cos($ | b - | a) + jsin ( | b - | a)} |

| Horizontal cursor | LIN-Hz   | Frequency spectrum display as linear units. The range is from DC to the maximum frequency range value.                                                     |
|-------------------|----------|----------------------------------------------------------------------------------------------------|
|                   | LOG Hz   | Frequency spectrum display as logarithmic units. The range is from 1/400 to 1/4000 the maximum frequency range value to the maximum frequency range value. |
|                   | Real     | Linear display of real-number part of the data as voltage (Nyquist mode).                                                                                  |
| Vertical cursor   | LIN-REAL | Linear display of real-number part of the data as binary exponential voltage                                                                               |
|                   | LIN-IMAG | Linear display of imaginary-number part of the data as binary exponential voltage                                                                          |
|                   | LIN-MAG  | Linear display of amplitude component as binary exponential voltage                                                                                        |
|                   | LOG-MAG  | Logarithmic display of the amplitude component as dB (0dB reference value; 1V <sup>2</sup> rms.)                                                           |
|                   | PHASE    | Degrees (deg) display of phase component of data                                                                                                    |
|                   | Imag     | Linear display of imaginary-number part of the data as binary exponential voltage (Nyquist mode)                                                           |

| Vertical axis                    | Display       |  |
|----------------------------------|---------------|--|
| LIN-REAL (real-number part)      | Gab ∙cos b- a |  |
| LIN-IMAG (imaginary-number part) | Gab ∙sin b- a |  |
| LIN-MAG (amplitude)              | Gab           |  |
| LOG-MAG (logarithmic amplitude)  | 10 log  Gab   |  |
| PHASE (phase)                    | b-a           |  |

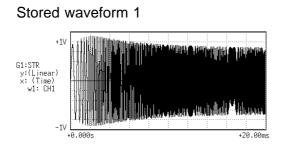

Stored waveform 2

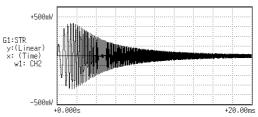

Y-axis: LIN-REAL (X-axis: LOG-Hz)

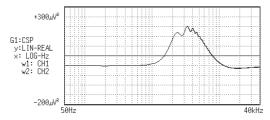

Y-axis: LIN-IMAG (X-axis: LOG-Hz)

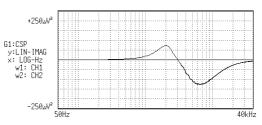

Y-axis: LIN-MAG (X-axis: LOG-Hz)

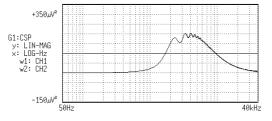

Y-axis: LOG-MAG (X-axis: LOG-Hz)

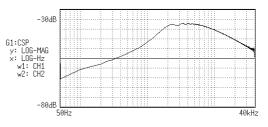

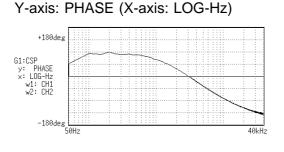

#### Nyquist

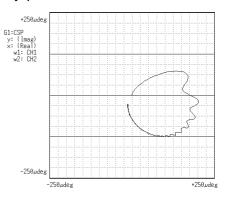

### 8.7.9 Cross Correlation [CCR]

- Displays the degree of similarity between two points separated by a time difference () on two signals.
- The degree of similarity is expressed as a function of the time difference ( ).
- Major applications:
- · Obtaining the phase difference between two signals in time units.
- Obtaining a speed or distance by measuring the time delay.

| Function | Rab ( | $) = \Im^{-1}$ (Gab)                                                         |    |
|----------|-------|------------------------------------------------------------------------------|----|
|          |       | $= \frac{1}{2\pi} \int_{-\infty}^{+\infty} \text{Gab}  () \exp(j) \qquad ()$ | )d |

Horizontal<br/>CUrSOrTime<br/>time<br/>display. The center indicates the reference (=0), the right<br/>side indicates time lag (+ ), and the left side indicates time lead<br/>(- ).

Vertical<br/>CUrsorLinear<br/>CursorReadings are from +1 to -1 (no units).<br/>+1: the highest similarity between the input and output signals<br/>for time differential<br/>, 0: the lowest similarity, -1: the polarity is<br/>completely opposite

| Vertical axis                    | Display |
|----------------------------------|---------|
| LIN-REAL (real-number part)      | -       |
| LIN-IMAG (imaginary-number part) | -       |
| LIN-MAG (amplitude)              | Rab     |
| LOG-MAG (logarithmic amplitude)  | -       |
| PHASE (phase)                    | -       |

#### Example Cross correlation function waveforms

#### Stored waveform (input waveform)

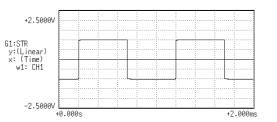

#### Cross correlation function

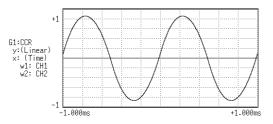

#### Stored waveform (output waveform)

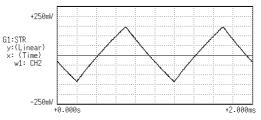

# 8.7.10 Unit Impulse Response [IMP]

- Displays the frequency response of a system in the time domain.
- A response waveform equivalent to the unit impulse function is obtained by analyzing the input and output signals of the system being measured.
- Major applications Checking circuit time constants.

Function IMP =  $\Im^{-1}$  (Hab)

- Horizontal<br/>CUrSOrTime<br/>timeTime display. The center indicates the reference (=0), the right<br/>side indicates time lag (+ ), and the left side indicates time lead<br/>(- ).
  - Vertical<br/>cursorLinear<br/>Inverse Fourier conversion value of the transfer function (Hab)<br/>(no units).

| Vertical axis                    | Display |
|----------------------------------|---------|
| LIN-REAL (real-number part)      | -       |
| LIN-IMAG (imaginary-number part) | -       |
| LIN-MAG (amplitude)              | IMP     |
| LOG-MAG (logarithmic amplitude)  | -       |
| PHASE (phase)                    | -       |

### Example Unit impulse response waveforms

Stored waveform (input signal)

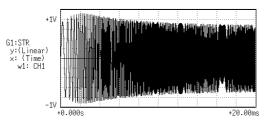

### Stored waveform (output signal)

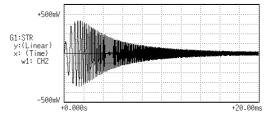

### Unit impulse response

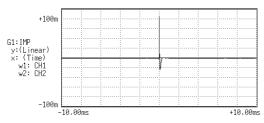

### 8.7.11 Coherence [COH]

- Displays the output signal component that is coherent (interference possible) to the input signal, yielding a value from 0 to 1.
- Major applications include:
- Evaluation of transfer functions.
- Determining the contribution of individual input lines to the output of multiinput systems.

| Function | Gab*∙Gab<br>COH = |
|----------|-------------------|
|          | Gaa·Gbb           |

Horizontal<br/>cursorLIN-HzFrequency spectrum display as linear units. The range is from<br/>DC to the maximum frequency range value.

LOG-Hz Frequency spectrum display as logarithmic units. The range is from 1/400 to 1/4000 the maximum frequency range value to the maximum frequency range value.

VerticalLinearThe relationship between the two input signals. The degree of<br/>relationship is indicated from 0 to 1 on a linear scale (no units).

| Vertical axis                    | Display |
|----------------------------------|---------|
| LIN-REAL (real-number part)      | -       |
| LIN-IMAG (imaginary-number part) | -       |
| LIN-MAG (amplitude)              | СОН     |
| LOG-MAG (logarithmic amplitude)  | -       |
| PHASE (phase)                    | -       |

NOTE

For a single measurement, the coherence function returns 1 for all frequencies. When measuring, be sure to use frequency averaging.

Stored waveform (input signal)

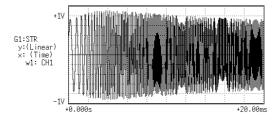

Stored waveform (output signal)

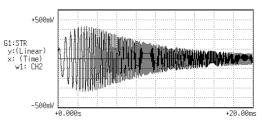

#### Coherence

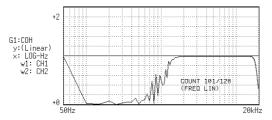

189

## 8.7.12 Octave Analysis [OCT]

OCT

- This function displays the spectrum of a noise signal or other signal, using 1/1octave or 1/3-octave band filters with fixed ratio.
- Main uses
   Frequency analysis of noise

| T UNCTION            | 001                |                                                        |
|----------------------|--------------------|--------------------------------------------------------|
| Horizontal<br>cursor | 1/1 OCT<br>1/3 OCT | 1/1-octave band filtering<br>1/3-octave band filtering |
| Vertical             | LIN-MAG            | Linear display of octave analysis value as voltage     |

| ventical |         | Effect display of octave analysis value as voltage |
|----------|---------|----------------------------------------------------|
| cursor   | LOG-MAG | Logarithmic display of octave analysis value as dB |

| Vertical axis                   | Display     |
|---------------------------------|-------------|
| LIN-REAL (real number)          | -           |
| LIN-IMAG (imaginary number)     | -           |
| LIN-MAG (amplitude)             | OCT         |
| LOG-MAG (logarithmic amplitude) | 10log (OCT) |
| PHASE                           | -           |

- $\cdot$  For frequency analysis of a noise signal or similar, the signal is passed through fixed-ratio band filters with 1/1-octave or 1/3-octave bandwidth.
- As opposed to the power spectrum function, where the signal is divided into bands of identical width and the power in each band is displayed, octave analysis divides the frequency axis evenly on a logarithmic scale and expresses the level as a bar for each band.
- In analog octave analysis, the octave band center frequencies and filter characteristics are determined according to the ANSI CLASS 3 standard. In the 8826, the power spectrum is measured first and bundling is then used to perform 1/1-octave or 1/3-octave analysis. This allows the following analysis functions:

5-band 1/1-octave analysis

15-band 1/3-octave analysis

• 15-band 1/3-octave analysis and filter characteristics of the 8826 correspond to the ANSI CLASS 3 standard. However, in the upper bands of frequency analysis, there are no leak components from higher frequencies.

For example, the 20 kHz band contains no leak components from the 25 kHz band or other bands.

• 15-band 1/3-octave analysis

In this mode, the 400 spectrum lines of regular frequency analysis are bundled into 1/3 octave bands and shown as a bar graph.

Eurotion

• 5-band 1/1-octave analysis

In this mode, the 400 spectrum lines of regular frequency analysis are bundled into 1/1 octave bands and shown as a bar graph.

#### Example Octave analysis waveforms

#### Stored waveform

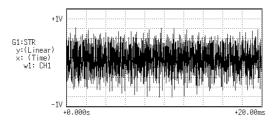

#### 1/1 octave analysis

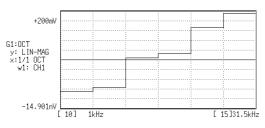

#### 1/3 octave analysis

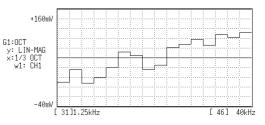

## Frequency ranges and measurable range widths (0: 1/3 OCT, X: 1/1 OCT)

| 1/1 | 1/3               | Center<br>frequency<br>(Hz) | 133<br>m | 333<br>m | 667<br>m | 1.33 | 4 | 8 | 20 | 40 | 80 | 200 | 400 | 800 | 2k | 4k | 8k | 20k | 40k | 80k | 200k | 400k |
|-----|-------------------|-----------------------------|----------|----------|----------|------|---|---|----|----|----|-----|-----|-----|----|----|----|-----|-----|-----|------|------|
| -8  | -24<br>-23        | 4 m<br>5 m                  |          |          |          |      |   |   |    |    |    |     |     |     |    |    |    |     |     |     |      |      |
| -7  | -22<br>-21<br>-20 | 6.3 m<br>8 m<br>10 m        |          |          |          |      |   |   |    |    |    |     |     |     |    |    |    |     |     |     |      |      |
| -6  | -19<br>-18<br>-17 | 12.5 m<br>16 m<br>20 m      |          |          |          |      |   |   |    |    |    |     |     |     |    |    |    |     |     |     |      |      |
| -5  | -16<br>-15<br>-14 | 25 m<br>31.5 m<br>40 m      |          |          |          |      |   |   |    |    |    |     |     |     |    |    |    |     |     |     |      |      |
| -4  | -13<br>-12<br>-11 | 50 m<br>63 m<br>80 m        |          |          |          |      |   |   |    |    |    |     |     |     |    |    |    |     |     |     |      |      |
| -3  | -10<br>-9<br>-8   | 100 m<br>125 m<br>160 m     |          |          |          |      |   |   |    |    |    |     |     |     |    |    |    |     |     |     |      |      |
| -2  | -7<br>-6<br>-5    | 200 m<br>250 m<br>315 m     |          |          |          |      |   |   |    |    |    |     |     |     |    |    |    |     |     |     |      |      |
| -1  | -4<br>-3<br>-2    | 400 m<br>500 m<br>630 m     |          |          |          |      |   |   |    |    |    |     |     |     |    |    |    |     |     |     |      |      |
| 0   | -1<br>0<br>1      | 800 m<br>1<br>1.25          |          |          |          |      |   |   |    |    |    |     |     |     |    |    |    |     |     |     |      |      |
| 1   | 2<br>3<br>4       | 1.6<br>2<br>2.5             |          |          |          |      |   |   |    |    |    |     |     |     |    |    |    |     |     |     |      |      |
| 2   | 5<br>6<br>7       | 3.15<br>4<br>5              |          |          |          |      |   |   |    |    |    |     |     |     |    |    |    |     |     |     |      |      |
| 3   | 8<br>9<br>10      | 6.3<br>8<br>10              |          |          |          |      |   |   |    |    |    |     |     |     |    |    |    |     |     |     |      |      |
| 4   | 11<br>12<br>13    | 12.5<br>16<br>20            |          |          |          |      |   |   |    |    |    |     |     |     |    |    |    |     |     |     |      |      |
| 5   | 14<br>15<br>16    | 25<br>31.5<br>40            |          |          |          |      |   |   |    |    |    |     |     |     |    |    |    |     |     |     |      |      |
| 6   | 17<br>18<br>19    | 50<br>63<br>80              |          |          |          |      |   |   |    |    |    |     |     |     |    |    |    |     |     |     |      |      |
| 7   | 20<br>21<br>22    | 100<br>125<br>160           |          |          |          |      |   |   |    |    |    |     |     |     |    |    |    |     |     |     |      |      |
| 8   | 23<br>24<br>25    | 200<br>250<br>315           |          |          |          |      |   |   |    |    |    |     |     |     |    |    |    |     |     |     |      |      |
| 9   | 26<br>27<br>28    | 400<br>500<br>630           |          |          |          |      |   |   |    |    |    |     |     |     |    |    |    |     |     |     |      |      |
| 10  | 29<br>30<br>31    | 800<br>1 k<br>1.25 k        |          |          |          |      |   |   |    |    |    |     |     |     |    |    |    |     |     |     |      |      |
| 11  | 32<br>33<br>34    | 1.6 k<br>2 k<br>2.5 k       |          |          |          |      |   |   |    |    |    |     |     |     |    |    |    |     |     |     |      |      |
| 12  | 35<br>36<br>37    | 3.15 k<br>4 k<br>5 k        |          |          |          |      |   |   |    |    |    |     |     |     |    |    |    |     |     |     |      |      |
| 13  | 38<br>39<br>40    | 6.3 k<br>8 k<br>10 k        |          |          |          |      |   |   |    |    |    |     |     |     |    |    |    |     |     |     |      |      |
| 14  | 41<br>42<br>43    | 12.5 k<br>16 k<br>20 k      |          |          |          |      |   |   |    |    |    |     |     |     |    |    |    |     |     |     |      |      |
| 15  | 44<br>45<br>46    | 25 k<br>31.5 k<br>40 k      |          |          |          |      |   |   |    |    |    |     |     |     |    |    |    |     |     |     |      |      |
| 16  | 47<br>48<br>49    | 50 k<br>63 k<br>80 k        |          |          |          |      |   |   |    |    |    |     |     |     |    |    |    |     |     |     |      |      |
| 17  | 50<br>51<br>52    | 100 k<br>125 k<br>160 k     |          |          |          |      |   |   |    |    |    |     |     |     |    |    |    |     |     |     |      |      |
| 18  | 53<br>54<br>55    | 200 k<br>250 k<br>315 k     |          |          |          |      |   |   |    |    |    |     |     |     |    |    |    |     |     |     |      |      |
| 19  | 56<br>57          | 400 k<br>500 k              |          |          |          |      |   |   |    |    |    |     |     |     |    |    |    |     |     |     |      |      |

## Chapter 9 Input Channel Settings

## 9.1 Setting Items for Input Channel

| Setting items                      | Screen | Channel | Display | Status | System |
|------------------------------------|--------|---------|---------|--------|--------|
| Waveform Display Color             |        |         | *12     | -      | -      |
| Measurement Range                  |        | *11     | *12     | -      | -      |
| Input Coupling                     |        | *11     |         | -      | -      |
| Magnification/Compression Ratio    |        |         |         | -      | -      |
| Zero Position                      |        |         | *6      | -      | -      |
| Zero Adjustment                    |        |         |         | -      | -      |
| Zero Offset <sup>*1</sup>          |        |         |         | -      | -      |
| Anti-aliasing filter <sup>*2</sup> |        |         | *13     | -      | -      |
| Auto balancing*3                   |        |         |         | -      | -      |
| Digital filter*4                   |        |         |         | -      | -      |
| Drift compensation*5               |        |         |         | -      | -      |
| Hold* <sup>6</sup>                 |        |         |         | -      | -      |
| Pull-up Resistor*7                 |        |         |         | -      | -      |
| Threshold Value*8                  |        |         | -       | -      | -      |
| Clamp Check*9                      |        |         | -       | -      | -      |
| Sensor Sensitivity <sup>*10</sup>  |        |         | -       | -      | -      |
| Low-Pass Filter                    |        |         |         | -      | -      |
| Logic display color                |        |         |         | -      | -      |
| Logic display position             |        |         |         | -      | -      |
| Variable Function*14               |        |         |         | -      | -      |
| Selecting Functions                |        |         |         |        | -      |
| Format                             |        | -       | -       |        | -      |
| Scaling function                   |        | -       | -       | -      | *11    |
| Comment function                   |        | -       | -       | -      | *11    |

<sup>\*1</sup>: Only voltage and currrent measurement, <sup>\*2</sup>: Only 8939, <sup>\*3</sup>: Only 8939

<sup>\*4</sup>: Only 8937 (Voltage), <sup>\*5</sup>: Only 8937 (Temperature), <sup>\*6</sup>: Only 8940 (Frequency)

<sup>\*7</sup>: Only 8940 (Frequency, Count, Duty, voltage), <sup>\*8</sup>: Only 8940 (Frequency, Count, Duty)

<sup>\*9</sup>: Only 8940 (Current), <sup>\*10</sup>: 8947 (Pre-AMP, Charge), <sup>\*11</sup>: The settings can be copied.

<sup>\*12</sup>: Direct channel setting can be performed for this item on the display screen.

<sup>\*13</sup>: Setting only possible from 8938 display. <sup>\*14</sup>: Changing numeric values and on/off setting are not possible from the display screen.

9

## 9.2 Input Channel Setting Procedure

| STATUS Screen                                                                                                    |                                           | <b></b>                                                 |                  |
|----------------------------------------------------------------------------------------------------|-------------------------------------------|---------------------------------------------------------|------------------|
|                                                                                                    |                                           | Function                                                | MEM              |
|                                                                                                    |                                           |                                                         | REC              |
| (STATUSI)                                                                                                    | *99-06-30 10:43:20                        |                                                         | RMS              |
| time/div : 100μs/DW<br>(sampling) (1μs)                                                                                                    |                                           | _                                                       | REC&MEM          |
| shot : 25DW<br>(recording time) (2.5ms)                                                                                                    |                                           |                                                         | FFT              |
| format : SINGLE<br>display size : NORMAL                                                                                                    |                                           |                                                         |                  |
| print mode : WAVE<br>smooth print: DFF                                                                                                    |                                           | - Format                                                | Single           |
| roll mode : OFF<br>auto print : OFF                                                                                                    |                                           |                                                         | Dual             |
| auto save : OFF                                                                                                    | RECORDER                                  |                                                         | Quad             |
| overlay : OFF                                                                                                    | RMS                                       |                                                         | Oct              |
| averaging : OFF<br>comparison : OFF                                                                                                    |                                           |                                                         | Hex              |
|                                                                                                    | FFT F                                     |                                                         | TIEX.            |
| For details on STATUS screen                                                                                                    | n, refer to each funct                    | tion.                                                   | X-Y Single       |
|                                                                                                    |                                           |                                                         | X-Y Quad         |
|                                                                                                    |                                           |                                                         | (MEM&REC only)   |
|                                                                                                    |                                           |                                                         |                  |
| ♥                                                                                                    |                                           |                                                         |                  |
| CHANNEL1 Screen                                                                                                    |                                           | Setting the Waveform Display                            | Color            |
| (CHANNELL) MEMORY                                                                                                    | ·99-06-30 10:44:20                        | See Section 9.3.1.                                      |                  |
| ch graph range zoom(/DW) zero pos. filter (lower ~                                                                                                    | upper)                                    | Setting the Waveform Display                            | Graph Position   |
| 1 ■ analog 100mV×1 ( 100mV) 50% DFF ( -1 V ~<br>2 ■ analog 100mV×1 ( 100mV) 50% DFF ( -1 V ~<br>3 ■ analog 100mV×1 ( 100mV) 50% DFF ( -1 V ~                                                                                                 | 1 V )<br>1 V )<br>1 V )                   | See Section 9.3.2.                                      |                  |
| 4 ■ analog 100m/×1 ( 100m/) 50% 0FF ( -1 V ~<br>5 ■ analog 100m/×1 ( 100m/) 50% 0FF ( -1 V ~<br>6 ■ analog 100m/×1 ( 100m/) 50% 0FF ( -1 V ~<br>7 ■ analog 100m/×1 ( 100m/) 50% 0FF ( -1 V ~<br>8 ■ analog 100m/×1 ( 100m/) 50% 0FF ( -1 V ~ | 1 V )<br>1 V )<br>1 V )<br>1 V )<br>1 V ) | Setting the Measurement Rar                             | nge              |
| 9 ■ analog 100mV×1 ( 100mV) 50% DFF ( -1 V ~<br>10 ■ analog 100mV×1 ( 100mV) 50% DFF ( -1 V ~                                                                                                    |                                           | See Section 9.3.3.                                      |                  |
| 11 ■ analog 100mV×1 ( 100mV) 50% UFF ( -1 V ~<br>12 ■ analog 100mV×1 ( 100mV) 50% OFF ( -1 V ~                                                                                                    |                                           | Setting the Input Coupling                              |                  |
| 13 ■ analog 100m/×1 (100m/) 50% OFF ( -1 V ~       14 ■ analog 100m/×1 (100m/) 50% OFF ( -1 V ~       15 ■ analog 100m/×1 (100m/) 50% OFF ( -1 V ~       16 ■ analog 100m/×1 (100m/) 50% OFF ( -1 V ~                                        |                                           | See Section 9.3.4.                                      |                  |
|                                                                                                    |                                           | Setting the Magnification/Com<br>Along the Voltage Axis | pression Ratio   |
| (CHANNELI)                                                                                                    | *99-06-30 10:44:56                        | See Section 9.3.5.                                      |                  |
| ch color position<br>A 1∎ 2∎ 3∎ 4∎ POS:1                                                                                                    | Cch1 ~ 16                                 | Setting the Zero Position                               |                  |
| B 1 2 3 4 POS:2<br>C 1 2 3 4 POS:3                                                                                                    |                                           | See Section 9.3.6.                                      |                  |
| D 1■ 2■ 3■ 4■ POS:4<br>E 1■ 2■ 3■ 4■ POS:5                                                                                                    |                                           | Setting the Low-Pass Filter                             |                  |
| F 1 2 3 4 POS:6<br>G 1 2 3 4 POS:7<br>H 1 2 3 4 POS:8                                                                                                    |                                           | See Section 9.3.7.                                      |                  |
|                                                                                                    |                                           | Setting the Logic Inputs                                | Display color    |
|                                                                                                    |                                           | See Section 9.3.8.                                      | Display position |
|                                                                                                    |                                           |                                                         |                  |

| CHANNEL2 Screen   | (Advanced function)                                                                                                    |
|-------------------|----------------------------------------------------------------------------------------------------|
| Variable Function | • The variable function allows the user to modify the waveform position and size. For details on variable function, <b>refer to Section 9.6.1.</b>                                                                                                    |
| ▼                 |                                                                                                    |
| SYSTEM Screen     | (Advanced function)                                                                                                    |
| SYSTEM2 : SCALING | • The scaling function can be used to convert an output voltage from a sensor or similar into a physical quantity. For details on scaling function, <b>refer to Section 9.7</b> .                                                                                                    |
| SYSTEM3 : COMMENT | <ul> <li>Two types of comment are available.</li> <li>(1) Title comment input</li> <li>(2) Input of comments for each channel</li> <li>For details on comment function, refer to Section 9.8.</li> </ul>                                                                                                    |
| <b>_</b>          |                                                                                                    |
| Zero settings     | See Section 9.5.                                                                                                    |
| Zero ajustment    | After the power switch is turned on, wait approximately 30 min for the 8936, 8938, 8940 and approximately 1 h for the 8937, 8939, 8947 to stabilize the inside temperature of the connected input unit in order to obtain accurate waveforms. Then, make a zero adjustment of the 8936, 8937, 8938, 8940 or 8947 perform an auto balancing of the 8939 prior to measurement.<br>Zero adjustment See Section 9.5.1.<br>Auto balancing See Section 9.12. |
| Zero Offset       | This function offsets the input voltage measurement to 0 V to compensate for an actual non-zero input voltage.                                                                                                    |

| DISPLAY Screen | Direct channel setting can be performed using the CH&NUM                         |
|----------------|----------------------------------------------------------------------------------|
|                | key, the <b>POSITION</b> key, and the <b>RANGE</b> key.                          |
|                | <ul> <li>Pressing the CH.SET key, input channel setting can be set on</li> </ul> |
|                | DISPLAY screen. See Section 9.9.                                                 |
|                |                                                                                  |

NOTE

The "Input Channel Setting Procedure" corresponds to the 8936 ANALOG UNIT description. Refer to each item for particular descriptions related to each input unit. 8937 VOLTAGE / TEMP UNIT Refer to Section 9.10. 8938 FFT ANALOG UNIT Refer to Section 9.11. 8939 STRAIN UNIT Refer to Section 9.12. 8940 F/V UNIT Refer to Section 9.13. 8947 CHARGE UNIT Refer to Section 9.14. 9

## 9.3 Setting the CHANNEL1 Screen

Indicates the CHANNEL screen organization. Press the **CHAN** key to call up the CHANNEL screen.

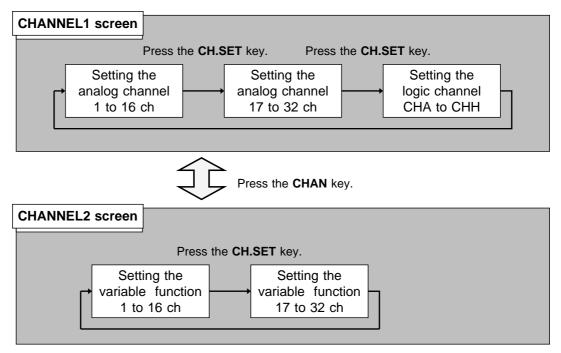

Press the **CHAN** key to toggle the CHANNEL1 screen and CHANNEL2 screen. Press the **CH.SET** key to toggle "analog channel 1 to 16", "analog channel 17 to 32" and "logic channel CHA to CHH".

#### Using the CH&NUM key

| (C                  | HANNEL1)                                                           | MEMORY                                                        |                                                                              | •99-06-                          | 30 10:45:29 | CH &NUM.                                                                                                   |
|---------------------|--------------------------------------------------------------------|---------------------------------------------------------------|------------------------------------------------------------------------------|----------------------------------|-------------|----------------------------------------------------------------------------------------------------|
| ch                  | graph range                                                        | zoom( ∕DW) zero pos                                           | . filter (lower ~                                                            | upper)                           | ch17~32     | 123                                                                                                    |
| 1<br>2<br>3<br>4    | analog 100<br>analog 100<br>analog 100<br>analog 100               | nV×1 ( 100mV) <u>50%</u><br>nV×1 ( 100mV)<br>nV×1 ( 100mV) 5m | OFF ( -1 V ~<br>OFF ( -1 V ~<br>DFF ( -1 V ~<br>DFF ( -1 V ~                 | 1 V )<br>1 V )<br>1 V )<br>1 V ) |             | 4 5 6                                                                                                    |
| 5<br>6<br>7<br>8    | analog 100<br>analog 100<br>analog 100<br>analog 100               | nV×1(100mV) 50m<br>nV×1(100mV) <b>100m</b>                    | DFF ( -1 V ~<br>DFF ( -1 V ~                                                 | 1 V )<br>1 V )<br>1 V )<br>1 V ) |             |                                                                                                    |
| 9<br>10<br>11<br>12 | analog 100<br>analog 100<br>analog 100<br>analog 100<br>analog 100 | nV×1 ( 100mV) 2<br>nV×1 ( 100mV) 5                            | DFF ( -1 V ~<br>DFF ( -1 V ~<br>DFF ( -1 V ~<br>DFF ( -1 V ~<br>DFF ( -1 V ~ | 1 V )<br>1 V )<br>1 V )<br>1 V ) |             |                                                                                                    |
| 13<br>14<br>15      | analog 100<br>analog 100<br>analog 100                             | N×1 ( 100mV)<br>N×1 ( 100mV)<br>N×1 ( 100mV) 50%              | DFF ( -1 V ~<br>DFF ( -1 V ~<br>DFF ( -1 V ~                                 | 1 V )<br>1 V )<br>1 V )          |             | $ \begin{array}{ c c } \hline \nabla & \Delta \\ \hline & + \\ \hline & \hline & E \\ \hline \end{array} $ |
| 16                  | ■ analog 100                                                       | nV×1 ( 100mV) 50%                                             | OFF ( −1 V ~                                                                 | 1 V )                            |             |                                                                                                    |

Setting the CHANNEL1 screen

The **POSITION** key and the **RANGE** key can be set the zero position and measurement range on selected channel. The **POSITION** key and the **RANGE** key can be used regardless of where the flashing cursor is located.

Setting the CHANNEL2 screen

Using the CH&NUM key can be set the numerical data.

## 9.3.1 Setting the Waveform Display Color

Set the display color for the waveform.

| (CHANNEL1) MEMORY                                                                                                    | *99-06-30 10:48:53                                                                                                    | Method Screen: CHANNEL1, DISPLAY                                                                                                    |
|----------------------------------------------------------------------------------------------------|----------------------------------------------------------------------------------------------------|----------------------------------------------------------------------------------------------------|
| ch       graph       range zoom( /DW) zero pos. filter (lower       ~         1       analog 100mV×1 ( 100mV) 50% 0FF ( -1 V ~         2       analog 100mV×1 ( 100mV) 50% 0FF ( -1 V ~         3       analog 100mV×1 ( 100mV) 50% 0FF ( -1 V ~         4       analog 100mV×1 ( 100mV) 50% 0FF ( -1 V ~         5       Flashing cursor         7       analog 100mV×1 ( 100mV) 50% 0FF ( -1 V ~         8       analog 100mV×1 ( 100mV) 50% 0FF ( -1 V ~         9       analog 100mV×1 ( 100mV) 50% 0FF ( -1 V ~         10       analog 100mV×1 ( 100mV) 50% 0FF ( -1 V ~         11       analog 100mV×1 ( 100mV) 50% 0FF ( -1 V ~         12       analog 100mV×1 ( 100mV) 50% 0FF ( -1 V ~         13       analog 100mV×1 ( 100mV) 50% 0FF ( -1 V ~         13       analog 100mV×1 ( 100mV) 50% 0FF ( -1 V ~         13       analog 100mV×1 ( 100mV) 50% 0FF ( -1 V ~         13       analog 100mV×1 ( 100mV) 50% 0FF ( -1 V ~         14       analog 100mV×1 ( 100mV) 50% 0FF ( -1 V ~ | upper)<br>1 ∨ )<br>1 ∨ )<br>1 ∀ )<br>1 ∀ )<br>1 ⊕ E | Method       Screen: CHANNEL1, DISPLAY         ① Call up the CHANNEL1 or DISPLAY screen.         ② Press the CH.SET key to call the desired channel screen.         ③ Move the flashing cursor to the position shown in the figure on the left.         ④ Use the function keys to make the |
| 15 ■ analog 100mV×1 ( 100mV) 50% OFF ( -1 V ~<br>16 ■ analog 100mV×1 ( 100mV) 50% OFF ( -1 V ~                                                                                                    | 1 V )<br>1 V )<br><b>Construction</b><br><b>OR</b><br><b>OFF</b>                                                                                                    | selection.          Selection <ul> <li>Move the arrow up in the selection window.</li> </ul>                                                                                                    |
|                                                                                                    |                                                                                                    | <ul> <li>Move the arrow down in the selection window.</li> <li>The waveform density of the output from the internal printer can be set. See Section 13.3.1.</li> <li>Waveform display is enabled.</li> </ul>                                                                                |
|                                                                                                    |                                                                                                    | $ \underbrace{\mathbf{n}}_{0 \in \mathbf{F}} $ : Waveform display is disabled.                                                                                                    |

9

## 9.3.2 Setting the Waveform Display Graph Position

Set which graph type to use when display format has been set to DUAL, QUAD, OCT or HEX screen display on the STATUS screen.

| (CHANNEL1) MEMORY                                                                            | *99-06-30 10:49:20                                                                                                    | Method Screen: CHANNEL1, DISPLAY                                            |
|----------------------------------------------------------------------------------------------|----------------------------------------------------------------------------------------------------|-----------------------------------------------------------------------------|
| ch graph range zoom( ∕DW) zero pos. filter (low                                              | ch17~32                                                                                                    |                                                                             |
| 2 ■2 analog 100mV×/2( 200mV) 50% OFF ( -1<br>3 ■3 analog 100mV×/2( 200mV) 50% OFF ( -1       | LV ~ 1V)<br>LV ~ 1V)<br>LV ~ 1V)                                                                                                    | ① Call up the CHANNEL1 or DISPLAY                                           |
|                                                                                              | LV~ 1V)<br>LV~ 1V)<br>LV~ 1V)                                                                                                    | © Use the CH.SET key to display the desired                                 |
| 8 ■4 analog 100mV×4/2( 200mV) 50% OFF ( -1                                                   |                                                                                                    | channel screen.                                                             |
| 10 ■2 analog 100mV×2/2(200mV) 50% OFF ( -1<br>11 ■3 analog 100mV×2/2(200mV) 50% OFF ( -1     | LV~ 1V)<br>LV~ 1V)<br>LV~ 1V)<br>LV~ 1V)                                                                                                    | ③ Move the flashing cursor to the position shown in the figure on the left. |
| 14 ■ 2 analog 100mV×1/2( 200mV) 50% OFF ( -1<br>15 ■ 3 analog 100mV×1/2( 200mV) 50% OFF ( -1 | $ \begin{array}{c} & & & \\ & & & \\ & & & & \\ & & & & \\ & & & & \\ & & & & \\ & & & & \\ & & & & \\ & & & & \\ & & & & \\ & & & & \\ & & & & \\ & & & & \\ & & & & \\ & & & & \\ & & & & \\ & & & & \\ & & & & \\ & & & & \\ & & & \\ & & & \\ & & & & \\ & & & \\ & & & \\ & & & \\ & & & \\ & & & \\ & & & \\ & & & \\ & $ | ④ Use the function keys to make the                                         |
| 16 ■4 analog 100mv×92( 200mv) 50% UFF ( -J                                                   |                                                                                                    | selection.                                                                  |
|                                                                                              |                                                                                                    | Selection                                                                   |
|                                                                                              |                                                                                                    |                                                                             |
|                                                                                              |                                                                                                    | $ ( \square _{GRAPH2} ) : Display the waveform on graph 2. $                |
|                                                                                              |                                                                                                    | $\square$ : Display the waveform on graph 3.                                |
|                                                                                              |                                                                                                    | $\square \qquad : Display the waveform on graph 4.$                         |
|                                                                                              |                                                                                                    |                                                                             |

#### NOTE

For the X-Y screen display format (memory recorder, recorder), refer to the X-Y recorder settings of each function.

## 9.3.3 Setting the Measurement Range

- The measurement range for each channel is set.
- The set value denotes the voltage value for 1 DIV along the measurement range (vertically).

| ch graph                            | range zoom(                                                                  | /DIV) Ze         | ero pos. fi                                | lter  | (lower ~                                                                                                    | upper)                           | ch17~32 |  |
|-------------------------------------|------------------------------------------------------------------------------|------------------|--------------------------------------------|-------|----------------------------------------------------------------------------------------------------|----------------------------------|---------|--|
| 2 analo<br>3 analo                  | og <b>100m</b> V×1 (<br>og 100mV×1 (<br>og 100mV×1 (<br>og 100mV×1 (         | 100mV)<br>100mV) | 50% OFF<br>50% OFF<br>DFF<br>5m DFF        | ( ( ( | -1 V ~<br>-1 V ~<br>-1 V ~<br>-1 V ~                                                                                               | 1 V )<br>1 V )<br>1 V )<br>1 V ) |         |  |
| 5 ■ analo<br>6 ■ analo<br>7 ■ analo | leg 100<br>100<br>s 100<br>s 100<br>s 100mV×1 (                              | ashin            | 10-                                        | sor   | $ \begin{bmatrix} -1 & \vee & \sim \\ -1 & \vee & \sim \\ -1 & \vee & \sim \\ -1 & \vee & \sim \\ -1 & \vee & \sim \end{bmatrix} $ | 1 V )<br>1 V )<br>1 V )<br>1 V ) |         |  |
| 10 📕 analo<br>11 📕 analo            | -<br>log 100mV×1 (<br>log 100mV×1 (<br>log 100mV×1 (<br>log 100mV×1 (        | 100mV)<br>100mV) | 500m<br>1 DFF<br>2 DFF<br>5 DFF<br>10 DFF  | (((   | $\begin{array}{ccc} -1 & \vee & \sim \\ -1 & \vee & \sim \\ -1 & \vee & \sim \\ -1 & \vee & \sim \end{array}$                      | 1 V )<br>1 V )<br>1 V )<br>1 V ) |         |  |
| 14 🔳 analo<br>15 🔳 analo            | og 100mV×1 (<br>og 100mV×1 (<br>og 100mV×1 (<br>og 100mV×1 (<br>og 100mV×1 ( | 100mV)<br>100mV) | 20<br>DFF<br>50% DFF<br>50% DFF<br>50% DFF | (((   | $egin{array}{ccccc} -1 & V & \sim & \ -1 & V & \sim & \ -1 & V & \sim & \ -1 & V & \sim & \ \end{array}$                           | 1 V )<br>1 V )<br>1 V )<br>1 V ) |         |  |

#### Method Screen: CHANNEL1, DISPLAY

- ① Call up the CHANNEL1 or DISPLAY screen.
- 2 Use the CH.SET key to display the desired channel screen.
- ③ Move the flashing cursor to the position shown in the figure on the left.
- ④ Use the function keys, the JOG control or the RANGE key to make the selection.

#### Selection

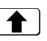

: Move the arrow up in the selection window.

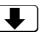

: Move the arrow down in the selection window.

#### NOTE

- The **RANGE** key can be used regardless of where the flashing cursor is located, if the CHANNEL1 or DISPLAY screen is displayed.
- If the variable function is enabled, the size of a waveform on the screen does not change, even if the measurement range is changed.
- When the waveform is out of range, the color of the displayed waveform on the screen is changed.
- When using the RMS recorder function, you cannot set the lowest sensitivity range of each unit (20 V/DIV for the 8936).

9

## 9.3.4 Setting the Input Coupling

The input coupling for the input signal is set.

| (CHANNEL1) MEMORY                                                                                                    | *99-06-30 10:50:14                                                                                                    | Method Screen: CHANNEL1, DISPLAY                                                     |
|----------------------------------------------------------------------------------------------------|----------------------------------------------------------------------------------------------------|--------------------------------------------------------------------------------------|
| ch graph range zoom( /DW) zero pos.fi                                                                                                    | ch17~32                                                                                                    |                                                                                      |
| 1 ■ analog 100m2×1 ( 100mV) 50% 0FF<br>2 ■ analog 100mV×1 ( 100mV) 50% 0FF<br>3 ■ analog 100mV×1 (100mV) 50% 0FF<br>4 ■ analog 100mV×1 100mV) 50% 0FF               | $\begin{array}{c ccccccccccccccccccccccccccccccccccc$                                                                                                    | <ol> <li>Call up the CHANNEL1 or DISPLAY<br/>screen.</li> </ol>                      |
| 5 analog 100mV<br>6 analog 100mV<br>7 analog 100mV<br>8 analog 100mV 1 ( 100mV) 50% OFF                                                                             | $\begin{array}{c c} \mathbf{SOT} \\ 1 & \forall & \sim & 1 \\ 1 & \forall & \sim & 1 \\ \hline \\ 1 & \forall & \sim & 1 \\ \hline \\ 0 & -1 & \forall & \sim & 1 \\ \end{array}$                                                                                                    | ② Use the <b>CH.SET</b> key to display the desired channel screen.                   |
| 9 ■ analog 100ml/×1 ( 100ml/) 50% OFF<br>10 ■ analog 100ml/×1 ( 100ml/) 50% OFF<br>11 ■ analog 100ml/×1 ( 100ml/) 50% OFF<br>12 ■ analog 100ml/×1 ( 100ml/) 50% OFF | $(\begin{array}{ccc} -1 \lor \sim & 1 \lor ) \\ ( & -1 \lor \sim & 1 \lor ) \\ ( & -1 \lor \sim & 1 \lor ) \\ ( & -1 \lor \sim & 1 \lor ) \\ ( & -1 \lor \sim & 1 \lor ) \\ \end{array}$                                                                                                    | ③ Move the flashing cursor to the position shown in the figure on the left.          |
| 13 ■ analog 100mV×1 ( 100mV) 50% OFF<br>14 ■ analog 100mV×1 ( 100mV) 50% OFF<br>15 ■ analog 100mV×1 ( 100mV) 50% OFF<br>16 ■ analog 100mV×1 ( 100mV) 50% OFF        | $ \begin{array}{ccccccc} (& -1 \ \lor & \sim & 1 \ \lor ) \\ (& -1 \ \lor & \sim & 1 \ \lor ) \\ (& -1 \ \lor & \sim & 1 \ \lor ) \\ (& -1 \ \lor & \sim & 1 \ \lor ) \\ (& -1 \ \lor & \sim & 1 \ \lor ) \end{array}  \left( \begin{array}{c} \begin{array}{c} \textbf{W} \\ \textbf{U} \\ \textbf{W} \\ \textbf{W} \\ \textbf{W} \\ \textbf{W} \\ \textbf{W} \end{array} \right) $ | <ul> <li>④ Use the function keys to make the selection.</li> </ul>                   |
|                                                                                                    |                                                                                                    | Selection                                                                            |
|                                                                                                    |                                                                                                    | <b>DC coupling</b> : DC coupling                                                     |
|                                                                                                    |                                                                                                    | $\bigcirc_{\text{AC COUPLING}} : \text{AC coupling}$                                 |
|                                                                                                    |                                                                                                    | : The input signal is not connected.<br>This allows the zero position to be checked. |

# 9.3.5 Setting the Magnification/Compression Ratio Along the Voltage Axis

- Specifies the magnification/compression ratio for each channel to be used for display and recording.
- Performs magnification/compression using the center of the screen as reference.

| (CHANNEL1)                                                                                                    | MEMORY                                                                                                    | *99-6                                                 | 06-30 10:50:36 | Method                                                                                          | Screen: CHANNEL1, DISPLAY                                                                                                    |
|----------------------------------------------------------------------------------------------------|----------------------------------------------------------------------------------------------------|-------------------------------------------------------|----------------|-------------------------------------------------------------------------------------------------|----------------------------------------------------------------------------------------------------|
| ch         graph         range         zc           1         analog         100m/         2           analog         100m/         3         analog         100m/           3         analog         100m/         3         analog         100m/           4         analog         100m/         3         analog         100m/           5         analog         100m/         3         analog         100m/           6         analog         100m/         3         analog         100m/           7         Flashing         9         analog         100m/         3         3           9         analog         100m/         3         3         3         3         3         3         3         3         3         3         3         3         3         3         3         3         3         3         3         3         3         3         3         3         3         3         3         3         3         3         3         3         3         3         3         3         3         3         3         3         3         3         3         3         3 | ↓1         (100mV)         50%         0FF         (           ↓1         (100mV)         50%         0FF         (           ↓1         (100mV)         50%         0FF         (           ↓1         (100mV)         50%         0FF         (           ↓1         (100mV)         50%         0FF         (           ↓1         (100mV)         50%         0FF         (           ↓1         (100mV)         50%         0FF         (           ↓1         (100mV)         50%         0FF         (           ↓1         (100mV)         50%         0FF         (           ↓1         (100mV)         50%         0FF         (           ↓1         (100mV)         50%         0FF         (           ↓1         (100mV)         50%         0FF         (           ↓1         (100mV)         50%         0FF         (           ↓1         (100mV)         50%         0FF         ( | $ \begin{array}{cccccccccccccccccccccccccccccccccccc$ |                | <ol> <li>Call up<br/>screen.</li> <li>Use the<br/>channe</li> <li>Move the<br/>shown</li> </ol> | the CHANNEL1 or DISPLAY<br>CH.SET key to display the desired<br>l screen.<br>The flashing cursor to the position<br>in the figure on the left.<br>the function keys to make the |
|                                                                                                    |                                                                                                    |                                                       |                |                                                                                                 | Move the arrow up in the selection                                                                                                    |

NOTE

• The measurable area for each voltage range is about  $\pm 1.25$  times the fullscale voltage axis. The display area on the waveform screen depends on the magnification and compression settings, but the measurable area is not affected. So even if seemingly displayable on the screen, any part of a waveform that exceeds the measurable area of the voltage range cannot be read.

window.

: Move the arrow down in the

selection window.

- Magnification/compression along the measurement range is performed using the center of the screen as reference, if the Magnification/compression ratio is changed.
- Depends on display format, magnification/compression ratio is changed as below:

| Format                    | Displa | y Size | Magnification/                |  |
|---------------------------|--------|--------|-------------------------------|--|
|                           | Normal | Wide   | compression                   |  |
| Single, X-Y single screen | 20 DIV | 24 DIV | ×1/2, ×1, ×2, ×5, ×10         |  |
| 2, 4, 8, 16, X-Y4 screen  | 10 DIV | 12 DIV | × 1/4, × 1/2, × 1, × 2.5, × 5 |  |

## 9.3.6 Setting the Zero Position

The position of the zero voltage is set.

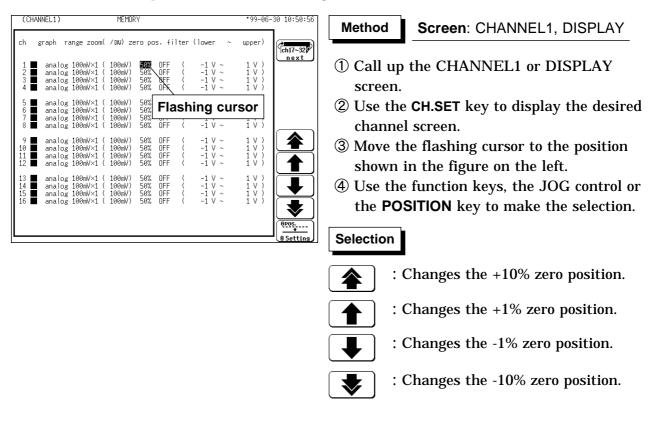

```
NOTE
```

- The **POSITION** key can be used regardless of where the flashing cursor is located, if the CHANNEL1 or DISPLAY screen is displayed.
- Magnification/compression along the measurement range is performed using the center of the screen as reference, even if the magnification/compression ratio is changed.

#### Reference

- The zero positions are shown in the figure below.
- $\cdot$  It is possible to display the hidden portion of the waveform by setting "0 V" to a proper percentage on the display.

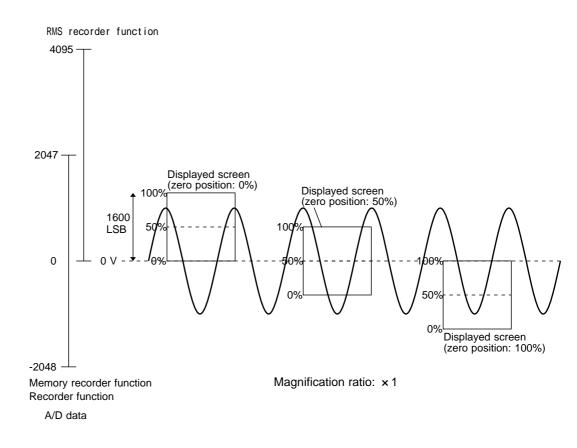

| Single, X-Y single screen format | × 1/2      | × 1         | ×2          | <b>×</b> 5  | × 10     |
|----------------------------------|------------|-------------|-------------|-------------|----------|
| 2 to 16, X-Y 4 screen format     | × 1/4      | × 1/2       | × 1         | × 2.5       | × 5      |
| No. of full-scale LSBs           | 3200       | 1600        | 800         | 320         | 160      |
| Zero position adjustment area    | 0 to 100   | -50 to 150  | -150 to 250 | -450 to 550 | -950 to  |
| (MEM and REC)                    |            |             |             |             | 1050     |
| Zero position adjustment area    | -50 to 100 | -150 to 150 | -350 to 250 | -950 to 550 | -1950 to |
| (RMS)                            | -50 10 100 | -150 10 150 | -350 10 250 | -950 10 550 | 1050     |

### 9.3.7 Setting the Low-Pass Filter

- · Low-pass filters internal to the input units are set.
- Effective for removing unneeded high-frequency components.

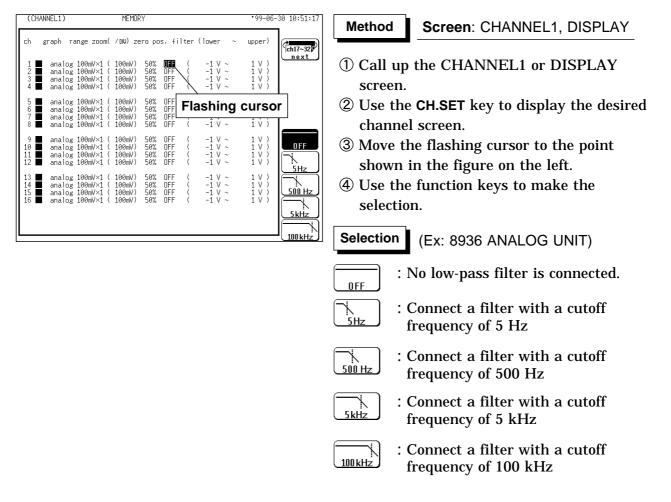

#### Types of Low-Pass Filters in Each Unit

| Input L | Init            | Low-Pass Filter                |  |  |
|---------|-----------------|--------------------------------|--|--|
| 8936    |                 | OFF, 5, 500, 5 k, 100 k ( Hz ) |  |  |
| 8937    | Voltage         | OFF, 5, 500, 5 k, 100 k ( Hz ) |  |  |
|         | Temperature     | OFF, 5, 500 ( Hz )             |  |  |
| 8938    |                 | OFF, 5, 500, 5 k, 100 k ( Hz ) |  |  |
| 8939    |                 | OFF, 10, 30, 300, 3 k ( Hz )   |  |  |
| 8940    |                 | OFF, 5, 500, 5 k, 100 k ( Hz ) |  |  |
| 8947    | Voltage         | OFF, 5, 500, 5 k, 100 k ( Hz ) |  |  |
|         | Charge, Pre-AMP | OFF, 500, 5 k ( Hz )           |  |  |

## 9.3.8 Setting the Logic Inputs

- $\boldsymbol{\cdot}$  Select the display positions for CHA CHH (1 probe).
- $\boldsymbol{\cdot}$  Select the display color for the logic waveform.

| Γ | (CHA | NNEL1) | )    |   |   | MEMORY   | *99-1           | 06-30 10:51:46 |
|---|------|--------|------|---|---|----------|-----------------|----------------|
|   | ch   | C      | olor |   |   | position |                 | ch1 ~16        |
|   | A    | 1      | 2    | 3 | 4 | POS:1    | ×               | (next)         |
|   | В    | 1      | 2    | 3 | 4 | POS:2    | $\backslash$    |                |
|   | С    | 1      | 2    | 3 | 4 | POS:3    |                 | 1              |
|   | D    | 1      | 2    | 3 | 4 | POS:4    | Flashing cursor |                |
|   | Е    | 1      | 2    | 3 | 4 | POS:5    |                 |                |
|   | F    | 1      | 2    | 3 | 4 | POS:6    |                 |                |
|   | G    | 1      | 2    | 3 | 4 | POS:7    |                 |                |
|   | Н    | 1      | 2    | 3 | 4 | POS:8    |                 |                |
|   |      |        |      |   |   |          |                 |                |
|   |      |        |      |   |   |          |                 | <b>MUL</b>     |
|   |      |        |      |   |   |          |                 |                |
|   |      |        |      |   |   |          |                 |                |

The logic waveform display positions are as follows.

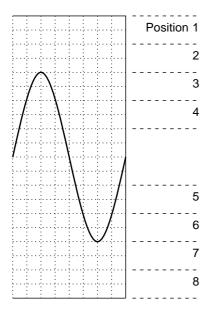

## Method Screen: CHANNEL1, DISPLAY

- Call up the CHANNEL1 or DISPLAYscreen.
- ② Use the CH.SET key to display the logic channel screen.
- ③ Move the flashing cursor to the **Position** point of the channel to be set, as shown in the figure on the left.
- 4 Use the function keys to set the position.
- ⑤ Press the F5 [SET] key to change the display position.

## Selection

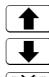

- : Change the display position.
- : Change the display position.
- LOGIC OFF : Logic waveforms are not displayed.
- **INTIA** : All logic waveforms are displayed.
- SET : Set to the displayed position number.

When the display format is set to "oct" or "hex," the display position is automatically adjusted.

For oct:

The logic waveform set at positions 1 through 8 is printed in graphs 1 through 8. For hex:

A two-channel logic waveform is printed on a single graph. (The logic waveform at position 1 is printed on graphs 1 and 2.)

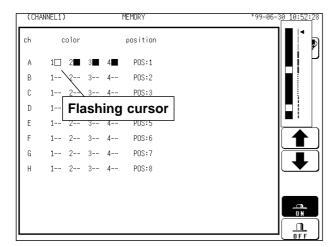

- (6) Move the flashing cursor to the "1, 2, 3, 4" item of the channel for which the display color is to be set, as shown in the figure on the left.
- O Use the the function keys to make the selection.

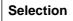

T

┢

- : Move the arrow up in the selection window.
- : Move the arrow down in the selection window.

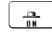

<u>n</u> Off

- : Waveform display is enabled.
- : Waveform display is disabled.

## 9.4 Copying Channel Settings

Copies any of input channel settings (voltage axis range, input coupling, and low-pass filter), variable function settings, scaling function settings, or comment function settings to another channel.

Copying is not possible if the copy source and destination are different, or if the measurement mode is different when copying from and to the same unit.

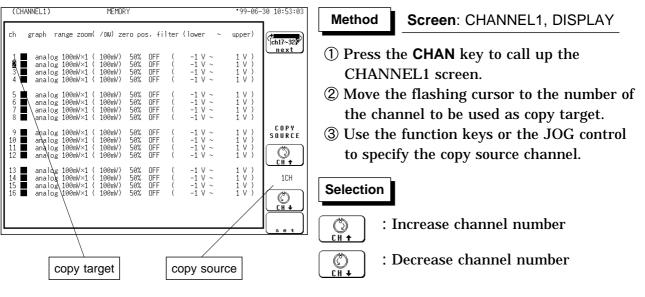

Selection of "for ALL" enables the settings (comments) for the channel with the flashing cursor to be copied to all channels.

④ When the F5 [set] is pressed, the settings of the copy source channel are copied to the copy target channel.

For variable function and scaling function, the settings are copied in an identical.

NOTE

- Magnification and zero position are copied to the desired destination only when the copy source is set to "for ALL" when copying is performed in the "input channel settings."
- It is not possible to copy the settings of input channels and variable function in a single operation.

## 9.5 Zero Setting

## 9.5.1 Zero Adjustment

- This function calibrates the 0 V position (ground position) to the selected zero position. Use it to assure precise results.
- Allow the unit to warm up for at least 30 minutes to ensure that the internal temperature of the input units has stabilized.
- · Compensation for the measurement range is performed.

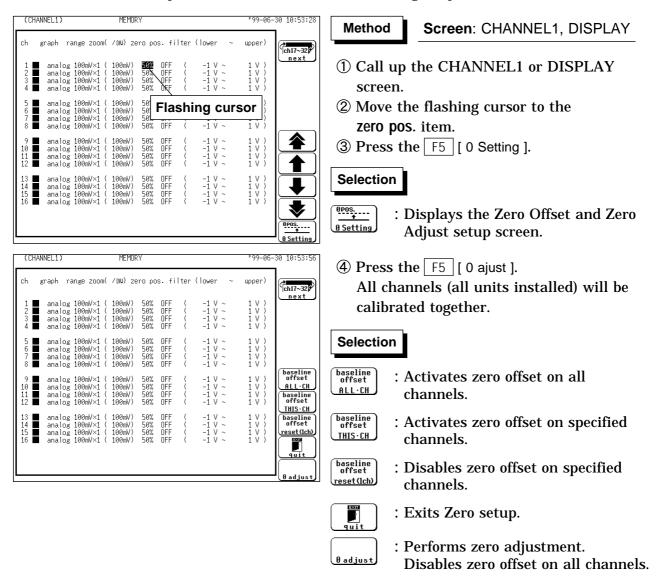

#### NOTE

- · Zero adjustment cannot be performed during measurement.
- Repeat the zero adjustment when the input unit was changed, when the power is on/off, or when the system is set to reset, when the measurement range is change.
- When there is a sudden change in ambient temperature the zero position may drift. To assure continued measurement precision, perform the zero adjustment again.

## 9.5.2 Zero Offset

This function offsets the input voltage measurement to 0 V to compensate for an actual non-zero input voltage. If the actual input voltage exceeds  $\pm 10$  DIVs, zero offset cannot be performed. This function is for the voltage and current measurement only.

The zero offset is active when power is off, but if the input unit configuration is changed while power is on, the zero offset must be reset.

| (CHANNEL1)                                                                                               | MEMORY                                                                                                    | *99-06-30 10:54                                                 | 4:31 Method Screen: CHANNEL1, DISPLAY                                                                                                    |
|----------------------------------------------------------------------------------------------------|----------------------------------------------------------------------------------------------------|-----------------------------------------------------------------|----------------------------------------------------------------------------------------------------|
| ch graph range zo                                                                                        | om( /DW) zero pos. filter (lower                                                                                 | ~ upper)                                                        |                                                                                                    |
| 1 ■ analog 100mV><br>2 ■ analog 100mV><br>3 ■ analog 100mV><br>4 ■ analog 100mV>                         | :1 ( 100mV) 50% ∖DFF ( -1 V                                                                                      | ~ 1 V )                                                         | (1) Call up the CHANNEL1 or DISPLAY screen.                                                                                                    |
| 5 ■ analog 100mV><br>6 ■ analog 100mV><br>7 ■ analog 100mV><br>8 ■ analog 100mV>                         | 1 ( 100mV) 50 <b>FIASHING (</b><br>1 ( 100mV) 50 <b></b>                                                         | )                                                               | ② Move the flashing cursor to the<br>zero pos_item                                                                                                    |
| 9 ■ analog 100mW×<br>9 ■ analog 100mV×<br>10 ■ analog 100mV×<br>11 ■ analog 100mV×<br>12 ■ analog 100mV× | 1 ( 100mV) 50% OFF ( -1 V<br>1 ( 100mV) 50% OFF ( -1 V<br>1 ( 100mV) 50% OFF ( -1 V<br>1 ( 100mV) 50% OFF ( -1 V |                                                                 | Zero pos. item.         ③ Press the F5 [ 0 Setting ].                                                                                                    |
| 13                                                                                                    | 4 ( 100mV) 50% OFF ( -1 V<br>4 ( 100mV) 50% OFF ( -1 V                                                           | ~ 1 V )<br>~ 1 V )<br>~ 1 V )<br>~ 1 V )<br>~ 1 V )<br><b>V</b> | – II (Use Adjust setup screen.                                                                                                    |
| (CHANNEL1)                                                                                               | MEMORY                                                                                                    | *99-06-30 10:54                                                 | <b>4:56 (4)</b> Use the function keys to make the                                                                                                    |
| ch graph range zo                                                                                        | om( /DW) zero pos. filter (lower                                                                                 | ~ upper)                                                        | selection.                                                                                                    |
| 1 ■ analog 100mV><br>2 ■ analog 100mV><br>3 ■ analog 100mV><br>4 ■ analog 100mV>                         | 1 ( 100mV) 50% OFF ( -1 V<br>1 ( 100mV) 50% OFF ( -1 V                                                           | ~ 1 V )<br>~ 1 V )<br>~ 1 V )<br>~ 1 V )<br>~ 1 V )             | Selection                                                                                                    |
| 5 ■ analog 100mV><br>6 ■ analog 100mV><br>7 ■ analog 100mV><br>8 ■ analog 100mV>                         | 1 ( 100mV) 50% OFF ( -1 V<br>1 ( 100mV) 50% OFF ( -1 V<br>1 ( 100mV) 50% OFF ( -1 V<br>1 ( 100mV) 50% OFF ( -1 V | haseli                                                          | ine ALL·CH : Activates zero offset on all channels.                                                                                                    |
| 9 ■ analog 100mV><br>10 ■ analog 100mV><br>11 ■ analog 100mV><br>12 ■ analog 100mV>                      | 1 ( 100mV) 50% OFF ( -1 V<br>1 ( 100mV) 50% OFF ( -1 V<br>1 ( 100mV) 50% OFF ( -1 V<br>1 ( 100mV) 50% OFF ( -1 V | THIS                                                            | Image: CH     Image: CH       Image: CH     Image: CH       Image: CH |
| 13 ■ analog 100mV><br>14 ■ analog 100mV><br>15 ■ analog 100mV><br>16 ■ analog 100mV>                     | 1 ( 100mV) 50% OFF ( -1 V<br>1 ( 100mV) 50% OFF ( -1 V                                                           | ~ 1 V )<br>~ 1 V )<br>~ 1 V )<br>~ 1 V )                        | ter channels.                                                                                                    |
|                                                                                                    |                                                                                                    | <u>0 adju</u>                                                   | Exits Zero setup.                                                                                                    |
|                                                                                                    |                                                                                                    |                                                                 | Badjust : Performs zero adjustment.<br>Disables zero offset on all channels                                                                                                    |

#### Input Voltage During Zero Offset

To set the zero offset, the input voltage must be stable. Otherwise, the zero offset depends on the timing of the zero offset setting.

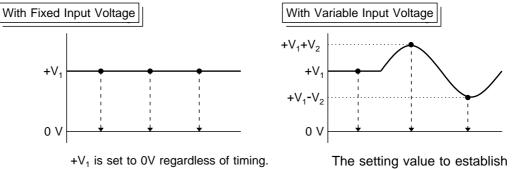

The setting value to establish the 0V level is determined at the moment of setting.

NOTE

• The zero offset function can be performed only for the input voltage measurement.

- The input voltage will be set to 0V, so before executing zero offset setting, apply the signal that is to be offset to zero.
- When the input voltage is offset to 0V by the zero offset function, the maximum input voltage and maximum constant voltage relative to ground are unaffected, so care should be observed to ensure that the limits of these voltages are not exceeded.
- When zero offset on all channels is performed, 'Warning' is displayed if zero offset cannot be set on any channel (the input voltage exceeds  $\pm 10$  DIVs). In this case, the zero offset on channels which can be performed is active.

#### Difference Between Zero Offset and Zero Adjust

The zero offset function forces the actual input voltage to be offset to 0V for measurement purposes. That is, if there is a potential difference between the standard potential of the measurement object and the standard potential of this device (0V), this function causes the standard potential of the measurement object to be interpreted as 0V.

The zero-adjust function compensates for the difference between the input unit potential and 0V, so that it appears as 0V. This function causes the basic potential of this device to be 0V.

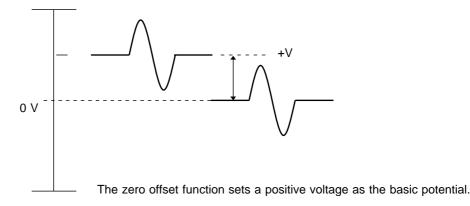

#### How to determine the zero offset

#### Channel screen

| ch graph range zoom( /DW) zero pos. filter (lower ∼ up                                                                                                    | 1        |
|----------------------------------------------------------------------------------------------------|----------|
|                                                                                                    | per)     |
|                                                                                                    | V)<br>V) |
| Shows that the zero offset is enabled.         100mV×1 (100mV)*50% UFF (1 -1 V ~ 1)           100mV×1 (100mV) 50% UFF (1 -1 V ~ 1)           100mV×1 (100mV) 50% UFF (1 -1 V ~ 1) | Ŭ<br>V)  |

#### **Display screen**

|          |                                            | 3  |
|----------|--------------------------------------------|----|
|          |                                            |    |
|          |                                            | 1. |
|          | 1                                          | _  |
|          | 2: analog 100mV×1 50% 0FF:1                | Γ  |
|          | e zero offset is analog 100mV×1 50% 0FF ti | ٢  |
| enabled. |                                            |    |

## 9.6 Setting the CHANNEL2 Screen

## 9.6.1 Setting the Variable Function

- The variable function allows the user to modify the waveform position and size.
- The variable screen serves for setting the lower and upper limit of the waveform display range.
- The allowable waveform display range between the upper and lower limits is 10000 times larger or smaller the currently set range. If the variable function is used, the magnification is limited to 1000 times.
- · The variable function can be set to ON or OFF for each channel individually.
- If the variable function is enabled, the size of a waveform on the screen does not change, even if the measurement range is changed.

#### The function can also be combined with the scaling function.

This is useful when wishing to display the sensor output over the full range (full-span display).

Example:

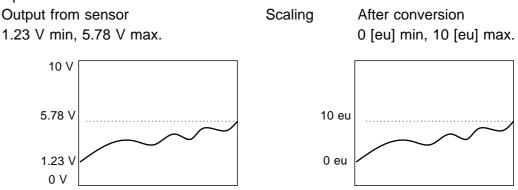

The scaling function allows conversion of the voltage output by the sensor into a desired physical quantity.

But unless the setting is changed as shown below, the display will continue to show the waveform of the sensor output voltage (with the measurement range and zero position as set on the channel screen). To use the full-span display, make the following setting:

Lower limit: 0 [eu], Upper limit: 10 [eu]

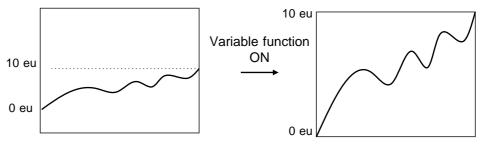

| ch variable (lower) (upper) (eu)<br>1 : INN [-5.0000E-02][+5.0000E-02](V )<br>2 : OFE [-5.0000E-02][+5.0000E-02](V )<br>3 : OFF [-5.0000E-02][+3.0000E-02](V )           |             |
|----------------------------------------------------------------------------------------------------|-------------|
| 2 : DFF [-5.0000E-02][+5.0000E-02](V )<br>3 : DFF [-5.0000E-02][+5.0000E-02](V )                                                                                         | (ch17~32)   |
| 4 : OFF [-5.0000E-02][+5.0000E-02](V )                                                                                                    | <u>next</u> |
| 5 : 0F<br>6 : 0F<br>7 : 0F<br>8 : 0F<br>L-5.0000E-02JL+5.0000E-02J(V)                                                                                                    |             |
| 9 : DFF [-5.0000E-02][+5.0000E-02](V )<br>10 : DFF [-5.0000E-02][+5.0000E-02](V )<br>11 : DFF [-5.0000E-02][+5.0000E-02](V )<br>12 : DFF [-5.0000E-02][+5.0000E-02](V )  |             |
| 13 : OFF [-5.0000E-02][+5.0000E-02](V )<br>14 : OFF [-5.0000E-02][+5.0000E-02](V )<br>15 : OFF [-5.0000E-02][+5.0000E-02](V )<br>16 : OFF [-5.0000E-02][+5.0000E-02](V ) |             |

#### Method

#### Screen: CHANNEL2, DISPLAY

- ① Call up the CHANNEL2 or DISPLAY screen.
- ② Use the **CH.SET** key to display the desired channel screen.
- ③ Use the cursor key to move the flashing cursor to the desired channel.
- ④ Use the function keys to make the selection.

#### Selection

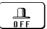

\_\_\_\_\_ 0 N

- : Variable function is disabled.
- - : Variable function is enabled.

Move the flashing cursor to the position shown in the figure on the left, and set the lower and upper limits.

| (CHANNEL2)                                   | MEMORY                                                                                                    | *99-06-30 10:57:57 |
|----------------------------------------------|----------------------------------------------------------------------------------------------------|--------------------|
| ch variable                                  | (lower) (upper) (eu)                                                                                                    | Ch17~32            |
| 1 : ON<br>2 : OFF<br>3 : OFF<br>4 : OFF      | [-■.0000E-02][+5.0000E-02](V )<br>[-5.0000E-02][+5.0000E-02](V )<br>[-5.0000E-02][+5.0000E-02](V )<br>[-5.0000E-02][+5.0000E-02](V ) |                    |
| 5 : OFF<br>6 : OFF<br>7 : OFF<br>8 : OFF     | [-5] <b>Flashing cursor</b> }                                                                                                    |                    |
| 9 : OFF<br>10 : OFF<br>11 : OFF<br>12 : OFF  | [-5.0000E-02][+5.0000E-02](V )<br>[-5.0000E-02][+5.0000E-02](V )<br>[-5.0000E-02][+5.0000E-02](V )<br>[-5.0000E-02][+5.0000E-02](V ) |                    |
| 13 : OFF<br>14 : OFF<br>15 : OFF<br>16 : OFF | [-5.0000E-02][+5.0000E-02](V )<br>[-5.0000E-02][+5.0000E-02](V )<br>[-5.0000E-02][+5.0000E-02](V )<br>[-5.0000E-02][+5.0000E-02](V ) | RESET              |
|                                              |                                                                                                    |                    |

#### Method-1

#### Screen: CHANNEL2, DISPLAY

Using the function key or the JOG control

- **(1)** Move the flashing cursor to the desired channel.
- **②** Move the flashing cursor to the respective columns and select columns individually with the JOG control, the function keys or the CH&NUM key. (Move the column with the cursor keys.)

The unit (eu) sets the SYSTEM2 (SCALING) screen.

#### Selection

- : Value up
- : Value down
- : Reset. The reset value is RESET determined by the measurement range, zero position, and magnification ratio.
  - : Enter the value using the CH&NUM keys.

| (CHANNEL2)                                                                                                    | MEMORY               | •99-06-30 | 10:58:20 | Method-2                                                                                 | Screen: CH                                                                                            |
|----------------------------------------------------------------------------------------------------|----------------------|-----------|----------|------------------------------------------------------------------------------------------|----------------------------------------------------------------------------------------------------|
| ch variable<br>1 : ON<br>2 : OFF<br>3 : OFF<br>4 : OFF<br>5 : OFF<br>7 : OFF<br>9 : OFF<br>10 : OFF<br>11 : OFF<br>11 : OFF<br>13 : OFF<br>13 : OFF<br>14 : OFF<br>15 : OFF<br>16 : OFF | (lower) (upper) (eu) |           | RESET    | Using the C<br>(1) Move th<br>channel.<br>lower or<br>(2) Use the<br>TEN-KE<br>Selection | Screen: CH<br>H&NUM key<br>e flashing cur<br>Move the fla<br>upper limit.<br>function key<br>Y INPUT. |

·99-06-30 10:58:41

ch17~32

next

(clear)

1) 🏹 🕆 🔂 4 BACK SPACE

123 DIN-KEY INPI

#### IANNEL2

- rsor to the desired ashing cursor to the
- to select the
  - : Reset. The reset value is determined by the measurement range, zero position, and magnification ratio.

: Value down

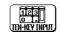

RESET

- Enter the value using the **CH&NUM** keys.
- **③** Use the **CH&NUM** key to enter the parameter. The unit (eu) sets the SYSTEM2 (SCALING) screen.

| <b>•</b> • • |
|--------------|
| Selection    |
| Selection    |
|              |

- **ABCD** 1分分分分 (clear) : Clear the currently displayed comments.
- : Performs backspacing. 1) 🗶 🕆 🔂 4 BACK SPACE The value that has been input most recently will be displayed if the backspace function is used without entering new data.
  - : Enable the input value and escape from the ten-key input screen.

CH&NUM key Enter the numerical value **POSITION** key Enter the " - ", " + " **RANGE** key Enter the ". ","E"

**④** Press the **CH**<sub>ENT</sub> key to fix the entering.

#### NOTE

(CHANNEL2)

ch variable

1 : ON 2 : OFF 3 : OFF 4 : OFF

5 : OFF 6 : OFF 7 : OFF 8 : OFF

9 10 11 12 : OFF : OFF : OFF : OFF

OFF

0F

MEMOR

.0000E

0000 -02 0000

. AAAAA Ŕ2

0000

(lower)

-02 -02 AAAA

02 02

(upper) (eu)

- · When the screen size (normal/wide) is changed, the upper and lower limits are also changed.
- · Variable function and scaling function processing can be carried out simultaneously.
- Settings made for one channel can be copied to another channel. See section 9.4.
- Although the variable function cannot be enabled or disabled on the display screen, the values of the enabled channels can be changed.

- The scaling function can be used to convert an output voltage from a sensor or similar into a physical quantity.
- The gauge scale (maximum and minimum values of horizontal axis) and A/B cursor measurement values are displayed in the scaled units.
- Scaling can be performed for every channel.
- Two types of scaling functions are available.

Method-1 (conversion ratio method)

Scaling is performed by specifying a physical quantity to correspond to a 1V input signal (conversion ratio: eu/v), an offset value, and the unit (eu: engineering units). This will cause the measurement voltage to be converted into the selected units.

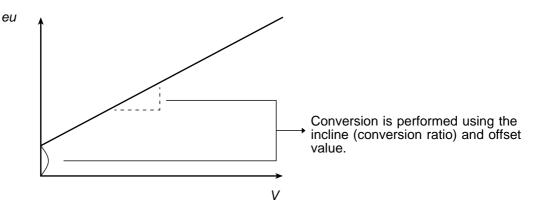

#### Method-2 (2-point method)

Scaling is performed by specifying two input signal points (voltage values) and the conversion values for these two points in engineering units (eu). This will cause the measurement voltage to be converted into the selected units.

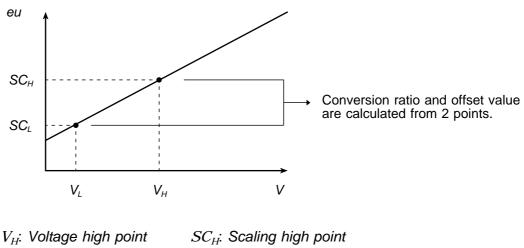

 $V_I$ : Voltage low point  $SC_I$ : Scaling low point

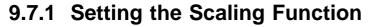

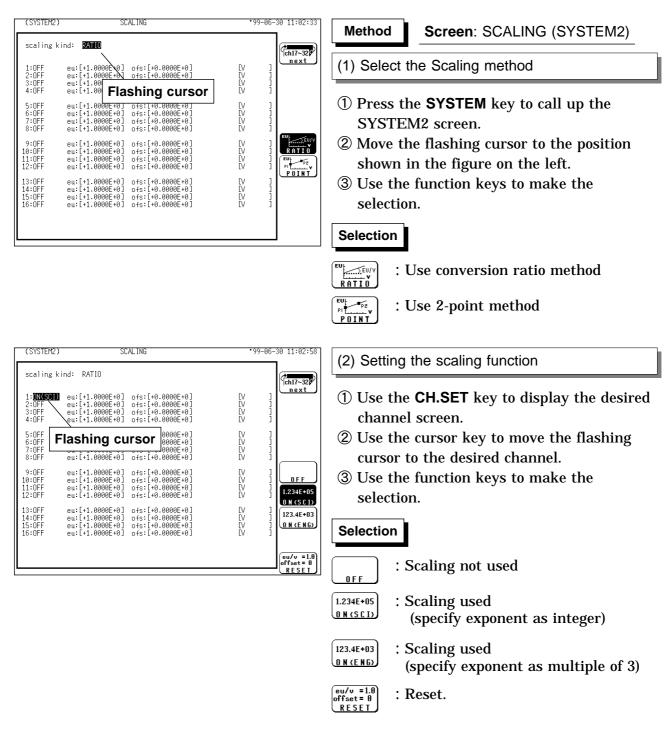

#### NOTE

If the exponents of data are integers (SCI), the numeral used as the cursor value or the value to be printed out will be expressed as it is rather than in exponential from, provided that it is less than 100,000.

| (SYSTEM2)                            | ) SCALING                                                                                                    | •99-                 | 06-30 11:04:38                                                  |
|--------------------------------------|----------------------------------------------------------------------------------------------------|----------------------|-----------------------------------------------------------------|
| scaling                              | kind: RATIO                                                                                                    |                      | ch17~32                                                         |
| 1:ON(SCI)<br>2:OFF<br>3:OFF<br>4:OFF | ) eu:[+ <b>1</b> .0000E+0] ofs:[+0.0000E+0]<br>eu:[+1.0000E+0] ofs:[+0.0000E+0]<br>eu:[+1.0000E+0] ofs:[+0.0000E+0]<br>eu:[+1.0000E+0] ofs:[+0.0000E+0] | EV<br>EV<br>EV<br>EV | ]<br>]<br>]<br>]                                                |
| 5:0FF<br>6:0FF<br>7:0FF<br>8:0FF     | eu:[+1<br>eu:[+] <b>Flashing cursor</b><br>eu:[+1.0000E+0] ofs:[+0.0000E+0]                                                                             | EV<br>EV<br>EV<br>EV |                                                                 |
| 9:OFF<br>10:OFF<br>11:OFF<br>12:OFF  | eu:[+1.0000E+0] ofs:[+0.0000E+0]<br>eu:[+1.0000E+0] ofs:[+0.0000E+0]<br>eu:[+1.0000E+0] ofs:[+0.0000E+0]<br>eu:[+1.0000E+0] ofs:[+0.0000E+0]            | EV<br>EV<br>EV<br>EV |                                                                 |
| 13:OFF<br>14:OFF<br>15:OFF<br>16:OFF | eu:[+1.0000E+0] ofs:[+0.0000E+0]<br>eu:[+1.0000E+0] ofs:[+0.0000E+0]<br>eu:[+1.0000E+0] ofs:[+0.0000E+0]<br>eu:[+1.0000E+0] ofs:[+0.0000E+0]            | EV<br>EV<br>EV<br>EV | $\begin{bmatrix} eu/v = 1.0\\ offset = 0\\ RESET \end{bmatrix}$ |
|                                      |                                                                                                    |                      |                                                                 |

#### (3) Entering the numerical value

#### Using the function key and the JOG control

- ① Move the flashing cursor to the desired channel.
- ② Move the flashing cursor to each digit and use the JOG control, the function keys or the CH&NUM key to enter individual digits.

(Use the cursor keys to move the column.) Conversion ratio method

The setting range for both these items is -9.9999E+9 to +9.9999E+9.

#### 2-point method

The setting range is -9.9999E+29 to +9.9999E+29.

#### Selection

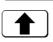

123

: Value up

- : V
  - : Value down
  - : Reset (when specified at conversion ratio method)
  - : Enter the value using the **CH&NUM** keys.

| ſ | (SYSTEM2)                            | SC                                                                       | ALING                                                                                            | •99-                 | 06-30 11:05:02                                                                   |
|---|--------------------------------------|--------------------------------------------------------------------------|--------------------------------------------------------------------------------------------------|----------------------|----------------------------------------------------------------------------------|
|   | scaling ki                           | ind: RATIO                                                               |                                                                                                  |                      | ch17~32                                                                          |
|   | 1:ON(SCI)<br>2:OFF<br>3:OFF<br>4:OFF | eu:[11.0000E+0]<br>eu:[+1.0000E+0]<br>eu:[+1.0000E+0]<br>eu:[+1.0000E+0] | ofs:[+0.0000E+0]<br>ofs:[+0.0000E+0]<br>ofs:[+0.0000E+0]<br>ofs:[+0.0000E+0]<br>ofs:[+0.0000E+0] | EV<br>EV<br>EV<br>EV | ]<br>]<br>]<br>]                                                                 |
|   | 5:0FF<br>6:0FF<br>7:0FF<br>8:0FF     | eu:[+1.0000E+0]<br>eu:[+1.0000E+0]<br>eu:[+1.0000E+0]<br>eu:[+1.0000E+0] | ofs:[+0.0000E+0]<br>ofs:[+0.0000E+0]<br>ofs:[+0.0000E+0]<br>ofs:[+0.0000E+0]                     | EV<br>EV<br>EV<br>EV |                                                                                  |
|   | 9:OFF<br>10:OFF<br>11:OFF<br>12:OFF  | eu:[+1.0000E+0]<br>eu:[+1.0000E+0]<br>eu:[+1.0000E+0]<br>eu:[+1.0000E+0] | ofs:[+0.0000E+0]<br>ofs:[+0.0000E+0]<br>ofs:[+0.0000E+0]<br>ofs:[+0.0000E+0]                     | EV<br>EV<br>EV<br>EV | A B C D<br>1 ☆ ☆ ☆ ☆ ↑<br>C l e a r )<br>1 ★ ↓ ↓ ↓ ↓ ↓ ↓ ↓ ↓ ↓ ↓ ↓ ↓ ↓ ↓ ↓ ↓ ↓ ↓ |
|   | 13:0FF<br>14:0FF<br>15:0FF<br>16:0FF | eu:[+1.0000E+0]<br>eu:[+1.0000E+0]<br>eu:[+1.0000E+0]<br>eu:[+1.0000E+0] | ofs:[+0.0000E+0]<br>ofs:[+0.0000E+0]<br>ofs:[+0.0000E+0]<br>ofs:[+0.0000E+0]                     | EV<br>EV<br>EV<br>EV |                                                                                  |
|   |                                      |                                                                          |                                                                                                  |                      |                                                                                  |

(3) Entering the numerical value

#### Using the CH&NUM key

- ① Move the flashing cursor to the desired item.
- ② Use the function key to select the **TEN-KEY INPUT**.
- ③ Use the **CH&NUM** key to enter the numerical value.

#### Selection

| 6  | В  | ſ   | n            |
|----|----|-----|--------------|
| ן  |    |     |              |
|    |    |     |              |
| (c | 1. | e a | $\mathbf{r}$ |
| -  |    |     |              |

- : Clear the currently displayed comments.
- 1X+∎4 ] : Performs backspacing.
- BACK SPACE The value that has been input most recently will be displayed if the backspace function is used without entering new data.

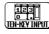

: Enable the input value and escape from the ten-key input screen.

CH&NUM key Enter the numerical value POSITION key Enter the " - ", " + " RANGE key Enter the ". " , "E"

4 Press the  $CH_{ENT}$  key to fix the entering.

| (SYSTEM2)                            | SC                                                                       | AL ING                                                                       | *00-0                  | 02-14 12:02:06                                                                 |
|--------------------------------------|--------------------------------------------------------------------------|------------------------------------------------------------------------------|------------------------|--------------------------------------------------------------------------------|
| scaling ki                           | nd: RATIO                                                                |                                                                              |                        | ch17~32                                                                        |
| 1:ON(SCI)<br>2:OFF<br>3:OFF<br>4:OFF | eu:[+1.0000E+0]<br>eu:[+1.0000E+0]<br>eu:[+1.0000E+0]<br>eu:[+1.0000E+0] | ofs:[+0.0000E+0]<br>ofs:[+0.0000E+0]<br>ofs:[+0.0000E+0]<br>ofs:[+0.0000E+0] |                        | ]<br>]<br>]                                                                    |
| 5:OFF<br>6:OFF<br>7:OFF<br>8:OFF     | eu:[+1.0000E+0]<br>eu:[+1.0000E+0]<br>eu:[+1.0000E+0]<br>eu:[+1.0000E+0] | ofs:[+0.0000E+0]<br>ofs:[+0.0000E+0]<br>ofs:[+0.0000E+0]<br>ofs:[+0.0000E+0] | Flashing               | cursor                                                                         |
| 9:OFF<br>10:OFF<br>11:OFF<br>12:OFF  | eu:[+1.0000E+0]<br>eu:[+1.0000E+0]<br>eu:[+1.0000E+0]<br>eu:[+1.0000E+0] | ofs:[+0.0000E+0]<br>ofs:[+0.0000E+0]<br>ofs:[+0.0000E+0]<br>ofs:[+0.0000E+0] | [V<br>[V<br>[Hz<br>[Hz |                                                                                |
| 13:0FF<br>14:0FF<br>15:0FF<br>16:0FF | eu:[+1.0000E+0]<br>eu:[+1.0000E+0]<br>eu:[+1.0000E+0]<br>eu:[+1.0000E+0] | ofs:[+0.0000E+0]<br>ofs:[+0.0000E+0]<br>ofs:[+0.0000E+0]<br>ofs:[+0.0000E+0] | EV<br>EV<br>EV<br>EV   | ]<br>]<br>[]<br>[]<br>[]<br>[]<br>[]<br>[]<br>[]<br>[]<br>[]<br>[]<br>[]<br>[] |
|                                      |                                                                          |                                                                              |                        |                                                                                |

(4) Enter the "Unit name: eu"

Move the flashing cursor to the position shown in the figure on the left and enter the required unit. See Section 9.8.4.

#### NOTE

- Settings made for one channel can be copied to another channel. See section 9.4.
- When the scaling and waveform processing are simultaneously specified, the scaling function is not applied to the results of the waveform processing stored in the internal memory.

#### Combination of the scaling and variable functions

The scaling function can be combined with the variable function. If both the scaling and variable functions are to be used in the order of "Variable" "Scaling," it is necessary to use the previously converted physical quantity (after scaling) to set the upper and lower limits of variable setting .

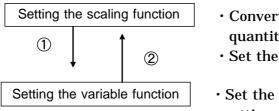

- Convert the measurement to a physical quantity.
- Set the unit (eu).
- Set the upper and lower limits of variable setting using the converted (scaled) physical quantity.
- $\cdot$  Set the unit (eu) on the scaling setup screen.

#### How to identify scaled data output

 The gauge unit indication [ ] is widened (when the gauge is set to ON).

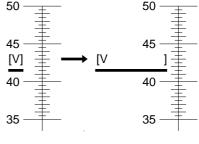

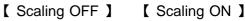

(2) The input channel is represented in full-span mode instead of full-scale mode, and the unit is displayed in [ ].

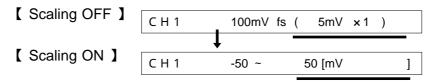

## 9.7.2 Scaling Setting Example

| (SYSTEM2                             | ) SCALING                                                                                                    | *99-06-30                           | 11:10:56      |
|--------------------------------------|----------------------------------------------------------------------------------------------------|-------------------------------------|---------------|
| scaling                              | kind: POINT                                                                                                    | R                                   | ¢<br>ch17~32∳ |
| 1:ON(SCI<br>2:OFF<br>3:OFF<br>4:OFF  | ( volt P1 , volt P2 ) ( scale P1 , scale P<br>+1.2000E+03,+0.0000E+00+3.0000E+00,+0.0000E<br>+5.0000E-02,-5.0000E-02+5.0000E-02,-5.0000E<br>+5.0000E-02,-5.0000E-02+5.0000E-02,-5.0000E<br>+5.0000E-02,-5.0000E-02+5.0000E-02,-5.0000E | 2)<br>+00[G ]<br>-02[V ]<br>-02[V ] | next          |
| 5:ON(ENG<br>6:OFF<br>7:OFF<br>8:OFF  | )+1.2000E+03,+0.0000E+00>+3.0000E+00,+0.0000E<br>+5.0000E-02,-5.0000E-02+5.0000E-02,-5.0000E<br>5.0000E-02,-5.0000E-02+5.0000E-02,-5.0000E<br>+5.0000E-02,-5.0000E-02+5.0000E-02,-5.0000E                                              | -02[V ]<br>-02[V ]<br>-02[V ]       |               |
| 9:0FF<br>10:0FF<br>11:0FF<br>12:0FF  | +5.0000E-02,-5.0000E-02>+5.0000E-02,-5.0000E<br>+5.0000E-02,-5.0000E-02>+5.0000E-02,-5.0000E<br>+5.0000E-02,-5.0000E-02>+5.0000E-02,-5.0000E<br>+5.0000E-02,-5.0000E-02>+5.0000E-02,-5.0000E                                           | -02[V ]<br>-02[V ]<br>-02[V ]       |               |
| 13:OFF<br>14:OFF<br>15:OFF<br>16:OFF | +5.0000E-02,-5.0000E-02>+5.0000E-02,-5.0000E<br>+5.0000E-02,-5.0000E-02>+5.0000E-02,-5.0000E<br>+5.0000E-02,-5.0000E-02>+5.0000E-02,-5.0000E<br>+5.0000E-02,-5.0000E-02>+5.0000E-02,-5.0000E                                           | -02[V ]<br>-02[V ]                  | PUINI         |
|                                      |                                                                                                    |                                     |               |

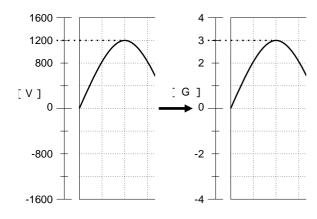

|                                                                                                    | 99-00-3 | 0 11:09:43 |
|----------------------------------------------------------------------------------------------------|---------|------------|
| <pre>scaling kind: COINT<br/>(volt P1 , volt P2 ) ( scale P1 , scale P2 )<br/>1:DN(SCI)+2:0000E-01,+0.0000E+00+1.0000E+02.+5.0000E-02,-5.0000E-02V<br/>3:DFF +5:0000E-02,-5:0000E-02+5.0000E-02,-5:0000E-02V<br/>4:DFF +5:0000E-02,-5:0000E-02+5:0000E-02,-5:0000E-02V<br/>5:DN(ENG)+2:0000E-01+0:0000E+00+1:0000E+01+0:0000E+001K<br/>6:DFF +5:0000E-02,-5:0000E-02+5:0000E-02,-5:0000E-02V<br/>9:DFF +5:0000E-02,-5:0000E-02+5:0000E-02,-5:0000E-02V<br/>9:DFF +5:0000E-02,-5:0000E-02+5:0000E-02,-5:0000E-02V<br/>9:DFF +5:0000E-02,-5:0000E-02+5:0000E-02,-5:0000E-02V<br/>11:DFF +5:0000E-02,-5:0000E-02+5:0000E-02,-5:0000E-02V<br/>11:DFF +5:0000E-02,-5:0000E-02+5:0000E-02,</pre> |         |            |

The example below shows the scaling function of the strain unit.

When a sensor (the conversion ratio is characterized as " $3G = 1200 \ \mu$  (micro strain)") is used:

unit (eu) : G

Through the use of the scaling function, the signal from the sensor can be obtained in the form of a physical quantity.

- Cursor values A and B, respectively, show the physical quantities.
- If the gauge is turned on before the printout is made, the gauge is output in a physical quantity.

The example below shows the type of scaling when the measurement range is set to 10 A using the 9018 CLAMP ON PROBE.

unit (eu) : A

Through the use of the scaling function, the signal from the sensor can be obtained in the form of a current value.

- Cursor values A and B, respectively, show the current values.
- If the gauge is turned on before the printout is made, the gauge is output in a current value.

## 9.8 Comment Function (SYSTEM 3)

## 9.8.1 Title Comment Input

- Title comment input is described.
- · Three types of title comment are available.
- (1) SET: Function, time axis range, magnification/compression ratio along the time axis, date and time of trigger
- (2) COMMENT: Comment of up to 40 characters
- (3) SET & COMMENT: Both (1) and (2)

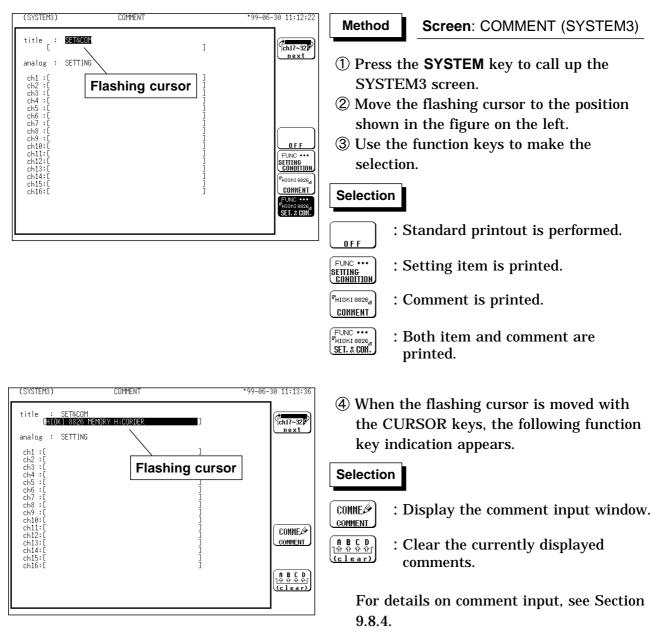

When "COMMENT" or "SET & COMMENT" is selected, the comments are printed. (see Section 13.5).

## 9.8.2 Analog Channel Comment Input

- · Analog channel comment input is described.
- Three types of analog channel comment are available.
- (1) SET: Full-span voltage for each channel, measurement range, magnification/compression ratio along the measurement range, zero position, low-pass filter setting
- (2) COMMENT: Comment of up to 40 characters

(3) SET & COMMENT: Both (1) and (2)

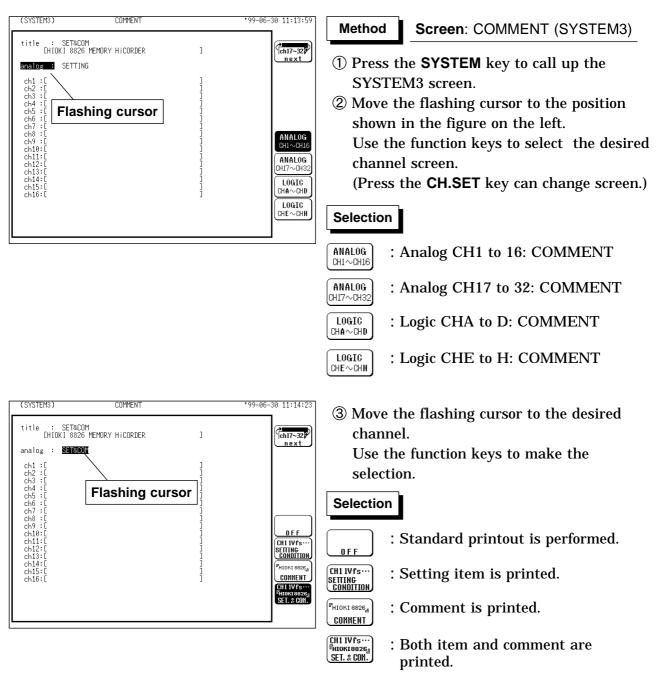

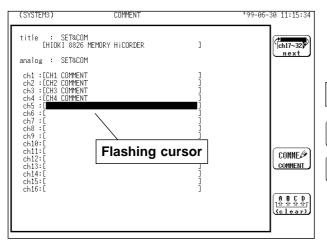

④ When the flashing cursor is moved with the CURSOR keys, the following function key indication appears.

#### Selection

- COMME : Display the comment input window.

For details on comment input, see Section 9.8.4.

When "COMMENT" or "SET &

COMMENT" is selected, the comments are printed. (see Section 13.5).

## 9.8.3 Logic Channel Comment Input

- Logic channel comment input is described.
- $\boldsymbol{\cdot}$  One type of logic channel comment is available.
- (1) COMMENT: Comments can be entered separately for every channel.

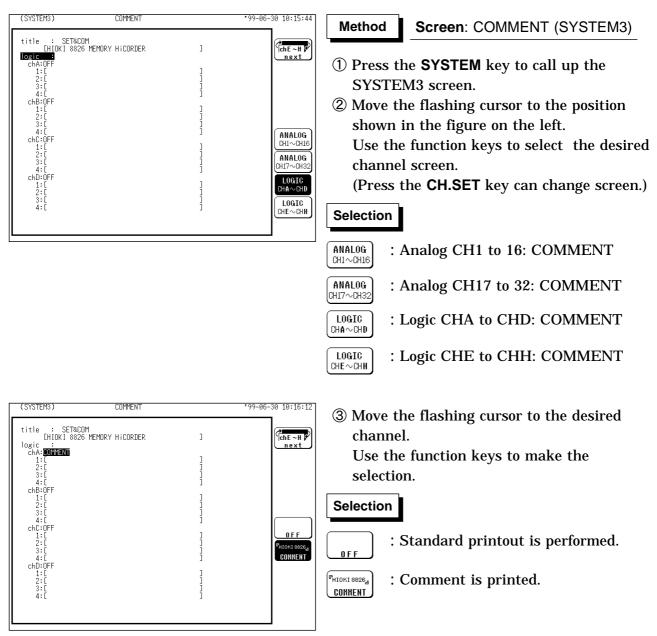

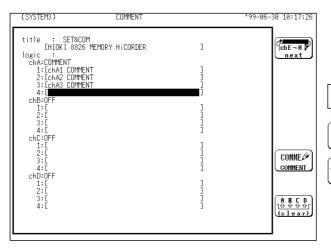

④ When the flashing cursor is moved with the CURSOR keys, the following function key indication appears.

### Selection

- COMME : Display the comment input window.
- $\begin{array}{c} \begin{array}{c} \begin{array}{c} \bullet & \bullet & \bullet & \bullet \\ \hline \begin{tabular}{ll} \hline \bullet & \bullet & \bullet & \bullet \\ \hline \begin{tabular}{ll} \bullet & \bullet & \bullet & \bullet \\ \hline \end{tabular} \end{array} \end{array} : Clear the currently displayed comments. \end{array}$

For details on comment input, see Section 9.8.4.

When "COMMENT" is selected, the comments are printed. (see Section 13.5).

### 9.8.4 Character Entry Procedure

The procedure for entering the characters for the comments, units, etc. is described.

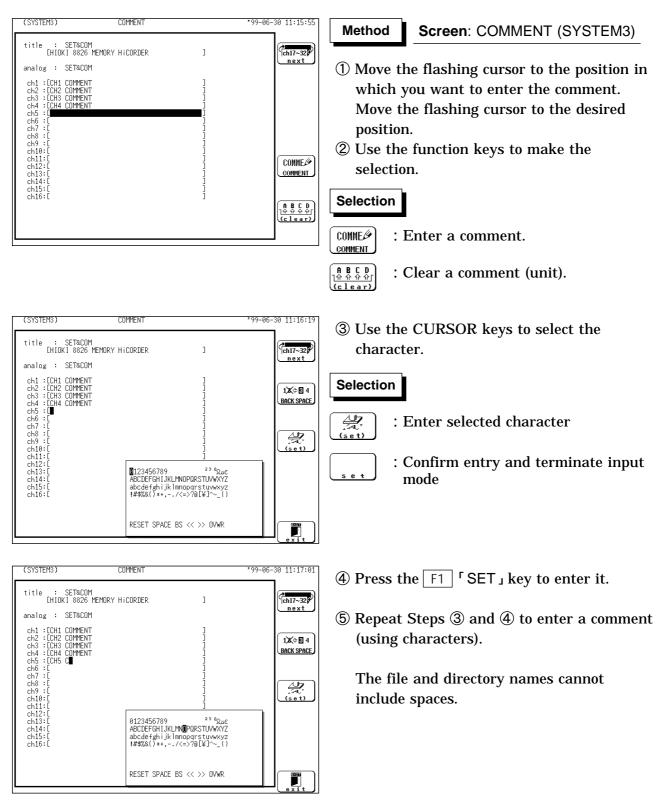

### **Comment copy**

A comment made on one channel can be copied to another channel. This can be done for either an analog or logic channel.

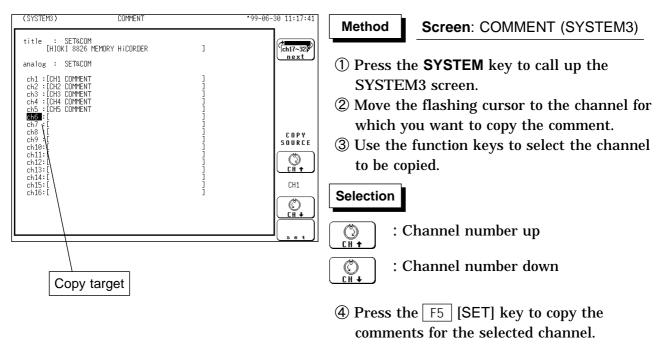

Selection of "for ALL" enables the comments for the channel with the flashing cursor to be copied to all channels.

### **Description of Window Contents**

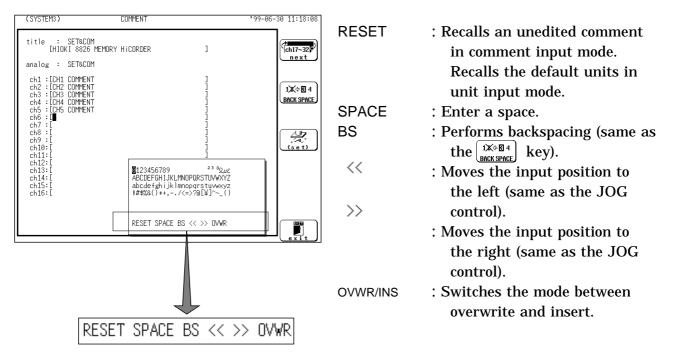

# 9.9 Setting the Display Screen

## 9.9.1 Entering by CH.SET key

Pressing the **CH.SET** key, enables the measurement conditions for each channel on the display screen to be set or changed.

It is possible to make the settings, while monitoring the waveforms in real time on the DISPLAY screen . For details on settings, refer to section 9.3.

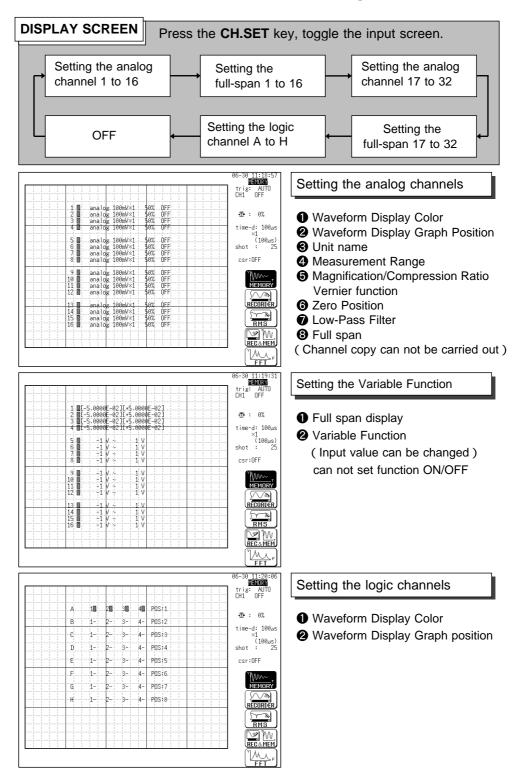

## 9.9.2 Vernier Function

- Using fine adjustment, the input voltage can be matched to a desired reading.
- For example, an actual input voltage of 1.8 V can be converted to a 2.0 V reading.

|                                                                                                    | 06-30 11:22:11<br>MEMORY                    |
|----------------------------------------------------------------------------------------------------|---------------------------------------------|
|                                                                                                    | trig:SINGLE<br>CH1 OFF                      |
| 1:0 analog 100m/a0 50% 0FF<br>2 - analog 100m/x1 50% 0FF<br>3 - analog 100m/x1 50% 0FF<br>3 - analog 100m/x1 50% 0FF | - <b>T</b> • : 0%                           |
| 4 - analog 100mV×1 902 0FF                                                                                           | time-d: 100µs<br>×1<br>(100µs)<br>shot : 25 |
| 7 - analog/100mV×1<br>8 - analog/100mV×1<br>902 0FF                                                                  | csr:OFF                                     |
| 1                                                                                                    |                                             |
| 13 - Inalog 100mV×1 902 9EF<br>14 - analog 100mV×1 902 0FF<br>15 - analog 100mV×1 902 0FF                            | Vernier                                     |
| 16 - analog 100mV×1 \$0% 0FF                                                                                         | $\frac{reset}{[]} \rightarrow \frac{1}{[]}$ |
| ι                                                                                                    |                                             |

| ~ | Displays the magnified waveform.               |
|---|------------------------------------------------|
| × | Displays the waveform with no vernier scaling. |
| ♦ | Displays the compressed waveform.              |

### Method

- ① Press the **DISP** key to call up the DISPLAY screen.
- ② Use the **CH.SET** key to display the desired channel screen and use the cursor key to move the flashing cursor to the desired channel.
- ③ Use the function keys to select the vernier function.

Use  $\approx$  to magnify and  $\gg$  to compress. The adjustment range is from 1/2 to 2 times of the original waveform.

### Selection

- Vernier<br/>reset: Cancels the vernier function. (The<br/>original waveform returns.)
- 🔄 🕂 🗄 🗄 Hagnifies the waveform.
- $\underbrace{\frac{\text{vernier } \mathbf{\uparrow}}{\text{ } \mathbf{\downarrow} \mathbf{\downarrow}}}_{\text{ } \mathbf{\downarrow} \mathbf{\downarrow}} : \text{ Compresses the waveform.}$

### NOTE

• The vernier function is not applicable to a waveform after waveform processing.

vernier 🖊

- The ratio of the waveform's enlargement or compression is not displayed.
- The vernier function ON/OFF setting can be checked after the **CH.SET** key is pressed to display each channel setting on the screen. This setting cannot be checked using the printout or list print function.

# 9.9.3 Direct Channel Setting

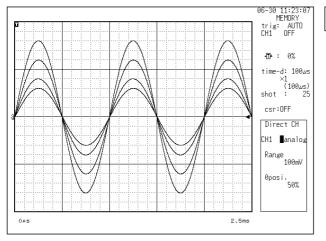

Method

- ① Press the **DISP** key to call the DISPLAY screen.
- ② Enter the Channel No. using the CH&NUM key, then press the CH<sub>ENT</sub> key, the POSITION key, or the RANGE key to display the input window for the selected channel.
- ③ The zero position and measurement range can be set for the selected channel using the **POSITION** and **RANGE** keys.
- ④ Using the JOG control, the display can be turned on and off and the waveform display color can be set.
- (5) Press the CH<sub>ENT</sub> key to finalize the inputs. When a channel number is entered using the CH&NUM key before the CH<sub>ENT</sub> key is pressed, the screen shifts to Direct Channel Setting display for the next channel as soon as the inputs are finalized.

#### NOTE

- When input channels are to be set using the **CH.SET** key, the following operations cannot be provided:
- **1** Copying channel settings
- **2** Variable function: ON/OFF (Input value can be changed)

# 9.10 Setting the 8937 VOLTAGE/TEMP UNIT

### 

NOTE

A common GND is used for voltage and temperature input on all channels. Never input voltage and temperature simultaneously, since doing so could result in damage to the sample being tested.

- Digital filter and dfift compensation settings cannot be determined from the DISPLAY or CHANNEL screen. Check through the function display that appears when the flashing cursor is moved to the "range" item.
  - Measurement conditions for the measured waveform data can be determined from the printed listing. The settings for the digital filter, drift compensation, reference contact compensation and the type of thermocouple can be determined. See Section 13.5.

The 8937 VOLTAGE/TEMP UNIT allows measurement of voltage or temperature on any channel.

Refer to Section 9.3 for the common settings.

| Voltage     | Measures the waveform voltage. |                   |      |                   |  |  |  |  |
|-------------|--------------------------------|-------------------|------|-------------------|--|--|--|--|
| Temperature | TMP-                           | Measurement range | TMP- | Measurement range |  |  |  |  |
|             | К                              | -200 to 1350      | Ν    | -200 to 1300      |  |  |  |  |
|             | E                              | -200 to 800       | R    | 0 to 1700         |  |  |  |  |
|             | J                              | -200 to 1100      | S    | 0 to 1700         |  |  |  |  |
|             | Т                              | -200 to 400       | В    | 300 to 1800       |  |  |  |  |

### 9.10.1 Making the Settings of Voltage Measurement

The digital filter can be configured when the measurement range is  $500 \ \mu V$  to 2 mV. The digital filter is a function which eliminates the noise component by additive averaging inside the amplifier. This results in a data update rate of about 100  $\ \mu$  s.

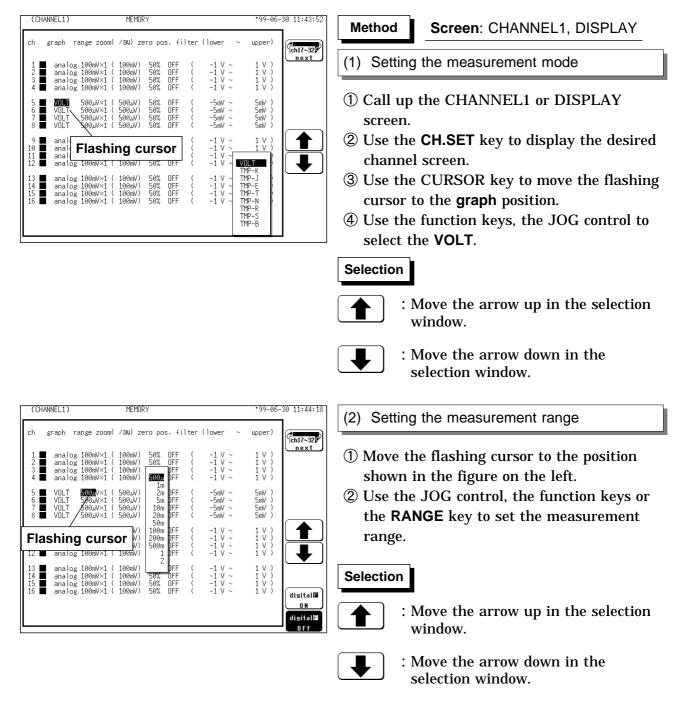

| (CHANNEL1)                                           | MEMORY                                                                                                    | *99-06-30 11:44:40                                           | (3) Setting the digital filter                                                                                               |
|------------------------------------------------------|----------------------------------------------------------------------------------------------------|--------------------------------------------------------------|----------------------------------------------------------------------------------------------------|
| ch graph range zoom( /C                              | DN) zero pos. filter (lower ∼                                                                                   | upper)                                                       |                                                                                                    |
| 2 🔳 analog 100mV×1 ( 10                              | 00mV) 50% OFF ( -1 V ~<br>00mV) 50% OFF ( -1 V ~                                                                | 1 V )<br>1 V )                                               | ${old 1}$ Move the flashing cursor to the position                                                                           |
| 3                                                    | 00mV) DFF ( -1 V ~<br>00mV) 5007 DFF ( -1 V ~<br>1m                                                             | 1 V )<br>1 V )                                               | shown in the figure on the left.                                                                                             |
| 6 🔳 VOLT 500 W×1 ( 50                                | 00,///) 2m DFF ( -5m/~<br>00,//) 5m DFF ( -5m/~<br>00,//) 10m DFF ( -5m/~                                       | 5mV)<br>5mV)<br>5mV)                                         | 2 Use the function keys to set the digital                                                                                   |
| 8 🔳 VOLT 500,4X1 ( 50                                | 00µV) 20m DFF ( −5mV ~<br>50m                                                                                   | 5mV )                                                        | filter.                                                                                                    |
|                                                      | ning cursor<br>-1 ∨ ~<br>-1 ∨ ~<br>-1 ∨ ~<br>-1 ∨ ~<br>-1 ∨ ~<br>-1 ∨ ~<br>-1 ∨ ~<br>-1 ∨ ~<br>-1 ∨ ~<br>-1 ∨ ~ |                                                              | Selection                                                                                                    |
| 14 ■ analog 100mV×1 ( 10<br>15 ■ analog 100mV×1 ( 10 | 00mV) ↓ ↓ ↓ ↓ ↓ ↓ ↓ ↓ ↓ ↓ ↓ ↓ ↓ ↓ ↓ ↓ ↓ ↓ ↓                                                                     | 1 ∨ )<br>1 ∨ )<br>1 ∨ )<br>1 ∨ )<br>1 ∨ )<br>digital⊟<br>0 N | (Measurement range: 500 µ to 2 mV)                                                                                           |
|                                                      | Digital filter :                                                                                                |                                                              | $ \begin{array}{c} \hline \\ \texttt{digital} \\ \texttt{OFF} \end{array} : \text{Digital filter is disabled.} \end{array} $ |

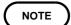

When the digital filter has been set to ON and the measurement range is changed to one other than 500  $\mu$  V/DIV to 2 mV/DIV, the digital filter is automatically turned off. To turn on the digital filter, perform the setup procedure from the beginning.

# 9.10.2 Making the Settings of Temperature Measurement

Select the thermocouple type, drift correction and reference junction compensation to be used.

| (CHANNEL1) MEMORY *99-06-30 11:45:12                                                                                                    | Method Screen: CHANNEL1, DISPLAY                                                                                                    |
|----------------------------------------------------------------------------------------------------|----------------------------------------------------------------------------------------------------|
| ch graph range zoom( /DW) zero pos. filter (lower ~ upper)<br>1 ■ analog 100mV×1 ( 100mV) 50% DFF ( -1 V ~ 1 V )<br>2 ■ analog 100mV×1 ( 100mV) 50% DFF ( -1 V ~ 1 V )<br>3 ■ analog 100mV×1 ( 100mV) 50% DFF ( -1 V ~ 1 V )                                                                                                    | (1) Setting the measurement mode                                                                                                    |
| 3 ■ analog 100mV×1 (100mV) 50% OFF ( -1 V ~ 1 V )<br>5 ■ 10°C×1 (10°C) 50% OFF ( -100°C~ 100°C)<br>6 ■ TMP-F 10°C×1 (10°C) 50% OFF ( -100°C~ 100°C)<br>7 ■ TMP-S 10°C×1 (10°C) 50% OFF ( -100°C~ 100°C)<br>9 ■ anal<br>10°C×1 (10°C) 50% OFF ( -100°C~ 100°C)<br>9 ■ anal<br>11 ■ analog 100mV×1 (100mV) 50% OFF ( -1 V ~ 1 V )<br>12 ■ analog 100mV×1 (100mV) 50% OFF ( -1 V ~ 1 V )<br>13 ■ analog 100mV×1 (100mV) 50% OFF ( -1 V ~ 1 V )<br>14 ■ analog 100mV×1 (100mV) 50% OFF ( -1 V ~ 1 V )<br>15 ■ analog 100mV×1 (100mV) 50% OFF ( -1 V ~ 1 V ~ 1 V )<br>16 ■ analog 100mV×1 (100mV) 50% OFF ( -1 V ~ 1 V ~ 1 V )<br>16 ■ analog 100mV×1 (100mV) 50% OFF ( -1 V ~ 1 V ~ 1 V )<br>17 ■ 0 0 0 0 0 0 0 0 0 0 0 0 0 0 0 0 0 0 | <ul> <li>1 Call up the CHANNEL1 or DISPLAY screen.</li> <li>2 Use the CH.SET key to display the desired channel screen.</li> <li>3 Use the CURSOR key to move the flashing cursor to the graph position.</li> <li>4 Use the function keys, the JOG control to select the TEMP The thermocouple used is selected at the same time.</li> <li>Selection <ul> <li>Selection</li> <li>Move the arrow up in the selection window.</li> </ul> </li> <li>Move the arrow down in the selection window.</li> </ul> |
| (CHANNEL1) MEMORY *99-06-30 11:45:34<br>ch graph range zoom( /DW) zero pos. filter (lower ~ upper)                                                                                                    | (2) Setting the measurement range                                                                                                    |
| 1 ■ analog 190m/×1 (100m/V) 50% OFF ( -1 V ~ 1 V)<br>2 ■ analog 190m/×1 (100m/V) 50% OFF ( -1 V ~ 1 V)<br>3 ■ analog 190m/×1 (100m/V) 50% OFF ( -1 V ~ 1 V)<br>4 ■ analog 190m/×1 (100m/V) 50% OFF ( -1 V ~ 1 V)<br>5 ■ TMP-K 100m/×1 (100m/V) 50% OFF ( -1 0 °C~ 100 °C )<br>6 ■ TMP-K 100°C×1 (10°C) ■ OFF ( -100°C~ 100°C )<br>7 ■ TMP-N 10°C×1 (10°C) 50° DFF ( -100°C~ 100°C )<br>8 ■ TMP-S 10°C×1 (10°C) 100° DFF ( -100°C~ 100°C )<br>8 ■ TMP-S 10°C×1 (10°C) 100° DFF ( -100°C~ 100°C )                                                                                                    | <ol> <li>Move the flashing cursor to the position<br/>shown in the figure on the left.</li> <li>Use the function keys to set the<br/>measurement range.</li> </ol>                                                                                                    |
| Flashing cursor         Str.         DFF         (         -1 V         1 V )           Flashing cursor         MV         50%         DFF         (         -1 V         1 V )           Transform         S0%         OFF         (         -1 V         1 V )         1 V )           Transform         S0%         OFF         (         -1 V         1 V )         1 V )                                                                                                    | Selection                                                                                                    |
| 13       analog 100ml×1 ( 100mV) 50% DFF ( -1 V ~ 1 V )         14       analog 100ml×1 ( 100mV) 50% DFF ( -1 V ~ 1 V )         15       analog 100ml×1 ( 100mV) 50% DFF ( -1 V ~ 1 V )         16       analog 100ml×1 ( 100mV) 50% DFF ( -1 V ~ 1 V )         16       analog 100ml×1 ( 100mV) 50% DFF ( -1 V ~ 1 V )         0       0         0       0         0       0         0       0         0       0                                                                                                    | : Move the arrow up in the selection window.                                                                                                    |
| Correction<br>0FF                                                                                                    | : Move the arrow down in the selection window.                                                                                                    |

| (CHANNEL1)                                       | MEMORY                                                                                                    | •99-06-                                                                                                    | 30 11:45:57                      |
|--------------------------------------------------|----------------------------------------------------------------------------------------------------|----------------------------------------------------------------------------------------------------|----------------------------------|
| ch graph ri                                      | ange zoom( ∕DW) zero pos. filter                                                                                             | (lower ~ upper)                                                                                                    | ch17~32                          |
| 2 ■ analog<br>3 ■ analog                         | 100mV×1 ( 100mV) 50% DFF (<br>100mV×1 ( 100mV) 50% DFF (<br>100mV×1 ( 100mV) 50% DFF (<br>100mV×1 ( 100mV) <u>50% D</u> FF ( | $\begin{array}{cccc} -1 \ \lor & \sim & & 1 \ \lor & ) \\ -1 \ \lor & \sim & & 1 \ \lor & ) \\ -1 \ \lor & \sim & & 1 \ \lor & ) \\ -1 \ \lor & \sim & & 1 \ \lor & ) \\ -1 \ \lor & \sim & & 1 \ \lor & ) \end{array}$ | <u>next</u>                      |
| 5 ■ TMP-K<br>6 ■ TMP-E<br>7 ■ TMP-N<br>8 ■ TMP-S | 109°C×1 ( 10°C) 109°DFF (<br>10°C×1 ( 10°C) 20°DFF (<br>10°C×1 ( 10°C) 50°DFF (<br>10°C×1 ( 10°C) 100°DFF (                  | -100°C~ 100°C )<br>-100°C~ 100°C )<br>-100°C~ 100°C )<br>-100°C~ 100°C )<br>-100°C~ 100°C )                                                                                                    |                                  |
| II 🔳 anaiug                                      | 10 Flashing cursor                                                                                                    | $\begin{array}{cccc} -1 & V & \sim & & 1 & V \\ -1 & V & \sim & & 1 & V \\ -1 & V & \sim & & 1 & V \\ -1 & V & \sim & & 1 & V \end{array}$                                                                              |                                  |
| 14 ■ analog<br>15 ■ analog                       | 100mV×1 ( 100mV) 50% DFF (<br>100mV×1 ( 100mV) 50% DFF (<br>100mV×1 ( 100mV) 50% DFF (<br>100mV×1 ( 100mV) 50% DFF (         | $\begin{array}{cccc} -1 & V & \sim & & 1 & V \\ -1 & V & \sim & & 1 & V \\ -1 & V & \sim & & 1 & V \\ -1 & V & \sim & & 1 & V \end{array}$                                                                              | drift                            |
|                                                  |                                                                                                    |                                                                                                    | ON<br>drift<br>correction<br>OFF |
|                                                  | Drift comp                                                                                                    | pensation : ON                                                                                                    |                                  |

#### (3) Setting the drift compensation

Drift compensation is a function that periodically (about once per second) cancels the variances in the reference voltage that accumulate over time.

- ① Move the flashing cursor to the position shown in the figure on the left.
- ② Use the function keys to set the drift compensation.

### Selection

99-06-30 11:46:20

- drift correction 0 N : Drift compensation is enabled.
- drift correction OFF : Drift compensation is disabled.

| (4) Setting the reference | junction compensation |
|---------------------------|-----------------------|
|---------------------------|-----------------------|

| ch ;                                                     | graph range zoom( /DW)                                                                                                    | zero pos. filtem                          | r (lower ~                                                                                                    | upper)                                   |                                | (4) S        |
|----------------------------------------------------------|----------------------------------------------------------------------------------------------------|-------------------------------------------|----------------------------------------------------------------------------------------------------|------------------------------------------|--------------------------------|--------------|
| 1<br>2<br>3<br>4                                         | analog 100mV×1 ( 100mV<br>analog 100mV×1 ( 100mV<br>analog 100mV×1 ( 100mV<br>analog 100mV×1 ( 100mV                                                                                                    | ) 50% OFF (<br>) 50% OFF (<br>) 50% OFF ( | -1 V ~<br>-1 V ~<br>-1 V ~<br>-1 V ~                                                                          | 1 V )<br>1 V )<br>1 V )<br>1 V )         | ch17~32                        | ① M          |
| 5<br>6<br>7<br>8                                         | TMP-K         10 ° 1 (         10 ° 1 (         10 ° 1 (         10 ° 1 (         10 ° 1 (         10 ° 1 (         10 ° 1 (         10 ° 1 (         10 ° 1 (         10 ° 1 (         10 ° 1 (         10 ° 1 (         10 ° 1 (         10 ° 1 (         10 ° 1 (         10 ° 1 (         10 ° 1 (         10 ° 1 (         10 ° 1 (         10 ° 1 (         10 ° 1 (         10 ° 1 (         10 ° 1 (         10 ° 1 (         10 ° 1 (         10 ° 1 (         10 ° 1 (         10 ° 1 (         10 ° 1 (         10 ° 1 (         10 ° 1 (         10 ° 1 (         10 ° 1 (         10 ° 1 (         10 ° 1 (         10 ° 1 (         10 ° 1 (         10 ° 1 (         10 ° 1 (         10 ° 1 (         10 ° 1 (         10 ° 1 (         10 ° 1 (         10 ° 1 (         10 ° 1 (         10 ° 1 (         10 ° 1 (         10 ° 1 (         10 ° 1 (         10 ° 1 (         10 ° 1 (         10 ° 1 (         10 ° 1 (         10 ° 1 (         10 ° 1 (         10 ° 1 (         10 ° 1 (         10 ° 1 (         10 ° 1 (         10 ° 1 (         10 ° 1 (         10 ° 1 (         10 ° 1 (         10 ° 1 (         10 ° 1 (         10 ° 1 (         10 ° 1 (         10 ° 1 (         10 ° 1 (         10 ° 1 (         10 ° 1 (         10 ° 1 (         10 ° 1 (         10 ° 1 (         10 ° 1 (         10 ° 1 (         10 ° 1 ( <t< th=""><th>) 50% OFF (<br/>) 50% OFF (</th><th>-100°C~<br/>-100°C~<br/>-100°C~<br/>-100°C~</th><th>100°C )<br/>100°C )<br/>100°C )<br/>100°C )</th><th></th><th>② U<br/>ງເ</th></t<> | ) 50% OFF (<br>) 50% OFF (                | -100°C~<br>-100°C~<br>-100°C~<br>-100°C~                                                                      | 100°C )<br>100°C )<br>100°C )<br>100°C ) |                                | ② U<br>ງເ    |
| 9<br>10<br>11<br>12                                      | analog 100mV<br>analog 100mV<br>analog 100mV<br>analog 100mV×1 ( 100mV                                                                                                    | ing curse                                 | <b>or</b> 1 V ~<br>1 V ~<br>1 V ~<br>-1 V ~                                                                   | 1 V )<br>1 V )<br>1 V )<br>1 V )         | R J C<br>INT<br>R J C<br>E X T | Sele         |
| 13 <b>1</b><br>14 <b>1</b><br>15 <b>1</b><br>16 <b>1</b> | analog 100mV×1 ( 100mV<br>analog 100mV×1 ( 100mV<br>analog 100mV×1 ( 100mV<br>analog 100mV×1 ( 100mV                                                                                                    | ) 50% OFF (<br>) 50% OFF (                | $\begin{array}{ccc} -1 & \vee & \sim \\ -1 & \vee & \sim \\ -1 & \vee & \sim \\ -1 & \vee & \sim \end{array}$ | 1 V )<br>1 V )<br>1 V )<br>1 V )         |                                | R J C<br>INT |

MEMOR'

(CHANNEL1)

С

- 1) Move the flashing cursor to the position shown in the figure on the left.
- ② Use the function keys to set the reference junction compensation.

### Selection

: Reference junction compensation is performed internally by the 8937. (Measurement accuracy is the sum of the accuracy of temperature measurement plus reference junction compensation accuracy.)

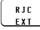

 Reference junction compensation is not performed by the 8937. Select this option when using an external reference junction compensation unit.
 (Measurement accuracy refers only to the accuracy of temperature

to the accuracy of tempera measurement.)

Discriminating between internal and external reference junction compensation

10°C

Internal: No underbar appears below C.

 $10^{\circ}$  External: The underbar appears below C.

Note that the upper and lower limits of measurement input vary according to measurement range. Waveform saturation will result if the limits indicated in the table below are exceeded.

| Measurement range                   | 10 /DIV | 20 /DIV | 50 /DIV | 100 /DIV |  |
|-------------------------------------|---------|---------|---------|----------|--|
| Upper limit of<br>measurement input | 400     | 800     | 2000    | 4000     |  |
| Lower limit of measurement input    | -92     | -184    | -460    | -920     |  |

Examples of waveform display measurement according to measurement range (Position: 50%, magnification/compression ratio: × 1, NORMAL screen, thermocouple: T)

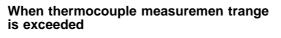

Within thermocouple measurement range

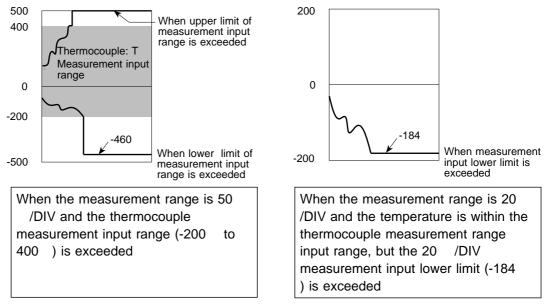

#### NOTE

- If ambient temperature changes suddenly, loss of thermal equilibrium can result in measurement error. When this occurs, allow the unit to acclimate to the new temperature for about one hour, then take measurements after thermal equilibrium is reached.
- It is recommended that drift compensation be turned ON when using a thermocouple with small thermoelectromotive force (sensor R, S or B) to record over an extended period of time in an environment where ambient temperature fluctuates.
- If the temperature input terminal is exposed to a strong draft, loss of thermal equilibrium at the input may result in measurement error. When taking measurements under such conditions, arrange the unit in such a manner that the input terminal is protected for direct exposure to drafts.
- · Upon resetting the system, the "Input Selection" item is set to Analog.

# 9.11 Setting the 8938 FFT ANALOG UNIT

The 8938 FFT ANALOG UNIT contains an internal anti-aliasing filter required for FFT analysis. Enable the anti-aliasing filter when doing FFT analysis.

Refer to Section 9.3 for the common settings.

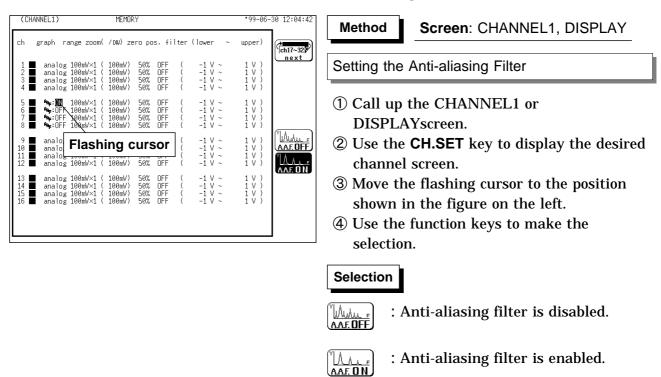

NOTE

- $\cdot$  We recommend using an input unit equipped with an anti-aliasing filter that can be enabled to minimize sampling distortions during FFT analysis.
- Refer to Section 21.3.10 for more information about aliasing distortion and anti-aliasing filters.
- If the anti-aliasing filter is on, "A" is printed at the end of the filter settings page during list printing. Refer to Section 13.5.
- Refer to Section 8.3.3 for details about the relationship between the antialiasing filter cutoff frequency and the frequency range and time axis range.

# 9.12 Setting the 8939 STRAIN UNIT

For the channel to which the 8939 STRAIN UNIT is assigned, an auto balancing must be executed through the range setup menu. Auto balancing is a function by which the reference output level of the converter is adjusted to the specified zero position.

Before the auto balancing is performed, the strain unit must be warmed up for approximately 1 hour after power-on to stabilize its internal temperature.

The scaling function can be used to convert an output voltage from a sensor or similar into a physical quantity. See Section 9.7.2.

Refer to Section 9.3 for the common settings.

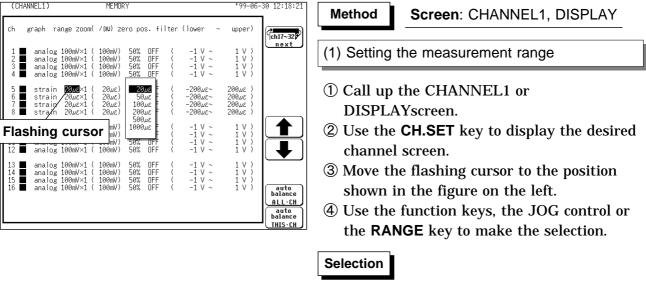

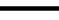

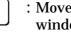

: Move the arrow up in the selection window.

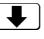

: Move the arrow down in the selection window.

(2) Setting the auto balancing

- (1) Move the flashing cursor to the point shown in the figure on the left.
- ② Use the function keys to set the auto balancing.

### Selection

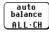

: All strain channels execute the auto balancing.

auto balance <u>this ·</u> Ch

: Only selected channel execute the auto balancing.

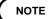

- Connect the sensor, make sure there is no input, and execute auto balancing.
- Auto balancing is disabled during measurement.
- The key manipulation is rejected during measurement.
- Repeat the auto balancing when the input unit was changed, when the power is on/off, or when the system is set to reset, when the measurement range is change, when the strain gauge adapter is change.
- When there is a sudden change in ambient temperature the zero position may drift. To assure continued measurement precision, perform the auto balancing again.

# 9.13 Setting the 8940 F/V UNIT

The 8940 F/V UNIT can measure frequency, count, pulse duty ratio, voltage and current on each channel (with one measurement type per channel).Refer to Section 9.3 for the common settings.

#### **Measurement Mode Selection**

Select the measurement mode from the following:

| Frequency        | Obtains the frequency of the input pulse corresponding to the measured waveform. |
|------------------|----------------------------------------------------------------------------------|
| Count            | Counts the number of input pulses.                                               |
| Pulse Duty Ratio | Obtains the duty ratio of the measured waveform.                                 |
| Voltage          | Measures the waveform voltage.                                                   |
| Current          | Measures the waveform current.                                                   |

#### NOTE

- Hold and pull up settings cannot be determined from the DISPLAY or CHANNEL screen. Check through the function display that appears when the flashing cursor is moved to the "range" item.
- During list printing, Hold and Pull-Up on/off selections are printed. Refer to Section 13.5 for details.
- The input coupling is fixed at DC for Frequency, Count and Pulse Duty Ratio measurement modes.
- Measurement results may differ depending on the threshold setting. To obtain the correct measurement, set the threshold to match the input waveform.

#### **Threshold Setting Example**

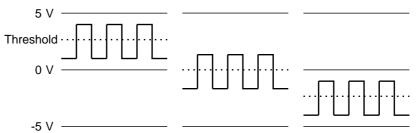

• Probe check function is available only when using the 9322 DEFFERENTIAL PROBE. For details on operating procedure, refer to the "9322 DEFFERENTIAL PROBE" Instruction Manual.

## 9.13.1 Setting Frequency Mode

Select the measurement range. For the Frequency mode, three types of measurement can be performed depending on the measurement range. Frequency can be measured from 0.05 Hz to 5 kHz, RPM can be measured from 5 to 500 rpm, or commercial power can be measured at P50 or P60 Hz.

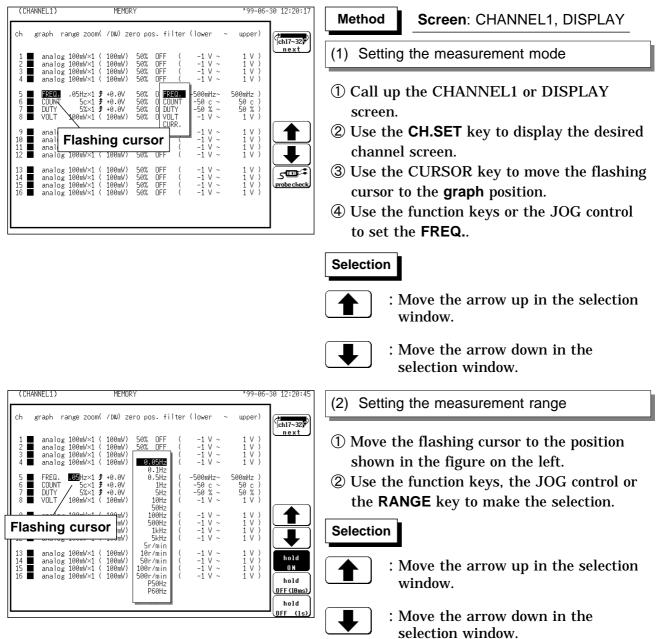

NOTE

In the Frequency mode, the measurement range can be set to P50Hz or P60Hz for commercial power. Although 0 Hz is the usual zero position, in this case 50 or 60 Hz becomes the zero position.

| ((                   | CHAI | NNEL1)                         |                                                  | MEMOR            | RΥ.                                                          |             |                                                                                                    | •99-06-                               | 30 12:21:23                     |
|----------------------|------|--------------------------------|--------------------------------------------------|------------------|--------------------------------------------------------------|-------------|----------------------------------------------------------------------------------------------------|---------------------------------------|---------------------------------|
| ch                   | į    | graph r                        | ange zoom(                                       | ∕DW) Z€          | ero pos. fi                                                  | lter        | (lower ~                                                                                                    | upper)                                | ch17~32                         |
| 1<br>2<br>3<br>4     |      | ana log<br>ana log             | 100mV×1 (<br>100mV×1 (<br>100mV×1 (<br>100mV×1 ( | 100mV)           | 50% OFF<br>50% OFF<br>0.05Hz<br>0.1Hz                        | ן<br>{<br>ן | $egin{array}{cccc} -1 & V & \sim & \ -1 & V & \sim & \ -1 & V & \sim & \ -1 & V & \sim & \ \end{array}$             | 1 V )<br>1 V )<br>1 V )<br>1 V )      | <u>next</u>                     |
| 5<br>6<br>7<br>8     |      | FREQ.<br>COUNT<br>DUTY<br>VOLT | Hz×1<br>5c×1<br>%×1<br>100mV 1 (                 | +0.0V<br>+0.0V   | 0.5Hz<br>1Hz<br>5Hz<br>10Hz<br>50Hz                          | (()         | -500mHz~<br>-50 c ~<br>-50 % ~<br>-1 V ~                                                                            | 500mHz )<br>50 c )<br>50 % )<br>1 V ) |                                 |
| 9<br>10<br>11<br>12  |      | anarug                         | 10 Flas                                          |                  |                                                              | or          | $ \begin{bmatrix} -1 & V & \sim \\ -1 & V & \sim \\ -1 & V & \sim \\ -1 & V & \sim \\ -1 & V & \sim \end{bmatrix} $ | 1 V )<br>1 V )<br>1 V )<br>1 V )      |                                 |
| 13<br>14<br>15<br>16 |      | analog<br>analog               | 100mV×1 (<br>100mV×1 (<br>100mV×1 (<br>100mV×1 ( | 100mV)<br>100mV) | 10r/min<br>50r/min<br>100r/min<br>500r/min<br>P50Hz<br>P60Hz |             | $\begin{array}{ccc} -1 & \vee & \sim \\ -1 & \vee & \sim \\ -1 & \vee & \sim \\ -1 & \vee & \sim \end{array}$       | 1 V )<br>1 V )<br>1 V )<br>1 V )      | hold<br>0N<br>hold<br>0FF(18ms) |
|                      |      |                                |                                                  |                  |                                                              | ,j          |                                                                                                    |                                       | hold<br>OFF (1s)                |

(3) Setting the hold function

- ① Move the flashing cursor to the position shown in the figure on the left.
- ② Use the function keys to set the digital filter.

### Selection

- : Move the arrow up in the selection window.
- hold

O N

- : Move the arrow down in the selection window.
- : Holds the last value until the next frequency measurement is confirmed.

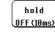

hold

- : Half of the last value is displayed if the next frequency measurement is not confirmed within 10 ms.
- : Half of the last value is displayed if 0FF (1s) the next frequency measurement is not confirmed within 1 s.

| (CHANN   | EL1)                           |                                                  | MEM                | ORY            |                          |      |                                                                                                 | •99-06-3                              | 30 12:21:46 |
|----------|--------------------------------|--------------------------------------------------|--------------------|----------------|--------------------------|------|-------------------------------------------------------------------------------------------------|---------------------------------------|-------------|
| ch gr    | aph ra                         | ange zoom(                                       | / DIU)             | zero po        | os. fi                   | lter | (]ower ~                                                                                        | upper)                                | ch17~32     |
| 2        | analog<br>analog               | 100mV×1 (<br>100mV×1 (<br>100mV×1 (<br>100mV×1 ( | 100mV<br>100mV     | ) 50%<br>) 50% | OFF<br>OFF<br>OFF<br>OFF | (((  | $egin{array}{cccc} -1 & V & \sim \ -1 & V & \sim \ -1 & V & \sim \ -1 & V & \sim \ \end{array}$ | 1 V )<br>1 V )<br>1 V )<br>1 V )      |             |
| 6<br>7   | FREQ.<br>COUNT<br>DUTY<br>VOLT |                                                  | F +0.0V<br>F +0.0V | 50%<br>50%     | OFF<br>OFF<br>OFF<br>OFF | (((  | -500mHz~<br>-50 c ~<br>-50 % ~<br>-1 V ~                                                        | 500mHz )<br>50 c )<br>50 % )<br>1 V ) |             |
| 11       | analog                         | 100mV<br>100mV<br>100mV<br>100mV×1 (             | 10000              | ,              | CU<br>OFF                | rso  | <b>pr</b> 1 V ~<br>1 V ~<br>1 V ~<br>-1 V ~                                                     | 1 V )<br>1 V )<br>1 V )<br>1 V )      | DC COUPLING |
| 14<br>15 | analog<br>analog               | 100mV×1 (<br>100mV×1 (<br>100mV×1 (<br>100mV×1 ( | 100mV<br>100mV     | ) 50%<br>) 50% | OFF<br>OFF<br>OFF<br>OFF | (((( | -1 V ~<br>-1 V ~<br>-1 V ~<br>-1 V ~                                                            |                                       |             |
|          |                                |                                                  |                    |                |                          |      |                                                                                                 |                                       |             |
|          |                                |                                                  |                    | Ρι             | ull-u                    | p re | esistanc                                                                                        | e: OFF                                |             |

(4) Setting the pull-up resistance

Set the pull-up resistance on or off. Pull-up resistance is used when connecting to an open collector output signal. For normal measurements, disable the pull-up resistance (set to OFF).

- ① Move the flashing cursor to the position shown in the figure on the left.
- ② Use the function keys to make selection.

### Selection

- o ↓ SV → <u>pull-up ON</u>
- : Pull-up resistance is enabled (ON). (for connection to open collector output)

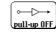

: Pull-up resistance is disabled (OFF).

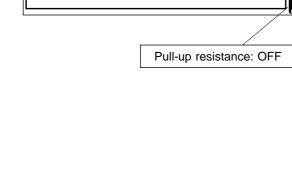

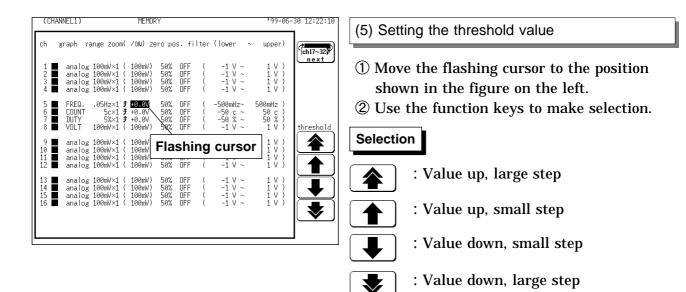

#### About Hold ON/OFF

(1) Difference by ON and OFF of hold in stopping condition.

For Frequency and RPM measurement, results are displayed after one confirmation cycle.

When measuring phenomena such as stopping of a rotating body, if Hold is ON, stopping cannot be detected because there is no confirmation cycle. When Hold is OFF, half of the previous measurement value is displayed if the confirmation cycle does not occur within the specified time (10 ms or 1 s). Therefore, a condition such as stopping can be estimated by gradually approaching zero.

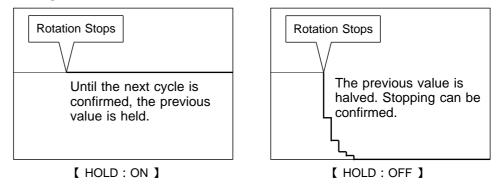

(2) The following are differences depending on whether Hold is ON or OFF when the frequency drops to 0 Hz from a certain frequency, then increases from that point.

【 Actual Event 】 [ When Hold is ON ] Frequency drops to 0Hz from a The initial value is held (the signal is certain frequency, then increases not halved), so the result is as from that point shown in the diagram below. [ When Hold is OFF (10 ms)] [ When Hold is OFF (1 s)] At frequencies of less than 100 Hz, At frequencies of less than 1 Hz, the signal is halved. the signal is halved. 200 Hz 2 Hz 100 Hz 1 Hz <u>...</u> 0 0

## 9.13.2 Setting the Count Mode

For count mode, the unit of measurement is 'c' (counts).

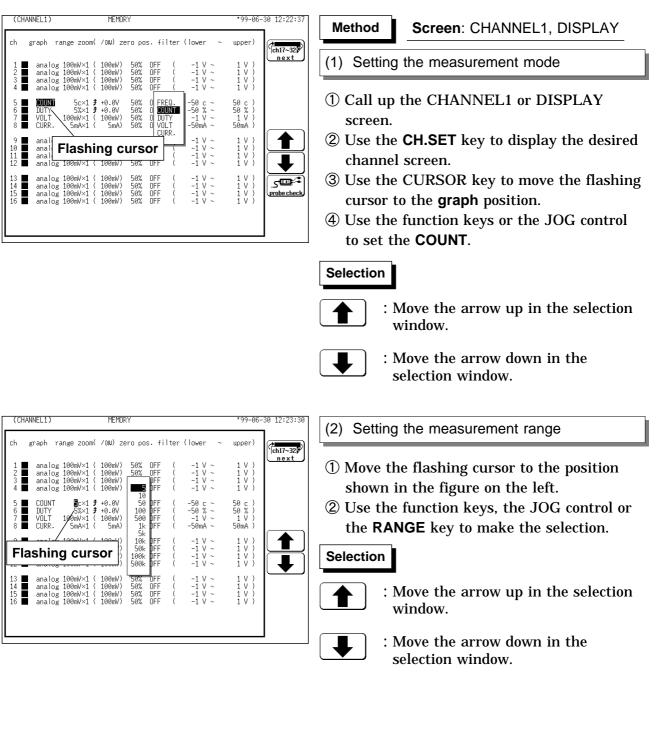

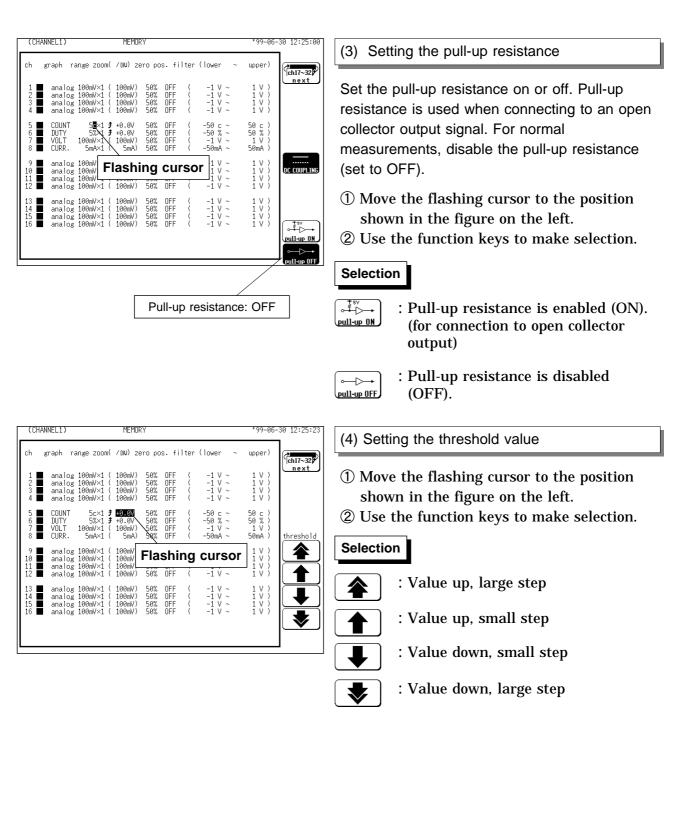

## 9.13.3 Setting the Pulse Duty Ratio Mode

The pulse duty ratio measures the ratio of single High pulses.

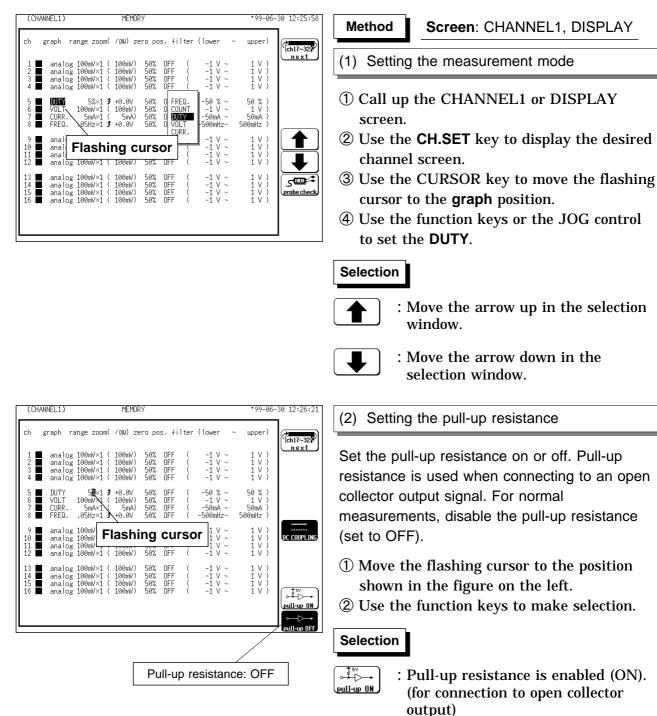

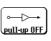

: Pull-up resistance is disabled (OFF).

| (CHA                 | ANNEL1)                        |                                                               | MEMOR            | RΥ                       |                          |                                         | *99-06-                                    | 30 12:25:23 |
|----------------------|--------------------------------|---------------------------------------------------------------|------------------|--------------------------|--------------------------|-----------------------------------------|--------------------------------------------|-------------|
| ch                   | graph ri                       | ange zoom(                                                    | /DIV) Ze         | ero po                   | ıs. filt                 | er (lower                               | ~ upper)                                   | ch17~32     |
| 1<br>2<br>3<br>4     | analog<br>analog               | 100mV×1 (<br>100mV×1 (<br>100mV×1 (<br>100mV×1 (<br>100mV×1 ( | 100mV)<br>100mV) | 50%<br>50%<br>50%<br>50% | OFF<br>OFF<br>OFF<br>OFF | -1 V ~<br>-1 V ~<br>-1 V ~<br>-1 V ~    |                                            | (           |
| 5<br>6<br>7<br>8     | COUNT<br>DUTY<br>VOLT<br>CURR. | 5c×1<br>5%×1<br>100mV×1 (<br>5mA×1 (                          | 100mV)           | 50%<br>50%<br>50%<br>58% | OFF<br>OFF<br>OFF<br>OFF | -50 c ~<br>-50 % ~<br>-1 V ~<br>-50mA ~ |                                            | threshold   |
| 9<br>10<br>11<br>12  | analog<br>analog               | 100mV×1 (<br>100mV×1 (<br>100mV×1 (<br>100mV×1 (              | 100mV<br>100mV   | Fla<br>50%               | Shin                     | g curso<br>-1 ý ~                       | <b>or</b> 1 V )<br>1 V )<br>1 V )<br>1 V ) |             |
| 13<br>14<br>15<br>16 | analog<br>analog               | 100mV×1 (<br>100mV×1 (<br>100mV×1 (<br>100mV×1 (              | 100mV)<br>100mV) | 50%<br>50%<br>50%<br>50% | OFF<br>OFF<br>OFF<br>OFF | -1 V ~<br>-1 V ~<br>-1 V ~<br>-1 V ~    |                                            | <b>•</b>    |

### (3) Setting the threshold value

- ① Move the flashing cursor to the position shown in the figure on the left.
- 2 Use the function keys to make selection.

### Selection

4

- : Value up, large step
- : Value up, small step
- : Value down, small step
- : Value down, large step

## 9.13.4 Setting the Voltage Mode

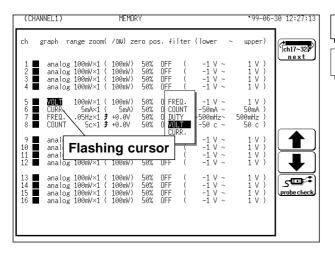

| Method | Screen: |
|--------|---------|
|--------|---------|

Screen: CHANNEL1, DISPLAY

- (1) Setting the measurement mode
- ① Call up the CHANNEL1 or DISPLAY screen.
- ② Use the **CH.SET** key to display the desired channel screen.
- ③ Use the CURSOR key to move the flashing cursor to the **graph** position.
- (4) Use the function keys or the JOG control to set the VOLT.

### Selection

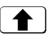

: Move the arrow up in the selection window.

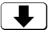

: Move the arrow down in the selection window.

| (CHANNEL1)                           | MEMORY                                                           | *99-06-30 12:27:38                                                                                                    |
|--------------------------------------|------------------------------------------------------------------|----------------------------------------------------------------------------------------------------|
| ch graph range                       | zoom( ∕DW) zero pos. filter (]                                   | (ch17~32)                                                                                                    |
| 2 ■ analog 100m<br>3 ■ analog 100m   | W×1 ( 100mV) 50% DFF (<br>W×1 ( 100mV)DFF (<br>W×1 ( 100mV)DFF ( | -1 V ~ 1 V )<br>-1 V ~ 1 V )<br>-1 V ~ 1 V )<br>-1 V ~ 1 V )<br>-1 V ~ 1 V )                                                                                                    |
| 6                                    | A×1 ( 5mA) 5m DFF ( -<br>Iz×1 ≇ +0.0V   10m DFF ( -5             | -1 V ~ 1 V )<br>50mA ~ 50mA )<br>00mHz~ 500mHz )<br>50 c ~ 50 c )                                                                                                    |
| Flashing c                           | UISON ( 100-4) ( 100 DFF (<br>) 200m DFF (<br>) 500m DFF (       | $\begin{array}{cccc} -1 \ V & \sim & 1 \ V \ ) \\ -1 \ V & \sim & 1 \ V \ ) \\ -1 \ V & \sim & 1 \ V \ ) \\ -1 \ V & \sim & 1 \ V \ ) \\ -1 \ V & \sim & 1 \ V \ ) \end{array}$ |
| 14 ■ analog 100m<br>15 ■ analog 100m | W×1(100mV) 50% 0FF (<br>W×1(100mV) 50% 0FF (                     | $\begin{array}{cccccccccccccccccccccccccccccccccccc$                                                                                                    |
|                                      |                                                                  |                                                                                                    |

- (2) Setting the measurement range
- ① Move the flashing cursor to the position shown in the figure on the left.
- ② Use the function keys, the JOG control or the **RANGE** key to make the selection.

### Selection

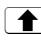

- : Move the arrow up in the selection window.
- : Move the arrow down in the selection window.

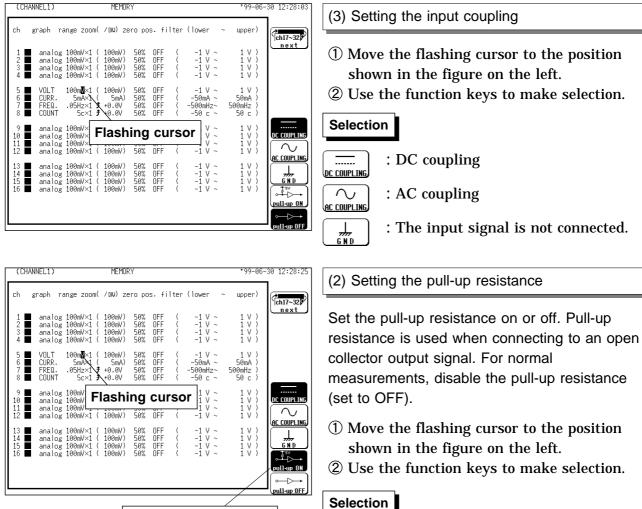

Pull-up resistance: ON

: Pull-up resistance is enabled (ON). pull-up ON (for connection to open collector output)

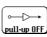

o<sup>‡</sup>s∨ o∔⊳

: Pull-up resistance is disabled (OFF).

MEMORY

### 9.13.5 Setting the Current Mode

Current measurement is possible by connecting a clamp-on sensor/probe using the Model 9318 or 9319 CONVERSION CABLE. The following table shows which Cable to use with each sensor/probe model. Refer to Section 2.4.4 for connection methods.

| Conversion cable | Clamp on sensor / probe            |  |
|------------------|------------------------------------|--|
| 9318             | 9270, 9271, 9272, 9277, 9278, 9279 |  |
| 9319             | 3273                               |  |

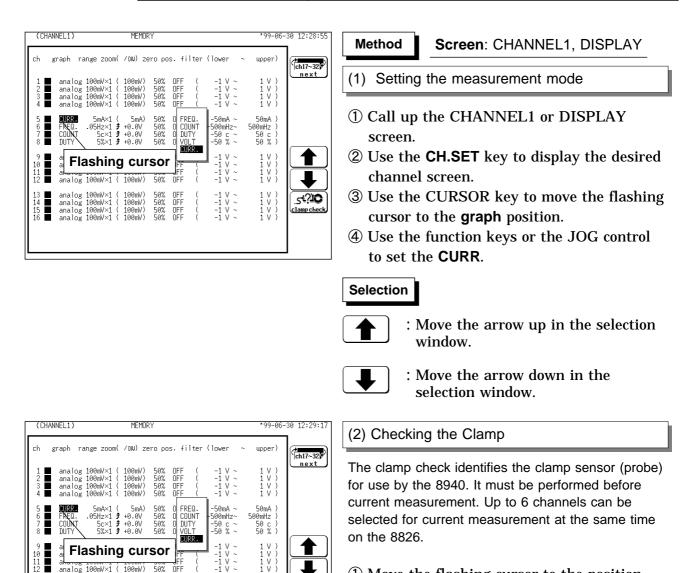

- (1) Move the flashing cursor to the position shown in the figure on the left.
- <sup>(2)</sup> Connect the clamp to be used and select Clamp Check from the displayed function keys.

#### Selection

<u>51?ìO</u> amp checl

┺

۵۲?؛ ک

MD CHE

1 V 1 V 1 V 1 V

-1 -1

-1 -1

**NFE** 

OFF OFF

50% OFF

50% 50% 50%

100mV 50%

100mV)

100mV) 100mV)

100mV

analos

analog analog 100mV×1 100mV×1

100mV×1

: Clamp check is carried out.

• Up to six channels can be selected for current measurement at the same time on the 8826. However, the clamp check does not work correctly when more than six clamps are installed. Remove any extra clamps so that no more than six are installed before attempting the clamp check.

# 9.14 Setting the 8947 CHARGE UNIT

The 8947 CHARGE UNIT can measure either voltage or acceleration on each channel (one channel per measurement type). Refer to Section 9.3 for the common settings.

| CHARGE Measures using charge-output type voltage accel |                                                         |
|--------------------------------------------------------|---------------------------------------------------------|
|                                                        | pickup sensor                                           |
| Preamp                                                 | Measures using internal-preamp type acceleration pickup |
|                                                        | sensor                                                  |
| Voltage                                                | Measures voltage waveforms                              |
|                                                        |                                                         |

#### Notes regarding measurement

Auto-ranging cannot be used on a channel set for Charge or Preamp measurement mode.

In the following cases, five to six seconds should be allowed for input to stabilize:

- (1) In the Charge measurement mode, after switching between the six highsensitivity ranges and the six low-sensitivity ranges.
- (2) When starting a new measurement after selecting the Preamp measurement mode.

MWWWWWWWW 0 5 to 6 seconds

# 9.14.1 Setting the Acceleration Measurement (Charge/Preamp)

#### 

When the PREAMP measurement mode is selected, voltage (15 V at 2 mA) is applied internally to the BNC connector when measurement starts. To avoid electric shock and damage to measurement objects, select a measurement mode other than PREAMP or turn the unit off when connecting a sensor or probe to the BNC terminals.

When the Preamp measurement mode is selected, or when power is turned on with the Preamp mode previously selected, a message appears to confirm whether the first operation is initiated by pressing the START key. Press the "exec" function key on the display to proceed.

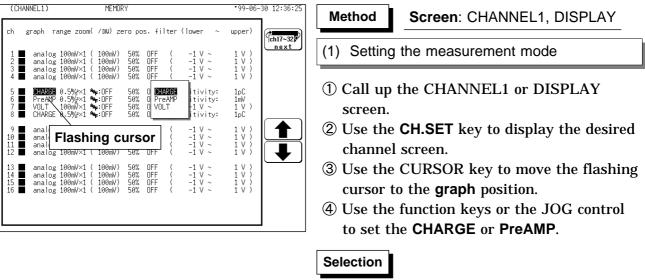

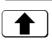

: Move the arrow up in the selection window.

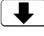

: Move the arrow down in the selection window.

| (CHANNEL1)                 | MEMOR                                                                        | Y                        |                          |                                                                                                    | <b>*</b> 99-06-                           | 30 12:36:47 |
|----------------------------|------------------------------------------------------------------------------|--------------------------|--------------------------|----------------------------------------------------------------------------------------------------|-------------------------------------------|-------------|
| ch graph rai               | nge zoom( ∕DW) ze                                                            | ro po                    | s. fil                   | ter (lower ~                                                                                                    | upper)                                    | ch17~32     |
| 2 ∎ analog<br>3 ∎ analog   | 100mV×1 ( 100mV)<br>100mV×1 ( 100mV)<br>100mV×1 ( 100mV)<br>100mV×1 ( 100mV) | 50%<br>50%<br>50%<br>50% | OFF<br>OFF<br>OFF<br>OFF | $ \begin{array}{cccc} ( & -1 & \forall & \sim \\ ( & -1 & \forall & \sim \\ ( & -1 & \forall & \sim \\ ( & -1 & \forall & \sim \\ ( & -1 & \forall & \sim \end{array} ) $                                                                                                    | 1 V )<br>1 V )<br>1 V )<br>1 V )<br>1 V ) |             |
| 6 ■ PreAMP<br>7 ■ VOLT     | 0.5%/*1 %+:OFF<br>0.5%/*1 %+:OFF<br>100mV×1 %+:OFF<br>0.5%/*1 %+:OFF         | 50%<br>50%<br>50%<br>50% | OFF<br>OFF<br>OFF<br>OFF | sensitivity:<br>sensitivity:<br>( -1 V ~<br>sensitivity:                                                                                                    | 1 N )<br>1 V )<br>1 pC                    |             |
| 10 ■ analog<br>11 ■ analog | 100mV×1 ( 100mV)<br>100mV×1 ( 100mV)<br>100mV×1 ( 100mV)<br>100mV×1 ( 100mV) | 50%<br>50%<br>50%<br>50% | FI                       | ashing cu<br>( -ī ý ~                                                                                                    | irsor<br>i v i                            |             |
| 14 ■ analog<br>15 ■ analog | 100mV×1 ( 100mV)<br>100mV×1 ( 100mV)<br>100mV×1 ( 100mV)<br>100mV×1 ( 100mV) | 50%<br>50%<br>50%<br>50% | OFF<br>OFF<br>OFF<br>OFF | $ \begin{pmatrix} & -1 \ \lor \ \sim \\ & -1 \ \lor \ \sim \\ & ( & -1 \ \lor \ \sim \\ & ( & -1 \ \lor \ \to \\ & ( & -1 \ \lor \ \to \\ & ( & -1 \ \lor \ \to \\ & ( & -1 \ \lor \ \to \\ & ( & -1 \ \lor \ \to \\ & ( & -1 \ \lor \ \to \\ & ( & -1 \ \lor \ \to \\ & ( & -1 \ \lor \ \to \\ & ( & -1 \ \lor \ \to \ \ \to \ \ \to \ \ ( & -1 \ \lor \ \to \ \ \to \ \ \ \ \to \ \ \to \ \ \ \ \$ | 1 V )<br>1 V )<br>1 V )<br>1 V )<br>1 V ) |             |
|                            |                                                                              |                          |                          |                                                                                                    |                                           |             |

#### (2) Setting the sensor sensitivity

Set the sensor sensitivity. Sensor sensitivity is the value of the acceleration sensor. The measurement range varies according to sensor sensitivity. Set the sensor sensitivity before you set the measurement range. Refer to Section 9.14.2.

- ① Move the flashing cursor to the position shown in the figure on the left.
- ② Use the function keys to make selection.

### Selection

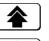

- : Value up, large step
- : Value up, small step
- : Value down, small step
- : Value down, large step
- MEMORY (CHANNEL1) \*99-06-30 12:37:11 ch graph range zoom( /DW) zero pos. filter (lower upper) ch17~32 1 V ) 1 V ) 1 V ) 1 V ) 100mV 100mV 100mV 100mV 50% 08 0.5 1pC 1mV 1 V ) 1pC DFF DFF DFF DFF vity ivity: V ~ 2 10 20 100 200 200 500 1k 2k 1 V ) 1 V ) 1 V ) 1 V ) Flashing cursor ┛ analog 100mV×1 12 1 V 1 V 1 V 1 V 13 ■ analog 100mV×1 14 ■ analog 100mV×1 15 ■ analog 100mV×1 16 ■ analog 100mV×1 100mV 50% 50% 50% OFF OFF OFF 100mV) 100mV)

#### (3) Setting the measurement range

The measurement range varies according to sensor sensitivity. Set the sensor sensitivity before you set the measurement range.

- ① Move the flashing cursor to the position shown in the figure on the left.
- ② Use the function keys to make selection.

### Selection

- : Value up, large step
- : Value up, small step
- : Value down, small step
- : Value down, large step

256

| (CHANNEL1) MEMORY                                                                                                    | *99-06-30 12:37:34                                                                                                    | (4) Setting the input coupling                                                                                                    |
|----------------------------------------------------------------------------------------------------|----------------------------------------------------------------------------------------------------|----------------------------------------------------------------------------------------------------|
| ch       graph       range zoom( /0W) zero pos. filter (lower ~         1       analog 100mW×1 ( 100mW) 50% 0FF ( -1 V ~         2       analog 100mW×1 ( 100mW) 50% 0FF ( -1 V ~         3       analog 100mW×1 ( 100mW) 50% 0FF ( -1 V ~         4       analog 100mW×1 ( 100mW) 50% 0FF ( -1 V ~         5       CHARGE 0.5         0       CHARGE 0.5         0       CHARGE 0.5                                                                                                    | upper)<br>1 V )<br>1 V )<br>1 V )<br>1 V )<br>1 V )<br>1 V )<br>1 PC                                                                                                    | DC coupling is not available in the Charge and<br>Preamp modes.<br>① Move the flashing cursor to the position                                                |
| 5 CHARGE 0.5 ∞1 *:0FF 50% 0FF sensitivity:<br>6 PreAMP 0.5% *:0FF 50% 0FF sensitivity:<br>7 V0LT 100mV×1 *:0FF 50% 0FF ( -1 V ~<br>8 CHARGE 0.5% *1 **0FF 50% 0FF sensitivity:<br>9 analog 100mV×<br>9 analog 100mV×<br>10 analog 100mV×                                                                                                    | 1mV<br>1 V )<br>1pC<br>1 V )                                                                                                    | shown in the figure on the left.                                                                                                    |
| 11 ■ analog 100mV×L <u>vom</u> , <u>vom</u> , <u>v</u> V ~<br>12 ■ analog 100mV×1 ( 100mV) 50% DFF ( -1 V ~<br>13 ■ analog 100mV×1 ( 100mV) 50% DFF ( -1 V ~                                                                                                    | 1 V )<br>1 V )<br>1 V )<br>1 V )<br>1 V )                                                                                                    | ② Use the function keys to make selection.                                                                                                    |
| 14     analog 100mV×1 ( 100mV) 50% 0FF ( -1 V ~       15     analog 100mV×1 ( 100mV) 50% 0FF ( -1 V ~       16     analog 100mV×1 ( 100mV) 50% 0FF ( -1 V ~                                                                                                    | 1 V)<br>1 V)<br>1 V)<br>1 V)                                                                                                    | Selection $\bigcirc$ : AC coupling                                                                                                    |
|                                                                                                    |                                                                                                    | ac coupling                                                                                                    |
|                                                                                                    |                                                                                                    | : The input signal is not connected.                                                                                                    |
| (CHANNEL1) MEMORY<br>ch graph range zoom(/DW) zero pos. filter (lower ~                                                                                                    | '99-06-30 12:38:00                                                                                                    | (5) Setting the Anti-aliasing Filter                                                                                                    |
| Image 200ml / Nov 2ero pos. Finter (nover ~           1 ■ analog 100ml×1 ( 100ml) 50% 0FF ( -1 V ~           2 ■ analog 100ml×1 ( 100ml) 50% 0FF ( -1 V ~           3 ■ analog 100ml×1 ( 100ml) 50% 0FF ( -1 V ~           4 ■ analog 100ml×1 ( 100ml) 50% 0FF ( -1 V ~           5 ■ CHARGE 0.5%*×1 №:0FF 50% 0FF sensitivity:           6 ■ PreAMP 0.5%*×1 №:0FF 50% 0FF sensitivity:           7 ■ V0LT 100ml×1 №:0FF 50% 0FF sensitivity:           8 ■ CHARGE 0.5%*×1 №:0FF 50% 0FF sensitivity: | 1 V )<br>1 V )<br>1 V V )<br>1 V )<br>1 V ) | Enable the anti-aliasing filter to prevent aliasing distortion. The cut-off frequency changes automatically when setting the frequency and time axis ranges. |
| 9 analog 100mV×1 ( 100m<br>analog 100mV×1 ( 100m<br>11 analog 100mV×1 ( 100m<br>12 analog 100mV×1 ( 100m-7, 50% 0FF ( -1 V ~                                                                                                    |                                                                                                    | The anti-aliasing filter can only be selected from the CHANNEL screen.                                                                                       |
| 13 ■     analog 100mV×1 ( 100mV) 50% DFF ( -1 V ~       14 ■     analog 100mV×1 ( 100mV) 50% DFF ( -1 V ~       15 ■     analog 100mV×1 ( 100mV) 50% DFF ( -1 V ~       16 ■     analog 100mV×1 ( 100mV) 50% DFF ( -1 V ~                                                                                                    | 1 V )<br>1 V )<br>1 V )<br>1 V )                                                                                                    | <ol> <li>Move the flashing cursor to the position<br/>shown in the figure on the left.</li> </ol>                                                            |
|                                                                                                    |                                                                                                    | ② Use the function keys to make selection.                                                                                                    |
|                                                                                                    |                                                                                                    | Selection                                                                                                    |
|                                                                                                    |                                                                                                    | $(I_{AAF.OFF})$ : Anti-aliasing filter is disabled.                                                                                                    |
|                                                                                                    |                                                                                                    | $\underbrace{\mathbb{Y}}_{\underline{AAF},\underline{ON}}$ : Anti-aliasing filter is enabled.                                                                |
|                                                                                                    |                                                                                                    |                                                                                                    |

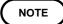

Refer to Section 8.3.3 for details about the relationship between the antialiasing filter cutoff frequency and the frequency range and time axis range.

## 9.14.2 Setting the Sensor Sensitivity

Sensor sensitivity is set in meters-per-second squared  $(m/s^2)$  units. However, some acceleration sensors use G (gravitational constant) units, in which case the read value should be divided by 9.8  $(m/s^2)$ .

Example 1

If specified sensor sensitivity is written as 1.08 ( $pC/(m/s^2)$ ); sensor sensitivity level should be set to 1.08.

### Example 2

If specified sensor sensitivity is written as 64.0(pC/G);

 $64.0 / 9.8 = 6.53 (pC/(m/s^2))$ 

sensor sensitivity level should be set to 6.53.

### **About Units**

This device normally measures in units of charge level per  $m/s^2$ , but the units can be changed to charge level per G by the scaling function. Scaling can be set as follows:

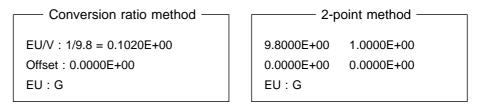

Refer to Section 9.7 for the detail settings.

### Using a sensor outside of the setting range

The setting range of sensor sensitivity is 0.1 to 10  $pC/(m/s^2)$  or 0.1 to 10  $mv/(m/s^2)$ , but a sensor operating outside of this range can be used by enabling scaling.

- (1) Display the CHANNEL1 screen, and set the sensor sensitivity. Multiply the actual sensor sensitivity to be used by the appropriate factor to produce a settable number (0.1 to 10), and enter that factor.
- (2) Display the SCALING screen, and turn on Charge or Preamp mode for the channel using the sensor that is outside of the setting range.
- (3) Set the same conversion ratio as the sensor sensitivity factor.

### Example 1

Sensor sensitivity is 23.4 pC/(m/s<sup>2</sup>):

- $\cdot$  Multiply sensor sensitivity by 1/2.34 and set 10 pC/(m/s^2) as the sensor sensitivity.
- Set the scaling.

| Conversion ratio method     | 2-point method        |  |  |
|-----------------------------|-----------------------|--|--|
|                             |                       |  |  |
| EU/V : 10/23.4 = 0.4274E+00 | 2.3400E+01 1.0000E+01 |  |  |
| Offset : 0.0000E+00         | 0.0000E+00 0.0000E+00 |  |  |
| EU : m/s <sup>2</sup>       | EU : m/s <sup>2</sup> |  |  |

### Example 2

Sensor sensitivity is 0.05  $pC/(m/s^2)$ :

- $\cdot$  Multiply sensor sensitivity by 2 and set 0.1 pC/(m/s²) as the sensor sensitivity.
- Set the scaling.

| Conversion ratio method      | 2-point method        |
|------------------------------|-----------------------|
| EU/V : 0.1/0.05 = 2.0000E+00 | 0.0500E+00 0.1000E+00 |
| Offset : 0.0000E+00          | 0.0000E+00 0.0000E+00 |
| EU : m/s <sup>2</sup>        | EU : m/s <sup>2</sup> |
|                              |                       |

## 9.14.3 Setting the Voltage Mode

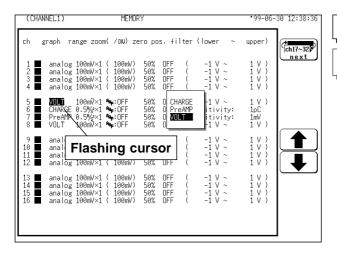

| Method | Screen: | C⊦ |
|--------|---------|----|
|--------|---------|----|

Screen: CHANNEL1, DISPLAY

- (1) Setting the measurement mode
- ① Call up the CHANNEL1 or DISPLAY screen.
- ② Use the **CH.SET** key to display the desired channel screen.
- ③ Use the CURSOR key to move the flashing cursor to the graph position.
- (4) Use the function keys or the JOG control to set the **VOLT**.

### Selection

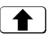

: Move the arrow up in the selection window.

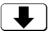

: Move the arrow down in the selection window.

| (CHANNEL1)                 | MEMORY                                   |                                                                                                    | *99-06-30 12:39:01                                                                                       |
|----------------------------|------------------------------------------|----------------------------------------------------------------------------------------------------|----------------------------------------------------------------------------------------------------|
| ch graph r                 | ange zoom( ∕DW) zero                     | o pos. filter (lower ∖                                                                                                    | ch17~32                                                                                                  |
| 2 analog<br>3 analog       | 100mV×1 ( 100mV) 5<br>100mV×1 ( 100mV) 5 | $\begin{array}{cccccccccccccccccccccccccccccccccccc$                                                                                                    | 1 V )<br>1 V )<br>1 V )<br>1 V )<br>1 V )<br>1 V )                                                       |
|                            | 0.5%2×1 / OFF 5<br>0.5%2×1 / OFF 5       | 50% OFF ( -1 V ~<br>50% OFF sensitivity:<br>50% OFF sensitivity:<br>50% OFF ( -1 V ~                                                                                                    |                                                                                                    |
| 11                         | Ishing curse                             | OFF         (         -1         V         ~           OFF         (         -1         V         ~           OFF         (         -1         V         ~           50%         OFF         (         -1         V         ~ | 1 V )<br>1 V )<br>1 V )<br>1 V )<br>1 V )<br>1 V )<br>1 V )<br>1 V )<br>1 V )<br>1 V )<br>1 V )<br>1 V ) |
| 14 ∎ analog<br>15 ∎ analog | 100mV×1 ( 100mV) 5<br>100mV×1 ( 100mV) 5 | $\begin{array}{cccccccccccccccccccccccccccccccccccc$                                                                                                    | 1 V )<br>1 V )<br>1 V )<br>1 V )<br>1 V )                                                                |
|                            |                                          |                                                                                                    |                                                                                                    |

(2) Setting the Anti-aliasing Filter

The anti-aliasing filter can only be selected from the CHANNEL screen.

- ① Move the flashing cursor to the position shown in the figure on the left.
- ② Use the function keys to make selection.

### Selection

- $\underbrace{M_{M_{L}}}_{AAE}$ : Anti-aliasing filter is disabled.

### NOTE

- $\cdot$  We recommend using an input unit equipped with an anti-aliasing filter
- that can be enabled to minimize sampling distortions during FFT analysis.Refer to Section 21.3.10 for more information about aliasing distortion and anti-aliasing filters.
- If the anti-aliasing filter is on, "A" is printed at the end of the filter settings page during list printing. Refer to Section 13.5.
- Refer to Section 8.3.3 for details about the relationship between the antialiasing filter cutoff frequency and the frequency range and time axis range.

# Chapter 10 Trigger Functions

### **10.1 Outline of the Trigger Function**

- The term "trigger" refers to a signal which is used to control the timing for recording start or stop.
- The term "triggering has occurred" refers to the state when such a signal has activated recording start or stop.
- Trigger parameters for the various functions are set using the TRIGGER screen or the DISPLAY screen.

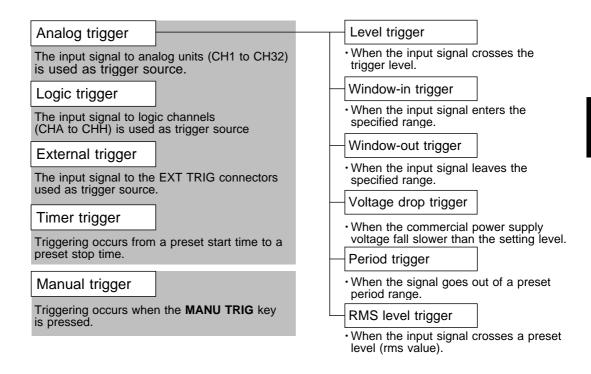

NOTE

- The manual trigger is always activated when the **MANU TRIG** key is pressed, regardless of other trigger source settings.
- If the trigger settings (trigger source parameters, pre-trigger) are changed during recording, the measurement is restarted, using the new settings.

## 10.2 Operation Sequence (Trigger mode setting )

| Setting the Trigger Mode See Section 10.4.                                                                                                    | SINGLE                                                                                                    |
|----------------------------------------------------------------------------------------------------|----------------------------------------------------------------------------------------------------|
| This determines whether the trigger is accepted repeatedly after once completing a measurement operation.                                                                         | Trigger is registered only once. After START key<br>was pressed, unit starts waveform recording when<br>triggering occurs and continues for preset recording<br>length. Measurement then ends automatically.                           |
| 1 LEVEL level 0.000V slope:1 filter: OFF                                                                                                    | REPEAT                                                                                                    |
| 3 DFF<br>4 DFF<br>5 IN ≈-100.0mV ≈+100.0mV filter: DFF<br>6 DFF<br>7 DUT ≈-100.0mV ≈+100.0mV filter: DFF<br>8 DFF<br>9 V-Drop f=50Hz level 100.0mV (70.71mVr)<br>10 DFF<br>HENDRY | Trigger is registered continuously. Unit is in trigger standby condition when trigger conditions are not met. Measurement ends when STOP key is pressed.                                                                               |
| 11 OFF<br>12 OFF<br>RECORDER                                                                                                    | AUTO (MEM and FFT only )                                                                                                    |
| 13 PERIOD T:≈200.0µs ≈500.0µs t level 0.000V<br>14 DFF<br>15 DFF<br>16 DFF<br>manual trigger : DFF<br>                                                                            | Trigger is registered continuously. If trigger<br>conditions are not met within 1 second, waveform<br>recording starts automatically and continues for<br>preset recording length. Measurement ends when<br><b>STOP</b> key is pressed |
|                                                                                                    | TIMER (REC&MEM only)                                                                                                    |
|                                                                                                    | Activate recording at preset times. Triggering can<br>be performed at constant intervals within a preset<br>start time and end time.                                                                                                   |
| ¥                                                                                                    |                                                                                                    |
|                                                                                                    | tion, using the recording start point as 0% and the                                                                                                    |
| REC & MEM, FFT recording end point as 100%                                                                                                    | o, the trigger point can be specified in percent.                                                                                                    |
| RMS Recorder : In the RMS recorder function point can be specified in DIV                                                                                                    | n, using the recording start point as 0 DIV , the trigger $\prime$ (0, 5, 10 DIV).                                                                                                    |
| Setting the Trigger Timing See Section 10.6.                                                                                                    | START                                                                                                    |
|                                                                                                    | Recording starts when the trigger is applied.                                                                                                    |
| Recorder :                                                                                                    | STOP                                                                                                    |
| The moment the trigger occurs, the time related to the waveform being recorded can be set.                                                                                        | Recording starts only when the <b>START</b> key is pressed, and stops when the trigger is applied.                                                                                                    |
| to the wavelolin being recorded can be set.                                                                                                    | START&STOP                                                                                                    |
| Ţ                                                                                                    | Recording starts when the trigger is applied, and stops when the trigger is applied next.                                                                                                    |
| Sotting Trigger Source AND/OD Linking                                                                                                    |                                                                                                    |
| Setting Trigger Source AND/OR Linking                                                                                                    | OR                                                                                                    |
| The analog trigger, logic trigger, and timer trigger can be linked with the AND/OR logical operators.                                                                             | Triggering occurs when conditions for one trigger are met.                                                                                                    |
| See Section 10.7.                                                                                                    | AND                                                                                                    |
|                                                                                                    | Triggering occurs when conditions for all triggers are met.                                                                                                    |

| Sele | ct the Trigger Type                                                                         |                                                                                                    |
|------|---------------------------------------------------------------------------------------------|----------------------------------------------------------------------------------------------------|
|      | - Analog Trigger                                                                            | Level Trigger See Section 10.8.1.                                                                                                    |
|      | <ul> <li>The analog signal input<br/>channels can be used as<br/>trigger source.</li> </ul> | Triggering occurs when the input signal crosses the preset trigger level (voltage) with the preset trigger slope ( J, J).<br>( MEM, REC, REC&MEM, FFT )                                                                                                    |
|      | • The type of trigger that can be used for the various                                      | Window-in Trigger See Section 10.8.2.                                                                                                    |
|      | functions is limited.                                                                       | Set upper limit level and lower limit level and activated when the input signal enters the range between these limits. (MEM, REC, REC&MEM, FFT)                                                                                                    |
|      |                                                                                             | Window-out Trigger See Section 10.8.2.                                                                                                    |
|      |                                                                                             | Set upper limit level and lower limit level and activated when the input signal leaves this range.<br>( MEM, REC, REC&MEM, FFT)                                                                                                    |
|      |                                                                                             | Voltage drop Trigger See Section 10.8.3.                                                                                                    |
|      |                                                                                             | <ul> <li>This unit designed to measure commercial power supplies (50/60 Hz).</li> <li>This unit detects momentary voltage drops in commercial power supplies.</li> <li>When the peak of the voltage falls lower than the setting level, the trigger will occur.</li> <li>( MEM, REC&amp;MEM, FFT)</li> </ul> |
|      |                                                                                             | Period Trigger See Section 10.8.4.                                                                                                    |
|      |                                                                                             | This function sets both the period reference voltage and the period range,<br>and measures the rise (fall) period of the set reference voltage. When<br>the measured period deviates from the specified range, triggering occurs.<br>( MEM, REC, REC&MEM, FFT)                                               |
|      |                                                                                             | RMS level Trigger See Section 10.8.5.                                                                                                    |
|      |                                                                                             | <ul> <li>The commercial power supplies, 50/60 Hz and the DC signals can be measured.</li> <li>This trigger occurs when the input signal crosses a predetermined trigger level (rms value) in a particular direction ("slope": J or ヿ). (RMS Only )</li> </ul>                                                |
|      | Logic Trigger                                                                               | • The signal of a logic channel can be used as trigger source.                                                                                                    |
|      | See Section 10.9.                                                                           | <ul> <li>A trigger pattern and logical operator (AND/OR) are specified, and<br/>triggering occurs when the trigger conditions are met.</li> </ul>                                                                                                    |
|      | External Trigger                                                                            | <ul> <li>An external signal can be used as trigger source.</li> <li>The external trigger is activated by either shorting the EXT TRIG terminal</li> </ul>                                                                                                    |
|      | See Section 10.10.                                                                          | or applying a falling edge signal going below 2.5 V.                                                                                                    |
|      | - Timer Trigger                                                                             | This function serves to activate recording at preset times. Triggering can be                                                                                                    |
|      | See Section 10.11.                                                                          | performed at constant intervals within a preset start time and end time.                                                                                                    |
|      | Manual Trigger                                                                              | The manual trigger is always activated when the MANU TRIG key is                                                                                                    |
|      | See Section 10.12.                                                                          | pressed, regardless of trigger source AND/OR linking setting.                                                                                                    |

#### Trigger Screen ·99-06-30 10:02:15 MEMORY (TRIGGER) Setting items Trigger mode trigger mode: AUTO trigger source: OR pre-trigger: Й% ch17~32 Pre-Trigger next 1 LEVEL level 0.000V slope:1 filter: OFF 2 OFF Trigger Source 3 OFF 4 OFF · Setting the Analog Trigger 5 IN 6 OFF 7 OUT 8 OFF (1 to 16 ch) >-100.0mV \$+100.0mV filter: OFF ⊱-100.0mV \$+100.0mV filter: OFF Manual trigger 9 V-Drop f=50Hz level 100.0mV (70.71mVr) 10 OFF 11 OFF 12 OFF MEMOR $\sqrt{3}$ RÉCORDE 13 PERIOD T:∞200.0µs ≈500.0µs \$ level 0.000V 14 OFF 15 OFF 16 OFF RMS REC&MEM manual trigger : OFF ٨٨ CH.SET Press 99-06-30 10:03:01 (TRIGGER) MEMOR Setting items Trigger mode 0% trigger mode: AUTO trigger source: OR pre-trigger: ch A ~ H 🖗 Pre-trigger next 17 OFF 18 OFF 19 LEVEL 20 OFF Trigger Source level 0.000V slope:1 filter: OFF · Setting the Analog Trigger 21 OFF 22 IN 23 OFF 24 OUT (17 to 32 ch) >-100.0mV ≈+100.0mV filter: DFF Manual Trigger >-100.0mV ≈+100.0mV filter: DFF 25 OFF 26 OFF 27 V-Drop 28 OFF OFF f=50Hz level 0.000V ( 0.000Vr) LEVE 29 DFF 30 DFF 31 PERIOD T:≫200.0µs ≈500.0µs \$ level 0.000V 32 DFF 0.0 manual trigger : OFF 2 o f 2 CH.SET Press MEMOR ·99-06-30 10:03:23 (TRIGGER) Setting items Trigger mode trigger mode: trigger source: AUTO OR pre-trigger: 0% ch1 ~16 Pre-trigger next A: OR B: OFF C: OR D: OFF 🖻 OFF 1[0×1×]4 Trigger Source 🖻 OFF 1[xx0x]4 · Setting the logic Trigger E: AND F: OFF G: AND H: OFF (CHA to CHH) ID OFF 1[11×0]4 🖻 OFF 1[x0xx]4 External Trigger Timer Trigger MEMORY OFF external : Manual Trigger timer trigger: OFF ã, R№ ¥] W REC & MEM manual trigger : OFF ΠM CH.SET Press

### **10.3 Trigger Screen Organization**

Indicates the Trigger screen organization. Press the **TRIG** key to call up the TRIGGER screen.

### 10.4 Trigger Mode

- The trigger mode determines the way triggering is used to control operation of the 8826.
- When all trigger sources are OFF, a recording operation begins immediately (free-run operation).

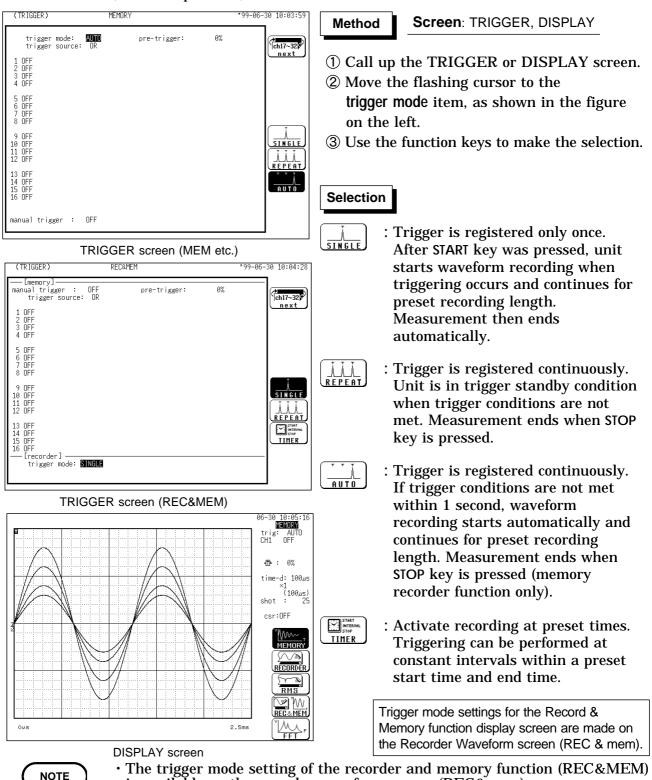

- is available on the recorder waveform screen (REC&mem).
- When the trigger mode is set to [Repeat], triggering is disabled during the end of recording processing (auto save, auto print, waveform display processing and calculation) before going to the next trigger standby status. Therefore, it is not triggerd if the trigger condition occurs during this processing period.

10

### 10.5 Pre-trigger

The pre-trigger function serves to record the waveform not only after but also before triggering has occurred.

#### **MEM, REC&MEM, FFT Function**

Using the recording start point as 0% and the recording end point as 100%, the trigger point can be specified in percent.

When all trigger sources are set to OFF, pre-trigger cannot be set.

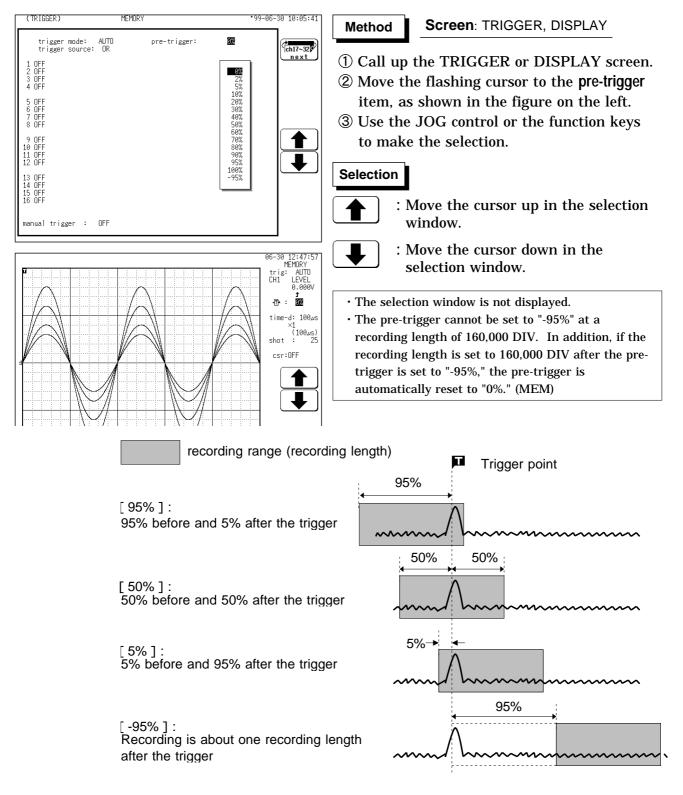

#### NOTE

- When the pre-trigger is set, the trigger will not be registered for a certain period after the start of measurement. (During this interval, Pre-trigger standby is shown on the display.)
- When the trigger can be registered, the indication Waiting for trigger is shown on the display.
- In the memory recorder function and FFT function, pre-trigger cannot be set, when the time axis range sets "EXT.".
- A stored Recorder & Memory waveform can be triggered simultaneously with the start of the Recorder waveform, in which case the preset trigger level for recording is ignored.
- When Real-Time Save is enabled for Recorder and Memory, trigger settings for the Memory waveform are ignored (free-run operation).

10

#### **RMS** Function

In the RMS recorder function, using the recording start point as 0 DIV, the trigger point can be specified in DIV (0, 5, 10 DIV).

When all trigger sources are set to OFF, the pre-trigger setting is invalid.

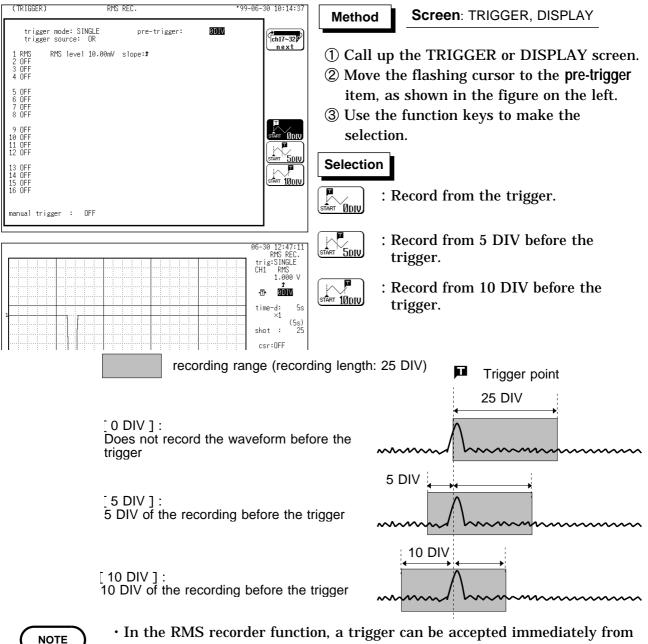

- In the RMS recorder function, a trigger can be accepted immediately from the start time. In some cases, therefore, the pre-trigger portion of a recording may not be available.
- In the RMS recorder function, pre-trigger cannot be carried out, because the additional recording sets ON.

### 10.6 Trigger Timing (REC only)

- The moment the trigger occurs, the time related to the waveform being recorded can be set.
- Not only the waveform after the trigger but also the waveform before the trigger can be recorded.

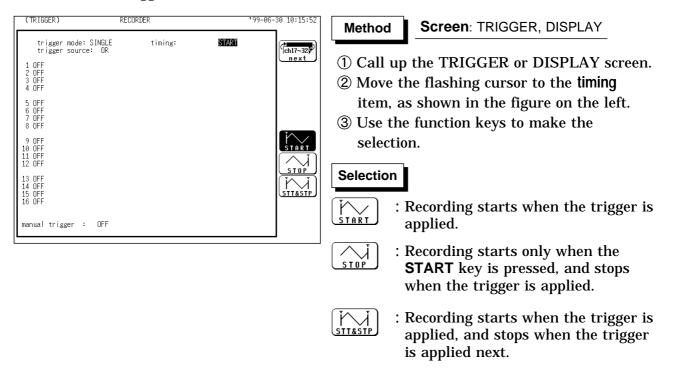

NOTE

When the trigger timing is set to "Stop" or "Start & Stop," measured waveform data equivalent to the recording length is saved if the stop triggering is not generated between the initiation of measurement and the end of the set recording length.

Trigger mode and stop mode:SINGLE :Stop measurement.REPEAT (STOP) :Start measurement again.REPEAT (START&STOP) : Wait for trigger.

### 10.7 Trigger Source AND/OR Linking

The analog trigger, logic trigger, external trigger, and timer trigger can be linked with the AND/OR logical operators.

OR: Triggering occurs when conditions for one trigger are met.

AND: Triggering occurs when conditions for all triggers are met.

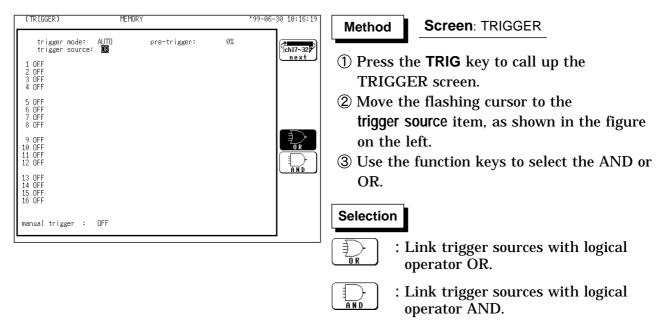

If the trigger source is set to AND, and the trigger source setting conditions have already been met when the **START** key is pressed, triggering does not occur. When the conditions are not met once but met subsequently, triggering occurs.

Example

NOTE

**Ie** The figures below show the difference between the effect of AND/OR linking.

| Channel | Trigger | Trigger level | Slope | Filter |
|---------|---------|---------------|-------|--------|
| CH1     | Level   | 0.00 V        | Ĺ     | OFF    |
| CH2     | Level   | 0.00 V        | Ĺ     | OFF    |

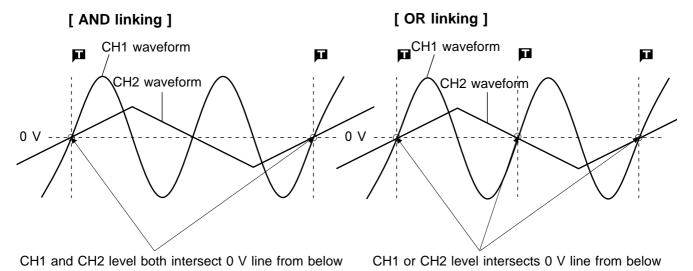

270

## 10.8 Analog Trigger

- $\boldsymbol{\cdot}$  The analog signal input channels can be used as trigger source.
- $\boldsymbol{\cdot}$  The type of trigger that can be used for the various functions is limited.

Available trigger types for each function

| Function<br>Trigger | Memory<br>recorder | Recorder | RMS<br>recorder | REC&MEM | FFT |
|---------------------|--------------------|----------|-----------------|---------|-----|
| Level               | Yes                | Yes      | No              | Yes     | Yes |
| Window              | Yes                | Yes      | No              | Yes     | Yes |
| Voltage drop        | Yes                | No       | No              | Yes     | Yes |
| Period              | Yes                | Yes      | No              | Yes     | Yes |
| RMS level           | No                 | No       | Yes             | No      | No  |

### 10.8.1 Level Trigger (MEM and REC only)

- ・Triggering occurs when the input signal crosses the preset trigger level (voltage) with the preset trigger slope ( 」, ヿ).
- When a trigger filter is used, triggering occurs only within the filter width. This is useful to exclude noise.

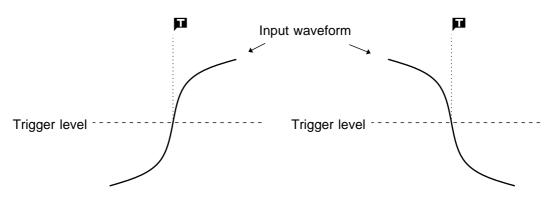

[ Upward trigger direction (slope : 1) ] [ Downward trigger direction (slope : 1) ]

#### **Trigger Filter**

- $\boldsymbol{\cdot}$  Triggering occurs when the trigger conditions are met within the filter width.
- This is useful to prevent spurious triggering by noise.
- The filter width is specified by the number of divisions of the memory recorder function and FFT function, while it is fixed to 10 ms, which is enabled and disabled using the ON/OFF keys, for the recorder function.

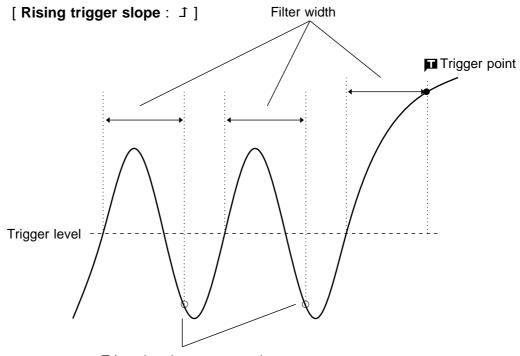

Triggering does not occur here

| (TRIGGER) MEMO                                      | RY             | ,  | 99-06-30 10:16:42 | Method        |     |
|-----------------------------------------------------|----------------|----|-------------------|---------------|-----|
| trigger mode: AUTO<br>trigger source: OR            | pre-trigger:   | 0% | ch17~32           |               | _   |
| 1 <b>LEVEL</b> level 0.000V slope<br>2 OFF<br>3 OFF | ∷≇ filter: OFF |    | (                 | (1) Select th | ٦e  |
| 4 OFF                                               |                |    |                   |               | . 1 |
| 5 OFF<br>6 OFF<br>7 OFF                             |                |    |                   | ① Call up t   |     |
| 8 OFF                                               |                |    |                   | 2 Move the    | e   |
| 9 OFF<br>10 OFF                                     |                |    | OFF               | shown ir      | n   |
| 11 OFF<br>12 OFF                                    |                |    |                   | ③ Use the     | fı  |
| 13 OFF<br>14 OFF                                    |                |    |                   | _             |     |
| 15 OFF<br>16 OFF                                    |                |    | IN<br>-P          |               |     |
|                                                     |                |    | OUT               |               |     |
| manual trigger : OFF                                |                |    | 2 of 2<br>(etc)   |               |     |

(TRIGGER)

#### Screen: TRIGGER, DISPLAY

e level trigger

- he TRIGGER or DISPLAY screen.
- flashing cursor to the position the figure.
- function keys to select LEVEL.

|                                                                                                    | - 99-00-30 10:17:02 | (2) Set the trigger level.                                                                                                    |
|----------------------------------------------------------------------------------------------------|---------------------|----------------------------------------------------------------------------------------------------|
| trigger mode: AUTO pre-trigger:<br>trigger source: OR pre-trigger:<br>LEVEL level 0.0000 slope:1 filter: OFF<br>2 OFF<br>3 OFF<br>4 OFF<br>5 OFF<br>6 OFF<br>7 OFF<br>8 OFF<br>11 OFF<br>11 OFF<br>13 OFF<br>13 OFF<br>13 OFF<br>13 OFF<br>14 OFF<br>15 OFF<br>16 OFF<br>17 OFF<br>17 OFF<br>18 OFF<br>19 OFF<br>19 OFF<br>10 OFF<br>10 OFF<br>10 OFF<br>10 OFF<br>10 OFF<br>10 OFF<br>10 OFF<br>11 OFF<br>11 OFF<br>12 OFF<br>13 OFF<br>14 OFF<br>13 OFF<br>14 OFF<br>15 OFF<br>15 OFF<br>13 OFF<br>14 OFF<br>15 OFF<br>15 OFF<br>16 OFF<br>17 OFF<br>10 OFF<br>10 OFF<br>10 OFF<br>10 OFF<br>10 OFF<br>10 OFF<br>10 OFF<br>10 OFF<br>10 OFF<br>10 OFF<br>10 OFF<br>10 OFF<br>10 OFF<br>10 OFF<br>10 OFF<br>10 OFF<br>10 OFF<br>10 OFF<br>10 OFF<br>10 OFF<br>10 OFF<br>10 OFF<br>10 OFF<br>10 OFF<br>10 OFF<br>10 OFF<br>10 OFF<br>11 OFF<br>11 OFF<br>11 OFF<br>13 OFF<br>13 OFF<br>14 OFF<br>15 OFF<br>15 OFF<br>16 OFF<br>17 OFF<br>10 OFF<br>10 |                     | <ul> <li>(1) Move the flashing curs shown in the figure on</li> <li>(2) Use the JOG control of to make the selection.</li> <li>Selection         <ul> <li>: Value up, large</li> <li>: Value up, small</li> </ul> </li> </ul> |

99-06-30 10.17.02

- sor to the position n the left.
- or the function keys
- e step
- ll step
- : Value down, small step
- : Value down, large step

| (TRIGGER)                             | MEMORY                                        | *99-06-30 10:17:24 |
|---------------------------------------|-----------------------------------------------|--------------------|
| trigger m<br>trigger s                | mode: AUTO pre-trigger:<br>source: OR         | 0%                 |
| 1 LEVEL 1e<br>2 OFF<br>3 OFF<br>4 OFF | evel 0.000V slope: <mark>D</mark> filter: OFF | (                  |
| 5 OFF<br>6 OFF<br>7 OFF<br>8 OFF      |                                               |                    |
| 9 OFF<br>10 OFF<br>11 OFF<br>12 OFF   |                                               |                    |
| 13 OFF<br>14 OFF<br>15 OFF<br>16 OFF  |                                               |                    |
| manual trigge                         | er : OFF                                      |                    |

- (3) Select the trigger direction (slope).
- ① Move the flashing cursor to the position shown in the figure on the left.
- ② Use the function keys to make the selection.

#### Selection

DOWN

- ÚP 1 : Enables triggering on the rising edge.
  - : Enables triggering on the falling edge.

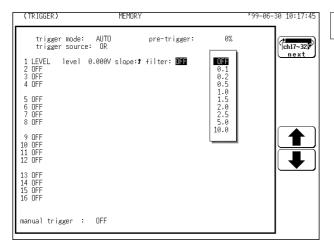

(4) Set the trigger filter

- ① Move the flashing cursor to the position shown in the figure on the left.
- ② Use the JOG control or the function keys to make the selection.

In the MEM, REC&MEM, FFT Function OFF : Trigger filter is disabled 0.1 to 10.0 : Trigger filter is enabled. Filter width is specified using divisions.

#### In the Recorder Function

#### Selection

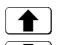

- : Trigger filter is disabled.
- : Trigger filter is enabled. Filter width is 10 ms.

#### Settings on the DISPLAY screen

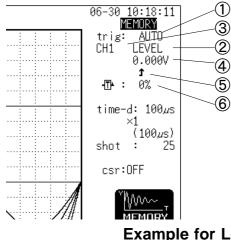

|   | Setting Item  | Setting Method                       |
|---|---------------|--------------------------------------|
| 1 | Trigger mode  | Function key                         |
| 2 | Trigger type  | Function key                         |
| 3 | Channel       | Function key, Jog (VALUE select key) |
| 4 | Trigger level | Function key, Jog (VALUE select key) |
| 5 | Trigger slope | Function key                         |
| 6 | Pre-trigger   | Function key, Jog (VALUE select key) |

Restriction : The trigger filter cannot be set. The selected window is not displayed in the pretrigger setting.

#### Example for Level Trigger

To cause triggering at point A or point B with the sine wave shown below, make the following settings.

- (1) Point A trigger level: 200 mV, trigger direction (slope): rising ( J)
- (2) Point B trigger level: -600 mV, trigger direction (slope): falling (1)

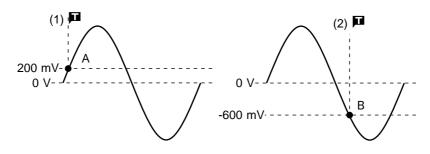

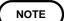

When the trigger source is set to AND, the trigger is not enabled when the trigger slope crosses the set trigger level, but is enabled below or above the trigger level.

### 10.8.2 Window-In, Window-Out Trigger

#### Window-In Trigger

Set upper limit level and lower limit level and activated when the input signal enters the range between these limits.

#### Window-Out Trigger

Set upper limit level and lower limit level and activated when the input signal leaves this range.

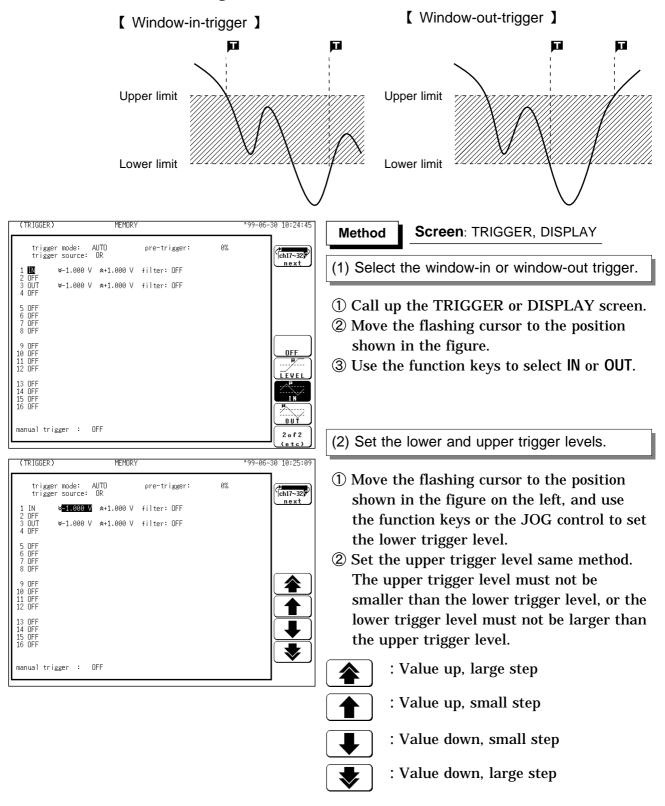

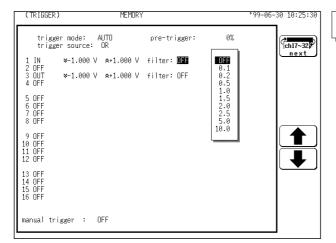

(3) Set the trigger filter

- ① Move the flashing cursor to the position shown in the figure on the left.
- ② Use the JOG control or the function keys to make the selection.

In the MEM, REC&MEM, FFT Function OFF : Trigger filter is disabled 0.1 to 10.0 : Trigger filter is enabled. Filter width is specified using divisions.

#### In the Recorder Function

### Selection

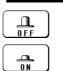

: Trigger filter is disabled.

: Trigger filter is enabled. Filter width is 10 ms.

#### Settings on the DISPLAY screen

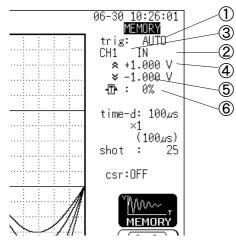

|   | Setting Item | Setting Method                       |
|---|--------------|--------------------------------------|
| 1 | Trigger mode | Function key                         |
| 2 | Trigger type | Function key                         |
| 3 | Channel      | Function key, Jog (VALUE select key) |
| 4 | Upper level  | Function key, Jog (VALUE select key) |
| 5 | Lower slope  | Function key, Jog (VALUE select key) |
| 6 | Pre-trigger  | Function key, Jog (VALUE select key) |

Restriction : The trigger filter cannot be set. The selected window is not displayed in the pretrigger setting.

#### Example for Window-out Trigger

In order to cause triggering when the signal as shown in the figure below leaves the hatched area, the following settings are made:

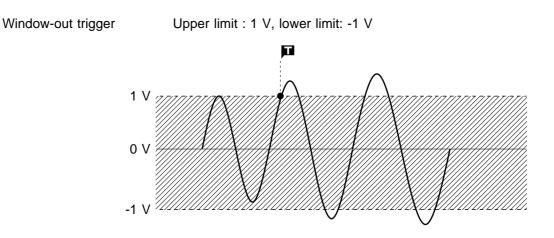

### 10.8.3 Voltage Drop Trigger (MEM Only)

- The time axis ranges that can be used are  $100 \,\mu s$  to  $50 \,ms/DIV$ . For the FFT function, the frequency axis range is 800 Hz to 400 kHz.
- $\cdot$  The 8826 is designed to measure commercial power supplies (50/60 Hz).
- $\boldsymbol{\cdot}$  This unit detects momentary voltage drops in commercial power supplies.
- When the peak of the voltage falls lower than the setting level, the trigger will occur.
- The trigger levels of upper and lower limit cannot be set separately.

| (TRIGGER) MEMORY                                                                                                    | *99-06-30 10:27:42                               | Method Screen: TRIGGER, DISPLAY                                                                                                    |
|----------------------------------------------------------------------------------------------------|--------------------------------------------------|----------------------------------------------------------------------------------------------------|
| trigger mode: AUTO pre-trigger<br>trigger source: OR<br>1 M-Drop f=50Hz level 0.000V (0.000Vr)<br>2 OFF<br>3 OFF<br>4 OFF<br>5 OFF                                                                                                    | : 0%                                             | <ul> <li>(1) Select the voltage drop trigger.</li> <li>① Call up the TRIGGER or DISPLAY screen.</li> </ul>                                        |
| 6 OFF<br>7 OFF<br>8 OFF<br>9 OFF                                                                                                    |                                                  | <ul> <li>② Move the flashing cursor to the position<br/>shown in the figure.</li> </ul>                                                           |
| 10 DFF<br>11 DFF<br>12 DFF<br>13 DFF<br>14 DFF<br>15 DFF                                                                                                    |                                                  | ③ Use the function keys to select V-Drop.                                                                                                    |
| 15 OFF<br>16 OFF<br>manual trigger : OFF                                                                                                    | 1 o f 2                                          |                                                                                                    |
|                                                                                                    |                                                  |                                                                                                    |
|                                                                                                    | (etc)                                            |                                                                                                    |
| (TRIGGER) MEMORY                                                                                                    | *99-06-30 10:29:51                               | (2) Select the frequency of the measuring object.                                                                                                 |
| (TRIGGER) MEMORY<br>trigger mode: AUTO pre-trigger<br>trigger source: OR                                                                                                    | *99-06-30 10:29:51<br>:: 0%                      | (2) Select the frequency of the measuring object.                                                                                                 |
| trigger mode: AUTO pre-trigger<br>trigger source: OR<br>1 V-Drop f= <b>EOHZ</b> level 0.000V ( 0.000Vr)<br>2 OFF                                                                                                    | *99-06-30 10:29:51<br>.: 0%                      | <ul><li>(2) Select the frequency of the measuring object.</li><li>① Move the flashing cursor to the position</li></ul>                            |
| trigger mode: AUTO pre-trigger<br>trigger source: OR<br>1 V-Drop f= <b>5012</b> level 0.000V ( 0.000Vr)<br>3 OFF<br>4 OFF                                                                                                    | *99-06-30 10:29:51<br>:: 0%                      |                                                                                                    |
| trigger mode: AUTO pre-trigger<br>trigger source: OR<br>1 V-Drop f= <b>≣OHZ</b> level 0.000V (0.000Vr)<br>2 OFF<br>3 OFF<br>4 OFF<br>5 OFF<br>6 OFF<br>7 OFF                                                                                                    | *99-06-30 10:29:51<br>:: 0%                      | <ol> <li>Move the flashing cursor to the position<br/>shown in the figure.</li> <li>Use the function keys to select the</li> </ol>                |
| trigger mode: AUTO pre-trigger<br>trigger source: OR<br>1 V-Drop f= <b>30H2</b> level 0.000V (0.000Vr)<br>3 OFF<br>3 OFF<br>4 OFF<br>5 OFF<br>6 OFF<br>7 OFF<br>8 OFF                                                                                                    | *99-06-30 10:29:51<br>: 0%<br>fch17-32<br>n e xt | ① Move the flashing cursor to the position shown in the figure.                                                                                   |
| trigger mode:       AUTO       pre-trigger         trigger source:       OR         2 OFF       0.000V (0.000Vr)         3 OFF       0FF         5 OFF       0FF         8 OFF       0FF         9 OFF       0FF         10 OFF       0FF         11 OFF       10 OFF         12 OFF       0FF                                                                                                    | *99-06-30 10:29:51<br>:: 0%                      | <ol> <li>Move the flashing cursor to the position<br/>shown in the figure.</li> <li>Use the function keys to select the</li> </ol>                |
| trigger mode:         AUTO         pre-trigger           trigger source:         OR         1         V-Drop         f=20Hz         level         0.000V (         0.000Vr)           2         OFF         3         DFF         4         OFF         5         OFF         6         OFF         5         OFF         6         OFF         8         OFF         9         OFF         10         OFF         10         OFF         10         OFF         10         OFF         10         OFF         10         OFF         10         0         0         0         0         0         0         0         0         0         0         0         0         0         0         0         0         0         0         0         0         0         0         0         0         0         0         0         0         0         0         0         0         0         0         0         0         0         0         0         0         0         0         0         0         0         0         0         0         0         0         0         0         0         0         0         0         0 <td< th=""><td>*99-06-30 10:29:51<br/>: 0%<br/>Feh17-32<br/>next</td><td><ol> <li>Move the flashing cursor to the position<br/>shown in the figure.</li> <li>Use the function keys to select the<br/>frequency.</li> </ol></td></td<> | *99-06-30 10:29:51<br>: 0%<br>Feh17-32<br>next   | <ol> <li>Move the flashing cursor to the position<br/>shown in the figure.</li> <li>Use the function keys to select the<br/>frequency.</li> </ol> |

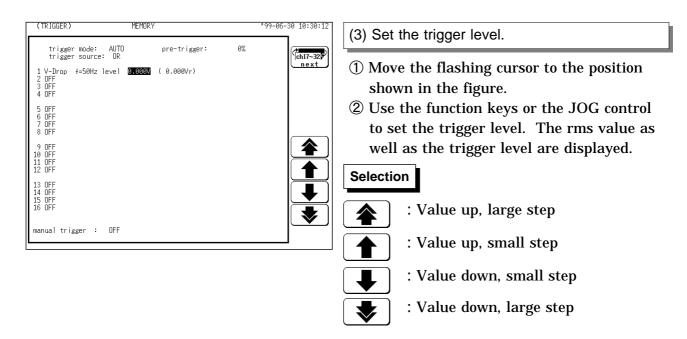

#### Settings on the DISPLAY screen

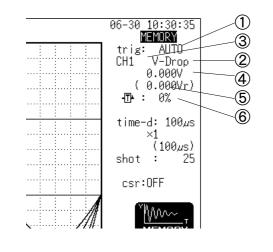

|   | Setting Item  | Setting Method                       |  |
|---|---------------|--------------------------------------|--|
| 1 | Trigger mode  | Function key                         |  |
| 2 | Trigger type  | Function key                         |  |
| 3 | Channel       | Function key, Jog (VALUE select key) |  |
| 4 | Trigger level | Function key, Jog (VALUE select key) |  |
| 5 | RMS value     |                                      |  |
| 6 | Pre-trigger   | Function key, Jog (VALUE select key) |  |

Restriction : The frequency cannot be set. The selected window is not displayed in the pretrigger setting.

### Example for Voltage Drop Trigger

For a signal such as shown in the illustration (frequency 50 Hz), the following applies:

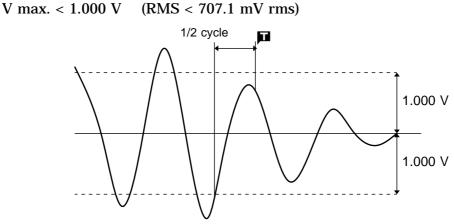

To perform trigger measurement under the above conditions, make the following setting.

Voltage drop f = 50 Hz Level = 1.000 V (707.1 mV rms)

### 10.8.4 Period Trigger

This function sets both the period reference voltage and the period range, and measures the rise (fall) period of the set voltage. When the measured period deviates from the specified range, triggering occurs.

| (TRIGGER) MEMORY                                                                                                    | *99-06-: | -30 10:33:16 Method                                                                    | Screen: TRIGGER, DISPLAY                                                                                                    |
|----------------------------------------------------------------------------------------------------|----------|----------------------------------------------------------------------------------------|----------------------------------------------------------------------------------------------------|
| trigger mode: AUTO pre-trig<br>trigger source: OR<br>1 <b>PERIOT</b> T:¥200.0µs \$500.0µs \$ level 0.<br>2 OFF<br>3 DFF                                                                                                    |          | (1) Selec                                                                              | t the period trigger.                                                                                                    |
| 3 OFF<br>4 OFF<br>5 OFF<br>6 OFF<br>7 OFF<br>8 OFF                                                                                                    |          | 2 Move                                                                                 | up the TRIGGER or DISPLAY screen.<br>the flashing cursor to the position                                                                                                    |
| 9 OFF<br>10 OFF<br>11 OFF<br>12 OFF<br>13 OFF                                                                                                    |          |                                                                                        | n in the figure.<br>he function keys to select PERIOD.                                                                                                    |
| 14 OFF<br>15 OFF<br>16 OFF<br>manual trigger : OFF                                                                                                    |          |                                                                                        |                                                                                                    |
| (TRIGGER) MEMORY                                                                                                    | •99-06-: | J 10 f 2<br>(etc)<br>-30 10:33:39<br>1 (2) Set t                                       | ne period range.                                                                                                    |
| trigger mode: AUTO pre-trig<br>trigger source: OR<br>1 PERIOD T: <b>≪200.005</b> ≪500.005 t level 0.<br>2 OFF<br>3 OFF<br>4 OFF<br>5 OFF<br>6 OFF<br>7 OFF<br>8 OFF<br>9 OFF<br>10 OFF<br>11 OFF<br>12 OFF<br>13 OFF<br>14 OFF<br>15 OFF<br>16 OFF<br>16 OFF<br>17 OFF<br>18 OFF<br>19 OFF<br>19 OFF<br>10 OFF<br>10 |          | show<br>2 Use t<br>to set<br>to set<br>The s<br>perio<br>samp<br>Lowe<br>Uppe<br>The s | the flashing cursor to the position<br>n in the figure.<br>he JOG control or the function keys<br>t the lower limit of the period.<br>Setting for the period range of the<br>d trigger changes depending on the<br>ling period.<br>r limit: More than 10 times the<br>sampling period.<br>r limit: Less than 20000 times the<br>sampling period. |
|                                                                                                    |          | lower<br>the u                                                                         | er than the lower trigger level, or the<br>trigger level must not be larger than<br>pper trigger level.<br>Value up, large step<br>Value up, small step<br>Value down, small step                                                                                                    |
|                                                                                                    |          |                                                                                        | : Value down, large step                                                                                                    |

- In the memory recorder function, check the time axis range setting when using the period trigger.
- In the recorder function, check the sampling period setting when using the period trigger.

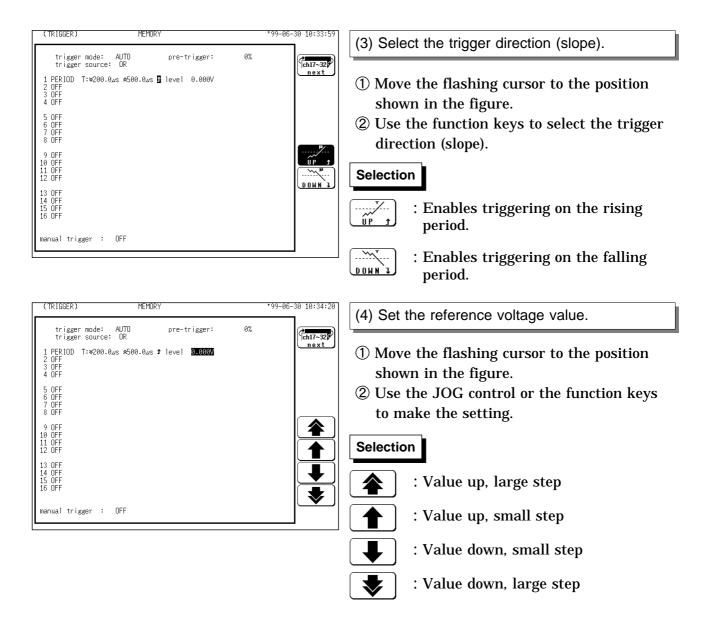

#### Settings on the DISPLAY screen

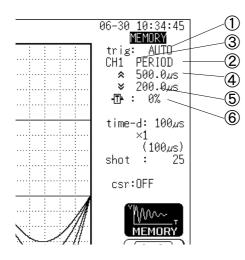

|   | Setting Item | Setting Method                       |
|---|--------------|--------------------------------------|
| 1 | Trigger mode | Function key                         |
| 2 | Trigger type | Function key                         |
| 3 | Channel      | Function key, Jog (VALUE select key) |
| 4 | Upper level  | Function key, Jog (VALUE select key) |
| 5 | Lower slope  | Function key, Jog (VALUE select key) |
| 6 | Pre-trigger  | Function key, Jog (VALUE select key) |

Restriction : The trigger slope and reference voltage cannot be set. The selected window is not displayed in the pre-

The selected window is not displayed in the pretrigger setting.

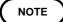

Since a trigger filter is not prepared for the period trigger, triggering may mistakenly occur due to noise (see the figure below). To prevent such an event, use an appropriate low-pass filter.

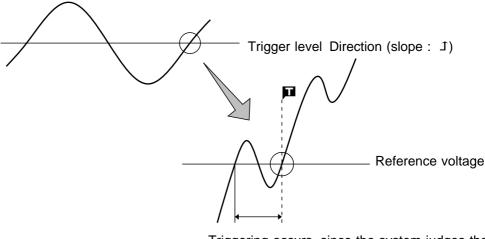

Triggering occurs, since the system judges that the period deviates from the specified range.

#### Triggering point of the period trigger

The system monitors the period of the signal that crosses the set reference voltage. When the monitored period deviates from the set range, triggering occurs. The trigger position is determined by the set period range and the measurement signal period.

[Signal with a period to be measured that is smaller than the lower limit of the period trigger (trigger slope: 1): ]

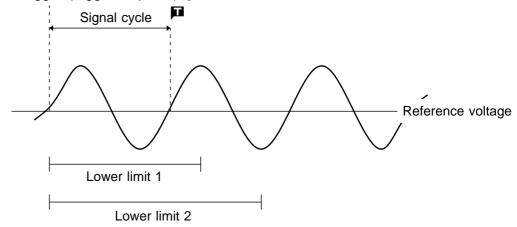

When the signal crosses the reference voltage at the set trigger slope before the lower limit of the set period range appears on the screen, the intersection is always defined as the triggering position. [Signal with a period to be measured that is larger than the upper limit of the period trigger (trigger slope: 1):]

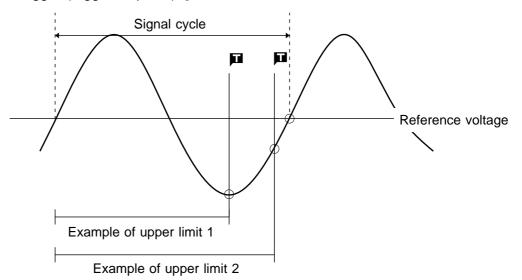

When the upper limit of the set period range appears on the screen before the signal crosses the reference voltage at the set trigger slope, the upper limit is defined as the triggering position. The triggering position is determined by the position of the upper limit in the period range, as shown in the figure above.

#### **Example for Period Trigger**

In order to cause triggering when the signal as shown in the figure below leaves the period range of 0.9 to 1.1 s, the following settings are made:

Lower limit of the period: 900 ms, Upper limit of the period: 1.1 s, Reference voltage: 0.000 V

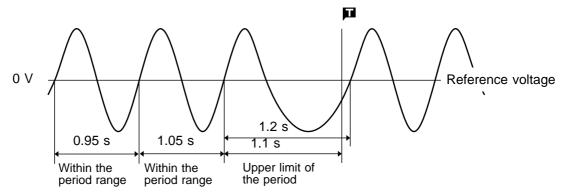

### 10.8.5 RMS Level Trigger

- $\cdot$  The commercial power supplies, 50/60 Hz and the DC signals can be measured.

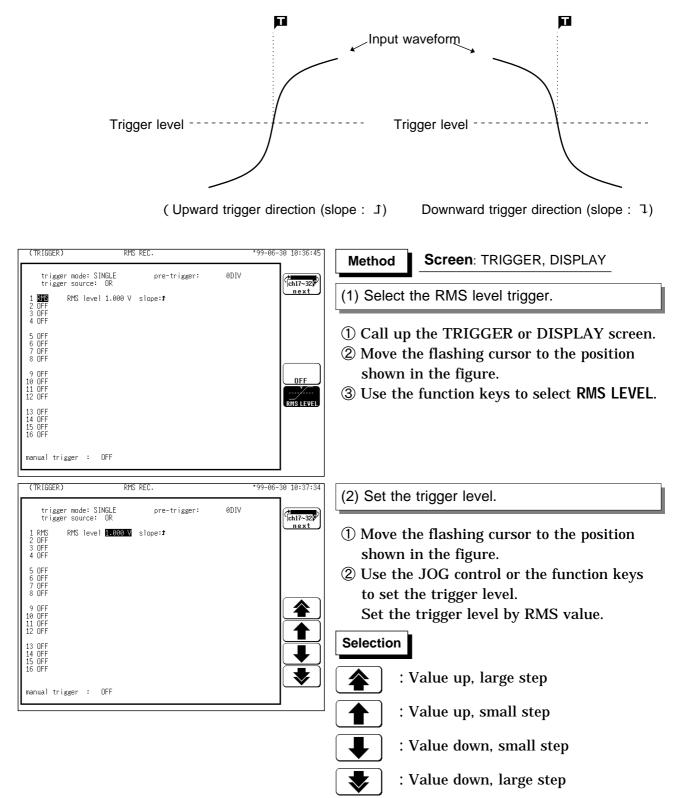

| (TRIGGER) RMS REC.                                                                                                    | *99-06-30 10:37:56 | (3) Select the trigger direction (slope).                                                                                                    |
|----------------------------------------------------------------------------------------------------|--------------------|----------------------------------------------------------------------------------------------------|
| trigger mode: SINGLE pre-trigger:<br>trigger source: UR<br>1 RMS RMS level 1.000 V slope:<br>2 OFF<br>3 OFF<br>4 OFF<br>5 OFF<br>6 OFF<br>7 OFF<br>8 OFF<br>9 OFF<br>10 OFF<br>11 OFF<br>11 OFF | ODIV               | <ol> <li>Move the flashing cursor to the position<br/>shown in the figure.</li> <li>Use the function keys to select the trigger<br/>direction (slope).</li> </ol> |
| 13 OFF<br>14 OFF<br>15 OFF<br>16 OFF                                                                                                    |                    | $\overbrace{UP}^{}$ : Enables triggering on the leading edge.                                                                                                    |
| manual trigger : OFF                                                                                                    |                    | Enables triggering on the falling edge.                                                                                                    |

NOTE

- Set the frequency of the measuring object on the STATUS screen.
- 'AND' cannot be set between the trigger sources using the RMS level trigger and the logic trigger. When a shift is made from "OR" to "AND," the logic trigger setting is turned OFF.

#### Settings on the DISPLAY screen

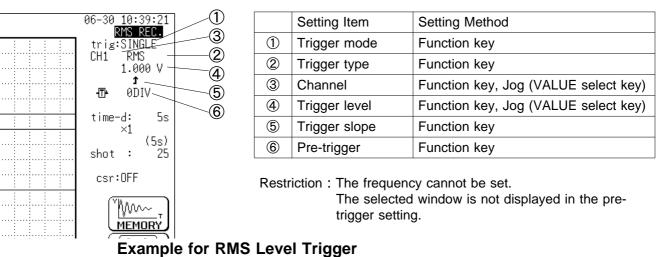

# To cause triggering at point A with the signal as shown in the figure below, make the following settings.

RMS level: 1.000 V, trigger direction (slope): ( 1)

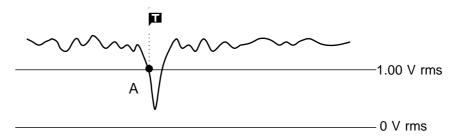

### 10.9 Logic Trigger

- The signal of a logic channel can be used as trigger source.
- A trigger pattern and logical operator (AND/OR) are specified, and triggering occurs when the trigger conditions are met.
- · A trigger filter can be specified, so that triggering occurs only when the trigger conditions are met within the filter width.

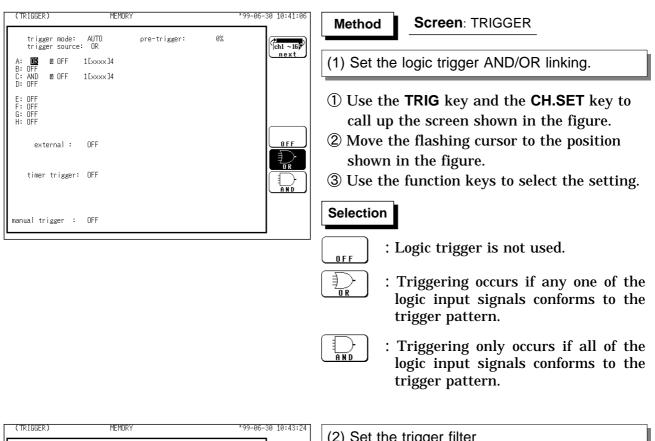

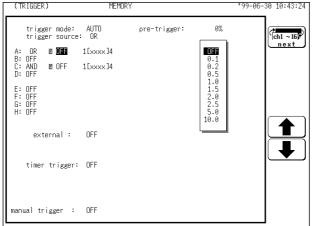

#### (2) Set the trigger filter

- ① Move the flashing cursor to the position shown in the figure on the left.
- ② Use the JOG control or the function keys to make the selection.

#### In the MEM, REC&MEM, FFT Function OFF : Trigger filter is disabled 0.1 to 10.0 : Trigger filter is enabled. Filter width is specified using divisions.

#### In the REC and RMS Function

#### Selection

| l |   | L |  |
|---|---|---|--|
| 0 | F | F |  |

\_\_\_\_\_ 0 N

: Trigger filter is disabled.

: Trigger filter is enabled. Filter width is 10 ms.

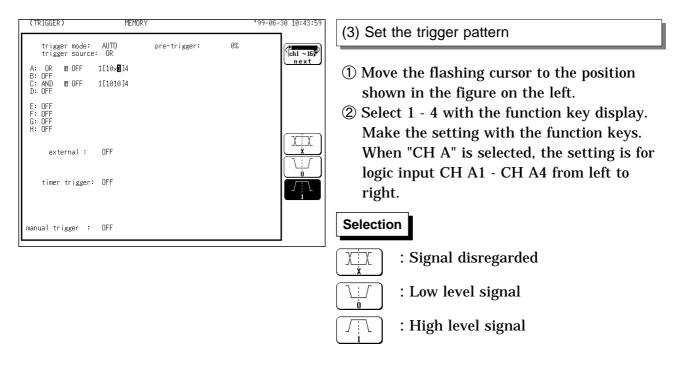

- If the conditions are met already when measurement is started (AND: all trigger patterns are met, OR: one trigger pattern is met), triggering does not occur at this slope. Triggering only occurs if the conditions are removed and then met again.
  - 'AND' cannot be set between the trigger sources using the RMS level trigger and the logic trigger. When a shift is made from "OR" to "AND," the logic trigger setting is turned OFF.

#### Setting example of the Logic Trigger

(1) If the trigger pattern has been set to " $10 \times \times$ " with the operator OR, then triggering occurs as shown in the figure below.

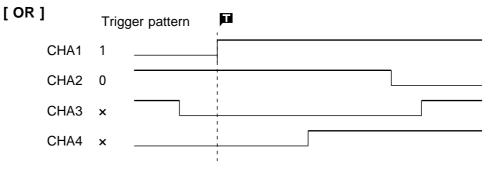

(2) If the trigger pattern has been set to " $10 \times \times$ " with the operator AND, then triggering occurs as shown in the figure below.

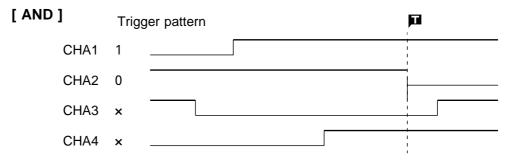

NOTE

### **10.10 External Trigger Function**

- · An external signal can be used as trigger source.
- The external trigger is activated by either shorting the EXT TRIG terminal and GND terminal or applying a falling edge signal going below 2.5 V.
- The external trigger facility can be used to synchronize a number of the 8826 units for parallel operation.
- For details for connection, refer to 17.

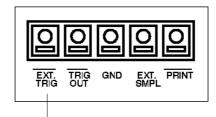

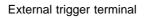

| (TRIGGER)                                                                                                    | MEMORY         | •99-0 | 06-30 10:44:43 | Method                                                           | Screen: TRIGGER                                                                                                    |
|----------------------------------------------------------------------------------------------------|----------------|-------|----------------|------------------------------------------------------------------|----------------------------------------------------------------------------------------------------|
| trigger mode: AU<br>trigger source: O<br>A: OFF<br>B: OFF<br>C: OFF<br>D: OFF<br>E: OFF<br>G: OFF<br>G: OFF<br>H: OFF<br>H: OFF | R              | 0%    |                | <ol> <li>Use th<br/>call up</li> <li>Move t<br/>shown</li> </ol> | ■ e TRIG key and the CH.SET key to<br>the screen shown in the figure.<br>he flashing cursor to the position<br>in the figure.<br>e function keys to make the |
| timer trigger: OF<br>manual trigger : OF                                                                                        |                |       |                | Selection                                                        | External trigger is not used.                                                                                                    |
| TRI                                                                                                    | GGER screen (N | IEM)  |                |                                                                  | External trigger is used.                                                                                                    |

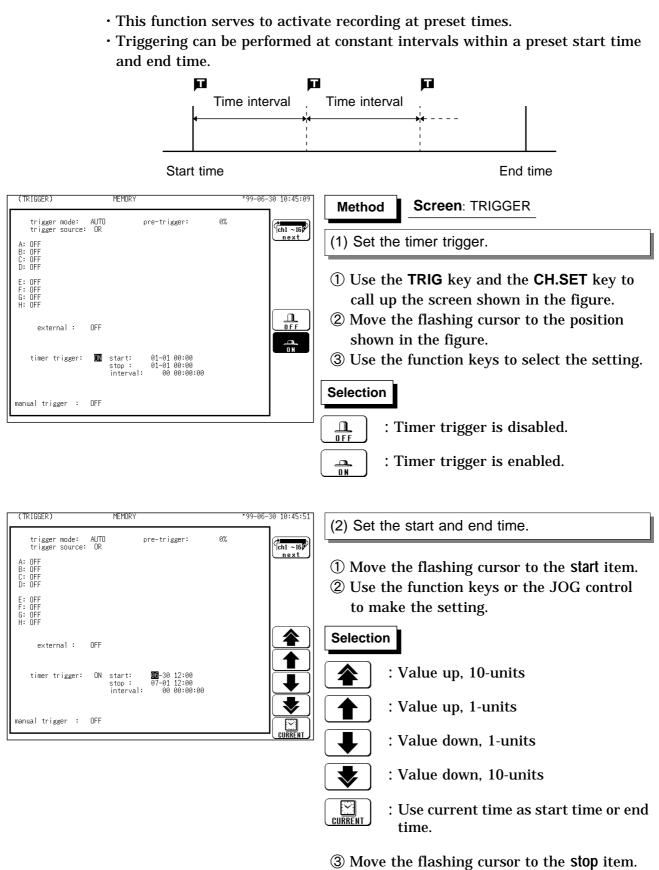

④ Use the function keys or the JOG control to make the setting.

**10.11 Timer Trigger Function** 

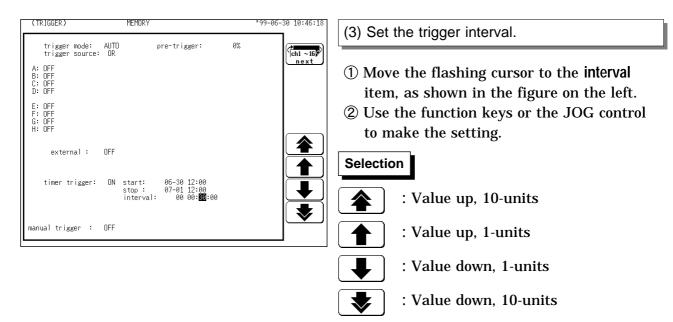

#### Note on use for the timer trigger

- (1) Set the present time on the system screen first, then set the timer trigger.
- (2) Set the start time and end time to a point after the pressing of the START key.
- (3) When the trigger mode is set to "SINGLE", only one trigger event is valid for the start time. The settings for time interval and end time are invalid (when timer trigger only is ON).
- (4) To perform recording at regular intervals, establish the following settings. Trigger mode: continuous. Other trigger sources: all OFF Between end of recording and standby, triggers are invalid while processing is taking place (auto save, auto print, waveform display process, calculation process) and therefore data may not be recorded at regular intervals with some measurement setting.
- (5) When trigger sources have been linked with OR All trigger sources are valid. Therefore triggering may occur even before the start time, and trigger standby and measurement may continue even after the stop time.
- (6) When trigger sources have been linked with AND
  - Trigger standby is enabled at the measurement start time and at each time interval, and triggering will occur when all trigger conditions other than timer trigger are met simultaneously.
  - $\cdot$  Set the time interval to 0 can be made active for the preset time interval only.
  - When the recording length (recording time) is longer than the time interval:
- ① Timer trigger, which is determined from the time interval during recording, is disabled.
- <sup>(2)</sup> End time

MEM, FFT : Retrieve measured data equivalent to the recording length and discontinue measurement.

REC, RMS : Stop retrieving measured data at the set stop time.

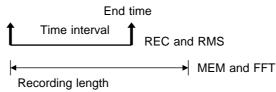

289

#### Relation between timer trigger and AND/OR linking

When trigger sources are set to OR

All trigger sources are valid. If other trigger sources have been set, triggering can also occur before the start time or after the end time.

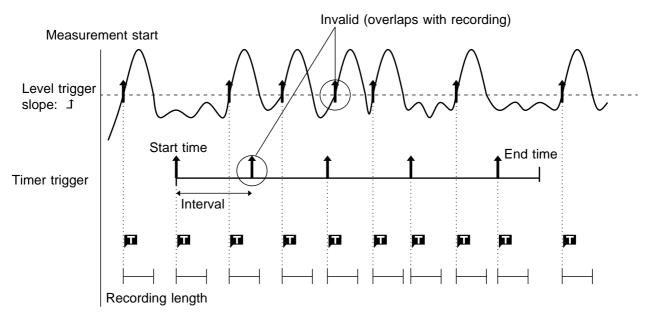

When trigger sources are set to AND

- Measurement is carried out from the start time to the end time. Triggering occurs at the preset intervals if the conditions for the other trigger sources are also met at these points.
- If the interval has been set to 0s, triggering occurs at any point between the start and end time, if if the conditions for the other trigger sources are met.

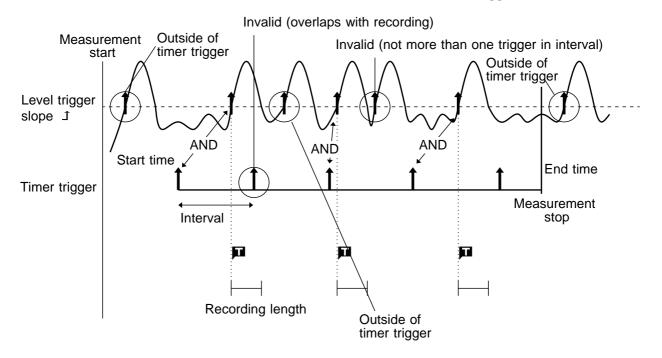

### 10.12 Manual Trigger

- Triggering occurs when the MANU TRIG key is pressed.
- The manual trigger is always activated when the MANU TRIG key is pressed, regardless of trigger source AND/OR linking setting.

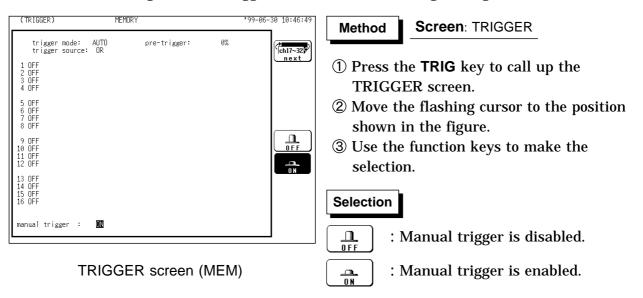

### 10.13 Trigger Output Terminal

- When triggering occurs, a signal is output from the TRIG OUT terminal.
- This can be used to synchronize several 8826 units.
- For details, see Section 17.3.

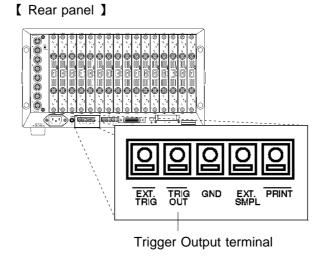

NOTE

Pressing the **AUTO** key to use the auto ranging function causes a trigger signal to be output. Care is therefore required when using the auto ranging function when the trigger output terminal is in use. (Only a memory recorder function)

# Chapter 11 Display Screen Operation

Indicates the DISPLAY screen operation.

| Setting the Input channel See Section 9.9.                                      | <ul> <li>To set a numerical value using the JOG control on<br/>the display screen, press the VALUE select key.<br/>(The selection window is not displayed.)</li> <li>Pressing the CH.SET key, enables the<br/>measurement conditions for each channel on the<br/>display screen to be set or changed.</li> </ul> |  |  |  |
|---------------------------------------------------------------------------------|----------------------------------------------------------------------------------------------------|--|--|--|
| Scrolling the Waveform See Section 11.1.                                        | <ul> <li>To scroll the waveform on the display screen, press<br/>the WAVE select key.</li> <li>Use the JOG/SHUTTLE control to scroll the<br/>waveform.</li> </ul>                                                                                                    |  |  |  |
| Using the A/B Cursors See Section 11.2.                                         | Line cursor (vertical)<br>Line cursor (horizontal)<br>Trace cursor<br>• When want to use the A/B Cursors, press the A• B<br>CSR select key.                                                                                                    |  |  |  |
| The magnification/compression<br>ratio along the time axis<br>See Section 11.3. | <ul> <li>MEM, REC&amp;MEM : magnification and compression<br/>REC, RMS, REC&amp;MEM : compression only</li> </ul>                                                                                                    |  |  |  |
| Zoom function See Section 11.4.                                                 | <ul> <li>This function divides the memory recorder function<br/>display screen into upper and lower windows, so<br/>that the regular-size waveform is displayed in the<br/>upper window and the waveform enlarged in the<br/>time axis direction is displayed in the lower window.</li> </ul>                    |  |  |  |
| Input Level Monitor Function See Section 11.5.                                  | <ul> <li>Press the LEVEL MON. key on the DISPLAY<br/>screen, waveform input level can be monitored.</li> </ul>                                                                                                    |  |  |  |
| View function See Section 11.6.                                                 | <ul> <li>Shows the position of the currently displayed<br/>waveform within the entire recording length (MEM<br/>and REC).</li> <li>Shows the memory segmentation status (MEM).</li> </ul>                                                                                                    |  |  |  |

### 11.1 Scrolling the Waveform

The waveform on the display can be scrolled horizontally.

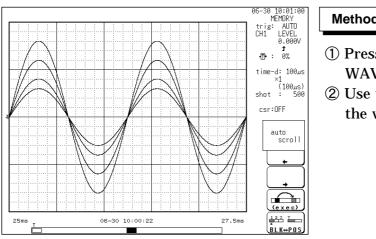

Method Screen: DISPLAY

- ① Press the **WAVE** SELECT key so that the WAVE LED lights up.
- ② Use the JOG/SHUTTLE control to scroll the waveform.

#### Auto-scroll

- If turning the the SHUTTLE control fully and holding the control for about five seconds, the indication **Auto scroll** appears on the function key display and the waveform continues to scroll even if releasing the control.
- Auto-scroll is canceled by pressing any key.

#### Waveform scrolling

When the waveform is scrolled, the screen status and waveform position are as illustrated below.

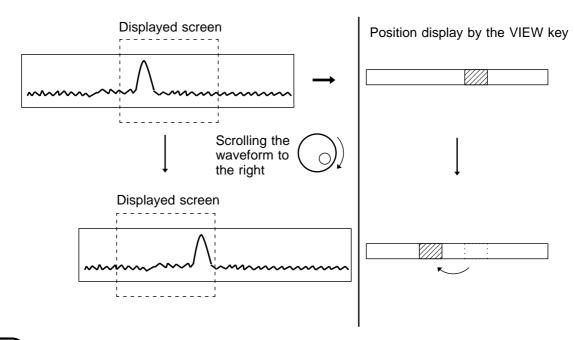

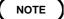

In the FFT function, Waveform scrplling cannot be carried out.

### 11.2 Using the A/B Cursors

The A/B cursors can be used to read a time difference, frequency, or potential difference on screen. (When scaling is used, the difference is displayed in the scaling value. See Section 9.7.)

| Cursors                     | Function                                                                                                    |                                                                                                    |     |                                                        |  |  |  |
|-----------------------------|----------------------------------------------------------------------------------------------------|----------------------------------------------------------------------------------------------------|-----|--------------------------------------------------------|--|--|--|
| Line cursor                 | The value at cursor A and cursor B, and the value between<br>the two cursors can be determined.                                                                                                    |                                                                                                    |     |                                                        |  |  |  |
| Trace cursor                | <ul> <li>MEM, REC&amp;MEM, FFT</li> <li>The value at the point where the cursor crosses the waveform can be determined.</li> <li>The trace point moves on the waveform of the specified channel.</li> <li>REC, RMS, REC&amp;MEM</li> <li>The intersection between the cursor and the waveform is displayed midway between of the maximum and minimum values.</li> </ul> |                                                                                                    |     |                                                        |  |  |  |
| Value                       | A or                                                                                                    | B - A                                                                                                    |     |                                                        |  |  |  |
| Line cursor<br>(Vertical)   | t Time from the trige<br>(MEM, RMS, REC<br>Time from the mean<br>point (REC, <b>REC</b> 8                                                                                                    | & <b>MEM</b> )<br>asurement start                                                                                                    | t   | Time difference<br>between the trace<br>points         |  |  |  |
|                             | 1/t Frequency taking                                                                                                    | t as the period                                                                                                    | 1/t | Frequency taking t as the period                       |  |  |  |
| Line cursor<br>(Horizontal) | <ul> <li>Voltage value of the</li> </ul>                                                                                                    | ne specified channel                                                                                                    | v   | Voltage difference<br>between the A<br>and B cursors.  |  |  |  |
| Trace Cursor                | (MEM,RMS,REC&<br>from the measure                                                                                                    | Time from trigger point to trace point<br>(MEM,RMS,REC& <b>MEM</b> ,FFT)Time<br>from the measurement start point<br>(REC, <b>REC</b> &MEM) |     | Time difference<br>between the trace<br>points         |  |  |  |
|                             | (MEM,REC&MEM                                                                                                    | ure of the specified                                                                                                    | V   | Potential<br>difference<br>between the trace<br>points |  |  |  |
|                             | f Frequency (FFT)                                                                                                    |                                                                                                    | f   | Frequency<br>difference<br>between the trace<br>points |  |  |  |

NOTE

• For the effective value recorder, when the time axis range is other than 5 s/DIV, the 'v' level of the trace cursor indicates the maximum and minimum values.

- When external sampling is being performed, a "t" is included in the sampling number.
- While the settings are made on the Waveform display screen (displaying the input channel), the value between A and B cursors is no displayed. A/B cursor measurements are enabled even if the line cursor (vertical) or trace cursor are off the screen. When the cursor is set to A&B and either the A or B cursor is moved, both A and B cursors are shifted onto the screen.

### 11.2.1 Using the Line Cursors (Vertical)

The line cursor (vertical) displays the time and period starting from the trigger position. On the recorder, the line cursor (vertical) displays the time and period starting from the initiation of recording.

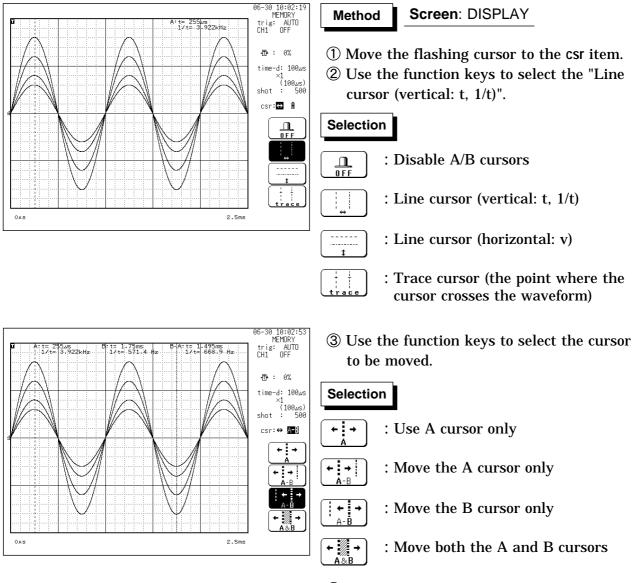

- ④ Press the A·B CSR SELECT key so that the A.B CSR LED lights up.
- **(5)** Rotate the JOG/SHUTTLE control to move the cursor.

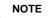

- When the **A**•**B CSR** SELECT key is used to activate the A/B cursor mode, the trace cursor (X-Y CONT: line cursor) can be used, also if it was set to OFF.
- When the vertical cursor or trace cursor is used, cursor measurements are possible also when one of the cursors is currently off screen. When the cursor is set to A&B and either the A or B cursor is moved, both A and B cursors are shifted onto the screen.
- When the vertical cursor or the trace cursor is off screen, the **VIEW** key can be used to check the cursor position within the total recording length.
- When the cursor is moved to the edge of the screen, the waveform is scrolled.
- If turning the SHUTTLE control fully and holding the control for about five seconds, the indication **Auto scroll** appears on the function key display and the waveform continues to scroll even if releasing the control. Auto-scroll is canceled by pressing any key.
- In additional recording (REC, RMS, REC&MEM), the junction between data is invalid data.

# 11.2.2 Using the Line Cursors (Horizontal)

Used to read a voltage value of the specified channel. A/B cursor can be specified a different channel.

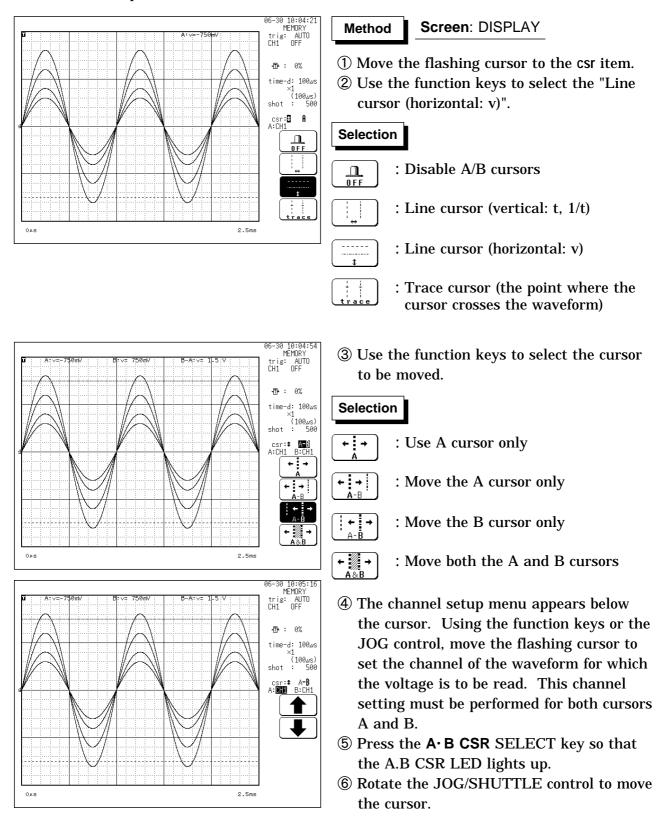

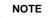

- When the **A**•**B CSR** SELECT key is used to activate the A/B cursor mode, the trace cursor (X-Y CONT: line cursor) can be used, also if it was set to OFF.
- · Only channels for which a waveform is being displayed can be specified.
- By specifying a different channel for the A and B cursors, a potential difference between the waveforms in the respective channels can be determined.

11

# 11.2.3 Using the Trace Cursors

Used to read the value at point where the cursor crosses the waveform of the specified channel. A/B cursor can be specified a different channel.

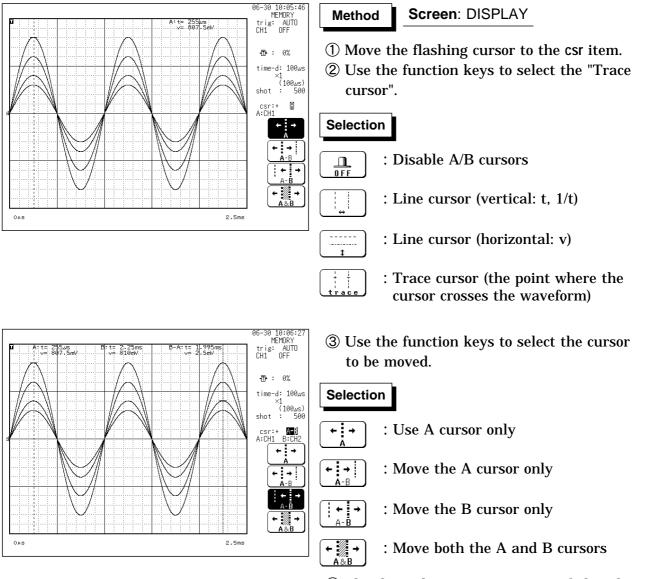

④ The channel setup menu appears below the cursor. Using the function keys or the JOG control, move the flashing cursor to set the channel of the waveform for which the value is to be read. This channel setting must be performed for both cursors A and B. Using A cursor only

When ALL is selected, the values of all channels are read.

- (5) Press the A·B CSR SELECT key so that the A.B CSR LED lights up.
- (6) Rotate the JOG/SHUTTLE control to move the cursor.

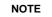

- When the **A**•**B CSR** SELECT key is used to activate the A/B cursor mode, the trace cursor can be used, also if it was set to OFF.
- When the vertical cursor or trace cursor is used, cursor measurements are possible also when one of the cursors is currently off screen. When the cursor is set to A&B and either the A or B cursor is moved, both A and B cursors are shifted onto the screen.
- $\cdot$  When the vertical cursor or the trace cursor is off screen, the VIEW key can be used to check the cursor position within the total recording length.
- · Only channels for which a waveform is being displayed can be specified.
- By specifying a different channel for the A and B cursors, a potential difference between the waveforms in the respective channels can be determined.
- $\boldsymbol{\cdot}$  When the cursor is moved to the edge of the screen, the waveform is scrolled.
- If turning the SHUTTLE control fully and holding the control for about five seconds, the indication **Auto scroll** appears on the function key display and the waveform continues to scroll even if releasing the control. Auto-scroll is canceled by pressing any key.

# 11.2.4 Using the A/B Cursors (X-Y Screen)

The cursor can be used on the X-Y screen. Partial X-Y plotting enables operation of the A/B cursors.

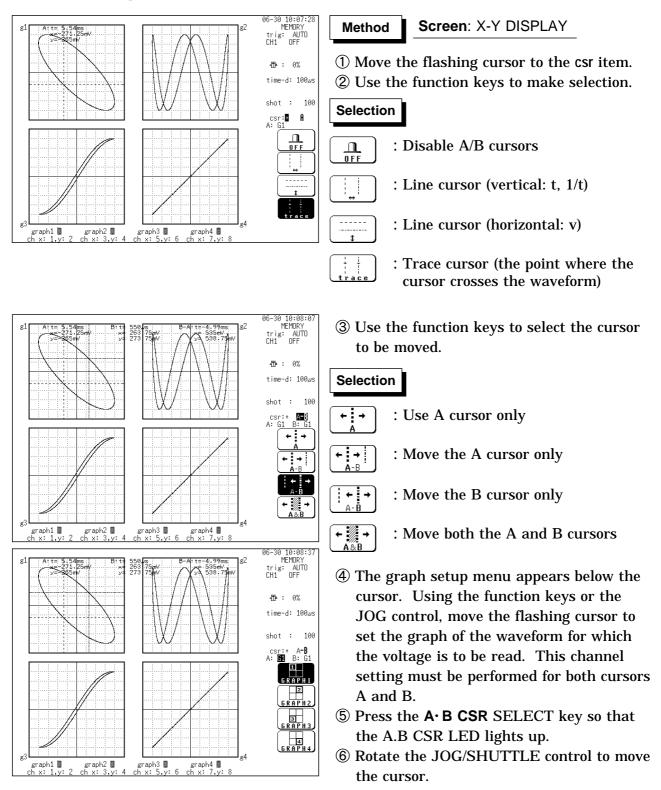

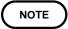

By specifying a different graph for the A and B cursors, a potential difference between the waveforms in the respective channels can be determined.

# 11.3 The Magnification/Compression Ratio Along the Time Axis

- The magnification/compression ratio along the time axis can be set. (MEM and REC&MEM)
- By magnifying the waveform, detailed observations can be made. By compressing the waveform, an entire change can be promptly apprehended.
- Magnification/compression of the screen uses the left edge as reference, regardless of the status of the A/B cursor.
- The magnification/compression factor can be changed also after measurement is completed.

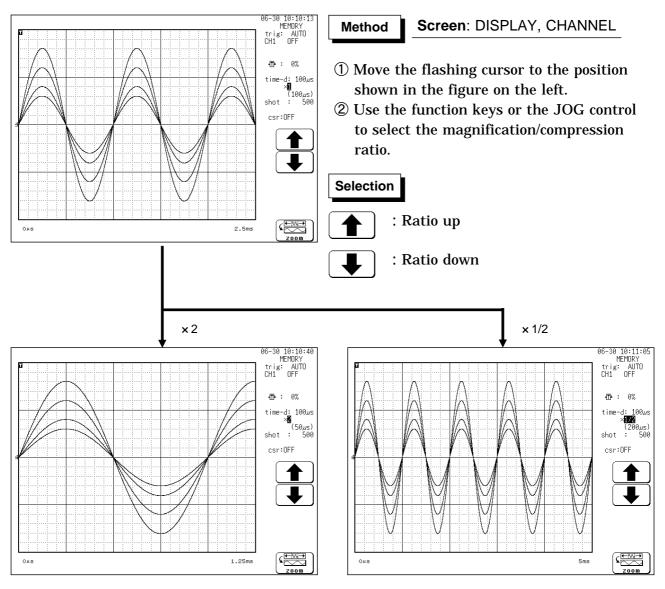

| Function | Magnification/Compression ratio                                   |
|----------|-------------------------------------------------------------------|
| MEM      | ×10, ×5, ×2, ×1, ×1/2, ×1/5, ×1/10, ×1/20, ×1/50, ×1/100, ×1/200, |
| REC&MEM  | 1/500, ×1/1000, ×1/2000, ×1/5000, ×1/10000                        |
| REC, RMS | ×1, ×1/2, ×1/5, ×1/10, ×1/20, ×1/50, ×1/100, ×1/200, ×1/500       |
| REC&MEM  |                                                                   |

NOTE

The magnification or compression ratio along the voltage axis is set on the Channel or Waveform Display screen. Refer to Section 9.3.5 for details.

# **11.4 Zoom Function**

This function divides the memory recorder function display screen into upper and lower windows, so that the regular-size waveform is displayed in the upper window and the waveform enlarged in the time axis direction is displayed in the lower window.

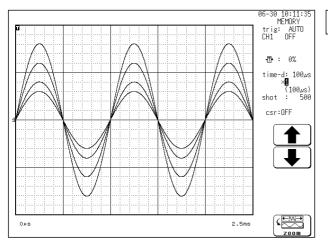

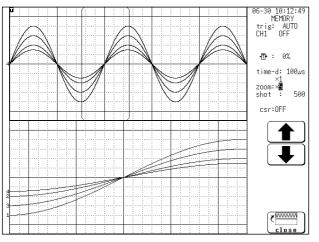

#### Method Screen: DISPLAY

- ① Press the **DISP** key to call up the DISPLAY screen.
- ② Move the flashing cursor to the position shown in the figure on the left.
- ③ Use the function keys to select the [ zoom ]. When the zoom function is selected, the display is split into two horizontally tiled screens.The waveform before the zoom mode was activated is displayed on the upper screen (standard screen). The lower screen shows the zoomed waveform (zoom screen).
- ④ Move the flashing cursor to the **zoom** position shown in the figure on the left.
- (5) Use the JOG control or the function keys to set the magnification ratio.
   The lower screen's display magnification is

always larger than the upper screen's display magnification.

( ) brackets on the upper screen indicate the waveform range displayed on the lower screen.

#### Selection

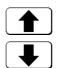

: Time axis direction magnification up

: Time axis direction magnification down

⑥ To terminates the zoom function, press the function key [close].

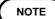

- $\cdot$  The A/B cursors can be used only for the waveform on the lower screen.
- During the zoom function, pressing the **PRINT** key prints the waveform on the lower screen. (The waveform becomes that of the one screen display. If the A/B cursors are used, partial print is applied.)
- When the logic waveform is set so as to be displayed in a position from 5 to 8, it is not displayed.
- When you intend to use the zoom function for the REC&MEM memory waveform, change the current function to the memory recorder function.

# **11.5 Input Level Monitor Function**

- The levels of all input waveforms can be monitored in real time.
- Levels are displayed separately for CH1 CH32 and logical CH A CH H.
- To select the input channel, use the CH.SET key. See Section 9.9.
- · This function is available in all modes.
- The input levels can not be confirmed at FTT function.
- During measurement, the input levels can not be confirmed at RMS function.

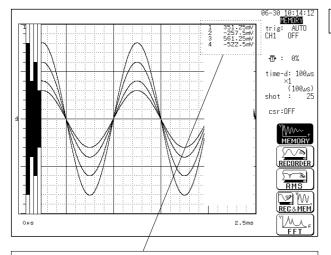

All the logic displays are set to OFF, and the instantaneous value of the input level is displayed at the right of the screen (except for the X-Y screen and FFT).

An instantaneous value for the analog channel is displayed. In RMS recorder function, however, the RMS value is not displayed.

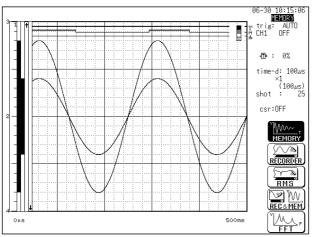

#### Screen: DISPLAY Method

- **1** Press the **LEVEL.MON.** key.
- <sup>(2)</sup> The **CH.SET** key can be used to select the input channel while using the input level monitor function.
- ③ Press the **LEVEL MON**. key once more to terminate the function.

When the X-Y screen has been set, only those channels assigned to graphs 1 to 4 are displayed.

#### [ Analog channel ]

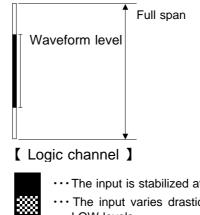

- ··· The input is stabilized at the HI level.
- ··· The input varies drastically between the HI and LOW levels.
- ··· The input is stabilized at the LOW level.
- ··· The display is disabled.

The input level is not displayed on the screen display range: ]

- ··· The input level exceeds the upper limit.
  - ··· The input level exceeds the lower limit.

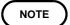

- For the following channels, analog input level is not displayed: · Channels where no unit is installed.
- A channel that deviates from the set active channel range (example: 5 ch or subsequent channels when the number of set active channels is four).

# 11.6 View Function (VIEW key)

The view function performs the following operations. It is not available with the FFT function.

| Position display | Shows the position of the currently displayed waveform within the entire recording length. |
|------------------|--------------------------------------------------------------------------------------------|
| Block display    | Shows the memory segmentation status (MEM).                                                |

# **Position display**

- Indicates the position of the currently displayed waveform within the entire recording length.
- Displays the trigger time and position and A-B cursor positions (when vertical or trace cursors are used).

#### (When the recording length is 200 divisions)

|                                             | Trigger position A cursor B cursor                       |
|---------------------------------------------|----------------------------------------------------------|
| Time axis magnification ratio: × 1          | T     A     B       Image: Displayed part (25 divisions) |
| Time axis magnification ratio: × 2          |                                                          |
|                                             | Displayed part                                           |
| Time axis magnification ratio: $\times$ 1/2 |                                                          |
|                                             |                                                          |
|                                             | Displayed part                                           |

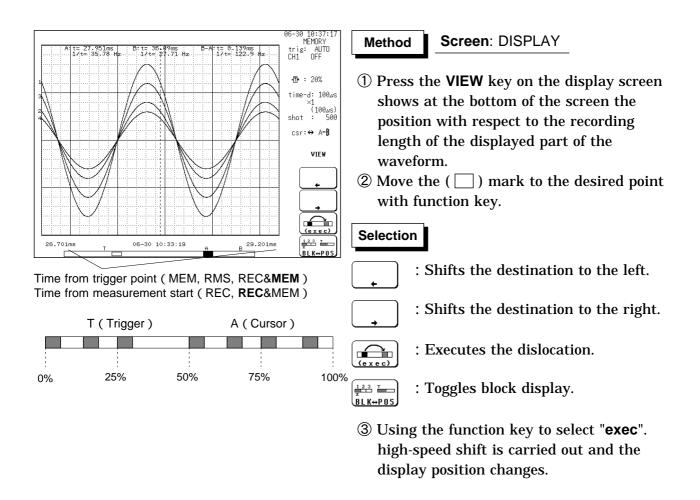

#### NOTE

- While the view function is active, the flashing cursor is not displayed and the settings cannot be changed.
- Even during measurement, the position of the waveform can be displayed by pressing the **VIEW** key.
- If the recording length is equal to or less than four times the width of the waveform display screen, the dislocation function is not enabled.
- When the recording length is set to "CONT" on the recorder or RMS recorder and at least 2000 divisions (10,000 divisions for 64 M words) are recorded, the time displayed does not represent the value counted from the trigger point (Recorder function: recording start point).
- When the recording length of recorder waveform in REC&MEM is set to "CONT." and at least 1000 divisions (5000 divisions for 64 M words) are recorded, the time displayed does not represent the value counted from the recording start point.
- In the FFT function, view function cannot be carried out.

# Block display (MEM only)

- When memory segmentation is being used, the memory block status is shown.
- $\boldsymbol{\cdot}$  Sequential save and multi-block function can be used block display.
- Any block in which an input signal is recorded can be called up on the display.

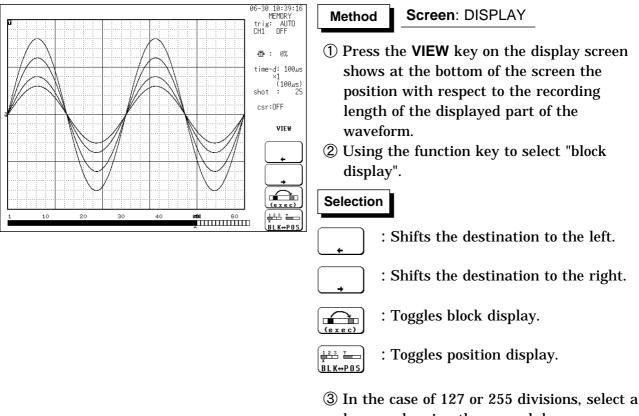

- (3) In the case of 127 or 255 divisions, select a bar graph using the up and down cursor keys.
- ④ Use the function keys to move the "^" mark and specify the memory block you wish to display.
- **(5)** Using the function key to select the "**exec**".

#### NOTE

- Memory segmentation can be carried out with the memory recorder function.
- While the view function is active, the flashing cursor is not displayed and the settings cannot be changed.

# Chapter 12 SYSTEM Screen Settings

# 12.1 Overview

The SYSTEM screen serves to set the following items which are common to all functions.

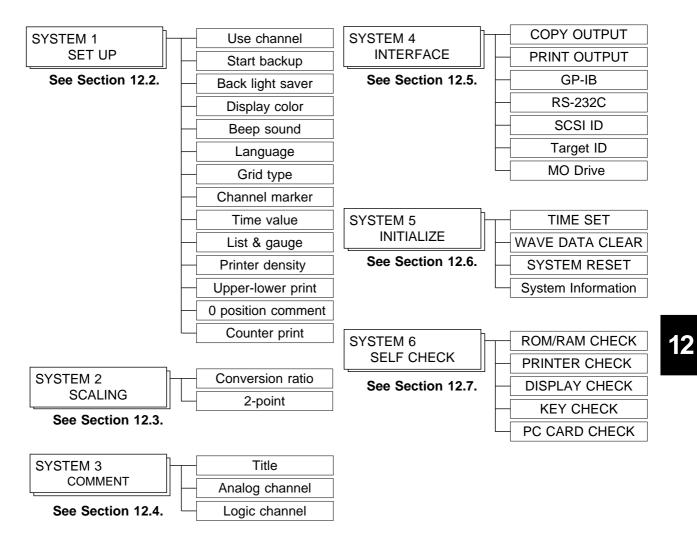

| /STEM1)                                                       | SET UP                        | *99-06-30 10: | .00:        |
|---------------------------------------------------------------|-------------------------------|---------------|-------------|
| use channel                                                   | : ch1-32                      | MEMORY        |             |
| start backup                                                  | : ON                          |               |             |
| back light saver                                              | : 15mir                       | n             |             |
| display color                                                 | COLOR 8                       |               |             |
| beep sound                                                    | : ON1                         |               |             |
| language                                                      | ENGLISH                       |               |             |
| grid type<br>channel marker                                   | STANDARD<br>CH No.            |               | )<br> ;;;   |
| time value<br>list & gauge                                    | TIME<br>LIST                  | SCA           | €U ]<br>> ] |
| printer density<br>upper-lower print                          |                               |               | )KI         |
| Oposition comment<br>counter print<br>count name<br>count num | 0N<br>NAME<br>HIOKI 1<br>0220 |               |             |

#### Method Screen: SET UP (SYSTEM1)

- ① Press the **SYSTEM** key to call up the SYSTEM1 screen.
- ② Move the flashing cursor, want to set the item.
- ③ Use the function keys to make the selection.

The item of channel marker, time value display, upper and lower limits of printer, zero position comment, counter printing cannot be used in FFT function.

# 12.2.1 Use Channel (MEM only)

Select whether the memory for measurement data is used by being divided up.
The smaller the number of channels in use, the longer will be settable recording length.

Selection Ch1-4 : Allocates the memory for measurement data to channels 4. Measurement cannot be made on channels 5 to 32 and logic CHE to CHH.

- **ch1-8** : Allocates the memory for measurement data to channels 8. Measurement cannot be made on channels 9 to 32.
- **Ch1-16** : Allocates the memory for measurement data to channels 16. Measurement cannot be made on channels 17 to 32.
- **Ch1-32** : Allocates the memory for measurement data to channels 32.

NOTE

Settings for the use channel are displayed only when the "Memory Recorder" function has been set.

## 12.2.2 Start Backup

- When this function is enabled, the unit will operate as follows: If the power supply is interrupted during recording operation (while the START key LED is lit), and then the power supply is restored, the 8826 goes back into the measurement operation mode, and recording is restarted immediately.
- If the trigger function is used, the unit goes into trigger standby mode. However, this is disabled with the timer trigger.

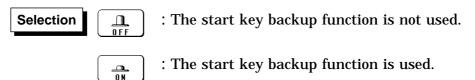

# 12.2.3 Back Light Saver

- When this function is enabled, LCD back lighting is turned off automatically if no key is pressed for the preset interval.
- · Pressing any key will turn the display on again.
- This increases the service life of the back light.

Selection

: Increase time (1 to 30). The display automatically goes off after the preset interval (minutes).

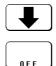

- : Decrease time (1 to 30).
- : The display is shown continuously.

### 12.2.4 Display Color

- Serves to set the display color.
- The display color can be selected from among the display colors 1 to 8 and the customer color 9 which can be set as desired.

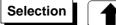

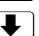

: Display color number up : Display color number down

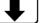

Čustor

: Make the customer color.

Custom setting (setting the color as desired)

Change the R.G.B. setting values of each item on the screen. Move the flashing cursor to the item for which you want to change the setting values, and use the JOG control or the function keys to make the settings. The setting values inside the window applies to the colors of the particular window. When a value is changed, the color of the area corresponding to this item changes.

When system reset is executed, set colors are initialized and become the same color as that of display color 1.

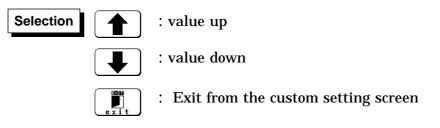

# 12.2.5 Beep Sound

This function indicates the operating status by a beep sound. The beep can be selected from two types. Performing a system reset sets the ON1 beep type.

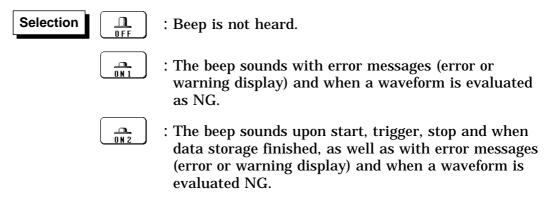

# 12.2.6 Language

Serves to set the display language.

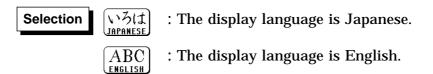

# 12.2.7 Grid Type

- Selects the type of grid shown on the display screen and drawn on the recording paper.
- On the waveform display screen, the standard and fine grids are defined as the standard, and the standard (dark) and fine (dark) grids are defined as the standard (dark) grids.
- "Time" and "Time (dark)" can be set only during printing.

| Selection<br>OFF STND FINE STND (dark) FINE (dark) |  | (1 1 1<br>TIME (dark) |
|----------------------------------------------------|--|-----------------------|
|----------------------------------------------------|--|-----------------------|

NOTE

In printing in the X-Y screen format or FFT function, the standard time axis and the standard time axis (dark) are applied.

# 12.2.8 Channel Marker

The channel numbers or the comments are printed together with the waveform on the recording paper.

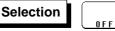

: Channel numbers will not be printed for the waveform on the recording paper.

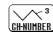

∕\_<sup>CON.</sup>

COMMENT

- : Channel numbers will be printed for the waveform on the recording paper.
- : Comments will be printed for the waveform on the recording paper.

### 12.2.9 Time Value

The time from the trigger point and other information can be printed.

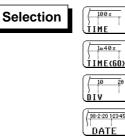

- : Displays the time from the trigger point (unit: fixed).
- : Displays the time from the trigger point (unit: base 60).
- : Displays the number of DIV from trigger point.
- 98-2-20 123:45
  - : Displays the time when a waveform is captured.

### 12.2.10 List & Gauge

When a waveform is printed out (except for screen hard copies), the gauge can be printed out at the beginning, and a listing can be printed out at the end. On the wide X-Y screen, the horizontal axis gauge is not printed out.

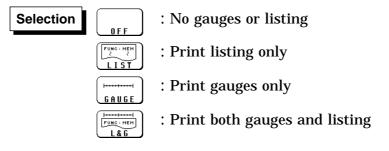

# 12.2.11 Printer Density

Serves to set the printer density. Select the setting which yields the most easy to read printout.

| Selection |       | MEDIUM |          | MEDIUM |      |
|-----------|-------|--------|----------|--------|------|
|           | LIGHT | LIGHT  | STANDARD | DARK   | DARK |

# 12.2.12 Upper-lower Print

In waveform printing, the upper and lower values of each channel are printed first. When the scaling function is being used, the scaled values are printed.

Selection

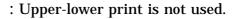

\_\_\_\_\_ 0 N : Upper-lower print is used.

### 12.2.13 0 Position Comment

In waveform printing, comments are printed out in the zero position of each channel. This comment printing is valid only for the analog channels. Comments can be set on SYSTEM3 (COMMENT) screen.

Selection

: 0 position comment is not used.

: 0 position comment is used.

# 12.2.14 Counter Print

In waveform printing, the counter can be printed out. This function is useful to distinguish between similar waveforms.

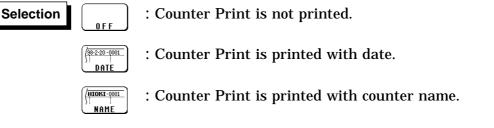

- A counter name of up to ten characters can be specified. For information on how to enter the counter name, see Section 9.8.4.
- After the unit is turned on, the counter is reset to 0 (zero), and the counter value is increased each time a waveform is retrieved. (The maximum counter value is 9999.) To initiate waveform acquisition from an arbitrary count value, move the flashing cursor to the counter-value entry field and specify the desired value using the function keys, the JOG control or the **CH&NUM** key.

12

- The scaling function can be used to convert an output voltage from a sensor or similar into a physical quantity.
- Two types of scaling functions are available.
- $\cdot$  The gauge scale (maximum and minimum values of horizontal axis) and A/B cursor measurement values are displayed in the scaled units.
- Scaling can be performed for every channel.

| (SYSTEM2)                            | ) <u>S</u> I                                                             | ALING                                                                                            | •99                  | -06-30 10:01:29       |
|--------------------------------------|--------------------------------------------------------------------------|--------------------------------------------------------------------------------------------------|----------------------|-----------------------|
| scaling                              | cind: RATIO                                                              |                                                                                                  |                      | (ch17~32)             |
| 1:0FF<br>2:0FF<br>3:0FF<br>4:0FF     | eu:[+1.0000E+0]<br>eu:[+1.0000E+0]<br>eu:[+1.0000E+0]<br>eu:[+1.0000E+0] | ofs:[+0.0000E+0]<br>ofs:[+0.0000E+0]<br>ofs:[+0.0000E+0]<br>ofs:[+0.0000E+0]                     | EV<br>EV<br>EV<br>EV | ]<br>]<br>]<br>]      |
| 5:0FF<br>6:0FF<br>7:0FF<br>8:0FF     | eu:[+1.0000E+0]<br>eu:[+1.0000E+0]<br>eu:[+1.0000E+0]<br>eu:[+1.0000E+0] | ofs:[+0.0000E+0]<br>ofs:[+0.0000E+0]<br>ofs:[+0.0000E+0]<br>ofs:[+0.0000E+0]<br>ofs:[+0.0000E+0] | EV<br>EV<br>EV<br>EV |                       |
| 9:OFF<br>10:OFF<br>11:OFF<br>12:OFF  | eu:[+1.0000E+0]<br>eu:[+1.0000E+0]<br>eu:[+1.0000E+0]<br>eu:[+1.0000E+0] | ofs:[+0.0000E+0]<br>ofs:[+0.0000E+0]<br>ofs:[+0.0000E+0]<br>ofs:[+0.0000E+0]<br>ofs:[+0.0000E+0] | EV<br>EV<br>EV<br>EV | ]<br>SETUP<br>SCALING |
| 13:0FF<br>14:0FF<br>15:0FF<br>16:0FF | eu:[+1.0000E+0]<br>eu:[+1.0000E+0]<br>eu:[+1.0000E+0]<br>eu:[+1.0000E+0] | ofs:[+0.0000E+0]<br>ofs:[+0.0000E+0]<br>ofs:[+0.0000E+0]<br>ofs:[+0.0000E+0]                     | EV<br>EV<br>EV<br>EV |                       |
|                                      |                                                                          |                                                                                                  |                      | 2 o f 2<br>(e t c)    |

(1) Conversion ratio method

Scaling is performed by specifying a physical quantity to correspond to a 1 V input signal (conversion ratio: eu/v), an offset value, and the unit (eu: engineering units). This will cause the measurement voltage to be converted into the selected units.

(2) 2-point method

Scaling is performed by specifying two input signal points (voltage values) and the conversion values for these two points in engineering units (eu). This will cause the measurement voltage to be converted into the selected units.

NOTE

Refer to Section 9.7.

# 12.4 COMMENT Screen (SYSTEM 3)

Three types of comment are available.

If "COMMENT" or "SET & COMMENT" is selected, this comment will be included on the recording paper in all functions.

| (SYSTEM3) COMMENT                                                                                                    |   | *99-06-30 10:05:47                                                                      |
|----------------------------------------------------------------------------------------------------|---|-----------------------------------------------------------------------------------------|
| title : SET&COM<br>[HIOKI 8826 MEMORY HiCORDER<br>analog : SET&COM                                                                                                    | ] | ch17~32<br>next                                                                         |
| ch1 : CCH1 COMMENT<br>ch2 : ECH2 COMMENT<br>ch3 : ICH3 COMMENT<br>ch4 : ICH4 COMMENT<br>ch5 : ICH5 COMMENT<br>ch6 : ICH6 COMMENT<br>ch7 : ICH7 COMMENT<br>ch8 : ICH8 COMMENT<br>ch10 : ICH10 COMMENT<br>ch11: ICH11 COMMENT<br>ch12 : ICH13 COMMENT<br>ch15 : ICH13 COMMENT<br>ch15 : ICH13 COMMENT<br>ch16 : ICH14 COMMENT<br>ch16 : ICH16 COMMENT<br>ch16 : ICH16 COMMENT<br>ch16 : ICH16 COMMENT<br>ch16 : ICH16 COMMENT<br>ch16 : ICH16 COMMENT<br>ch16 : ICH16 COMMENT<br>ch16 : ICH16 COMMENT<br>ch16 : ICH16 COMMENT<br>ch16 : ICH16 COMMENT<br>ch16 : ICH16 COMMENT |   | SET UP<br>SET UP<br>SET UP<br>SCALING<br>HIDKI<br>COMMENT<br>COMMENT<br>2 of 2<br>(etc) |

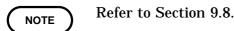

12.3 SCALING Screen (SYSTEM 2)

(1) Title comment input

Title comments of up to 40 characters can be included on the recording paper.

- (2) Input of comments for analog channel Comments of up to 40 characters can be included on the recording paper on each channel.
- (3) Input of comments for logic channel Comments of up to 40 characters can be included on the recording paper on each channel.

# 12.5 INTERFACE Screen (SYSTEM 4)

| (SYSTEM4)                           | TERFACE                                          | *00-02-14 12:16:27                                                                                                    | Method Scre                                                               | en: INTERFACE (SYSTEM4)        |
|-------------------------------------|--------------------------------------------------|----------------------------------------------------------------------------------------------------|---------------------------------------------------------------------------|--------------------------------|
| file name :[IMAG                    | Y DISK MONO<br>E J<br>NAL PRINTER COLOR<br>ESC/P |                                                                                                    | 1 Press the SYS                                                           | <b>TEM</b> key to call up the  |
| interface :                         | NO USE                                           |                                                                                                    | SYSTEM4 scr                                                               | een.                           |
|                                     |                                                  |                                                                                                    | <sup>(2)</sup> Move the flash                                             | ning cursor, want to set the   |
|                                     |                                                  |                                                                                                    | item.                                                                     |                                |
|                                     |                                                  | SET UP                                                                                                    | 3 Use the functi                                                          | on keys to make the            |
|                                     |                                                  | $\begin{bmatrix} & & & \\ & & & \\ & & & & \\ & & & \\ & & & & \\ & & & \\ & & & & \\ & & & \\ & & & & \\ & & & & \\ & & & & \\ & & & & \\ & & & & \\ & $ | selection.                                                                |                                |
|                                     |                                                  |                                                                                                    |                                                                           |                                |
| SCSI ID:                            | 7                                                |                                                                                                    | Sotting the 801                                                           | 0 CAN ADAPTER                  |
| target ID:<br>MO Drive controled by | Ś<br>PC OFF                                      | COHMUNT<br>2 o f 2                                                                                                    | Setting the 6910                                                          | U CAN ADAI TER                 |
|                                     |                                                  | (etc)                                                                                                    | You can edit the                                                          | e 8910 CAN ADAPTER setting     |
| (SYSTEM4)                           | TERFACE                                          | *03-04-17 10:28:30                                                                                                    | when the 8910                                                             | CAN ADAPTER is connected via   |
| BLOCK 8910 LABEL NAME<br>NO. 1 CH   | D/A 8826 8910 LABEL<br>TYPE CH CH                | BP 8826<br>CH                                                                                                    |                                                                           |                                |
| 1 OFF                               | AØ OFF<br>A1 OFF                                 | INTERFACE                                                                                                    | the RS-232C int                                                           |                                |
| ID TRIGGER<br>OFF 3 OFF             | A2 OFF<br>A3 OFF<br>B0 OFF                       |                                                                                                    | Press the <ch.s< td=""><td>SET&gt; key to switch between the</td></ch.s<> | SET> key to switch between the |
| 4 OFF                               | B1 OFF<br>B2 OFF<br>B3 OFF                       |                                                                                                    | interface and 89                                                          | 910 setting screens.           |
| CAN1:NON 5 OFF<br>CAN2:NON          | C0 OFF<br>C1 OFF                                 |                                                                                                    | For details, refe                                                         | er to the instruction manual   |
| 6 OFF<br>7 OFF                      | C2 OFF<br>C3 OFF<br>DØ OFF                       | SET UP                                                                                                    | provided with t                                                           | he 8910 CAN ADAPTER.           |
| 8 0FF                               | D1 OFF<br>D2 OFF                                 |                                                                                                    |                                                                           | ne osto can adai i Eiu.        |
| 9 OFF                               | D3 OFF<br>E0 OFF<br>E1 OFF                       | НІОКІ                                                                                                    |                                                                           |                                |
| 10 OFF<br>11 OFF                    | E2 OFF<br>E3 OFF<br>F0 OFF                       |                                                                                                    |                                                                           |                                |
| II UFF                              | F0 UFF<br>F1 OFF                                 | COMMUNI                                                                                                    |                                                                           |                                |
| 12 OFF                              | F2 OFF<br>F3 OFF                                 | 2 o f 2                                                                                                    |                                                                           |                                |

# 12.5.1 Output Destination by the COPY key

The screen data output destination when the COPY key is pressed is specified.

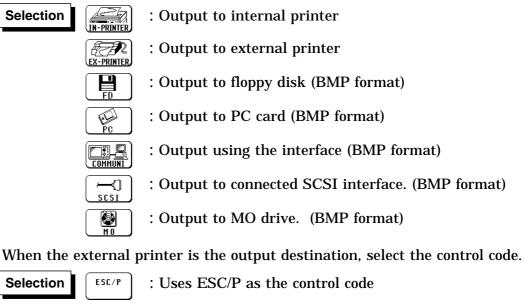

: Uses ESC/P raster as the control code

When the internal printer is not the output destination, select the color of the output destination.

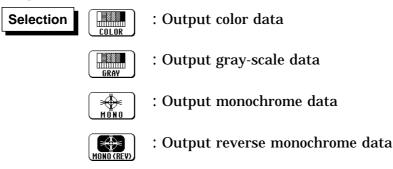

When floppy disk, PC card, interface, SCSI, or MO drive is selected as the output destination, specify a file name for saving data in BMP format.

NOTE

- When the output destination specified excluding internal and external printer and the color is set to monochrome, the screen is displayed in monochrome while data saving is in progress.
- Stores a file in the directory currently selected on the file screen. See Section 14.12.2.
- · Refer to the printer operating manual for the control codes.
- Files stored in BMP format cannot be read by the 8826.

# 12.5.2 Output Destination by the PRINT key

The measurement data output destination when the **PRINT** key is pressed is specified.

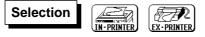

When the external printer is the output destination, select the control code.

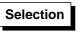

: Uses ESC/P as the control code

ESC/P Raster

ESC/P

COLOR

: Uses ESC/P raster as the control code

When the external printer is the output destination, select the color of the output destination.

: Output color data

: Output monochrome data

NOTE

- Even if the information that has been input using the **PRINT** key is to be output to the external printer, automatic printing or real-time printing is performed on the internal printer rather than the external printer.
- $\cdot$  Refer to the printer operating manual for the control codes.

## 12.5.3 Setting the Interface

#### **GP-IB** interface Settings

When the GP-IB interface has been selected, and the 9558 GP-IB CARD is connected, the following items must be set. Mode: ADDRESSABLE / TALK ONLY / DISABLE Address: 0 to 30 Header: OFF/ON

#### **RS-232C Interface Settings**

When the RS-232C interface has been selected, and the 9557 RS-232C CARD is connected, the following items must be set. Transfer rate: 1200 / 2400 / 4800 / 9600 / 19200 / 38400 / 57600 / 115200 Data word length: 8 bit / 7 bit Parity: NONE / EVEN / ODD Stop bit: 1 bit / 2 bit Delimiter: LF / CR + LF Header: OFF / ON Flow control: NONE / Xon/Xoff / HARD

NOTE

For details, refer to the "9558 GP-IB CARD" or "9557 RS-232C CARD" Instruction Manual.

#### LAN interface Settings

IP address Host name Port No. Subnet Mask Gate way ON/OFFand IP adress Delimiter and Header ON/OFF FTP Access Control DHCP ON/OFF DNS ON/OFFand IP address Server (9333) FTP user name and Password

NOTE

For details, refer to the "9333 LAN COMMUNICATOR" Instruction Manual.

# 12.5.4 Setting the SCSI ID and Target ID

Set the SCSI interface. For details, refer to 14.4.

#### SCSI ID

Set the ID number of the 8826 on the SCSI bus. The available value range is 0 to 7.

#### Target ID

Set the ID number of the MO drive, which will be connected to the 8826, on the SCSI bus. The ID number of the internal MO drive (optional) is set to 4. Therefore, if the internal MO drive has been mounted, the ID number 4 cannot be specified. The available value range is 0 to 7.

NOTE

Do not set the SCSI ID and target ID to the same number.
When "SCSI" or "MO" is selected as the output destination, separate destinations cannot be set for the auto save, parameter calculation result save, and COPY key output.

### 12.5.5 Setting the MO Drive

The 8826 internal MO drive can be used as an MO drive on a PC. Internal MO drive settings are valid only when the optional 9598 MO Unit is installed.For details, refer to 14.2.1.

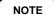

- $\cdot$  The ID of the internal MO drive is fixed at 4, and cannot be changed.
- When the internal MO setting is ON, the "Internal MO" media selection is not available.
- When the internal MO setting is ON and if "Internal MO" is selected as the destination for automatic saving, Auto Save settings are OFF.

### 12.5.6 Setting the LAN Interface

#### LAN Interface

The 8826 MEMORY HiCORDERs provide the LAN functions below by using a LAN card inserted in the PC card slot.

#### Supporting the 9333

When using the HIOKI 9333 LAN COMMUNICATOR, you can remotely control the 8826 on a PC or use the Auto Save function to save 8826 data on a PC via the 9333. For details, refer to the instruction manual provided with the 9333.

#### **FTP Server**

The 8826 use an FTP (File-Transfer-Protocol, compliant with the RFC959) server. You can access files on 8826 internal media from a PC by using FTP client software.

Each medium appears as a directory on the FTP server as shown below. /FD a Floppy disk

/MO a Internal MO drive /SCSI a External MO drive /STORAGE/MEM a binary files in storage memory /STORAGE/TEXT a text files in storage memory / By accessing STORAGE, you can access measurement data in storage memory, such as binary/text files. (/STORAGE is read-only.)

For example, to access from an IE or other browsers (assuming a recorder IP of 192.168.0.2), enter "ftp://192.168.0.2" in the Location field. When the data is protected by a user name and password, enter the user name in NAME and the password in PASS of "ftp://NAME:PASS@192.168.0.2."

Please note that there are some restrictions.

- You cannot access a file while the 8826 is conducting measurement or standing by for a trigger. In such case, you must first stop measurement operation. Use one of the methods below.
- \* Wait until measurement is completed.
- \* Use the 9333 to stop measurement by remote control.
- \* Use one of the following SITE commands of FTP:

SITE START : Starts measurement.

SITE STOP : Stops measurement.

SITE ABORT : Aborts measurement.

SITE STAT : Responds with the status.

("211 START" is returned when measurement is in progress and "211 STOP" when measurement is not in progress.)

Use of the SITE commands requires an FTP client that can directly send arbitrary commands to a sever.

For example, with a command-line FTP from a Windows command prompt, you can send a SITE command by using a literal command (e.g., FTP> literal SITE STOP).

- Only one connection at a time is allowed. Therefore, do not use a high-speed download tool that employs multiple connections.
- File exchange format is not specified for FTP. With some FTP clients, data in a file may not be displayed correctly or correct date and time information may not be obtained.
- The 8826 only support generally used FTP commands. Thus, the function of any other command used by an FTP client may not be available.

#### **Communications Command**

The 8826 can be operated using common RS/GPIB communications commands. The 8802 port is set as the command input port by default. To control the 8826, create a program and connect TCP via this port. For details about the communications commands, see the supplied Application Disk(CD-R).

#### **Compatible LAN Card**

The LAN cards below are compatible with the 8826. (As of April 2003) HIOKI 9578 10BASE-T LAN CARD<sup>\*1</sup> NETGEAR, Inc. FA411

For the latest information, visit the HIOKI website.

NOTE

\*1 Sales of the HIOKI 9578 10BASE-T LAN CARD have been discontinued. Please use the commercially available LAN cards recommended by HIOKI.

#### Setting

This section describes the setting procedure. Set up the 8826 and connect the cable in the sequence below.

- 1. Insert a LAN card.
- 2. Set up the LAN parameters in "SYSTEM 4." (Do not connect the cable yet.) For details, see "Setting Individual Parameters" below.
- 3. After setting all the parameters, press F5 [Enter].
- 4. Connect the LAN cable to the 8826 and the network.

Be sure to make the settings above before connecting the 8826 to the network. Note that making these settings with the 8826 connected to the network may result in illegal information being sent to the network-for example, if the same IP address as that of another device on the network is selected.

#### Preparations for Setting Parameters

When connecting to an existing network, the following parameters must be set up. Ask the administrator (department) of the network system to assign the following in advance:

- DHCP: Used/not used
- Host name and address of the 8826 Host name (up to 12 characters):
  IP address: \_\_\_\_\_
  Subnet mask : \_\_\_\_\_
  (When using DHCP, the IP address and subnet mask are not needed.)
- DNS setting DNS: Used/not used IP address (when using DNS): \_\_.\_.
   (The setting that can be obtained from DHCP has priority.)
- Gateway Gateway: Used/not used IP address (when using gateway): \_\_\_\_\_. (The setting that can be obtained from DHCP has priority.)

• TCP/IP Port No.: X (default: 880X) (Specify the three leftmost digits of the four digits. Numbers 0 to 9 in the least significant digit are used by the 8826 or reserved. Specify the port No. when default numbers 8800 to 8809 are not available.) When setting up a network when only using a PC and recorders, not connecting to an existing network, for example, set the parameters as shown below.

| DCIOW.                    |                                                           |
|---------------------------|-----------------------------------------------------------|
| IP address of PC          | : 192.168.0.1                                             |
| IP address of 1st recorde | er : 192.168.0.2                                          |
| 2nd                       | : 192.168.0.3                                             |
| 3rd                       | : 192.168.0.4                                             |
| 4th                       | : 192. 168.0.5                                            |
|                           |                                                           |
| Host name                 | : Enter the desired name (each host name must be unique). |
| Subnet mask               | : 255.255.255.0                                           |
| Gateway                   | : OFF                                                     |
| DHCP                      | : OFF                                                     |
| DNS                       | : OFF                                                     |
| Port No.                  | : 880x                                                    |
|                           |                                                           |

#### Setting Individual Parameters

Once the LAN card is inserted, setting parameters appear on the SYSTEM 4 INTERFACE screen as shown below. Move the cursor to a parameter you want to set up. After making all necessary setting changes, press  $\boxed{F5}$  [Enter] to confirm. Otherwise, the changes will not be reflected.

| (SYSTEM4)                      | INTERFACE '03                                                        | -04-1 | 7 12:04:23         |
|--------------------------------|----------------------------------------------------------------------|-------|--------------------|
|                                | DUTPUT : INTERNAL PRINTER<br>OUTPUT: INTERNAL PRINTER                |       |                    |
| LAN                            | Host Name IP Address Subnet Mask<br>[ ] [192.168. 0. 2][255.255.255. | 0]    |                    |
| Gateway<br>Use DHCP<br>Use DNS | OFF<br>OFF<br>OFF                                                    |       | (<br>              |
| Server(9333)                   | [192.168. 0. 1][                                                     | J     | SETUP              |
| FTP                            | Port Number Delimiter Header<br>880X LF OFF                          |       | SCALING            |
|                                | User Name Pass Word Access Control<br>[ ] [ ] Read/Write             |       | HIOKI <sup>®</sup> |
| MO Drive                       | SCSI ID: 7<br>target ID: 5<br>controled by PC DFF                    | _     | 2 of 2             |

#### **Host Name**

Set the name to represent the 8826 on the network. Choose a unique name that is different from those of other devices on the network. When using the 9333 LAN COMMUNICATOR, note that the host name is used to identify a directory on the PC.

Dynamic DNS is not supported and therefore the set host name will not be registered in DNS.

#### **IP Address**

Set the IP address of the 8826.

The IP address is used to identify individual devices on a network. Set a unique address that is different from those of other devices on the network. When DHCP is ON, it automatically sets the IP address.

#### Subnet Mask

Subnet mask is used to divide an IP address into a network address and host address. Set the subnet mask the same way that subnet masks of other devices on the network are set up.

#### Gateway ON/OFF and IP Address

Set the default gateway (default router).

Turn this ON and specify the IP of the device serving as a gateway when the 8826 communicates with a device (PC) on a network other than its own network. When the PC is on the same network, use the default gateway of the PC. When the 8826 is connected one-to-one with a PC or both are connected to the same hub, a gateway is not necessary. Turn it off.

When DHCP is ON, any gateway information obtained from DHCP has priority.

#### **DHCP ON/OFF**

Set whether to use DHCP.

DHCP enables a device to obtain its IP address or other information automatically.

When DHCP is ON and a DHCP server is running on the same network, the 8826 obtains its IP address and subnet mask, then is automatically set up. Any available DNS and gateway information are also obtained. (The information obtained from DHCP has priority over manually entered settings.) When DHCP is ON, it automatically sets the subnet mask.

#### **DNS ON/OFF and IP Address**

Set DNS.

The IP address is a series of numbers that may be difficult to remember. Thus, it would be easier to use a name to represent the address.

In a network with a server that searches IP addresses from names, you can request this server to look up an IP address from a name and thus specify a device by name and not by address.

There are two such servers: DNS and WINS. The 8826 only supports DNS. However, these units cannot perform the dynamic registration of names and IP addresses with DNS.

When DNS is ON, you can specify a device you communicate with by using a name.

When DHCP is ON, any DNS information obtained from DHCP has priority.

#### Server (9333)

Specify the PC that runs the 9333 LAN COMMUNICATOR, with which the 8826 communicates. This setting is required for acquiring data using the 9333 LAN COMMUNICATOR.

When specifying with the IP address (when not using DNS), use the IP address of the PC.

When DNS is ON and you specify the PC with a name, set IP to 0.0.0.0, enter the host name of the device for which data is being collected in the name field. When the host name is "collect.hioki.co.jp," for example, do not omit

".hioki.co.jp." Otherwise, your request may not be granted. (Note that the part shown as ".hioki.co.jp" may vary depending on your network environment.)

When acquiring data using the 9333:

- To send measurement data (saved by using the Auto Save function) to the 9333, set Media on Status 1 screen to **COMMUNI** (LAN). (Real-time transfer of measurement data is not available.)
- To send an Auto Print image to the 9333, set Auto Print destination on Status 1 screen to **COMMUNI** (LAN).
- To send parameter calculation results to the 9333, set Result Save on Status 3 screen to **COMMUNI** (LAN).
- To send a screen image by using the **COPY** key, set Copy Destination on System 4 screen to **COMMUNI** (interface).

• To send a print image by using the **PRINT** key, set Output Destination on System 4 screen to **COMMUNI** (interface).

#### Port No.

The 8826 uses TCP/IP for communications. TCP/IP allows multiple connections for different types of communications. A port number identifies each connection. The 8826 uses port numbers 8800 to 8809.

- $\cdot$  8800 (8826 as the server.): Used by the 9333 remote control application.
- $\cdot$  8801 (8826 as the client): Used by the 9333 data acquisition application.
- 8803 (8826 as the server): Used with communications commands.
- 8802 to 8809: Reserved

You need not edit the port number setting, unless some ports are not available due to security reasons or not available on the PC with which the 8826 communicates.

This sets the three leftmost digits only. The rightmost digit (from 0 to 9) is used by the 8826 or reserved.

#### **Delimiter and Header ON/OFF**

Used when applying control by using communications commands. Header ON/OFF sets whether to add a header in the response to a command. Delimiter sets whether to use LF or CR+LF for the response to a command. Both LF and CR+LF are accepted in command transmission. Communications commands are transmitted by connecting to port 8802 (default) of the 8826 using TCP and sending a character string.

#### **FTP User Name and Password**

Used for authentication when logging into FTP of the 8826. When a user name and password are set, you cannot log in unless the user name and password are correct.

If you leave these settings blank, authentication will not be performed and anyone can log in.

Also leave both settings blank when using an anonymous FTP client.

#### **FTP Access Control**

This controls access from an external source. Select from the following: "Read-only": An external device can only read files. "Read/write-enable": An external device can read, write, or delete files.

#### Connection

After completing the setting above, connect the devices.

- Connect the LAN connector of the 8826 to the hub using a straight LAN cable or the 9642 LAN CABLE.
- Connecting the 8826 to a PC one-to-one A cross cable or straight cable and a cross connector are required. (The 9642 straight cable is supplied with a cross connector.) A 100BASE cable is required for connecting to a 100BASE network using the 100BASE card.

# 12.6 INITIALIZE Screen

Setting the clock (TIME SET), clearing waveform data (DATA INITIALIZE), and initialization of setting items (SYSTEM RESET) are available.

| (SYSTEM5)                                                                                     | INITIALIZE   | *99-06-30 10:00:00        | Method Screen: INITIALIZE (SYSTEM5)                                                                                                    |
|-----------------------------------------------------------------------------------------------|--------------|---------------------------|----------------------------------------------------------------------------------------------------|
| 1:TIME SET<br>YY-MM-<br>·99- 6-<br>O 2:WAVE DATA CLE<br>O 3:SYSTEM RESET<br>O 4:SYSTEM CONDIT | -30 10: 🛛: 0 | XXs + OOs<br>30sec adjust | <ol> <li>Press the SYSTEM key to call up the<br/>SYSTEM5 screen.</li> <li>Move the flashing cursor, want to set the<br/>item.</li> <li>Use the function keys to make the<br/>selection.</li> </ol> |

### 12.6.1 TIME SET (Setting the Clock)

- This unit incorporates a calendar with automatic leap year compensation and 24-hour clock.
- The clock is used for the following functions:
  - · Display of year/month/day/hour/minutes/seconds on all screens
  - Timer trigger function
  - Trigger time list printout

#### Method

- Move the flashing cursor to the year, month, day, hour, minute items of 1: TIME SET, and use the JOG control or the function keys to make the settings.
- 2 Press the | F5 | [ SET ] to start the clock. Seconds are reset to 00.
- ③ For correcting errors of less than 1 minute.

**Press the** | F4 | [ 30 s adjustment ] to make the setting.

When 30 s adjustment is pressed, the seconds are handled as follows.

- 00 to 29 seconds: Minutes are unchanged and seconds are reset to 00.
- 30 to 59 seconds: Minutes are advanced by 1 and seconds are reset to 00.

# 12.6.2 WAVE DATA CLEAR (DATA INITIALIZE)

Clears and initializes waveform data stored in memory.

#### Method

- ① Move the flashing cursor to 2: WAVE DATA CLEAR, and make the setting.
- 2 Press the F1 [ exec ].

### 12.6.3 SYSTEM RESET

- Resets all settings, which except for communications settings (GP-IB, RS-232C, SCSI, LAN), to the factory default values.
- The same effect can be achieved by turning power to the unit on while holding down the **STOP** key.

#### Method

- ① Move the flashing cursor to the 3: SYSTEM RESET item, and make the setting.
- 2 Press the F1 [ exec ].
- To return all settings including communications settings to the original factory settings, turn on power while holding down both the **START** key and **STOP** key

### 12.6.4 System Information

Displays the configuration of installed options and the software version.

| * hard ware            | memory board:<br>MO unit:<br>POWER unit:                                                                                                    | : 9599 64Mword<br>9598<br>power-unit for FV                                                                                                    |                        | Method Screen: INITIALIZE (SYSTEM5)                                                                                                    |
|------------------------|----------------------------------------------------------------------------------------------------|----------------------------------------------------------------------------------------------------|------------------------|----------------------------------------------------------------------------------------------------|
| * soft ware<br>* units | ch1 - ch2 :<br>ch3 - ch4 :<br>ch5 - ch6 :<br>ch7 - ch8 :<br>ch1- ch12:<br>ch13- ch14:<br>ch15- ch14:<br>ch17- ch18:<br>ch21- ch22:<br>ch23- ch24:<br>ch25- ch28:<br>ch25- ch28: | V 2.20<br>8936 ANALOG<br>8936 ANALOG<br>8936 ANALOG<br>8936 ANALOG<br>8936 ANALOG<br>8936 ANALOG<br>8937 VOLT/TEMP<br>8937 VOLT/TEMP<br>8938 FFT ANALOG<br>8938 FFT ANALOG<br>8939 STRAIN<br>8939 STRAIN<br>8939 F/V<br>8940 F/V<br>8940 F/V<br>8947 CHARGE |                        | <ol> <li>Press the SYSTEM key to call up the<br/>SYSTEM5 screen.</li> <li>Move the flashing cursor to the 4:SYSTEM<br/>CONDITION item.</li> <li>Press the F1 [ exec ].</li> <li>Pressing a key returns to the initial<br/>setting screen.</li> </ol> |
|                        |                                                                                                    |                                                                                                    | PUSH ANY KEY TO RETURN | J                                                                                                    |

# 12.7 SELF CHECK

(SYSTEM6) SELF CHECK 99-06-30 10:03:54 Screen: SELF CHECK (SYSTEM6) Method ○ 1:ROM/RAM CHECK ① Press the **SYSTEM** key to call up the SYSTEM6 screen. O 2:PRINTER CHECK <sup>(2)</sup> Move the flashing cursor, want to set the O 3:DISPLAY CHECK item. ○ 4:KEY CHECK *∭→* <u>INITIALIZE</u> ③ Use the function keys to make the ○ 5:PC CARD CHECK 2 SELF CHECH selection. 1 o f 2

The self-check routine of this unit includes the following five items.

# 12.7.1 ROM/RAM CHECK

- This test checks the internal memory (ROM and RAM) of the 8826.
- $\boldsymbol{\cdot}$  The test is non-destructive; it does not affect the contents of RAM.
- · The result is displayed as follows. OK: Passed, NG: Failed

### Method

- 1 Move the flashing cursor to the 1: ROM/RAM CHECK item.
- ② Press the F1 [ exec ] to check the ROM and RAM. During the test, all keys are disabled.

The software version is displayed at the upper right of the screen during ROM/RAM check.

(3) When the test is completed, press any key to return to the self-test setting screen.

# **12.7.2 PRINTER CHECK**

- $\boldsymbol{\cdot}$  This test checks the printer operation.
- The printer head is cleaned.

#### Method

- ① Move the flashing cursor to the 2: PRINTER CHECK item.
- Press the F1 [ exec ] to check the check the printer operation.
   To cancel the test pattern printout, press the STOP key.
- ③ Press the F5 [ CLEANING ] to clean the printer head. Hold down this key for approx. five seconds.

# 12.7.3 DISPLAY CHECK

- This test checks the display.
- Two check patterns (solid-color display check and gradation check) are available.

#### Method

- ① Move the flashing cursor to the 3: DISPLAY CHECK item.
- ② Press the F1 [ exec ] to check the display.
  - Press any key to move to the next check.
- (3) When the test is completed, press any key to return to the self-test setting screen.

### 12.7.4 KEY CHECK

This test checks the key operation.

#### Method

- ① Move the flashing cursor to the 4: KEY CHECK item.
- 2 Press the F1 [ exec ] to start the test.
- ③ Press any key on the front panel, and the corresponding field on the display changes to reverse. Turn the JOG and the SHUTTLE controls at least one turn fully clockwise and counterclockwise and press each of the keys at least once, and the test is completed.

#### NOTE

- If any key is defective, the key test cannot be completed normally.
- In this case, press the START key and the STOP key together to return to the self-test setting screen.
- The START key, Select key and number display also serve for testing the LED function.

# 12.7.5 PC CARD CHECK

This test checks the PC card.

#### Method

- 1 Move the flashing cursor to the 5: PC CARD CHECK item.
- ② Press the F1 [ exec ] to check the PC card. During the test, all keys are disabled.

Check the type, and capacity of the card.

(3) When the test is completed, press any key to return to the self-test setting screen.

NOTE

• In the case of the interface card, its identification is displayed.

# Chapter 13 Printout of Measurement Data

Waveform data can be printed out in two formats: waveform or numeric. Seven different procedures can be used to print out the measured waveforms. On the printer, the print density can be changed in five steps.

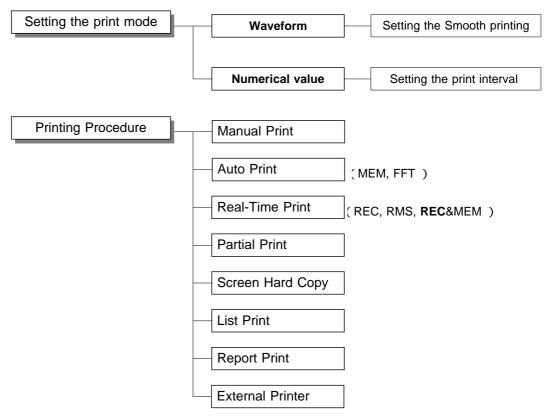

NOTE

- $\cdot$  For an example of printout, see Section 13.5.
- The device from which the screen data is printed out can be selected using Interface (SYSTEM4).

# **13.1 Printout of Measurement Data Operating Procedure**

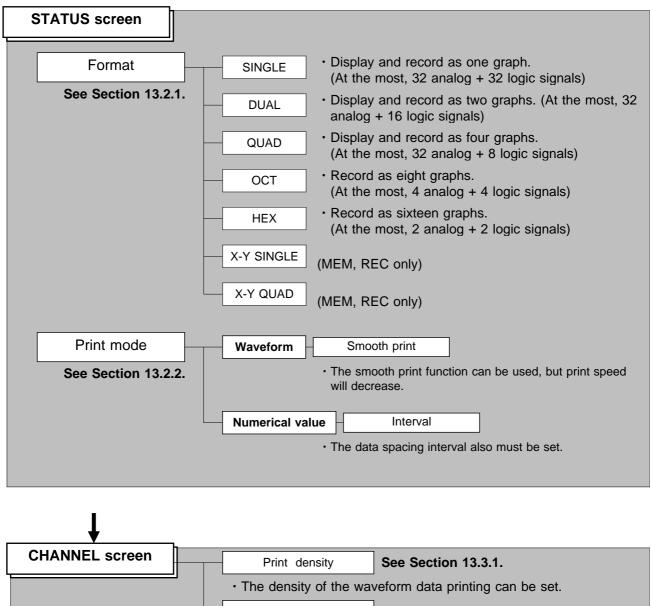

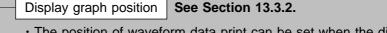

• The position of waveform data print can be set when the display format has been set to screen display excluding Single screen.

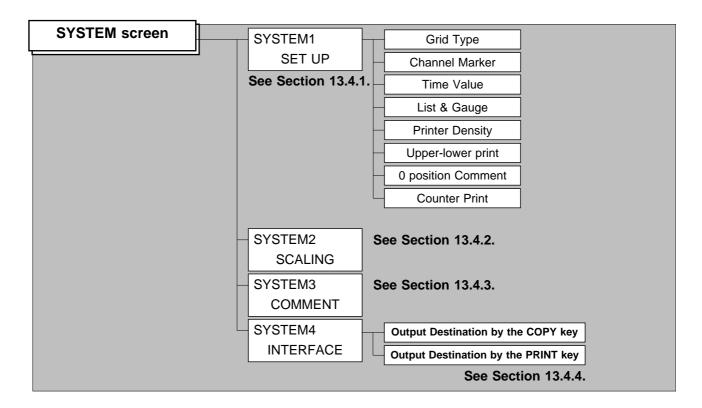

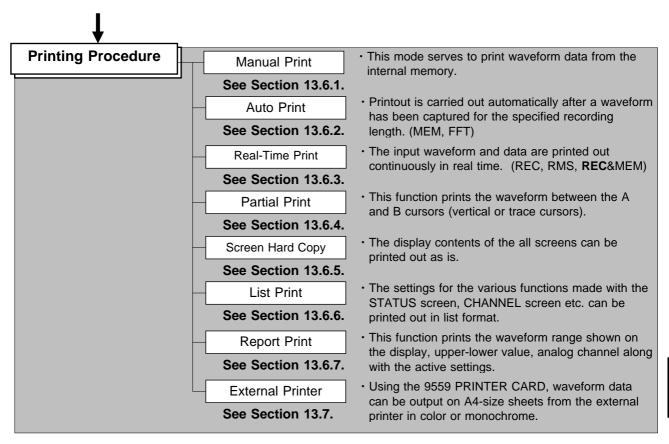

# 13.2 Setting the STATUS Screen (printout)

# 13.2.1 Setting the Format

- The style can be set for showing input signals on the screen display and recording them on the printer.
- The styles single, dual, quad, ( DISPLAY screen ), oct hex ( Print only, Display quad style ) X-Y single X-Y quad (dot) and (line) are available.

| (STATUS1)                                                                                                    | MEMORY                                                                                                    | *99-06-30 10:06:52 | Method Screen: STATUS                                                                                                    |
|----------------------------------------------------------------------------------------------------|----------------------------------------------------------------------------------------------------|--------------------|----------------------------------------------------------------------------------------------------|
| (STATUS1)<br>time/div :<br>(sampling)<br>shot :<br>(recording time)<br>format :<br>display size :<br>print mode :<br>smooth print:<br>roll mode :<br>auto print :<br>auto save :<br>overlay :<br>averaging :<br>comparison : | MEMORY<br>100 us/ pu<br>(1105)<br>25 ou<br>(2.5ms)<br>SINGLE<br>NURMAL<br>WAVE<br>OFF<br>OFF<br>OFF<br>OFF<br>OFF<br>OFF<br>OFF<br>OF | *99-06-30 10:06:52 | Method       Screen: STATUS         1       Press the STATUS key to call up the STATUS screen.         2       Move the flashing cursor to the format item, as shown in the figure on the left.         3       Use the function keys to select the display format.         Selection       : Single (one division only)         Image: STREE       : Dual (divided into two)         Image: Use the screen       : Quad (divided into four)         Image: Use the screen       : Oct (print only divided into eight)         Image: Use the screen       : Hex (print only divided into 16)         Image: Use the screen       : X-Y single |
|                                                                                                    |                                                                                                    |                    | UINL         UIND         : Quad (divided into four)         UIND         : Oct (print only divided into eight)         : Hex (print only divided into 16)         : X-Y single                                                                                                    |

NOTE

X-Y screen can be set the memory recorder function and Recorder function.

### 13.2.2 Setting the Print Mode

Select the format, waveform, or numerical value should be used to output measured data and calculation results.

Waveform : The smooth print function can be used, but print speed will decrease. (MEM and REC&MEM only)

Numerical value : The data spacing interval also must be set.

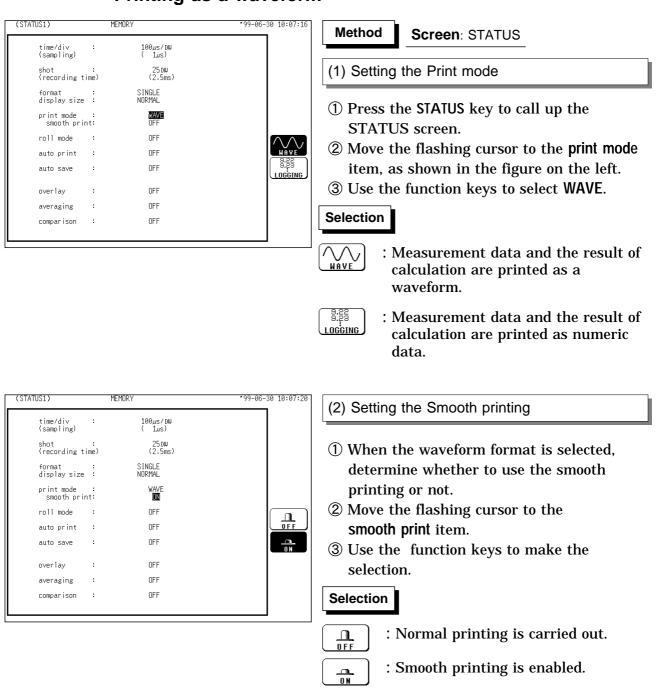

#### Printing as a waveform

NOTE

• On X-Y screen, smooth printing cannot be specified.

• In the REC and REC&MEM, the trigger mark (  $\square$  ) is written as the start position mark. In an additional recording, the trigger mark is displayed in front of the most recently entered data.

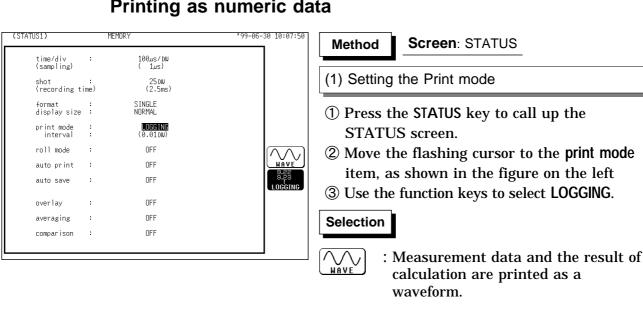

### Printing as numeric data

|   |                    |                    | data.                                       |
|---|--------------------|--------------------|---------------------------------------------|
| М | EMORY              | *99-06-30 10:08:17 | (2) Setting the print interval              |
|   | 100µs/DU<br>( 1µs) |                    |                                             |
|   | 25 DU<br>(2.5ms)   | 0.02<br>0.05       | 1 When the numeric data format is selected, |
|   | S INGLE<br>NORMAL  | 0.1<br>0.2<br>0.5  | set the print interval.                     |
|   |                    | 1 2 5              | 2 Move the flashing cursor to the interval  |
|   | S 100000 (100)     | 10                 | • • • • • • •                               |

-1---1-4\*-

9.22 9.23

#### item. ③ Use the JOG control or the function keys to select the print interval.

#### Selection

: Move the cursor up in the selection window.

: Measurement data and the result of

: Move the cursor down in the selection window.

#### NOTE

(STATUS1)

time/di∨ (sampling) shot : (recording time) format display size print mode interval

roll mode

auto print

auto save

overlay

averaging

comparison

:

:

:

:

:

OFF

OFF

OFF

OFF

OFF

OFF

- When the print interval longer than the recording length is set, only the first dot is printed.
- Since each division equals 100 samples, the print interval "0.01" indicates one sample (no print interval).
- · When recorder function or RMS recorder function, the maximum and minimum values are printed (see Section 21.3.4 or 21.3.5).
- The print intervals of 0.01 to 0.5 DIV can be selected, only when there are waveform data present.

# 13.3 Setting the CHANNEL Screen (printout)

### 13.3.1 Setting the Print Density

When data is to be output from the internal printer, the print density (four types) can be set for the waveform color (12 colors). After the desired density is set, the waveform density is changed for the printout or hard-copy run.

| (CHANNEL1) MEMORY                                                                                                    | *99-06-3 <u>0 10:09:</u> 51                                                                                                    | Method Screen: CHANNEL1                                                                                                    |
|----------------------------------------------------------------------------------------------------|----------------------------------------------------------------------------------------------------|----------------------------------------------------------------------------------------------------|
| ch graph range zoom(/DW) zero pos. filter (lower ~<br>1 analog 100mV×1 (100mV) 50% OFF ( $-1 \vee \sim$<br>analog 100mV×1 (100mV) 50% OFF ( $-1 \vee \sim$<br>analog 100mV×1 (100mV) 50% OFF ( $-1 \vee \sim$<br>analog 100mV×1 (100mV) 50% OFF ( $-1 \vee \sim$<br>6 Flashing cursor OFF ( $-1 \vee \sim$<br>7 analog 100mV×1 (100mV) 50% OFF ( $-1 \vee \sim$<br>7 analog 100mV×1 (100mV) 50% OFF ( $-1 \vee \sim$<br>9 analog 100mV×1 (100mV) 50% OFF ( $-1 \vee \sim$<br>10 analog 100mV×1 (100mV) 50% OFF ( $-1 \vee \sim$<br>11 analog 100mV×1 (100mV) 50% OFF ( $-1 \vee \sim$<br>12 analog 100mV×1 (100mV) 50% OFF ( $-1 \vee \sim$<br>13 analog 100mV×1 (100mV) 50% OFF ( $-1 \vee \sim$<br>14 analog 100mV×1 (100mV) 50% OFF ( $-1 \vee \sim$<br>15 analog 100mV×1 (100mV) 50% OFF ( $-1 \vee \sim$<br>16 analog 100mV×1 (100mV) 50% OFF ( $-1 \vee \sim$<br>16 analog 100mV×1 (100mV) 50% OFF ( $-1 \vee \sim$<br>16 analog 100mV×1 (100mV) 50% OFF ( $-1 \vee \sim$ | upper)<br>1 ∨ )<br>1 ∨ ) | <ol> <li>Press the CHAN key to call up the<br/>CHANNEL1 screen.</li> <li>Move the flashing cursor to the item, as<br/>shown in the figure on the left</li> <li>Use the function keys to select the [density].</li> </ol>              |
| (CHANNEL1)         MEMDRY           ch         graph         range         zoom( /DW)         zero         pos.         filter         lower         ~           1         manalog         100mV×1 ( 100mV)         50%         DFF ( -1)         iiiigh           2         manalog         100mV×1 ( 100mV)         50%         DFF ( -1)         iiiigh           3         manalog         100mV×1 ( 100mV)         50%         DFF ( -1)         iiinorm           4         manalog         100mV×1 ( 100mV)         50%         DFF ( -1)         v ~           5                                                                                                    | um dark<br>t                                                                                                    | <ul> <li>④ Use the function keys or JOG control to select the print density.</li> <li>Selection <ul> <li>∴ Select the print density.</li> <li>∴ Select the print density.</li> </ul> </li> <li>∴ Return to CHANNEL screen.</li> </ul> |

(5) For CH2 to 32, the settings are made in an identical.

#### NOTE

- $\boldsymbol{\cdot}$  After the system is reset, the print density returns to the previously set value.

13

### 13.3.2 Setting the Waveform Display Graph Position

Set which graph type to use when display format has been set to DUAL, QUAD, OCT or HEX screen display on the STATUS screen.

RAPH2

| (CHANNEL1) MEMORY                                                                                                    | *99-06-30 10:10:57                                                                                                    | Method                                                                                                    |
|----------------------------------------------------------------------------------------------------|----------------------------------------------------------------------------------------------------|----------------------------------------------------------------------------------------------------|
| ch graph range zoom( /DW) zero pos. filter<br>1 analog 100mV/4/2( 200mV) 50% OFF (<br>2 2 analog 100mV/4/2( 200mV) 50% OFF (<br>3 3 analog 100mV/4/2( 200mV) 50% OFF (<br>4 4 analog 100mV/4/2( 200mV) 50% OFF (<br>51 Flashing cursor<br>73 Flashing cursor<br>73 analog 100mV/4/2( 200mV) 50% OFF (<br>91 analog 100mV/4/2( 200mV) 50% OFF (<br>102 analog 100mV/4/2( 200mV) 50% OFF (<br>113 analog 100mV/4/2( 200mV) 50% OFF (<br>124 analog 100mV/4/2( 200mV) 50% OFF (<br>131 analog 100mV/4/2( 200mV) 50% OFF (<br>131 analog 100mV/4/2( 200mV) 50% OFF (<br>131 analog 100mV/4/2( 200mV) 50% OFF (<br>153 analog 100mV/4/2( 200mV) 50% OFF (<br>154 analog 100mV/4/2( 200mV) 50% OFF ( | · (lower ~ upper)<br>· 1 ∨ ~ 1 ∨ )<br>· 1 ∨ ~ 1 ∨ ) | <ul> <li>Screen: CHANNEL1, DISPLAY</li> <li>1) Press the CHAN key to cal<br/>CHANNEL1 screen.</li> <li>2) Move the flashing cursor t<br/>shown in the figure on the</li> <li>3) Use the function keys to m<br/>selection.</li> </ul> |
|                                                                                                    |                                                                                                    | : Display the wavefor                                                                                                    |

٩Y

- all up the
- to the position e left.
- make the
  - orm on graph 1.
    - : Display the waveform on graph 2.
  - : Display the waveform on graph 3.
  - : Display the waveform on graph 4. RAPHA

| (STATUS1)                                                      | MEMORY                                       |                                  | *99-06-30 10:11:33               | Method Screen: CHANNEL1, DISPLAY                                                         |
|----------------------------------------------------------------|----------------------------------------------|----------------------------------|----------------------------------|------------------------------------------------------------------------------------------|
| time/div<br>(sampling)                                         | : 100µs/DU<br>( 1µs)                         |                                  |                                  |                                                                                          |
| shot<br>(recording )                                           | : 25 DW<br>(2.5ms                            | )                                |                                  | ① Press the CHAN key to call up the                                                      |
| format                                                         | : X-Ysing                                    |                                  |                                  | CHANNEL1 screen.                                                                         |
| display size<br>dot-line<br>print mode                         | NORMAL<br>LINE<br>WAVE                       |                                  |                                  | 2 Move the flashing cursor to desired                                                    |
| ·                                                              |                                              |                                  |                                  | channel, and use the function keys to set                                                |
| roll mode                                                      | : OFF                                        |                                  |                                  | the waveform color (including displays                                                   |
| auto print<br>auto save                                        | : OFF<br>: OFF                               |                                  |                                  | waveform ON/OFF).                                                                        |
| auto save                                                      |                                              |                                  | XY single                        |                                                                                          |
| overlay                                                        | : OFF<br>: OFF                               |                                  |                                  | Selection                                                                                |
| averaging<br>comparison                                        | : 0FF                                        |                                  |                                  |                                                                                          |
|                                                                |                                              |                                  | lof2<br>(etc)                    | <b>Move the arrow up in the selection</b> window.                                        |
| (CHANNEL1)                                                     | MEMORY                                       |                                  | *99-06-30 10:12:15               | : Move the arrow down in the                                                             |
| ch graph range :                                               | coom( ∕DW) zero pos. fil                     | ter(lower ∼ (                    | upper)                           | selection window.                                                                        |
| 1 analog 100m<br>2 analog 100m                                 | '×1 ( 100mV) 50% DFF<br>'×1 ( 100mV) 50% DFF | ( -1 V ~<br>( -1 V ~             |                                  |                                                                                          |
| 3 analog 100m<br>4 analog 100m                                 | '×1(100mV) 50% OFF                           | ( −1 V ~<br>( −1 V ~<br>( −1 V ~ | 1 V )<br>1 V )                   | $\begin{bmatrix} \bullet \\ \bullet \end{bmatrix}$ : Waveform display is enabled.        |
| 5 analog 100m<br>6 analog 100m                                 | '×1 ( 100mV) 50% OFF<br>'×1 ( 100mV) 50% OFF | ( -1 ∨ ~<br>( -1 ∨ ~             | 1 V )<br>1 V )                   |                                                                                          |
| 6 analog 100m<br>7 analog 100m<br>8 analog 100m                | '×1(100mV) 50% OFF                           | ( -1 V ~<br>( -1 V ~<br>( -1 V ~ |                                  | $\begin{bmatrix} \mathbf{n} \\ \mathbf{n} \end{bmatrix}$ : Waveform display is disabled. |
| 9 analog 100m/                                                 | '×1 ( 100mV) 50% OFF                         | ( -1 V ~                         | 1 V )                            |                                                                                          |
| 10 analog 100m<br>11 analog 100m<br>12 analog 100m             | '×1(100mV) 50% OFF                           | ( -1 V ~<br>( -1 V ~<br>( -1 V ~ |                                  | ③ Specify the X-axis channel.                                                            |
| 10 100 1                                                       | ×1 ( 100mV) 50% OFF                          |                                  |                                  | Move the cursor to the channel to be used                                                |
| 13 a 2 100m<br>14 a 2 100m<br>15 analog 100m<br>16 analog 100m | ×1 ( 100mV) 50% OFF                          | ( -1 V ~                         | 1 V )<br>1 V )<br>1 V )<br>1 V ) | as X axis. And use the function keys or                                                  |
|                                                                | h2 ■ graph3 ■<br>3,y: 4 ch x: 5,y: 6         |                                  |                                  | the JOG control to select X axis.                                                        |
| ch x: 1,y: 2 ch x                                              | 3,y: 4 ch x: 5,y: 6                          | ch x: 7,y: 8                     |                                  | ④ Specify the Y-axis channel.                                                            |
|                                                                |                                              |                                  |                                  |                                                                                          |
| 3 4                                                            |                                              |                                  |                                  | This is done in the same way as in step ③                                                |

(5) For graph 2 to graph 4, the settings are

made in an identical.

# 13.4 Setting the SYSTEM Screen (printout)

# 13.4.1 SET UP Screen (SYSTEM 1)

| (SYSTEM1)                                                    | SET          | UP                 | *99-06 | -30 10:13:1 |
|--------------------------------------------------------------|--------------|--------------------|--------|-------------|
| use channel                                                  | :            | ch1-32             | MEMORY | 7           |
| start backup                                                 | :            | OFF                |        |             |
| back light saver                                             | :            | OFF                |        |             |
| display color                                                | :            | COLOR 8            |        |             |
| beep sound                                                   | :            | 0N1                |        |             |
| language                                                     | :            | ENGLISH            |        |             |
| grid type<br>channel marker                                  | :            | STANDARD<br>CH No. |        |             |
| time value<br>list & gauge                                   | :            | T I ME<br>GAUGE    |        |             |
| printer density<br>upper-lower prin                          |              | DARK<br>ON         |        |             |
| Oposition commen<br>counter print<br>count name<br>count num | t:<br>:<br>: | ON<br>NAME<br>0220 |        |             |

#### Method Screen: SET UP (SYSTEM1)

- ① Press the **SYSTEM** key to call up the SYSTEM1 screen.
- ② Move the flashing cursor, want to set the item.
- ③ Use the function keys to make the selection.

# **Grid Type**

- Selects the type of grid shown on the display screen and drawn on the recording paper.
- On the waveform display screen, the standard and fine grids are defined as the standard, and the standard (dark) and fine (dark) grids are defined as the standard (dark) grids.
- $\cdot$  "Time" and "Time (dark)" can be set only during printing.

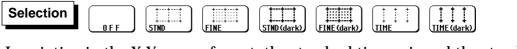

NOTE

In printing in the X-Y screen format, the standard time axis and the standard time axis (dark) are applied.

### **Channel Marker**

The channel numbers or the comments are printed together with the waveform on the recording paper.

Comments can be set on SYSTEM3 (COMMENT) screen.

| Selection | OFF                          | : Channel numbers will not be printed for the waveform on the recording paper. |
|-----------|------------------------------|--------------------------------------------------------------------------------|
|           | $\left[ \times ^{3} \right]$ | : Channel numbers will be printed for the wave                                 |

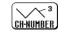

: Channel numbers will be printed for the waveform on the recording paper.

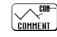

: Comments will be printed for the waveform on the recording paper.

### **Time Value**

The time from the trigger point and other information can be printed.

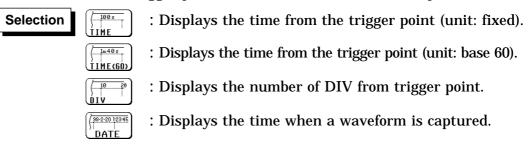

### List & Gauge

When a waveform is printed out (except for screen hard copies), the gauge can be printed out at the beginning, and a listing can be printed out at the end. On the wide X-Y screen, the horizontal axis gauge is not printed out.

| Selection | OFF              | : No gauges or listing          |
|-----------|------------------|---------------------------------|
|           | LIST             | : Print listing only            |
|           | GAUGE            | : Print gauges only             |
|           | FUNC: MEM<br>L&G | : Print both gauges and listing |

### **Printer Density**

Serves to set the printer density. Select the setting which yields the most easy to read printout.

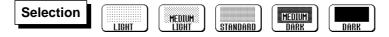

### **Upper-lower Print**

In waveform printing, the upper and lower values of each channel are printed first. When the scaling function is being used, the scaled values are printed.

Selection

: Upper-lower print is not used.

<u>\_\_\_</u>) :

\_\_\_\_\_ \_\_\_\_\_ : Upper-lower print is used.

### **0** Position Comment

In waveform printing, comments are printed out in the zero position of each channel. This comment printing is valid only for the analog channels. Comments can be set on SYSTEM3 (COMMENT) screen.

Selection

: 0 position comment is not used.

: 0 position comment is used.

### **Counter Print**

In waveform printing, the counter can be printed out. This function is useful to distinguish between similar waveforms.

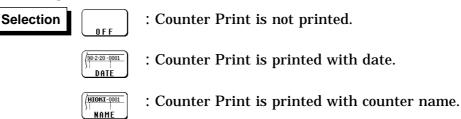

- A counter name of up to ten characters can be specified. For information on how to enter the counter name, see Section 9.8.4.
- After the unit is turned on, the counter is reset to 0 (zero), and the counter value is increased each time a waveform is retrieved. (The maximum counter value is 9999.) To initiate waveform acquisition from an arbitrary count value, move the flashing cursor to the counter-value entry field and specify the desired value using the function keys, the JOG control or the **CH&NUM** key.

### 13.4.2 SCALING Screen

- The scaling function can be used to convert an output voltage from a sensor or similar into a physical quantity.
- Two types of scaling functions are available.
- The gauge scale (maximum and minimum values of horizontal axis) and A/B cursor measurement values are displayed in the scaled units.
- · Scaling can be performed for every channel.

| (SYSTEM2)                            | ) SD                                                                                        | ALING                                                                        | •99                  | -06-30 10:13:37  |
|--------------------------------------|---------------------------------------------------------------------------------------------|------------------------------------------------------------------------------|----------------------|------------------|
| scaling k                            | ind: RATIO                                                                                  |                                                                              |                      | ch17~32          |
| 1:OFF<br>2:OFF<br>3:OFF<br>4:OFF     | eu:[+1.0000E+0]<br>eu:[+1.0000E+0]<br>eu:[+1.0000E+0]<br>eu:[+1.0000E+0]                    | ofs:[+0.0000E+0]<br>ofs:[+0.0000E+0]<br>ofs:[+0.0000E+0]<br>ofs:[+0.0000E+0] |                      | ]<br>]<br>]<br>] |
| 5:0FF<br>6:0FF<br>7:0FF<br>8:0FF     | eu:[+1.0000E+0]<br>eu:[+1.0000E+0]<br>eu:[+1.0000E+0]<br>eu:[+1.0000E+0]<br>eu:[+1.0000E+0] | ofs:[+0.0000E+0]<br>ofs:[+0.0000E+0]<br>ofs:[+0.0000E+0]<br>ofs:[+0.0000E+0] | EV<br>EV<br>EV<br>EV |                  |
| 9:OFF<br>10:OFF<br>11:OFF<br>12:OFF  | eu:[+1.0000E+0]<br>eu:[+1.0000E+0]<br>eu:[+1.0000E+0]<br>eu:[+1.0000E+0]                    | ofs:[+0.0000E+0]<br>ofs:[+0.0000E+0]<br>ofs:[+0.0000E+0]<br>ofs:[+0.0000E+0] | EV<br>EV<br>EV<br>EV |                  |
| 13:0FF<br>14:0FF<br>15:0FF<br>16:0FF | eu:[+1.0000E+0]<br>eu:[+1.0000E+0]<br>eu:[+1.0000E+0]<br>eu:[+1.0000E+0]<br>eu:[+1.0000E+0] | ofs:[+0.0000E+0]<br>ofs:[+0.0000E+0]<br>ofs:[+0.0000E+0]<br>ofs:[+0.0000E+0] | EV<br>EV<br>EV<br>EV |                  |
|                                      |                                                                                             |                                                                              |                      | 2 of 2<br>(etc)  |

(1) Conversion ratio method

Scaling is performed by specifying a physical quantity to correspond to a 1V input signal (conversion ratio: eu/v), an offset value, and the unit (eu: engineering units). This will cause the measurement voltage to be converted into the selected units.

(2) 2-point method

Scaling is performed by specifying two input signal points (voltage values) and the conversion values for these two points in engineering units (eu). This will cause the measurement voltage to be converted into the selected units.

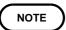

Refer to Section 9.7.

### 13.4.3 COMMENT Screen

Three types of comment are available.

If "COMMENT" or "SET & COMMENT" is selected, this comment will be included on the recording paper in all functions.

| (SYSTEM3) COMME                                                                                                    | 1T    | *99-06-30 10:14:08                                                                                                    |
|----------------------------------------------------------------------------------------------------|-------|----------------------------------------------------------------------------------------------------|
| title : SET&COM<br>[HIOKI 8826 MEMORY HiCOR]<br>analog : SET&COM                                                                                                    | DER ] | ch17~32<br>next                                                                                                    |
| ch : CCH1 COMMENT<br>ch2 : CCH2 COMMENT<br>ch3 : CCH2 COMMENT<br>ch4 : CCH4 COMMENT<br>ch5 : CCH5 COMMENT<br>ch6 : CCH6 COMMENT<br>ch7 : CCH7 COMMENT<br>ch8 : CCH8 COMMENT<br>ch10 : CCH10 COMMENT<br>ch112 : CCH10 COMMENT<br>ch12 : CCH12 COMMENT<br>ch12 : CCH12 COMMENT<br>ch13 : CCH14 COMMENT<br>ch13 : CCH14 COMMENT<br>ch16 : CCH15 COMMENT<br>ch16 : CCH16 COMMENT |       | SET UP<br>SET UP<br>SET UP |

(1) Title comment input

Title comments of up to 40 characters can be included on the recording paper.

- (2) Input of comments for analog channel Comments of up to 40 characters can be included on the recording paper on each channel.
- (3) Input of comments for logic channel Comments of up to 40 characters can be included on the recording paper on each channel.

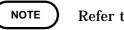

Refer to Section 9.8.

### 13.4.4 INTERFACE Screen

Select the output destination for the PRINT and COPY key functions. When using the printer of the 8826, set the output destination to INTERNAL PRINTER.

See Section 13.7 for details when using an external printer.

| (SYSTEM4) INTERFACE                                                                                                    | *00-02-14 12:16:45                         | Method Screen: INTERFACE (SYSTEM4)                                                                                                    |
|----------------------------------------------------------------------------------------------------|--------------------------------------------|----------------------------------------------------------------------------------------------------|
| COPY OUTPUT : FLORPY DISK MONO<br>file name :[IMAGE ]<br>PRINT OUTPUT: EXTERNAL PRINTER COLOR<br>control code : ESC/P         |                                            | ① Press the <b>SYSTEM</b> key to call up the                                                                                                    |
| interface: NO USE<br>SCSI ID: 7<br>target ID: 5<br>MO Drive controled by PC OFF                                               | EX-PRINTER<br>EX-PRINTER<br>FD<br>FD<br>FC | <ul> <li>SYSTEM4 screen.</li> <li>Move the flashing cursor to "COPY OUTPUT".</li> <li>Use the function keys to make the selection. See Section 12.5.1.</li> </ul> |
| (SYSTEM4) INTERFACE                                                                                                    | *00-02-14 12:16:57                         | ④ Move the flashing cursor to "PRINT                                                                                                    |
| COPY_OUTPUT : FLOPPY_DISK MONO<br>file_name :[IMAGE ]<br>PRINT_OUTPUT: <b>EXTERNAL_RENINTER</b> COLOR<br>control_code : ESC/P |                                            | OUTPUT". Then Use the function keys to make the selection. See Section 12.5.2.                                                                                    |
| interface: NO USE                                                                                                    |                                            | (5) When the external printer is the output destination, select the control code and the color. See Section 12.5.                                                 |
|                                                                                                    | EX-PRINTER                                 | Control code           Selection         ESC/P         ESC/P                                                                                                    |
| target ID: 5<br>MD Drive controled by PC OFF                                                                                  |                                            | Color                                                                                                    |
|                                                                                                    |                                            |                                                                                                    |

- When the output destination specified excluding internal and external printer and the color is set to monochrome, the screen is displayed in monochrome while data saving is in progress.
- Using the **COPY** key, output may be set to the internal printer, external printer, floppy disk, PC card, interface, MO disk, or external SCSI storage device.

- Refer to the printer operating manual for the control codes.
- Automatic and real-time printing cannot be done on an external printer, even when it is selected for the **PRINT** key output destination. The internal printer must be used for these functions.
- Files stored in BMP format cannot be read by the 8826.

# 13.5 Example of Printer Output

This section explains the printer type and how to read the printout (in the case of a SINGLE format display screen).

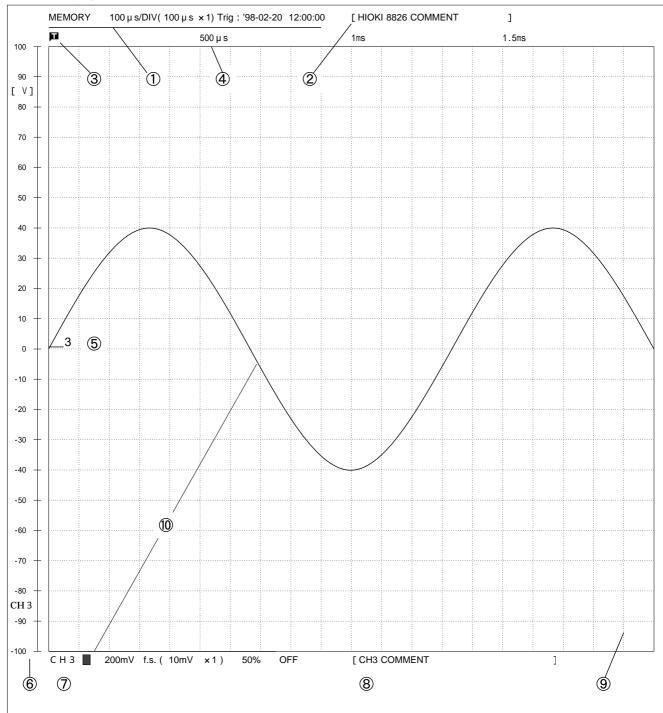

| Item                        | See section | Item                       | See section |
|-----------------------------|-------------|----------------------------|-------------|
| ① Title ( SETTING )         | 9.8         | 6 Gauge (List & gauge )    | 13.4.1      |
| ② Title ( COMMENT )         | 9.8         | ⑦ Analog ( SETTING )       | 9.8         |
| ③ Trigger mark              | 10.5        | ⑧ Analog ( COMMENT )       | 9.8         |
| ④ Time value ( TIME )       | 13.4.1      | (9) Grid type ( STANDARD ) | 13.4.1      |
| ⑤ Channel marker ( CH.No. ) | 13.4.1      | 1 Print density            | 13.3.1      |

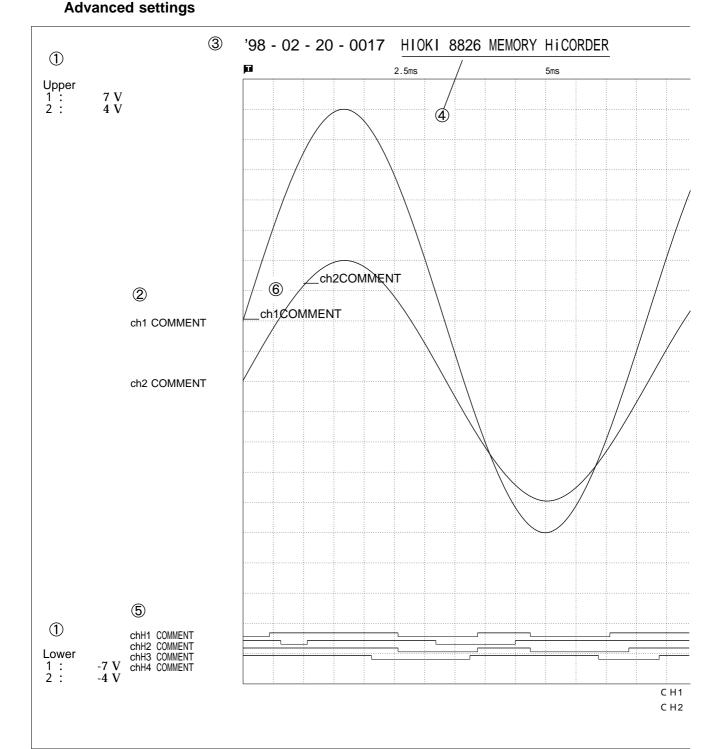

| Item                        | See section | Item                         | See section |
|-----------------------------|-------------|------------------------------|-------------|
| ① Upper-lower print ( ON )  | 13.4.1      | ④ Title ( COMMENT )          | 9.8         |
| 2 0 position comment ( ON ) | 13.4.1      | ⑤ Logic ( COMMENT )          | 9.8         |
| ③ Counter print ( DATE )    | 13.4.1      | 6 Channel marker ( COMMENT ) | 13.4.1      |

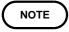

- The gauge, upper and lower limits, and 0 position comments are printed out in this order. Since the 0 position and logic channel comments are printed out in the same space, the positions must be specified so that these comments will not overlap each other.
- $\cdot$  If 0 position comments are printed on channels having the same 0 position, the printed comments will overlap each other.

#### Printing the List (MEM)

| STATUS                                   |                             |                             | 1                         | evet                         |                                  |                                  |              |
|------------------------------------------|-----------------------------|-----------------------------|---------------------------|------------------------------|----------------------------------|----------------------------------|--------------|
| Function :<br>Time/DIV :                 | ,<br>MEMORY<br>100μs        | Memory div:                 | OFF                       | SYST<br>Use chan<br>Start ba | nel: ch1-                        | 32 Grid type:<br>DFF Channel mak | STANDARD     |
| Shot :<br>Format :                       | 20DIV<br>SINGLE             | Averaging:<br>Wave compar   | 0FF<br>ison: 0FF          |                              | htsaver: (<br>color: COLOF       | OFF Time value                   | : TIME       |
| Roll mode :<br>Print mode<br>Smooth prin | : WAVE<br>nt: OFF           | Measurement<br>Wave calcula | : 0FF                     | Language                     |                                  | SH Print densi<br>Upper-lower    | print: OFF   |
| Auto print<br>Auto save :                | OFF                         |                             |                           |                              |                                  | 0 position<br>Counter pri        |              |
| Overlay:                                 | OFF                         |                             |                           |                              |                                  |                                  |              |
| CHANN                                    | EL                          |                             |                           |                              | TRIGGER -                        |                                  |              |
| ch. draw gr                              | aph range zoom (            | /DIV) zero pos.             | filter (lower ~           | upper)                       | Trig-mode: AUT<br>Trig-source: ( |                                  |              |
| 1 : OFF                                  |                             |                             |                           |                              | 1 : OFF                          |                                  |              |
| 2 : OFF<br>3 : C 3 -                     | 10mV ×1(                    | 10mV) 50%                   | OFF ( -100mV ~            | 100m\/)                      | 2 : OFF<br>3 : LEVEL leve        | el:0.000V slope:                 | filter:OFF   |
| 3:03-<br>4:02-                           | ,                           | ,                           | 500HzD (-5mV ~            | 5mV)                         | 4 : OFF                          | -1.0.000v Stope:                 | IIItel : UFF |
| 5 : 0FF                                  |                             | • •                         |                           | <i>,</i>                     | 5 : 0FF                          |                                  |              |
| 6:C5-                                    | 10 🤺 ×1(                    | 10mV) 50%K                  | OFF ( -100mV ~            | 100mV)                       | 6 : OFF                          |                                  |              |
| 7 : OFF                                  | /                           |                             |                           |                              | 7 : OFF                          |                                  |              |
| 8 : 0FF                                  | /                           |                             |                           |                              | 8 : OFF                          |                                  |              |
| 9 : OFF<br>10 : OFF                      | \                           |                             | \                         |                              | 9 : OFF<br>10 : OFF              |                                  |              |
| 10 . OFF<br>11 : OFF                     | 8937 UNIT                   |                             | 8937 UNIT                 | <b>-</b>                     | 10 : OFF<br>11 : OFF             |                                  |              |
| 12:0FF                                   |                             |                             |                           |                              | 12 : 0FF                         |                                  |              |
| 13:0FF                                   | Drift comper                | nsation: ON                 | Digital filter: Ol        | N                            | 13:0FF                           |                                  |              |
| 14:0FF                                   |                             |                             |                           | -                            | 14:0FF                           |                                  |              |
| 15:0FF                                   | 500 u V × 1 (               | 500 µ V) 50%/* 5            |                           | 5m\/)                        | 15:0FF                           |                                  |              |
| 16:C2 -<br>17:OFF                        | 500 µ V × 1 (               | 500 µ V) 50% * 5            | 600HzA (-5mV ~            | 5mV)                         | 16:0FF<br>17:0FF                 |                                  |              |
| 18:0FF                                   |                             |                             | $\backslash$              |                              | 18 : OFF                         |                                  |              |
| 19:0FF                                   |                             |                             | \                         |                              | 19:0FF                           |                                  |              |
| 20 : OFF                                 | /                           | /                           | \                         |                              | 20:0FF                           |                                  |              |
| 21:0FF                                   | Offset cancel f             | unction                     | 8938 UNIT                 | I                            | 21:0FF                           |                                  |              |
| 22 : OFF<br>23 : OFF                     |                             |                             |                           | filton ON                    | 22:0FF<br>23:0FF                 |                                  |              |
| 23 : 0FF                                 | Offset cancel:              | UN                          | Anti-aliasing             | Tilter: ON                   | 23 : 0FF                         |                                  |              |
| 25 : 0FF                                 |                             |                             |                           |                              | 25 : 0FF                         |                                  |              |
| 26:0FF                                   |                             |                             |                           |                              | 26:0FF                           |                                  |              |
| 27:0FF                                   |                             |                             |                           |                              | 27:0FF                           |                                  |              |
| 28 : OFF<br>29 : OFF                     |                             |                             |                           |                              | 28:0FF<br>29:0FF                 |                                  |              |
| 29 : UFF<br>30 : OFF                     |                             |                             |                           |                              | 30 : 0FF                         |                                  |              |
| 31 : 0FF                                 |                             |                             |                           |                              | 31 : 0FF                         |                                  |              |
| 32:0FF                                   |                             |                             |                           |                              | 32:0FF                           |                                  |              |
| Logic po<br>A: I                         | osition display.co<br>POS.1 | lor Logic pos<br>B: POS     | ition display colo<br>S.2 | r                            | A : OFF<br>C : OFF               | B : OFF<br>D : OFF               |              |
| C :  <br>E :                             | POS.3                       | D : P03<br>F : P03          | S.4                       |                              | E : OFF<br>G : OFF               | F : OFF<br>H : OFF               |              |
|                                          | POS. 7                      | H : P03                     |                           |                              | External: 0F                     |                                  | OFF          |

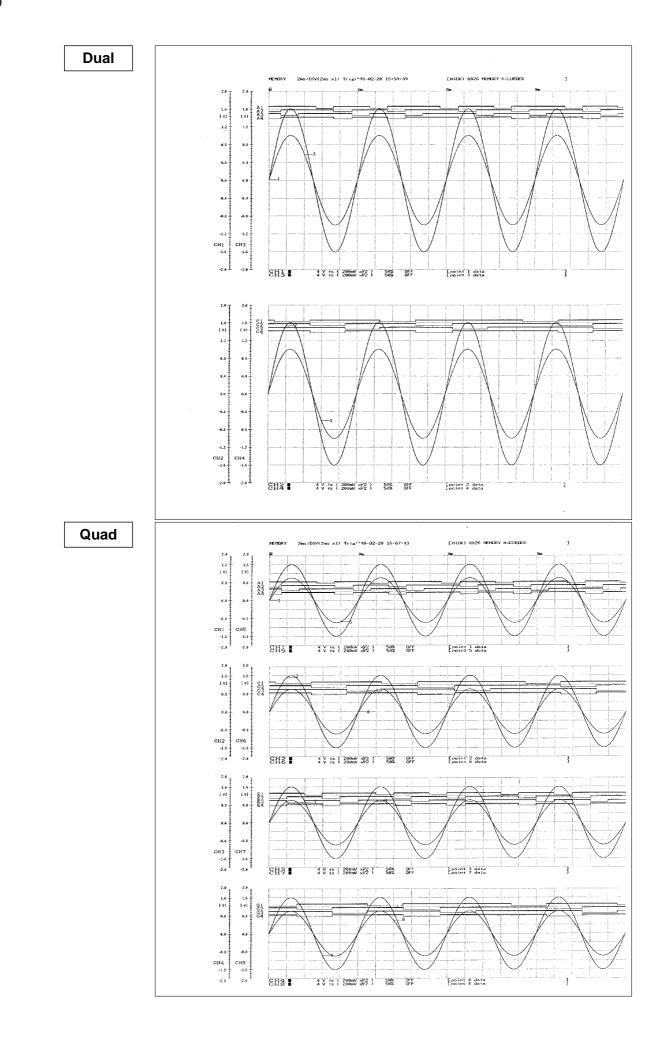

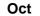

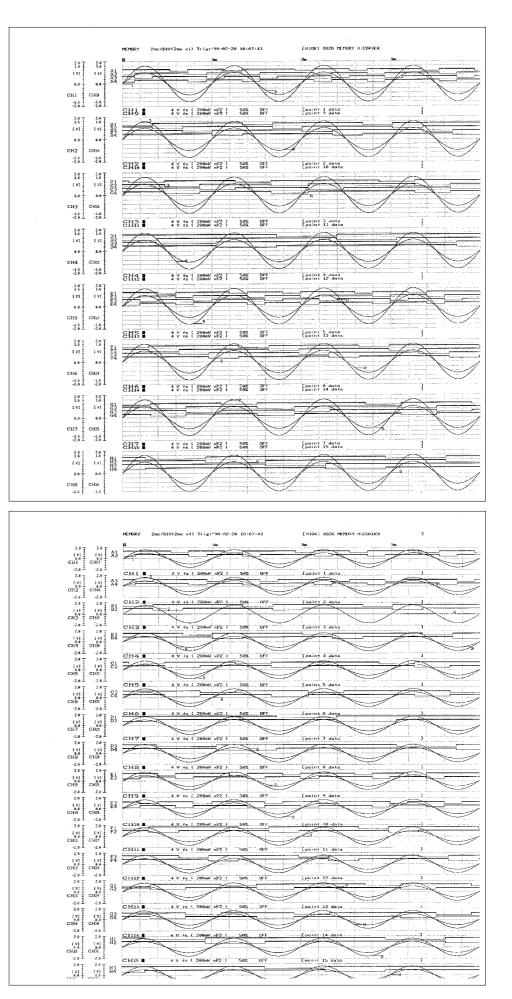

Hex

351

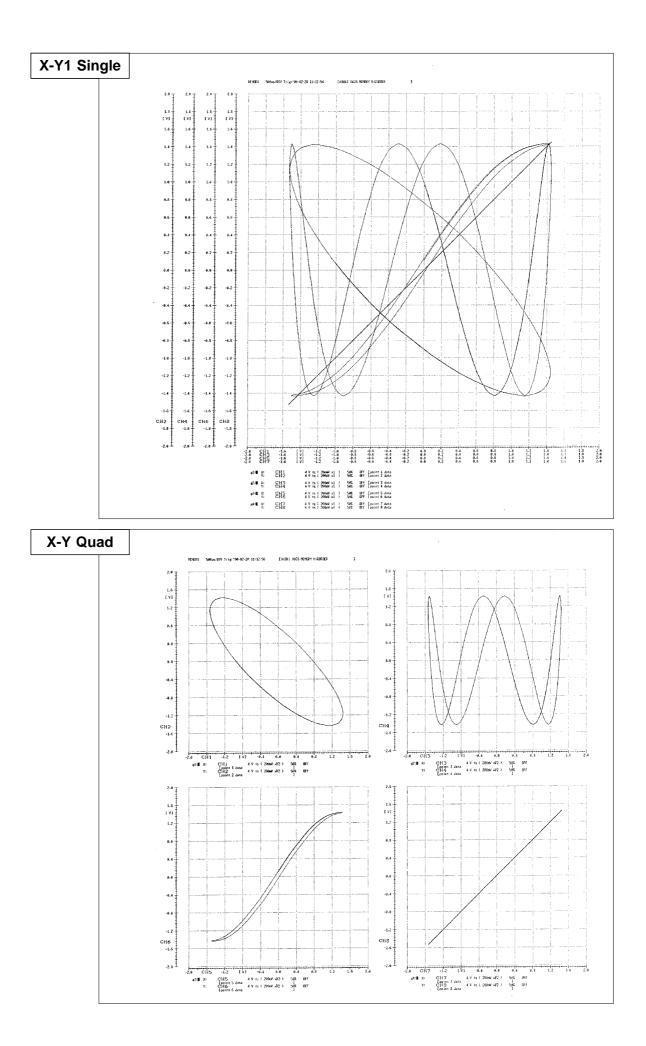

| rig-sime:<br>Title:<br>Zonnent | *98-92-28 16<br>HIQK1 8826 m<br>CH11 : soi<br>CH15 : soi<br>CH19 : soi<br>CH11 : soi | EMORY NICORDE<br>nt 1 data | R                     |                      | CCCCCCCCCCCCCCCCCCCCCCCCCCCCCCCCCCCCCC | point 2 data<br>point 5 data<br>point 16 dat<br>point 14 dat |                      |                      | COCC                 | 3 : point 3<br>7 : point 7<br>11 : point 11<br>15 : point 15 | data<br>data         |                      |                      | CH4: poin<br>CH8: poin<br>CH12: poin<br>CH14: poin | t 4 data<br>t 8 data<br>t 12 data<br>t 16 data<br>t 16 data |                    |                      |                      |
|--------------------------------|--------------------------------------------------------------------------------------|----------------------------|-----------------------|----------------------|----------------------------------------|--------------------------------------------------------------|----------------------|----------------------|----------------------|--------------------------------------------------------------|----------------------|----------------------|----------------------|----------------------------------------------------|-------------------------------------------------------------|--------------------|----------------------|----------------------|
| (time)                         | CH1                                                                                  | CH2                        | СНЗ                   | CH4                  | CH5                                    | CH6                                                          | CH7                  | сна                  | СН9                  | CHI                                                          | сни                  | CHIZ                 | СНи                  | CH14                                               | CH15                                                        | CHM                | 1A4 11<br>1E4        | A ICA IDA            |
| 8 s                            | 2.5#                                                                                 | 2.5#V                      | 2.SeV                 | 2. <b>5</b> n¥       | 2.5w                                   | 2.5eV                                                        | 2.54                 | e v                  | 2.5m/                | 2.5nW                                                        | 2.5eV                | eν                   | 2.5eV                | 2.5#                                               | 2.5%                                                        | e v                | 1918<br>1316         | 111:<br>0111         |
| 28 <sub>6</sub> 45             | 22-5#N                                                                               | 22.5eV                     | 22.5øV                | 22.5 <del>#</del> V  | 22-5eV                                 | 25eV                                                         | 25eW                 | 22.5#                | 22.5rN               | 22 <b>-5</b> w/                                              | 22.5 <del>//</del>   | 2844                 | 22 · 5#V             | 22.5#V                                             | 28#                                                         | 22.5**             | 1010                 | 1111<br>8111         |
| 49a5                           | 42.5eV                                                                               | 42.5eV                     | 42.5mV                | 42.5aV               | 42.5#V                                 | 42.5dV                                                       | 45.cv                | 46 aV                | 42.544               | 45%/                                                         | 42.5eV               | 48eN                 | 45#V                 | 42.9iN                                             | 42.5av                                                      | 42.541             | 1919<br>1919         | 1111<br>6111         |
| 6845                           | 65mV                                                                                 | 67.5eV                     | 65ml                  | 62.5nW               | 65mV                                   | 65a¥                                                         | 67.5«N               | 65.stv               | 65mi                 | 65nV                                                         | 65eW                 | 65#V                 | 67.5d/               | 67.5eV                                             | 65w/                                                        | 65#V               | 1819                 | 1111                 |
| 88,45                          | 62.5 <i>m</i>                                                                        | 8Sei/                      | 82.5m/                | 85 <del>n</del> V    | 85m/                                   | 82.5 <del>6</del> 7                                          | 85eV                 | \$2.5 <del>#</del> / | 82.5 <del>s</del> V  | 8515                                                         | 85mV                 | 82.5eV               | 82.5eV               | 82.5eV                                             | 82.5W                                                       | 82.5%              |                      | 1111<br>0111         |
| 193.4                          | 18569                                                                                | 182.5rV                    | 102.5nV               | 102.5#V              | 102.5#/                                | 192.5.w                                                      | 105eV                | 182.5mV              | 102.5#V              | 192-5w                                                       | 182.5eV              | 182.5eV              | 182.54%              | 182.SrW                                            | 182.5w                                                      | 102.5m/            |                      | 1111<br>6111         |
| 12845                          | 125nV                                                                                | 125eV                      | 125#                  | 125#W                | 125#/                                  | 1254                                                         | :25aV                | 122 SeV              | 122.5 <del>.</del> W | 125#V                                                        | 127.5%               | 122.5eW              | 127.5#V              | 125eV                                              | 122.5 <del>W</del>                                          | 122.5**            | 1010                 | 1111<br>6111         |
| 149,45                         | 147.5eV                                                                              | 147.5eV                    | 147.5±/               | LASHV                | 145nV                                  | 1454/                                                        | 147.5eV              | 145±V                | 145 eV               | 147.5eV                                                      | 147.5 <i>m</i> V     | 145eV                | 147.5 <del>N</del>   | 145eW                                              | 145%                                                        | 145mV              |                      | 1111<br>0111         |
| 16845                          | 165mV                                                                                | 167.5eW                    | 165 <del>w</del>      | 165#W                | 155m/                                  | 165 <b>n</b> V                                               | 165m/                | 155#V                | 165#/                | 165#V                                                        | 165 <i>m</i> /       | 165 <i>m</i> /       | 165#V                | 152,5#V                                            | 152.5#V                                                     | 165m/              |                      | 1111<br>9111         |
| 18845                          | 185 <del>.</del> w                                                                   | 185mV                      | 182-5 <del>m</del>    | 182.5 <del>/</del> W | 185eV                                  | 18504                                                        | 185eV                | 182.5HV              | 182.5 <del>n</del> V | 182.5eV                                                      | 182.5eV              | 182.5eV              | 185#V                | 182.5 <i>m</i> V                                   | 182.5#/                                                     | 182.5#V            |                      | 1111<br>0111         |
| 20045                          | 205mV                                                                                | 285mi                      | 205m/                 | 282.5#V              | 285eV                                  | 20546                                                        | 282.5eV              | 282.5eV              | 222.5#V              | 295 <i>n</i> V                                               | 205aV                | 285mV                | 2854                 | 282.5nV                                            | 28654                                                       | 202.5mW            |                      | 1111                 |
| 228.es                         | 222.5m                                                                               | 22544                      | 225**                 | 222.5m               | 225,01                                 | 225+4                                                        | 225eW                | 222-5m               | 228:5/               | 225#V                                                        | 22549                | 222.54               | 222.54               | 222.5eV                                            | 722-5 <del>+</del> V                                        | 222-5#V            | 1010                 | 1111                 |
| 240as                          | 245 <i>m</i>                                                                         | 245nH                      | 245dv                 | 242.5m/              | 245at/                                 | 242.5w                                                       | 245 <i>m</i>         | 245m/                | 242.5m/              | 245eV                                                        | 24546/               | 242.5m/              | 242.5m               | 245eW                                              | 242.5rW                                                     | 242.5eV            | 1818                 | 1111                 |
| 269.05                         | 267.5mV                                                                              | 267.5w                     | 267.5eV               | 267.5eV              | 267.5 <del>1</del> W                   | 265eV                                                        | 267.5aV              | 267.SnV              | 265ra/               | 267.5eV                                                      | 257.5#W              | 265m/                | 267.5#V              | 265%                                               | 265:18                                                      | 265eV              | 1010                 | 9111<br>1111<br>9111 |
| 280as                          | 287.5et/                                                                             | 237.5%                     | 282.5eV               | 285av                | 285m/                                  | 285aN                                                        | 285mV                | 282.5m/              | 285%                 | 282.5W                                                       | 285nW                | 285%                 | 285m/                | 285m/                                              | 282.5HV                                                     | 282-5×V            | 1018<br>1018<br>1018 | 1111<br>8111         |
| 389 <sub>45</sub>              | 385aV                                                                                | 385#                       | 385cM                 | 302.5#/              | 305æ/                                  | 302.5rW                                                      | 385 <i>au</i>        | 382.5nV              | 385rN                | 385w                                                         | 382.5rW              | 38514                | 382.5av              | 385m                                               | 382.5nV                                                     | 382 . Srav         | 1818                 | 1111                 |
| 320ars                         | 322.5eV                                                                              | 325#N                      | 325aV                 | 32514                | 322.5mV                                | 325rN                                                        | 022.5eV              | 328a4/               | 322-5#               | 325w                                                         | 325rW                | 322.5#               | 322-544              | 322.5«N                                            | 322.5 <i>d</i> V                                            | 322.5rt/           | 1818<br>1010<br>1818 | 9111<br>1111         |
| 348as                          | 343 <b>n</b> V                                                                       | 342.5eV                    | 342.5 <del>m</del>    | 345#V                | 342.5#V                                | 345nV                                                        | 345#V                | 342.5 <del>m</del>   | 342.5m               | 345₩                                                         | 345edv               | 342.5±               | 342.5 <del>cV</del>  | 342.5m                                             | 345-67                                                      | 348/19/            | 1810                 | 0111<br>1111         |
| 368ac                          | 365 <b>m</b> V                                                                       | 365rW                      | 362.5dV               | 362.5#               | 362.5#V                                | 362 - Sriv                                                   | 362.5dv              | 368nV                | 362.Sel/             | 362.5%                                                       | 362.5eV              | 362.5₩               | 362.5iW              | 362.5#                                             | 362.54V                                                     | 362.54%            | 1018<br>1019         | 0111<br>1111         |
| 388 <sub>44</sub> 5            | 382.5eV                                                                              | 382.5eV                    | 36 <del>0 N</del>     | 382.5eV              | 398m/                                  | 382 - 5rN                                                    | 382.5 <del>4</del> V | V#656                | 382.5 <del>4</del> / | 382.5 <del>.</del> W                                         | 382.5m               | 380 <del></del> /    | 388eV                | 388#/                                              | 36947                                                       | 38 <del>0m</del> / |                      | 9111                 |
| 499.00                         | 492.5eV                                                                              | 482.5eV                    | 482.5 <del>4</del> V  | 482.5#V              | 402.5#V                                | 402.5nV                                                      | 402.5m9              | 492.5eV              | 48000                | 482.5W                                                       | 482.5HV              | 482.5±               | 400ml/               | 492.5#9                                            | 482.5mV                                                     | 400%               | 1010<br>1010         | 9111<br>1111         |
| 428vs                          | 422.544                                                                              | 422.5eV                    | 422.5ml               | 42864                | 428±N                                  | 422-5#                                                       | 422-5#¥              | 428+9                | 422.5 <del>0</del> V | 422-5#                                                       | 422-5 <del>4</del> ¥ | 428m/                | 42844                | 422.544                                            | 428-67                                                      | 420ml              | 1918                 | 9111<br>1111         |
| 448,45                         | 445mi/                                                                               | 442.5m                     | 442.5m                | 442.5#N              | 442.5m                                 | 442.5W                                                       | 442.5eV              | 442.5 <del>1</del> 8 | 440mV                | 44544                                                        | 442.507              | 442.5eV              | 442.5eV              | 442.5eV                                            | 442.5%                                                      | 448aM              |                      | 0111<br>1111         |
| 46Aucs                         | 462.5m/                                                                              | 462.5m                     | 468mi/                | 460rN                | 482.5nV                                | 462.54/                                                      | 462.5m/              | 468:14               | 450m/                | 462.5 <del>N</del>                                           | 460m/                | 468itV               | 462.5 <del>1</del> V | 462.5m                                             | 46aw                                                        | 460ab              | 1019<br>1019         | 8111<br>1111         |
| 48êus                          | 488%                                                                                 | 488eV                      | 482.5e/               | 488 <del>m</del>     | 482.5nV                                | 482.5mi/                                                     | 488 <del>**</del> /  | 488+t/               | 477.5mV              | 488m/                                                        | 4880                 | 489-1/               | 488 <del>#</del> /   | 458+/                                              | 477.544                                                     | 438eb/             | 1618<br>1818         | 8111                 |
| 59045                          | Seesw                                                                                | 50811/                     | 497.5eV               | SeenV                | Seenv                                  | Seener                                                       | 582.5m               | 497.544              | 497.5eV              | 58eer                                                        | saew                 | 497.5 <del>//</del>  | 580+1/               | 508mV                                              | 49554                                                       | 497.5eV            | 1018<br>1018         | 0111                 |
| 528as                          | 517.5rtV                                                                             | 526 w                      | 515 <i>w</i> /        | 517-5#               | 517.5%                                 | \$17-5 <del>1</del> 8                                        | 526w                 | 517.5rM              | \$17.5eV             | 528rN                                                        | 520-1                | 517.5eV              | 517.5rN              | \$17.5eV                                           | 515eV                                                       | 517.5eV            | 1010<br>1919         | 0111<br>1111         |
| 540+5                          | 537.5eV                                                                              | 546±W                      | 548+4                 | 549%/                | 537.SH                                 | 544w/                                                        | 548eV                | 537.5w               | 537.5eV              | 5464                                                         | 548eb*               | 537.5 <del>.</del> W | 548+N                | 537. <b>5</b> =4                                   | 537.5eV                                                     | 537.5eV            | 1819<br>1918         | ein<br>1111          |
| 56845                          | 564v#/                                                                               | SECUL                      | 56kav                 | 569%                 | 569m/                                  | \$57.5eV                                                     | 568eV                | 560m                 | 567. <b>5</b> m/     | SEAN                                                         | 568aV                | 557.5#V              | 557.5m               | \$57.5 <del>m/</del>                               | 555eV                                                       | \$57.544           | 1010                 | ei11<br>1111         |
| 588.05                         | 577.5m/                                                                              | 577.5#V                    | 577.5eV               | \$77.5#V             | 577.5 <del>*/</del>                    | 577.5MV                                                      | 588eV                | \$77.5m/             | 577.5#/              | 577.5eV                                                      | 577.5#V              | 575av                | 577.5eV              | 577.5 <del>%</del> /                               | 575#¥                                                       | 575eV              | 1010<br>1918         | 0111<br>1111         |
| 698.4                          | 592.5#V                                                                              | 595±W                      | \$92.5 <sub>N</sub> V | 592.5 <del>m</del> / | \$92.5 <del>#</del> /                  | 595#/                                                        | 592.5#V              | 592.5eV              | 592.5eV              | 592.5dV                                                      | 595m/                | 592.5eV              | 592.5#V              | 592.5m/                                            | 592.5 <i>#</i> V                                            | 592-SeV            | 1010<br>1010         | 0111<br>1111         |
| 62824                          | 612.5#V                                                                              | 615#V                      | 61 <del>2a</del> v    | 612-5m/              | 612.5#/                                | 612.5eV                                                      | 512.5eV              | 612.5eV              | 610ev                | 612.5#/                                                      | 612.5 <del>M</del>   | 619#/                | 612-5tW              | 610 <del>-1</del> /                                | 612.5 <del>4</del> V                                        | 612-5eV            |                      | e111<br>1111         |
| 648,45                         | 632.5eV                                                                              | 635#W                      | 632.5#V               | 6?2.5nV              | 632.5±N                                | 535eV                                                        | 635.eV               | 632.5 <del>mV</del>  | 638#V                | 632.5 <del>.</del> W                                         | 632.5eV              | 632.5=               | 632.5#4              | 632.5m                                             | 632.5eV                                                     | 632.5eM            | 1010<br>1019         | 0111<br>1111         |
| 669.4                          | 652.5#V                                                                              | 652.5 <del>/</del> V       | 658 <del>/</del> V    | 647.5 <del>m</del>   | 658 <del>w</del>                       | 65deV                                                        | 65-balv              | 650%                 | 650m/                | 65aw                                                         | 652.5#V              | 650w                 | 650mV                | 650%                                               | 647.5eV                                                     | 658eW              | 1818<br>1818         | 1111<br>1111         |
| 6884s                          | 667.5eM                                                                              | 672.5eV                    | 67 <b>8</b> #V        | \$57.5w              | 670+W                                  | 67 <del>8e</del> V                                           | 670-1/               | 667.5 <del>.</del> W | 667.5eV              | 679-1/                                                       | 678mV                | 679ek/               | 578+N                | 678 <del>.</del> W                                 | 667.9#V                                                     | 667.5w             | 1010<br>1810         | 0111<br>0111         |
|                                | 687.5eV                                                                              |                            | EPAN                  | 687.5eV              | 687.5eV                                | SYRW                                                         | 687.544              | 697.5W               |                      |                                                              |                      |                      | 687.5 <del>.</del> W | 687.5 <del>m</del>                                 | 685/N                                                       | 687.5nV            | 1010                 | 0111                 |

Print mode: LOGGING ( REC )

| (tine)<br>9 s<br>28us<br>48us<br>88us<br>188us<br>188us | CH1<br>2.5eV<br>22.5eV<br>42.5eV<br>65eV<br>82.5eV<br>185eV<br>185eV | CH2<br>2.5eV<br>22.5eV<br>42.5eV<br>67.5eV<br>85eV<br>(82.5eV | CH3<br>2.5m<br>22.5m<br>42.5m<br>55m<br>82.5m | CH4<br>2.5eV<br>22.5eV<br>42.5eV<br>52.5eV | CH5<br>2.5#<br>22.5#<br>42.5# | CH6<br>2.5+V<br>25+V | СН7<br>2.5#        | сня                  | СН9                  | CHIS                 | CHII                 | CHI2                 | CH13                 | CHI                  | CHIS               | C H16                | IAL IB       | 4 1C4 1D4<br>F4 1G4 1H4 |
|---------------------------------------------------------|----------------------------------------------------------------------|---------------------------------------------------------------|-----------------------------------------------|--------------------------------------------|-------------------------------|----------------------|--------------------|----------------------|----------------------|----------------------|----------------------|----------------------|----------------------|----------------------|--------------------|----------------------|--------------|-------------------------|
| 28us<br>48us<br>69us<br>89us<br>189us                   | 22.5m/<br>42.5m/<br>65m/<br>82.5m/<br>185m/<br>125m/                 | 22.5m/<br>42.5m/<br>67.5m/<br>85m/                            | 22.5eV<br>42.5eV<br>65eV                      | 22.54V<br>42.54V                           | 22.5#V                        |                      | 2.5#               |                      |                      |                      |                      |                      |                      |                      |                    |                      | 15.4 1       | F 4 104 1H4             |
| 48ws<br>69ws<br>88ws<br>189ws                           | 42.5mi/<br>65m/<br>82.5m/<br>185m/<br>125m/                          | 42 . Sniv<br>67 . Sniv<br>85nv                                | 42.5#¥<br>65#¥                                | 42.5eV                                     |                               | 75-44                |                    | 6 V                  | 2.5#/                | 2.5#/                | 2.5#                 | 8 ¥                  | 2. <del>5.</del> W   | 2-5eV                | 2-5#V              | e v                  | 1018<br>1819 | 1111<br>0111            |
| 69ws<br>38ws<br>189ws                                   | 65m/<br>82.5m/<br>185m/<br>125m/                                     | 67.5eV<br>85ev                                                | 65aV                                          |                                            | 47 6-01                       | 20ew                 | 25#V               | 22.5HV               | 22.5#V               | 22.5#V               | 22.5 <del>#</del> /  | 28#4                 | 22.5 <del>1</del> V  | 22.5 <del>m</del>    | 2840               | 22.5eV               | 1010         | 1111                    |
| 89.45<br>189.45                                         | 82.5m/<br>185m/<br>125m/                                             | 85m/                                                          |                                               | \$2.5eV                                    | *4 . offy                     | \$2.5tV              | 45%/               | 48er#                | 42.5eV               | 45#                  | 42.5±V               | 40%                  | 45m)                 | 42.5nV               | 42.5eV             | 42.5m                | 1818<br>1819 | 1111                    |
| 189 <sub>45</sub>                                       | 1054V<br>1254V                                                       |                                                               | 82.5eV                                        |                                            | 65#V                          | 65rW                 | 67.5m/             | 65rW                 | 65#¥                 | 65#V                 | 65#/                 | 65 <i>m</i> V        | 67.5 <i>m</i>        | 67.5dV               | 65#V               | 65 <del>#</del> /    | 1818         | 1111                    |
|                                                         | 125w/                                                                | 182.5eV                                                       |                                               | 85elv                                      | 85d4                          | 82.5xW               | 85 <del>.</del> W  | 82.5H                | \$2.5HV              | 85øV                 | 85#/                 | 82.5 <del>m</del> /  | 82.5 <del>w</del>    | 32.5nV               | 82.5eN             | 82.5m                |              | 1111<br>0111            |
| 129.4                                                   |                                                                      |                                                               | 182.5 <del>4</del> V                          | 182.5eV                                    | 182.5eV                       | 192.5%               | 185eV              | 102-54%              | 102-5eV              | 182.54V              | 192.5#               | 102-5#V              | 102.5aM              | 102.5nV              | 182.5nV            | 102.5#V              | 1010         | 1115                    |
| 40000                                                   |                                                                      | 125 eV                                                        | 125øV                                         | 125eW                                      | :25eV                         | 125 <del>-1</del> 4  | 125m/              | 122-5eV              | 122.5eV              | 125 <del>.</del> V   | 127.5+               | 122 · 5rH            | 127.5 <del>m</del> / | 125 <i>m</i> V       | 122.5eV            | 122.5eV              | 1010<br>1010 | 1111                    |
| 140.5                                                   | 147.5%                                                               | 147.5#4                                                       | 147.5*/                                       | 145 <i>m</i> V                             | 145 <i>ch</i> /               | 145#4                | 147.5til           | 14544                | 145#4                | 147.5 <del>r</del> V | 147.5HV              | 145m/                | 147.5 <del>W</del>   | 145%                 | 145 <i>n</i> V     | 145m                 | 1010<br>1010 | 1111                    |
| 168.48                                                  | 165 M                                                                | 167.5mV                                                       | 165#V                                         | 165av                                      | 155sW                         | 165nW                | 165w               | 165nW                | 165eV                | 165rW                | 165#V                | 165mW                | 165mi/               | 162.5mV              | 162.5mV            | 165mV                | 1018         | 1111<br>9111            |
| 18845                                                   | 185#V                                                                | 185atv                                                        | 132.5#9                                       | 182.5mV                                    | 185m/                         | 185mV                | 185±W              | 182.5w               | 182.5mV              | 182.SeN              | 182.5#V              | 182.5mV              | 185rW                | 182.5N/              | 182.EmV            | 182.5 <del>c</del> N | 1010<br>1010 | 1111<br>9111            |
| 288us                                                   | 285#                                                                 | 285m                                                          | 205#W                                         | 282.5#V                                    | 285aV                         | 2854                 | 282.5#V            | 282 SeV              | 282 <b>.5</b> W      | 285m                 | 205rW                | 285eH                | 285m/                | 202.5m               | 288m/              | 202.5rN              |              | 1111<br>9111            |
| 228µs                                                   | 222.5eV                                                              | 225rN                                                         | 225rW                                         | 212.5w                                     | 225#V                         | 225 <b>m</b> /       | 225#V              | 222.5m/              | 228n//               | 225nW                | 225nW                | 222.5m               | 222.5aN              | 222.5m               | 222.5#V            | 222 . SelV           | 1018         | 1111                    |
| 248.m                                                   | 245eV                                                                | 245 <del>-w</del>                                             | 205mV                                         | 242.5eV                                    | 245#V                         | 242.5eV              | 245elV             | 245m/                | 242.5 <del>w</del> / | 245 <del>.</del> W   | 245 <del>m</del> /   | 242.5#V              | 242.5H/              | 245:#                | 242.54             | 242.544              |              | 1111 0111               |
| 269.05                                                  | 267.5nV                                                              | 267.5 <del>1</del> N                                          | 267.5mV                                       | 267.5#¥                                    | 367.5×                        | 265eV                | 267.5d¥            | 267.5eV              | 25567                | 267.5ml              | 267.5eV              | 265#V                | 267.5#V              | 265#/                | 265 <del>1</del> 4 | 265nV                | 1810<br>1818 | 1111<br>0111            |
| 286,45                                                  | 287.5nV                                                              | 287.5 <del>.</del> W                                          | 282.5rW                                       | 285#¥                                      | 285nV                         | 285et/               | 2855               | 282.5rM              | 28514                | 282.5w               | 285 <i>m</i> /       | 2854                 | 285nV                | 265 <i>m</i> /       | 282.51W            | 282.5%               |              | 1111<br>8111            |
| 308.45                                                  | 38 <b>5</b> #V                                                       | 385nN                                                         | 385 <del>.</del> W                            | 302 - 5mV                                  | 385nV                         | 382-5et/             | 385 <del>.</del> w | 382.5m               | 385%                 | 385 <del>.</del> ./  | 382.5 <del>.</del> V | 305aV                | 382.5eV              | 365 eV               | 302.51/            | 382.54               |              | 1111<br>8111            |
| 328.65                                                  | 322.5 <del>w</del>                                                   | 325nV                                                         | 325nV                                         | 325rW                                      | 322.5#                        | 325#5/               | 322.509            | 328nV                | 322.5#M              | 325*/                | 325#V                | 322.5aV              | 322.5eV              | 322.5mV              | 322.538            | 322.5m/              | 1010<br>1010 | 1111<br>0155            |
| 349.45                                                  | 345nW                                                                | 342.5m/                                                       | 342-5#V                                       | 3#5rt/                                     | 342.5eV                       | 345eV                | 345%               | 342.5 <i>r</i> M     | 342.5W               | 345w                 | 345nV                | 342.54               | 342.5eV              | 342.5eV              | 345mV              | 348eV                | 1819<br>1019 | 1111<br>8111            |
| 368.44                                                  | 36511/                                                               | 365m/                                                         | 362.5aV                                       | 362.5rN                                    | 362.5#¥                       | 362.5#V              | 362.5eV            | 368nV                | 367.5eV              | 362.544              | 362.5 <b>n</b> V     | 382.54%              | 362.5 <i>m</i> /     | 362.5eV              | 362.51             | 362.5rw              | 1010<br>1016 | 1111<br>8111            |
| 38645                                                   | 38 <b>7.5</b> 1V                                                     | 382.5HV                                                       | 398#V                                         | 382.5HV                                    | 388m                          | 382-5ĸV              | 382.5aN            | 38%eV                | 382.5 <del>1</del> M | 382.5#V              | 382.54               | 388eV                | 388eV                | 36ReV                | 388mV              | 380tw                | 1010<br>1018 | 1111<br>0111            |
| 48845                                                   | 482.5#                                                               | 482.Sw/                                                       | 482.51                                        | 402.5 <del>1</del> V                       | 492 . Srbi                    | 492.544              | 482.54             | 482 - Set/           | 488m/                | 482.5#5              | 482.547              | 482.5eM              | 49665/               | 482.5eM              | 482.5eV            | 400 x1/              |              | 1111<br>0111            |
| 42845                                                   | 422.54                                                               | 422.51/                                                       | 422.574                                       | 42 <del>0.1</del>                          | 428rW                         | 422.544              | 422.5#V            | 428rW                | 422.5m               | 422.5eV              | 422.5eV              | 428m/                | 428eV                | 422.5ml/             | 428eV              | 428±V                | 1010<br>1010 | 0111<br>0111            |
| 443.05                                                  | 445cV                                                                | 442.54                                                        | 412.5eb                                       | 442-5#                                     | 482.54                        | 442.5%               | 442.5eN            | 442.5 <del>.</del> W | 440es/               | 445m                 | 442.5eV              | 442.5tt/             | 442 <i>.5</i> #/     | 642.5eV              | 442.5 <i>eV</i>    | 449 <i>e</i> V       | 1018<br>1919 | 2111<br>0211            |
| 462us                                                   | 462.5#V                                                              | 462.5eV                                                       | 460ek'                                        | 460m/                                      | 452.5nV                       | 462.564              | 462.5 <i>m</i> /   | 468794               | 468m                 | 462.S/W              | 469 <del>1</del> W   | 468mi                | 462.5#/              | 482.5eW              | 45ènV              | 468eV                | 1010         | 1232<br>8313            |
| 489us                                                   | 489eV                                                                | 490eV                                                         | 482.5eV                                       | 488aW                                      | 482.5mV                       | 432.5eV              | 48844              | 488%/                | 477.5n¥              | 488rW                | 489th/               | 489nW                | 469m/                | 488m/                | 477.5eV            | 498eV                | 1010<br>1819 | 1111<br>8111            |
| \$60us                                                  | 500w/                                                                | 502m/                                                         | 497.5rt/                                      | Siden                                      | Searv                         | 598 <del>~</del> /   | 562.5mV            | 497.5eV              | 497.5ak              | 500 w                | SAB#V                | 497.5at/             | 589a/                | 589eW                | 495aW              | 497.Sei/             | 1010<br>1017 | 1111<br>9111            |
| 528 <sub>w5</sub>                                       | 517.5nV                                                              | 528 <del>.</del> W                                            | 515eV                                         | 517-SeV                                    | 517.5eV                       | 517-5#               | 528 <del>.</del> W | 517.5 <b>₩</b>       | 517.5#/              | 528 <del>-</del> W   | 528+1                | 517.5eV              | 517.5eV              | 517.5 <del>4</del> V | 515#V              | 517.5eV              | 1018<br>1019 | 1111<br>0111            |
| 540w6                                                   | 537. <del>5</del> n¥                                                 | 548m/                                                         | Selmi                                         | 548%                                       | \$37.5 <del>#</del> V         | 5-13mi               | 548a57             | 537.5eV              | 537.5W               | 540-W                | Seenv                | 537.5nV              | 540eV                | 537.5m               | 537.5eV            | 537.5eH              | 1619         | 1111<br>#111            |
| 560as                                                   | 560m/                                                                | 569rw                                                         | 560n/                                         | 569es/                                     | 568#V                         | \$\$7.5rM            | SóbeV              | SEEW                 | 557.5W               | 568%                 | 568m/                | 557.5eV              | 557.S#V              | 557.5mV              | 555aV              | 557-5 <del>4</del> W | 1010<br>1010 | 1111<br>0111            |
| 58845                                                   | 577.5rW                                                              | \$77.5 <del>4</del> /                                         | 577.5eW                                       | 577.5eV                                    | 577.5eV                       | 577.5mm              | 588±V              | 577.5#V              | \$77.5#/             | \$77.5≠V             | 577.Sell             | \$75₩                | \$77.SeV             | 577.SHV              | 575#V              | 575cH                | 1019<br>1013 | 1111<br>8111            |
| 688.5                                                   | 592.5%                                                               | 595W                                                          | 592.5W                                        | 592.5eV                                    | 592.5dV                       | 595eV                | 592-54/            | 592.5eV              | 592.5#/              | \$92.5W              | 595rW                | 592.5 <del>.</del> W | 592.5eV              | 592.5eV              | 592.5w             | 592.\$nV             | 1818<br>1919 | 1111<br>9111            |

|                  | Internal<br>printer | External printer | See Section |
|------------------|---------------------|------------------|-------------|
| Manual Print     |                     |                  | 13.6.1      |
| Auto Print       |                     | -                | 13.6.2      |
| Real-Time Print  |                     | -                | 13.6.3      |
| Partial Print    |                     |                  | 13.6.4      |
| Screen Hard Copy |                     |                  | 13.6.5      |
| List Print       |                     | -                | 13.6.6      |
| Report Print     |                     | -                | 13.6.7      |
| Color print      | -                   |                  | 13.7        |

### 13.6.1 Manual Print

This mode serves to print waveform data from the internal memory.

#### MEM, REC&**MEM**

Measurement data from one measurement (entire recording length) are printed.

#### REC, RMS, REC&MEM

The measurement data most recently stored in memory is printed out in up to 2000 divisions (10,000 divisions for 64 M words). In the REC&MEM mode, data in up to 1000 divisions (5000 divisions for 64 M words) can be printed out.

#### FFT

For data recorded in one measurement, all the results of FFT operation are printed out in their entirety.

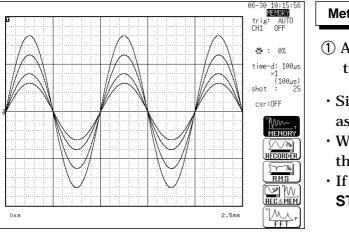

#### Method Screen: DISPLAY

- ① After the measurement is completed, press the **PRINT** key.
- Since data are stored, they can be printed as often as desired.
- When magnification/compression was used, the printout reflects this condition.
- If you want to stop the printing, press the **STOP** key.

- $\boldsymbol{\cdot}$  When cursors A and B are enabled, partial printing is executed. (excluding FFT)
- When the recording length is set to "CONT" and at least 2000 divisions (10,000 for 64 M words) are recorded by the recorder or RMS recorder, or at least 1000 divisions (5000 for 64 M words) are recorded by the REC&MEM recorder, the time displayed does not represent the value counted from the trigger point if the time value of "the system 1" is set to "TIME". When it is set to "DATE," the time at which printing is initiated is printed out.
- In waveform evaluation setting (MEM), printing is performed for a single display screen (25 DIV). To print a waveform with a recording length of over 25 DIV, compress the time axis. See section 11.3.

### 13.6.2 Auto Print

Printout is carried out automatically after a waveform has been captured for the specified recording length (MEM and FFT).

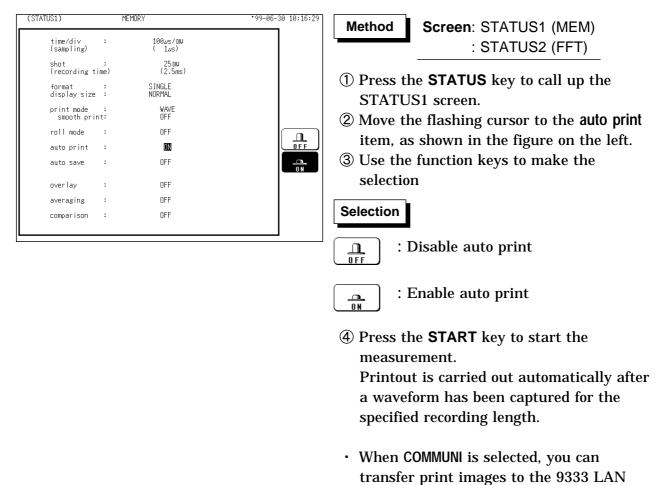

NOTE

When cursors A and B are enabled, partial printing is executed (MEM).
When the local mode is enabled and the time-axis range is lower than 10 ms/division, data is displayed and printed simultaneously (MEM).

COMMUNICATOR.

• When both auto-print and auto-save are enabled in memory recorder function, auto-save usually takes precedence. However, if roll mode is enabled, auto-print will execute first.

### 13.6.3 Real-Time Print

The input waveform and data are printed out continuously in real time (REC, RMS, and REC&MEM).

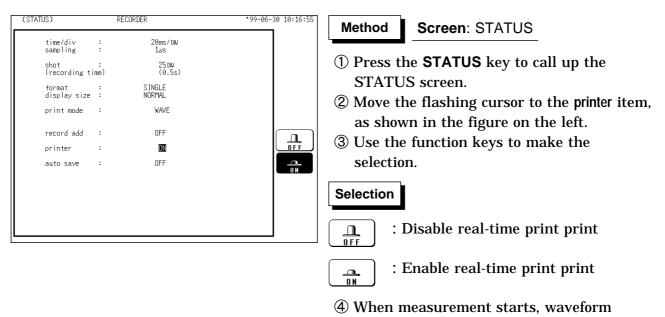

NOTE

 $\cdot$  In the REC and RMS function, at a time axis range setting of 200 ms/DIV or faster, the waveform data will be printed out later. (See Section 18.5)

appears on screen and printout starts.

 $\cdot$  In the REC&MEM function, at a time axis range setting of 20 ms/DIV to 200 ms/DIV, the waveform data will be printed out later.

• While the printer always outputs the data at the measurement magnification in recording mode, the waveform on the screen is reduced in size at the ratio shown below, depending on the time-axis range. REC: 50 ms/DIV  $\times 1/2$ , 20 ms/DIV  $\times 1/10$  REC&MEM: 100 ms/DIV  $\times 1/2$ , 50 ms/DIV  $\times 1/5$ , 20 ms/DIV  $\times 1/10$ 

### 13.6.4 Partial Print

• This function prints the waveform between the A and B cursors (vertical or trace cursors).

MEM, REC&MEM

Specified range (out of entire data recorded from a measurement) is printed. REC,  $\mathsf{RMS}$ 

Specified range (out of last 2,000 (expended 64 M is 10,000) divisions (magnification:  $\times$  1) of data in memory) is printed.

REC&MEM

Specified range (out of last 1,000 (expended 64 M is 5,000) divisions is printed.

- The function is available also when the A/B cursors are currently outside the range displayed on screen.
- For details regarding the use of the A/B cursors, refer to Section 11.2.
- Printing is possible also when the print format is currently set to "numeric".

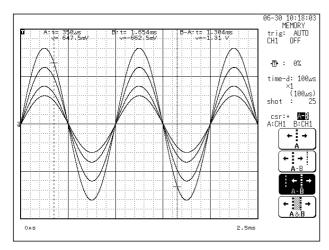

#### Method Screen: DISPLAY

- ① Press the **DISP** key to call up the DISPLAY screen.
- ② Position cursor A at the start point of the range to be printed.
- ③ Specify the end point of the range with cursor B. (Move cursor B (or A) to the right. When the cursor is at the rightmost edge of the screen, the waveform scrolls to the left, and cursor A (or B) scrolls with it.)
- ④ Specify the end point of the range with cursor B. Then press the PRINT key. The specified range is printed, also if cursor A is currently off screen.

NOTE

- The range is printed also if the positions of cursor A and cursor B are reversed.
- When only the cursor A is used, the waveform data from the position of cursor A to the end of the data is printed.
- On the waveform evaluation screen, cursors A and B are available, but partial printing cannot be performed.
- On the X-Y screen and in FFT function, the partial printing cannot be performed.

# 13.6.5 Screen Hard Copy

The display contents of the all screens can be printed out as is.

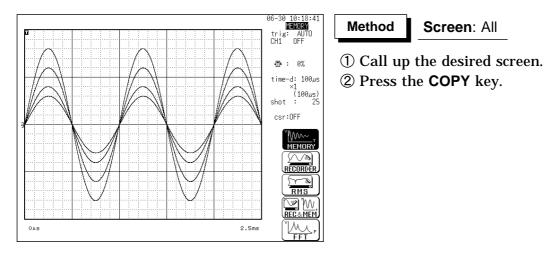

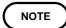

- Even if the gauge is set to the List & Gauge function, the gauge is not printed out in the screen copy mode.
- $\boldsymbol{\cdot}$  The screen hard copy function is not available during measurement.
- $\cdot$  Output destination by the COPY key can be selected. See Section 12.5.1.

### 13.6.6 List Print

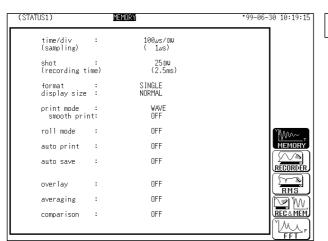

The settings for the various functions made with the STATUS screen, CHANNEL screen etc. can be printed out in list format.

Method

 While the setting screen (excluding DISPLAY) is displayed, press the **PRINT** key.

Screen: Excluding DISPLAY

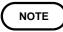

The list to be printed contains the setup conditions for the acquired waveforms. Even if the settings are changed following wave acquisition, the contents of the list remain unchanged.

### 13.6.7 Report Print

- This function prints the waveform range shown on the display, upper-lower limits, analog channel along with the active settings.
- If the A and B cursors are displayed on the screen, they are also printed.
- When "COMMENT" or "SET & COMMENT" is set, the comments are also printed (See Section 9.8).

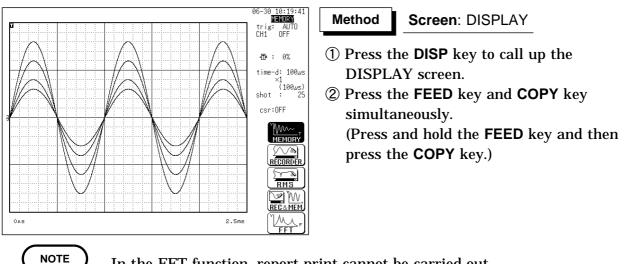

# **13.7 External Printer (Color Print)**

Using the 9559 PRINTER CARD, waveform data can be output on A4-size sheets from the external printer in color or monochrome.

**PRINT** key: Prints out equivalent to 25 divisions waveform data or numerical data.

**COPY** key: Prints out the screen hard copy.

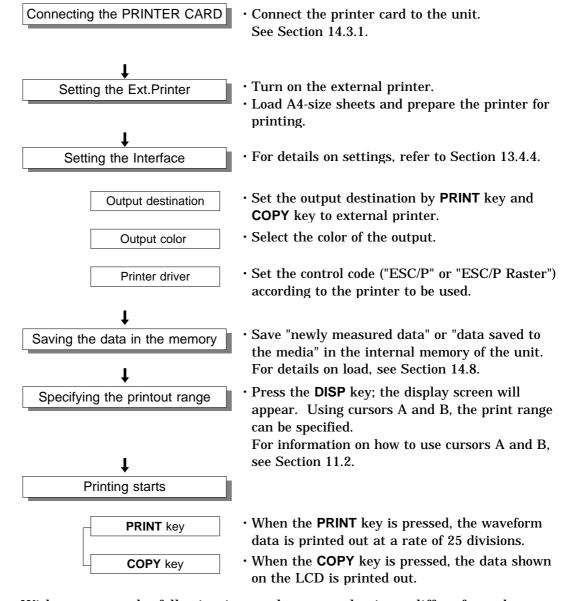

NOTE

With respect to the following items, the external printer differs from the internal printer:

- (1) For the list and gauge functions, the list is printed out but the gauge is not output. If the display format is the X-Y screen, however, the gauge is also printed out.
- (2) The upper and lower limits are printed out for every page.
- (3) When both the upper-lower print function and 0 position comment function are enabled, the upper-lower print function is performed first.

Waveform print

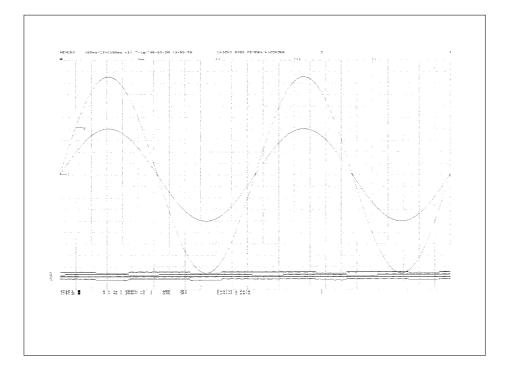

### Screen Hard Copy

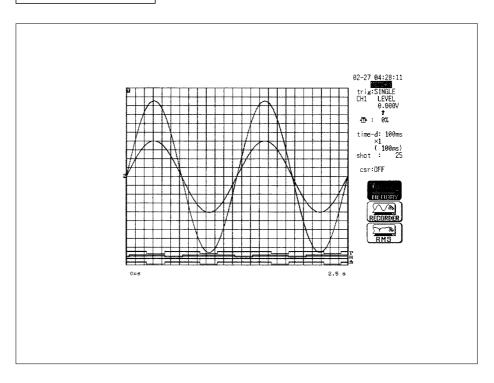

# Chapter 14 Storing Measurement Data

A floppy disk, PC card, MO disk, or connected SCSI devise can be used to store and retrieve measurement and setting data.

This chapter explains how to use the SAVE, LOAD, INFO, DELETE and FORMAT commands and how to create a directory and perform other related functions.

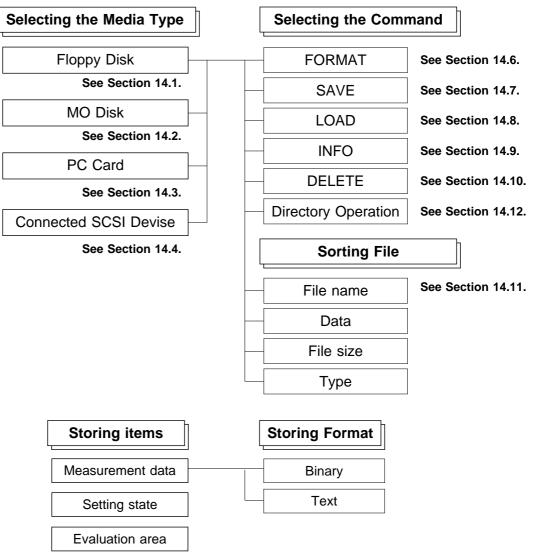

<sup>\*</sup> While the memory segmentation enabled, it can be specified whether one or all blocks are to be saved.

# 14.1 Floppy Disk

| <ul> <li>If a floppy disk is inserted upside down, backwards, or in the wrong direction,<br/>the floppy disk or the unit may suffer damage. Before shipping the unit,<br/>always remove the floppy disk.</li> </ul> |
|----------------------------------------------------------------------------------------------------|
| <ul> <li>2DD floppy disks formatted in PC9801 640 K-byte format cannot be used.</li> </ul>                                                                                                    |
| <ul> <li>Do not remove the floppy disk while the floppy disk unit is operating (the LED<br/>on the floppy disk unit is on).</li> </ul>                                                                              |
| <ul> <li>The number of bytes depends on the floppy disk format.</li> </ul>                                                                                                    |
| <ul> <li>If the write-protect tab on the floppy disk is in the set position, the operations<br/>can not be performed.</li> </ul>                                                                                    |
| <ul> <li>The floppy disk must be initialized (formatted) before using it.</li> </ul>                                                                                                    |

3.5 inch 2HD or 2DD floppy disks can be used.
The following floppy disk formats can be used:
720 KB (IBM PC/AT compatible), 1.2 MB (NEC PC-9801 series), 1.44 MB (IBM PC/AT compatible or NEC PC-9801 series with 3-mode drive)

#### Write protection

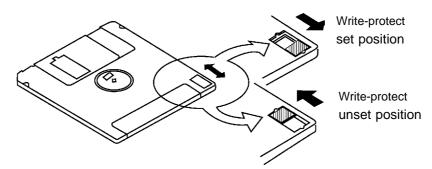

How to set a floppy disk:

With the label side up, note the direction of the disk, and insert it all the way in.

To remove the floppy disk, press the eject button.

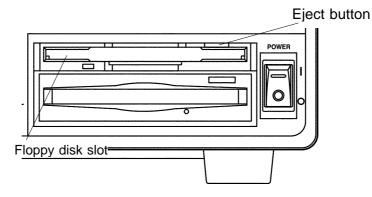

# 14.2 MO Disk (Option)

| <ul> <li>Avoid operation at above 35 as far as possible. (If operated at above 35, the disk protection function is activated, and it is not possible to save or read data.)</li> </ul> |
|----------------------------------------------------------------------------------------------------|
| • If a MO disk is inserted upside down, backwards, or in the wrong direction,                                                                                                    |
| the MO disk or the unit may suffer damage. Before shipping the unit, always remove the MO disk.                                                                                        |
| <ul> <li>Do not remove the MO disk while the MO disk unit is operating (the LED on<br/>the MO disk unit is on).</li> </ul>                                                             |
| <ul> <li>The number of bytes depends on the MO disk format.</li> </ul>                                                                                                    |
| <ul> <li>If the write-protect tab on the MO disk is in the set position, the operations<br/>can not be performed.</li> </ul>                                                           |
| <ul> <li>The MO disk must be initialized (formatted) before using it.</li> </ul>                                                                                                    |
| • The MO drive may not operate properly when the unit is placed front side up.                                                                                                    |

#### MO type

Use 3.5-inch MO disks (128, 230, 540, 640 MB: rewritable and overwrite) with this unit.

#### Write protection

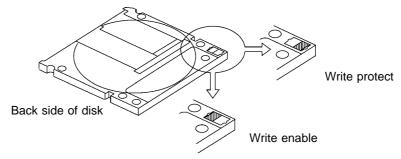

#### Inserting/Removing the MO disk

With the label side up, note the direction of the disk, and insert it all the way in. To remove the MO disk, press the eject button.

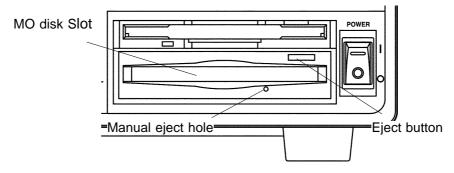

#### NOTE

- If for any reason it should be impossible to remove the disk, use the following procedure.
- ① During powering on, press continuously the eject button of the MO drive to eject the disk.
- <sup>(2)</sup> Power off the unit and insert a pin of diameter approximately 1 mm into the manual eject hole of the MO drive, to eject the disk.

14

# 14.2.1 Setting the MO Drive

The internal MO drive can be treated as an MO drive in the PC. This can be selected only when the optional 9607 MO Unit is installed.

| (SYSTEM4) I                        | NTERFACE                             | *99-06-30 10:00:18 | Method    | Screen: INTERFACE (SYSTEM4)                       |
|------------------------------------|--------------------------------------|--------------------|-----------|---------------------------------------------------|
| file name :[IMA                    | PY DISK MONO<br>GE ]<br>RNAL PRINTER |                    |           | he SYSTEM key to call up the                      |
| interface :                        | NO USE                               |                    | SYSTE     | CM4 screen.                                       |
|                                    |                                      |                    | 2 Move t  | he flashing cursor to the position                |
|                                    |                                      |                    | shown     | in the figure on the left.                        |
|                                    |                                      |                    | 3 Use the | e function keys to make the                       |
|                                    |                                      |                    | selectio  | 0                                                 |
| SCSI ID:                           | 7                                    |                    | Selection |                                                   |
| target ID:<br>MO Drive controled b | 5<br>y PC <b>0</b> N                 |                    |           | The MO drive is not treated as a drive in the PC. |
|                                    |                                      |                    |           | The MO drive is treated as a drive in the PC.     |

NOTE

 $\boldsymbol{\cdot}$  The ID of the internal MO is fixed at 4.

- When the internal MO setting is enabled (ON), the internal MO media selection cannot be selected.
- When the internal MO setting is enabled (ON) and the storage destination for automatic storage is set to Internal MO, automatic storage setup is disabled.

# 14.3 PC Card

| A WARNING | <ul> <li>Use only PC Cards sold by HIOKI.</li> <li>Compatibility and performance are not guaranteed for PC cards made<br/>by other manufacturers. You may be unable to read from or save data<br/>to such cards.</li> </ul> |
|-----------|----------------------------------------------------------------------------------------------------|
|-----------|----------------------------------------------------------------------------------------------------|

| <ul> <li>Fully insert the PC card into the slot, making sure the side with printed text is<br/>facing up.</li> </ul>                                                                                                    |
|----------------------------------------------------------------------------------------------------|
| <ul> <li>If a PC card is inserted upside down, backwards, or in the wrong direction,<br/>the PC card or the unit may suffer damage. Before shipping the unit, always<br/>remove the PC card.</li> </ul>                                                                                                    |
| <ul> <li>Do not remove the PC card while the PC card unit is operating.</li> <li>The number of bytes depends on the PC card format.</li> <li>The PC card must be initialized (formatted) before using it. Some types of PC cards are not acceptable.</li> <li>When formatting a PC card on a PC, use the FAT-16 format. Formatting a card in FAT-32 format may result in incompatibility problems.</li> </ul> |

- The following five PC card types can be used in the 8826: flash ATA card, RS-232C interface card, GP-IB card, printer card, and LAN card.
- Flash ATA cards can be used as external storage.

#### **HIOKI** options

PC cards (includes adapter) 9626 PC CARD 32M 9627 PC CARD 64M 9726 PC CARD 128M 9727 PC CARD 256M 9728 PC CARD 512M 9729 PC CARD 1G

### 14.3.1 Using the PC Card Slot (PC Card with a Cable Only)

#### Cable and PC card connection

- (1) Pass the PC card protector through the connection cable, as shown below.
- (2) Plug the PC card end of the connection cable into the PC card. The top side of the cable connector (marked with a ) should match the top side of the PC card, as shown below.

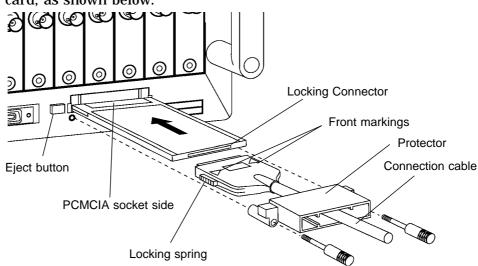

- (3) Insert the PC card in the PC card slot on the 8826. Verify that the mark on the card points in the correct direction as shown below, and make sure that the card is properly seated in the slot. The PC card is keyed to prevent wrong insertion, but exerting excessive force may damage the card or the slot.
- (4) Attach the PC card protector to the 8826 as shown below.

#### Removing the PC card

- (1) Remove the PC card protector.
- (2) To remove the PC card, press the eject button.

Do not press the eject button before removing the PC card protector.

## 14.4 SCSI Interface

The unit complies with the SCSI standard, and can therefore be used with a wide selection of commercially 3.5-inch MO disk drives.

## 14.4.1 SCSI Interface Specifications

#### **General specifications**

See Section 18.2.

#### **Electrical specifications**

| Input signals           |                                                     |
|-------------------------|-----------------------------------------------------|
| Receiver                | CMOS receiver with hysteresis                       |
| Input signal levels     | Low level: 0 to 0.8 VDC High level 2.0 to 5.25 VDC  |
| Maximum load current    | ± 10 µ A (excluding terminator)                     |
| Minimum hysteresis      | 0.2 VDC                                             |
| Output signals          |                                                     |
| Driver                  | Open-drain CMOS driver                              |
| Output signal levels    | Low level: 0 to 0.8 VDC High level: 2.0 to 5.25 VDC |
| Driver sink current     | 48 mA                                               |
| Terminator power signal |                                                     |
| Output voltage          | 4 to 5.25 VDC                                       |
| Maximum output current  | 1.2 A                                               |

#### Connector

(1) Recommended connector:

Socket used : High density ( pin type ) ( D-Sub halr-pitch 50 P )

(2) SCSI connector pin outs

| Pin | Signal | Pin | Signal | Pin | Signal | Pin | Signal  | Pin | Signal |
|-----|--------|-----|--------|-----|--------|-----|---------|-----|--------|
| 1   | GND    | 11  | GND    | 21  | GND    | 31  | -DB5    | 41  | -ATN   |
| 2   | GND    | 12  | GND    | 22  | GND    | 32  | -DB6    | 42  | GND    |
| 3   | GND    | 13  | GND    | 23  | GND    | 33  | -DB7    | 43  | -BSY   |
| 4   | GND    | 14  | GND    | 24  | GND    | 34  | -DBP    | 44  | -ACK   |
| 5   | GND    | 15  | GND    | 25  | GND    | 35  | GND     | 45  | -RST   |
| 6   | GND    | 16  | GND    | 26  | -DB0   | 36  | GND     | 46  | -MSG   |
| 7   | GND    | 17  | GND    | 27  | -DB1   | 37  | GND     | 47  | -SEL   |
| 8   | GND    | 18  | GND    | 28  | -DB2   | 38  | TERMPWR | 48  | -C/D   |
| 9   | GND    | 19  | GND    | 29  | -DB3   | 39  | GND     | 49  | -REQ   |
| 10  | GND    | 20  | GND    | 30  | -DB4   | 40  | GND     | 50  | -I/O   |

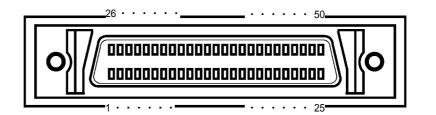

NOTE

- The SCSI cable is not supplied.
- $\cdot$  Check the connection types on both the 8826 and the connected device. Use commercially-available SCSI cables.

## 14.4.2 Setting the MO Drive

Do not power off while the MO disk is being accepted.

#### Connection to a MO disk drive

- Select a SCSI cable with a connector corresponding to that of the disk drive.
- $\cdot$  Check that both the 8826 and the MO disk drive are powered off.
- Connect firmly the SCSI connector on the rear panel of the 8826 and the MO disk drive.

#### Powering on

- Always power on the MO disk drive before powering on the 8826.
- Always power off the MO disk drive after powering off the 8826.

#### System configuration

- A maximum of seven SCSI interfaces can be connected, but the 8826 can only access either of one MO disk drive.
- It is not possible to operate more than one SCSI initiator (a personal computer for example) on the same SCSI bus. In the worst case this could lead not only to bus collisions and data loss, but also to damage to one or other SCSI controller.
- Ensure that all devices on the SCSI bus have different address IDs.
- Fit a terminator on the last SCSI device on the daisy-chain.

#### MO disk drive

- Within the SCSI standard, some commands are left for manufacturerdependent use. A MO disk drive which requires such commands cannot be used with the 8826.
- Depending on the operating environment and any impedance mismatch of the interface cable, it is possible for timing discrepancies on the SCSI bus to prevent the MO disk drive from operating normally.

#### MO type

Use 3.5-inch MO disks (128, 230, 540, 640 MB: rewritable and overwrite) with this unit.

|        | I · O DATA | MOF-RM640<br>MOF-SM640 |
|--------|------------|------------------------|
| 640 MB | LOGITEC    | LMO-A636S              |
|        | FUJITSU    | FMO-640W3              |
|        |            | FMO-640WL3             |

## The following MO drives have been used satisfactorily by HIOKI. (As of April, 2001)

Note that the MO may not be compatible should the MO drive specifications be changed, even if the model No. remains the same.

## 14.4.3 Setting the SCSI Number

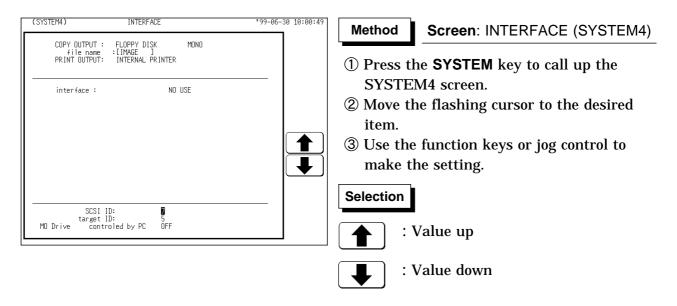

#### SCSI ID

Set the ID number of the 8826 on the SCSI bus. The available value range is 0 to 7.

#### Target ID

Set the ID number of the MO drive, which will be connected to the 8826, on the SCSI bus. The ID number of the internal MO drive (optional) is set to 4. Therefore, if the internal MO drive has been mounted, the ID number 4 cannot be specified. The available value range is 0 to 7.

NOTE

Do not set the SCSI ID and the target ID to the same number.
When "SCSI" or "MO" is selected as the output destination, separate destinations cannot be set for the auto save, parameter calculation result save, and the COPY key output.

## 14.5 Selecting the Media Type

The media type is specified.

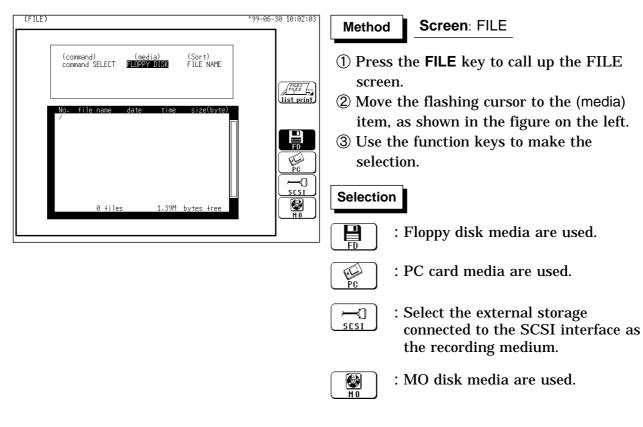

## 14.6 FORMAT (Initializing)

Initialization (formatting) method is described below.

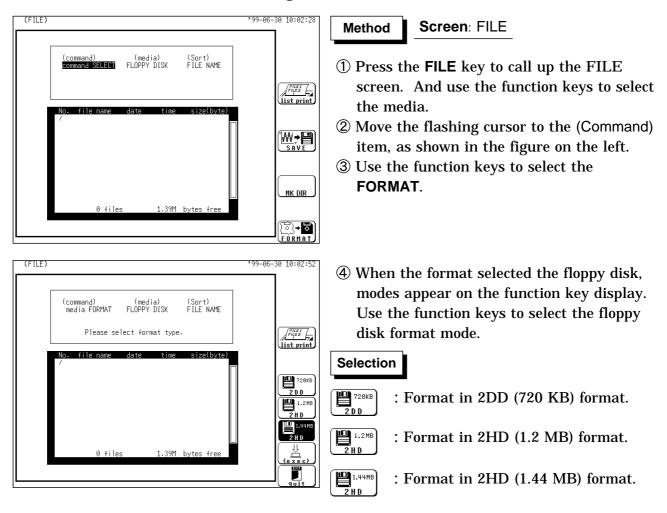

When the format selected the MO disk, modes appear on the function key display. Use the function keys to select the MO disk format mode.

Normally, the "FORMAT" is used. Use the "FORMAT (phy)" only for disks that cannot be read from the 8826.

#### Selection

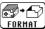

: Logical format is enabled.

 Logical format and physical format is enabled.

| (FILE) (command) (media) (Sort) media FORMAT FLOPPY DISK FILE NAME | *99-06-30 10:03:16 |        | function keys  | to select the ex<br>to select wheth              |  |
|--------------------------------------------------------------------|--------------------|--------|----------------|--------------------------------------------------|--|
| Please select format type.                                         | $(Y_{0,5})$        |        | ancel the form | mat procedure.<br>at procedure.<br>) the MO disk |  |
|                                                                    |                    |        | REWRITABLE     | OVERWRITE                                        |  |
|                                                                    |                    | 128 MB | 7 min          |                                                  |  |
|                                                                    |                    | 230 MB | 10 min         | 6 min                                            |  |

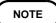

 $\boldsymbol{\cdot}$  Use the MS-DOS format for floppy disks and PC cards.

640 MB

11 min

8 min

 $\boldsymbol{\cdot}$  The MO-disk format conforms to the super floppy format.

## 14.7 SAVE

- · Stores a file in the directory currently selected on the file screen.
- The waveform data can be stored as binary or text data. Data stored in the text format is not readable by the 8826.

#### What can be recorded and how much

- (1) Setting state (SET)
  - It is possible to record the setting state for each of the functions.
     When a multiblock is used, the setup conditions of the use blocks are stored.
  - ② When a setting state is read into the 8826, it is restored in the unit. (See Section 14.8)
    - Size of recording for the setting state:  $512 \times 69$  bytes = 35328 bytes
- (2) Measurement data ( MEM, REC, XYC, RMS, FFT, TXT )
  - ① It is possible to save the measurement data of a waveform which has been captured.
  - ② Use of cursors A and B enables partial saving (excluding XYC, FFT).
  - ③ When measurement data is read into the 8826, the waveform data recorded on the media is put into the designated memory channel.
  - ④ When the measurement data of a waveform is recorded, its setting state (the recording length, time axis, measurement range, scaling and comments) is also simultaneously recorded. Because when this is loaded the unit is set to the condition when the measurement data was recorded, it can be checked by being listed.
  - (5) Logic channels ch1 to ch4 are considered as one channel in any function.
  - 6 For the size of a file, see Section 21.4.1 and 21.4.2.
- (3) Recorder and memory (R\_M)
  - ① In this function, the recorder waveform and memory waveform can be saved.
  - 2 These waveforms can be saved in a single operation.
- (4) Memory block (SEQ: sequential, MUL: multiblock)
  - ① Using the memory segmentation function, the recorded waveform data can be saved to the memory block.
  - ② Batch saving of all blocks can be selected.
- (5) Evaluation area (AREA)
  - ① The area created using the waveform evaluation editor can be saved.
  - ② The setup conditions are saved together with the evaluation area.
  - ③ The recording capacity varies depending on the evaluation area.

#### (6) Hard copy (BMP)

The each screen display of the 8826 can be stored in the bit map file (BMP) format.

| Color Setting    | File size             |
|------------------|-----------------------|
| Color, Gray      | Approx. 308,278 bytes |
| Mono, Mono (rev) | Approx. 38,462 bytes  |

- The bit map file is one of the standard graphic type of the Windows<sup>\*1</sup>, therefore by using the graphic software, this file format can be used.
- For details on saving the hard copy, refer to Section 12.5.1.
- (7) Partical Save
  - ① When the A cursor is used to specify, the data from the position specified by the A cursor to the end is saved.
  - ② When the A and B cursors are used to specify, the data between A and B cursors is saved.

#### Number of directories and files to be saved

| Media   | Format    | Limit       |      |  |
|---------|-----------|-------------|------|--|
| Ivieula | Format    | Root        | Sub  |  |
|         | 720 K     | 112         | 5000 |  |
| FD      | 1.2 M     | 192         | 5000 |  |
|         | 1.44 M    | 224         | 5000 |  |
| PC      | Flash ATA | 512 to 1024 | 5000 |  |
| MO      | _         | 512         | 5000 |  |

#### NOTE

- $\cdot$  Data stored in the text format is not readable by the 8826.
- In FFT function, the partial saving is not possible.
- Waveforms that are displayed by the recorder function in X-Y format cannot be saved in text format.

 $<sup>\</sup>ensuremath{^{(*1)}}$ : The Windows is a registered trademark of Microsoft Corporation.

## 14.7.1 Setting the Saving Items

### **Selecting the Command**

| (command)<br>command SEL               | (media<br>ECO FLOPPY D                          |                                  | ort)<br>E NAME                       |                    |
|----------------------------------------|-------------------------------------------------|----------------------------------|--------------------------------------|--------------------|
|                                        |                                                 |                                  |                                      |                    |
| No. file na<br>/8826/DATA/             |                                                 |                                  | ze(byte)                             |                    |
| 0001 .<br>0002<br>0003 AUTU            | . 99-06-30<br>.MEM 99-06-30                     | 10:05:12<br>10:05:12<br>10:09:20 | <dir><br/><dir><br/>8394</dir></dir> | Ĩ₩ <b>.</b> >₽     |
| 0004 AUTD1<br>0005 AUTD2<br>0006 AUTD3 | .MEM 99-06-30<br>.MEM 99-06-30<br>.MEM 99-06-30 | 10:09:40                         | 8394<br>8394<br>8394                 | <u>SAVE</u><br>■→M |
| 0007 AUTD4<br>0008 AUTD5<br>0009 AUTD6 | .MEM 99-06-30<br>.MEM 99-06-30<br>.MEM 99-06-30 | 10:10:10                         | 8394<br>8394<br>8394                 |                    |
| 0010 AUTO7                             | .MEM 99-06-30                                   |                                  | 8394                                 |                    |

Selecting the store format.

| (FILE)                                   |                                                |                                                                  |                                         | 9-06-30 10:12:30           |
|------------------------------------------|------------------------------------------------|------------------------------------------------------------------|-----------------------------------------|----------------------------|
| (comma<br>file                           |                                                | edia) (So<br>PY DISK FIL                                         | rt) TEXT<br>E NAME SET<br>AREA          |                            |
| (type)<br>BINARY                         | (channel)<br>ALL                               | (file name)<br>[ . ]                                             |                                         | FREI<br>FRE2<br>List print |
| No. fi<br>/8826/E<br>0001 .<br>0002      | . 99-0                                         |                                                                  | ze(byte)<br><dir><br/><dir></dir></dir> |                            |
| 0003 AL<br>0004 AL<br>0005 AL            | TO .MEM 99-0<br>TO1 .MEM 99-0<br>TO2 .MEM 99-0 | 6-30 10:09:20<br>6-30 10:09:34<br>6-30 10:09:40                  | 8394<br>8394<br>8394                    |                            |
| 0006 AL<br>0007 AL<br>0008 AL<br>0009 AL | TD4 .MEM 99-0<br>TD5 .MEM 99-0                 | 6-30 10:09:48<br>6-30 10:09:56<br>6-30 10:10:10<br>6-30 10:10:20 | 8394<br>8394<br>8394<br>8394            |                            |
| 0010 AL                                  | TO7 .MEM 99-0                                  | 6-30 10:10:28<br>1.235M byte                                     | 8394                                    |                            |
|                                          |                                                |                                                                  |                                         |                            |

#### Method Screen: FILE

- ① Press the **FILE** key to call up the FILE screen. And use the function keys to select the media.
- ② Move the flashing cursor to the (command) item, as shown in the figure on the left.
- 3 Use the function keys to select the SAVE.

- ① Use the CURSOR key to move the flashing cursor to the (type) item, shown in the figure on the left.
- ② Use the function keys or the JOG control to select the store format.

| Selection |   |
|-----------|---|
|           | 1 |

BINARY

- : The waveform data or FFT analysis result is saved in binary format.
- TEXT : The waveform data or FFT analysis result is saved in text format. Data stored in the text format is not readable by the 8826.

SET

AREA

- : The settings are saved.
- : The evaluation area in memory is saved.

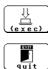

: determines the data to store.

: Cancel the command to be saved.

### Selecting the channel for storing data

| (FILE)<br>(command) (media) (Sort)<br>file SAVE FLOPPY DISK FILE NAME<br>(type) (channel) (file name)<br>BINARY L [ ]<br>No. file name date time size(byte)<br>/8826/DATA/                                                                                                    | *99-06-30 10:14:12 | <ol> <li>Use the CURSOR key to move the flashing<br/>cursor to the (channel) item, shown in the<br/>figure on the left.</li> <li>Use the function keys or the JOG control<br/>to select the channel.</li> </ol>                                                                                                    |
|----------------------------------------------------------------------------------------------------|--------------------|----------------------------------------------------------------------------------------------------|
| 0001          99-06-38         10165:12         CURN           0002          99-06-38         10:065:12         CURN           0003         AUTO          MEM 99-06-38         10:09:20         8394           0004         AUTO1          MEM 99-06-38         10:09:24         8394           0005         AUTO2          MEM 99-06-30         10:09:24         8394           0006         AUTO3          MEM 99-06-30         10:09:148         8394           0007         AUTO4          MEM 99-06-30         10:09:156         8394           0007         MEM 99-06-30         10:09:168         8394         0008         AUTO5          MEM 99-06-30         10:10:18         8394           0008         AUTO5          MEM 99-06-30         10:10:28         8394           0008         AUTO5          MEM 99-06-30         10:10:28         8394           0010         AUTO7          MEM 99-06-30         10:10:28         8394           0010         AUTO7          MEM 99-06-30         10:10:28         8394           12 <t< td=""><td></td><td>Selection         ALL       : Store data for all displayed channels (displayed data only).         CH1       : Store waveform data for channel 1.</td></t<> |                    | Selection         ALL       : Store data for all displayed channels (displayed data only).         CH1       : Store waveform data for channel 1.                                                                                                    |
|                                                                                                    |                    | :<br>CH32 : Store waveform data for channel 32.                                                                                                    |
|                                                                                                    |                    | LOGIC : Store logic waveform data (all data).                                                                                                    |
|                                                                                                    |                    | $\underbrace{\overset{  }{\overset{  }}{\overset{  }{\overset{  }{\overset{  }{\overset{  }{\overset{  }{\overset{  }{\overset{  }{\overset{  }{\overset{  }{\overset{  }{\overset{  }{\overset{  }{\overset{  }{\overset{  }}{\overset{  }{\overset{  }{\overset{  }{\overset{  }{\overset{  }{\overset{  }{\overset{  }{\overset{  }{\overset{  }{\overset{  }{\overset{  }{\overset{  }{\overset{  }{\overset{  }{\overset{  }{\overset{  }{\overset{  }{\overset{  }{\overset{  }{\overset{  }{\overset{  }{\overset{  }{\overset{  }}{\overset{  }}{\overset{  }}{\overset{  }}{\overset{  }}{\overset{  }}{\overset{  }}{\overset{  }}{\overset{  }}{\overset{  }}{\overset{  }}}{\overset{  }}}}}}}}$ |
|                                                                                                    |                    | <b>Cancel the command to be saved.</b>                                                                                                    |

### Entering the file name

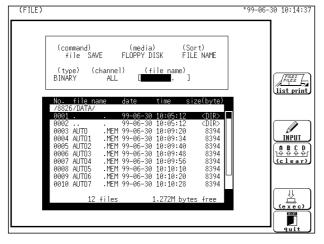

- ① Use the CURSOR key to move the flashing cursor to the (channel) item, shown in the figure on the left.
- ② Use the function keys to select the F1 [ INPUT ].

For character entry procedure, see Section 9.8.4.

• Do not use the characters and symbols below in a file name. A file containing any of these characters/symbols in its file name cannot be processed under Windows 2000 or XP. Half-size symbols: +, =, [,]

#### File name extension

If no file name extension (3 characters after period) is entered, the following extensions are automatically assigned, according to the stored data type.

| Extension | Meaning                                     | Data load by 8826 |
|-----------|---------------------------------------------|-------------------|
| MEM       | Memory recorder binary data file            | YES               |
| REC       | Recorder binary data file                   | YES               |
| RMS       | RMS recorder binary data file               | YES               |
| XYC       | X-Y CONT recorder binary data file          | YES               |
| SEQ       | Sequential save index file                  | YES               |
| MUL       | Multiblock index file                       | YES               |
| ТХТ       | Text data file                              | NO                |
| SET       | Setting data file                           | YES               |
| ARE       | Evaluation area                             | YES               |
| BMP       | Bit map (.bmp) file                         | NO                |
| FFT       | FFT binary data file                        | YES               |
| R_M       | REC&MEM index file                          | YES               |
| CMU       | Setting data files (read-only) for 8910 CAN | YES               |
|           | ADAPTER                                     |                   |

### Intermittent setting

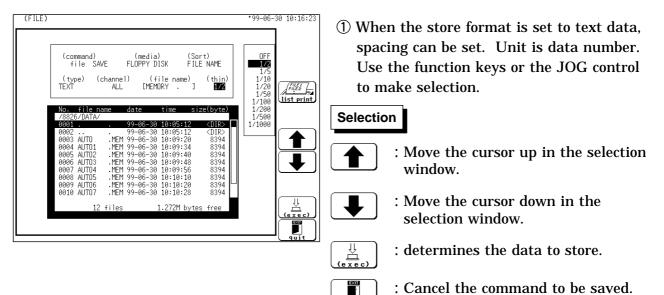

#### NOTE

- $\boldsymbol{\cdot}$  Thinning is not applied with FFT data text format storage.
- Recorder XY data cannot be saved as text.
- The size of files that have been saved with data thinning selected are the same as would be the case if recording length were shortened proportionately. For example, when the recorded length is 500 DIV and cropping is 1/5, the file size is the same as a file whose recorded length is 100 DIV with no cropping.

### Executing the saving

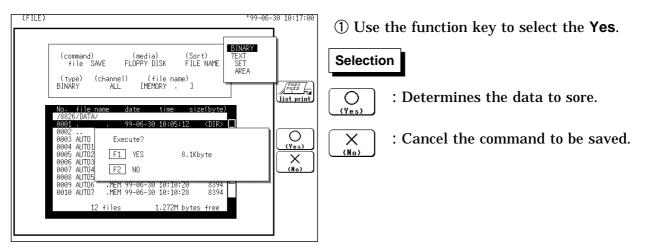

| (FILE)<br>'99-06-30 10:18:27<br>(command) (media) (Sort)<br>file SAVE FLOPPY DISK FILE NAME<br>(type) (channel) (file name)<br>BINARY ALL [MEMORY . ]<br>Non file name date time size(byte)                                                                                                    | <ul> <li>② When the waveform data is selected and<br/>the memory segmentation function is used,<br/>select block saving.</li> <li>Selection</li> </ul>         |
|----------------------------------------------------------------------------------------------------|----------------------------------------------------------------------------------------------------|
| 7/8267/DATA/       99=06=30       10:05:12 <dir>         0002       .       0002       .         0003       AUTO       Memory division seted       .         0004       AUTO1       F1       all blocks       444.6Kbyte         0006       AUTO2       F1       all blocks       4.1 blocks         0006       AUTO3       F2       one block       8.1Kbyte         0008       AUTO6       F3       ND         0016       AUTO7       18       1.04971 bytes free</dir> | : In sequential saving, all data, from<br>the starting block through the<br>ending block, is saved.<br>(In the multi-block function,<br>excludes enpty blocks) |
|                                                                                                    | Save the waveform data on the selected blocks (displayed block, use                                                                                            |

③ In the REC&MEM function, select the storing form.

block)

| Selectio                 | n |        |
|--------------------------|---|--------|
| REC MEM FILE<br>R&M wave | : | ]<br>f |

: Batch saving is enabled. files for all blocks as well as a index file

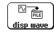

: Displayed block is saved.

#### NOTE

- When "ALL BLOCKS" is selected, files for all blocks as well as a index file for reading the data in one operation are created.
- When batch saving with the Recorder & Memory function, a directory with the same name as the filename is created, and in the directory the measurement data (with REC, MEM extensions) are created together with an index file (R\_M).
- In the batch saving, partial saving cannot be carried out.
- After the "**Yes**" function key is selected, the size of the file to be saved is displayed.
- The directory and the number of files that can be stored in the directory are limited. For details, see Section 14.7.
- · Data stored in the text format is not readable by the 8826.
- Waveforms that are displayed by the recorder function in X-Y format cannot be saved in text format.

#### Automatic file name assignment

If the file name is entered as a blank [ . ], it is assigned automatically according to the following principle.

| Auto save       | Real time save  | Waveform data, screen data | Parameter calculation result |
|-----------------|-----------------|----------------------------|------------------------------|
| [AUTO .EXT]     | [REAL .EXT]     | [ NONAME . EXT ]           | [ MEASURE .TXT ]             |
| [AUT00001 .EXT] | [REAL0001 .EXT] | [ NONAMEO1 .EXT ]          | [ MEASURE1 .TXT ]            |
| [AUTO0010 .EXT] | [REAL0010 .EXT] | [ NONAME10 .EXT ]          | [ MEASUR10 .TXT ]            |
| [AUT00100 .EXT] | [REAL0100 .EXT] | [NONAM100 .EXT]            | [MEASU100 .TXT]              |
| [AUT05000 .EXT] | [REAL5000 .EXT] | [ NONA5000 .EXT ]          | [ MEAS5000 .TXT ]            |

#### **File contents**

The file contents depend on the file type.

|                  |     | SET |     |     |     |
|------------------|-----|-----|-----|-----|-----|
|                  | MEM | REC | RMS | FFT | SLI |
| STATUS1 screen   |     |     |     |     |     |
| STATUS2 screen   | *1  |     |     |     |     |
| STATUS3 screen   |     |     |     |     |     |
| STATUS4 screen   | ×   |     |     |     |     |
| STATUS screen    |     |     |     |     |     |
| TRIGGER screen   |     |     |     |     |     |
| CHANNEL 1 screen |     |     |     |     |     |
| CHANNEL 2 screen |     |     |     |     |     |
| Scaling settings |     |     |     |     |     |
| Comment settings |     |     |     |     |     |
| SET UP (SYSTEM1) | ×   | ×   | ×   | ×   |     |

: The data is saved to the file. Settings for the 8826 are always enabled during reading.

- $\boldsymbol{x}$  : The data is not saved to the file.
- \*<sup>1</sup> : The data is saved to the index file.

#### 14.7.2 Text data store example

When comment setting is not OFF, the text data are stored as follows.

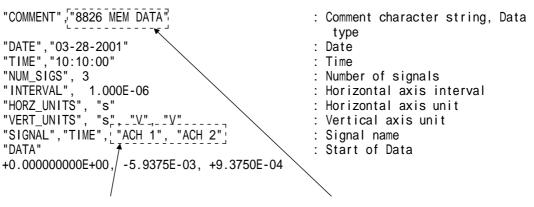

Any set comment on each channel is shown. Any set title comments are shown.

#### Example 1

When the data for analog 4 channels and logic 4 channels is stored in Memory recorder function (Memory recorder function, memory data in Recorder&memory function, FFT function)

```
"COMMENT", "8826 MEM DATA"
"DATE", "01-01-1999"
"TIME", "10:10:00"
"NUM_SIGS", 9
"INTERVAL",
             1.000E-06
"HORZ_UNITS", "S"
"VERT_UNITS", "S"
"VERT_UNITS", "S", "V", "V", "V", "Bit", "Bit", "Bit", "Bit"
"SIGNAL", "TIME", "ACH 1", "ACH 2", "ACH 3", "ACH 4", "LCHA1", "LCHA2", "LCHA3",
"LCHA4'
"DATA"
+0.000000E+00, -5.9375E-03, +9.3750E-04, +2.3500E-03, -9.3750E-04, 1,1,1,1
+1.000000E-06, -5.6875E-03, +7.5000E-04, +2.4125E-03, -1.0312E-03, 1,1,1,1
+2.000000E-06, -5.5000E-03, +6.2500E-04, +2.3688E-03, -1.0437E-03, 1,1,1,1
+3.000000E-06, -5.5000E-03, +6.2500E-04, +2.4000E-03, -1.1750E-03, 1,1,1,1
+4.000000E-06, -5.3750E-03, +4.3750E-04, +2.4000E-03, -1.1687E-03, 1,1,1,1
+5.000000E-06, -5.6250E-03, -5.1875E-03, +1.0250E-03, -1.2187E-03, 1,1,1,1
+6.000000E-06, +4.3750E-04, -7.6875E-03, -1.1250E-03, -9.3750E-05, 1,1,1,1
+7.000000E-06, +2.1875E-03, -6.1875E-03, -1.6875E-03, +8.0000E-04, 1,1,1,1
+8.000000E-06, +1.5625E-03, -6.5000E-03, -2.0687E-03, +1.1687E-03, 1,1,1,1
+9.000000E-06, +1.3750E-03, -6.3750E-03, -2.2500E-03, +1.3125E-03, 1,1,1,1
+1.000000E-05, +1.3750E-03, -6.2500E-03, -2.2875E-03, +1.4250E-03, 1,1,1,1
```

#### Example 2

When the data is stored in Recorder function (Recorder function, RMS recorder function, recorder data in Recorder&memory function)

```
"COMMENT", "8826 REC DATA"
"DATE", "01-01-1999"
"TIME", "10:10:00"
"NUM SIGS",13
"INTERVAL"
                                          1.000E-04
"HORZ_UNITS", "S"
"VERT_UNITS", "S", "V", "V", "V", "Bit", "Bit", "Bit", "Bit", "Bit", "Bit",
"Bit". "Bit"
"SIGNÁL", "TIME", "ACH 1(Max)", "ACH 1(Min)", "ACH 2(Max)", "ACH 2(Min)"
"LCHA1(Max)", "LCHA2(Max)", "LCHA3(Max)", "LCHA4(Max)", "LCHA1(Min)", "LCHA2(Min)", "LCHA2(Min)", "LCHA4(Min)", "LCHA4(Min), "LCHA4(Min), "LCHA4(Min
"DATA"
   +0.000000E+00, +2.5000E-03, -8.5000E-03, +1.8125E-03, -8.9375E-03, 1,1,1,1, 0,0,0,0
   +1.000000E-04, +2.2500E-03, -8.8125E-03, +1.8750E-03, -9.1250E-03, 1,1,1,1, 0,0,0,0
   +2.000000E-04, +2.5000E-03, -8.7500E-03, +1.8125E-03, -9.2500E-03, 1,1,1,1, 0,0,0,0
+3.000000E-04, +2.4375E-03, -8.5000E-03, +2.0000E-03, -9.1250E-03, 1,1,1,1, 0,0,0,0
   +4.000000E-04, +2.5625E-03, -8.6875E-03, +1.9375E-03, -9.3125E-03, 1,1,1,1, 0,0,0,0
   +5.000000E-04, +2.3750E-03, -8.3750E-03, +1.9375E-03, -8.9375E-03, 1,1,1,1, 0,0,0,0
   +6.000000E-04, +2.5000E-03, -8.8750E-03, +2.0625E-03, -8.8750E-03, 1,1,1,1, 0,0,0,0
+7.000000E-04, +2.3750E-03, -8.8125E-03, +1.8750E-03, -9.0625E-03, 1,1,1,1, 0,0,0,0
  +8.000000E-04, +2.5000E-03, -8.6250E-03, +2.0625E-03, -9.3125E-03, 1,1,1,1, 0,0,0,0
+9.000000E-04, +2.3750E-03, -8.3750E-03, +2.0000E-03, -9.1875E-03, 1,1,1,1, 0,0,0,0
```

#### NOTE

The recorder, RMS recorder, and recorder & memory functions sample waveforms at a rate that exceeds that indicated by the time axis on the screen. Data captured is converted to sampling data for display according to the range being displayed on screen, and the maximum and minimum values during the sampling period are stored in memory. However, if data is thinned out, the thinned data is simply saved in thinned form.

## 14.8 LOAD

- The unit settings or the measurement data are transferred from the media to the memory of the unit.
- When loading measurement data, the channel can be specified.
- Measurement data stored by the 8825 can be loaded into the 8826.

### Selecting the media to load

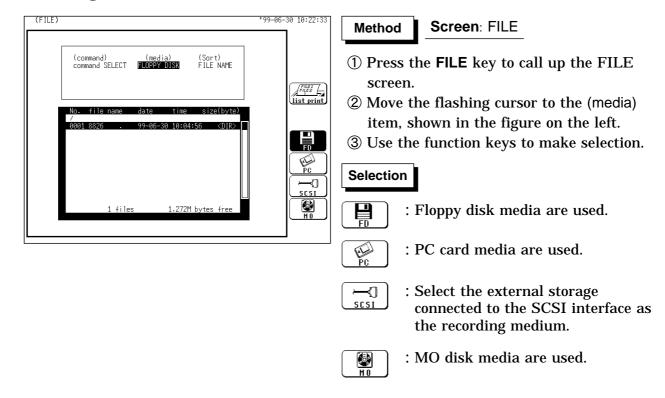

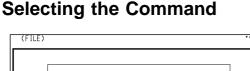

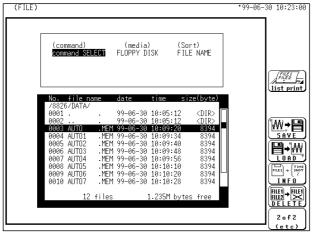

- (1) Use the JOG/SHUTTLE control or CURSOR key to select the desired file. To load all the files stored in the batch save mode at once, select the index file.
- 2 Move the flashing cursor to the (command) item, shown in the figure on the left.
- ③ Use the function keys to select the LOAD.

### Selecting the channel for loading data

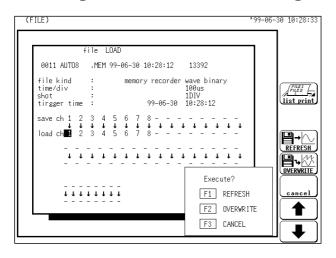

## Executing the loading

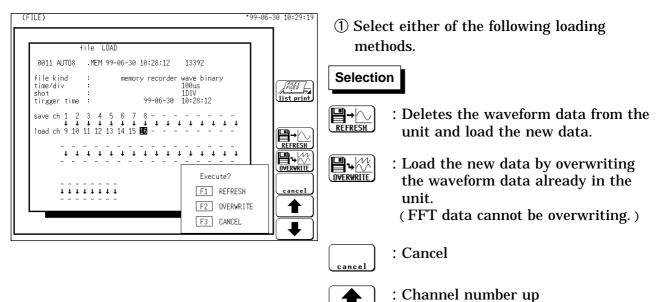

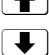

: Channel number down

① Use the CURSOR key, function key or the JOG control to select the "load ch".

NOTE

- In case of "OVERWRITE," the settings in the unit are given preference.
- When the data in the unit differs from the file functions or time-axis range, the data cannot be loaded.
- "OVERWRITE" is not possible with data measured using external sampling.
- The data loading turn: CH1 32, CHA H
- If the plural data are loaded in the same channel, the data most recently sent remains in the memory.
- When batch saving with the Recorder & Memory function, the measurement data (with REC, MEM extensions) are created together with an index file (R\_M). When only the measurement data are read, these are read to the respective functions. To read to the Recorder & Memory, read the index file.
- Do not change or delete the name of a file to be batch read (R\_M). The batch reading may not be executed correctly.
- Data stored in the text format is not readable by the 8826.

#### Auto setup function

When the power is switched on with a floppy disk or a PC card inserted, the setting up of the 8826 is performed automatically by reading the setting data file called "STARTUP.SET" and the evaluation area file called "STARTUP.ARE" on the floppy disk.

Waveform evaluation settings depend on "STARTUP.ARE"

The same measurement conditions can be simply established by using this function.

#### Method

Define the setup data file name as "STARTUP.SET" and area data file name as "STARTUP.ARE". Save the file to the root directory of the floppy disk or a PC card. The file is read to the 8826 when the equipment is turned on.

• If "STARTUP.SET" is present on both the floppy disk and PC cards, the FD file is used

#### Note on OVERWRITE loading

To load the measured data file into the 8826 when it already contains previously measured data, the previous data takes precedence over the new data (in such an event, is displayed).

Therefore, to reflect all the settings for the waveform data to be loaded, select "REFRESH." When the functions of the new data differ from those of the previous data (i.e., when the data exists in the memory recorder but you want to load the recorder data), the above operation is unnecessary.

|                  | WAVE (Binary) |     |     |     | SET |
|------------------|---------------|-----|-----|-----|-----|
|                  | MEM           | REC | RMS | FFT | 511 |
| STATUS1 screen   |               |     |     |     |     |
| STATUS2 screen   | *1            |     |     |     |     |
| STATUS3 screen   |               |     |     |     |     |
| STATUS4 screen   | ×             |     |     |     |     |
| STATUS screen    |               |     |     | ×   |     |
| TRIGGER screen   | *2            | *2  | *2  | ×   |     |
| CHANNEL 1 screen | * 3           | * 3 | *3  | ×   |     |
| CHANNEL 2 screen | * 3           | *3  | *3  | ×   |     |
| Scaling settings | * 3           | * 3 | *3  | ×   |     |
| Comment settings | * 3           | * 3 | * 3 | ×   |     |
| SET UP (SYSTEM1) | ×             | ×   | ×   | ×   |     |

: Set by the saving data : Set by the unit setting

- × : No data
- \*1 : When the index file is loaded, overwrite load is disabled.
- \*<sup>2</sup>: While the trigger setting of each channel (internal trigger) is reflected, other trigger settings (such as the pre-trigger and external trigger) are not reflected.
- $\ast^3$  : In the case of "OVERWRITE," only the settings of loaded channels are reflected.

#### [ EX: Recording length ]

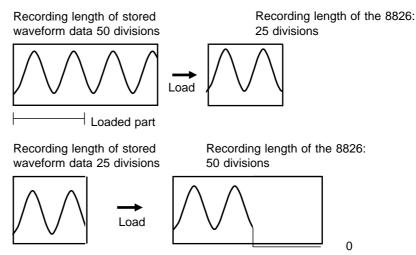

(0: Bottom edge data value when no zoom function is applied to the voltage axis.)

388

File information is displayed.

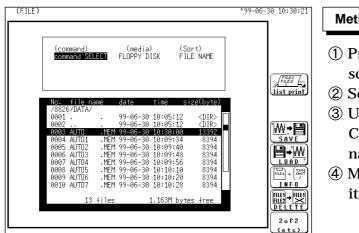

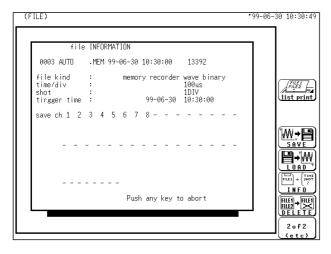

| ethod   | Screen: FILE                           |
|---------|----------------------------------------|
| Press t | he <b>FILE</b> key to call up the FILE |
| screen. |                                        |

② Select the media.

- ③ Use the JOG/SHUTTLE control or the CURSOR keys to select the desired file name.
- ④ Move the flashing cursor to the (command) item, shown in the figure on the left.
- (5) Use the function keys to select the INFO. Information about the selected file is displayed.

Only the information in the files loaded to the 8826 is displayed.

## **14.10 DELETE**

Unit settings or measurement data are deleted from the file on selected media.

| (FILE)                                                                                                    | *99-06-30 10:31:23                                                                                                    | Method Screen: FILE                                                                                                    |
|----------------------------------------------------------------------------------------------------|----------------------------------------------------------------------------------------------------|----------------------------------------------------------------------------------------------------|
| No.         file         (media)         (Sort)           command         FLDPPY DISK         FILE NAME           No.         file         name         date         time         size(byte)           /%826/DATA/         0005         010:05:12         CDR>           00053         AlTO         YME         99-06-30         10:09:34         8394           00064         AlTO1         YME         99-06-30         10:09:34         8394           00063         AlTO1         YME         99-06-30         10:09:34         8394           00063         AlTO1         YME         99-06-30         10:09:48         8394           00063         AlTO1         YME         99-06-30         10:09:48         8394           00063         AlTO1         YME         99-06-30         10:01:01         8394           00063         AlTO7         YME         99-06-30         10:01:01         8394           0011         AUTO7         YME         99-06-30         10:02         8394           0011         AUTO8         YME         99-06-30         10:02         8394           0011         AUTO8         YME         99-06-30         10:28 | Ist print       Ist print       Ist print | <ol> <li>Press the FILE key to call up the FILE screen.</li> <li>Select the media.</li> <li>Move the flashing cursor to the (command) item, shown in the figure on the left.</li> <li>Use the JOG control or the CURSOR keys to select the file name.</li> <li>Use the function keys to select the DELETE.</li> <li>Multiple files can be selected for deletion, in which case "&gt;" appears to the left of the file number for each file selected to be deleted.</li> </ol> |
|                                                                                                    |                                                                                                    | Selection         Select         : Press to select a file to be deleted, or press again to deselect. Selected files appear in a different color. Up to 100 files can be deleted at once.         : Deletes all selected files.                                                                                                    |
| (FILE)<br>(command) (media) (Sort)<br>file DELETE FLOPPY DISK FILE NAME<br>Please select file with(F4).<br>(Max 100files)<br>No. file name date time size(byte)<br>/0826/DATA/<br>0001 99-06-30 10:05:12 (DIR><br>0002                                                                                                    | *99-06-30 10:32:04                                                                                                    | <ul> <li>⑦ Use the function keys to select the "enter".</li> <li>Selection         <ul> <li>(Yes)</li> <li>: Determines the data to delete.</li> <li>(Yes)</li> <li>: Cancel the command to be deleteed.</li> </ul> </li> </ul>                                                                                                    |

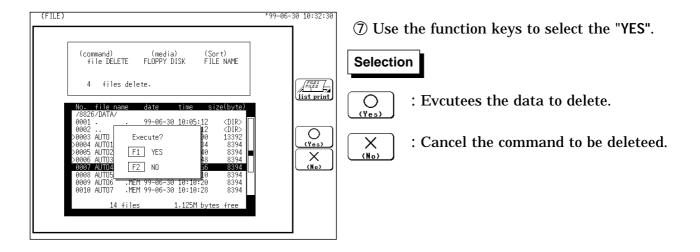

## 14.11 Sorting File (SORT)

The file screen is sorted by type. The sort order can be selected from file name, date, file size and type (file extension).

| (FILE)                                                                                                    | *99-06-30 10:33:03                                                                                                    | Method Screen: FILE                                                                                                    |
|----------------------------------------------------------------------------------------------------|----------------------------------------------------------------------------------------------------|----------------------------------------------------------------------------------------------------|
| (command)         (media)         (Sort)           command SELECT         FLOPPY DISK         FLEENAME           Please select sort type.         Push the same key. Sorted in reverse.           No. file name         date         time         size(byte)           7826/DATA/         99-06-30         10:05:12         CDI2S           0002         .         99-06-30         10:05:12         CDI2S           0002         .         99-06-30         10:05:12         CDI2S           0002         .         99-06-30         10:05:12         CDI2S           0002         .         99-06-30         10:05:12         CDI2S           0002         .         99-06-30         10:05:12         CDI2S           0002         .         99-06-30         10:05:12         CDI2S           0006         AUT01         .MEM 99-06-30         10:05:48         8394           0006         AUT05         .MEM 99-06-30         10:05:48         8394           0007         AUT04         .MEM 99-06-30         10:10:28         8394           0010         AUT05         .MEM 99-06-30         10:10:18         8394           0010         AUT07         .MEM 99-06-30         10:1 | List print<br>List print<br>Concord<br>Concord | <ul> <li>1 Press the FILE key to call up the FILE screen.</li> <li>2 Select the media.</li> <li>3 Move the flashing cursor to the (Sort) item, shown in the figure on the left.</li> <li>4 Use the function keys to make the selection.</li> </ul> Selection           Selection           Image: Select in file name order           Image: Sorted in file size order           Image: Sorted in file size order           Image: Sorted in file type order |

#### NOTE

• When directories and files are mixed, directories are always displayed before files.

• Press the highlighted (reverse-colored) function key to invert the display sort order.

## 14.12 Operating the Directory

## 14.12.1 MK DIR (Making a Subdirectory)

A subdirectory is created.

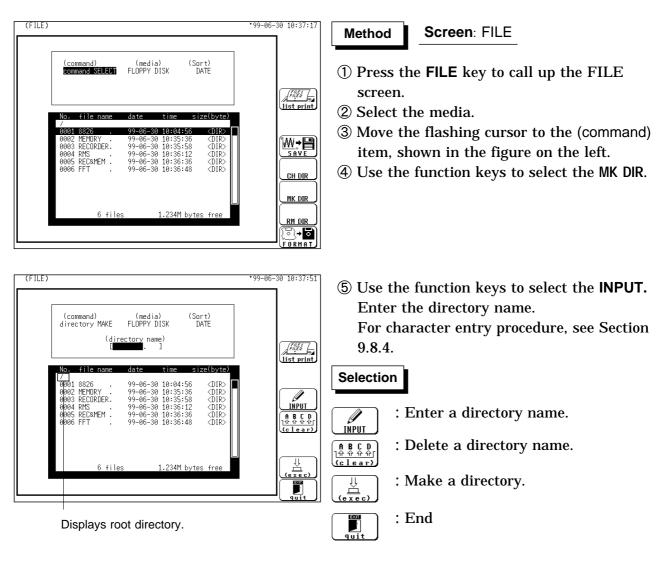

## 14.12.2 CH DIR (Changing a Directory)

#### A directory is changed.

The 8826 provides direct movement only one layer up or down in the directory hierarchy.

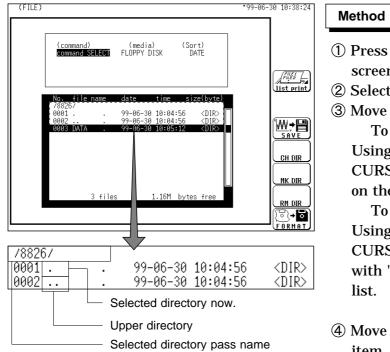

#### ethod Screen: FILE

- ① Press the **FILE** key to call up the FILE screen.
- ② Select the media.
- ③ Move a directory.

To move to the lower directory: Using the JOG/SHUTTLE control, or the CURSOR key, select the target directory on the bar cursor from the file list.

To move to the upper directory: Using the JOG/SHUTTLE control, or the CURSOR key, select the target file name with ". ." on the bar cursor from the file list.

- ④ Move the flashing cursor to the (command) item, shown in the figure on the left.
- **(5)** Use the function keys to select the CH DIR.

#### **Directory organization**

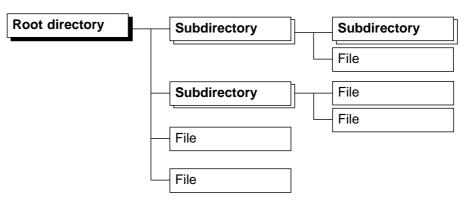

#### NOTE

- The directory and the number of files that can be stored in the directory are limited. For details, see Section 14.7.
- Stores a file in the directory currently selected on the file screen.

## 14.12.3 RM DIR (Deleting a Directory)

A directory is deleted. Even if there are files and directories in a directory, the directory can be deleted.

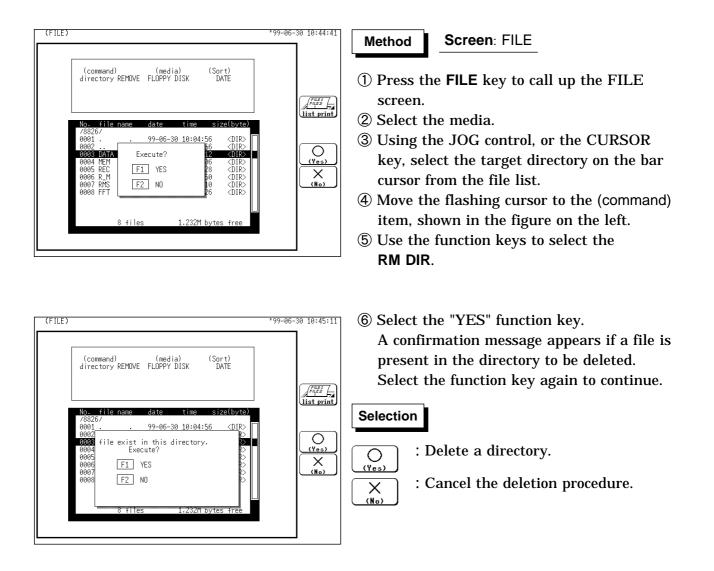

## 14.13 Printing the File List

Prints a list of files (including directories) displayed on the file screen. The printing destination is selected by the "PRINT OUTPUT" setting.

| (SYSTEM4) INTERFACE                                                                                                    | °99-06-30 10:45:46 | Method Screen: SYSTEM4 - FILE                                                                                                    |
|----------------------------------------------------------------------------------------------------|--------------------|----------------------------------------------------------------------------------------------------|
| COPY OUTPUT : FLOPPY DISK MONO<br>file name :[IMAGE ]<br>PRINT OUTPUT: INTERNAL PRINTER                                                                                                    |                    | (1) Setting the output destination.                                                                                                    |
| interface: NO USE<br>SCSI ID: 7<br>target ID: 5<br>MO Drive controled by PC OFF                                                                                                    |                    | <ol> <li>Press the SYSTEM key to call up the<br/>SYSTEM4 screen. Move the flashing<br/>cursor to the PRINT OUTPUT item, as<br/>shown in the figure on the left.</li> <li>Use the function keys to select the "IN-<br/>PRINTER" or "EX-PRINTER". (See 12.5.2)</li> </ol> |
| (FILE)                                                                                                    | *99-06-30 10:46:18 | (2) Printing the File List                                                                                                    |
| (command) (media) (Sort)<br>Command SELECT FLOPPY DISK DATE                                                                                                    |                    | ① Press the <b>FILE</b> key to call up the FILE screen.                                                                                                    |
| No.         file name         date         time         size(byte           /8826/DATA/         99-06-30         10:05:12 <dir>           0001         99-06-30         10:05:12         <dir>           0002         99-06-30         10:05:12         <dir>           0003         AUT0         HEM 99-06-30         10:09:34         8394           0004         AUT0         MEM 99-06-30         10:09:40         8394           0004         AUT0         MEM 99-06-30         10:09:44         8394           0084         AUT03         MEM 99-06-30         10:09:44         8394</dir></dir></dir> | _                  | <ul> <li>② Select the media.</li> <li>③ Display the list to be printed. If you want to print sub-directory contents, move to</li> </ul>                                                                                                    |
| 0006 AUT04        HEM 99-06-30         10:109:55         8394           0007 AUT05        HEM 99-06-30         10:101:10         8394           0008 AUT06        HEM 99-06-30         10:10:20         8394           0009 AUT07        HEM 99-06-30         10:10:28         8394           0010 AUT07        HEM 99-06-30         10:12:28         8394           0010 AUT07        HEM 99-06-30         10:28:12         13392           11 files         1.121M bytes free                                                                                                    |                    | <ul><li>the directory to be printed (refer to Section 14.12.2, CH DIR).</li><li>④ Press the VIEW key to print.</li></ul>                                                                                                    |
|                                                                                                    |                    |                                                                                                    |

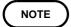

The data to be printed is that displayed on the file screen. Only directory names are printed; not their contents.

# Chapter 15 Memory Segmentation Function

- This function divides the memory into separate blocks, each of which can be used for waveform recording.
- The memory segmentation function has two modes: sequential save and multiblock.

#### Sequential save function

- The recording length (DIV) has priority over the number of memory blocks.
- Input signal capture is carried out continuously using the trigger, storing waveform data successively in each block.
- During recording, no display or printout is carried out.
- This reduces dead time (non-sensitivity periods due to display and printing delays).
- Data from different blocks can be overlaid on screen for easy comparison. (it can be printed out)

#### **Multi-block function**

- The number of memory blocks has priority over the recording length (DIV).
- · Waveform data can be stored in a selected block.
- Data from different blocks can be overlayed on screen for easy comparison. (it can be printed out)

## **15.1 Using the Sequential Save Function (MEM)**

- Input signal capture is carried out continuously using the trigger, storing waveform data successively in each block.
- Any block in which an input signal is recorded can be called up on the display.

When continuous print (auto print) is being performed in REPEAT trigger mode

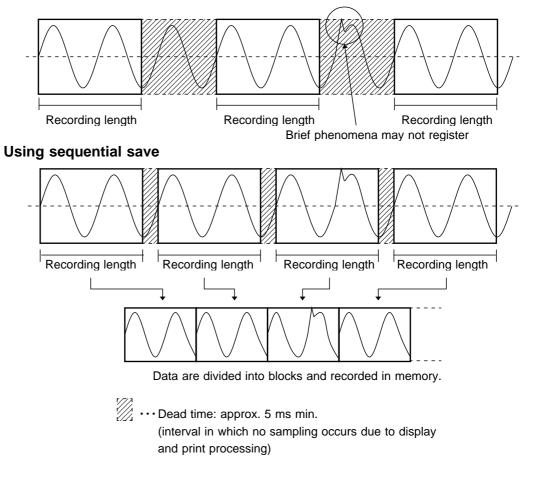

NOTE

• The time during which sampling is not performed for display and recording after data is recorded in one block (i.e., dead time) is approximately 15 ms when the view function of the memory recorder function is turned on, and approximately 4 ms when the view function is turned off.

The Recorder & Memory function is active within the range of [15 ms + the recorder sampling cycle (1/100 of the time axis range)] to [15 ms + the recorder sampling cycle  $\times$  2].

- While the sequential save function is being used, the waveform processing calculation and averaging functions are disabled (MEM).
- While the roll mode is being used, the sequential save function in the status is disabled (MEM).

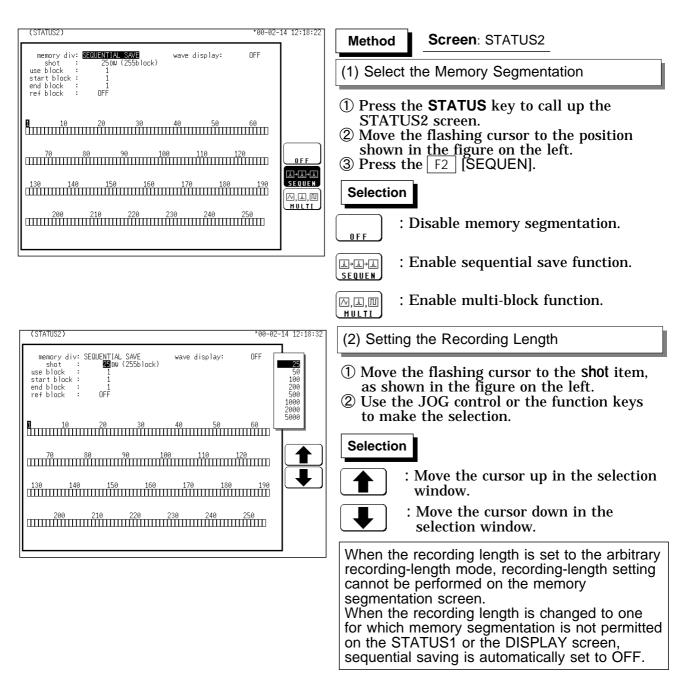

The recording length and maximum number of divisions are automatically determined according to the set memory capacity and number of available channels, as shown in the tables below. See Section 12.2.1 about setting of the use channel.

| Maximum | number | of | divisions | (16 | MW) |
|---------|--------|----|-----------|-----|-----|
|---------|--------|----|-----------|-----|-----|

Maximum number of divisions (64 MW)

| Recording       | 5     |       | REC&MEM |      |       |
|-----------------|-------|-------|---------|------|-------|
| length<br>(DIV) | 32 ch | 16 ch | 8 ch    | 4 ch | (MEM) |
| 25              | 127   | 255   | 255     | 255  | 63    |
| 50              | 63    | 127   | 255     | 255  | 31    |
| 100             | 31    | 63    | 127     | 255  | 15    |
| 200             | 15    | 31    | 63      | 127  | 7     |
| 500             | 7     | 15    | 31      | 63   | 3     |
| 1000            | 3     | 7     | 15      | 31   | -     |
| 2000            | -     | 3     | 7       | 15   | -     |
| 5000            | -     | -     | 3       | 7    | -     |
| 10000           | -     | -     | -       | 3    | -     |
|                 |       |       |         |      |       |

|                 |       |       |         | ``   | ,     |
|-----------------|-------|-------|---------|------|-------|
| Recording       | Nu    | ie I  | REC&MEM |      |       |
| length<br>(DIV) | 32 ch | 16 ch | 8 ch    | 4 ch | (MEM) |
| 25              | 255   | 255   | 255     | 255  | 255   |
| 50              | 255   | 255   | 255     | 255  | 127   |
| 100             | 127   | 255   | 255     | 255  | 63    |
| 200             | 63    | 127   | 255     | 255  | 31    |
| 500             | 31    | 63    | 127     | 255  | 15    |
| 1000            | 15    | 31    | 63      | 127  | 7     |
| 2000            | 7     | 15    | 31      | 63   | 3     |
| 5000            | 3     | 7     | 15      | 31   | -     |
| 10000           | -     | 3     | 7       | 15   | -     |
| 20000           | -     | -     | 3       | 7    | -     |
| 40000           | -     | -     | -       | 3    | -     |

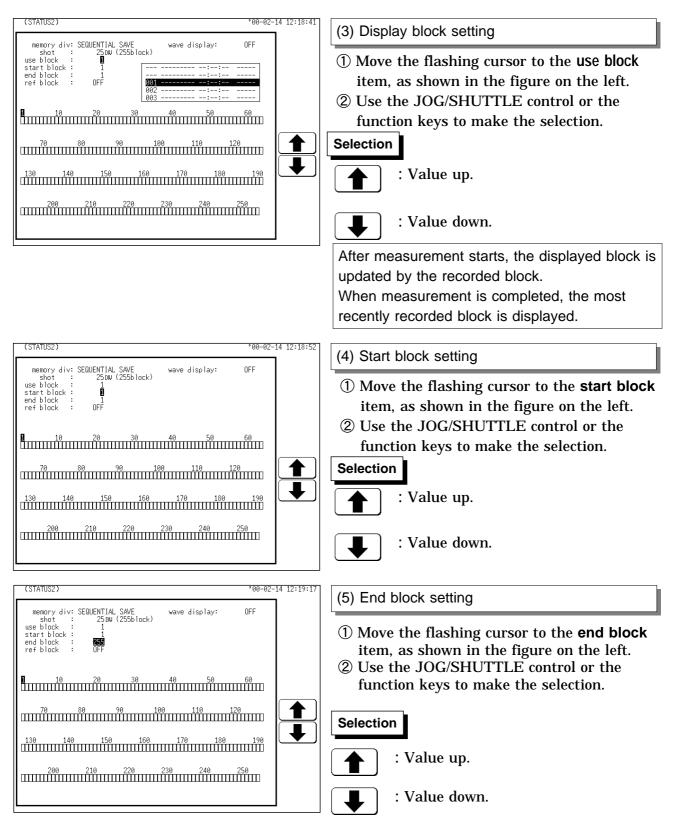

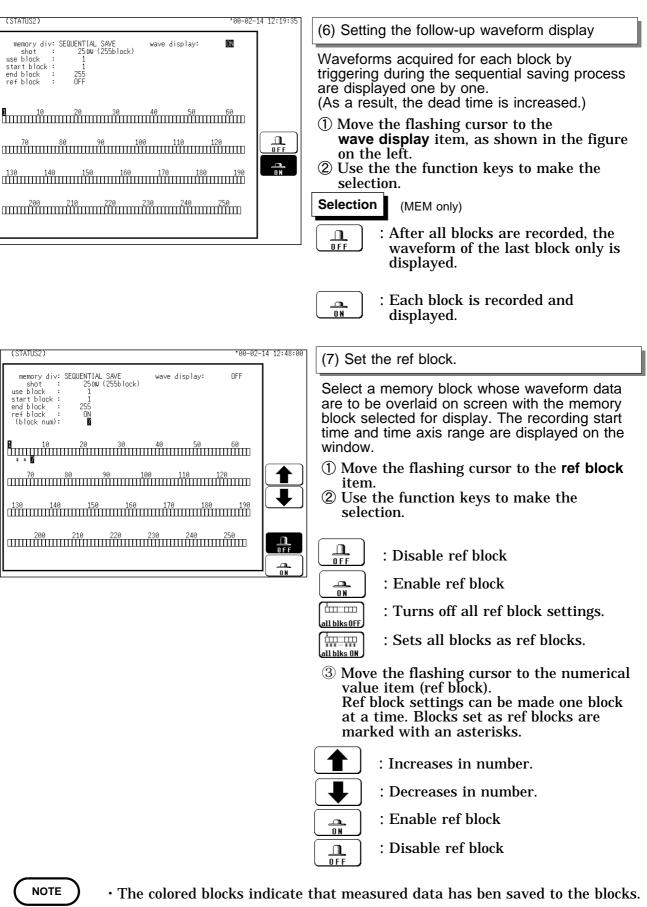

<sup>The colored blocks indicate that measured data has ben saved to the blocks
The displayed block settings and block status are shown on the display screen. (See Section 11.6.)</sup> 

### Relation between trigger mode and sequential save function

| Auto save       .         Auto save       .         When auto saving is enabled, waveforms in all blocks are saved a batch.         Image: start of the same start of the start of the start | leasurement Start   | Proce the START key and LED light                                                                                                    |
|----------------------------------------------------------------------------------------------------|---------------------|----------------------------------------------------------------------------------------------------|
| wave display O N: start block waveform is displayed.         wave display OFF: waveform is displayed.         end block         iend block         iend blo                                                                                                    |                     | , ,                                                                                                    |
| wave display O N: end block waveform is displayed.         Wave display OFF: waveform is displayed.         • Displays end block waveform.         • Displays end block waveform.         • When auto printing is enabled, all blocks are printed from the st block while individual blocks are displayed.         • When auto saving is enabled, waveforms in all blocks are saved a batch.         • When auto saving is enabled, waveforms in all blocks are saved a batch.         • Recording end         • Trigger mode:SINGLE         End of measurement (MEM) When the STOP key is pressed twice during measurement the 8826 is forcibly stopped. (Auto printout and auto save are n executed.)         (REC&MEM) When the STOP key is pressed once during measurement, the 8826 is forcibly stopped. (Auto printout and auto save are not executed.)         Trigger mode: REPEAT AUTO       (MEM) Each time when trigger conditions are met, data are record and memory contents are overwritten.         End of the current block.       (Waveform display, auto printout and auto save are executed.)         When the STOP key is pressed during measurement, the 8826 is forcibly stopped. (Auto printout and auto save are not executed.)         (REC&MEM) Measurement       If the STOP key is pressed twice during measurement, the 8826 is forcibly stopped. (Auto printout and auto save are not executed.)         (WEMEMEM) Measurement block.       (Waveform display, auto printout and auto save are not executed.)         (Weaveform display, auto printout and auto save are not executed.) <th>start block</th> <th>wave display O N: start block waveform is displayed.</th>                                                                                                    | start block         | wave display O N: start block waveform is displayed.                                                                                                    |
| Auto print       • When auto printing is enabled, all blocks are printed from the st block while individual blocks are displayed.         Auto save       • When auto saving is enabled, waveforms in all blocks are saved a batch.         Prigger mode:SINGLE       End of measurement (MEM) When the STOP key is pressed twice during measurement the 8826 is forcibly stopped. (Auto printout and auto save are n executed.)         (REC&MEM) When the STOP key is pressed once during measurement, the 8826 is forcibly stopped. (Auto printout and auto save are not executed.)         (REC&MEM) When the STOP key is pressed once during measurement, the 8826 is forcibly stopped. (Auto printout and auto save are not executed.)         (MEM) Each time when trigger conditions are met, data are record and memory contents are overwritten.         End of measurement         If the STOP key is pressed during measurement, the 8826 is forcibly stopped. (Auto printout and auto save are not executed.)         (MEM) Each time when trigger conditions are met, data are record and memory contents are overwritten.         End of measurement         If the STOP key is pressed twice during measurement, the 8826 is forcibly stopped. (Auto printout and auto save are not executed.)         (REC&MEM) Measurement is started again. The memory wavefor data is cleared.         End of measurement         When ne STOP key is pressed once during measurement, the 88 is forcibly stopped.         (REC&MEM) Measurement is started again. The memory wavefor data is cleared.         End of measurement                                                                                                    | end block           | wave display O N: end block waveform is displayed.                                                                                                    |
| Auto save       block while individual blocks are displayed.         Auto save       • When auto saving is enabled, waveforms in all blocks are saver<br>a batch.         Recording end       •         Trigger mode:SINGLE       End of measurement<br>(MEM) When the STOP key is pressed twice during measurement<br>the 8826 is forcibly stopped. (Auto printout and auto save are no<br>executed.)         (REC&MEM) When the STOP key is pressed once during<br>measurement, the 8826 is forcibly stopped.<br>When the STOP key is pressed twice during measurement, the<br>8826 is forcibly stopped. (Auto printout and auto save are not<br>executed.)         Trigger mode: REPEAT<br>AUTO       (MEM) Each time when trigger conditions are met, data are record<br>and memory contents are overwritten.<br>End of measurement<br>If the STOP key is pressed during recording, recording continues<br>until the end of the current block.<br>(Waveform display, auto printout and auto save are executed.)<br>When the STOP key is pressed twice during measurement, the<br>8826 is forcibly stopped. (Auto printout and auto save are not<br>executed.)         (REC&MEM) Measurement is started again. The memory wavefor<br>data is cleared.<br>End of measurement<br>When the STOP key is pressed once during measurement, the 88<br>is forcibly stopped.         Trigger mode: TIMER<br>(REC&MEM only)       When recording with a preset time interval, recording continues un<br>the preset stop time.<br>If the STOP key is pressed during measurement, measurement is<br>terminated.                                                                                                    | leasurement end     | Displays end block waveform.                                                                                                    |
| Image: a batch.         Recording end         Trigger mode:SINGLE         End of measurement<br>(MEM) When the STOP key is pressed twice during measurement<br>the 8826 is forcibly stopped. (Auto printout and auto save are n<br>executed.)         (REC&MEM) When the STOP key is pressed once during<br>measurement, the 8826 is forcibly stopped.<br>When the STOP key is pressed twice during measurement, the<br>8826 is forcibly stopped. (Auto printout and auto save are not<br>executed.)         Trigger mode: REPEAT<br>AUTO       (MEM) Each time when trigger conditions are met, data are record<br>and memory contents are overwritten.         End of measurement<br>If the STOP key is pressed during recording, recording continues<br>until the end of the current block.<br>(Waveform display, auto printout and auto save are executed.)<br>When the STOP key is pressed twice during measurement, the<br>8826 is forcibly stopped. (Auto printout and auto save are not<br>executed.)         (REC&MEM) Measurement is started again. The memory wavefor<br>data is cleared.         End of measurement<br>When the STOP key is pressed once during measurement, the 8826<br>is forcibly stopped.         (REC&MEM only)       When recording with a preset time interval, recording continues ur<br>the preset stop time.<br>If the STOP key is pressed during measurement, measurement is<br>terminated.                                                                                                    | Auto print          | <ul> <li>When auto printing is enabled, all blocks are printed from the sta<br/>block while individual blocks are displayed.</li> </ul>                                                                                                    |
| Trigger mode:SINGLE       End of measurement<br>(MEM) When the STOP key is pressed twice during measurement<br>the 8826 is forcibly stopped. (Auto printout and auto save are ne<br>executed.)         (REC&MEM) When the STOP key is pressed once during<br>measurement, the 8826 is forcibly stopped.<br>When the STOP key is pressed twice during measurement, the<br>8826 is forcibly stopped. (Auto printout and auto save are not<br>executed.)         Trigger mode: REPEAT<br>AUTO       (MEM) Each time when trigger conditions are met, data are record<br>and memory contents are overwritten.<br>End of measurement<br>If the STOP key is pressed during recording, recording continues<br>until the end of the current block.<br>(Waveform display, auto printout and auto save are executed.)<br>When the STOP key is pressed twice during measurement, the<br>8826 is forcibly stopped. (Auto printout and auto save are not<br>executed.)<br>(REC&MEM) Measurement is started again. The memory wavefor<br>data is cleared.<br>End of measurement<br>When the STOP key is pressed once during measurement, the 88<br>is forcibly stopped.         Trigger mode: TIMER<br>(REC&MEM only)       When recording with a preset time interval, recording continues ur<br>the preset stop time.<br>If the STOP key is pressed during measurement, measurement is<br>terminated.                                                                                                    | Auto save           | • When auto saving is enabled, waveforms in all blocks are saved a batch.                                                                                                    |
| Inigger mode: SiNGLE       (MEM) When the STOP key is pressed twice during measurement the 8826 is forcibly stopped. (Auto printout and auto save are nexecuted.)         (REC&MEM) When the STOP key is pressed once during measurement, the 8826 is forcibly stopped. When the STOP key is pressed twice during measurement, the 8826 is forcibly stopped. (Auto printout and auto save are not executed.)         Trigger mode: REPEAT AUTO       (MEM) Each time when trigger conditions are met, data are record and memory contents are overwritten.         End of measurement       If the STOP key is pressed during recording, recording continues until the end of the current block.         (Waveform display, auto printout and auto save are executed.)       When the STOP key is pressed twice during measurement, the 8826 is forcibly stopped. (Auto printout and auto save are not executed.)         (REC&MEM) Measurement is started again. The memory wavefor data is cleared.       End of measurement         (REC&MEM) Measurement is started again. The memory wavefor data is cleared.       End of measurement         When the STOP key is pressed once during measurement, the 88 is forcibly stopped.       When the STOP key is pressed once during measurement, the 88 is forcibly stopped.         Trigger mode: TIMER (REC&MEM only)       When recording with a preset time interval, recording continues ur the preset stop time.         (REC&MEM only)       If the STOP key is pressed during measurement, measurement is terminated.                                                                                                    | ◆<br>Recording end  | ]                                                                                                    |
| AUTO       and memory contents are overwritten.         End of measurement       If the STOP key is pressed during recording, recording continues until the end of the current block.         (Waveform display, auto printout and auto save are executed.)       When the STOP key is pressed twice during measurement, the 8826 is forcibly stopped. (Auto printout and auto save are not executed.)         (REC&MEM)       (Resurement is started again. The memory wavefor data is cleared.         End of measurement       When the STOP key is pressed once during measurement, the 88 is forcibly stopped.         Trigger mode: TIMER       (REC&MEM only)         (REC&MEM only)       When recording with a preset time interval, recording continues ur the preset stop time.         (REC&MEM only)       If the STOP key is pressed during measurement, measurement is terminated.                                                                                                    | Trigger mode:SINGLE | <ul> <li>(MEM) When the STOP key is pressed twice during measurement, the 8826 is forcibly stopped. (Auto printout and auto save are not executed.)</li> <li>(REC&amp;MEM) When the STOP key is pressed once during measurement, the 8826 is forcibly stopped.</li> <li>When the STOP key is pressed twice during measurement, the 8826 is forcibly stopped. (Auto printout and auto save are not</li> </ul>                                                                                                    |
| (REC&MEM only) the preset stop time.<br>If the <b>STOP</b> key is pressed during measurement, measurement is terminated.                                                                                                    |                     | <ul> <li>End of measurement         If the STOP key is pressed during recording, recording continues             until the end of the current block.         (Waveform display, auto printout and auto save are executed.)         When the STOP key is pressed twice during measurement, the             8826 is forcibly stopped. (Auto printout and auto save are not             executed.)         (REC&amp;MEM) Measurement is started again. The memory waveform             data is cleared.         End of measurement             When the STOP key is pressed once during measurement, the 8826         Measurement         When the STOP key is pressed once during measurement, the 8826         Measurement         When the STOP key is pressed once during measurement, the 8826         Measurement         When the STOP key is pressed once during measurement, the 8826         Measurement         When the STOP key is pressed once during measurement, the 8826         Measurement         Measurement         Measurement         When the STOP key is pressed once during measurement, the 8826         Measurement         Measurement</li></ul> |
|                                                                                                    |                     | d the preset stop time.                                                                                                    |
|                                                                                                    |                     |                                                                                                    |

When the following waveform display (memory recorder) is on and the view function is on, the dead time becomes very large

## 15.2 Using the Multi-Block Function

- Memory is divided into blocks which can be freely selected by the user for storing measurement data.
- Data stored in any block can be called up on the display.
- Data from different blocks can be overlayed on screen for easy comparison. (it can be printed out)

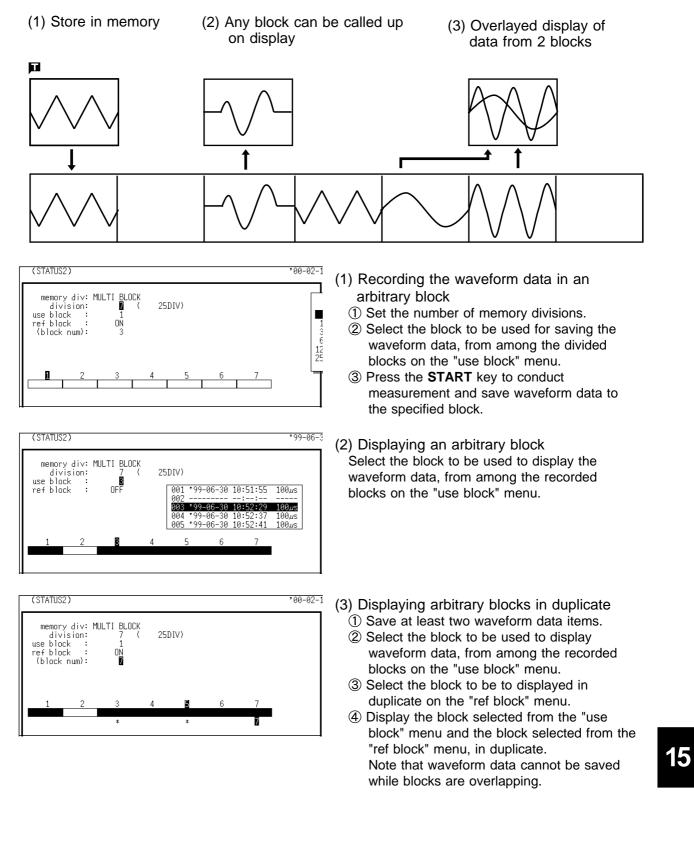

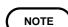

- While the multi-block function is being used, the waveform processing calculation and averaging functions are disabled.
- If the blocks have different recording lengths, the overlap block display is disabled.
- The **VIEW** key can be used to change the displayed memory block or to call up information about the usage status of memory blocks. See Section 11.6.

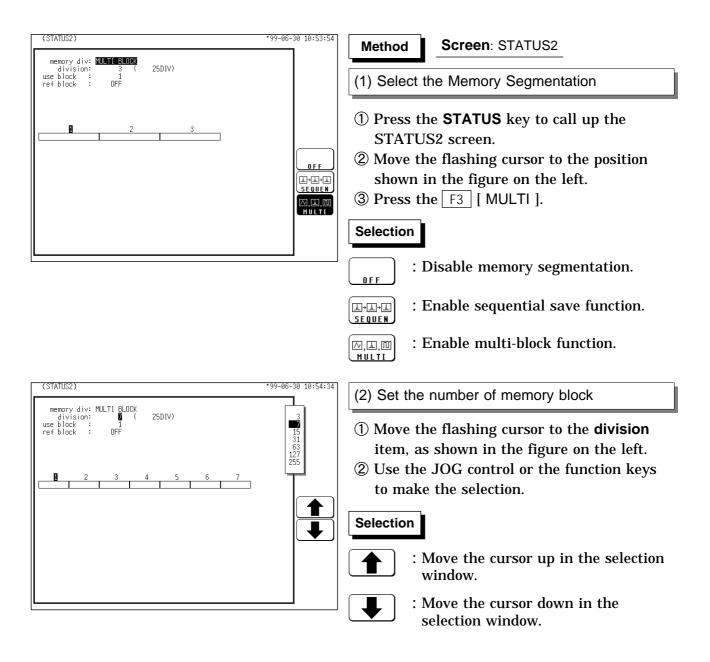

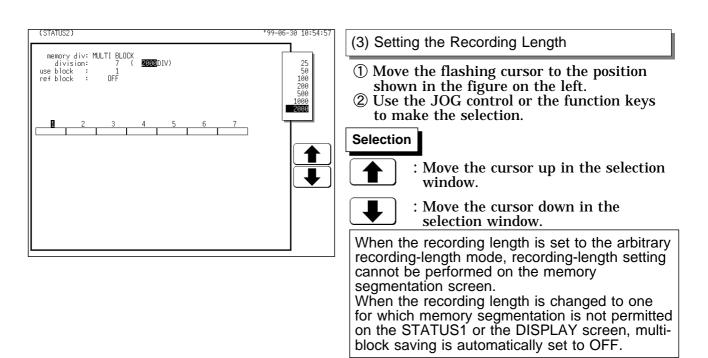

The maximum number of divisions and the maximum recording length are automatically determined according to the set memory capacity and number of available channels, as shown in the tables below. See Section 12.2.1 about setting of the use channel.

Maximum recording length (16 MW)

Maximum recording length (64 MW)

| DIV | Number of channel |       |      | DIV   | Number of channel |       |       |       |       |
|-----|-------------------|-------|------|-------|-------------------|-------|-------|-------|-------|
| DIV | 32 ch             | 16 ch | 8 ch | 4 ch  |                   | 32 ch | 16 ch | 8 ch  | 4 ch  |
| 3   | 1000              | 2000  | 5000 | 10000 | 3                 | 5000  | 10000 | 20000 | 40000 |
| 7   | 500               | 1000  | 2000 | 5000  | 7                 | 2000  | 5000  | 10000 | 20000 |
| 15  | 200               | 500   | 1000 | 2000  | 15                | 1000  | 2000  | 5000  | 10000 |
| 31  | 100               | 200   | 500  | 1000  | 31                | 500   | 1000  | 2000  | 5000  |
| 63  | 50                | 100   | 200  | 500   | 63                | 200   | 500   | 1000  | 2000  |
| 127 | 25                | 50    | 100  | 200   | 127               | 100   | 200   | 500   | 1000  |
| 255 | -                 | 25    | 50   | 100   | 255               | 50    | 100   | 200   | 500   |

#### NOTE

When using the multi-block function, the number of memory blocks has priority over the recording length (DIV). When the number of memory blocks is changed, the recording length may automatically be adjusted.

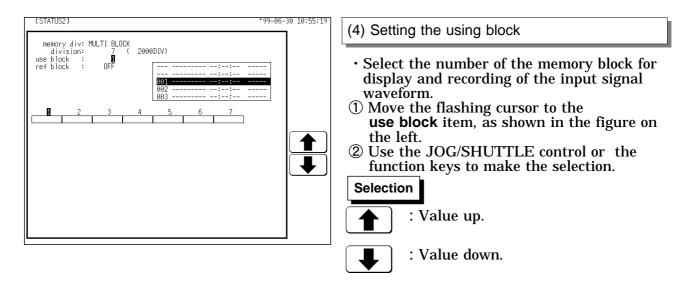

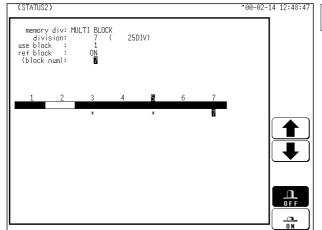

(5) Set the ref block.

Select a memory block whose waveform data are to be overlaid on screen with the memory block selected for display. The recording start time and time axis range are displayed on the window.

- ① Move the flashing cursor to the **ref block** item.
- ② Use the function keys to make the selection.
  - : Disable ref block
  - : Enable ref block
  - : Turns off all ref block settings.

OFF

<u>\_\_\_</u> <u>\_\_\_\_</u> 1\_\_\_\_\_

- : Sets all blocks as ref blocks.
- ③ Move the flashing cursor to the numerical value item (ref block).
   Ref block settings can be made one block at a time. Blocks set as ref blocks are marked with an asterisks.

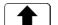

\_\_\_\_\_\_ \_\_\_\_\_\_

- : Increases in number.
- : Decreases in number.
- : Enable ref block
- : Disable ref block

16

# Chapter 16 Waveform Operation Function

## **16.1 Waveform Parameter Calculation**

- Available for memory recorder function and REC&MEM function. The Memory waveform for the Record & Memory function is performed with the Memory recorder function.
- Parameters that were used for captured waveform data and for data after waveform processing can be determined. The result is shown in numeric form.
- The A/B cursors (vertical, trace) can be used to determine the parameters of a certain range.
- The following 14 types of calculations are possible:
  - (1) Average value, (2) RMS value, (3) peak-to-peak value
  - (4) Maximum value, (5) time to maximum value, (6) minimum value,
  - (7) time to minimum value, (8) period, (9) frequency, (10) rise time,
  - (11) fall time, (12) standard deviation, (13) area value, (14) X-Y area value
- The result of waveform parameter calculation is compared to a reference range, for GO/NG evaluation.

### Waveform parameter calculation Operating Sequence

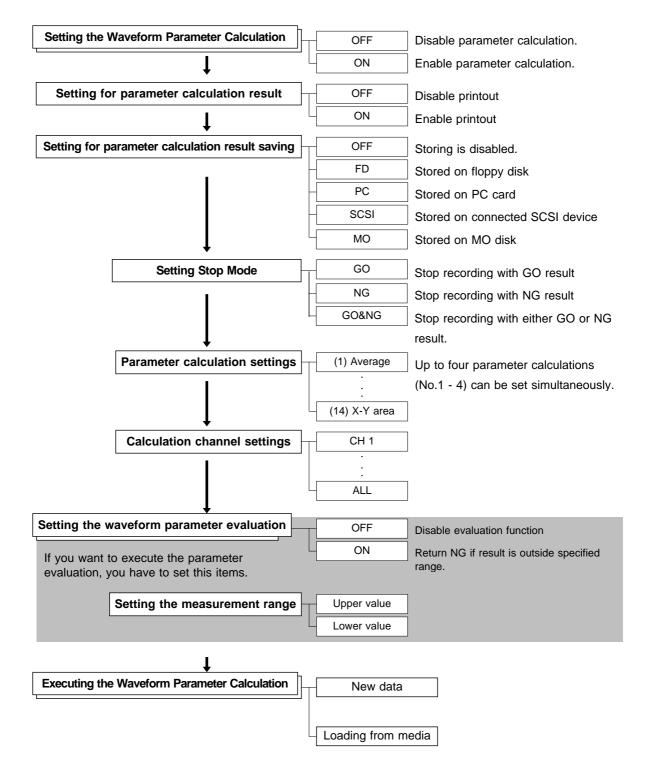

## 16.1.1 Making Settings for Waveform Parameter Calculation

| TATUS3)       |        |     | *03-03 | 3-14 09:51:00 | Method     | Screen: STATUS3 (MEM)                                                                     |
|---------------|--------|-----|--------|---------------|------------|-------------------------------------------------------------------------------------------|
| measurement   | :      | ON  |        |               | monrou     |                                                                                           |
| result to pri | inter: | OFF |        |               | 1 Press th | e STATUS key to call up the                                                               |
| result save   | :      | OFF |        |               | STATUS     | S3 screen.                                                                                |
| No.1<br>No.2  | OFF    |     |        |               | shown i    | e flashing cursor to the positi<br>n the figure on the left.<br>function keys to make the |
| No.3          | OFF    |     |        |               | selection  | 5                                                                                         |
| No.4          | OFF    |     |        | <u>ON</u>     | Sciection  | 1.                                                                                        |
| stop mode     | :      | NG  |        |               | Selection  |                                                                                           |
|               |        |     |        |               |            | Disable parameter calculation.                                                            |
|               |        |     |        |               | T T        | Enable parameter calculation.<br>The various setting items are isplayed.                  |

- : Execute Waveform Parameter Calculation.

16

### Choose the setting for parameter calculation result printout and saving

- $\cdot$  The internal printer can be printed parameter calculation result.
- The parameter calculation results stores a file in the directory currently selected on the file screen as text data.

For details on saving, refer to Section 14.7.

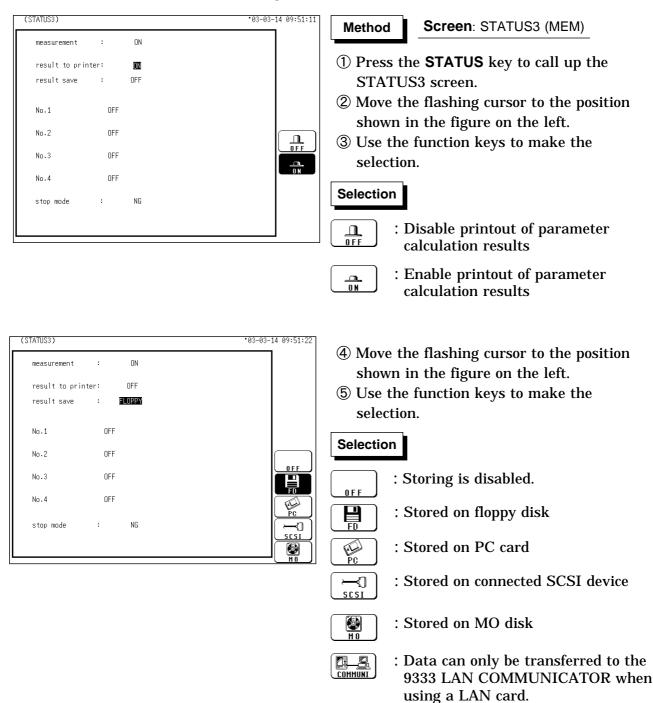

16

### Parameter calculation settings

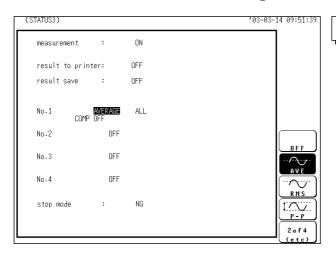

#### Method Scre

- Screen: STATUS3 (MEM)
- ① Move the flashing cursor to the position shown in the figure on the left.
- ② Use the function keys to make the selection.
  - Up to four parameter calculations
  - (No. 1 4) can be set simultaneously.

| OFF . | Disable calculation | Time to maximum value | RISE-T   | Rise time      |
|-------|---------------------|-----------------------|----------|----------------|
|       | Average value       | <br>Minimum value     |          | Fall time      |
| RMS   | RMS value           | Time to minimum value |          |                |
|       | Peak-to-peak value  | Period                |          | Area value     |
| МАХ   | Maximum value       | Frequency             | X-Y AREA | X-Y area value |

For details on the various calculation functions, refer to Section 21.3.8

### **Calculation channel settings**

| (STATUS3)              | °03-03-14 09:51:51                      | Method Screen: STATUS3 (MEM)               |
|------------------------|-----------------------------------------|--------------------------------------------|
| measurement : ON       |                                         |                                            |
| result to printer: OFF |                                         | 1 Move the flashing cursor to the position |
| result save : OFF      | ALL                                     | shown in the figure on the left.           |
| No.1 AVERAGE           | ALC<br>CH1 CH17<br>CH2 CH18<br>CH3 CH19 | ② Use the function keys or the JOG control |
| COMP OFF               | CH4 CH20<br>CH5 CH21                    | to make the selection.                     |
| No.2 OFF               | CH6 CH22<br>CH7 CH23<br>CH8 CH24        |                                            |
| No.3 OFF               | CH9 CH25 ( U L                          | Selection                                  |
| No.4 OFF               | CH13 CH29                               | Channel number up.                         |
| stop mode : NG         | CH14 CH30<br>CH15 CH31                  |                                            |
|                        | CH16 CH32                               | : Channel number down.                     |
|                        |                                         |                                            |

#### NOTE

- Also when "ALL" is selected, channels where no units are installed, a channel that deviates from the set active channel range and channels for which display/record is set to "OFF" will not be calculated.
- When the X-Y area value is selected in parameter calculation, channels on the X and Y axes should be specified. "ALL" cannot be selected.
- $\boldsymbol{\cdot}$  Even if the display format is not the X-Y screen, the X-Y area value can be selected.

### 16.1.2 Making Settings for Waveform Parameter Evaluation

- Depending on the results of the waveform parameter calculation, a GO (pass) or NG (fail) result is returned.
- Evaluation criteria can be set independently for each of the calculation sets No. 1 No. 4.

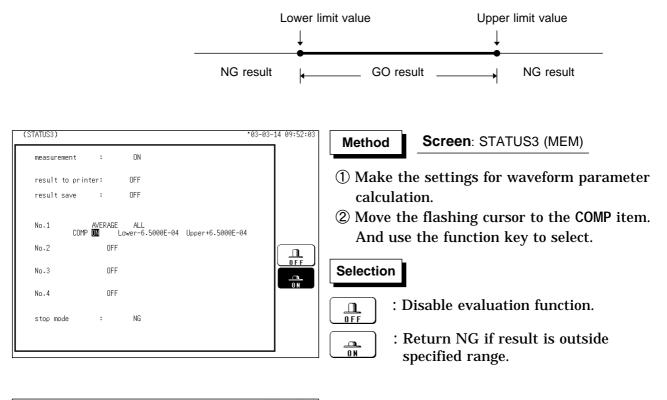

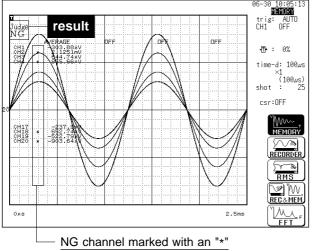

③ Set the upper and lower limits.

The setting range is -9.9999E+29 to +9.9999E+29 (exponent: -29 to +29).

Move the flashing cursor to the various digits and make the setting with the function keys, the JOG control or the **CH&NUM** key.

The upper limits must not be smaller than the lower limits, or the lower limits must not be larger than the upper limits.

Use the function key to select the **TEN-KEY**, the **CH&NUM** key can be entered numerical value. For details, refer to Section 9.6.1.

16

#### NOTE

• When waveform parameter measurement and waveform evaluation are carried out simultaneously, the screen displayed waveform evaluation results. Check the results of parameter evaluation using "\*" (NG decision) accompanying the figure. Alternatively, a beeping sound can be used for the evaluation instead of the "\*" mark; the machine beeps if the result of either parameter or waveform evaluation is NG.

• When the evaluation result is NG, the calculation value for that channel is marked with an "\*" (on the display and the printout).

The result of the evaluation is NG if any of the values is NG.

- While all evaluation results appear on the display screen, the evaluation results are printed out for each parameters in the print mode.
- When the evaluation result is NG, an NG output signal can be obtained between the NG terminal and the GND terminal. For details, please refer to the Section 17.6.
- When waveform parameter evaluation is ON, **CH.SET** key settings are automatically OFF.
- When ALL is selected using the A and B cursors, the calculation No.4 result will not be displayed on the screen.

### 16.1.3 Setting Waveform Parameter Evaluation GO/NG Stop Mode

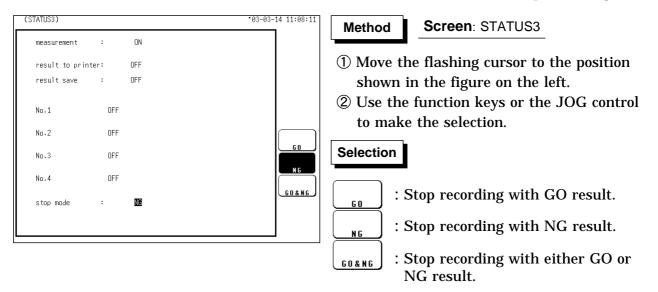

Set which evaluation result (GO or NG) shall be used to stop recording.

### 16.1.4 Executing Waveform Parameter Calculation

- · Calculation is carried out in the order No.1 through No.4.
- Also for channels where no input unit is installed, parameter calculation is carried out if waveform processing results or data loaded from media are stored in the channel.
- The scaling setting has effect. (RMS value and area value are calculated after scaling.)
- When measurement is set to ON, waveform data after waveform processing are used for parameter calculation.

16.1 Waveform Parameter Calculation

416

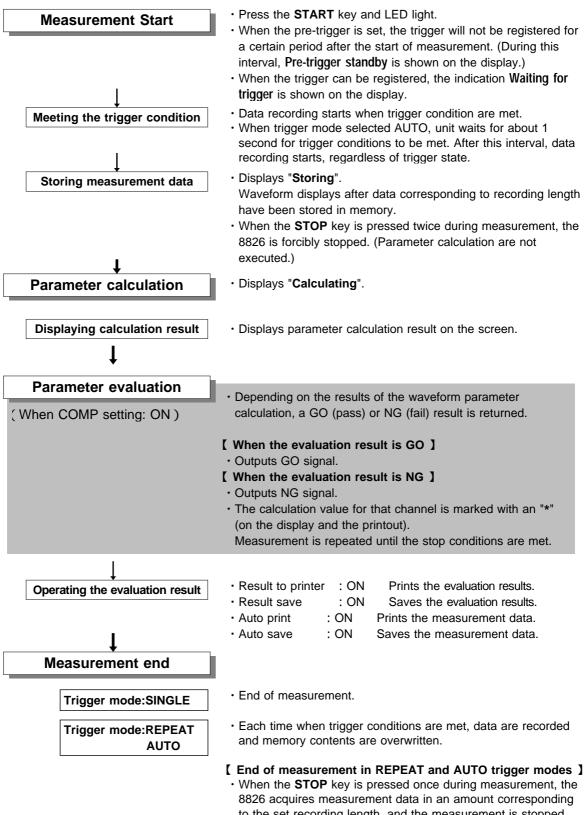

to the set recording length, and the measurement is stopped. (Waveform display, Parameter calculation are executed.)

16.1 Waveform Parameter Calculation

### Parameter calculation of measurement data loaded from media

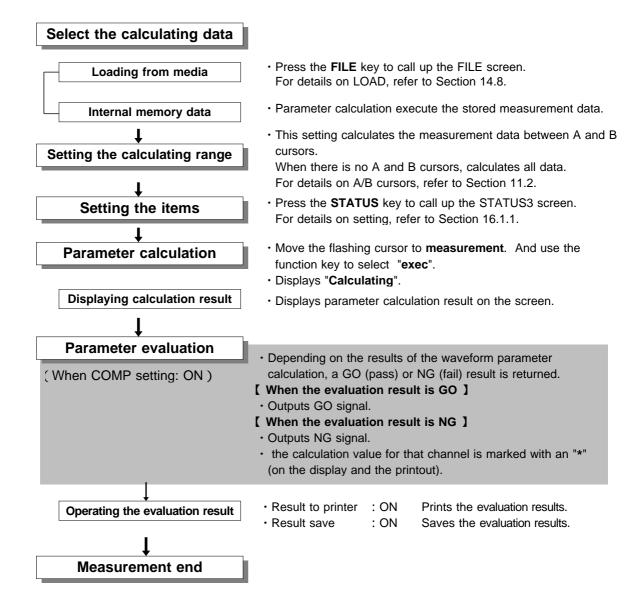

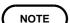

- · Line cursor (horizonal) can not be set calculating ranges.
- When only the cursor A is used, the waveform data from the position of cursor A to the end of the data is calculated.
- The result can be recalculated by altering the calculation process.

## 16.2 Calculating Waveform Data

• Waveform processing is possible only for the memory recorder function and REC&MEM function.

The Memory waveform for the Record & Memory function is performed with the Memory Recorder function.

- · Processing result are displayed as a waveform.
- $\cdot$  Use the A/B cursors (vertical or trace cursor) to specify the processing range for the waveform data.
- The following operators can be used to define processing equations.
- (1) Arithmetic operators (+, -, \*, /)
- (2) Absolute value (ABS)
- (3) Exponent (EXP)
- (4) Logarithm (LOG)
- (5) Square root (SQR)
- (6) Displacement average (MOV)
- (7) Parallel displacement on time axis (SLI)
- (8) 1st and 2nd differential (DIF, DIF2)
- (9) 1st and 2nd integral (INT, INT2)
- (10) Trigonometric functions (SIN, COS, TAN)
- (11) Reverse trigonometric functions (ASIN, ACOS, ATAN)

### Waveform Processing procedure

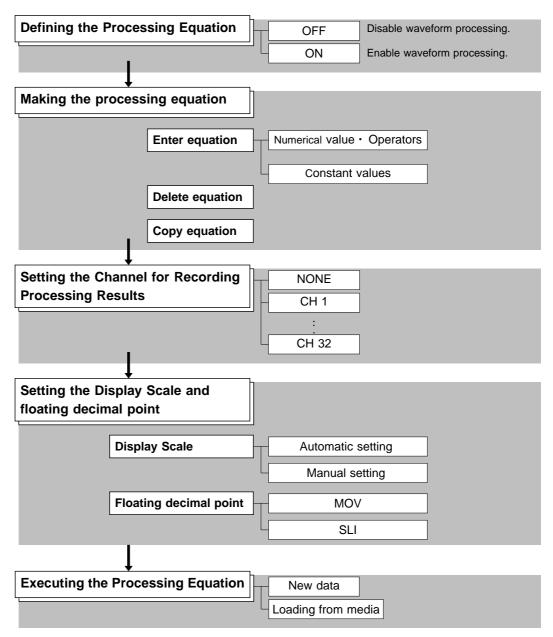

## 16.2.1 Preparing for Waveform Processing

| (STATUS4)                                                                     |          | *99-06-30 10:05:56 | Method Screen: STATUS4 (MEM)                          |
|-------------------------------------------------------------------------------|----------|--------------------|-------------------------------------------------------|
| wave calculation :                                                            | ON       |                    |                                                       |
| NONE ← Z1 =                                                                   | SETTINGS |                    | 1 Press the <b>STATUS</b> key to call up the          |
| NONE $\leftarrow$ Z2 =<br>NONE $\leftarrow$ Z3 =                              |          |                    | STATUS4 screen.                                       |
| NONE ← Z4 =<br>NONE ← Z5 =                                                    |          |                    | ② Move the flashing cursor to the position            |
| NONE ← Z6 =<br>NONE ← Z7 =                                                    |          |                    | shown in the figure on the left.                      |
| NONE ← Z8 =<br>NONE ← Z9 =                                                    |          |                    | ③ Make the setting with the function keys.            |
| NONE $\leftarrow$ Z10 =<br>NONE $\leftarrow$ Z11 =<br>NONE $\leftarrow$ Z12 = |          |                    | Selection                                             |
| NONE ← Z13 =<br>NONE ← Z14 =                                                  |          |                    | L                                                     |
| NONE ← Z15 =<br>NONE ← Z16 =                                                  |          |                    | $\square_{\text{OFF}}$ : Disable waveform processing. |
|                                                                               | CONST.   |                    |                                                       |
|                                                                               |          |                    | Enable waveform processing.                           |
|                                                                               |          |                    | The various setting items are displayed.              |
|                                                                               |          |                    | Execute Waveform Processing.                          |
|                                                                               |          |                    |                                                       |

#### NOTE

The maximum recording length at which waveform processing calculation is possible is 1000 divisions (5000 divisions for 64 M words). If the recording length exceeds this limit, the waveform processing calculation is disable.
When the memory segmentation function or roll mode is used waveform

- When the memory segmentation function or roll mode is used, waveform processing is not possible.
- The averaged waveforms can be processed following the measurement.
- When scaling is set for the channel in which the processing result is to be stored, scaling is not carried out and only the unit is valid. For details on scaling, refer to Section 9.7.
- When the waveform processing calculation executes simultaneously with data acquisition, a forced termination displays the results being calculated. In such cases, press the function key (exec) to reexecute the calculation.

## 16.2.2 Defining the Processing Equation

Sixteen processing equations (Z1 - Z16) can be defined.

### Making the processing equation

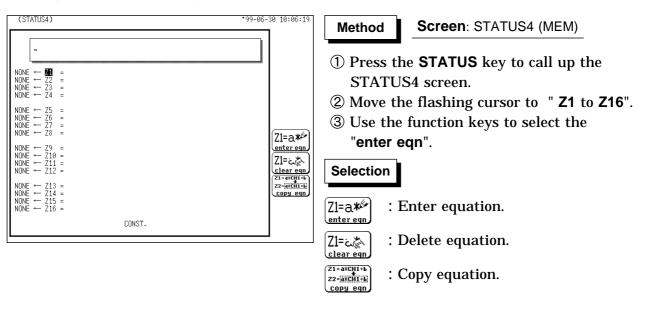

| = CH1+ABS(CH2)                                                                                                    |                                                                                                    |
|----------------------------------------------------------------------------------------------------|----------------------------------------------------------------------------------------------------|
| $\begin{array}{rcl} \text{NONE} & \leftarrow & \overrightarrow{\textbf{Z2}} & = & & & & & & & & & & & & & & & & &$ | CH1 CH17<br>CH2 CH18<br>CH3 CH19<br>CH3 CH20<br>CH5 CH21<br>CH6 CH22<br>CH7 CH23<br>CH8 CH24<br>CH9 CH25<br>CH10 CH26<br>CH10 CH26<br>CH11 CH27<br>CH12 CH28<br>CH13 CH29<br>CH13 CH29<br>CH13 CH29<br>CH15 CH31<br>CH16 CH32<br>CH36 CH30<br>CH15 CH31<br>CH16 CH32<br>CH16 CH32<br>CH16 CH3 |

 ④ Move the flashing cursor to the desired item with the JOG control or the CURSOR key, use the function keys to select the set. The CH&NUM key can be used. Use the function key to move the flashing cursor within the equation.

#### Selection

A Baller Del

- $\underbrace{\mathbb{Z}^{\llbracket \mathbf{X} \mathbb{P}}_{set}}_{set}$ : Enter the item into selected equation.
  - : Move the equation cursor right.
  - : Move the equation cursor left.
  - ) : Delete character under cursor in equation.
  - : Terminate equation input.

- (5) When the equations have been input, press the F5 [exit] key. If there are any syntax errors in the equations (incomplete bracketing, missing "\*", more than eight MOV, SLI, DIF, DIF2, INT, INT2 operators, etc.), a "?" is displayed, and the cursor rests on the error, so that the problem can be corrected. When there are no syntax errors, a "=" is displayed.
- **(6)** Make settings for Z2 to Z16 as for Z1.

**Operators** (For details, see Section 21.3.9.)

|     | (                                  |      |                  |
|-----|------------------------------------|------|------------------|
| ABS | Absolute value                     | DIF2 | 2nd differential |
| EXP | Exponential                        | INT2 | 2nd integral     |
| LOG | Logarithm                          | SIN  | Sine             |
| SQR | Square root                        | COS  | Cosine           |
| MOV | Displacement average               | TAN  | Tangent          |
| SLI | Parallel displacement on time axis | ASIN | Arc-sine         |
| DIF | 1st differential                   | ACOS | Arc-cosine       |
| INT | 1st integral                       | ATAN | Arc-tangent      |

NOTE

- For multiplication, always use the "\*" sign.
- Out of the MOV, SLI, DIF, DIF2, INT, and INT2 operators, up to eight can be used in the same equation (for example eight MOV operators or five MOV and three SLI operator, etc.).
- The maximum number of digits for a constant is 30.
- $\cdot$  If division by 0 is specified (1/0), an overflow value is output.
- Equations are calculated in ascending order, from Z1 to Z16.
- The data that can be used in an operational equation (channel data and results of operation) must be smaller than in the preset operation numbers (for example, Z10 cannot be used on Z8).
- Up to eighty characters can be entered in an operational equation. However, only the first line of the expression is displayed on the waveform operation screen.

### Entering the constant values

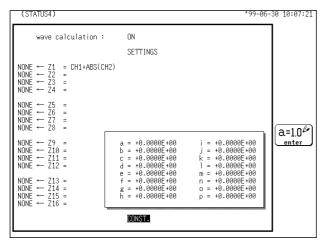

Method

Screen: STATUS4 (MEM)

- ① Move the flashing cursor to the position shown in the figure on the left.
- ② Use the function keys to select the enter. The setting range is -9.9999E+29 to +9.9999E+29 (exponent: -29 to +29).

#### Selection

 $a=1.0^{\circ}$  : Enter the constant values.

③ Move the flashing cursor to the desired item with the CURSOR key, enter the constant value with the function key, the JOG control or the CH&NUM key. Use the function key to select the TEN-KEY, the CH&NUM key can be entered numerical value. For details, refer to Section 9.6.1.

#### (STATUS4) 99-06-30 10:07:45 Method Screen: STATUS4 (MEM) = CH1+ABS(CH2) ① Move the flashing cursor to one of the NONE $\leftarrow$ Z1 = CH1+ABS(CH2) NONE $\leftarrow$ Z2 = NONE $\leftarrow$ Z3 = NONE $\leftarrow$ Z4 = Z1 - Z16 items. ② Press the F2 [ clear eqn ]. $\begin{array}{rrrr} \text{NONE} & \leftarrow & \text{Z5} \\ \text{NONE} & \leftarrow & \text{Z6} \\ \text{NONE} & \leftarrow & \text{Z7} \\ \text{NONE} & \leftarrow & \text{Z8} \end{array}$ ③ Make the setting with the function keys. [Z1=a\*\* $\begin{array}{c} \leftarrow & Z9 \\ \leftarrow & Z10 \\ \leftarrow & Z11 \\ \leftarrow & Z12 \end{array}$ NONE <u>enter eqn</u> Selection NONE Z1=2,\* Clear eqn Z1=a\*CH1+b Z2=a\*CH1+b NONE NONE NONE NONE $\begin{array}{c} \leftarrow \ \ Z13 \\ \leftarrow \ \ Z14 \\ \leftarrow \ \ Z15 \\ \leftarrow \ \ Z16 \end{array}$ : Clear equation Ο copy e (Yes) CONST. : Do not clear equation Х (No)

## **Deleting an Equation**

## 16.2.3 Copying an Equation

be copied to another equation number (copy target). (STATUS4) 99-06-30 11:04:23 Screen: STATUS4 (MEM) Method 1 Move the flashing cursor to one of the Z1 -= CH1+ABS(CH2)  $\begin{array}{rrrr} \text{NONE} & \leftarrow & \text{Z1} \\ \text{NONE} & \leftarrow & \textbf{Z2} \\ \text{NONE} & \leftarrow & \text{Z3} \\ \text{NONE} & \leftarrow & \text{Z4} \end{array}$ Z16 items. 2 Press the F3 [ copy eqn ].  $\begin{array}{rrrr} \text{NONE} & \leftarrow & \text{Z5} \\ \text{NONE} & \leftarrow & \text{Z6} \\ \text{NONE} & \leftarrow & \text{Z7} \\ \text{NONE} & \leftarrow & \text{Z8} \end{array}$ [Z1=a\*<sup>∉</sup> <u>enter eqr</u> Z1=دلالله clear eqn Z1=a\*CH1+b Z2=a\*CH1+b  $\uparrow \uparrow \uparrow$ copy eqn CONST.

99-06-30 11:05:00

An equation to which an equation number has been assigned (copy source) can

- ③ Use the function keys or the JOG control to specify the number of the equation to be copied.
- Z1 Selection Z2 Z3 Z4 Z5 Z6 Z7 Z8 Z9 Z10 Z11 Z12 Z13 Z14 Z15 Z16 : Increase equation number. COPY Source : Decrease equation number. ┛ u Exe exe Ц : Execute copy. CONST. (exec) EXIT : Quit copy mode.
  - 4 Press the F4 [ exec ] key. The copy source equation is copied to the copy target.

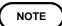

The calculation result output destination and calculation formula settings (display scale and number of moved points) are not copied.

NONE

NONE

NONE NONE NONE NONE

(STATUS4)

 $\begin{array}{rrrr} \text{NONE} & \leftarrow & \text{Z1} \\ \text{NONE} & \leftarrow & \textbf{Z2} \\ \text{NONE} & \leftarrow & \text{Z3} \\ \text{NONE} & \leftarrow & \text{Z4} \end{array}$ 

NONE NONE NONE NONE - Z5 - Z6 - Z7 - Z8 1 1 1

NONE NONE NONE NONE

= CH1+ABS(CH2)

=

## 16.2.4 Setting the Channel for Recording Processing Results

- The calculation result of equations Z1 Z16 can be recorded and displayed in a specified channel.
- Processing results can be recorded also in channels where no input unit is installed (but the range of the "number of channels in use" setting cannot be exceeded).

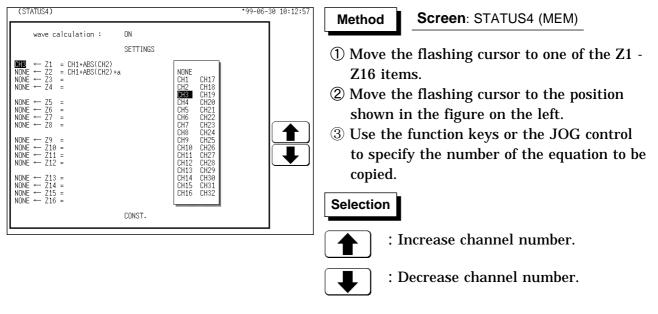

Equations not to be used should be set to NONE (calculation result is not recorded).

#### NOTE

- If the same channel is selected as source in the equation and as target for recording, the waveform data in the source channel are overwritten by the equation calculation result.
- In the following cases, the calculation result is displayed with in the same color set as the channel number for the first processing run:

1 If results are recorded in a channel where no input unit is installed.

<sup>(2)</sup> If the display color for the channel selected for recording is set to OFF. When wishing to change the display color set, perform calculation once and then use the CHANNEL1 screen or DISPLAY screen to make the setting.

• The channel selected for recording is automatically set to variable display.

## 16.2.5 Setting the Display Scale and Floating Decimal Point

- · Display scale can be set automatically or manually.
- The channel selected for recording is automatically set to variable display. For details on variable function, refer to Section 9.6.1.

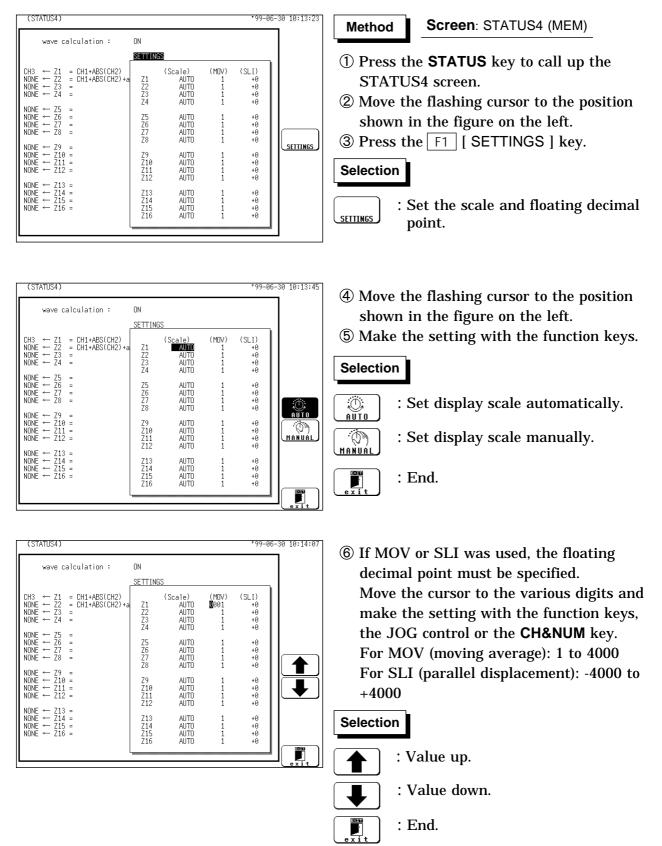

#### Automatic setting

After calculation, the upper and lower limit is determined from the result, and the variable display settings are made accordingly.

Depending on the type of calculation, automatically display scale setting may not be satisfactory. In such a case, use the manual setting procedure.

#### • Manual setting

Use the variable display setting function on the CHANNEL2 screen to set the upper and lower limit. (See section 9.6.1.)

#### • Calculation result with overflows

The values shown using cursors A and B and the printed values obtained when the printer recording type is set to "numerical value" are not accurate. If the display scale is set to "AUTO," the waveform is shown at the top or bottom of the screen. This indicates that the calculation result has overflowed.

## 16.2.6 Perform Waveform Processing

### Waveform processing while capturing the waveform

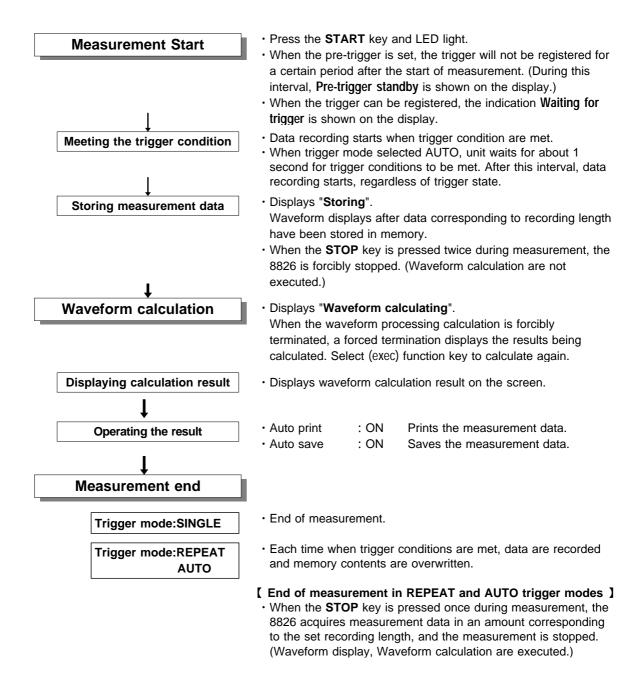

NOTE

The maximum recording length allowing waveform processing calculation is 1000 divisions (5000 divisions for 64 M words).

### Waveform processing of data in internal memory or media

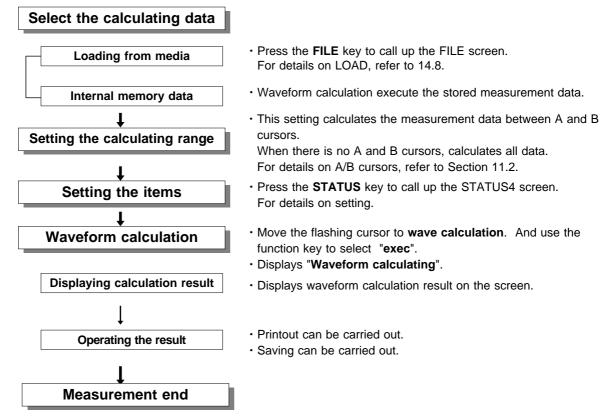

#### NOTE

- The maximum recording length allowing waveform processing calculation is 1000 divisions (5000 divisions for 64 M words).
- When using the trace cursor, the trace point value is displayed as processed value.
- When the cursors overlap, processing is carried out for that point.
- Line cursor can not be set calculating ranges.
- When only the cursor A is used, the waveform data from the position of cursor A to the end of the data is calculated.
- The result can be recalculated by altering the calculation process.
- A stored waveform read by the Recorder & Memory function can be subjected to waveform processing by the Memory function, but doing so erases the Recorder waveform.

- The waveform evaluation function can be used from the Memory recorder function (single screen, X-Y single screen) and FFT function (single nyquist).
- GO (pass) or NG (fail) evaluation of the input signal waveform can be performed using an evaluation area specified by the user.
- · This can serve to detect irregular waveforms.
- · Depend on evaluation result, GO and NG terminal output the signal.
- Displaying all channels can be used for GO/NG evaluation.

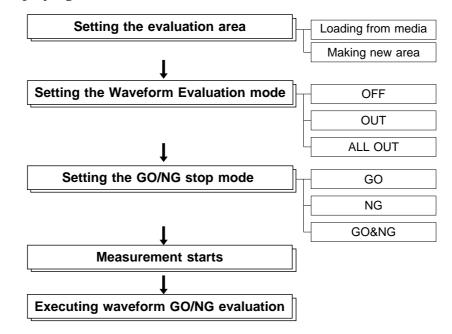

NOTE

Trigger mode: SINGLE

Measurement continues until stop mode conditions are fulfilled and then stops.

Trigger mode REPEAT, AUTO

Recording and waveform evaluation is carried out continuously. Press the **STOP** key to terminate the measurement.

- $\cdot$  When auto print is set to ON, the waveform is printed out when operation stops.
- When auto save is set to ON, data are stored on media when operation stops.
- When memory segmentation (sequential save) is ON, data are stored in the memory block only when operation stops.
- Waveform evaluation consists of two actions, namely capturing data and performing the evaluation. These two actions are carried out in sequence, not simultaneously. Therefore data are not captured while the evaluation is in progress, which means that the input signal is not being continuously monitored (FFT also requires calculation time). The time required for evaluation is on the order of 20 ms.

( excluding the data sampling time, display time and FFT calculation time )

- If a high setting is chosen for recording length or if compression is used, the evaluation cycle becomes slower.
- Waveform area made by 8825 cannot be used 8826.

- On the waveform evaluation screen, A/B cursors can be used, but a partial printout cannot be made.
- When the waveform evaluation is specified, data equivalent to one screen (25 divisions) is printed out. When waveform data having a recording length of more than 25 divisions is to be printed out, the time axis should be compressed (MEM). See Section 11.3.

## Waveform evaluation mode and stop mode

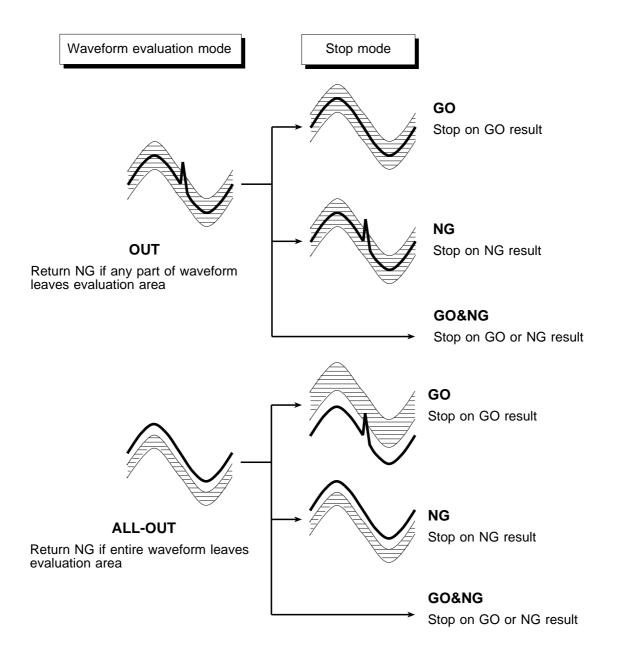

## 16.3.1 Setting the Evaluation Area

To evaluate the waveforms, a evaluation area is required. Two methods are available: one is to load the already created evaluation area and settings, and the other is to create a new evaluation area.

Method

#### Loading the already created evaluation area

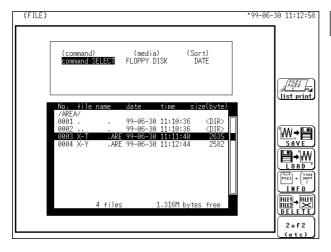

#### Screen: FILE

- ① Press the **FILE** key to call the FILE screen.
- ② Select the media for loading.
- ③ Use the bar cursor to select the desired file.
- ④ Use the function key to select the LOAD.
- **(5)** Use the function key to select the **exec**.
- (6) When no more changes need be made to the loaded settings, press the DISP key to make the display screen appear, and then press the START key to initiate measurement.

To change the settings, first change the contents, press the **DISP** key to make the display screen appear, and then press the **START** key to initiate measurement.

For details on load, see Section 14.8.

### Creating a new evaluation area

| (STATUS1)               | М          | EMORY              | *99-06-30 11:13:31 |
|-------------------------|------------|--------------------|--------------------|
| time/div<br>(sampling)  | :          | 100µs/DN<br>( 1µs) |                    |
| shot<br>(recording      | :<br>time) | 25 DW<br>(2.5ms)   |                    |
| format<br>display siz   | :          | S I NGLE<br>NORMAL |                    |
| print mode<br>smooth pr | :<br>int:  | WAVE<br>OFF        |                    |
| roll mode               | :          | OFF                |                    |
| auto print              | :          | OFF                |                    |
| auto save               | :          | OFF                |                    |
| overlay                 | :          | OFF                |                    |
| averaging               | :          | OFF                | (ALL-OUT           |
| comparison              | :          | OFF                |                    |
|                         |            |                    |                    |

```
Method
```

Screen: STATUS1 (MEM) : STATUS2 (FFT)

- (1) Press the **STATUS** key to call the STATUS1 screen (MEM) or STATUS2 screen (FFT).
- ② Move the flashing cursor to the position shown in the figure on the left.
- **③** Use the function key to select the **Edit**.
- (4) Make the new evaluation area. See Section 16.3.4.
- (5) Store the new evaluation area in the internal memory.
- (6) After setting the parameters for "comparison" and "stop mode," press the DISP key to make the display screen appear, and then press the START key to initiate measurement.
- ⑦ Save the evaluation area on the FILE screen if it is necessary. See Section 14.7.

NOTE

Only one waveform evaluation area is saved in the internal memory. For example, when the memory recorder function is changed to the FFT function and the waveform evaluation area of the FFT is saved, the waveform evaluation area created using the memory recorder function is erased.

## 16.3.2 Setting the Waveform Evaluation Mode

| (STATUS1)                   | MEMORY             | ·99-06-30 11:13:52 | Method   | Screen: STATUS1 (MEM)                                               |
|-----------------------------|--------------------|--------------------|----------|---------------------------------------------------------------------|
| time/di∨ :<br>(sampling)    | 100µs/DU<br>( 1µs) |                    |          | : STATUS2 (FFT)                                                     |
| shot :<br>(recording time)  | 25 DW<br>(2.5ms)   |                    | (1) Mov  | e the flashing cursor to the position                               |
| format :<br>display size :  | SINGLE<br>NORMAL   |                    |          | vn in the figure on the left.                                       |
| print mode<br>smooth print: | WAVE<br>OFF        |                    | -        | e the setting with the function keys.                               |
| roll mode :                 | OFF                |                    |          |                                                                     |
| auto print :                | OFF                |                    | Selectio | n l                                                                 |
| auto save :                 | OFF                |                    | Ocicetie |                                                                     |
| overlay :                   | OFF                |                    |          | : Disable waveform evaluation.                                      |
| averaging :                 | OFF                |                    |          |                                                                     |
| comparison :<br>stop mode : | <b>DUDI</b><br>GO  | Edit               |          | : Return NG if any part of the waveform leaves the evaluation area. |
|                             |                    |                    | ALL-OUT  | : Return NG if the entire waveform leaves the evaluation area.      |
|                             |                    |                    | Edit     | : Activate editor for setting up evaluation area.                   |

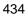

## 16.3.3 Setting the GO/NG Stop Mode

When waveform evaluation is enabled (OUT or ALL OUT is selected), the "Stop Conditions" menu appears. Specify which evaluation option, GO or NG, should be used to stop the recording.

| (STATUS1)                     | MEMORY                                                                | *99-06-30 11:14:13 | Method Screen: STATUS1 (MEM)               |
|-------------------------------|-----------------------------------------------------------------------|--------------------|--------------------------------------------|
| time/div :<br>(sampling)      | $\begin{array}{c} 100\mu \text{s/Div} \\ (1\mu \text{s}) \end{array}$ |                    | : STATUS2 (FFT)                            |
| shot :<br>(recording time)    | 25 DU<br>(2.5ms)                                                      |                    | 1 Move the flashing cursor to the position |
| format :<br>display size :    | S I NGLE<br>NORMAL                                                    |                    | shown in the figure on the left.           |
| print mode :<br>smooth print: | WAVE<br>OFF                                                           |                    | ② Make the setting with the function keys. |
| roll mode :<br>auto print :   | OFF                                                                   |                    | Selection                                  |
| auto print :<br>auto save :   | OFF                                                                   |                    | Selection                                  |
| overlay :                     | OFF                                                                   |                    | : Stop recording on GO result.             |
| averaging :                   | OFF                                                                   |                    | 60                                         |
| comparison :<br>stop mode :   | OUT                                                                   |                    | : Stop recording on NG result.             |
|                               |                                                                       |                    | : Stop recording on GO or NG result.       |

NOTE

When waveform parameter measurement and waveform evaluation are carried out simultaneously, the screen displayed waveform evaluation results. Check the results of parameter evaluation using "\*" (NG decision) accompanying the figure. Alternatively, a beeping sound can be used for the evaluation instead of the "\*" mark; the machine beeps if the result of either parameter or waveform evaluation is NG (MEM).

## 16.3.4 Creating the Evaluation Area

• The graphics editor serves to create the waveform evaluation area. • The area is created by drawing it on screen. Screen: STATUS1 (MEM) Method editor ⊳→► .∕. → **∧∧** 

2 o f 3

- : STATUS2 (FFT)
- ① Move the flashing cursor to the comparison item. Press the F5 [Edit].
- ② Use these commands to create the evaluation area.
- ③ When the area has been stored in memory, it can be used for waveform evaluation.
- 4 Press the F4 [ end ] function key to terminate the editor.
- (5) Serves to store the created area in memory.
- **(6)** Save the evaluation area through the file screen, if necessary. See Section 14.7.

### Editor commands

When the editor is active, the following commands are assigned to the function keys.

| D→ M<br>Paint         | Fill in a closed area             | M→<br>all clr | Clear screen                       |
|-----------------------|-----------------------------------|---------------|------------------------------------|
| ∧∧→ <b>∧</b><br>paral | Parallel shift                    | Clear         | Clear area                         |
| line                  | Draw a straight line              | (exec)        | Undo immediately preceding command |
| erase                 | Erase                             |               | Store area in memory               |
| →<br>storage          | Import waveform into editor       | edit<br>end   | Quit editor                        |
| M→M<br>reverse        | Display filled-in area in reverse |               |                                    |

#### NOTE

The evaluation area is created on the wide screen (single screen: 25 x 24 divisions, X-Y screen: 24 x 24 divisions). When the screen size is normal during evaluation of waveforms, the out-of-range area is not evaluated (MEM).

## 16.3.5 Editor Command Details

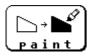

**paint** Function key display: 1/3 : Fills in an enclosed area.

- ① Press the F1 [ paint ].
- ② Use the CURSOR keys to move the A mark to the area to be filled in. Pressing A accelerates the movement of the mark.

If the area is not completely enclosed, adjacent areas will also be filled in.

③ Press the F1 [ exec ] key. The area completely enclosed by lines is filled in.

④ Press the F5 [ exit ] key to terminate the paint mode.

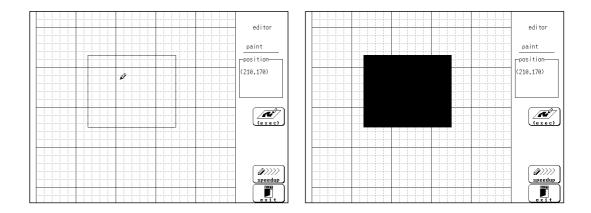

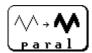

parallel Function key display: 1/3: Shifts the line pattern in parallel direction, to create an area.

- ① Press the F2 [ parallel].
- ② Set the amount of shift.
  - $\boldsymbol{\cdot}$  Use the function keys or the JOG control to set the value.
  - Use the F3 [ move csr ] key (or the CURSOR keys) to set the shift amount in the up/down/right/left directions.
  - $\cdot$  Minimum shift increments is 0.05 movement.
- (3) Press the F4 [ exec ] key. The parallel shift is carried, thereby creating the evaluation area.
- ④ Press the F5 [ exit ] key to terminate the parallel shift mode.

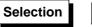

: Increase shift amount

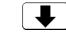

: Decrease shift amount

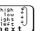

: Cycle the cursor through up/down/right/left

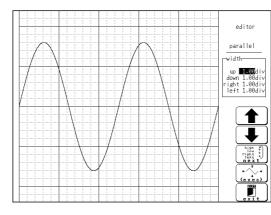

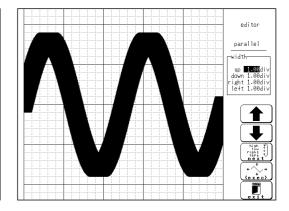

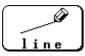

line Function key display: 1/3

: Serves to draw a straight or polygonal line.

- ① Press the F3 [ line ].
- ② Use the CURSOR keys to move the Ø mark to the start point of the line. Pressing accelerates the movement of the mark.

If the area is not completely enclosed, adjacent areas will also be filled in.

- ③ Press the F1 [ set ] key.
- ④ Move the  $\mathcal{P}$  mark. A line is drawn between the set point and the  $\mathcal{P}$  mark.
- (5) Press the F1 [ set ] key again. The color of the line changes, and it is fixed.
  - Press the F2 [ cancel ] key. Cancel the immediately preceding set point.
- 6 Repeat steps 4 and 5 when wishing to draw a polygonal line.
- O Press the F5 [ exit ] key to terminate the line mode.

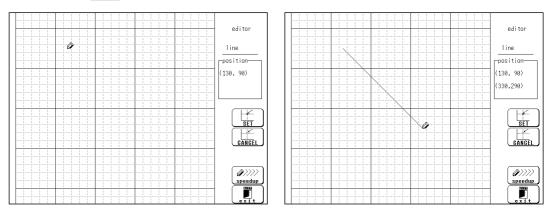

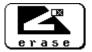

erase Function key display: 1/3 : Serves to erase unwanted sections.

- ① Press the F4 [ erase ].
- ② Use the CURSOR keys to move the I■ mark to the start point of the section to be erased.

Pressing  $\left[\begin{array}{c} & & \\ & & \\$ 

- ③ Press the F1 [ set ] key.
- Press the F2 [ cancel ] key. Cancel the immediately preceding set point.
- (4) Move the  $\square$  mark to erase the unwanted section.
- ⑤ Press the F5 [ exit ] key to terminate the erase mode.

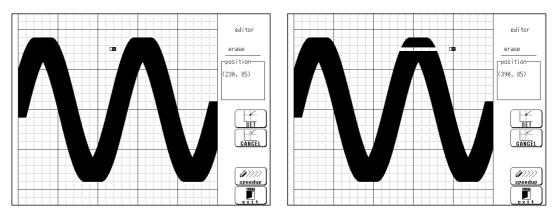

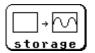

storage Function key display: 2/3

: Loads a waveform already stored in memory into the editor.

① Press the F1 [ storage ].

The waveform that was displayed on the screen is loaded into the editor. The imported waveform is shown in a different color from the original setting.

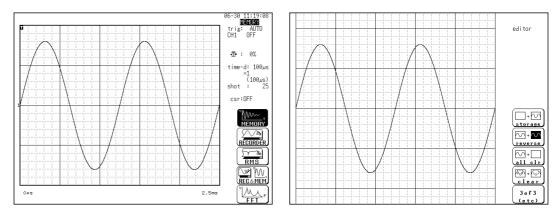

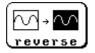

reverse Function key display: 2/3: Reverses the colors of a filled-in area and the surrounding area.

Press the F2 [ reverse ].
 Displays filled in area in reverse.

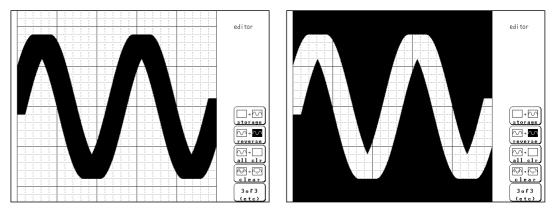

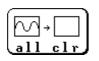

**all cir** Function key display: 2/3 : Clears the entire editor screen.

Press the  $\fbox{}$  F3 [ all clear ].

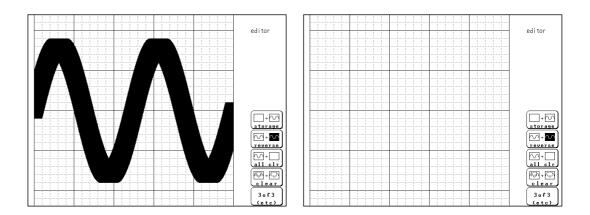

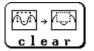

**clear** Function key display: 2/3

: Clears a specified rectangular area of the editor screen.

- ① Press the F4 [ clear ].
- ② Use the CURSOR keys to move the *P* mark to the start corner of the area to be erased. Pressing *Pressing* accelerates the movement of the mark.
- ③ Press the F1 [ set ].
- (4) Move the  $\mathcal{P}$  mark to the end corner of the area to be erased.
- ⑤ Press the F1 [ set ] key again. The rectangular area is cleared.
- Press the F2 [ cancel ] key. Cancel the immediately preceding set point.
- 6 Press the F5 [ exit ] key to terminate the clear area mode.

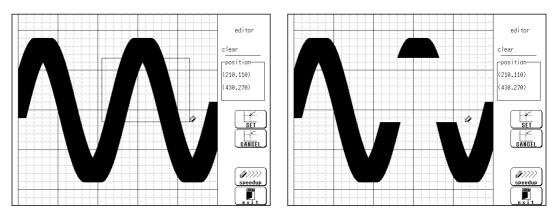

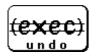

undo Function key display: 3/3

- : Serves to undo the immediately preceding command.
- Undo is applicable to all commands except **save** and **end**.

① Press the F1 [ undo ].

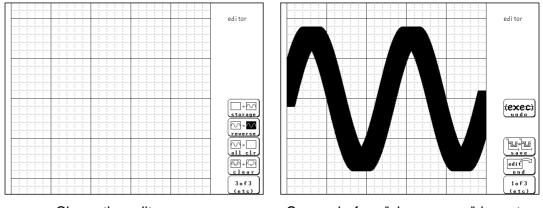

Clears the editor screen

Screen before "clear screen" is restored.

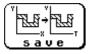

save function key display: 3/3: Serves to store the created area in memory.After an area has been stored, it can be used for waveform evaluation.

 Press the F3 [ save ] key. Saving the media, refer to Section 14.7.

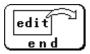

end function key display: 3/3: Terminates the editor.

- (1) Store evaluation area in memory and quit editor
  - Press the F4 [ end ] key and then the F3 [ save ] key.
  - $\boldsymbol{\cdot}$  The stored area can be used for waveform evaluation.
- (2) Quit editor without storing evaluation area in memory
  - Press the F4 [ end ] key and then the F5 [ kill area ] function key.
  - The created area will be discarded.

NOTE

If the [F4] [ end ] key is pressed without having done any editing or immediately after using the store command, the editor is terminated without confirmation.

445

# Chapter 17<sup>17</sup> **External Input/Output Terminals**

# 17.1 Connecting the Terminals

- Maximum input voltage ratings for the input/output terminals of the 8826 are shown below. To avoid the risk of electric shock and damage to the unit, take care not to exceed these ratings.
- The external I/O terminal and the unit have a common GND.

| Input/output terminal | Maximum input voltage                           | Maximum rated voltage<br>to earth |
|-----------------------|-------------------------------------------------|-----------------------------------|
| EXT TRIG              | -5 to +10 V DC                                  |                                   |
| START • STOP          |                                                 |                                   |
| PRINT                 |                                                 |                                   |
| EXT SMPL              |                                                 | Not insulated                     |
| TRIG OUT              | -20 V to +30 V DC<br>500 mA max.<br>200 mW max. |                                   |
| GO                    |                                                 |                                   |
| NG                    |                                                 |                                   |

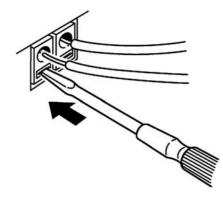

- (1) Push the tab with a flatblade screwdriver or similar.
- (2) While keeping the tab depressed, insert a stripped wire into the connector opening.
- (3) Release the tab to lock the wire.

| Recommended wire | Single strand: 1.0 mm dia. (AWG #18)<br>Multi-strand: 0.75 mm <sup>2</sup>                                                                           |
|------------------|----------------------------------------------------------------------------------------------------|
| Usable limits    | Single strand: 0.3 to 1.0 mm dia. (AWG #26 to #18)<br>Multi-strand: 0.3 to 0.75 mm <sup>2</sup> (AWG #22 to #20)<br>Strand diameter: minimum 0.18 mm |
|                  | Standard insulation stripping length: 10 mm<br>1.0 mm<br>(can be used 0.3 to 1.0 mm dia.)<br>Single strand                                           |
|                  |                                                                                                    |

10 mm

Multi-strand

0.75 mm<sup>2</sup> (can be used 0.3 to 0.75 mm<sup>2</sup>) Diameter per strand: minimum 0.18 mm dia.

# 17.2 External Trigger Input Terminal [EXT TRIG]

- An external signal can be used as trigger source.
- · Several 8826 units can be synchronized for parallel operation.

#### Signal input method

- Short the terminal to ground, or input a pulse signal (High level: 2.5 to 5.0
- V, Low level: 0 to 1.0 V) or a square wave signal.
- $\boldsymbol{\cdot}$  Triggering is activated at the falling edge.

| Voltage range         | High level: 2.5 to 5.0 V, Low level: 0 to 1.0 V  |
|-----------------------|--------------------------------------------------|
| Pulse width           | High level: min. 1 ms, Low level: min. $2 \mu s$ |
| Maximum input voltage | -5 to 10 V                                       |

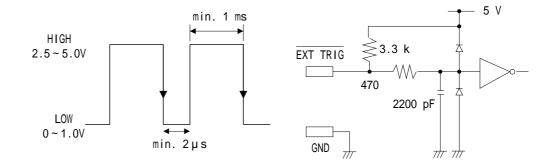

#### NOTE

The external trigger input (EXT TRIG) cannot be used, unless the external trigger is enabled on the TRIGGER screen.

# 17.3 External Trigger Output Terminal [TRIG OUT]

- When triggering occurs, a signal is output from this terminal.
- · Several 8826 units can be synchronized for parallel operation.

### Trigger output signal

| Signal type           | Open-collector signal, active Low      |
|-----------------------|----------------------------------------|
| Output voltage        | High level: 4.0 to 5.0 V               |
| range                 | Low level: 0 to 0.5 V                  |
| Pulse width           | Low level:min. 2 ms.                   |
| Maximum input voltage | -20 to +30 V, max. 500 mA, max. 200 mW |

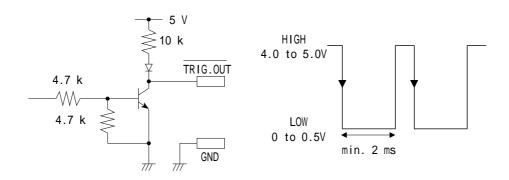

NOTE

When the auto range function is activated by pressing the AUTO key, a trigger output signal is generated. This should be taken into consideration when using both the trigger output and the auto range function. (Memory recorder function only)

# 17.4 External Sampling Terminal [EXT SMPL]

An external signal can be used to set the sampling rate.

### Signal input method

- $\cdot$  Short the terminal to ground, or input a pulse signal (High level: 2.5 to 5.0
  - V, Low level: 0 to 1.0 V) or a square wave signal.
- Triggering is activated at the rising edge.

| Voltage range | High level: 2.5 to 5.0 V, Low level: 0 to 1.0 V |
|---------------|-------------------------------------------------|
| Pulse width   | High, Low level: min. 0.5 µ s                   |
| Frequency     | 500 kHz max (MEM)                               |

Maximum input voltage -5 to 10 V

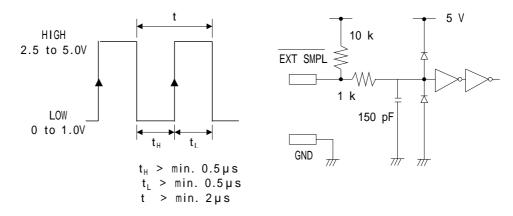

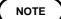

External sampling can be used on the memory recorder and FFT. To do so, set the time-axis range (memory recorder) or frequency range (FFT) to "EXT.".

### 17.5 External Print / Start / Stop Terminal

PRINT terminal Printing starts when a signal is input here.
START terminal Measurement starts when a signal is input here.
STOP terminal Measurement and printing stop when a signal is input here.

### Signal input method

- Short the terminal to ground, or input a pulse signal (High level: 2.5 to 5.0 V, Low level: 0 to 1.0 V) or a square wave signal.
- Control is activated at the falling level of the input waveform (active Low).

Voltage rangeHigh level: 2.5 to 5.0 V, Low level: 0 to 1.0 VPulse widthHigh level: min. 20 ms, Low level: min. 30 msMaximum input voltage-5 to 10 V

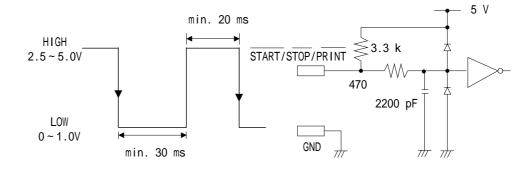

### 17.6 GO/NG Evaluation Output Terminal

When waveform evaluation or waveform parameter evaluation is used, a signal is output from these connectors when the result is GO (pass) or NG (fail).

#### **Output signal**

| Signal type           | Open-collector signal, active Low               |
|-----------------------|-------------------------------------------------|
| Output voltage range  | High level: 4.0 to 5.0 V, Low level: 0 to 0.5 V |
| Maximum input voltage | -20 to +30 V, max. 500 mA, max. 200 mW          |

#### Evaluation output interval (min. 70 ms)

The evaluation outputs are shown in the following table. Between these states, there is an interval during which the next data are read and waveform data are created. The duration of this interval is inversely proportional to the time axis and proportional to the recording length.

| Output Terminal | Evaluation result |            |
|-----------------|-------------------|------------|
|                 | GO                | NG         |
| GO              | Low level         | High level |
| NG              | High level        | Low level  |

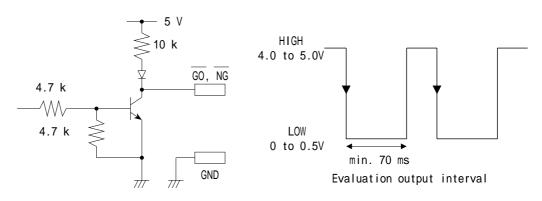

The following diagram shows an example of a circuit that operates an alarm by means of a GO/NG terminal.

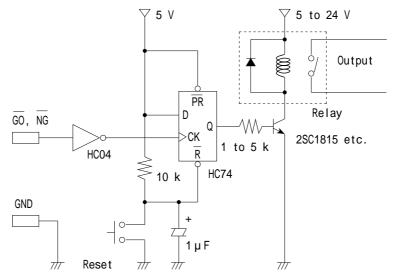

# Chapter 18 Specifications 18

# **18.1 General Specifications**

### **Basic specifications**

| Memory recorder                                                              | High-speed data saving                                                                                                    |
|------------------------------------------------------------------------------|----------------------------------------------------------------------------------------------------|
| Recorder                                                                     | Real time recording                                                                                                    |
| RMS recorder                                                                 | For commercial power supplies                                                                                                    |
| Recorder & Memory                                                            | Real time recording & High-speed data                                                                                                    |
|                                                                              | saving                                                                                                    |
| FFT                                                                          | Frequency analysis                                                                                                    |
| Number of channels (maximum) 32 analog channels + 32 logic channels          |                                                                                                    |
| (The logic channels ar                                                       | e standard equipment for the 8826, common                                                                                                    |
| ground with main uni                                                         | t)                                                                                                    |
| Standard: 16 M words                                                         |                                                                                                    |
| Expansion: 64 M wor                                                          | ds (added 48 M words)                                                                                                    |
| 1 $\mu$ s (all channels simultaneously) External sampling period (2 $\mu$ s) |                                                                                                    |
| ±0.01% (difference between grid and actual time)                             |                                                                                                    |
| Plug-in 2-ch analog units                                                    |                                                                                                    |
| terminals External trigger input, trigger output, GO/NG output, extern       |                                                                                                    |
| start/stop, print inpu                                                       | t, external sampling                                                                                                    |
| Auto calendar with au                                                        | tomatic leap year, 24 hour clock                                                                                                    |
| Used for clock and to                                                        | preserve waveforms and settings, at least 10                                                                                                    |
| years (reference value                                                       | e at 25 )                                                                                                    |
| Max. 2000 m height, i                                                        | ndoors                                                                                                    |
| Temperature: 5 to 40                                                         |                                                                                                    |
| Relative humidity: 359                                                       | % to 80%RH (with no condensation)                                                                                                    |
| Temperature: $23 \pm 5$                                                      |                                                                                                    |
| Relative humidity: 359                                                       | % to 80%RH (with no condensation)                                                                                                    |
| For 1 year                                                                   |                                                                                                    |
| Temperature: 0 to 5                                                          | 0                                                                                                    |
| Relative humidity: 209                                                       | % to 80%RH (with no condensation)                                                                                                    |
|                                                                              | RMS recorder<br>Recorder & Memory<br>FFT<br>32 analog channels + $\frac{1}{2}$<br>(The logic channels are<br>ground with main unit<br>Standard: 16 M word<br>Expansion: 64 M word<br>1 µs (all channels sim<br>± 0.01% (difference be<br>Plug-in 2-ch analog ur<br>External trigger inp<br>start/stop, print input<br>Auto calendar with au<br>Used for clock and to p<br>years (reference value<br>Max. 2000 m height, in<br>Temperature: 5 to 44<br>Relative humidity: 359<br>Temperature: 23 ± 5<br>Relative humidity: 359<br>For 1 year<br>Temperature: 0 to 5 |

| Insulation resistance | Between the main unit and the power supply, between the input units and the main unit, and between the input units: At least 100 M $$ /500 VDC                                                                                            |
|-----------------------|----------------------------------------------------------------------------------------------------|
| Dielectric strength   | One minute at 1.35 kVAC between the main unit and the power<br>supply<br>One minute at 3.7 kVAC between the input units and the main unit,<br>and between the input units<br>(For input units, same as specifications of each input unit) |
| Power supply          | Rated power voltage 100 to 240 VAC (Voltage fluctuations of 10% from the rated supply voltage are taken into account.)<br>Rated power frequency 50/60 Hz                                                                                  |
| Maximum rated power   | 300 VA max ( Printer off: 100 VA )                                                                                                    |
| Dimensions            | Approx. 401W × 235H × 382D mm (excluding projections)                                                                                                    |
| Mass                  | Approx. 11 kg                                                                                                    |
| Standard applying     | EMC EN61326, ClassA<br>EN 6100-3-2<br>EN 61000-3-3<br>Safety EN61010                                                                                                    |
|                       | Pollution Degree 2, measurement category ${ m II}$ (anticipated transient overvoltage 4000V)                                                                                                    |

# Recorder

| Method of recording | Thermosensitive recording method using a thermal line head                                                                   |
|---------------------|----------------------------------------------------------------------------------------------------|
| Recording paper     | Roll type thermosensitive paper, 264 mm × 30 m (long)                                                                        |
| Width of recording  | Total recording width: 256 mm ± 0.3 mm<br>Waveform portion: NORMAL 200 mm (20 DIV) ± 0.3 mm<br>WIDE 240 mm (24 DIV) ± 0.3 mm |
| Recording speed     | Approx. 25 mm/s max.                                                                                                    |
| Paper feed accuracy | ±1% (25 , 60%RH)                                                                                                    |

| Display language   | Japanese/English (selectable)                                                                                                    |
|--------------------|----------------------------------------------------------------------------------------------------|
| Screen             | 10.4 inch TFT color LCD display (640 $\times$ 480 dots)<br>(TFT color LCDs characteristically have a few defective pixels that do not<br>always light, or that remain lit. We do not consider the presence of six or<br>fewer such defects to indicate a damaged or faulty display. Please be<br>aware of this in advance. )                                                                                                    |
| Display resolution | <ul> <li>MEM, REC, RMS, REC&amp;MEM function <ul> <li>Waveform: NORMAL 25 DIV × 20 DIV, WIDE 25 DIV × 24 DIV</li> <li>Text: 40 characters × 30 lines</li> </ul> </li> <li>FFT function <ul> <li>Waveform: 10 DIV × 20 DIV</li> <li>Text: 40 characters × 30 lines</li> </ul> </li> <li>X-Y display <ul> <li>Waveform: NORMAL 20 DIV × 20 DIV, WIDE 24 DIV × 24 DIV</li> <li>Text: 40 characters × 30 lines</li> <li>X-Y display</li> <li>Waveform: NORMAL 20 DIV × 20 DIV, WIDE 24 DIV × 24 DIV</li> <li>Text: 40 characters × 30 lines</li> <li>(1 DIV= 20 (horizontally) × 20 (vertically) dots )</li> </ul> </li> </ul> |
| Dots spacing       | 0.33 (H) × $0.33$ (V) mm                                                                                                    |
| Backlight lifetime | Approx. 50,000 hours (reference value)                                                                                                    |

# **18.2 External Data Storage and Interface**

# **Floppy Disk**

| Device      | 3.5-inch floppy disk drive                                                         |
|-------------|------------------------------------------------------------------------------------|
| Capacity    | • 1.44 MB (2HD) (IBM PC/AT compatible or NEC PC-9801 series with 3-<br>mode drive) |
|             | • 1.2 MB (2HD) (NEC PC-9801 series)                                                |
|             | • 720 KB (2DD) (IBM PC/AT compatible)                                              |
| Data format | MS-DOS format                                                                      |
|             | (MS-DOS is the registered trademark of Microsoft Corporation.)                     |
| Data stored | Settings, waveform evaluation area, screen data,                                   |
|             | measurement data (binary or text),                                                 |
|             | (Measurement data can be saved between cursors A and B.) spacing data (text)       |

# **MO Disk (Option)**

| Device      | 3.5-inch MO disk drive                                                                                                    |
|-------------|----------------------------------------------------------------------------------------------------|
| Capacity    | 640 MB (128 MB、230 MB、540 MB)                                                                                                    |
| Data format | Accordance with ISO standard, overwrite object supported                                                                                                    |
| Data stored | Settings, waveform decision area, screen data,<br>measurement data (binary or text),<br>(Measurement data can be saved between cursors A and B.)<br>spacing data (text) |

### **PC Card**

| Expansion slot | <ul> <li>PC card standard (1 slot)</li> <li>Accepts TYPE I, II, III PC cards</li> </ul>                                                                                 |
|----------------|----------------------------------------------------------------------------------------------------|
| Card types     | SRAM card, flash ATA card, hard disk drive card (HDD)<br>(The performance is guaranteed for our optional PC cards only.)                                                |
| Card capacity  | 32 MB max. (SRAM), 528 MB max. (flash, HDD)                                                                                                    |
| Data format    | MS-DOS format<br>(MS-DOS is the registered trademark of Microsoft Corporation.)                                                                                         |
| Data stored    | Settings, waveform decision area, screen data,<br>measurement data (binary or text),<br>(Measurement data can be saved between cursors A and B.)<br>spacing data (text) |

# Interface

| GP-IB   | <ul> <li>Complies with IEEE 488.2-1987</li> <li>Remote control including input unit is possible.</li> <li>The optional 9558 GP-IB CARD is used.</li> </ul>                                                                                                    |
|---------|----------------------------------------------------------------------------------------------------|
| RS-232C | <ul> <li>Complies with EIA RS-232C</li> <li>Remote control including input unit is possible.</li> <li>The optional 9557 RS-232C CARD is used.</li> </ul>                                                                                                    |
| LAN     | <ul> <li>Complies with IEEE 802.3i (Ethernet 10BASE-T)</li> <li>Remote control including input unit is possible.</li> <li>The optional 9578 10BASE-T LAN CARD (option) is used.</li> <li>Commercially available LAN cards (specified) can be used.</li> <li>Using the 9333 LAN COMMUNICATOR, remote control and data accumulation are possible.</li> </ul> |
| Printer | <ul> <li>Complies with PC-AT centronics</li> <li>Using the external printer, color print can be printed.</li> <li>The optional 9559 PRINTER CARD is used.</li> </ul>                                                                                                    |

# **SCSI Interface**

| SCSI                 | ANSI X3.131-1986 (SCSI level 2)<br>JIS X6051 (SCSI level 2)                                                                                                    |
|----------------------|----------------------------------------------------------------------------------------------------|
| Driver/receiver      | Single - ended                                                                                                    |
| Bus-parity           | Output data •••none<br>Input data •••none                                                                                                    |
| Data transfer method | Asynchronous                                                                                                    |
| Terminator           | Provided (not removable)                                                                                                    |
| Terminator power     | Provided                                                                                                    |
| Initiator operation  | Provided                                                                                                    |
| Target               | 3.5-inch MO disk                                                                                                    |
| Address              | 0 to 7                                                                                                    |
| Connector            | <ul> <li>Connect to MO disk drive with SCSI cable</li> <li>Connector type : High density ( pin-type ) ( D-Sub half-pitch 50 P )</li> </ul>                                |
| MO disk drive        | Connect to MO disk drive with SCSI cable                                                                                                    |
| Data stored          | Settings, waveform evaluation area, screen data,<br>measurement data (binary or text),<br>(Measurement data can be saved between cursors A and B.)<br>spacing data (text) |

# 18.3 Trigger Unit

| Trigger Method           | Digital comparison                                                                                                    |                                                                                                    |     |
|--------------------------|----------------------------------------------------------------------------------------------------|----------------------------------------------------------------------------------------------------|-----|
| Trigger modes            | Function                                                                                                    | Available trigger modes                                                                                                    |     |
|                          | Memory recorder                                                                                                    | Single, repeat, auto                                                                                                    |     |
|                          | Recorder, RMS recorder                                                                                                    | Single, repeat                                                                                                    |     |
|                          | Recorder & Memory                                                                                                    | Single, repeat, timer                                                                                                    |     |
|                          | FFT                                                                                                    | Single, repeat, auto                                                                                                    |     |
|                          |                                                                                                    | ·                                                                                                    |     |
| Trigger source           | <ul> <li>falling edge of 2.5 V</li> <li>Manual trigger</li> <li>Timer trigger</li> <li>Sources can be set of free-run state.</li> </ul>                                                                                                    | HA to CHH<br>th an external trigger, the triggering occurs of<br>, or when the terminals are shorted together.)<br>n or off. When all sources are off, the unit is t<br>be set for each channel individually. | )   |
| Trigger conditions       |                                                                                                    |                                                                                                    |     |
| Trigger types (analog)   | <ul> <li>Logical AND or OR of any trigger sources</li> <li>(1) Level trigger <ul> <li>Digital setting of voltage values for full scale</li> <li>Triggering occurs at rising edge (falling edge) of set value.</li> </ul> </li> <li>(2) Window-in, window-out trigger <ul> <li>Upper and lower trigger levels can be set.</li> <li>Triggering occurs when the waveform enters or leaves the defined area.</li> <li>(3) Voltage drop trigger (for commercial power supplies)</li> <li>Triggering occurs when the peak of the voltage falls lower than the setting level.</li> </ul> </li> <li>(4) RMS level trigger (for commercial power supplies and DC)</li> <li>Set the RMS value by digital value.</li> <li>Triggering occurs at rising edge (falling edge) of set value .</li> </ul> <li>(5) Period trigger <ul> <li>This function sets both the period reference voltage and the period range, and measures the rise (fall) period of the set voltage.</li> <li>When the measured period deviates from the specified range, triggering occurs.</li> </ul> </li> |                                                                                                    |     |
| Trigger type (logic)     | Pattern trigger specifi<br>(× means that either                                                                                                    |                                                                                                    |     |
| Trigger filter           | • MEM, REC&MEM, 1     • REC: ON, OFF (10                                                                                                    | FFT: OFF, 0.1,0.2,0.5,1.0,1.5,2.0,2.5,5.0,10.0 D<br>) ms fixed )                                                                                                    | NIV |
| Trigger level resolution | 0.25%f.s. ( f.s. = 20 DI                                                                                                    | /)                                                                                                    |     |
| Pre-trigger              | • MEM, REC&MEM, 1<br>• RMS: 0,5,10 DIV                                                                                                    | FFT: 0,2,5,10,20,30,40,50,60,70,80,90,95,100,-95                                                                                                    | %   |
| Trigger timing           | Start, Stop, Start ar                                                                                                    | d Stop (REC)                                                                                                    |     |
| Trigger output           | <ul> <li>Open collector output</li> <li>Pulse width 2 ms m</li> </ul>                                                                                                    | it (with 5 V output voltage, active low)<br>in.                                                                                                    |     |
| Level meter function     | • When waiting for tr<br>displayed on the DI                                                                                                    | igger, the level of the analog input signal is SPLAY screen.                                                                                                    |     |

18

# **18.4 Memory Recorder Function**

| Time axis                | 100, 200, 500 µ s/DIV                                                                                                    |
|--------------------------|----------------------------------------------------------------------------------------------------|
|                          | 1, 2, 5, 10, 20, 50, 100, 200, 500 ms/DIV                                                                                                    |
|                          | 1, 2, 5, 10, 30 s/DIV                                                                                                    |
|                          | 1, 2, 5 min/DIV , EXT.                                                                                                    |
| Time axis resolution     | 100 points/DIV                                                                                                    |
| Sampling period          | 1/100 of the time axis                                                                                                    |
| Recording length         | • Standard (16 M words)                                                                                                    |
|                          | 25,50,100,200,500,1000,2000,5000,10000 <sup>*1</sup> ,20000 <sup>*2</sup> ,40000 <sup>*3</sup> DIV                                                                                                    |
|                          | • Expansion (64 M words)                                                                                                    |
|                          | <ul> <li>25,50,100,200,500,1000,2000,5000,10000,20000,40000<sup>*1</sup>,80000<sup>*2</sup>,160000<sup>*3</sup> DIV</li> <li>• Arbitrarily (Set from 1 division to the maximum number of divisions at</li> </ul> |
|                          | 1-division intervals.)                                                                                                    |
| Screen · print format    | The styles single, dual, quad, ( DISPLAY screen ), oct $\cdot$ hex ( Print only,                                                                                                    |
|                          | Display quad style ) X-Y single $\cdot$ X-Y quad (dot) and (line) are available.                                                                                                    |
| Interpolation            | Line ( excluding X-Y format ), Dot·line ( X-Y format )                                                                                                    |
| Recording line display   | 12-color ( LCD ), Printout: 4-type                                                                                                    |
| Overlay function         | Provided                                                                                                    |
| Waveform magnification/  | • Time axis                                                                                                    |
| compression              | $\times 10, \times 5, \times 2, \times 1, \times 1/2, \times 1/5, \times 1/10, \times 1/20, \times 1/50, \times 1/100,$                                                                                          |
|                          | × 1/200, 1/500, × 1/1000, × 1/2000, × 1/5000, × 1/10000                                                                                                    |
|                          | • Measurement range                                                                                                    |
|                          | ×10, ×5, ×2, ×1, ×1/2 ( single, X-Y single )<br>×5, ×2.5, ×1, ×1/2, ×1/4 ( 2, 4, 8, 16, X-Y quad )                                                                                                    |
| Waveform scrolling       | -                                                                                                    |
|                          | Available in the left/right directions                                                                                                    |
| Auto-print               | Automatically prints the memorized waveform                                                                                                    |
| Manual print             | Available                                                                                                    |
| Partial print            | Prints between the A and the B cursors                                                                                                    |
| Print smoothing function | When set, a smoothed waveform is printed, with twice the density<br>in the time axis direction.                                                                                                    |
| Report print             | B4 size print available                                                                                                    |
| Logging function         | Records measured data as digital values                                                                                                    |
| Variable function        | Provided                                                                                                    |
|                          | Provided                                                                                                    |

 $\binom{*1}{}$ : When 16 channels are in use  $\binom{*2}{}$ : When 8 channels are in use  $\binom{*3}{}$ : When 4 channels are in use

# **18.5 Recorder Function**

| Time axis                     | 20 <sup>*1</sup> , 50 <sup>*1</sup> , 100 <sup>*1</sup> , 200 <sup>*1</sup> , 500 ms/DIV                                                    |
|-------------------------------|----------------------------------------------------------------------------------------------------|
|                               | 1, 2, 5, 10, 30 s/DIV 1, 2, 5, 10, 30 min/DIV 1 h/DIV                                                                                       |
| Time axis resolution          | 100 points/DIV (with the printer)                                                                                                    |
| Sampling period               | 1、10、100 µ s、1、10、100 ms                                                                                                    |
|                               | (Can be selected, from 1/100 of the time axis setting)                                                                                      |
| Recording length              | • Standard (16 M): 25,50,100,200,500,1000,2000 DIV,CONT <sup>*2</sup>                                                                       |
|                               | • Expansion (64 M): 25,50,100,200,500,1000,2000,5000,10000 DIV,CONT*2                                                                       |
|                               | • Arbitrarily (Set from 1 division to the maximum number of divisions at 1-division intervals.)                                             |
|                               | • X-Y format can be set CONT only                                                                                                    |
| Screen · print format         | The styles single, dual, quad, ( DISPLAY screen ), oct $\cdot$ hex ( Print only,                                                            |
|                               | Display quad style ) X-Y single $\cdot$ X-Y quad (dot) and (line) are available.                                                            |
| Interpolation                 | Line ( excluding X-Y format ), Dot·line ( X-Y format )                                                                                      |
| Recording line display        | 12-color ( LCD ), Printout: 4-type                                                                                                    |
| X-Y Spatial resolution        | 20 dots/DIV (with the display)                                                                                                    |
|                               | 100 dots/DIV (horizontally), 80 dots/DIV (vertically) (with the printer)                                                                    |
| X-Y Sampling period           | Dot display: 500 $\mus$ (fixed), Line display: 500 $\mus$ to 18 ms (unfixed)                                                                |
| Waveform magnification/       | • Time axis                                                                                                    |
| compression                   | $\times 1$ , $\times 1/2$ , $\times 1/5$ , $\times 1/10$ , $\times 1/20$ , $\times 1/50$ , $\times 1/100$ , $\times 1/200$ , $\times 1/500$ |
|                               | • Measurement range                                                                                                    |
|                               | × 10, × 5, × 2, × 1, × $1/2$ (single, X-Y single)<br>× 5, × 2.5, × 1, × $1/2$ , × $1/4$ (2, 4, 8, 16, X-Y quad)                             |
| Waveform storage              | Last 2000 divisions of data saved in memory *3                                                                                              |
| Wavelonn Storage              | • Can be checked by reverse scrolling and reprinted                                                                                         |
| Print function                | ON/OFF and reprinted                                                                                                    |
| Report print                  | B4 size print available                                                                                                    |
| Additional recording function | ON/OFF <sup>*4</sup>                                                                                                    |
| Logging function              | Records measured data as digital values                                                                                                    |
| Variable function             | Provided                                                                                                    |
| Virtual record function       | ON/OFF <sup>*5</sup>                                                                                                    |
|                               |                                                                                                    |

(<sup>\*1</sup>): Display shows real-time recording data, but printer output is at 20 mm/s.

(<sup>\*2</sup>): With time axis 20 to 200 ms/DIV, "continuous" is not possible with printer ON.

(\*3): Expanded to 64 words: 10000 DIV

(<sup>\*4</sup>): Additional recording function (recording data without paper) When enabled, the memory is regarded as printer paper. Recording starts at the end of previous data, without erasing them. When the 2000 DIV<sup>\*3</sup> has been reached, old data will be overwritten. When OFF, previous data will be erased. Set to ON if erasing is not desired.

(<sup>\*5</sup>): Virtual record function

Although real-time recording to the recording paper is not possible in the high-speed range (20 to 200 ms/DIV), the waveforms are stored to the memory and can therefore be monitored on the screen. The last 2000 divisions of each waveform<sup>(\*3)</sup> are retained in memory before the measurement is complete. If the recording length is not set to "continuous," the printer can also be operated, enabling the waveforms to be printed out later.

## **18.6 RMS Recorder Function**

| Time axis                              | 5, 10, 30 s/DIV<br>1, 2, 5, 10, 30 min/DIV                                                                                                    |
|----------------------------------------|----------------------------------------------------------------------------------------------------|
|                                        | 1 h/DIV                                                                                                    |
| Time axis resolution                   | 100 points/DIV (with the printer)                                                                                                    |
| Number of channel                      | Analog 32 ch + logic 32 ch                                                                                                    |
| Sampling period                        | 20 rms data/s (200 $\mu$ s fixed) <sup>*1</sup>                                                                                                    |
| RMS accuracy                           | $\pm 3\%$ f.s. (at 50/60 Hz $\pm 2$ Hz, DC) (f.s.=20 DIV)                                                                                                    |
| Measuring object                       | Commercial power supplies (50/60 Hz), DC                                                                                                    |
| Recording length                       | <ul> <li>Standard (16 M): 25,50,100,200,500,1000,2000 DIV,CONT<sup>*2</sup></li> <li>Expansion (64 M): 25,50,100,200,500,1000,2000,5000,10000 DIV,CONT<sup>*2</sup></li> <li>Arbitrarily (Set from 1 division to the maximum number of divisions at 1-division intervals.)</li> </ul> |
| Screen • print format                  | The styles single, dual, quad, ( DISPLAY screen ), oct $\cdot$ hex ( Print only, Display quad style )                                                                                                    |
| Interpolation                          | Line                                                                                                    |
| Recording line display                 | 12-color ( LCD ), Printout: 4-type                                                                                                    |
| Waveform magnification/<br>compression | <ul> <li>Time axis</li> <li>×1, ×1/2, ×1/5, ×1/10, ×1/20, ×1/50, ×1/100, ×1/200, ×1/500</li> <li>Measurement range</li> <li>×10, ×5, ×2, ×1, ×1/2 (single)</li> <li>×5, ×2.5, ×1, ×1/2, ×1/4 (2, 4, 8, 16)</li> </ul>                                                                 |
| Waveform storage                       | <ul> <li>Last 2000 divisions of data saved in memory<sup>*2</sup></li> <li>Can be checked by reverse scrolling and reprinted</li> </ul>                                                                                                    |
| Print function                         | ON/OFF and reprinted                                                                                                    |
| Report print                           | B4 size print available                                                                                                    |
| Additional recording function          | ON/OFF <sup>*3</sup>                                                                                                    |
| Variable function                      | Provided                                                                                                    |
|                                        |                                                                                                    |

(<sup>\*1</sup>): Refer to 21.3.5.
 (<sup>\*2</sup>): Expanded to 64 words: 10000 DIV
 (<sup>\*3</sup>): Additional recording function (recording data without paper)

When enabled, the memory is regarded as printer paper. Recording starts at the end of previous data, without erasing them. When the 2000 DIV<sup>\*2</sup> has been reached, old data will be overwritten. When OFF, previous data will be erased. Set to ON if erasing is not desired.

# **18.7 Recorder & Memory Function**

| Time axis                     | <ul> <li>Recorder</li> <li>20, 50, 100, 200 ms/DIV (display only)</li> <li>500 ms/DIV</li> <li>1, 2, 5, 10, 30 s/DIV</li> <li>1, 2, 5, 10, 30 min/DIV</li> <li>1 h/DIV</li> <li>Memory Recorder</li> <li>100, 200, 500 µ s/DIV</li> <li>1, 2, 5, 10, 20, 50, 100, 200, 500 ms/DIV</li> <li>1, 2, 5, 10, 30 s/DIV</li> <li>1, 2, 5 min/DIV</li> </ul> |
|-------------------------------|----------------------------------------------------------------------------------------------------|
| Time axis resolution          | 100 points/DIV                                                                                                    |
| Sampling period               | 1/100 of the time axisMemory waveform                                                                                                    |
| Recording length              | <ul> <li>Standard (16 M):</li> <li>25, 50, 100, 200, 500, 1000, CONT (Recorder waveform)</li> <li>25, 50, 100, 200, 500, 1000, 2000, CONT (Memory waveform)</li> <li>Expansion (64 M):</li> <li>25, 50, 100, 500, 1000, 2000, 5000 DIV, CONT (Recorder waveform)</li> <li>25, 50, 100, 500, 1000, 2000, 5000, 10000 DIV (Memory waveform)</li> </ul> |
| Screen • print format         | The styles single, dual, quad, ( DISPLAY screen ), oct $\cdot$ hex ( Print only, Display quad style )                                                                                                    |
| Recording line display        | 12-color ( LCD ), Printout: 4-type                                                                                                    |
| Display                       | Switchable between recorder and memory waveforms                                                                                                    |
| Printer output                | During measurement operation, recorder waveform only. After data capture, printout of recorder waveform as on display or memory waveform.                                                                                                    |
| Waveform storage (REC)        | Last 1000 divisions of data saved in memory <sup>(*1)</sup><br>Can be checked by reverse scrolling and reprinted                                                                                                    |
| Additional recording function | ON/OFF* <sup>2</sup>                                                                                                    |
| Trigger source                | CH1 to CH32, CHA to CHH and external trigger (Memory waveform)                                                                                                    |
| Report print                  | B4 size print available                                                                                                    |
| Variable function             | Provided                                                                                                    |
| Zoom function                 | Provided( in the memory recoder function )                                                                                                    |
| Real time save function       | Time axis range: 100 ms/DIV( less than 16 ch)<br>200 ms/DIV to 5 min/DIV (more than 17 ch)<br>(1 DIV = 100 points)<br>Save destination: PC card or 9598 MO Drive Unit (option)<br>Save time: depends on available space on the PC card or MO disk                                                                                                    |

(<sup>\*1</sup>): Expanded to 64 words: 5000 DIV

(<sup>\*2</sup>): Additional recording function (recording data without paper)

When enabled, the memory is regarded as printer paper. Recording starts at the end of previous data, without erasing them. When the 2000 DIV<sup>\*1</sup> has been reached, old data will be overwritten. When OFF, previous data will be erased. Set to ON if erasing is not desired.

# 18.8 FFT Function

| FFT channel mode          | 1 ch FFT                                                                                                    |
|---------------------------|----------------------------------------------------------------------------------------------------|
|                           | 2 ch FFT                                                                                                    |
| FFT range setting         | 133 mHz ~ 400 kHz, EXT.                                                                                              |
| Dynamic range             | 72 dB (logical value)                                                                                                |
| Number of sampling points | 1000, 2000, 5000, 10000 points                                                                                       |
| Frequency resolution      | 1/400, 1/800, 1/2000, 1/4000                                                                                         |
| Antialiasing filter       | Automatic cutoff frequency selection linked to frequency range                                                       |
| Analysis channel setting  | 2 channels selectable from all analog channels                                                                       |
| FFT analysis mode         | Storage waveform, Linear spectrum, RMS spectrum,                                                                     |
| setting                   | Power spectrum, Cross-power spectrum, Auto-correlation function,                                                     |
|                           | Histogram, Transfer function, Cross-correlation function,                                                            |
|                           | Unit-impulse response, Coherence function, Octave analysis                                                           |
| Display format setting    | Single, dual screen display, Nyquist display                                                                         |
| Windows                   | Rectangular, Hanning, Exponential                                                                                    |
| Display scale             | Linear scale, Log scale, Phase                                                                                       |
| Print function            | As per the memory recorder function, excluding partial print function                                                |
| Averaging function        | Simple average of time and frequency axis, exponential average, peak hold (frequency axis) (2, 4, 8 to 4096 samples) |
|                           |                                                                                                    |

# **18.9 Auxiliary Functions**

| Computation functions (MEM)         | <ol> <li>Waveform processing calculations*<sup>1</sup>         Arithmetic operations, absolute value, exponents, common logarithms, square roots, moving average, 1st and 2nd derivatives, 1st and 2nd integrals, parallel displacement on time axis, trigonometric functions, reverse trigonometric functions     </li> <li>16 arbitrary operational equations: Calculations are possible up to a recording length that corresponds to one fourth of the memory capacity.</li> <li>Waveform parameter calculations*<sup>1</sup>         Average value, RMS value, peak-to-peak value, maximum value, time to maximum value, minimum value, time to minimum value, period, frequency, rise time, fall time, area value, XY area value, standard deviation ( parameter calculation result can be saved on floppy disk, MO disk, and so on.)     </li> <li>Averaging function         Additive averaging, exponential averaging (2, 4, 8 to 256 samples)*<sup>1</sup>         Simple average, exponential average , peakhold (2, 4, 8 to 4096 samples)*<sup>2</sup> </li> </ol>                                                                                                    |
|-------------------------------------|----------------------------------------------------------------------------------------------------|
| Memory segmentation                 | <ul> <li>Memory can be segmented among channels.</li> <li>Number of segments: Maximum 255</li> <li>Batch saving of all blocks can be selected.</li> </ul>                                                                                                    |
| Sequential saving* <sup>1*3</sup>   | <ul> <li>Input signal capture is carried out continuously using the trigger,<br/>storing waveform data successively in each block.</li> <li>Displaying waveform ON or OFF can be selected.</li> </ul>                                                                                                    |
| Multi-block*1                       | <ul> <li>Recording the waveform data in an arbitrary block.</li> <li>Displaying arbitrary blocks in duplicate.</li> </ul>                                                                                                    |
| Waveform evaluation* <sup>1*2</sup> | <ul> <li>① Waveform area evaluation *<sup>1*2</sup></li> <li>• Waveform evaluation based on evaluation area for Y-T waveform, X-Y waveform, or FFT results</li> <li>• Evaluation modes <ul> <li>• Out: fail if any part of waveform is outside evaluation area</li> <li>• All out: fail if whole of waveform is outside evaluation area</li> <li>• All out: fail if whole of waveform is outside evaluation area</li> </ul> </li> <li>• Stop modes <ul> <li>• GO (pass) stop, NG (fail) stop, GO &amp; NG stop</li> <li>• Printer output or waveform save at stop</li> </ul> </li> <li>• Decision time : Approx. 20 ms max</li> <li>• Evaluation cycle : Approx. 250 ms*<sup>1</sup></li> <li>With input 2 Vp-p sin wave, frequency: 400 Hz Used channel ch1 to 4, 100 µ s/DIV × 1, 25DIV (depend on time-axis compression, recording length) Approx. 490 ms*<sup>2</sup></li> <li>1000 points, Linear spectrum, Window - Rectangular (depend on frequency range, analysis mode, FFT points)</li> <li>• Graphics editor (Provided, used for defining an arbitrary evaluation area for waveform evaluations) : Line, paint, storage, erase, parallel, reverse, clear, all clr, undo, save, end</li> </ul> <li>② Waveform parameter evaluation*<sup>1</sup><br/>Decision output*<sup>1*2</sup><br/>GO and NG outputs on rear panel: open collector outputs (with 5 V output, active low, pulse width 10 ms min.)</li> |

\*1: Memory recorder function, \*2: FFT function, \*3: Recorder and memory function

# 18.10 Others

| O a man a ministin a            |                                                                                                    |
|---------------------------------|----------------------------------------------------------------------------------------------------|
| Comment printing                | Function, channel, Input range, Zero position, Trigger time, DIV and other information can be printed.                                                                                                    |
| Comment input function          | Provided                                                                                                    |
| Cursor measurement function     | Time difference, voltage difference or number of cycles between cursors A and B, voltage at each cursor, time from trigger                                                                                 |
| Scaling function                | Specifiable for each channel                                                                                                    |
| Display copy function           | Provided                                                                                                    |
| List · gauge functions          | ON, OFF                                                                                                    |
| Starting status backup function | Provided                                                                                                    |
| Auto setup function             | When the power is turned on, settings and a waveform evaluation area stored on a floppy disk can be automatically loaded.                                                                                  |
| Auto save function              | Provided                                                                                                    |
| Remote control                  | Start, stop and print control terminals (threshold value: 2.5 V approx. , active low, or terminal short)                                                                                                   |
| Auto-range function             | Provided, selects optimum time axis and measurement range for input waveform                                                                                                    |
| VIEW function                   | <ul> <li>Shows relative positions of displayed data within recording length and<br/>to full-scale point.</li> <li>When memory segmentation is used, usage condition of each block is<br/>shown.</li> </ul> |
| On-line help                    | An explanation of the display screen or the item currently selected by the cursor appears.                                                                                                    |
| Key lock function               | Locks all keys except the KEY LOCK key                                                                                                    |
| LCD back lighting               | ON, OFF (with the auto OFF function)(auto OFF time can be selected 1 to 30 min)                                                                                                    |
| List print function             | <ul> <li>Settings output after waveform data print.</li> <li>Output by pressing the <b>PRINT</b> key other than on display screen.</li> </ul>                                                              |
| Vernier function                | Provided                                                                                                    |
| Direct channel setting          | Special keys allow range and position selection for direct input units.                                                                                                    |
| Level monitor function          | Provided                                                                                                    |
|                                 |                                                                                                    |

### 18.11 System Operation

System operation is explained according to the block diagram.

- (1) All system operations are controlled by a 32-bit RISC CPU.
- (2) The input units incorporates high-speed 12-bit A/D converters which are connected to the main unit via a photocoupler integrated in each input unit. Each channel has its own power supply, to assure electrical isolation from the main unit.
- (3) Measurement data stored in memory are processed by the CPU, displayed on the LCD screen, and output to the printer. Output to floppy disk, MO disk, PC card or SCSI is also provided.

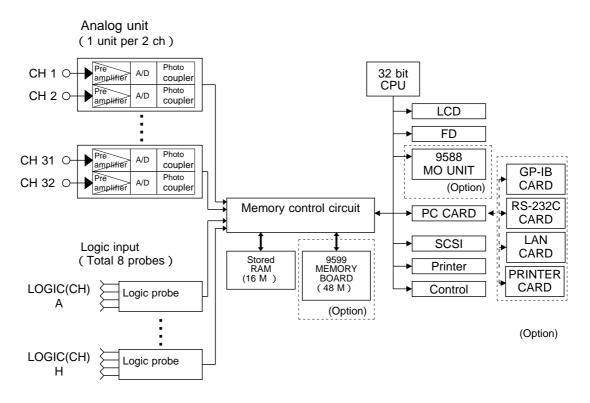

**Block Diagram** 

# 18.12 Maximum Recording Length for Time Axis Settings

| Time suis               | 0                  |                   | Max. record        | ding length       |                    |
|-------------------------|--------------------|-------------------|--------------------|-------------------|--------------------|
| Time axis<br>range /DIV | Sampling<br>period | 32 ch<br>5000 DIV | 16 ch<br>10000 DIV | 8 ch<br>20000 DIV | 4 ch<br>40000 DIV  |
| 100 µ s                 | 1.00µs             | 500ms             | 1s                 | 2s                | 4s                 |
| 200 µ s                 | 2.00µs             | 1s                | 2s                 | 4s                | 8s                 |
| 500 µ s                 | 5.00µs             | 2.5s              | 5s                 | 10s               | 20s                |
| 1ms                     | 10.0µs             | 5s                | 10s                | 20s               | 40s                |
| 2ms                     | 20.0µs             | 10s               | 20s                | 40s               | 1min 20s           |
| 5ms                     | 50.0µs             | 25s               | 50s                | 1min 40s          | 3min 20s           |
| 10ms                    | 100 µ s            | 50s               | 1min 40s           | 3min 20s          | 6min 40s           |
| 20ms                    | 200 µ s            | 1min 40s          | 3min 20s           | 6min 40s          | 13min 20s          |
| 50ms                    | 500 µ s            | 4min 10s          | 8min 20s           | 16min 40s         | 33min 20s          |
| 100ms                   | 1.00ms             | 8min 20s          | 16min 40s          | 33min 20s         | 1h 06min 40s       |
| 200ms                   | 2.00ms             | 16min 40s         | 33min 20s          | 1h 06min 40s      | 2h 13min 20s       |
| 500ms                   | 5.00ms             | 41min 40s         | 1h 23min 20s       | 2h 46min 40s      | 5h 33min 20s       |
| 1s                      | 10.0ms             | 1h 23min 20s      | 2h 46min 40s       | 5h 33min 20s      | 11h 06min 40s      |
| 2s                      | 20.0ms             | 2h 46min 40s      | 5h 33min 20s       | 11h 06min 40s     | 22h 13min 20s      |
| 5s                      | 50.0ms             | 6h 56min 40s      | 13h 53min 20s      | 1D 03h 46min 40s  | 1D 07h 33min 20s   |
| 10s                     | 100ms              | 13h 53min 20s     | 1D 03h 46min 40s   | 2D 07h 33min 20s  | 4D 15h 06min 40s   |
| 30s                     | 300ms              | 1D 17h 40min 00s  | 3D 11h 20min 00s   | 6D 22h 40min 00s  | 13D 21h 20min 00s  |
| 1min                    | 600ms              | 3D 11h 20min 00s  | 6D 22h 40min 00s   | 13D 21h 20min 00s | 27D 18h 40min 00s  |
| 2min                    | 1.20s              | 6D 22h 40min 00s  | 13D 21h 20min 00s  | 27D 18h 40min 00s | 55D 13h 20min 00s  |
| 5min                    | 3.00s              | 17D 08h 40min 00s | 34D 17h 20min 00s  | 69D 10h 40min 00s | 138D 21h 20min 00s |

### Memory Recorder Function: Standard (16 M)

### Memory Recorder Function: Expansion (64 M)

| <b>T</b> :              | 0                  | Max. recording length |                    |                    |                    |
|-------------------------|--------------------|-----------------------|--------------------|--------------------|--------------------|
| Time axis<br>range /DIV | Sampling<br>period | 32 ch                 | 16 ch              | 8 ch               | 4 ch               |
| . ange , 211            | P0.100             | 20000 DIV             | 40000 DIV          | 80000 DIV          | 160000 DIV         |
| 100 µ s                 | 1.00µs             | 2s                    | 4s                 | 8s                 | 16s                |
| 200 µ s                 | 2.00µs             | 4s                    | 8s                 | 16s                | 32s                |
| 500 µ s                 | 5.00µs             | 10s                   | 20s                | 40s                | 1min 20s           |
| 1ms                     | 10.0µs             | 20s                   | 40s                | 1min 20s           | 2min 20s           |
| 2ms                     | 20.0µs             | 40s                   | 1min 20s           | 2min 40s           | 5min 20s           |
| 5ms                     | 50.0µs             | 1min 40s              | 3min 20s           | 6min 40s           | 13min 20s          |
| 10ms                    | 100 µ s            | 3min 20s              | 6min 40s           | 13min 20s          | 26min 40s          |
| 20ms                    | 200 µ s            | 6min 40s              | 13min 20s          | 26min 40s          | 53min 20s          |
| 50ms                    | 500 µ s            | 16min 40s             | 33min 20s          | 1h 06min 40s       | 2h 13min 20s       |
| 100ms                   | 1.00ms             | 33min 20s             | 1h 06min 40s       | 2h 13min 20s       | 4h 26min 40s       |
| 200ms                   | 2.00ms             | 1h 06min 40s          | 2h 13min 20s       | 4h 26min 40s       | 8h 53min 20s       |
| 500ms                   | 5.00ms             | 2h 46min 40s          | 5h 33min 20s       | 11h 06min 40s      | 22h 13min 20s      |
| 1s                      | 10.0ms             | 5h 33min 20s          | 11h 06min 40s      | 22h 13min 20s      | 1D 20h 26min 40s   |
| 2s                      | 20.0ms             | 11h 06min 40s         | 22h 13min 20s      | 1D 20h 26min 40s   | 3D 16h 53min 20s   |
| 5s                      | 50.0ms             | 1D 03h 46min 40s      | 1D 07h 33min 20s   | 3D 15h 06min 40s   | 7D 06h 13min 20s   |
| 10s                     | 100ms              | 2D 07h 33min 20s      | 4D 15h 06min 40s   | 9D 06h 13min 20s   | 18D 12h 26min 40s  |
| 30s                     | 300ms              | 6D 22h 40min 00s      | 13D 21h 20min 00s  | 27D 18h 40min 00s  | 55D 13h 20min 00s  |
| 1min                    | 600ms              | 13D 21h 20min 00s     | 27D 18h 40min 00s  | 55D 13h 20min 00s  | 111D 02h 40min 00s |
| 2min                    | 1.20s              | 27D 18h 40min 00s     | 55D 13h 20min 00s  | 111D 02h 40min 00s | 222D 05h 20min 00s |
| 5min                    | 3.00s              | 69D 10h 40min 00s     | 138D 21h 20min 00s | 277D 18h 40min 00s | 555D 13h 20min 00s |

### **Recorder Function**

| Time axis range | Chart speed | Approximate<br>recording time on<br>one roll (30 m) of<br>recording paper | Time axis<br>resolution |
|-----------------|-------------|---------------------------------------------------------------------------|-------------------------|
| 20ms/DIV        | 20mm/s(*1)  | 1min                                                                      |                         |
| 50              | 20(*1)      | 25min                                                                     |                         |
| 100             | 20(*1)      | 5min                                                                      |                         |
| 200             | 20(*1)      | 10min                                                                     |                         |
| 500             | 20          | 25min                                                                     |                         |
| 1s/DIV          | 10          | 50min                                                                     |                         |
| 2               | 5           | 1hour 40min                                                               |                         |
| 5               | 2           | 4hour 10min                                                               | 100 painta (DIV)        |
| 10              | 1           | 8hour 20min                                                               | 100 points /DIV         |
| 30              | 20mm/min    | 1DAY 1hour                                                                |                         |
| 1min/DIV        | 10          | 2DAY 2hour                                                                |                         |
| 2               | 5           | 4DAY 4hour                                                                |                         |
| 5               | 2           | 10DAY 10hour                                                              |                         |
| 10              | 1           | 20DAY 20hour                                                              |                         |
| 30              | 20mm/h      | 62DAY 12hour                                                              |                         |
| 1h/DIV          | 10          | 125DAY                                                                    |                         |

(\*1) Virtual record

# **18.13 Memory Capacity and Recording Length**

Memory capacity and recording length after memory expansion with 9599 MEMORY BOARD.

### **Memory Recorder Function**

|               | Number of divisions per channel |                          |                           |                           |
|---------------|---------------------------------|--------------------------|---------------------------|---------------------------|
| Card capacity | When 4<br>channel is in use     | When 8 channel is in use | When 16 channel is in use | When 32 channel is in use |
| 16 M          | 40000                           | 20000                    | 10000                     | 5000                      |
| 64 M          | 160000                          | 80000                    | 40000                     | 20000                     |

### **Recorder and RMS Recorder Function**

| Card capacity | Number of divisions |
|---------------|---------------------|
| 16 M          | 2000                |
| 64 M          | 10000               |

### **Recorder & Memory Function**

| Cord consoity | Number of divisions |       |  |
|---------------|---------------------|-------|--|
| Card capacity | REC                 | MEM   |  |
| 16 M          | 1000                | 2000  |  |
| 64 M          | 5000                | 10000 |  |

# Chapter 19 Logic and Analog Inputs

## **19.1 Logic Inputs**

### 🕂 WARNING

- The 8826 has separate inputs for eight probes, but the ground lines of these inputs are not isolated from each other and from the frame ground of the unit (common ground). If voltage having a different ground level is input, a short circuit will occur, depending on the probe type.
- Do not connect logic probes other than supplied by HIOKI to the logic inputs.

### **Logic Probe Connection**

- The logic input is located on the top side of the unit. Up to eight probes can be connected.
- Since one logic probe can record 4 channels, the combined maximum recording capability for logic waveforms is 32 channels.
- Connect the probe by aligning the groove on the plug with the ridge on the connector.

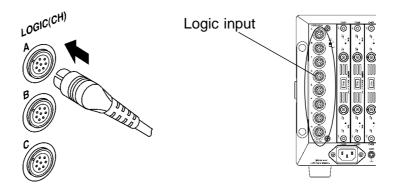

### NOTE

- If no logic probe is connected, the corresponding logic waveform is displayed on the screen at high level.
- $\boldsymbol{\cdot}$  Carefully read the instruction manual supplied with the probe.

### 19.1.1 9320 LOGIC PROBE

The 9320 is a logic probe with indicator. It is connected to the logic input unit for the 8800 Series MEMORY HiCORDER. It is equipped with a selector for each channel, so that the input type can be switched between digital input and contact input for each channel. This makes it possible to use this unit for a variety of applications such as measurement of electronic circuits and operation timing of mechanical relays.

### **DIGITAL INPUT**

Set the input selector to DIGITAL when measuring digital signals. In this case, use IC clip lead. Connect the alligator clip to the circuit ground. Use the threshold value selector to select the threshold value.

### **CONTACT INPUT**

Set the input selector to CONTACT when measuring contact signals. In this case, use alligator clip lead. When these lines are shorted, H level is applied to the contact input.

#### **Specifications**

| The number of channels | 4 (common ground ) |                                                                                                 |  |
|------------------------|--------------------|-------------------------------------------------------------------------------------------------|--|
| Input type             | Digital input      | Contact input                                                                                   |  |
| Input resistance       | ,                  | Contact inputs are supplied with a voltage of +5V via the input terminal at approximately 2 k . |  |
| Maximum input voltage  |                    | 0 to 50 VDC                                                                                     |  |
| Response time          | less than 500 ns   |                                                                                                 |  |

Detecting level

|             | Digital input<br>(Threshold value) | Contact input<br>(Detecting resistance value)                               |
|-------------|------------------------------------|-----------------------------------------------------------------------------|
| 1.4 V range | 1.4 V±0.3 V                        | more than 1.5 k : opened (Output L)<br>less than 500 : shorted (Output H)   |
| 2.5 V range | 2.5 V±0.4 V                        | more than 3.5 k : opened (Output L)<br>less than 1.5 k : shorted (Output H) |
| 4.0 V range | 4.0 V±0.5 V                        | more than 25 k : opened (Output L)<br>less than 8 k : shorted (Output H)    |

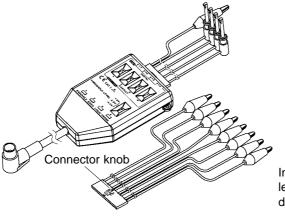

In performing lead replacement, pull out the lead while pressing the connector knob downward.

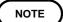

Both the 9306 and 9307 (discontinued product) can also be used. (Not complied with the CE marking)

19

### 19.1.2 MR9321 LOGIC PROBE

The MR9321 is a logic probe with indicator. It is connected to the logic input unit for the 8800 Series MEMORY HiCORDER. This unit detects presence of AC or DC voltage, making it possible to measure the operation timing of relay sequence circuits. Each channel is floated so that connection is easy.

### Operation

• Set the input selector in accordance with the measured voltage. LOW range: Turning AC 100 V and DC 24 V, etc. ON/OFF HIGH range: Turning AC 200 V, etc. ON/OFF

- · Since the inputs are bipolar, polarity should be disregarded.
- Because the inputs are insulated, each channel is connectable to independent potential points.

#### **Specifications**

| •                              |                                                      |                                                  |  |
|--------------------------------|------------------------------------------------------|--------------------------------------------------|--|
| The number of channels         | 4 (insulated)                                        |                                                  |  |
| Input voltage range            | LOW                                                  | HIGH                                             |  |
| Input resistance               | more than 30 k                                       | more than 100 k                                  |  |
| Sensitivity<br>(Output: H)     | 0 to 10 VAC<br>± (0 to 15) VDC                       | 0 to 30 VAC<br>± (0 to 43) VDC                   |  |
| Sensitivity<br>(Output: L)     | 60 to 150 VAC<br>± ( 20 to 150 ) VDC                 | 170 to 250 VAC<br>± (70 to 250 ) VDC             |  |
| Response time(」)<br>(1)        | less than 1 ms<br>less than 3 ms<br>with 100 VDC     | less than 1 ms<br>less than 3 ms<br>with 200 VDC |  |
| Maximum input voltage          | 150 V rms                                            | 250 V rms                                        |  |
| Maximum rated voltage to earth | 250 V rms                                            |                                                  |  |
| Dielectric strength            | AC2.3 kV / 1 min ( between unit and channels )       |                                                  |  |
| Insulation resistance          | more than 100 M / 500 VDC (between unit and channels |                                                  |  |

This unit detects absolute values so that negative DC voltages can be applied. The above values for AC voltages are those obtained with sine wave signals of 50/60 Hz.

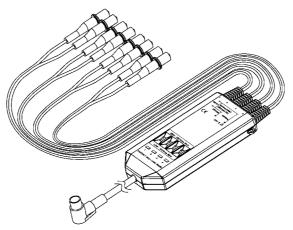

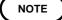

For details on Specifications, refer to the MR9321 LOGIC PROBE manual.

# 19.2 Analog Inputs

#### Measurement Errors Caused by Signal Source Internal Resistance

- If the signal source impedance is higher than the input impedance of the unit, a measurement error will occur.
- $\cdot$  The input impedance of the 8936 ANALOG UNIT is 1 M  $\,$  . If the signal source impedance is 1 k  $\,$  , an error of about 0.1% will occur.

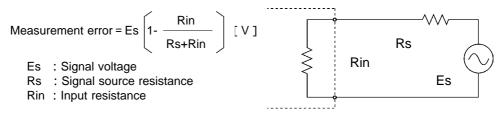

### 19.2.1 8936 ANALOG UNIT

Accuracy at 23  $\pm 5$  , 35% to 85%RH after zero adjustment after 30-minute warming-up time Accuracy guaranteed for 1 year.

| 8                              |         |                                                                                           |
|--------------------------------|---------|-------------------------------------------------------------------------------------------|
| Measurement ranges             |         | 5, 10, 20, 50, 100, 200, 500 mV/DIV, 1, 2, 5, 10, 20 V/DIV                                |
| DC amplitude accuracy          |         | ±0.4%f.s.                                                                                 |
| Zero position accuracy         |         | ±0.1%f.s.                                                                                 |
| Zero position setting ran      | ige     | -50 to 150% of the recording width (in full-size representation of the measurement range) |
| Temperature characteris        | stic    | Gain: $\pm 0.025\%$ f.s./ , Zero position: $\pm 0.02\%$ f.s./                             |
| Frequency characteristic       | ;       | DC to 400 kHz ±3 dB ( DC coupling )                                                       |
|                                |         | 7 Hz to 400 kHz $\pm$ 3 dB (AC coupling, low cut-off frequency: 7 Hz $\pm$ 20%)           |
| Noise                          |         | 450 $\mu$ Vp-p(typ), 750 $\mu$ Vp-p(max) (sensitivity range, with input shorted)          |
| Common mode rejection          | n ratio | 80 dB min (at 50/60 Hz and with signal source resistance 100 max)                         |
| Low-pass filter                |         | OFF, 5, 500, 5 k, 100 k ± 50%(Hz) -3 dB                                                   |
| Input type                     |         | Unbalanced (input isolated from output)                                                   |
| Input resistance / Input of    | capacit | ance 1 M ± 1% 30pF ± 10pF (at 100kHz)                                                     |
| Input coupling                 |         | DC, GND, AC                                                                               |
| A/D resolution                 |         | 12 bits                                                                                   |
| Voltage axis resolution        |         | 80 points/DIV                                                                             |
| Maximum sampling spee          | ed      | 1 MS/s (sampling period: 1 µs)                                                            |
| Input terminals                |         | Insulated BNC terminal                                                                    |
| Maximum input voltage          |         | 400 V DC max                                                                              |
| Maximum rated voltage to earth |         | 370 V AC/DC (between each input channel and main unit, and between input channels)        |
| Operational ranges for         |         | Same as the MEMORY HiCORDER in which the 8936 is installed                                |
| temperature and humidit        | tv      | Same as the MEMORT THEORDER III which the 0550 is instaned                                |
| Operating place                | Ly      | Same as the MEMORY HiCORDER in which the 8936 is installed                                |
| Temperature and humid          | itv     | Temperature: $-10$ to $50$ ( $50^{\circ}$ F to $122^{\circ}$ F)                           |
| ranges for storage             | ity     | Relative humidity: 80%RH max (with no condensation)                                       |
| Effect of radiated             |         | ± 2% f.s. at 3 V/m                                                                        |
| radio-frequency                |         |                                                                                           |
| electromagnetic field          |         |                                                                                           |
| Effect of conducted            |         | ±28% f.s. at 3 V                                                                          |
| radio-frequency                |         |                                                                                           |
| electromagnetic field          |         |                                                                                           |
| Dielectric strength            |         | Between 8936 and main unit, between 8936 and input unit: 3.7 kV AC                        |
| Ū                              |         | for a minute                                                                              |
| Dimensions                     |         | Approx. 170 W × 20 H × 148.5 Dmm (6.69" W × 0.79" H × 5.832" D)                           |
| Mass                           |         | Approx. 290 g (10.2 oz)                                                                   |
| Standard Applying              | EMC     | EN61326, ClassA                                                                           |
| 11 2 5                         | Safety  | EN61010 Pollution Degree 2, measurement category $II$                                     |
|                                | -       | (anticipated transient overvoltage 4000 V)                                                |
|                                |         |                                                                                           |

### 19.2.2 8937 VOLTAGE/TEMP UNIT

Accuracy at 23  $\pm 5$  , 35% to 85%RH after zero adjustment after 60-minute warming-up time Accuracy guaranteed for 1 year.

### Voltage input

| Measurement ranges          | 500 µ V/DIV, 1, 2, 5, 10, 20, 50, 100, 200, 500 mV/DIV<br>1, 2 V/DIV                                                                                               |
|-----------------------------|----------------------------------------------------------------------------------------------------|
| Zero position setting range | -50 to 150% of the recording width (in full-size representation of the vertical axis)                                                                              |
| DC amplitude accuracy       | ±0.4% f.s.                                                                                                    |
| Zero position accuracy      | ± 0.15% f.s.                                                                                                    |
| Temperature characteristic  | Gain: ±0.02%f.s./<br>Zero position: ±0.03%f.s./                                                                                                    |
| Frequency characteristic    | DC to 400 kHz $^{+1}_{-3}$ dB (in 500 $\mu$ to 2 V/DIV range)                                                                                                    |
|                             | DC to 3 kHz $^{+1}_{-3}$ dB (with digital filter ON in 500 $\mu$ to 2 mV/DIV range) (data update rate: 100 $\mus\pm20\%$ )                                         |
| Noise                       | 75 μVp-p typical, 120 μVp-p max.<br>(with digital filter OFF in 500μV/DIV range)<br>20 μVp-p typical, 30 μVp-p max.<br>(with digital filter ON in 500μV/DIV range) |
| Input terminals             | BNC terminal                                                                                                    |
| Input resistance            | 1 M ± 1%                                                                                                    |
| Input capacitance           | 50 pF ± 20 pF (at 100 kHz)                                                                                                    |
| Input coupling              | DC, GND, AC                                                                                                    |
| Low-pass filter             | OFF, 5, 500, 5 k, 100 k ± 50% (Hz) -3 dB                                                                                                    |
|                             |                                                                                                    |

### Temperature input

| Measurement ranges               | 10, 20, 50, 100 /DIV                                                                                                    |  |
|----------------------------------|----------------------------------------------------------------------------------------------------|--|
| Measurement input range          | K: -200to 1350R: 0to 1700E: -200to 800S: 0to 1700J: -200to 1100B: 300to 1800T: -200to 400                                                                                                    |  |
| Zero position setting range      | -100 to 100% f.s. (in full-size representation of the vertical axis)                                                                                                    |  |
| Temperature measurement accuracy | K, E, J, T, N $\pm 0.1\%$ f.s. $\pm 1.0$ $\pm 0.1\%$ f.s. $\pm 2.0$ (-200 to 0 )         R, S $\pm 0.1\%$ f.s. $\pm 3$ B (effective measurement range: 400 to 1800 ) $\pm 0.1\%$ f.s. $\pm 4$ |  |
| Reference junction compensation  | Selectable internal or external                                                                                                    |  |

| Reference contact compensation accuracy | $\pm 0.1\%$ f.s. $\pm 1.5$ (with internal reference contact compensation and input terminal in state of temperature equilibrium)                                                            |  |
|-----------------------------------------|----------------------------------------------------------------------------------------------------|--|
| Temperature characteristic              | ±0.05%f.s./(sensor: K, E, J, T, N, with drift compensation mode OFF)±0.25%f.s./(sensor: R, S, B, with drift compensation mode OFF)±0.04%f.s./(all sensors, with drift compensation mode ON) |  |
| Frequency characteristic                | DC to 1 kHz $^{+1}_{-3}$ dB (data update rate: 250 $\mu$ s ± 70%, with drift compensation mode OFF) (data update rate: 1 s ± 20%, with drift compensation mode ON)                          |  |
| Input terminals                         | 2-terminal terminal block                                                                                                    |  |
| Input resistance                        | 5.1 M ± 5%                                                                                                    |  |
| Low-pass filter                         | OFF, 5, 500 ± 50% (Hz) -3 dB                                                                                                    |  |

#### **Common specifications**

| Common mode rejection ratio                     | on ratio 80 dB minimum (at 50/60 Hz and with signal source resistance          |  |
|-------------------------------------------------|--------------------------------------------------------------------------------|--|
| ·····,····                                      | 100 maximum)                                                                   |  |
| Input type                                      | Unbalanced (input isolated from output)                                        |  |
| A/D resolution                                  | 12 bits                                                                        |  |
| Maximum sampling speed                          | 1 MS/s (However, update rate differs with temperature input.)                  |  |
| Maximum input voltage                           | 30 V rms or 60 V DC                                                            |  |
| Maximum rated voltage to earth                  | 30 V rms or 60 V DC                                                            |  |
| Operational ranges for temperature and humidity | Same as the MEMORY HICORDER in which the 8937 is installed                     |  |
| Operating place                                 | Same as the MEMORY HICORDER in which the 8937 is installed                     |  |
| Temperature and humidity                        | Temperature: -10 to 50 (14° F to 122° F)                                       |  |
| ranges for storage                              | Relative humidity: 80%RH maximum (with no condensation)                        |  |
| Effect of radiated                              | ± 2% f.s. at 3 V/m (at 5 mV/DIV range)                                         |  |
| radio-frequency                                 |                                                                                |  |
| electromagnetic field                           |                                                                                |  |
| Dielectric strength                             | Between 8937 and main unit, between 8937 and input unit: 400 V AC for a minute |  |
| Dimensions                                      | Approx. 170 W × 20 H × 148.5 D mm (6.69" W × 0.79" H × 5.832" D mm)            |  |
|                                                 | (excluding projections)                                                        |  |
| Mass                                            | Approx. 300 g (10.6 oz)                                                        |  |
| Standard Applying                               | EMC EN61326, ClassA                                                            |  |
|                                                 | Safety EN61010                                                                 |  |
|                                                 | Pollution Degree 2, measurement category I                                     |  |
|                                                 | (anticipated transient overvoltage 330 V)                                      |  |

19

## 19.2.3 8938 FFT ANALOG UNIT

Accuracy at 23  $\pm 5$  , 35% to 85%RH after zero adjustment after 60-minute warming-up time Accuracy guaranteed for 1 year.

| Number of channels          | 2 channels                                                                                     |  |
|-----------------------------|------------------------------------------------------------------------------------------------|--|
| Measurement ranges          | 5, 10, 20, 50, 100, 200, 500 mV/DIV, 1, 2, 5, 10, 20 V/DIV                                     |  |
| DC amplitude accuracy       | ± 0.4%f.s.                                                                                     |  |
| Zero position accuracy      | ± 0.1%f.s.                                                                                     |  |
| Temperature characteristic  | Gain: ±0.025%f.s./ , Zero position: ±0.02%f.s./                                                |  |
| Frequency characteristic    | DC to 400 kHz ± 3 dB ( DC coupling )                                                           |  |
|                             | 7 Hz to 400 kHz $\pm$ 3 dB (AC coupling, low cut-off frequency: 7 Hz $\pm$ 20%)                |  |
| Noise                       | 500 μ Vp-p(typ), 750 μ Vp-p(max) (sensitivity range, with input shorted)                       |  |
| Common mode rejection ratio | 80 dB min (at 50/60 Hz and with signal source resistance 100 max)                              |  |
| Low-pass filter             | OFF, 5, 500, 5 k, 100 k ± 50%(Hz) -3 dB                                                        |  |
| Anti-aliasing filter        | Cutoff frequency (fc) 20, 40, 80, 200, 800, 2 k, 4 k, 8 k, 20 k, 40 k(Hz)                      |  |
|                             | These frequencies are automatically set when the anti-aliasing filter is                       |  |
|                             | set to ON. Attenuation characteristic: -66 dB, min. (at 1.5 fc)                                |  |
| Input type                  | Unbalanced (input isolated from output)                                                        |  |
| Input resistance            | 1 M ±1%                                                                                        |  |
| Input capacitance           | 30pF ± 10pF ( at 100kHz )                                                                      |  |
| Input coupling              | DC, GND, AC                                                                                    |  |
| A/D resolution              | 12 bits                                                                                        |  |
| Maximum sampling speed      | 1 MS/s (sampling period: 1 µs)                                                                 |  |
| Input terminals             | Insulated BNC terminal                                                                         |  |
| Maximum input voltage       | 400 V DC max                                                                                   |  |
| Maximum rated voltage to    | 370 V AC/DC (between each input channel and main unit, and between                             |  |
| earth                       | input channels)                                                                                |  |
| Operational ranges for      | Same as the MEMORY HiCORDER in which the 8938 is installed                                     |  |
| temperature and humidity    |                                                                                                |  |
| Operating place             | Same as the MEMORY HiCORDER in which the 8938 is installed                                     |  |
| Temperature and humidity    | Temperature: -10 to 50 (14° F to 122° F)                                                       |  |
| ranges for storage          | Relative humidity: 80%RH max (with no condensation)                                            |  |
| Effect of radiated          | ± 2% f.s. at 3 V/m                                                                             |  |
| radio-frequency             |                                                                                                |  |
| electromagnetic field       |                                                                                                |  |
| Effect of conducted         | ± 28% f.s. at 3 V                                                                              |  |
| radio-frequency             |                                                                                                |  |
| electromagnetic field       |                                                                                                |  |
| Dielectric strength         | Between 8937 and main unit, between 8937 and input unit: 400 V AC for a minute                 |  |
| Dimensions / Mass           | Approx. 170 W × 20 H × 148.5 D mm (6.69" W × 0.79" H × 5.832" D mm)<br>(excluding projections) |  |
| Mass                        | Approx. 290 g (10.2 oz)                                                                        |  |
| Standard Applying           | EMC EN61326, ClassA                                                                            |  |
| Canadia Applying            | Safety EN61010                                                                                 |  |
|                             | Pollution Degree 2, measurement category $\Pi$                                                 |  |
|                             | (anticipated transient overvoltage 4000 V)                                                     |  |

## 19.2.4 8939 STRAIN UNIT

Accuracy at 23  $\pm 5$  , 35% to 85%RH after auto-balancing, after 60-minutes warming-up time. Accuracy guaranteed for 1 year

| Number of channels                              | 2 channels                                                                                |  |
|-------------------------------------------------|-------------------------------------------------------------------------------------------|--|
| Appropriate adapter                             | Strain gauge adapter, Bridge resistance: 120 to 1 k                                       |  |
| Bridge voltage                                  | $2 \pm 0.05 \text{ V}$                                                                    |  |
| Balancing                                       | Electronic auto-balancing                                                                 |  |
| Balance adjustment range                        | $\pm 10000 \mu$ max                                                                       |  |
| Measurement ranges                              | 20, 50, 100, 200, 500, 1000 µ /DIV                                                        |  |
| DC amplitude accuracy                           | $\pm (0.5\% f.s. + 2 \mu)$                                                                |  |
| Zero position setting range                     | -50 to 150% of the recording width (in full-size representation of the measurement range) |  |
| Zero position accuracy                          | ± 0.5%f.s.                                                                                |  |
| Temperature characteristic                      | • Gain: ±0.05%f.s./                                                                       |  |
|                                                 | • Zero position: ± 2 $\mu$ / (20,50 $\mu$ /DIV)                                           |  |
|                                                 | $\pm 0.1\%$ f.s./ (other ranges)                                                          |  |
| Frequency characteristic                        | DC to 20 kHz <sup>+1</sup> <sub>-3</sub> dB                                               |  |
| Low-pass filter                                 | OFF, 10, 30, 300, 3k ±30% (Hz)-3 dB                                                       |  |
| A/D resolution                                  | 12 bits                                                                                   |  |
| Maximum sampling speed                          | 1 MS/s (sampling period: 1 µ s)                                                           |  |
| Maximum input voltage 10 V (DC + AC peak)       |                                                                                           |  |
| Maximum rated voltage to earth                  | 30 V rms or 60 V DC                                                                       |  |
| Operational ranges for temperature and humidity | Same as the MEMORY HiCORDER in which the 8939 is installed                                |  |
| Operating place                                 | Same as the MEMORY HiCORDER in which the 8939 is installed                                |  |
| Temperature and humidity                        | Temperature: -10 to 50 (14° F to 122° F)                                                  |  |
| ranges for storage                              | Relative humidity: 80%RH max (with no condensation)                                       |  |
| Dimensions                                      | Approx. 170 W × 20 H × 148.5 D mm (6.69" W × 0.79" H × 5.832" D mm)                       |  |
| Mass                                            | Approx. 250 g (8.8 oz)                                                                    |  |
| Effect of radiated                              | ± 5% f.s. at 3 V/m                                                                        |  |
| radio-frequency                                 |                                                                                           |  |
| electromagnetic field                           |                                                                                           |  |
| Dielectric strength                             | Between 8939 and main unit, between 8939 and input unit: 400 V AC for a minute            |  |
| Accessories                                     | Conversion cable × 2 (Compatible sensor connector: PRC03-12A10-7M10.<br>by TAJIMI)        |  |
| Standard Applying EMC                           | EN 61326, ClassA                                                                          |  |
| Safety                                          | EN 61010                                                                                  |  |
|                                                 | Pollution Degree 2, measurement category I                                                |  |
|                                                 | (anticipated transient overvoltage 330 V)                                                 |  |

## 19.2.5 8940 F/V UNIT

Accuracy at 23  $\pm 5$  , 35% to 85%RH after zero adjustment after 60-minute warming-up time Accuracy guaranteed for 1 year.

| A/D resolution                                  | 12 bit                                                                                                    |  |
|-------------------------------------------------|----------------------------------------------------------------------------------------------------|--|
| Vertical axis resolution                        | 80 LSB/DIV                                                                                                    |  |
| Measurement function                            | Frequency measurement, Count, Duty, Voltage measurement, Current measurement                                                                                                    |  |
| Maximum sampling speed                          | 1µs                                                                                                    |  |
| Low-pass filter                                 | OFF, 5, 500, 5 k, 100 k ± 50% ( Hz ) -3 dB                                                                                                    |  |
| Input type                                      | DC, GND, AC                                                                                                    |  |
|                                                 | (Fixed DC coupling except voltage and current measurement )                                                                                                    |  |
| Pull up                                         | ON/OFF (Constant OFF in current measurement)<br>Pull up resistance: 10 k                                                                                                    |  |
| BNC connector                                   | Input resistance: 1 M ± 1% (at pull-up OFF)                                                                                                    |  |
|                                                 | Input capacitance: 60 pF $\pm$ 20 pF (at 100 kHz)                                                                                                    |  |
|                                                 | Input type: Unbalanced (for Voltage, Frequency, Count, Duty)                                                                                                    |  |
|                                                 | <b>Note</b> : With the 3273, 3273-50 <sup>*1</sup> , the BNC connector and sensor connector are used together. GND is common with the MEMORY HiCORDER in which the unit is installed. |  |
| Sensor connector terminal                       | Possible to connect 6 channel                                                                                                    |  |
| (Current measurement)                           | <b>Note</b> : With the 3273, 3273-50 <sup>*1</sup> , the BNC connector and sensor connector                                                                                           |  |
|                                                 | are used together. GND is common with the MEMORY HiCORDER in                                                                                                    |  |
|                                                 | which the unit is installed.                                                                                                    |  |
| Maximum input voltage                           | 30 V rms or 60 V DC                                                                                                    |  |
| Maximum rated voltage to earth                  | 30 V rms or 60 V DC (BNC)                                                                                                    |  |
| Operational ranges for temperature and humidity | Same as the Memory HiCorder in which the 8940 is installed                                                                                                    |  |
| Operating place                                 | Same as the Memory HiCorder in which the 8940 is installed                                                                                                    |  |
| Temperature and humidity                        | Temperature: -10 to 50 (14°F to 122°F)                                                                                                    |  |
| ranges for storage                              | Relative humidity: 80%RH maximum (with no condensation)                                                                                                    |  |
| Effect of radiated                              | ± 5% f.s. at 3 V/m                                                                                                    |  |
| radio-frequency                                 |                                                                                                    |  |
| electromagnetic field                           |                                                                                                    |  |
| Dimensions                                      | Approx. 170 W × 20 H × 148.5 D mm, 6.69" W × 0.79" H × 5.85" D                                                                                                    |  |
|                                                 | (excluding projections)                                                                                                    |  |
| Mass                                            | Approx. 300 g , (10.6 oz)                                                                                                    |  |
| Standard Applying EMC                           | EN 61326, ClassA                                                                                                    |  |
| Safety                                          | EN 61010                                                                                                    |  |
|                                                 | Pollution Degree 2, measurement category I                                                                                                    |  |
|                                                 | (anticipated transient overvoltage 330 V)                                                                                                    |  |
| Options                                         | 9318 CONVERSION CABLE ( 9270,9271,9272,9277,9278,9279 )                                                                                                    |  |

\*1:When using the Model 3273-50 with the 8940, bear in mind that the maximum input of the 3273-50 is 15 Arms.

| 0.05, 0.1, 0.5, 1,5, 10, 50, 100, 500 Hz/DIV 1, 5 kHz/DIV               |
|-------------------------------------------------------------------------|
| 5, 10, 50, 100, 500 r/min/DIV                                           |
| Power source frequency ranges: 50 Hz (40 to 60 Hz), 60 Hz (50 to 70 Hz) |
| ±0.2%f.s. ( except 100 kHzf.s. range )                                  |
| ±0.7%f.s. ( 100 kHzf.s. range )                                         |
| $\pm 0.032$ Hz ( Power source frequency ranges )                        |
| ON/OFF (waiting time 10 ms, 1 s variable )                              |
| When hold is OFF, the current measurement value is halved if the next   |
| measurement value is not fixed within the waiting time.                 |
| 5, 10, 50, 100, 500 counts/DIV                                          |
| 1, 5, 10, 50, 100, 500 k counts/DIV                                     |
| 100%f.s.                                                                |
| ±1% ( 10 Hz to 10 kHz )                                                 |
| -10 to +10 V variable ( 0.2 V steps )                                   |
| DC to 100 kHz (Frequency)                                               |
| DC to 90 kHz (Count)                                                    |
| 10 Hz to 100 kHz (Duty)                                                 |
| 10 µ s not greater (Frequency (more than 300 Hz), Count)                |
| 50 $\mu$ s not greater (Frequency (300 Hz not greater), Duty)           |
| The sampling period of the MEMORY HiCORDER in which the unit is         |
| installed must be added to the above.                                   |
|                                                                         |

#### Frequency · Count · Duty Measurement

#### Voltage · Current Measurement

| Voltage range                           | 500 µ V/DIV, 1, 2, 5, 10, 20, 50, 100, 200, 500 m/DIV 1, 2 V/DIV                                    |  |
|-----------------------------------------|----------------------------------------------------------------------------------------------------|--|
| Current range                           | Using the <b>9270, 9272 (20A), 9277, 3273, 3273-50</b>                                              |  |
|                                         | 5, 10, 20, 50, 100, 200, 500 mA/DIV, 1 A/DIV                                                        |  |
|                                         | Using the <b>9271, 9272 (200A), 9278</b>                                                            |  |
|                                         | 50, 100, 200, 500 mA/DIV, 1, 2, 5, 10 A/DIV                                                         |  |
|                                         | Using the <b>9279</b>                                                                               |  |
|                                         | 100 <sup>°</sup> , 200 <sup>°</sup> , 500 mA/DIV                                                    |  |
|                                         | 1 <sup>°</sup> , 2 <sup>°</sup> , 5, 10 <sup>°</sup> , 20 <sup>°</sup> , 50, 100 <sup>°</sup> A/DIV |  |
|                                         | · : Vertical resolution 64 LSB/DIV                                                                  |  |
| Frequency characteristic                | DC to 400 kHz ± 3 dB (DC coupling)                                                                  |  |
| ( common )                              | (When using a sensor, depends on the characteristics of the sensor.)                                |  |
| DC amplitude accuracy *1<br>( common )  | $\pm 0.4\%$ f.s. (Using the <b>9279</b> $\pm 0.5\%$ f.s.)                                           |  |
| Zero position accuracy *1<br>( common ) | ±0.15%f.s. (Using the <b>9279</b> ±0.2%f.s.)                                                        |  |
| Temperature characteristic*1            | Gain: ±0.025%f.s./                                                                                  |  |
| ( common )                              | Zero position: ±0.03%f.s./ (range: more than f.s.=100 mV range)                                     |  |
|                                         | ±0.04%f.s./ (range: more than f.s.=50 mV range)                                                     |  |
| Common mode rejection ratio             | 80 dB minimum (at 50/60 Hz and with signal source resistance 100 maximum)                           |  |
| Noise <sup>*1</sup>                     | 150 µ Vp-p max (at 0.5 mV/DIV range)                                                                |  |

(<sup>\*1</sup>): When measuring current, the accuracy and characteristics of the sensor or probe must be added to the above.

## 19.2.6 8947 CHARGE UNIT

Accuracy at 23  $\pm 5$  , 35% to 85%RH after zero adjustment after 60-minute warming-up time Accuracy guaranteed for 1 year.

| Number of input channels    | 2 channels (switchable)<br>Any of the following can be selected: Charge input, input from preamp,<br>voltage input or individual channels                                                        |  |
|-----------------------------|----------------------------------------------------------------------------------------------------|--|
| Input type                  | Unbalanced input (floating between inputs, floating between input and<br>unit ground, common ground between voltage input and charge input)                                                      |  |
| Zero position setting range | -5 to 150% f.s. (when vertical axis (×1) display)                                                                                                    |  |
| Common mode rejection ratio | 80 dB minimum (at 50/60 Hz and with signal source resistance 100 maximum)                                                                                                    |  |
| Anti-aliasing filter        | Cutoff frequency (fc) 20, 40, 80, 200, 400, 800, 2 k, 4 k, 8 k, 20 k, 40 k (Hz) (ON/OFF, auto setting corresponding to the time axis and frequency axis range) Attenuation: -66 dB min at 1.5 fc |  |
| Maximum sampling speed      | 1 MS/s                                                                                                    |  |
| A/D resolution              | 12 bits                                                                                                    |  |
| Operational ranges for      | Temperature: -5 to 40 (23°F to 104°F)                                                                                                    |  |
| temperature and humidity    | Relative humidity: 80%RH maximum                                                                                                    |  |
|                             | (Same as the MEMORY HiCORDER in which the 8947 is installed)                                                                                                    |  |
| Temperature and humidity    | Temperature: -10 to 50 (14° F to 122° F)                                                                                                    |  |
| ranges for storage          | Relative humidity: 80%RH maximum (with no condensation)                                                                                                    |  |
| Location for use            | Same as the MEMORY HiCORDER in which the 8947 is installed                                                                                                    |  |
| Effect of radiated          | ± 10% f.s. at 3 V/m (5 mV/DIV range)                                                                                                    |  |
| radio-frequency             |                                                                                                    |  |
| electromagnetic field       |                                                                                                    |  |
| Dimensions                  | Approx. 170 W × 20 H × 148.5 D mm, 6.69" W × 0.79" H × 5.85" D                                                                                                    |  |
|                             | (excluding projections)                                                                                                    |  |
| Mass                        | Approx. 310 g, (10.9 oz)                                                                                                    |  |
| Standard Applying           | EMC EN 61326, Class A                                                                                                    |  |
|                             | Safety EN 61010                                                                                                    |  |
|                             | Pollution Degree 2, measurement category $I$                                                                                                    |  |
|                             | (anticipated transient overvoltage 330 V)                                                                                                    |  |

## Charge Input

| Compatible converter       | Charge-output type piezoelectric accelerator pickup sensor    |  |
|----------------------------|---------------------------------------------------------------|--|
| Measurement sensitivity    | 0.1 to 10 pC/(m/s <sup>2</sup> )                              |  |
| Measurement range          | 2,5,10,20,50,100,200,500,1k,2k,5k,10 km/s <sup>2</sup> /DIV   |  |
|                            | ( Measurement sensitivity: 0.1 to 0.25 $pC/(m/s^2)$ )         |  |
|                            | 1,2,5,10,20,50,100,200,500,1k,2k,5 km/s²/DIV                  |  |
|                            | ( Measurement sensitivity: 0.251 to 0.5 $pC/(m/s^2)$ )        |  |
|                            | 500m,1,2,5,10,20,50,100,200,500,1k,2 km/s <sup>2</sup> /DIV   |  |
|                            | ( Measurement sensitivity: 0.501 to 1.0 $pC/(m/s^2)$ )        |  |
|                            | 200m,500m,1,2,5,10,20,50,100,200,500,1 km/s <sup>2</sup> /DIV |  |
|                            | ( Measurement sensitivity: 1.01 to 2.5 $pC/(m/s^2)$ )         |  |
|                            | 100m,200m,500m,1,2,5,10,20,50,100,200,500 m/s²/DIV            |  |
|                            | ( Measurement sensitivity: 2.51 to 5.0 $pC/(m/s^2)$ )         |  |
|                            | 50m,100m,200m,500m,1,2,5,10,20,50,100,200 m/s²/DIV            |  |
|                            | ( Measurement sensitivity: 5.01 to 10.0 $pC/(m/s^2)$ )        |  |
| Amplitude accuracy         | ± 2%f.s                                                       |  |
| Temperature characteristic | ±0.2%f.s./                                                    |  |
| Frequency characteristic   | 1 Hz to 50 kHz (+1/-3 dB)                                     |  |
| Low-pass filter            | 500,5k Hz ± 50% (-3 dB)                                       |  |
| Maximum input charge       | ± 500 pC (with six high-sensitivity ranges selected)          |  |
|                            | ± 50,000 pC (with six low-sensitivity ranges selected)        |  |
| Input terminal             | Miniature connector (#10-32 UNF)                              |  |
|                            |                                                               |  |

## Input for Sensor Preamp

| Compatible converter                                  | Internal preamp type acceleration pickup sensor                          |  |
|-------------------------------------------------------|--------------------------------------------------------------------------|--|
| Measurement sensitivity                               | 0.1 to 10 mV/(m/s <sup>2</sup> )                                         |  |
| Measurement range                                     | 2,5,10,20,50,100,200,500,1k,2k,5k,10k m/s²/DIV                           |  |
|                                                       | ( Measurement sensitivity: 0.1 to 0.25 $\mathrm{mV}/(\mathrm{m/s^2})$ )  |  |
|                                                       | 1,2,5,10,20,50,100,200,500,1k,2k,5k m/s²/DIV                             |  |
|                                                       | ( Measurement sensitivity: 0.251 to 0.5 mV/(m/s $^2$ ) )                 |  |
|                                                       | 500m,1,2,5,10,20,50,100,200,500,1k,2k m/s²/DIV                           |  |
|                                                       | ( Measurement sensitivity: 0.501 to 1.0 $\mathrm{mV}/(\mathrm{m/s^2})$ ) |  |
|                                                       | 200m,500m,1,2,5,10,20,50,100,200,500,1k m/s <sup>2</sup> /DIV            |  |
|                                                       | ( Measurement sensitivity: 1.01 to 2.5 $mV/(m/s^2)$ )                    |  |
|                                                       | 100m,200m,500m,1,2,5,10,20,50,100,200,500 m/s²/DIV                       |  |
| ( Measurement sensitivity: 2.51 to 5.0 $mV/(m/s^2)$ ) |                                                                          |  |
|                                                       | 50m,100m,200m,500m,1,2,5,10,20,50,100,200 m/s²/DIV                       |  |
|                                                       | ( Measurement sensitivity: 5.01 to 10 mV/(m/s $^2$ ) )                   |  |
| Amplitude accuracy                                    | ± 2%f.s.                                                                 |  |
| Temperature characteristic                            | ±0.2%f.s./                                                               |  |
| Frequency characteristic                              | 1 Hz to 50 kHz(+1/-3 dB) (low-end cutoff frequency = 1 Hz $\pm$ 50%)     |  |
| Low-pass filter                                       | 500,5 kHz ± 50%(-3 dB)                                                   |  |
| Drive power                                           | 2 mA ± 20%, +15 V ± 5%                                                   |  |
| Input terminal                                        | BNC connector                                                            |  |

## Voltage input

| Measurement range           | 500 µ ,1m,2m,5m,10m,20m,50m,100m,200m,500m,1,2 V/DIV                       |  |
|-----------------------------|----------------------------------------------------------------------------|--|
| DC amplitude accuracy       | ± 0.4%f.s.                                                                 |  |
| Zero position setting range | ± 0.15%f.s.                                                                |  |
| Temperature characteristic  | Gain: $\pm 0.02\%$ f.s./ , zero position: $\pm 0.03\%$ f.s./               |  |
| Frequency characteristic    | DC to 400 kHz +1/-3 dB ( DC coupling )                                     |  |
|                             | 1 Hz to 400 kHz +1/-3 dB ( AC coupling, low-end cutoff frequency 1Hz $\pm$ |  |
|                             | 50% )                                                                      |  |
| Noize                       | 75 µ Vp-p typ., 120 µ Vp-p max. ( at 500 µ V/DIV range )                   |  |
| Low-pass filter             | 5 Hz, 500 Hz, 5 kHz, 100 kHz ± 50% (-3 dB)                                 |  |
| Input resistance            | 1 M ±1%                                                                    |  |
| Input capacity              | 200 pF max ( at 100 kHz )                                                  |  |
| Input coupling              | DC / AC / GND                                                              |  |
| Maximum input voltage       | 30 V rms or 60 V DC                                                        |  |
| Maximum rated voltage to    | 30 V rms or 60 V DC                                                        |  |
| earth                       |                                                                            |  |
| Input terminal              | BNC terminal                                                               |  |
|                             |                                                                            |  |

## 20.1 Maintenance and Inspection

#### To ensure the safe operation of this unit, perform maintenance regularly.

- If the unit has been subject to moisture, or if oil and dust have accumulated in the unit interior, the danger of electrical shock or fires resulting from the deterioration of insulation increases greatly. If the unit is ever subject to excessive moisture, oil, or dust, cease use immediately, and return the unit to us for maintenance.
- Periodic calibration is necessary to verify and maintain accuracy.
- If calibration becomes necessary, return the unit to us for maintenance.
- This product uses a lithium battery to back up it's memory. As the battery power is consumed, it's ability to store measurement conditions diminishes. In the event that measurement conditions can no longer be stored, please contact the manufacturer for repair service.
- Spare and replacement parts for this product are guaranteed to be available only until 7 years after manufacture of this model is terminated.
- If the unit is not functioning properly, check the batteries, the probe and leads wiring, fuse blowing, and the "Troubleshooting" list. If a problem is found, contact your dealer.

#### **Cleaning the Unit**

- Gently wipe dirt from the surface of the unit with a soft cloth moistened with a small amount of water or mild detergent.
- Do not try to clean the unit using cleaners containing organic solvents such as benzine, alcohol, acetone, ether, ketones, thinners, or gasoline. They may cause discoloration or damage.
- Wipe the LCD display gently with a dry, soft cloth.

#### Printer Head Cleaning

In normal use, the printer does not require periodic maintenance. However, depending on usage conditions, the thermal head may become contaminated by dust or paper scraps. If the print seems light or if there are dropped sections, clean the head as described below.

#### Method 1

- (1) Press the SYSTEM key to call up the SELF CHECK screen.
- (2) Move the flashing cursor to the Printer check item.
- (3) Press the F5 [ CLEANING ] key for about 5 seconds. During this interval, the printer prints 100% black section.
- (4) If this method does not alleviate the problem, perform the steps of cleaning method 2 as described below.

#### Method 2

- (1) Moisten printer paper on the rear with alcohol and set the paper in the printer. (If the front side of the paper is moistened, discoloring will occur.)
- (2) Lower the head-up/down lever and move the printer paper back and forth to clean the head.

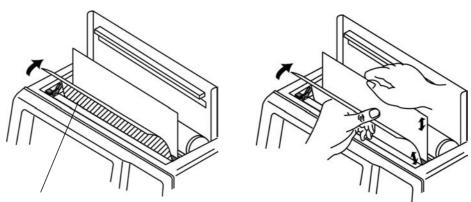

Moisten this side with cleaning alcohol

#### NOTE

• Do not use organic solvents such as thinners.

- After extended use, paper residue (visible as a white powder-like substance) may accumulate on the roller. While a small amount of residue has no adverse effect, the roller can be cleaned using a air-blow brush (such as sold as a camera accessory).
- Always use the paper cutter integrated in the printer cover to cut printer paper. If the paper is cut near the thermal head, a large amount of paper residue may accumulate on the roller.

## 20.2 Unit Replacement Procedure

#### \land DANGER

• To avoid the danger of electric shock, never operate the unit with an input unit removed. If you should wish to use the unit after removing an input unit, fit a blank panel over the opening of the removed unit.

# • To prevent electrical shock, before adding or replacing the input unit, check that the power for the unit is off and the power cord, connector cables and thermocouples are disconnected. The fixing screws must be firmly tightened or the input unit may not function up to specification, or may even fail.

- The following procedure describes how to remove the input unit.
- Install the units by reversing the procedure for removal.
- (1) Remove the connector cables from all input units.
- (2) Power off the 8826 main unit, and disconnect the power cord.
- (3) Remove the two fixing screws with a Phillips screwdriver, as shown in the figure below.
- (4) Grasp the handle or BNC connector and pull the unit out, as shown in the illustration.

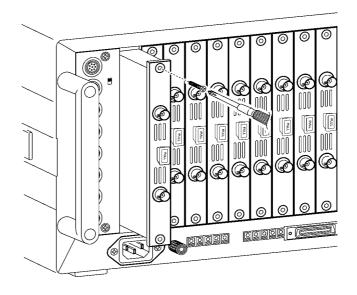

#### NOTE

Do not measure with a blank panel removed. Otherwise, the unit internal temperature becomes unstable and consequently the specifications are not met. 20

## 20.3 Adding the 9599 MEMORY BOARD

#### 

• To prevent electrical shock, before adding the 9599 MEMORY BOARD, check that the power for the unit is off and the power cord, connector cables and thermocouples are disconnected.

- The fixing screws must be firmly tightened or the input unit may not function up to specification, or may even fail.
- (1) Remove the connector cables and thermocouples from all input units.
- (2) Power off the 8826 main unit, and disconnect the power cord.
- (3) Using a Phillips-head screwdriver, remove the four bolts from the back plate on the unit bottom panel.
- (4) Position the spacers as illustrated below and secure them to the unit.
- (5) While monitoring the position of the arrow mark, insert the memory board into the connectors on the unit and lock it using the spacers.
- (6) Secure the back plate using the bolts.

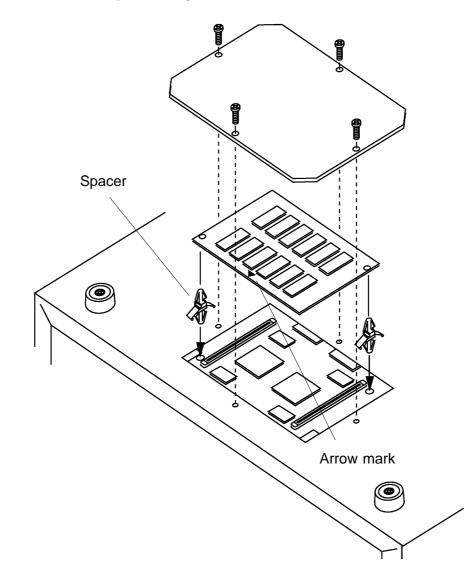

## 20.4 Removing the Battery Before Discarding the Unit

#### 

 To avoid electrocution, turn off the power switch and disconnect the power cord and measurement cables before removing the lithium battery.

- The 8826 incorporates a lithium battery for memory backup.
- Before final disposal of the 8826, remove the battery as described below.
- (1) Verify that the power is switched OFF.
- (2) Disconnect all connector cables, the power cord and thermocouples.
- (3) Remove 12 bolts and the stand, as illustrated below, and then slide and remove the cover in the direction of arrow.

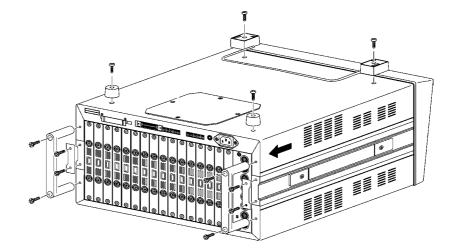

- (4) Remove the rear panel. The battery is located in the position on the PCB shown in the figure.
- (5) Pull the battery up and cut the positive terminal with a wire cutter.
- (6) Pull the battery further up.
- (7) Cut the negative terminal (under the battery) with a wire cutter.

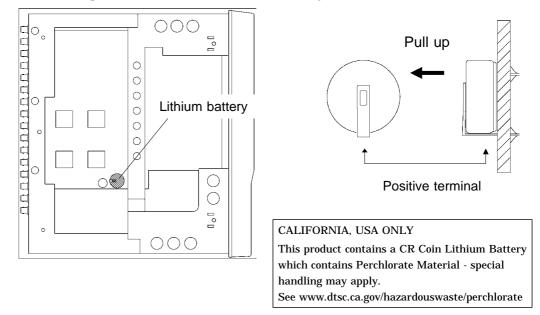

## 20.5 Troubleshooting

If the unit does not seem to operate normally, check the following points before requesting service.

| Problem                                                                                                    | Check                                                                                                    |
|----------------------------------------------------------------------------------------------------|----------------------------------------------------------------------------------------------------|
| LED does not light when the unit is turned on.                                                                                | Is power cord connected properly?                                                                                                    |
| There is absolutely no variation in the recorded waveform.                                                                    | Is the " <b>Pretrigger standby</b> " message displayed?<br>(When pretriggering is activated, triggering does not<br>occur until the current waveform is fully captured.)                                                                                                    |
|                                                                                                    | Has the "Waiting for trigger" message appeared?                                                                                                    |
|                                                                                                    | Check the trigger settings.                                                                                                    |
| There is absolutely no variation in                                                                                           | Is the measurement range setting appropriate?                                                                                                    |
| the recorded waveform.                                                                                                    | Has a low pass filter been set?                                                                                                    |
|                                                                                                    | Has a vernier setting been set?                                                                                                    |
|                                                                                                    | Has a offset cancel setting been set?                                                                                                    |
| The printed recording is non-<br>existent.                                                                                    | Is the recording paper back to front?                                                                                                    |
| Even when the <b>PRINT</b> or the <b>COPY</b> key is pressed, no data is printed.                                             | Make sure the destination of the printout created by pressing the <b>PRINT</b> key or the <b>COPY</b> key is set to "Internal Printer."                                                                                                    |
| The printed recording is very faint.                                                                                          | Are you using the correct (thermal) recording paper?                                                                                                    |
| During memory recorder<br>operation, the apparent frequency<br>of the recording is much lower<br>than the expected frequency. | This is likely to be an aliasing error.<br>Make the time axis range setting faster.<br>For details, see Section 21.3.2.                                                                                                    |
| Recording lines are dense or<br>blurred.                                                                                      | Input signal contains ripple components. Make suitable filter settings at input unit.                                                                                                    |
| Recording lines are duplicated.                                                                                               | When "Dotted line" is selected as the printed line type in<br>the waveform display color settings, the top and bottom<br>of the line become separated by a 1-dot gap. With<br>waveforms that have little variation, this can cause<br>waveform printing to appear variously as one line or as<br>two lines. To correct this, select "Solid line" as the<br>printed line type. |
| The keys are dead and do not respond.                                                                                         | Has the unit been put into the key lock condition<br>(message "KEY LOCK" appeared?                                                                                                    |
|                                                                                                    | Press the KEY LOCK key to clear the key lock condition.                                                                                                    |
|                                                                                                    | Is the unit being remotely controlled<br>(" <b>GP-IB REMOTE</b> " is displayed, if the GP-IB interface is<br>being used)?                                                                                                    |
| Some channels cannot be used.                                                                                                 | Is the number of channels to be used restricted?                                                                                                    |
| The size of a waveform does not change, even if the input range is changed.                                                   | Has the variable function been enabled?<br>Disable the variable function.                                                                                                    |

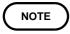

If none of the above conditions apply, and the cause of the problem is not understood, try performing a SYSTEM RESET. All the settings will revert to the factory settings. For details, see Section 12.6.3.

# Chapter 21 Appendix

## 21.1 Error Messages

The unit produces two levels of message to indicate problems. These are distinguished as follows.

#### Error messages

- The "ERROR" indication appears at the bottom of the screen, followed by the message. This remains until the cause of the error is removed, or the STOP key is pressed.
- If the "beep sound" item on the system screen is set to ON, then the beeper sounds intermittently while the message is displayed.

#### **Error Message and explanation**

| ERROR 1 : Set printer paper.     | • Printer paper has run out. Reload.                                                       |
|----------------------------------|--------------------------------------------------------------------------------------------|
| ERROR 2 : Set printer lever .    | <ul> <li>The head up/down lever has been left in the<br/>up position. Lower it.</li> </ul> |
| ERROR 11 : Printer is not ready. | • External printer is not ready to printout.<br>Set the external printer.                  |
| ERROR 12 : Set printer power on  | • Check the external printer connection and power on.                                      |
| ERROR 13 : Paper End             | • Printer paper has run out. Reload.                                                       |
| ERROR 14 : Printer Error.        | • Check the built-in printer.                                                              |
|                                  |                                                                                            |

21

#### Warning Messages

- The "WARNING" indication is displayed on the bottom line of the screen, followed by the message, but disappears after a few seconds.
- Warning messages also disappear if any key is pressed.
- If the "beep sound" item on the system screen is set to ON, then the beeper sounds once only when the message is displayed.

| Warning message and explanat                             |                                                                                                    |
|----------------------------------------------------------|----------------------------------------------------------------------------------------------------|
| WARNING 60 : Insert MO disk.                             | • No disk is present in the MO disk drive. Insert one.                                                  |
| WARNING 70 : Insert Floppy disk .                        | • No disk is present in the floppy disk drive. Insert one.                                              |
| WARNING 71 : Cannot load<br>( not 8826 data )            | • Data cannot be loaded, because it is not a set of data created by the 8826.                           |
| WARNING 72 : Illegal format .                            | • The floppy disk is not a correctly formatted MS-DOS disk, or is a 2DD, 640 KB format disk.            |
| WARNING 73 : Write Protected .                           | • The floppy disk is write-protected. Change the write-<br>protect setting or use a different disk.     |
| WARNING 74 : Disk full .                                 | • There is insufficient space remaining on the floppy disk.                                             |
| WARNING 75 : File is read only .                         | • File cannot be written or deleted, because it is read-<br>only.                                       |
| WARNING 76 : General failure .                           | • Access to disk is not possible because of some low-level error, such as in formatting or file saving. |
| WARNING 80 : Insert PC card.                             | • No card is present in the PC card slot. Insert one.                                                   |
| WARNING 90 : File already exists.                        | • Another file of the same name exists. Saving cannot be performed.                                     |
| WARNING 91 : Directory full.                             | • Since only a limited number of files (including directory) can be created in the root directory.      |
| WARNING 92 : Directory not empty.                        | • The directory is not empty.                                                                           |
| WARNING 93 : Disk full.                                  | <ul> <li>Little capacity is available.</li> </ul>                                                       |
| WARNING 94 : Path name error.                            | • Up to 127 characters can be used for a path name.                                                     |
| WARNING 95 : Empty directory name.                       | Name the directory.                                                                                     |
| WARNING 96 : Directory already exists.                   | • Another directory of the same name exists. Saving cannot be performed.                                |
| WARNING 97 : 2DD type FD.                                | • 2DD-type FD. Select the suitable format.                                                              |
| WARNING 98 : 2HD type FD.                                | • 2HD-type FD. Select the suitable format.                                                              |
| WARNING 99 : Conditions for OVERWRITE are not satisfied. | • Match the unit condition and file data condition (function and time-axis).                            |
| WARNING 201 : Set printer paper.                         | • Printer paper has run out. Reload.                                                                    |
| WARNING 202 : Set printer lever                          | • The head up/down lever has been left in the up position.                                              |
| WARNING 205 : Invalid ( START )                          | <ul> <li>The key pressed is not valid, because measurement<br/>operation is in progress.</li> </ul>     |
| WARNING 207 : AUTO RANGE failure .                       | • The auto ranging function has failed. Check the input signal.                                         |
| WARNING 208 : Cannot SAVE.<br>(Write Protected)          | Remove the write-protect.                                                                               |
| WARNING 209 : Cannot SAVE. (Disk Full)                   | Little capacity is available.                                                                           |
| WARNING 213 : Invalid<br>( MEASUREMENT )                 | • Pressed key is invalid, because parameter processing is ON.                                           |
| WARNING 214 : Invalid. (Pre Trigger)                     | • Additional recording set on, therefore pre-trigger can not be set.                                    |
| WARNING 215 : Cannot set -95%.                           | • The pre-trigger cannot be set "-95%" at a recording length of 160000 DIV.                             |
|                                                          |                                                                                                    |

#### Warning Message and explanation

| WARNING 216 : | MO drive selected in auto-<br>save.     | • MO drive selected in auto-save, therefore SCSI cannot be selected.                                                                                                  |
|---------------|-----------------------------------------|----------------------------------------------------------------------------------------------------|
| WARNING 217 : | SCSI selected in auto-<br>save.         | • Connected SCSI devise selected in auto-save, therefore MO disk cannot be selected.                                                                                  |
| WARNING 300 : | Cannot START.<br>( SYSTEM )             | • Cannot start measurement from SYSTEM screen.                                                                                                    |
| WARNING 301 : | Invalid ( SYSTEM )                      | • The key pressed is not valid on the system screen.                                                                                                    |
|               | Ignore in running .<br>( AVERAGE )      | • Because averaging is used, waveform processing is not carried out during the start operation.                                                                       |
| WARNING 325 : | Invalid .<br>(Waveform processing)      | • The vernier change is disabled for the processed waveforms.                                                                                                    |
| WARNING 327 : | Invalid .<br>( COMPARISON )             | <ul> <li>Pressed key is invalid, when waveform evaluation is<br/>being carried out.</li> </ul>                                                                        |
| WARNING 328 : | Invalid .<br>( OVER LAY )               | • Operation is not possible, since the overlay function is enabled.                                                                                                   |
| WARNING 329 : | Wrong format for<br>Comparison .        | • Since the format is not SINGLE or XY single, a waveform decision is not possible.                                                                                   |
| WARNING 330 : | Cannot set .<br>( SHOT too long )       | • The recording length is too long for the memory segmentation function or a waveform processing calculation to be carried out.                                       |
| WARNING 334 : | Cannot set.(AVERAGE)                    | • Averaging and waveform decision cannot be carried out.                                                                                                    |
| WARNING 335 : | Cannot set .<br>( SEQUENTIAL )          | • Waveform processing cannot be carried out, because memory segmentation function is active.                                                                          |
| WARNING 336 : | Cannot set .<br>( MULTI BLOCK )         | • Waveform processing cannot be carried out, because memory segmentation function is active.                                                                          |
| WARNING 337 : | Cannot set .<br>( ROLL MODE )           | • Overlay and waveform decision cannot be carried out, because roll mode is active.                                                                                   |
| WARNING 338 : | Cannot set . ( OVER LAY )               | • Waveform processing cannot be carried out, because overlay function is active.                                                                                      |
| WARNING 339 : | Invalid . ( STATUS )                    | • On the status screen, the key pressed is invalid.                                                                                                    |
| WARNING 340 : | Invalid .<br>( EXT sampling )           | • External sampling cannot be carried out.                                                                                                    |
| WARNING 345 : | Cannot set.<br>(AND logic trigger)      | • AND cannot be set between trigger source RMS level trigger and the logic trigger.                                                                                   |
| WARNING 346 : | Cannot set.<br>(AND rms level)          | • AND cannot be set between trigger source RMS level trigger and the logic trigger.                                                                                   |
| WARNING 347 : | Invalid . (Pre Trigger)                 | • If no trigger has been set, pre-trigger (0%) is invalid.                                                                                                    |
| WARNING 351 : | Cannot set . ( Free run )               | • The pre-trigger setting cannot be made, since all trigger sources are switched off (free run).                                                                      |
| WARNING 352 : | Invalid . ( CHAN )                      | • On the CHANNEL screen, the key pressed is invalid.                                                                                                    |
| WARNING 353 : | Cannot set.<br>(time/div:100ms - 5min)  | • The voltage drop trigger cannot be used when the time axis range is 100ms to 5 min/DIV.                                                                             |
| WARNING 354 : | Cannot set.<br>(frequency:133mHz-400Hz) | • The voltage drop trigger is available is a frequency-axis range of 800 Hz to 400 kHz.                                                                               |
| WARNING 355 : | Change time axis.<br>(RECORDER)         | • Since the memory time axis range is delayed, the recorder time axis is delayed.                                                                                     |
| WARNING 356 : | Change time axis.<br>(MEMORY)           | • If the speed of the recorder time axis range is increased<br>beyond two steps below the memory time axis range,<br>the memory time axis range speed is incremented. |
| WARNING 357 : | AAF is invalid                          | • The anti-aliasing filter setting is invalid for the time axis range of 100 to 500 <b></b> <i>t</i> <b>s</b> and the frequency range of 400 to 80 kHz.               |

| WARNING 358 : | Change the time axis range (1 ms ~ )           | • The anti-aliasing filter setting is invalid for the time axis range of 100 to 500 $\mu$ s. Please change the time axis to between 1 ms and 5 min.                                                                              |
|---------------|------------------------------------------------|----------------------------------------------------------------------------------------------------|
| WARNING 359 : | Change the frequency range (40 kHz ~ )         | • The anti-aliasing filter setting is invalid for the frequency range of 400 to 80 kHz. Please change the frequency range to between 40 kHz and 133 mHz.                                                                         |
| WARNING 380 : | No data in Ref . Block.                        | • When using the memory segmentation function (multi-<br>block), there is no data in the reference block.                                                                                                    |
| WARNING 381 : | Ref . block = Using block                      | • When using the memory segmentation function (multi-<br>block), the reference block and the block specified by the<br>"using block" item are the same.                                                                          |
| WARNING 382 : | No waveform data .                             | • Because there is no waveform data present, it cannot be displayed. Start measurement operation to capture data.                                                                                                    |
| WARNING 384 : | Different Ref . shot .                         | • The recording lengths are different for the reference<br>block and the block specified by the "using block" item.<br>Capture data with the recording lengths set the same.                                                     |
| WARNING 386 : | Invalid . ( RECORDER )                         | • In the recorder function, the key pressed is invalid.                                                                                                    |
|               | Invalid . ( X-Ycont )                          | • In the X-Y recorder function, the key pressed is invalid.                                                                                                    |
| WARNING 388 : | No comparison AREA .                           | <ul> <li>No waveform evaluation area. Create waveform evaluation area.</li> </ul>                                                                                                    |
| WARNING 389 : | Cannot use, Printer .                          | • The printer cannot be used when the time axis range is 20 to 200 ms/DIV and CONT.                                                                                                    |
| WARNING 390 : | Cannot set over up level .                     | • Setting cannot be higher than upper limit.                                                                                                    |
| WARNING 391 : | Cannot set under low level .                   | • Setting cannot be lower than lower limit.                                                                                                    |
| WARNING 395 : | Variable is ON.                                | • Since the variable is set to ON, the waveform will maintain its current size even if the voltage-axis range is changed.                                                                                                    |
| WARNING 396 : | Out of range . ( variable )                    | • The settable range for the variable function (captured measurement range value $\times \pm 10000$ ) was exceeded.<br>When this warning appears, the upper and lower value setting is automatically changed to be within range. |
| WARNING 397 : | Out of range . ( scaling )                     | • POINT was set for scaling and the settable range was exceeded. See Section 21.3.7.                                                                                                    |
| WARNING 398 : | A/B cursor positions invalid.                  | • Cursor A and B are not located correctly.                                                                                                    |
| WARNING 421 : | Equation contains a syntax error.              | • Equation contains a syntax error. Correct equation.                                                                                                    |
| WARNING 422 : | Cannot copy the equation.<br>(Zxx)             | • Copy function cannot be carried out, because the copy source equation contains a Z number higher than the copy target.                                                                                                    |
| WARNING 423 : | Upper value has to be bigger than lower value. | • Upper value has to be bigger than lower value.                                                                                                    |
| WARNING 425 : | Length of data in memory is too short.         | • The recording length is not sufficient for the number of FFT points.                                                                                                    |
| WARNING 610 : | No interface card.                             | • Insert the interface card (PC card).                                                                                                    |
| WARNING 620 : | Cannot connect. (LAN)                          | • Check the settings or connection environment.                                                                                                    |
| WARNING 622 : | LAN: Bad Ip address.                           | • The IP address is not set correctly.                                                                                                    |
| WARNING 623 : | LAN: Bad server lp address.                    | • The IP of the server (that runs the 9333) is not specified correctly.                                                                                                    |
| WARNING 624 : | LAN: Can not connect to server.                | • The 8826 cannot connect to the PC that runs the 9333.<br>Check the connection environment.                                                                                                    |
| WARNING 625 : | LAN: Can not connect to 9333.                  | • The 8826 cannot connect to the 9333. Check on the PC to see whether the 9333 is in standby status                                                                                                    |
|               |                                                |                                                                                                    |

| WARNING 626 : | LAN: Connection timed out.           | • Check the connection environment.                                                                                           |
|---------------|--------------------------------------|----------------------------------------------------------------------------------------------------|
| WARNING 627 : | LAN: Transfer was aborted.           | • Data transmission is interrupted by the <stop> key or from the 9333.</stop>                                                 |
| WARNING 628 : | LAN: Network error.                  | Check the connection environment.                                                                                             |
| WARNING 629 : | LAN: Server not found or DNS failed. | • Check whether the DNS server is running or set up correctly.                                                                |
| WARNING 630 : | LAN: DHCP failed.                    | • Check whether the DHCP server is running correctly on the network.                                                          |
| WARNING 797 : | Mem shot changed.                    | • Since the recording length is long, the recording length will also be short.                                                |
| WARNING 798 : | Invalid. (time/div:20ms-<br>200ms)   | • The printer cannot be enabled when the time axis range<br>is set to 20 to 200 ms/DIV for the Recorder & Memory<br>function. |
| WARNING 799 : | Invalid.(shot:CONT.)                 | • Because the recording length set the CONT.                                                                                  |

## 21.2 Glossary

| A/D              | Conversion of an analog quantity into a digital quantity                                                                                                    |  |
|------------------|----------------------------------------------------------------------------------------------------|--|
| Aliasing error   | Phantom signal components; a phenomenon that occurs if<br>sampling frequency is low in relation to the frequency of the<br>sampled signal (see Section 21.3.2).                 |  |
| Active low       | A signal that becomes active when its voltage changes from<br>High level to Low level.                                                                                          |  |
| Analog           | Continuous physical quantity such as voltage or current                                                                                                    |  |
| Attenuator       | Device for reducing the level of a signal                                                                                                    |  |
| Bit              | Smallest unit of binary information                                                                                                    |  |
| Byte             | Unit of information. 1 byte is made up of 8 bits.                                                                                                    |  |
| Channel (CH)     | Input signal route                                                                                                    |  |
| Chart            | Printout of recorded waveform                                                                                                    |  |
| Chassis          | Metal frame of the unit                                                                                                    |  |
| Comment          | Comments can be entered by the user, such as to describe<br>measurement conditions, which can then be printed on the<br>recording paper.                                        |  |
| Common mode      | Voltage between ground and measurement input line                                                                                                    |  |
| Cutoff frequency | Point where the filter output amplitude is $1/\sqrt{2}$ of the input.                                                                                                    |  |
| Digital          | Discrete physical quantity                                                                                                    |  |
| DIV (division)   | One measurement grid unit on the display or printout.                                                                                                    |  |
| Dynamic range    | Ratio of maximum vs. minimum amplitude that can be displayed                                                                                                    |  |
| FFT              | Fast Fourier Transform. Refer to Section 21.3.10 for details.                                                                                                    |  |
| File             | A collection of data on a medium such as tape                                                                                                    |  |
| LED              | Abbreviation of "light-emitting diode"                                                                                                    |  |
| Logic-level      | Waveform expressed as High and Low level                                                                                                    |  |
| Logical format   | Formatting by which necessary information suitable for the 8826 is written to physically formatted disks.                                                                       |  |
| Low-pass filter  | Filter that passes through only signals below a certain frequency                                                                                                    |  |
| Memory           | A device for storing digital data                                                                                                    |  |
| MS-DOS           | Personal computer operating system. MS-DOS is a registered trademark of Microsoft Corporation.                                                                                  |  |
| Offset           | Amount of shift in relation to 0 V when scaling is used                                                                                                    |  |
| Open collector   | A type of output requiring an external pull-up resistance.                                                                                                    |  |
| Physical format  | Formatting implemented prior to the use of disks.                                                                                                    |  |
| Position         | When referring to the position of the waveform along the measurement range on the display, this refers more precisely to the origin, that is the position corresponding to 0 V. |  |
| Pre-trigger      | The condition of the signal before triggering occurred                                                                                                    |  |

| Probe                           | Signal line for supplying the signal to the input                                                                                                    |  |
|---------------------------------|----------------------------------------------------------------------------------------------------|--|
| PT                              | Abbreviation of (voltage) "potential transformer"                                                                                                    |  |
| Recording length                | Total amount of sampling data expressed as number of increments                                                                                                    |  |
| Reference junction compensation | When thermocouples are used, the temperature difference<br>between the object and the measuring equipment terminal is<br>measured. Reference junction compensation takes into account<br>the terminal temperature so that the object temperature can be<br>directly read. |  |
| Ripple component                | AC component of noise                                                                                                    |  |
| r/min                           | A unit of rotation, signifying the number of rotations per minute (rpm).                                                                                                    |  |
| Sampling                        | Measuring an analog waveform at regular intervals                                                                                                    |  |
| Sampling rate                   | Rate at which sampling carried out; sampling frequency                                                                                                    |  |
| Scaling                         | Conversion of voltage value into a specified unit                                                                                                    |  |
| Storage                         | Storing measurement data in the internal memory                                                                                                    |  |
| Thermal head                    | Print head of thermal printer                                                                                                    |  |
| Threshold value                 | When turning an analog signal into a logic signal, the level at which the measured value is divided between High and Low.                                                                                                    |  |
| Trigger                         | An event that causes a certain action (such as starting or stopping a measurement) to happen.                                                                                                    |  |
| Unbalanced input                | Using a two-pole input in such a way that one pole carries the signal referenced to the other pole.                                                                                                    |  |
| Word                            | A unit for expressing digital data. The digital data for one input signal point after conversion.                                                                                                    |  |
|                                 |                                                                                                    |  |

## 21.3 Reference

## 21.3.1 Sampling

- The 8826 converts the input signal to a digital value, then carries out all internal processing digitally. This process of converting an analog signal to digital values is termed sampling.
- Sampling measures the magnitude of the signal at fixed time intervals (sampling periods).

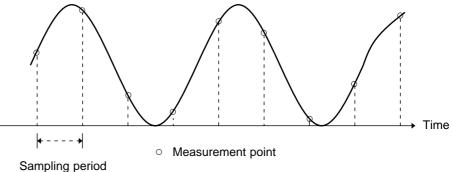

- The rate of taking these measurements is termed the sampling rate.
- The units are S/s, read as samples per second.
- This is the reciprocal of the sampling period (1/T).

## 21.3.2 Aliasing

If the frequency of the signal being measured is significantly higher than the sampling rate, it is possible for sampling to produce an apparent signal which is actually nonexistent. This phenomenon is termed aliasing.

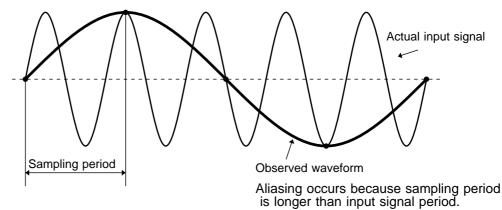

- When using the memory recorder function, because the sampling period for the time axis range may vary widely, care should be taken in setting the range not to produce aliasing.
- The measurement frequency limit is determined by the setting of the time axis range. In any event, it is always best to use the highest practicable sampling rate.
- When measuring a repeating signal, using the auto ranging function is another useful technique.

## 21.3.3 Measurement Limit Frequency

- As a general rule, to ensure that sampling catches the peaks of a typical sine wave input on the display, more than 25 samples are required for each input cycle.
- $\boldsymbol{\cdot}$  The measurement limit frequency changes depending on the time axis range.

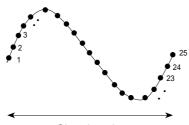

Signal cycle

| TIME/DIV    | Sampling<br>period | Measurement<br>limit<br>frequency | TIME/DIV   | Sampling<br>period | Measurement<br>limit<br>frequency |
|-------------|--------------------|-----------------------------------|------------|--------------------|-----------------------------------|
| 100 µ s/DIV | 1 µ s              | 40 kHz                            | 200 ms/DIV | 2 ms               | 20 Hz                             |
| 200 µ s/DIV | 2 µ s              | 20 kHz                            | 500 ms/DIV | 5 ms               | 8 Hz                              |
| 500 µ s/DIV | 5 µ s              | 8 kHz                             | 1 s/DIV    | 10 ms              | 4 Hz                              |
| 1 ms/DIV    | 10 µ s             | 4 kHz                             | 2 s/DIV    | 20 ms              | 2 Hz                              |
| 2 ms/DIV    | 20 µ s             | 2 kHz                             | 5 s/DIV    | 50 ms              | 0.8 Hz                            |
| 5 ms/DIV    | 50 µ s             | 800 Hz                            | 10 s/DIV   | 100 ms             | 0.4 Hz                            |
| 10 ms/DIV   | 100 µ s            | 400 Hz                            | 30 s/DIV   | 300 ms             | 0.13 Hz                           |
| 20 ms/DIV   | 200 µ s            | 200 Hz                            | 1 min/DIV  | 600 ms             | 0.067 Hz                          |
| 50 ms/DIV   | 500 µ s            | 80 Hz                             | 2 min/DIV  | 1.2 s              | 0.033 Hz                          |
| 100 ms/DIV  | 1 ms               | 40 Hz                             | 5 min/DIV  | 3 s                | 0.013 Hz                          |

- One division is equal to 100 samples.
- One piece of sample data collected using the recorder function contains the maximum and minimum voltage obtained in the set sampling period. Therefore, this data is of a certain width.

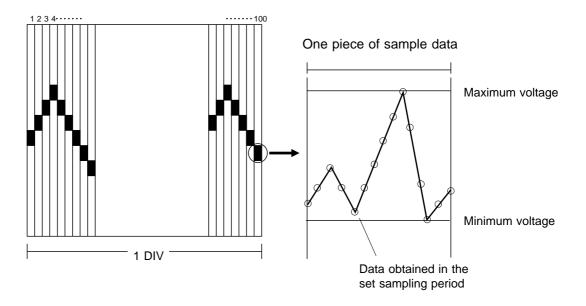

When a short sampling period is set and the input waveform changes slightly, a sudden disturbance such as noise will increase the difference the between the maximum and minimum values. To eliminate this phenomenon, set a long sampling period.

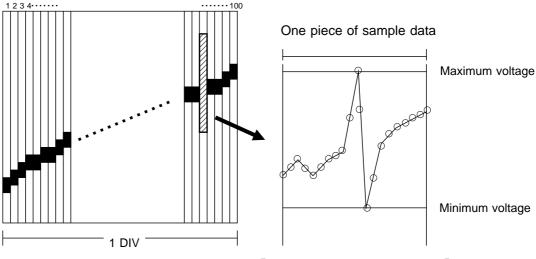

[ Set a short sampling period ]

## 21.3.5 RMS Recorder Function

- For the RMS recorder function, the sampling period is fixed to 20 RMS value data items per second.
- · One division is equal to 100 samples.

#### Calculate one RMS value

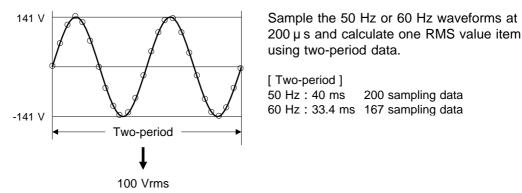

(1) Time axis: 5 s/division

Since the sampling period is fixed to 20 RMS-value data items per second, 5 s/division provides 100 RMS-value data items per division. This value is in agreement with 100 samples per division and, therefore, the voltage axis does not have a width (upper and lower limits).

(2) Time axis: other than 5 s/division

The maximum and minimum values are specified based on the RMS-value data (by multiplying 20 RMS-value data items per second by the time-axis range [s/division]/100), and the data containing these maximum and minimum values are defined as one item of sample data. When the time-axis range is set to 1 mm/division, the maximum and minimum values are specified in the RMS-value data (20 x 60 [s/division]/100 = 12), and the data containing these maximum and minimum values are defined as one item of sample data.

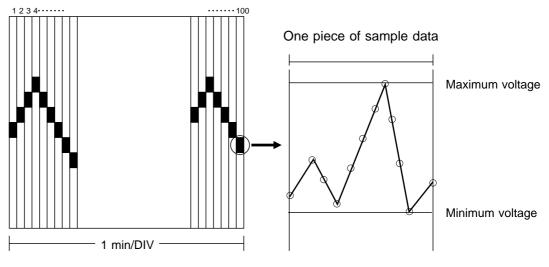

○ : RMS-value data (20 x 60 [s/division]/100 = 12)

## 21.3.6 Averaging Equations

For time axis averaging, summing averaging is synchronized by the trigger. If trigger synchronization is not performed, the results will be meaningless. In the FFT function, unlike time axis averaging, results are valid also if no trigger synchronization is used. But if the characteristics of the input waveform allow triggering, using the trigger for synchronization is recommended.

Summing averaging (sinple averaging in FFT)

Captured data are added sequentially and the sum is divided by the number of samples.

Equation: $A_n = \{ (n - 1)A_{n-1} + Z_n \} / n$ n:Averaging count $A_n$ :Result of n times averaging $Z_n$ :n-th measurement data

#### **Exponential averaging**

Most recent data are given greatest weighting, and the weighting of older data is reduced with an exponential function.

Equation

- n  $A_n = \{ (N 1)A_{n-1} + Z_n \} / N$ 
  - N: Specified averaging count
  - n: Averaging count
  - $A_n$ : Result of n times averaging
  - $Z_n$ : *n*-th measurement data

#### Peak hold (frequency axis)

The specified number of samples are captured, and the peak value is held (stored) for each frequency.

## 21.3.7 2-point Method Scaling Equation

| $Y = \{ (SC_H - SC_L) / (V_H - V_H) \}$ |                                      |
|-----------------------------------------|--------------------------------------|
| $V_H$ : Voltage high point              | SC <sub>H</sub> : Scaling high point |
| $V_L$ : Voltage low point               | SC <sub>L</sub> : Scaling low point  |

The ranges for the parts enclosed in dotted lines are as follows.

| -9.9999E+9 | { | <pre>} value of enclosed part</pre> | -1.0000E-9 |
|------------|---|-------------------------------------|------------|
|            | { | } value of enclosed part            | = 0        |
| +1.0000E-9 | { | <pre>} value of enclosed part</pre> | +9.9999E+9 |

- When a setting outside of the above range is attempted, a warning indication is given and the setting becomes "converted value" = "voltage value" (no scaling).
- For channels in which waveform processing result data are recorded, only the unit is valid (scaling is invalid).
- The scaling value is used for the gauge scale, upper and lower display limits, and for A/B cursor readings.

## 21.3.8 Parameter Calculation Details

#### (1) Average value

Calculates the average value (V) of the waveform data. [ *Equation* ]

> n AVE = di/n i = 1 AVE : average value n : number of data samples di : i-th data of the source channel

#### (2) RMS value

j

Calculates the RMS (effective) value (V) of the waveform data. When scaling is used, the value is calculated after scaling. [ *Equation* ]

$$RMS = \begin{pmatrix} n \\ di^{2}/n \end{pmatrix}$$

$$i = 1$$

$$RMS : effective value$$

$$n : number of data samples$$

$$di : i-th data of the source channel$$

#### (3) Peak-to-peak value

Calculates the peak-to-peak (maximum-minimum) value of the waveform data.

#### (4) Maximum value

Calculates the maximum value of the waveform.

#### (5) Time to maximum value

- Calculates the time interval from the triggering point to the maximum value of the waveform (in seconds).
- If there are two maximum value points, the time to the first point is calculated.

#### (6) Minimum value

Calculates the minimum value of the waveform.

#### (7) Time to minimum value

- Calculates the time interval from the triggering point to the minimum value of the waveform (in seconds).
- If there are two minimum value points, the time to the first point is calculated.

#### (8) Period

#### (9) Frequency

- · Displays the period (s) and frequency (Hz) of the signal waveform.
- The calculation is performed by determining the middle point of the signal amplitude and then measuring the interval from the point when that level is crossed (in rising or falling direction) to the point when it is next crossed.

#### (10) Rise time

#### (11) Fall time

- From the captured waveform data, the 0% and 100% level is determined, and the rise time (s) is taken as the time required to go from 10% to 90% (fall time: from 90% to 10%).
- In the captured waveform data, the first rising slope (or falling slope) is used to make the calculation.
- If the A/B cursors (vertical, trace) are used, the first rising slope (or falling slope) within the range defined by the cursors is used.

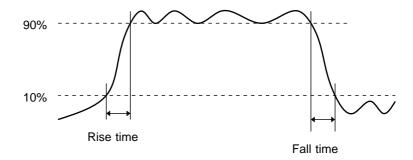

#### (12) Standard deviation

=

Calculates the standard deviation (V) of the waveform data. [ *Equation* ]

$$\begin{pmatrix}
n \\
( di -AVE)^2 / n \end{pmatrix}$$

$$i = 1$$

: standard deviation

AVE: average value

- *n*: *number of data samples*
- di: i-th data of the source channel

- (13) Area value
- Calculates the area bordered by the signal waveform and the zero position (potential 0 V).
- If the A/B cursors (vertical, trace) are used, the area between the cursors is calculated.
- [ Equation ]

 $S = \begin{matrix} n \\ i & di & i \cdot h \\ i & = 1 \end{matrix}$ 

- S: Area value
- n: number of data samples
- di: i-th data of the source channel
- *h*= *t*: *sampling period*

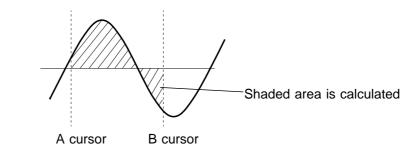

#### (14) X-Y area value

- Calculates the area (V<sup>2</sup>) after X-Y plotting.
- The waveform is plotted on the X-Y screen, and the area enclosed by the plot lines is calculated.
- In single, dual, or quad screen, the A/B cursors (vertical, trace) can be used to specify the range (see Section 11.2.) for X-Y plotting and area calculation.
- On the X-Y screen of the memory recorder function, it is not possible to specify the range with the A/B cursors.

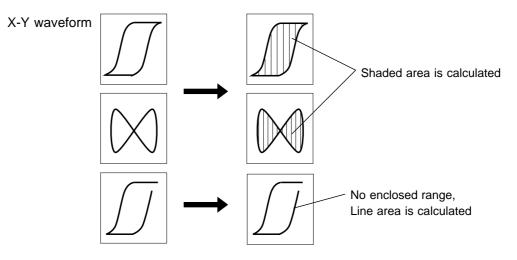

#### NOTE

- Depending on the signal waveform, values for parameters (8), (9), (10), and (11) may not be displayed.
- When the scaling function is used, scaling is first applied to waveform data, and then the parameters are calculated. The parameter unit is determined by the scaling unit ( see Section 9.7).

## 21.3.9 Details on Operators

This section describes the operators used in waveform operation. The parameter " $b_i$ " shows the operational result, and " $d_i$ " shows the source channel, respectively, in which "i" indicates the serial number of data.

(1) The four arithmetical operations (+, -, \*, /)According to the operators set, the four arithmetical operations are performed.

(2) Absolute value (ABS)
[ Equation ]
b<sub>i</sub> = | d<sub>i</sub> | (i = 1, 2, .... n)

(3) Exponential (EXP)

[ Equation ]  $b_i = exp(d_i) \ (i = 1, 2, ..., n)$ 

#### (4) Common logarithm (LOG)

[ Equation ] When  $d_i > 0$ ,  $b_i = log_{10}d_i$ When  $d_i = 0$ ,  $b_i = -$  (overflow value is output) When  $d_i < 0$ ,  $b_i = log_{10} | d_i |$  (i = 1, 2, ..., n) [ Reference] Use the following equation to convert to natural logarithm: LnX = logeX = log10X / log10e1 / log10e 2.33E + 0

#### (5) Square root (SQR)

[ Equation ] When  $d_i = 0$ ,  $b_i = d_i$ When  $d_i < 0$ ,  $b_i = -1 d_i 1$  (i = 1, 2, ..., n)

#### (6) Moving average (MOV)

[ Equation ]

 $b_i = 1/k$  dt (i = 1, 2, ..., n)t=i-k/2

*dt* : *t*-th data of source channel *k* : number of points for averaging (1 to 4000)

[Reference] 1 DIV = 100 points

#### (7) Parallel displacement on time axis (SLI)

Shifts the value on the time axis by a certain number of points.

[ Equation ]

 $b_i = d_{i-k}$  (*i* = 1, 2, .... *n*)

k : number of points for averaging (-4000 to 4000)

[*Reference*] After shifting the waveform, the part right or left without source channel data becomes 0 V. 1 DIV = 100 points

#### (9) Differentiation twice (DIF2)

- 1st and 2nd differential are calculated using the 5th-order Lagrange interpolation equation, whereby data from a range of five surrounding points are used to determine the value of the current point.
- Data corresponding to sample time  $t_1 t_n$  are taken as  $d_1 d_n$  and used for calculating the differential.
- [*Reference*] When the input voltage becomes small, processing results will show little variation. In such a case, apply the MOV operator.

**L** Equation for 1st differential **]** Point  $t_1 b_1 = (-25d_1 + 48d_2 - 36d_3 + 16d_4 - 3d_5)/12h$ Point  $t_2 b_2 = (-3d_1 - 10d_2 + 18d_3 - 6d_4 + d_5)/12h$ Point  $t_3 b_3 = (d_1 - 8d_2 + 8d_4 - d_5)/12h$ 

Point  $t_i b_i = (d_{i-2} - 8d_{i-1} + 8d_{i+1} - d_{i+2})/12h$ 

Point  $t_{n-2} b_{n-2} = (d_{n-4} - 8d_{n-3} + 8d_{n-1} - d_n)/12h$ Point  $t_{n-1} b_{n-1} = (-d_{n-4} + 6d_{n-3} - 18d_{n-2} + 10d_{n-1} + 3d_n)/12h$ Point  $t_n b_n = (3d_{n-4} - 16d_{n-3} + 36d_{n-2} - 48d_{n-1} + 25d_n)/12h$   $b_1$  to  $b_n$ : data of calculation result h = t: sampling period

[ Equation for 2st differential ] Point  $t_1 b_1 = (35d_1 - 104d_2 + 114d_3 - 56d_4 + 11d_5)/12h^2$ Point  $t_2 b_2 = (11d_1 - 20d_2 + 6d_3 + 4d_4 - d_5)/12h^2$ Point  $t_3 b_3 = (-d_1 + 16d_2 - 30d_3 + 16d_4 - d_5)/12h^2$ 

Point  $t_i b_i = (-d_{i-2} + 16d_{i-1} - 30d_i + 16d_{i+1} - d_{i+2})/12h^2$ 

Point  $t_{n-2} b_{n-2} = (-d_{n-4} + 16d_{n-3} - 30d_{n-2} + 16d_{n-1} - d_n)/12h^2$ Point  $t_{n-1} b_{n-1} = (-d_{n-4} + 4d_{n-3} + 6d_{n-2} - 20d_{n-1} + 11d_n)/12h^2$ Point  $t_n b_n = (11d_{n-4} - 56d_{n-3} + 114d_{n-2} - 104d_{n-1} + 35d_n)/12h^2$ 

(10) 1st integral (INT)

#### (11) 2nd integral (INT2)

- The 1st and 2nd integral calculation uses the trapezoidal rule.
- Data corresponding to sample time  $t_1 t_n$  are taken as  $d_1 d_n$  and used for calculating the integral.

[Equation for 1st integral] Point  $t_1 I_1 = 0$ Point  $t_2 I_2 = (d_1 + d_2)h/2$ Point  $t_3 I_3 = (d_1 + d_2)h/2 + (d_2 + d_3)h/2 = I_2 + (d_2 + d_3)h/2$ 

Point  $t_n I_n = I_{n-1} + (d_{n-1} + d_n)h/2$   $I_1$  to  $I_n$ : processing result data h = t: sampling period [Equation for 2st integral] Point  $t_1 II_1 = 0$ Point  $t_2 II_2 = (I_1 + I_2)h/2$ Point  $t_3 II_3 = (I_1 + I_2)h/2 + (I_2 + I_3)h/2 = II_2 + (I_2 + I_3)h/2$ 

Point  $t_n II_n = II_{n-1} + (I_{n-1} + I_n)h/2$ II<sub>1</sub> to II<sub>n</sub>: processing result data

(12) Sine (SIN) [ Equation ]  $b_i = sin(d_i) \ (i = 1, 2, ..., n)$ 

(13) Cosine (COS)
[ Equation ]
b<sub>i</sub> = cos(d<sub>i</sub>) (i = 1, 2, .... n)

#### (14) Tangent (TAN)

[ Equation ]  $b_i = tan(d_i) \ (i = 1, 2, ..., n)$ -10  $b_i$  10

(15) Arc-sine (ASIN)

 $\begin{bmatrix} Equation \end{bmatrix}$   $b_i = \sqrt{2} \quad d_i > 1$   $b_i = asin(di) -1 \quad d_i = 1$   $b_i = -\sqrt{2} \quad d_i < 1$ 

#### (16) Arc-cosine (ACOS)

 $\begin{bmatrix} Equation \end{bmatrix} \\ b_i = 0 & d_i > 1 \\ b_i = acos(di) & -1 & d_i & 1 \\ b_i = & d_i < -1 \ (i = 1, 2, ..., n) \\ \end{bmatrix}$ 

#### (17) Arc-tangent (ATAN)

[ Equation ]
b<sub>i</sub> = atan(di) (i = 1, 2, .... n)
[ Reference ] The unit for the Trigonometric and inverse trigonometric
functions (12) - (17) is rad (radian).

## 21.3.10 FFT Function

#### • FFT

FFT stands for Fast Fourier Transformation, which is a calculation method used to decompose a time-domain waveform into frequency components. By performing FFT calculation, various calculations can be performed.

#### • Concept of time domain and frequency domain

The signals measured by this memory recorder have values which correspond to time, that is the signals are functions of time.

Waveform in the figure below is an example of such a signal. Signals which are expressed as a function of time are called time domain signals.

In reality, a signal consists of a number of sine-waves of different frequencies, called frequency components, which combine to create the final shape of the waveform. Expressing waveform the source signal, as a function of its frequency components yields a frequency domain representation. Often, the characteristics of a signal which cannot be easily analyzed in the time domain, can be clearly revealed by the frequency domain representation.

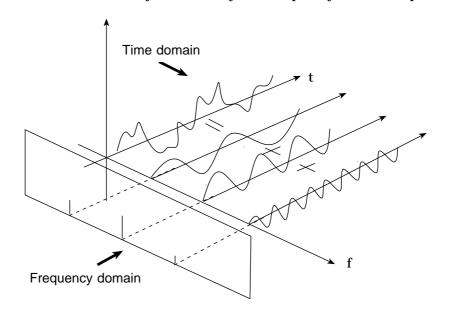

#### • Fourier transformation and the Inverse Fourier transformation

The following equations define the Fourier transformation and the Inverse Fourier transformation.

$$F( ) = \Im |f(t)| = \int_{-\infty}^{+\infty} f(t) \cdot \exp(-j t) dt \qquad (2)$$
  
$$f(t) = \Im^{-1} |F( )| = \frac{1}{2\pi} \int_{-\infty}^{+\infty} F( ) \cdot \exp(j t) d \qquad (3)$$

The function F( ) generally results in a complex number, and can be expressed as follows.

|F( )|: Absolute value spectrum of f(t)

( ): Unit spectrum of the phase of f(t)

When conversion is made from the time domain to the frequency domain, the magnitude information and phase information are clearly expressed as indicated in equation (④). The figure below shows F( ) in vector form.

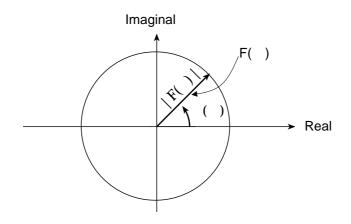

## • Application of Fourier transform (transfer function, unit-impulse response)

As an application of Fourier transform, this section describes a steady-state response in a static linear system.

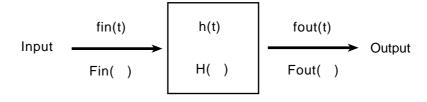

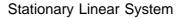

fin(t): time function of input (source signal)
fout(t): time function of output (response function)
h(t): unit impulse response of linear system
t , : time

fout(t) = 
$$\int_{-\infty}^{+\infty} fin() \cdot h(t-) d$$
 (5)

The relationship between the input and output is expressed as follows: This indicates that the response of the linear system can be determined just by knowing the unit impulse response h(t) of the system.

In the frequency domain, Fin( ), Fout( ), H( ), and  $% \left( {{\rm Are}} \right)$  are defined as follows

Fin( ): Fourier transformation of fin(t)Fout( ): Fourier transformation of fout(t)H( ): Fourier transformation of h(t): Angular frequency

Therefore, when fin(t) and fout(t) are measured, the system transfer function H( ) and the unit impulse response h(t) can be obtained by performing an FFT operation and an inverse FFT operation.

### • Aliasing

When the frequency of the signal to be measured approaches the sampling frequency, beyond a certain point the measured signal frequency will be lower than the actual signal frequency. In such a case, frequency components that do not exist will appear in the waveform along the frequency axis. This phenomenon is called aliasing, and it occurs if sampling is carried out at a frequency lower than the so-called Nyquist frequency determined by Nyquist's sampling theorem.

Sampling theorem

Fs = 2• Fmax ① Fmax: Highest frequency component to be measured Fs: Sampling frequency (Nyquist frequency)

- In order to be able to restore the original waveform from the sampling data, the sampling frequency must be at least twice as high as the signal frequency.
- If sampling is carried out at a frequency lower than the Nyquist frequency, frequency components above 1/2 of the sampling frequency will be aliased to lower frequencies, and the measured signal will appear to contain frequency components that actually do not exist.

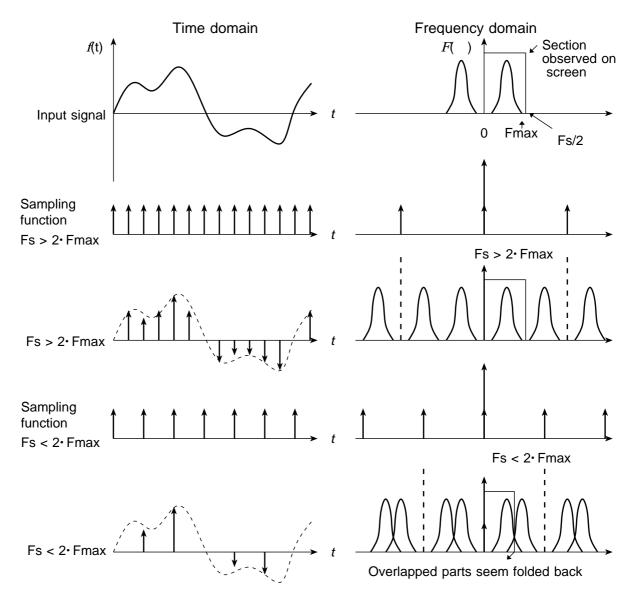

### Anti-aliasing filter

- In FFT processing, when the frequency bandwidth of the input signal is unlimited, frequency spectrum components that do not exist will appear, due to aliasing. To prevent this, a low-pass filter is required which cuts off the input waveform at 1/2 of the sampling frequency. Such a low-pass filter is called an anti-aliasing filter.
- The 8938 FFT ANALOG UNIT incorporates an anti- aliasing filter and therefore allows the 8826 to perform FFT analysis without being subject to aliasing.

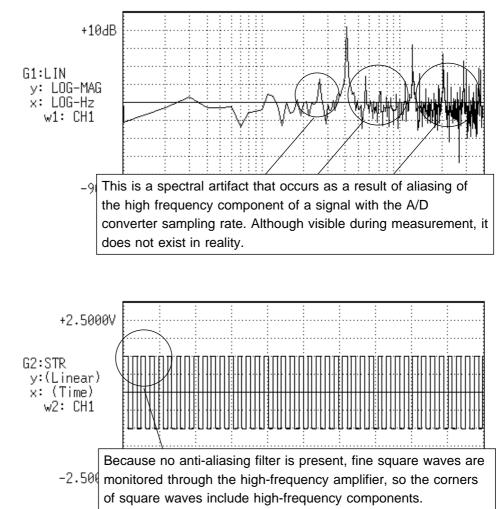

(1) When an anti-aliasing filter is not used.

(2) When an anti-aliasing filter is used.

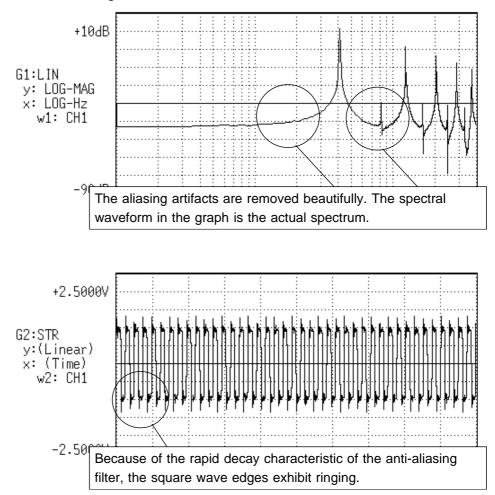

#### Window processing

Fourier transform is defined as the integration from negative infinity to positive infinity, but in actual measurement this calculation is not possible. Therefore only a limited segment of the continuous signal is taken for processing. This is called window processing.

The FFT algorithm assumes that the data of that limited segment are repeated and defines the input signal using a periodic function for determining the frequency spectrum.

Depending on the phase at the start and end of the stored waveform, there may be a difference between the waveform as calculated by FFT processing and the actual input waveform.

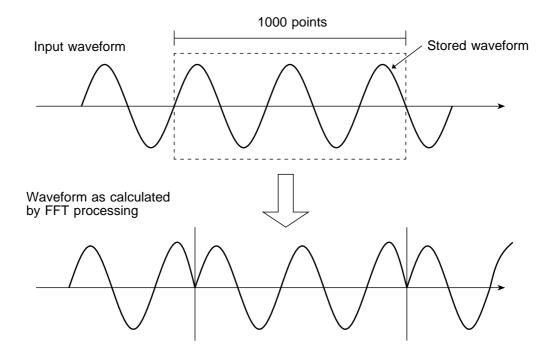

#### Leakage error

When the signal waveform as assumed by the FFT algorithm and the actual waveform are different, the processing result will contain an error. This error is called the leakage error.

#### Window function

- When a limited segment of the input signal is captured, a function can be applied to reduce the leakage error.
- This function is called the window function.
- To minimize the leakage error, a suitable window should be chosen which matches the type of input signal.
- Possible window types include rectangular, Hanning, exponential, flat-top, minimum, force, etc. In the 8826, three window functions (rectangular, Hanning, exponential) are available.
- Generally, the rectangular window function is most useful for single waveforms, the Hanning window function for continuous waveforms, and the exponential window function for attenuated waveforms.

Rectangular window

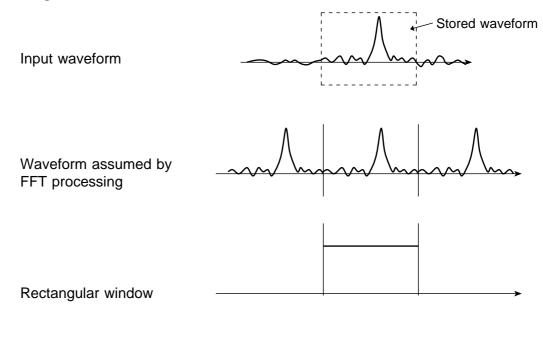

Waveform after window processing

Input waveform

Waveform assumed by FFT processing

Hanning window

Waveform after window processing

· Exponential window

Input waveform

Waveform assumed by FFT processing

Exponential window

Waveform after window processing

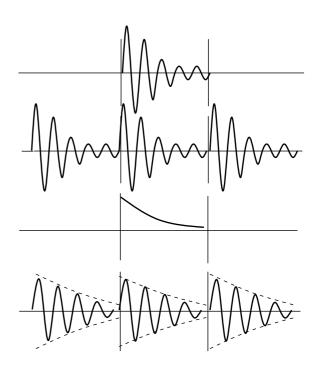

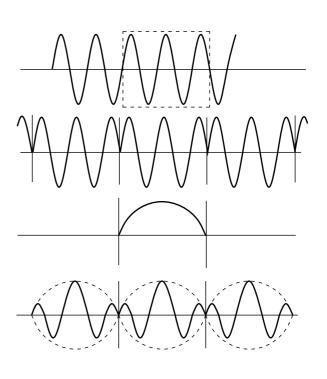

## 21.4 File Size

## 21.4.1 Size of a Waveform File (Binary data)

In the memory recorder function (Binary data) Size of a file = header + data

Size of a header =  $512 \times (15 + \text{number of analog channels} + \text{number of logic probes})$ Size of a data =  $(2 \times \text{number of analog channels} + (\text{number of logic probes} + 1) / 2)$ 

× (recording length (DIV) × 100 + 1)

(Truncates the decimal portion of the quotient of division.)

|                  |      | Number of logic probes:0  |             |             |             |  |  |
|------------------|------|---------------------------|-------------|-------------|-------------|--|--|
|                  |      | Number of analog channels |             |             |             |  |  |
| Recording length | 0 ch | 4 ch                      | 8 ch        | 16 ch       | 32 ch       |  |  |
| 25               |      | 27,736                    | 51,792      | 95,904      | 182,128     |  |  |
| 50               |      | 49,736                    | 91,792      | 175,904     | 344,128     |  |  |
| 100              |      | 89,763                    | 171,792     | 335,904     | 664,128     |  |  |
| 200              |      | 169,763                   | 331,792     | 655,904     | 1,304,128   |  |  |
| 500              |      | 409,763                   | 811,792     | 1,615,904   | 3,224,128   |  |  |
| 1000             |      | 809,763                   | 1,611,792   | 3,215,904   | 6,424,128   |  |  |
| 2000             |      | 1,609,763                 | 3,211,792   | 6,415,904   | 12,824,128  |  |  |
| 5000             |      | 4,009,763                 | 8,011,792   | 16,015,904  | 32,024,128  |  |  |
| 10000            |      | 8,009,763                 | 16,011,792  | 32,015,904  | 64,024,128  |  |  |
| 20000            |      | 16,009,763                | 32,011,792  | 64,015,904  | 128,024,128 |  |  |
| 40000            |      | 32,009,763                | 64,011,792  | 128,015,904 |             |  |  |
| 80000            |      | 64,009,763                | 128,011,792 |             |             |  |  |
| 160000           |      | 128,009,763               |             |             |             |  |  |

|                  | Number of logic probes: 8 (32 ch) |                           |             |             |             |  |  |  |
|------------------|-----------------------------------|---------------------------|-------------|-------------|-------------|--|--|--|
|                  |                                   | Number of analog channels |             |             |             |  |  |  |
| Recording length | 0 ch                              | 4 ch                      | 8 ch        | 16 ch       | 32 ch       |  |  |  |
| 25               | 21,780                            | 43,836                    | 65,892      | 110,004     | 198,228     |  |  |  |
| 50               | 31,780                            | 73,836                    | 115,892     | 200,004     | 368,228     |  |  |  |
| 100              | 51,780                            | 133,836                   | 215,892     | 380,004     | 708,228     |  |  |  |
| 200              | 91,780                            | 253,836                   | 415,892     | 740,004     | 1,388,228   |  |  |  |
| 500              | 211,780                           | 613,836                   | 1,015,892   | 1,820,004   | 3,428,228   |  |  |  |
| 1000             | 411,780                           | 1,213,836                 | 2,015,892   | 3,620,004   | 6,828,228   |  |  |  |
| 2000             | 811,780                           | 2,413,836                 | 4,015,892   | 7,220,004   | 13,628,228  |  |  |  |
| 5000             | 2,011,780                         | 6,013,836                 | 10,015,892  | 18,020,004  | 34,028,228  |  |  |  |
| 10000            | 4,011,780                         | 12,013,836                | 20,015,892  | 36,020,004  | 68,028,228  |  |  |  |
| 20000            | 8,011,780                         | 24,013,836                | 40,015,892  | 72,020,004  | 136,028,228 |  |  |  |
| 40000            | 16,011,780                        | 48,013,836                | 80,015,892  | 144,020,004 |             |  |  |  |
| 80000            | 32,011,780                        | 96,013,836                | 160,015,892 |             |             |  |  |  |

16 MW 64 MW

> 16 MW 64 MW

#### In the Recorder and RMS recorder functions (Binary data)

Size of a file = header + data

Size of a header =  $512 \times (15 + \text{number of analog channels} + \text{number of logic probes})$ Size of a data =  $(4 \times \text{number of analog channels} + \text{number of logic probes}) \times (\text{ recording length (DIV)} \times 100 + 1)$ 

|                  |      | Number of logic probes:0 |              |            |             |  |  |
|------------------|------|--------------------------|--------------|------------|-------------|--|--|
|                  |      | Number                   | of analog ch | annels     |             |  |  |
| Recording length | 0 ch | 4 ch                     | 8 ch         | 16 ch      | 32 ch       |  |  |
| 25               |      | 49,744                   | 91,808       | 175,936    | 344,192     |  |  |
| 50               |      | 89,744                   | 171,808      | 335,936    | 664,192     |  |  |
| 100              |      | 169,744                  | 331,808      | 655,936    | 1,304,192   |  |  |
| 200              |      | 329,744                  | 651,808      | 1,295,936  | 2,584,192   |  |  |
| 500              |      | 809,744                  | 1,611,808    | 3,215,936  | 6,424,192   |  |  |
| 1000             |      | 1,609,744                | 3,211,808    | 6,415,936  | 12,824,192  |  |  |
| 2000             |      | 3,209,744                | 6,411,808    | 12,815,936 | 25,624,192  |  |  |
| 5000             |      | 8,009,744                | 16,011,808   | 32,015,936 | 64,024,192  |  |  |
| 10000            |      | 16,009,744               | 32,011,808   | 64,015,936 | 128,024,192 |  |  |

16 MW 64 MW

|                  |           | Number of logic probes: 8 (32 ch) |            |            |             |  |  |
|------------------|-----------|-----------------------------------|------------|------------|-------------|--|--|
|                  |           | Number of analog channels         |            |            |             |  |  |
| Recording length | 0 ch      | 4 ch                              | 8 ch       | 16 ch      | 32 ch       |  |  |
| 25               | 31,784    | 73,848                            | 115,912    | 200,040    | 368,296     |  |  |
| 50               | 51,784    | 133,848                           | 215,912    | 380,040    | 708,296     |  |  |
| 100              | 91,784    | 253,848                           | 415,912    | 740,040    | 1,388,296   |  |  |
| 200              | 171,784   | 493,848                           | 815,912    | 1,460,040  | 2,748,296   |  |  |
| 500              | 411,784   | 1,213,848                         | 2,015,912  | 3,620,040  | 6,828,296   |  |  |
| 1000             | 811,784   | 2,413,848                         | 4,015,912  | 7,220,040  | 13,628,296  |  |  |
| 2000             | 1,611,784 | 4,813,848                         | 8,015,912  | 14,420,040 | 27,228,296  |  |  |
| 5000             | 4,011,784 | 12,013,848                        | 20,015,912 | 36,020,040 | 68,028,296  |  |  |
| 10000            | 8,011,784 | 24,013,848                        | 40,015,912 | 72,020,040 | 136,028,296 |  |  |

16 MW 64 MW

## 21.4.2 Size of a Waveform File (Text data (Reference value))

In the memory recorder function (text data) (Reference value)

Size of a file = header + data

Size of a header =  $170 + 64 \times \text{number of analog channels} + 165 \times \text{number of logic probes}$ Size of a data = ( $14 + 26 \times \text{number of analog channels} + 18 \times \text{number of logic probes}$ ) × (recording length (DIV) × 100 +1)

|                  |      | Number of logic probes:0  |             |             |               |  |  |  |
|------------------|------|---------------------------|-------------|-------------|---------------|--|--|--|
|                  |      | Number of analog channels |             |             |               |  |  |  |
| Recording length | 0 ch | 4 ch                      | 8 ch        | 16 ch       | 32 ch         |  |  |  |
| 25               |      | 165,344                   | 259,504     | 555,824     | 1,076,464     |  |  |  |
| 50               |      | 330,344                   | 590,504     | 1,110,824   | 2,151,464     |  |  |  |
| 100              |      | 660,344                   | 1,180,504   | 2,220,824   | 4,301,464     |  |  |  |
| 200              |      | 1,320,344                 | 2,360,504   | 4,440,824   | 8,601,464     |  |  |  |
| 500              |      | 3,300,344                 | 5,900,504   | 11,100,824  | 21,501,464    |  |  |  |
| 1000             |      | 6,600,344                 | 11,800,504  | 22,200,824  | 43,001,464    |  |  |  |
| 2000             |      | 13,200,344                | 23,600,504  | 44,400,824  | 86,001,464    |  |  |  |
| 5000             |      | 33,000,344                | 59,000,504  | 111,000,824 | 215,001,464   |  |  |  |
| 10000            |      | 66,000,344                | 118,000,504 | 222,000,824 | 430,001,464   |  |  |  |
| 20000            |      | 132,000,344               | 236,000,504 | 444,000,824 | 1,720,001,464 |  |  |  |
| 40000            |      | 264,000,344               | 472,000,504 | 888,000,824 |               |  |  |  |
| 80000            |      | 528,000,344               | 944,000,504 |             |               |  |  |  |
| 160000           |      | 1,056,000,344             |             |             |               |  |  |  |

|                  |                           | Number of logic probes: 8 (32 ch) |               |               |               |    |  |  |
|------------------|---------------------------|-----------------------------------|---------------|---------------|---------------|----|--|--|
|                  | Number of analog channels |                                   |               |               |               |    |  |  |
| Recording length | 0 ch                      | ch 4 ch 8 ch 16 ch 32 ch          |               |               |               |    |  |  |
| 25               | 215,768                   | 345,928                           | 476,088       | 736,408       | 1,257,048     |    |  |  |
| 50               | 430,768                   | 690,928                           | 951,088       | 1,471,408     | 2,512,048     |    |  |  |
| 100              | 860,768                   | 1,380,928                         | 1,901,088     | 2,941,408     | 5,022,048     |    |  |  |
| 200              | 1,720,768                 | 2,760,928                         | 3,801,088     | 5,881,408     | 10,042,048    |    |  |  |
| 500              | 4,300,768                 | 6,900,982                         | 9,501,088     | 14,701,408    | 25,102,048    |    |  |  |
| 1000             | 8,600,768                 | 13,800,982                        | 19,001,088    | 29,401,408    | 50,202,048    |    |  |  |
| 2000             | 17,200,768                | 27,600,982                        | 38,001,088    | 58,801,408    | 100,402,048   |    |  |  |
| 5000             | 43,000,768                | 69,000,982                        | 95,001,088    | 147,001,408   | 215,001,976   |    |  |  |
| 10000            | 86,000,768                | 138,000,982                       | 190,001,088   | 294,001,408   | 502,002,048   |    |  |  |
| 20000            | 172,000,768               | 276,000,982                       | 380,001,088   | 588,011,408   | 1,004,002,048 |    |  |  |
| 40000            | 344,000,768               | 552,000,982                       | 760,001,088   | 1,176,001,408 | 2,008,002,048 | 16 |  |  |
| 80000            | 688,000,768               | 1,104,000,982                     | 1,520,001,088 |               |               | 64 |  |  |

When data is saved in text format and data cropping is used, file size will be the same as when recording length is reduced. For example, the file size for a recording length of 500 DIV with 1/5 data cropping will be the same as for a recording length of 100 DIV without data cropping.

16 MW 64 MW In the Recorder and RMS recorder functions (text data) (Reference value) Size of a file = header + data

Size of a header =  $170 + 64 \times \text{number of analog channels} + 165 \times \text{number of logic probes}$ Size of a data = ( $14 + 26 \times \text{number of analog channels} + 18 \times \text{number of logic probes}$ ) × (recording length (DIV) × 100 +1)

|                  | Number of logic probes:0 |                           |             |             |             |  |  |
|------------------|--------------------------|---------------------------|-------------|-------------|-------------|--|--|
|                  |                          | Number of analog channels |             |             |             |  |  |
| Recording length | 0 ch                     | 4 ch                      | 8 ch        | 16 ch       | 32 ch       |  |  |
| 25               |                          | 295,544                   | 555,904     | 1,076,624   | 2,118,064   |  |  |
| 50               |                          | 590,544                   | 1,110,904   | 2,151,624   | 4,233,064   |  |  |
| 100              |                          | 1,180,544                 | 2,220,904   | 4,301,624   | 8,463,064   |  |  |
| 200              |                          | 2,360,544                 | 4,440,904   | 8,601,624   | 16,923,064  |  |  |
| 500              |                          | 5,900,544                 | 11,100,904  | 21,501,624  | 42,303,064  |  |  |
| 1000             |                          | 11,800,544                | 22,200,904  | 43,001,624  | 84,603,064  |  |  |
| 2000             |                          | 23,600,544                | 44,400,904  | 86,001,624  | 169,203,064 |  |  |
| 5000             |                          | 59,000,544                | 111,000,904 | 215,001,624 | 423,003,064 |  |  |
| 10000            |                          | 118,000,544               | 222,000,904 | 430,001,624 | 846,003,064 |  |  |

16 MW 64 MW

|                  |             | Number of logic probes: 8 (32 ch) |             |             |             |  |  |
|------------------|-------------|-----------------------------------|-------------|-------------|-------------|--|--|
|                  |             | Number of analog channels         |             |             |             |  |  |
| Recording length | 0 ch        | 4 ch                              | 8 ch        | 16 ch       | 32 ch       |  |  |
| 25               | 396,648     | 657,008                           | 917,368     | 1,438,088   | 2,479,528   |  |  |
| 50               | 791,648     | 1,312,008                         | 1,832,368   | 2,873,088   | 4,954,528   |  |  |
| 100              | 1,581,648   | 2,622,008                         | 3,662,368   | 5,743,088   | 9,904,528   |  |  |
| 200              | 3,161,648   | 5,242,008                         | 7,322,368   | 11,483,088  | 19,804,528  |  |  |
| 500              | 7,901,648   | 13,102,008                        | 18,302,368  | 28,703,088  | 49,504,528  |  |  |
| 1000             | 15,801,648  | 26,202,008                        | 36,602,368  | 57,403,088  | 99,004,528  |  |  |
| 2000             | 31,601,648  | 52,402,008                        | 73,202,368  | 114,803,088 | 198,004,528 |  |  |
| 5000             | 79,001,648  | 131,002,008                       | 183.002,368 | 287,033,088 | 423,004,384 |  |  |
| 10000            | 158,001,648 | 262,002,008                       | 366,002,368 | 574,003,088 | 990,004,528 |  |  |

16 MW 64 MW

## 21.4.3 Size of a FFT File (Reference value)

### **Binary data**

| Points | Averagin  | g : OFF  | Averaging : ON |          |  |
|--------|-----------|----------|----------------|----------|--|
| FOILTS | 1 ch FFT  | 2 ch FFT | 1 ch FFT       | 2 ch FFT |  |
| 1000   | 18,704    | 29,216   | 20,708         | 43,228   |  |
| 2000   | 28,704    | 49,216   | 32,708         | 77,228   |  |
| 5000   | 58,704    | 109,216  | 68,708         | 179,228  |  |
| 10000  | 1,087,704 | 209,216  | 128,708        | 349,228  |  |

### Text data (reference value (Single display size))

|                           |         | FFT mod                         |          |          |  |
|---------------------------|---------|---------------------------------|----------|----------|--|
| points STR, ACR, CCR, IMP |         | LIN,RMS,PSP,HIS,<br>TRF,CSP,CHO | OCT(1/1) | OCT(1/3) |  |
| 1000                      | 27,190  | 11,017                          |          |          |  |
| 2000                      | 54,190  | 21,817                          | 320      | 580      |  |
| 5000                      | 135,190 | 54,217                          | 320      | 560      |  |
| 10000                     | 270,190 | 108,217                         |          |          |  |

## 21.4.4 Real-Time Save Files Size (Memory data)

Size of a file = header + data

Size of a header = 512 × (15 + number of analog channels + number of logic probes)

Size of a data = 2 × number of analog channels × (recording length (DIV) × 100 + 1)

**Saved channel number**: When saving channels, each analog channel (up to 8) has a corresponding logic channel, and such pairs are regarded as single channels. (Example: Saving analog channels 1 and 2 also saves logic channels A and B, constituting a saved channel number of 2.)

#### Relationship between saving analog and logic channels:

| CH1、CHA              | CH2、CHB                                                            | CH3、CHC | CH4、CHD |  |  |  |  |
|----------------------|--------------------------------------------------------------------|---------|---------|--|--|--|--|
| CH5、CHE              | CH6、CHF                                                            | CH7、CHG | CH8、CHH |  |  |  |  |
| Analog channels 9 th | Analog channels 9 through 32 have no corresponding logic channels. |         |         |  |  |  |  |

|                  | Number of analog | Number of analog channels (Number of logic channels: 0) |         |        |         |  |  |
|------------------|------------------|---------------------------------------------------------|---------|--------|---------|--|--|
| Recording length | 0                | 4                                                       | 8       | 16     | 32      |  |  |
| 25               |                  | 30 KB                                                   | 51 KB   | 97 KB  | 180 KB  |  |  |
| 50               |                  | 49 KB                                                   | 90 KB   | 172 KB | 337 KB  |  |  |
| 100              |                  | 88 KB                                                   | 168 KB  | 329 KB | 649 KB  |  |  |
| 200              |                  | 166 KB                                                  | 325 KB  | 641 KB | 1274 KB |  |  |
| 1000             |                  | 791 KB                                                  | 1575 KB | 4 MB   | 7 MB    |  |  |
| 2000             |                  | 2 MB                                                    | 4 MB    | 7 MB   | 13 MB   |  |  |
| 5000             |                  | 4 MB                                                    | 8 MB    | 16 MB  | 31 MB   |  |  |
| 10,000           |                  | 8 MB                                                    | 16 MB   | 31 MB  | 62 MB   |  |  |
| 20,000           |                  | 16 MB                                                   | 31 MB   | 62 MB  | 123 MB  |  |  |
| 40,000           |                  | 31 MB                                                   | 62 MB   | 123 MB | 245 MB  |  |  |
| 80,000           |                  | 62 MB                                                   | 123 MB  | 245 MB | 489 MB  |  |  |
| 160,000          |                  | 123 MB                                                  | 245 MB  | 489 MB | 977 MB  |  |  |

| Number of analog channels (Number of logic channels: 8) |         |        |        |        |         |
|---------------------------------------------------------|---------|--------|--------|--------|---------|
| Recording length                                        | 0       | 4      | 8      | 16     | 32      |
| 25                                                      | 55 KB   | 77 KB  | 98 KB  | 141 KB | 184 KB  |
| 50                                                      | 94 KB   | 135 KB | 176 KB | 258 KB | 341 KB  |
| 100                                                     | 172 KB  | 252 KB | 333 KB | 493 KB | 653 KB  |
| 200                                                     | 329 KB  | 487 KB | 645 KB | 962 KB | 1278 KB |
| 1000                                                    | 1579 KB | 3 MB   | 4 MB   | 5 MB   | 7 MB    |
| 2000                                                    | 4 MB    | 5 MB   | 7 MB   | 10 MB  | 13 MB   |
| 5000                                                    | 8 MB    | 12 MB  | 16 MB  | 23 MB  | 31 MB   |
| 10,000                                                  | 16 MB   | 23 MB  | 31 MB  | 46 MB  | 62 MB   |
| 20,000                                                  | 31 MB   | 46 MB  | 62 MB  | 92 MB  | 123 MB  |
| 40,000                                                  | 62 MB   | 92 MB  | 123 MB | 184 MB | 245 MB  |
| 80,000                                                  | 123 MB  | 184 MB | 245 MB | 367 MB | 489 MB  |
| 160,000                                                 | 245 MB  | 367 MB | 489 MB | 733 MB | 977 MB  |

Regarding saving of 4, 8 or 16 analog channels in the above table, file sizes are calculated for the case in which the analog channels have no corresponding logic channels. Example: analog channels 9, 10, 11 and 12, and logic channels A through H are saved.

## 21.5 Waveform Viewer (Wv)

The waveform viewer provides a simplified view of data transferred to a PC by remote control or data acquisition. The viewer has a CSV conversion function. Converted files may be read by a spreadsheet program.

#### System requirements

For a PC running Windows 95, 98, Me, Windows NT4.0 SP3 or later, Windows 2000, or Windows XP

#### Installation

Install by the following procedure:

- 1. When you insert the Application Disk (CD-R) into the CD-ROM drive, the opening page should appear automatically. If it does not appear, open the "index.htm" file with your Web browser.
- 2. Select the language to display (click the English icon).
- 3. Click the [Wave viewer (Wv)] icon to view Wv specifications and revision history.
- 4. Click the [Install] icon at the top right of the page to open the [File Download] dialog.
- 5. Click [Open] to display the confirmation dialog to proceed with installation.

٦

- 6. Click [Next] to open the installation destination selection window. Click the [Browse] button to change the installation folder.
- 7. Click [Next] to start installation.

The program is now installed.

#### Handling the CD-R

Г

| ▲ CAUTION | <ul> <li>Always hold the disc by the edges, so as not to make fingerprints on the disc or scratch the printing.</li> <li>Never touch the recorded side of the disc. Do not place the disc directly on anything hard.</li> <li>Do not wet the disc with volatile alcohol or water, as there is a possibility of the label printing disappearing.</li> <li>To write on the disc label surface, use a spirit-based felt pen. Do not use a ball-point pen or hard-tipped pen, because there is a danger of scratching the surface and corrupting the data. Do not use adhesive labels.</li> </ul>                                         |
|-----------|----------------------------------------------------------------------------------------------------|
|           | <ul> <li>Do not expose the disc directly to the sun's rays, or keep it in conditions of high temperature or humidity, as there is a danger of warping, with consequent loss of data.</li> <li>To remove dirt, dust, or fingerprints from the disc, wipe with a dry cloth, or use a CD cleaner. Always wipe radially from the inside to the outside, and do no wipe with circular movements. Never use abrasives or solvent cleaners.</li> <li>Hioki shall not be held liable for any problems with a computer system that arises from the use of this CD-R, or for any problem related to the purchase of a Hioki product.</li> </ul> |

## 21.5.1 Starting the Waveform Viewer

In the Windows Start menu, select [Programs] - [HIOKI] - [Wv]. This starts the waveform viewer application.

To close the waveform viewer application, in the [File] menu select [Exit]. You can also click the Close button at the top right corner of the window.

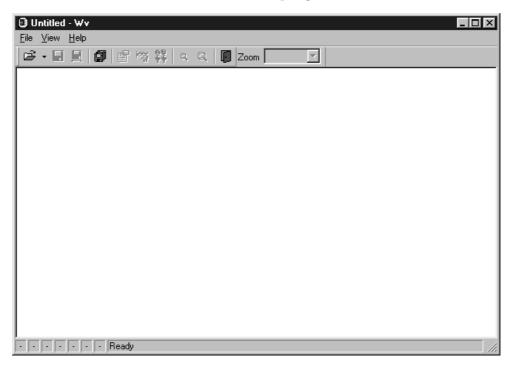

### Toolbar

Click the icons in the toolbar for the respective functions.

From the left, these are: [Open], [Save All], [Save Between Cursors], [Batch Conversion], [Properties], [Wave Control Panel], [Trace], [Zoom Out], [Zoom In], and [Exit].

For details of these operations, see the descriptions of the corresponding menu items.

You can also select the magnification factor for the time axis by selecting on the toolbar.

#### Status bar

The status bar shows, from the left, the model name, function, recording length, time axis, trigger time, pre-trigger and judgment result.

#### **Version information**

When making inquiries, the version number will be required. To check the software version number, in the [Help] menu select [About Wv].

## 21.5.2 Waveform Viewer Menus

The following is the complete menu tree of the waveform viewer application.

| File   | Open                 |          |
|--------|----------------------|----------|
|        | Save All             | -        |
| i      | Save Between Cursors | -        |
|        | Batch Conversion     | -        |
| i<br>• | Exit                 | -        |
| View   | Toolbar              |          |
|        | Status Bar           |          |
|        | Wave Control Panel   |          |
|        | Properties           |          |
|        | Trace                |          |
|        | Block List           |          |
|        | Zoom In              |          |
|        | Zoom Out             |          |
|        | Set Magnification    |          |
|        | Jump                 | Trig     |
|        |                      | A Cursor |
|        |                      | B Cursor |
|        | Time Notation        | DIV      |
|        |                      | Sec      |
|        |                      | Point    |
|        |                      | Trig     |
|        |                      | Date     |
|        | Grid Type            | None     |
|        |                      | Standard |
|        |                      | Fine     |
|        | Title                | -        |
|        | Remarks              | -        |
|        | Fixed                | -        |
|        | Capture              |          |

| Right-click with | Wave Control Panel |            |
|------------------|--------------------|------------|
| the mouse        | Properties         |            |
|                  | Trace              |            |
|                  | Block List         |            |
|                  | Zoom In            |            |
|                  | Zoom Out           |            |
|                  | Set Magnification  |            |
|                  | Jump               | Trig       |
|                  |                    | A Cursor   |
|                  |                    | B Cursor   |
|                  | Time Notation      | DIV        |
|                  |                    | Sec        |
|                  |                    | Point      |
|                  |                    | Trig       |
|                  |                    | Date       |
|                  | Grid Type          | None       |
|                  |                    | Standard   |
|                  |                    | Detail     |
|                  | Title              |            |
|                  | Remarks            |            |
|                  | Fixed              |            |
|                  | Color              | Text       |
|                  |                    | Background |
|                  |                    | Grid       |
|                  | Font               |            |
|                  | Capture            |            |

Right-click with the mouse in the waveform display screen for the following functions.

## 21.5.3 Using the Waveform Viewer

### Waveform display

To display a waveform it is first necessary to select the file to be displayed. In the [File] menu, select [Open], to display the file selection dialog box. Select a waveform file, and click Open to read in the file, and display the waveform.

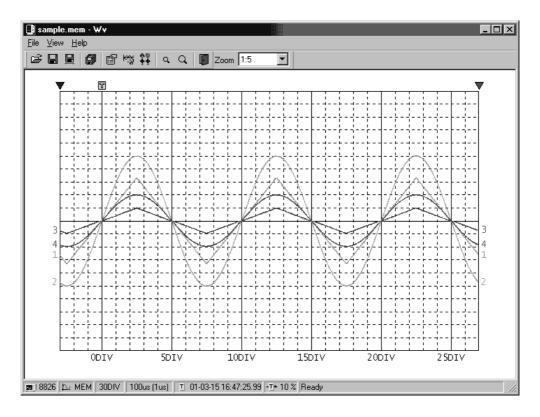

## Changing the time axis scale (zoom function)

You can change the time axis scale in the display using the menus or toolbar. In the toolbar, click the [**Set Magnification**] box, to display the possible zoom factors: you can then select any desired value.

## Changing waveform scale and position (Waveform Control Panel)

You can adjust the display for each channel separately. In the [View] menu, select [Wave Control Panel] to display a dialog box.

| Wave Control Panel - C:\SAMF | PLE.MEM     | ×                                                                                       |
|------------------------------|-------------|-----------------------------------------------------------------------------------------|
| ✓ CH1<br>✓ CH2               | Zoom Posn   | <u>Show</u><br><u>H</u> ide<br>Show <u>A</u> ll<br>Hide A <u>l</u> l<br><u>D</u> efault |
|                              | 1.0 + 50% + | <u>C</u> lose                                                                           |

This indicate the list of channel.

| СН       | When a check mark is present the corresponding channel is displayed. |
|----------|----------------------------------------------------------------------|
| Zoom     | Set the magnification on the voltage axis for the specified channel. |
| Posn     | Set the position of the specified channel.                           |
| Show     | Display the specified channel(s).                                    |
| Hide     | Do not display the specified channel(s).                             |
| Show All | Display all channels.                                                |
| Hide All | Do not display all channels.                                         |
| Color    | Change the color of the specified channel(s).                        |
| Default  | Set all values of the specified channel(s) to their default values.  |
| Close    | Close the Waveform Control Panel.                                    |

#### Checking the waveform measurement conditions (Properties)

Select [View], then [**Properties**] from the menu to display the measurement settings on the MEMORY HiCORDER.

### Checking voltage values (Trace)

Select [View], then [Trace] from the menu to check the time value and difference of the two cursors (A and B) and the voltage values and differences of all channels.

### File list in index file

Select [View], then [Block List] to check the file list (block number, file name, time axis range, trigger time) in the index file.

Double-click a file in the list opens a new window in which you can check waveform in that file.

\* This is effective only when reading Sequential, Multi-block, REC&MEM index files.

### Waveform jump function

Select [View], then [Jump] to jump to the trigger position or the positions of the A or B cursors.

### **Time Notation**

Select [View], then [Time Notation]. You can select the time notation on the waveform display screen.

## Setting Grid Type

Select [View], then [Grid Type] on the menu to set the type of grid (None, Standard, or Fine).

## **Display of Title Comment**

Select [View], then [Title] on the menu to display a title comment at the top of the waveform screen.

### Waveform legend view

Select [View], then [Remarks] on the menu to view the unit type of each channel, measurement mode, measurement range, filters, comments, scaling, display position, and magnification on the portion below the waveform screen.

### Fixing waveform view conditions

Select [View], then [Fixed] on the menu to always view waveforms with the same color, display position and magnification.

When this item is enabled, the file view settings are disabled.

The standard values for display conditions are automatically saved when the application is terminated or when the check mark is removed from [Fixed] menu.

## Setting the display colors

Right-click on the waveform display screen, and select [Color], then [Text] [Background] [Grid] to display a dialog box for setting the respective colors.

## Font settings (character size)

Right-click on the waveform display screen, and select [Font], to display the font setting dialog box. You can then select the font for text on the waveform display screen.

## Waveform display snaps (capture)

Select [View], then [Capture] on the menu to capture waveform display and copy to clipboard as a bit image. You can paste it into other applications.

## 21.5.4 Conversion to CSV Format

You can convert displayed waveform data to a CSV format file. Once in CSV format, the file can be loaded into spreadsheet or other software for further processing. You can either convert the whole data file or a range selected with the cursors.

If selecting a range, first set the cursors to the required positions. These are indicated at the top of the waveform screen by inverted blue and red "": drag these triangles with the mouse to set the range.

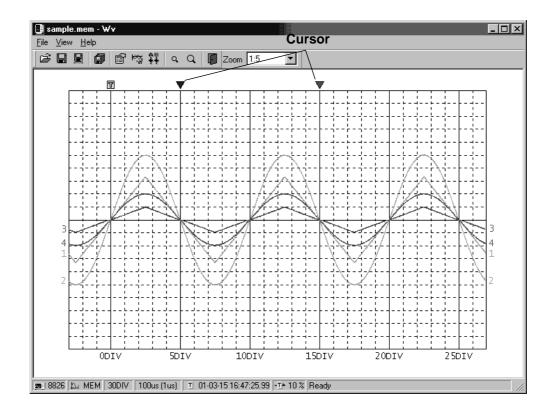

Then to save all of the data, in the [File] menu, select [Save All]; to save the range only, in the [File] menu, select [Save Between Cursors]. A dialog box appears for setting the file to be saved, and the thinning.

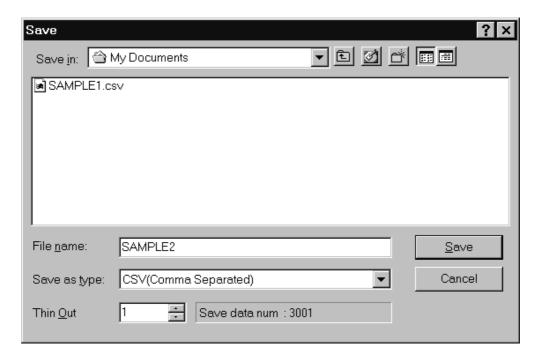

To save in text formats other than CSV (space delimited or tab delimited), select the desired format from the [Save as type] list.

In the [Thin Out] box, enter the number of original samples corresponding to one converted value.

Use this when data over a large range (long time interval) is required, but the whole set of sampled data is not required.

Select [Time Notation] from among [Sec], [Date], [Trig], and [Point].

Enter the name of the file to be saved, and click the [Save] button to convert the data to CSV format and save the file.

## 21.5.5 Batch Conversion

You can convert multiple waveform files CSV files.

- 1. Select [File] from the menu bar, then select [Batch Conversion] from the File menu.
- 2. Select the desired files from the file list. To select two or more files, left-click on the desired files while holding down the **Shift** or **Control** key.

| Batch Conve                                                   | rsion                         |               |    |                | ? ×   |
|---------------------------------------------------------------|-------------------------------|---------------|----|----------------|-------|
| Look jn: 😭                                                    | My Documents                  | ▼ È           |    | c* [           | :     |
| Sample1.m<br>Sample2.m<br>Sample3.m<br>Sample4.m<br>Sample5.m | nem<br>nem<br>nem             |               |    |                |       |
| File <u>n</u> ame:                                            | "Sample1.mem" "Sample2.me     | m" "Sample3.r | ne | Cor            | ivert |
| Files of type:                                                | Waveform Files(.mem;.rec;.rms | ;,pow;,wav)   | •  | Car            | ncel  |
| T <u>h</u> inOut                                              | 1 🚊                           |               |    |                |       |
| <u>O</u> utput Folder                                         | C:\My Documents               |               |    | << <u>B</u> ro | owse  |
| Ouput For <u>m</u> at                                         | CSV(Comma Separated)          |               | •  |                |       |
| Tim <u>e</u> Notation                                         | Sec 💌                         |               |    |                |       |

- 3. If required, specify the sampling intervals in the [ThinOut] box at which data is to be converted. Remember that not all data needs to be converted. This setting is useful when you need data over a broad time span.
- 4. In the [Output Folder], specify the folder in which to save the CSV files converted from waveform files. You can specify the desired folder without typing simply by clicking on the [<<Browse...] button and selecting the desired folder from the list.
- 5. To save in text formats other than CSV (space delimited or tab delimited), select the desired format from the [Output Format] list.
- 6. Select [Time Notation] from among [Sec], [Date], [Trig], and [Point].
- 7. Click the [Convert] button. All selected waveform files are converted to CSV files and saved in the specified folder.

## INDEX

# - A -

| A/B cursor 295-302                               |
|--------------------------------------------------|
| ABS 418, 422, 507                                |
| Accessories                                      |
| ACOS 418, 422, 509                               |
| Additional Recording 84, 109, 129                |
| Aliasing 498, 513                                |
| Aliasing error 490, 496                          |
| Allasing error 490, 490<br>ALL-OUT 430, 431, 434 |
|                                                  |
| Ambient conditions 10                            |
| Analog trigger 271                               |
| ANALOG UNIT 14, 30, 195, 475                     |
| AND/OR 270, 285, 290                             |
| Anti-aliasing filter 237, 256, 259, 260, 514     |
| Area value 409, 413, 506                         |
| Arithmetic operators 418, 507                    |
| ASIN 418, 422, 509                               |
| ATAN 418, 422, 509                               |
| Attenuator vi, 27, 496                           |
| AUTO 265                                         |
| Auto balancing 238                               |
| Auto Correlation 180                             |
| Auto print 55, 167, 356                          |
| Auto range function 66                           |
| Auto save 56, 87, 112, 132, 168                  |
| Auto scroll 294                                  |
| Auto setup function 386                          |
| Automatic file name 381                          |
| Average value 409, 413, 504                      |
| •                                                |
| Averaging 59, 60, 160-164, 502                   |

## - B -

| Back Light Saver 313              | • |
|-----------------------------------|---|
| Beep sound 314                    | ł |
| Binary 57, 88, 113, 133, 169, 377 | ' |
| Blank panel vii, 28, 487          | ' |
| Block diagram 466                 | ; |

| Block display  | 309, 404 |
|----------------|----------|
| BMP 319,       | 376, 379 |
| Bridge voltage | 16, 479  |

# - C -

| Calculating waveform 418-429                                                                                                    |
|----------------------------------------------------------------------------------------------------|
| 0                                                                                                    |
| Care of recording paper 26                                                                                                    |
| CH DIR                                                                                                    |
| CH&NUM key 5, 35                                                                                                    |
| CH.SET key 5, 36                                                                                                    |
| CHAN key 4, 33                                                                                                    |
| Channel maker 315, 342, 347, 348                                                                                                    |
|                                                                                                    |
| CHANNEL screen         196           CHARGE UNIT         20, 30, 253, 482                                                                                                    |
| CLAMP ON PROBE 23                                                                                                    |
| CURSOR key 5, 34                                                                                                    |
| Cleaning 330, 485, 486                                                                                                    |
| Coherence 188                                                                                                    |
| Comment 221-227, 318, 347                                                                                                    |
| Comment Input 221-227                                                                                                    |
| Common mode 496                                                                                                    |
| Common mode rejection ratio                                                                                                    |
| 475, 477, 478, 481, 482                                                                                                    |
|                                                                                                    |
| Connection cord ii, 14                                                                                                    |
| Connection cord ii, 14<br>Constant value 423                                                                                                    |
|                                                                                                    |
| Constant value 423                                                                                                    |
| Constant value         423           Control code         319, 320, 346           Conversion cable         ii, 16-19, 251, 480                                                                                                    |
| Constant value         423           Control code         319, 320, 346           Conversion cable         ii, 16-19, 251, 480           Conversion ratio method         215-218, 318                                                                                                    |
| Constant value       423         Control code       319, 320, 346         Conversion cable       ii, 16-19, 251, 480         Conversion ratio method       215-218, 318         COPY key       4, 34, 319                                                                                                    |
| Constant value423Control code319, 320, 346Conversion cableii, 16-19, 251, 480Conversion ratio method215-218, 318COPY key4, 34, 319Copying an Equation424                                                                                                    |
| Constant value423Control code319, 320, 346Conversion cableii, 16-19, 251, 480Conversion ratio method215-218, 318COPY key4, 34, 319Copying an Equation424Copying channel settings207                                                                                                    |
| Constant value423Control code319, 320, 346Conversion cableii, 16-19, 251, 480Conversion ratio method215-218, 318COPY key4, 34, 319Copying an Equation424Copying channel settings207COS418, 422, 509                                                                                                    |
| Constant value       423         Control code       319, 320, 346         Conversion cable       ii, 16-19, 251, 480         Conversion ratio method       215-218, 318         COPY key       4, 34, 319         Copying an Equation       424         Copying channel settings       207         COS       418, 422, 509         Counter print       317, 344, 348 |
| Constant value423Control code319, 320, 346Conversion cableii, 16-19, 251, 480Conversion ratio method215-218, 318COPY key4, 34, 319Copying an Equation424Copying channel settings207COS418, 422, 509Counter print317, 344, 348Cross Correlation186                                                                                                    |
| Constant value423Control code319, 320, 346Conversion cableii, 16-19, 251, 480Conversion ratio method215-218, 318COPY key4, 34, 319Copying an Equation424Copying channel settings207COS418, 422, 509Counter print317, 344, 348Cross Correlation186Cross Power Spectrum184                                                                                             |
| Constant value423Control code319, 320, 346Conversion cableii, 16-19, 251, 480Conversion ratio method215-218, 318COPY key4, 34, 319Copying an Equation424Copying channel settings207COS418, 422, 509Counter print317, 344, 348Cross Correlation186                                                                                                    |

| Defining the process   | 421                       |
|------------------------|---------------------------|
| DELETE                 | 389                       |
| Deleting an Equation   | 423                       |
| DEL. SAVE              | 112, 132, 168             |
| DIF                    | 418, 422, 508             |
| DIF2                   | 418, 422, 508             |
| Digital filter         | 233, 476                  |
| Direct channel setting |                           |
| DISP key               | 4, 33                     |
| DISPLAY CHECK          |                           |
| Display clear          |                           |
| Display color          | 197, 206                  |
| Display graph position | 198, 340                  |
| Display scale          | 157, 426                  |
| DISPLAY screen         | 228                       |
| Display size           | 81, 106, 125              |
| DIV                    |                           |
| Dot                    | ····· 51, <b>89</b> , 165 |
| Drift compensation     | 235, 477                  |
|                        |                           |

# - E -

| Editor 437-443                         |
|----------------------------------------|
| End block 400                          |
| End time 288-290                       |
| ERROR 492                              |
| Error message 492-495                  |
| Evaluation area 430, 432, 433          |
| Evaluation cycle 430                   |
| Evaluation result 430                  |
| Exponent 418, 422, 507                 |
| Exponential averaging 60, 502          |
| External input/output terminal         |
| External input/output trigger terminal |
| <b></b>                                |
| External print terminal 6, 450         |
| External sampling terminal             |
| External start/stop terminal           |
| External trigger 287                   |

| Fall time 409, 413, 505             |
|-------------------------------------|
| FEED key 4, 34                      |
| FFT 143, 510                        |
| FFT ANALOG UNIT 14, 30, 237, 478    |
| File contents 381                   |
| FILE key                            |
| File List 395                       |
| File name 378                       |
| File name extension 379             |
| File size 519-523                   |
| Filter width 272, 285               |
| Floating decimal point 426          |
| Floppy disk 364, 456                |
| Follow-up waveform display 401      |
| FORMAT 373, 456                     |
| Format (Display) 48, 79, 104,       |
| 126, 151, 336                       |
| Format (Initializing) 373           |
| Free run 265                        |
| Frequency 409, 413, 505             |
| Frequency range 148                 |
| Function mode 44, 74, 100, 120, 146 |
| Fuse 11                             |
| F/V UNIT                            |
|                                     |

# - G -

| Gauge 316, 34                    | 3, 347   |
|----------------------------------|----------|
| GO/NG evaluation output terminal | ···· 451 |
| GP-IB                            | 321      |
| Grid 315, 34                     | 2, 347   |
| Ground                           | vii, 11  |

## - H -

| 150, 516    |
|-------------|
| 24, 25, 486 |
| 5, 36       |
|             |
|             |

| Index file                     | 379 |
|--------------------------------|-----|
| INFO                           | 388 |
| INITIALIZE screen              | 328 |
| Input Level Monitor            | 306 |
| Input type 475, 477, 478, 480, | 482 |
| Input/output terminal          | 445 |
| INT 418, 422,                  | 508 |
| INT2 418, 422,                 | 508 |
| Interface 319-327, 346,        | 457 |
| Intermittent                   | 379 |
| Interpolation 51, 89, 91,      | 165 |
|                                |     |

# - J -

| JOG | 5, | 34 |
|-----|----|----|
|-----|----|----|

# - K -

| KEY CHECK | 331 |
|-----------|-----|
| Key lock  | 38  |

# - L -

| LAN                                   | 322      |
|---------------------------------------|----------|
| LEVEL MON. key                        | 5, 36    |
| Language                              |          |
| Leakage error                         | 516      |
| LED                                   |          |
| Level trigger                         | 272-274  |
| Line                                  |          |
| Line cursor (horizontal)              | 295, 298 |
| Line cursor (vertical)                | 295, 296 |
| Linear Spectrum                       |          |
| List                                  |          |
| List & gauge                          |          |
| List print                            |          |
| LOAD                                  |          |
| Loading Recording Paper               |          |
| LOG                                   |          |
| Logic inputs                          |          |
| Logic probe                           |          |
| Logic trigger                         |          |
| Logic waveform                        |          |
| Logical format                        |          |
| Low-pass filter                       |          |
| I I I I I I I I I I I I I I I I I I I | ,        |

# - M -

| Manual print 355                    |
|-------------------------------------|
| Manual trigger 291                  |
| Maximum input voltage v, 27, 30     |
| Maximum rated voltage v, 27         |
| Maximum sampling 453                |
| Maximum value 409, 413, 504         |
| Measurement limit frequency 499     |
| Measurement range 199               |
| Memory board 488                    |
| Memory capacity 40, 70, 96, 117 453 |
| Memory segmentation 399             |
| Minimum value 409, 413, 504         |
| MK DIR 392                          |
| MO disk 365, 370                    |
| MOV 418, 422, 507                   |
| MS-DOS 374, 496                     |
| Multi-Block Function 403-407        |

# - N -

| Normal size     | 51, 81, 106, 125      |
|-----------------|-----------------------|
| NORM. SAVE      | 56, 87, 112, 132, 168 |
| Number display  | 5, 331                |
| Numerical value | 52, 82, 107,          |
| 127, 166, 337   |                       |

# - 0 -

| Octave Analysis |                   |
|-----------------|-------------------|
| Offset 2        | 208-211, 257, 496 |
| On-line help    | 5, 36             |
| Option          | ii                |
| OUT             | 430, 431, 434     |
| Overall value   |                   |
| Overflow        | 422, 427, 507     |
| Overlay         |                   |
| Overwrite       | 386, 387          |

| Parallel operation       |                   |
|--------------------------|-------------------|
| Partial print            | 358               |
| Partial X-Y plot         |                   |
| PC card                  | 367, 368, 456     |
| PC CARD CHECK            | 332               |
| Peak-to-Peak value       | 409, 413, 504     |
| Period                   | 409, 413, 504     |
| Period trigger           |                   |
| Physical format          | 373, 496          |
| Position display         |                   |
| POSITION key             | 5, 35             |
| Power cord               | ······ i, 11      |
| Power Spectrum           |                   |
| Power supply             | 11, 13, 454       |
| Pre-trigger              | 266-268, 496      |
| Print density            | 339, 347          |
| Print interval 53, 83, 1 | 08, 128, 166, 338 |
| PRINT key                |                   |
| Print mode               | 07, 127, 166, 337 |
| Printer density          | 316, 343          |
| PRINTER CHECK            |                   |
| Probe                    | 497               |
| PT                       | ii, 31, 497       |
| _                        |                   |

## - R -

| RANGE key 5, 35, 199                     |
|------------------------------------------|
| Rated supply frequency 11, 13, 454       |
| Rated supply voltage 11, 13, 454         |
| Real time print 357                      |
| Real-Time save 135                       |
| Recording length 46, 77, 102,            |
| 122, 399, 405, 497                       |
| Recording paper i, ix                    |
| Rectangular window 150, 516              |
| Ref block 401, 407                       |
| Reference junction compensation 235, 497 |
| REPEAT 265                               |
| Report print 360                         |
| Ripple components 497                    |
| Rise time 409, 413, 505                  |
| RM DIR 394                               |
| RMS Spectrum 176                         |
| RMS level trigger 283                    |
| RMS value 409, 413, 504                  |
| Roll mode 54                             |
| ROM/RAM CHECK 330                        |
| Root directory 393                       |
| -                                        |

| 32        | Scaling function         |           |        |      |
|-----------|--------------------------|-----------|--------|------|
| 04        | Screen Hard Copy         |           |        | 359  |
| 04        | Scroll                   |           |        |      |
| 79        | SCSI ID                  |           |        |      |
| 96        | SCSI cable               | 369,      | 370,   | 457  |
| )7        | SCSI interface           |           | -372,  | 457  |
| 35        | Select key               |           |        | . 34 |
| 11        | SELF CHECK               |           |        | 330  |
| 78        | Sequential Save Function |           | 398-   | 402  |
| 54        | SET UP                   |           | 312,   | 342  |
| 96        | SHUTTLE                  |           |        |      |
| 47        | SIN                      | 418,      | 422,   | 509  |
| 38        | SINGLE                   |           |        | 265  |
| 34        | SLI                      | 418,      | 422,   | 507  |
| 37        | Slope                    |           | 284,   | 290  |
| 43        | Smooth printing          | ····· 52, | 127,   | 337  |
| 30        | Software version         |           | 329,   | 330  |
| 97        | Sorting file             |           |        | 391  |
| 97        | SQR                      | 418,      | 422,   | 507  |
|           | Standard deviation       | 409,      | 413,   | 505  |
|           | Start and stop operation |           | 68,    | 94,  |
| 99        | 115, 142, 172            |           |        |      |
| 54        | Start block              |           |        | 400  |
| 54        | START key                |           | 5      | , 35 |
| 57        | Start time               | 265       | , 288- | 290  |
| 35        | STATUS key               |           | 4      | , 33 |
| 2,        | STATUS screen 42,        | 72, 98,   | 118,   | 144  |
| ~,        | STOP key                 |           |        |      |
| ix        | Stop mode                |           | 431,   | 433  |
| 16        | Storage                  |           |        | 497  |
| )7        | Storage Waveform         |           |        | 173  |
| 97        | STRAIN UNIT              | 16, 30,   | 238,   | 479  |
| 35        | Subdirectory             |           | 392,   | 393  |
| <b>30</b> | Summing averaging        |           |        | 502  |
| 97        | System Information       |           |        |      |
| )5        | SYSTEM key               |           | 4      | , 33 |
| 94        | System reset             |           |        |      |
| 76        |                          |           |        |      |
| 83        |                          |           |        |      |
| )4        |                          |           |        |      |
|           |                          |           |        |      |

Safety symbolsiiiSampling497, 498Sampling period70SAVE375-383

| TAN 418, 422, 509                          |
|--------------------------------------------|
| Target ID 322, 371                         |
| Text 57, 88, 113, 133, 169, 377            |
| Thermal head 497                           |
| Thermocouple 15, 234                       |
| Threshold value 497                        |
| Time axis range 45, 75, 101, 121, 467, 468 |
| Time interval 288, 289                     |
| TIME SET 328                               |
| Time to maximum value 409, 413, 504        |
| Time to minimum value 409, 413, 504        |
| Time value 315, 343, 347                   |
| TIME/DIV key                               |
| Timer trigger 288-290                      |
| Title Comment 221, 318, 345, 347           |
| Trace cursor 295, 300                      |
| Transfer Function 182                      |
| Trigger 261, 497                           |
| Trigger filter 272, 274, 276, 285          |
| 66                                         |
| Trigger level 273, 275, 278, 283           |
| Trigger mark 85, 337, 347                  |
| Trigger mode 265                           |
| Trigger output terminal 291, 448           |
| Trigger pattern 285, 286                   |
| TRIGGER screen 264                         |
| Trigger slope 273, 284                     |
| Trigger source 270, 271, 285               |
| Trigger timing 269                         |
|                                            |

# - U -

| Unbalanced 475, 478, 482   | 2, 497 |
|----------------------------|--------|
| Unit name                  | 218    |
| Unit Replacement           | 487    |
| Upper-lower print 316, 343 | 3, 348 |
| Use block 403              | 3, 406 |
| Use channel                | 312    |

# - V -

| Variable function           | 212-214  |
|-----------------------------|----------|
| Vernier function            |          |
| Version                     | 329, 330 |
| View function               |          |
| VIEW key                    | 5, 36    |
| Virtual record function     | 460      |
| VOLTAGE / TEMP UNIT 15, 30, | 231, 476 |
| Voltage drop trigger        |          |

| WARNING 492-495                        |
|----------------------------------------|
| WAVE DATA CLEAR 329                    |
| Waveform GO/NG Evaluation 430          |
| Waveform Operation Function 409        |
| Waveform Parameter Calculation 409-417 |
| Waveform Parameter Evaluation 414      |
| Window processing 150, 515             |
| Window-in trigger 275                  |
| Window-out trigger 275, 276            |
| Write protection 364, 365              |

# - X -

| X-Y area value    | 409, 413, 506 |
|-------------------|---------------|
| X-Y cont recorder |               |
| X-Y waveform plot | 62            |

# - Z -

| Zero adjustment | 208 |
|-----------------|-----|
| Zero Offset     | 209 |
| Zero Position   | 202 |
| Zoom function   | 304 |

# - Other -

| 0 position comment  | 316, | 343, | 348 |
|---------------------|------|------|-----|
| 2-point method 215, | 216, | 220, | 318 |

INDEX 6

# Warranty Certificate

| Model                                                                                                    | Serial No.                                                                                                    | Warranty period                                                            |
|----------------------------------------------------------------------------------------------------|----------------------------------------------------------------------------------------------------|----------------------------------------------------------------------------|
|                                                                                                    |                                                                                                    | One (1) year from date of purchase (/)                                     |
| This product passed a                                                                                                    | a rigorous inspection pro                                                                                                    | cess at Hioki before being shipped.                                        |
| distributor from which<br>subject to the provisio<br>one (1) year from the<br>is considered valid for<br>Please present this W                                                                                                    | you purchased the prod<br>ons of this Warranty Cert<br>date of purchase. If the<br>a period of one (1) year<br>/arranty Certificate when | r from the product's date of manufacture.                                  |
| <ul> <li>one (1) year from the date of purchase. If the date of purchase is unknown, the warranty is considered valid for a period of one (1) year from the product's date of manufacture. Please present this Warranty Certificate when contacting the distributor. Accuracy is guaranteed for the duration of the separately indicated guaranteed accuracy period.</li> <li>1. Malfunctions occurring during the warranty period under conditions of normal use in conformity with the Instruction Manual, product labeling (including stamped markings), and other precautionary information will be repaired free of charge, up to the original purchase price. Hicki reserves the right to decline to offer repair, calibration, and other services for reasons that include, but are not limited to, passage of time since the product's manufacture, discontinuation of production of parts, or unforeseen circumstances.</li> <li>2. Malfunctions that are determined by Hicki to have occurred under one or more of the following conditions are considered to be outside the scope of warranty coverage, even if the event in question occurs during the warranty period: <ul> <li>a. Damage to objects under measurement or other secondary or tertiary damage caused by use of the product or its measurement results</li> <li>b. Malfunctions caused by improper handling or use of the product in a manner that does not conform with the provisions of the Instruction Manual</li> <li>c. Malfunctions or damage caused by trapair, adjustment, or modification of the product by a company, organization, or individual not approved by Hioki</li> <li>d. Consumption of product parts, including as described in the Instruction Manual</li> <li>e. Malfunctions or damage caused by fire, wind or flood damage, earthquakes, lightning, power supply anomalies (including voltage, frequency, etc.), war or civil disturbances, radioactive contamination, or other acts of God</li> <li>h. Damage caused by connecting the product to a network</li> <li>i. Failure to notify Hioki in advance if used in s</li></ul></li></ul> |                                                                                                    |                                                                            |
|                                                                                                    | -                                                                                                    | rtificate, so please store it carefully.<br>date of purchase on this form. |
|                                                                                                    |                                                                                                    | 13-0                                                                       |

**HIOKI E.E. CORPORATION** 

TEL: +81-268-28-0555 FAX: +81-268-28-0559

81 Koizumi, Ueda, Nagano 386-1192, Japan

- For regional contact information, please go to our website at http://www.hioki.com.
- The Declaration of Conformity for instruments that comply to CE mark requirements may be downloaded from the Hioki website.
- All reasonable care has been taken in the production of this manual, but if you find any points which are unclear or in error, please contact your supplier or the International Sales and Marketing Department at Hioki headquarters.
- In the interests of product development, the contents of this manual are subject to revision without prior notice.
- The content of this manual is protected by copyright. No reproduction, duplication or modification of the content is permitted without the authorization of Hioki E.E. Corporation.

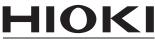

HIOKI E.E. CORPORATION

#### Headquarters

81 Koizumi, Ueda, Nagano 386-1192, Japan TEL +81-268-28-0562 FAX +81-268-28-0568 E-mail: os-com@hioki.co.jp

URL http://www.hioki.com/

(International Sales and Marketing Department)

#### **HIOKI USA CORPORATION**

E-mail: hioki@hiokiusa.com URL http://www.hiokiusa.com

#### HIOKI (Shanghai) Sales & Trading Co., Ltd.

E-mail: info@hioki.com.cn URL http://www.hioki.cn

#### **HIOKI INDIA PRIVATE LIMITED**

E-mail: hioki@hioki.in URL http://www.hioki.in

#### **HIOKI SINGAPORE PTE. LTD.**

E-mail: info@hioki.com.sg

1305

Edited and published by Hioki E.E. Corporation